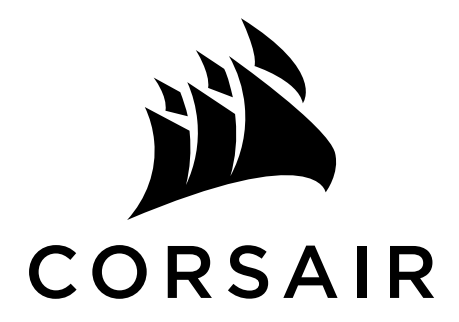

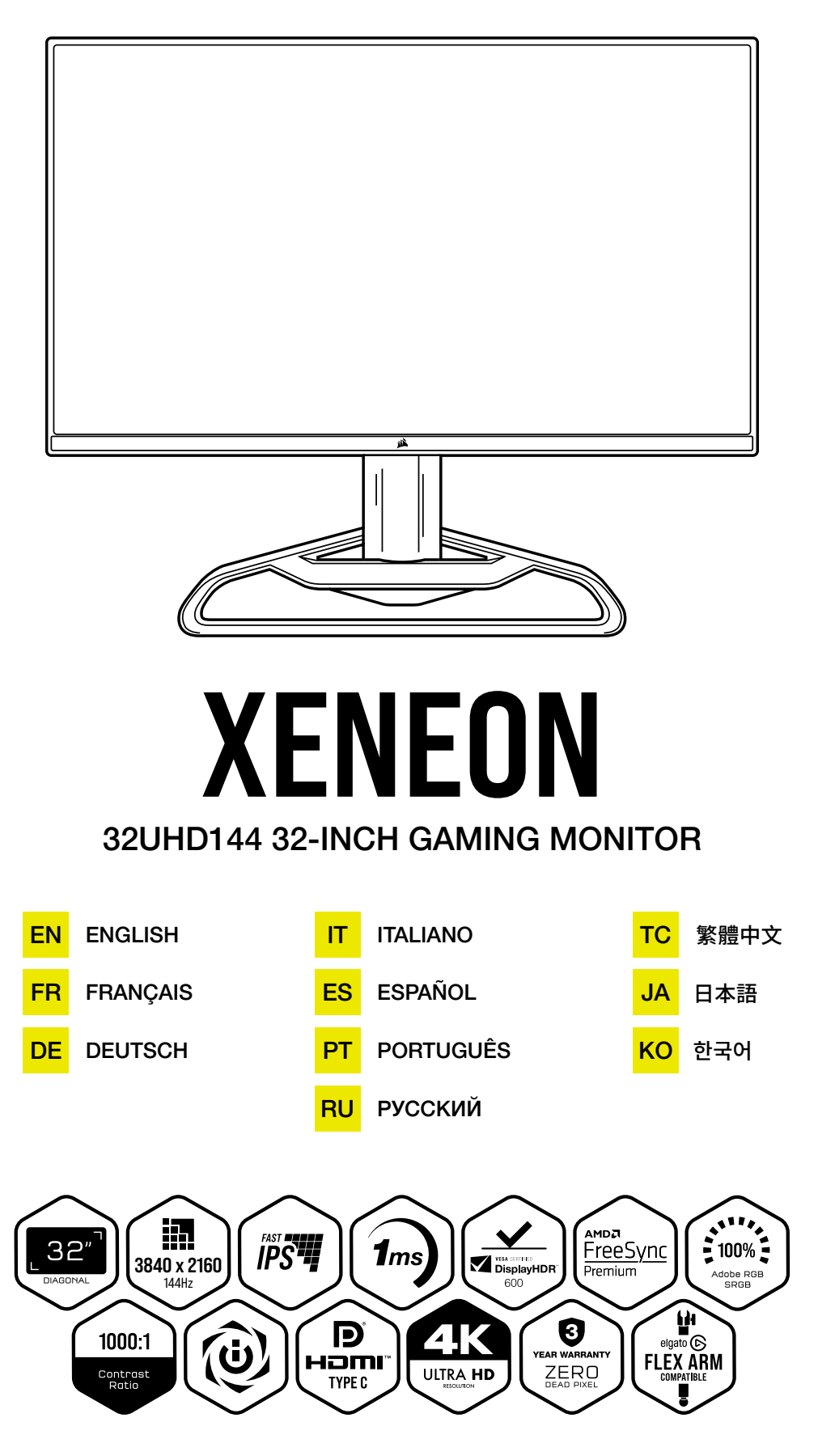

## <span id="page-1-0"></span>TABLE OF CONTENTS

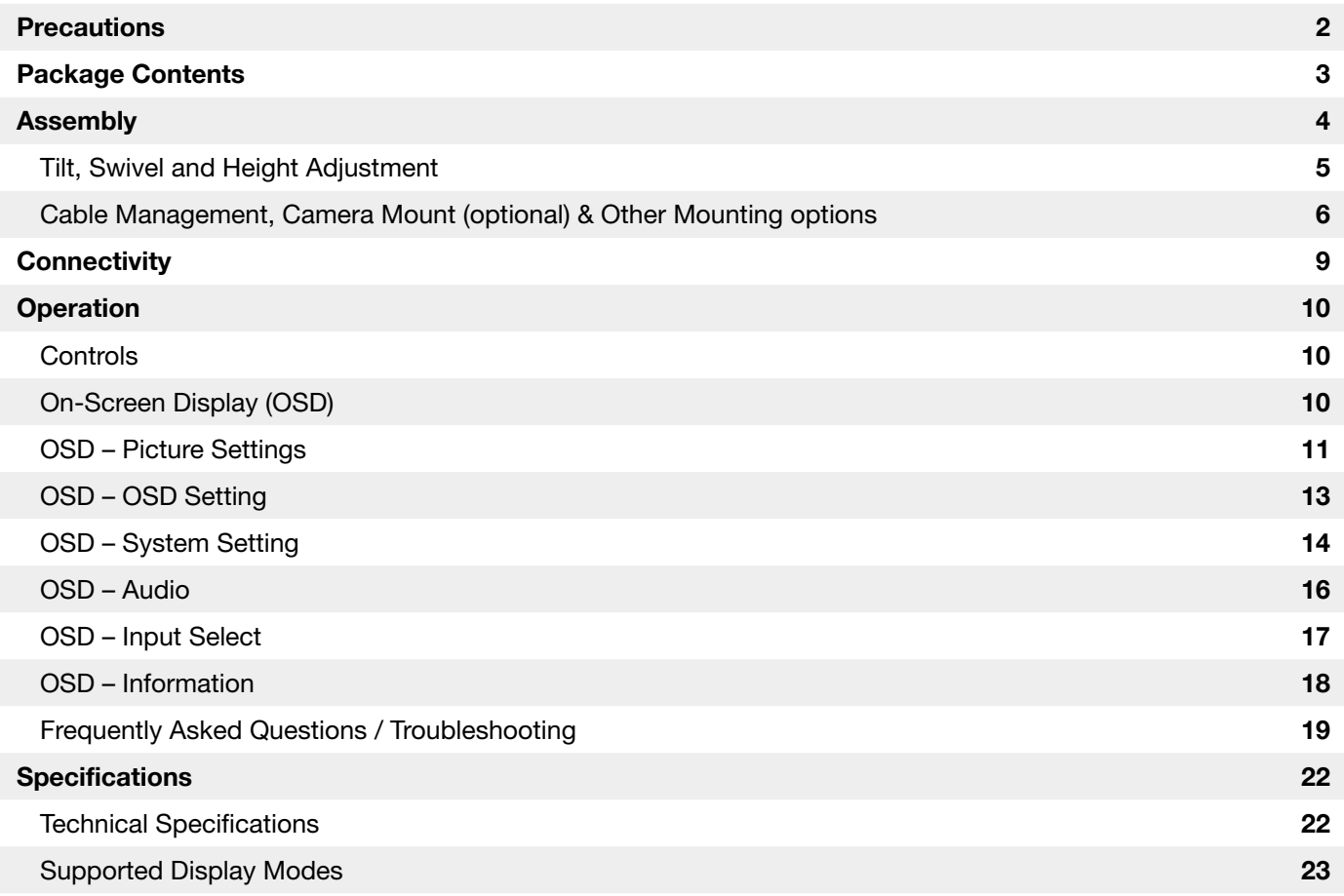

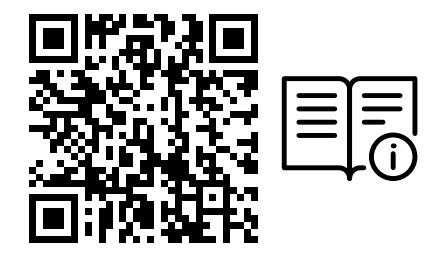

Scan QR code for Quick Start Guide and Setup Videos

Product Setup, User Information, and Warranty/Dead Pixel policy can be found at <https://www.corsair.com/xeneon-quickstart>Landing Page

### <span id="page-2-0"></span>PRECAUTIONS

- Only use the accessories that are provided with the monitor or that are recommended by the manufacturer.
- Keep the plastic packaging bag for the product in a place that cannot be reached by children.
- Before connecting the monitor to the power outlet, make sure that the voltage rating of the power cable is compatible with the power specification in the country where you are located.
- The power cord plug must be connected to a properly wired and grounded power outlet.
- Do not touch the plug with wet hands, otherwise can easily cause electric shock.
- Place the monitor in a stable and well-ventilated place.
- Do not place the monitor near any heat sources such as electric radiators or direct sunlight.
- The holes or openings on the monitor are for ventilation. Do not cover or block the ventilation holes with any objects.
- Do not use the monitor near water, drinks, or any type of liquids. Failure to do so may result in electric shock or damage to the monitor.
- Make sure to unplug the monitor from the power outlet before cleaning.
- As the screen surface can be easily scratched, avoid touching the surface with any hard or sharp object. Use a soft lint-free cloth instead of a tissue to wipe the screen. You may use a glass cleaner to clean the equipment if required. However, never spray the cleaner directly onto the screen.
- Disconnect the power cable if the equipment is not being used for a long period of time.
- Do not attempt to disassemble or repair the monitor yourself.

## <span id="page-3-0"></span>XENEON 32UHD144 DISPLAY CONTENTS

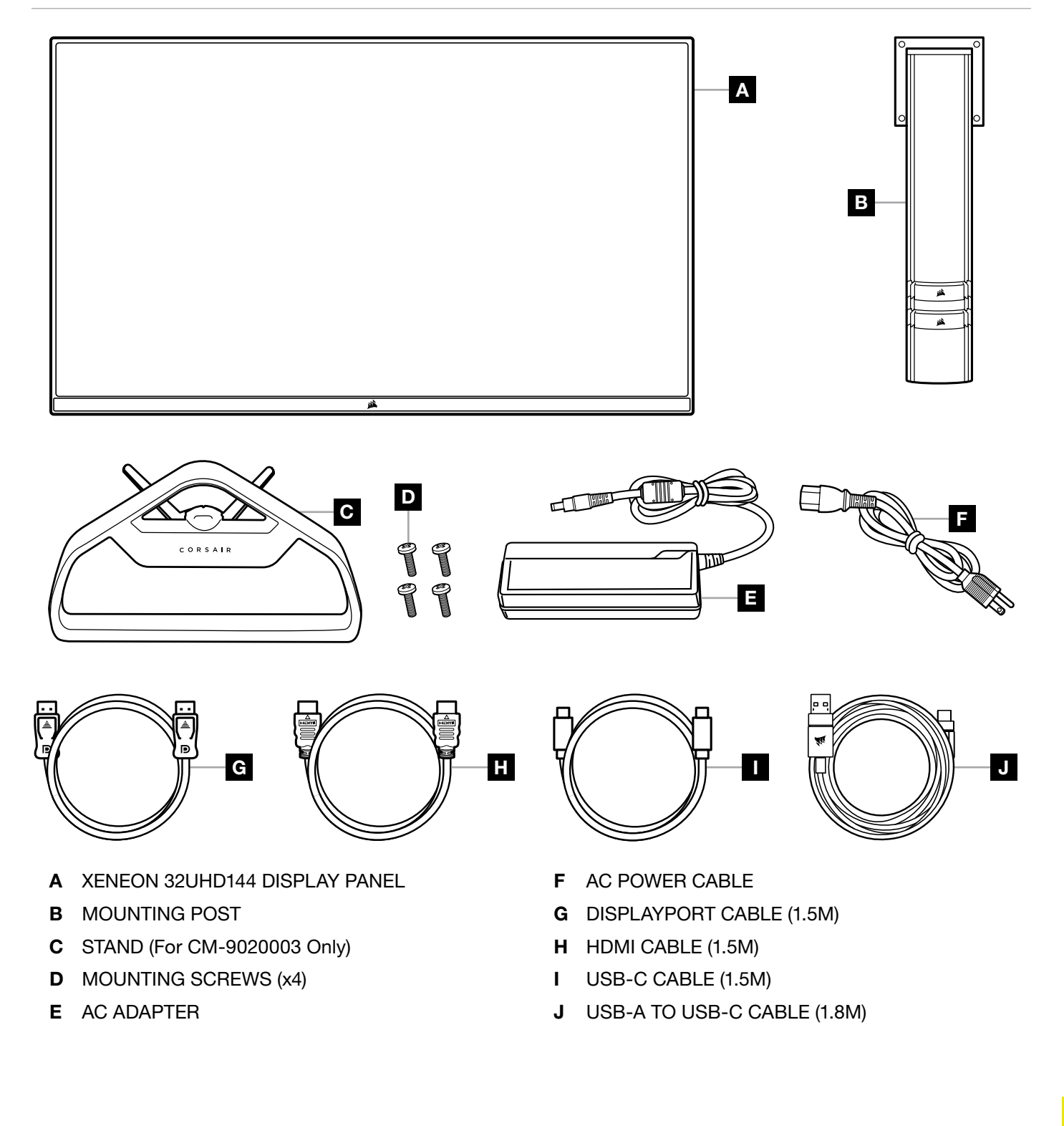

### <span id="page-4-0"></span>ASSEMBLY (For CM-9020003 Only)

Before you begin, you will need a Phillips head screwdriver.

- 1. Remove the top layer of foam that includes accessories and stand to expose the rear of the panel.
- 2. Carefully open the foam bag covering the panel (see image 1) to expose the mounting area. Do not remove the panel from the bag.
- 3. Align the monitor post with the mounting slots on the back of the panel (see image 2). Slide the upper hooks into the mounting slots on the rear of the panel. Using a Phillips screwdriver, secure the post to the panel with the 4 screws (see image 3).
- 4. Attach the stand base to the monitor post (see image 3) and tighten the captive thumbscrew into the bottom of the post (see image 4).
- 5. Slowly remove the monitor from the packaging and sit upright on your desk. Do not touch the front of the panel while lifting the monitor.

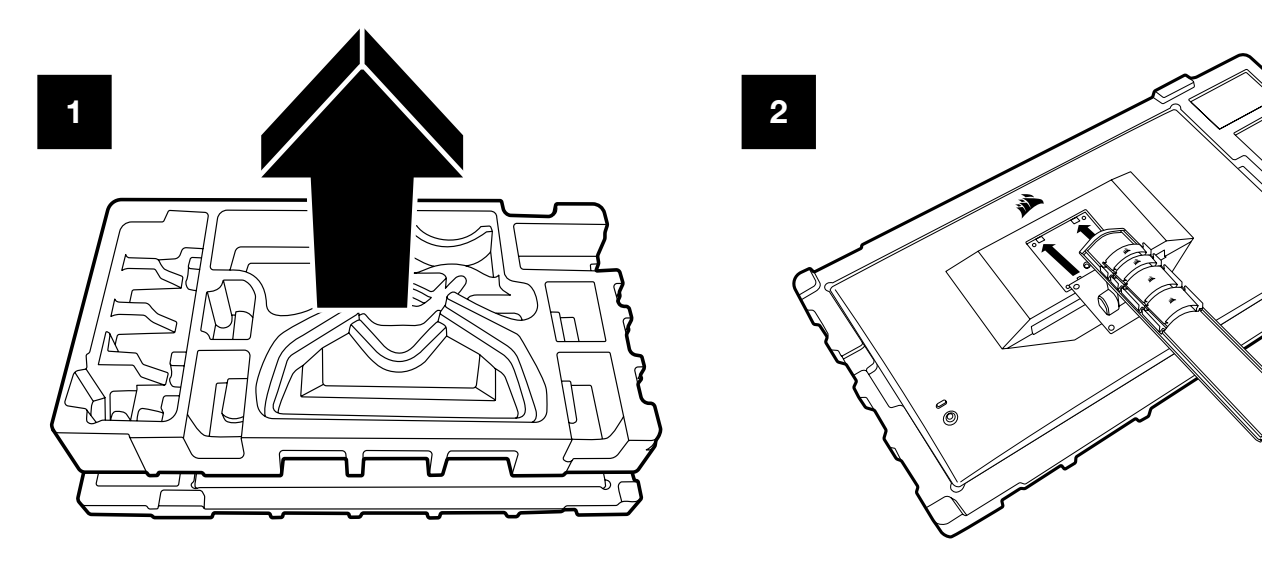

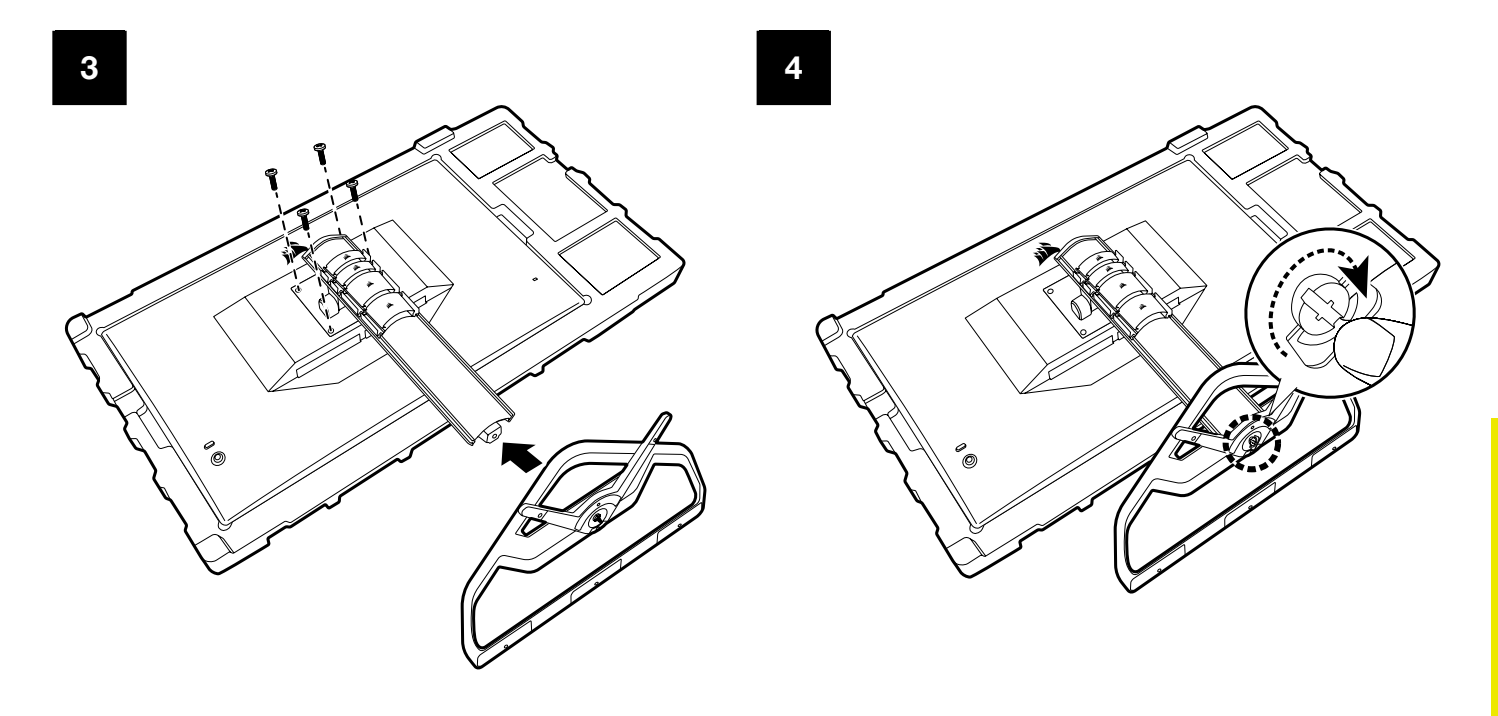

### **ENGLISH**

# <span id="page-5-0"></span>TILT, SWIVEL AND HEIGHT ADJUSTMENT (For CM-9020003 Only)

Your Xeneon display features a sturdy and stylish stand that offers tilt, swivel, and height adjustment.

- Tilt  $-5 / +20$  degrees
- Swivel  $\pm$  30 degrees
- Height Adjust Range 110mm (497mm ~ 607mm)

## TILT

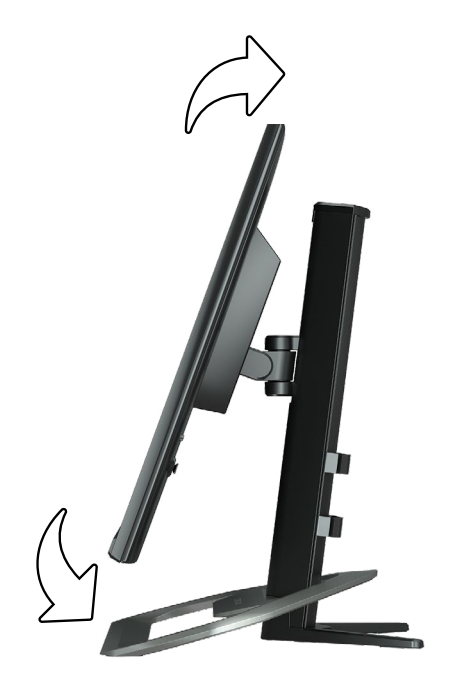

## SWIVEL & HEIGHT ADJUSTMENT

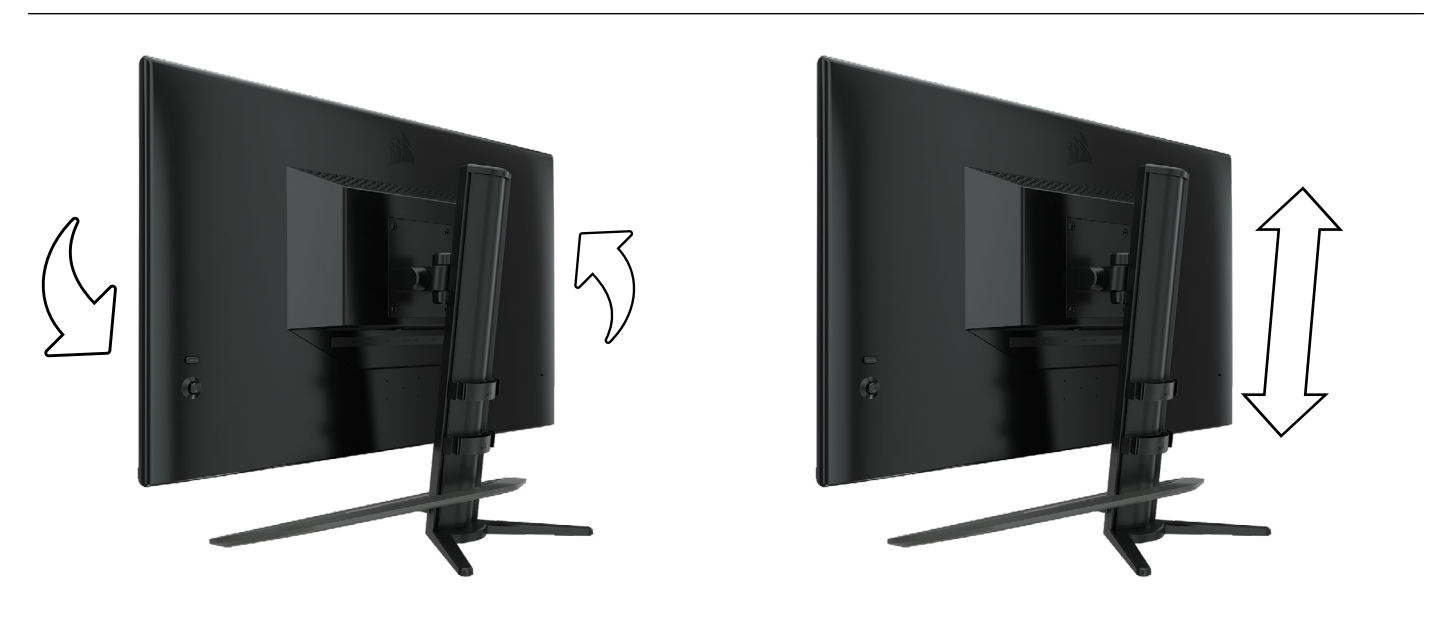

### <span id="page-6-0"></span>CABLE MANAGEMENT, CAMERA MOUNT (OPTIONAL) & OTHER MOUNTING OPTIONS (For CM-9020003 Only)

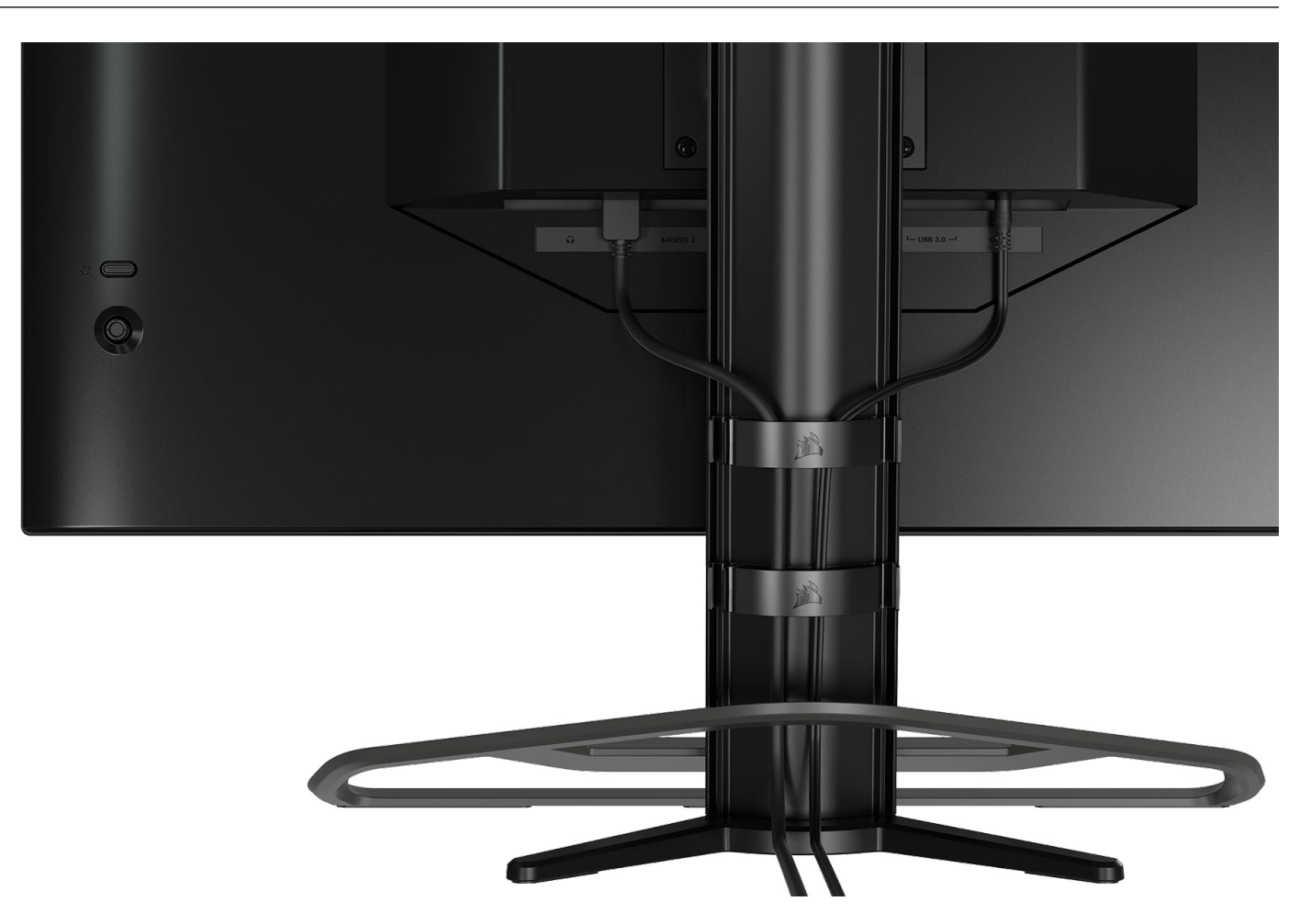

Your Xeneon display has built-in RapidRoute cable management to keep your desktop tidy. There are 4 adjustable cable clips that slide up and down the monitor post to allow for customizing your cable management needs. Open each cable clip by pressing the thumb clasp to the left and pulling out on the cable clip.

If you need to remove the cable clips, remove the base from the post by sliding the cable clips down and out of the channel guides.

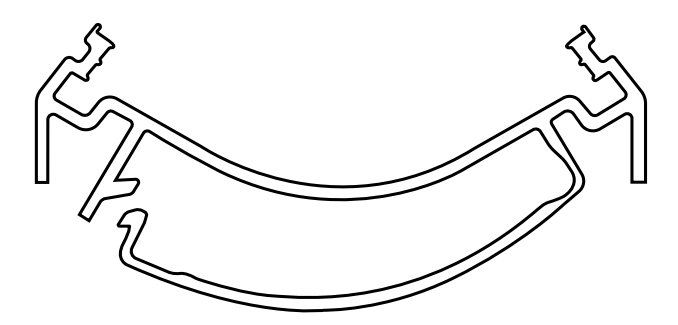

## ELGATO FLEX ARM COMPATIBILITY

The top of the Xeneon display post features a 1/4" connector to allow for the addition of the Elgato Flex Arm and Camera Mounting Adapter Kit (sold separately) to attach a camera to the top of your Xeneon display. These accessories are available to be purchased directly from CORSAIR.

- Xeneon Camera Adapter & Ball Mount Kit (CM-8900001)
- Elgato Flex Arm-S (10AAH9901) or Flex Arm-L (10AAC9901)

Setup video and instructions for Camera Mount is available at <https://www.corsair.com/xeneon-quickstart>

A division of CORSAIR

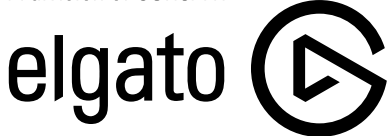

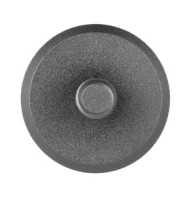

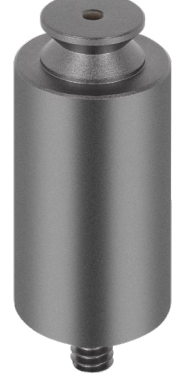

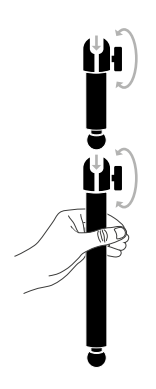

FLEX ARM S **FLEX ARM S FLEX ARM L** 

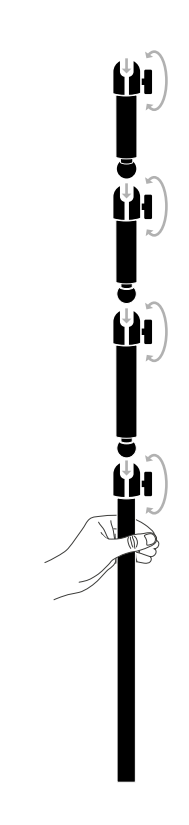

7

ENGLISH ENGLISH

### WALL MOUNT COMPATIBILITY

Before mounting your display with compatible wall mount (VESA 100mm x 100mm), make sure that:

- You have removed the stand from the display with a Phillips screwdriver
- The wall mount bracket that you purchased supports the weight of this display

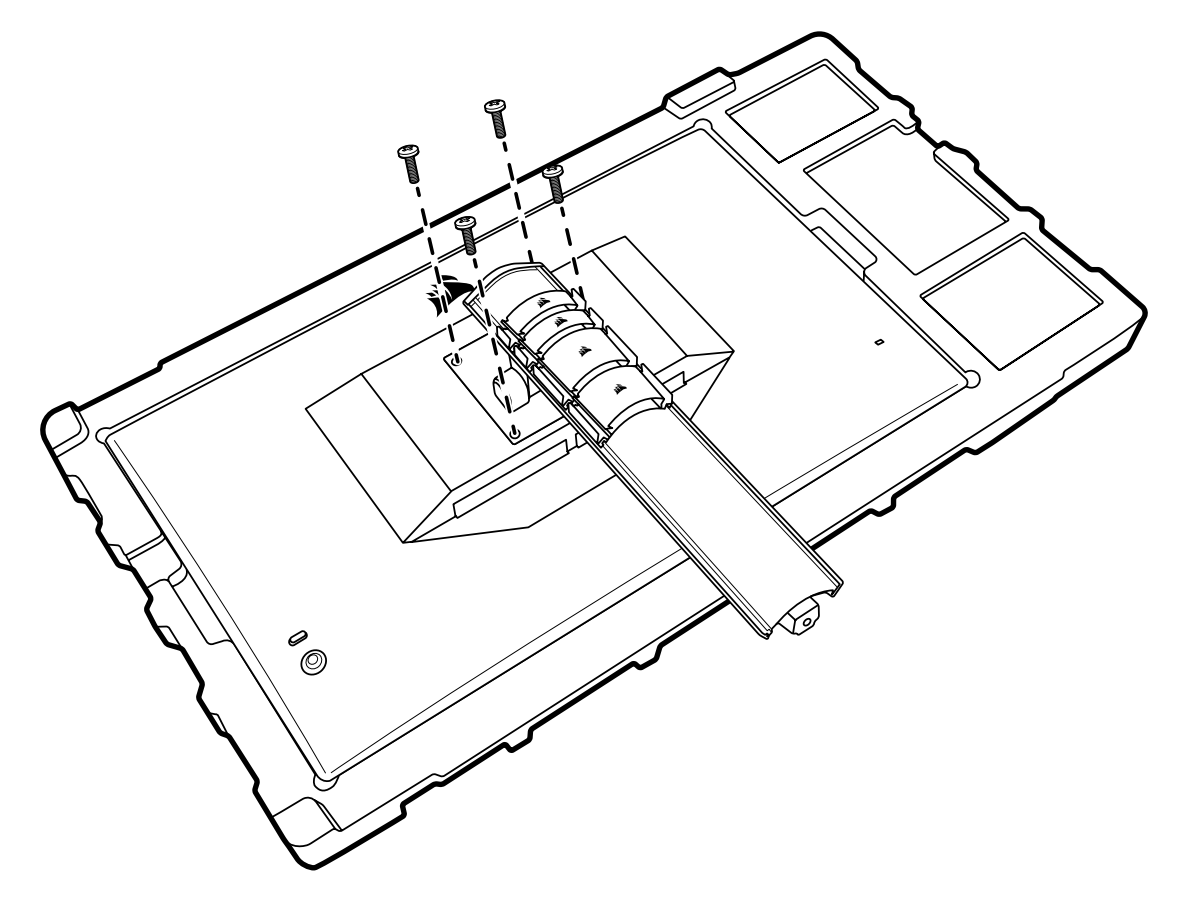

Review the instructions that came with your wall mount for more information about how to correctly mount your display.

WARNING: Your display has four VESA mounting holes on the back. You must secure a wall mount bracket to all four holes. If you do not use all four holes, your display may fall and cause property damage or personal injury.

Note: Wall-mount screws are not included. Screws: type M4, 14mm to 16mm length depending on wall mount.

#### **ENGLISH**

### <span id="page-9-0"></span>**CONNECTIVITY**

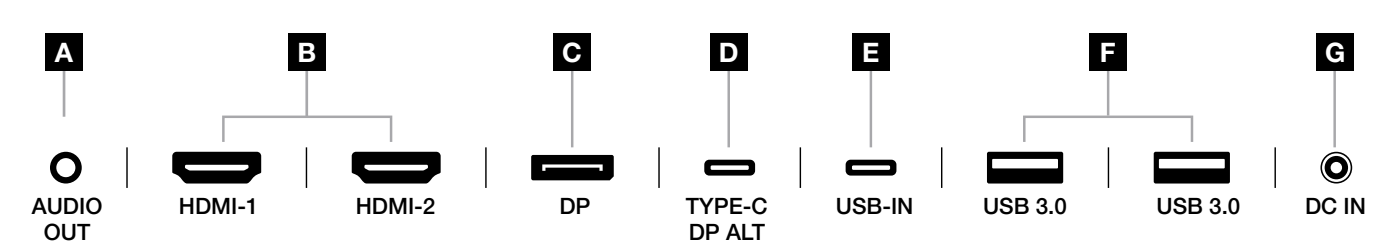

#### A. 3.5mm Audio Jack

Audio output from connected HDMI, DisplayPort, and USB-C Alt Mode devices.

### B. HDMI 2.1 Ports

Dual HDMI inputs correspond to "HDMI-1" and "HDMI-2" inputs.

### C. DisplayPort 1.4 Port

DisplayPort input corresponds to "DisplayPort" input.

### D. USB Type-C Port

 Supports DisplayPort Alt Mode and upstream USB input (connects to USB 3.0 ports). Corresponds to "TYPE-C" input. This port or the USB Upstream Port must be connected to a USB-capable port on your host device to support CORSAIR iCUE functionality and downstream USB 3.0 ports.

### E. USB-IN Port

 Upstream USB input port. This port or the USB Type-C Port must be connected to a USB-capable port on your host device to support CORSAIR iCUE functionality and downstream USB 3.0 ports.

### F. USB 3.0 Ports

Dual Type-A 5Gbps USB ports.

### G. DC In

Connects to included AC adapter.

#### **ENGLISH**

### <span id="page-10-0"></span>OPERATION:

### **Controls**

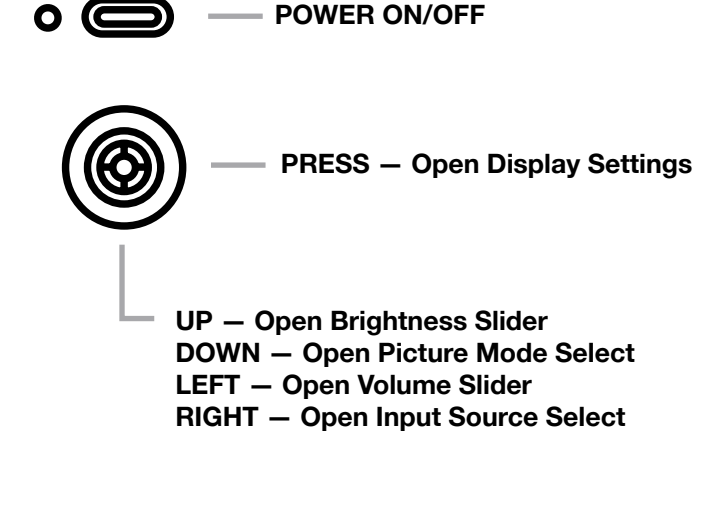

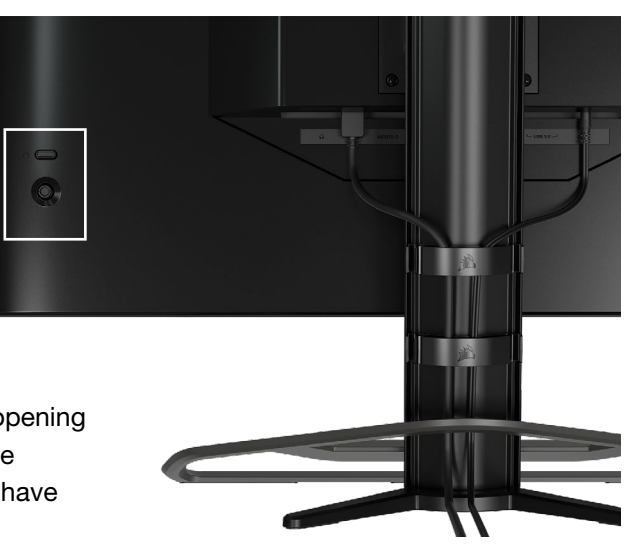

Your monitor includes a joystick on the rear, right facing side for opening shortcuts and navigating display settings. Note that many of these settings can also be controlled in CORSAIR iCUE software if you have the USB hub connected to your computer via USB IN port. Please install the latest version of iCUE (4.24 or later) available at <https://www.corsair.com/us/en/icue>.

### On-Screen Display (OSD)

By pressing the joystick inward, you can access your monitor's display settings. You can use the joystick to navigate the settings and pressing the joystick inward will confirm your selection.

### <span id="page-11-0"></span>OSD – Picture Settings

The first menu, labeled "Picture", contains the following settings for adjusting the overall picture quality.

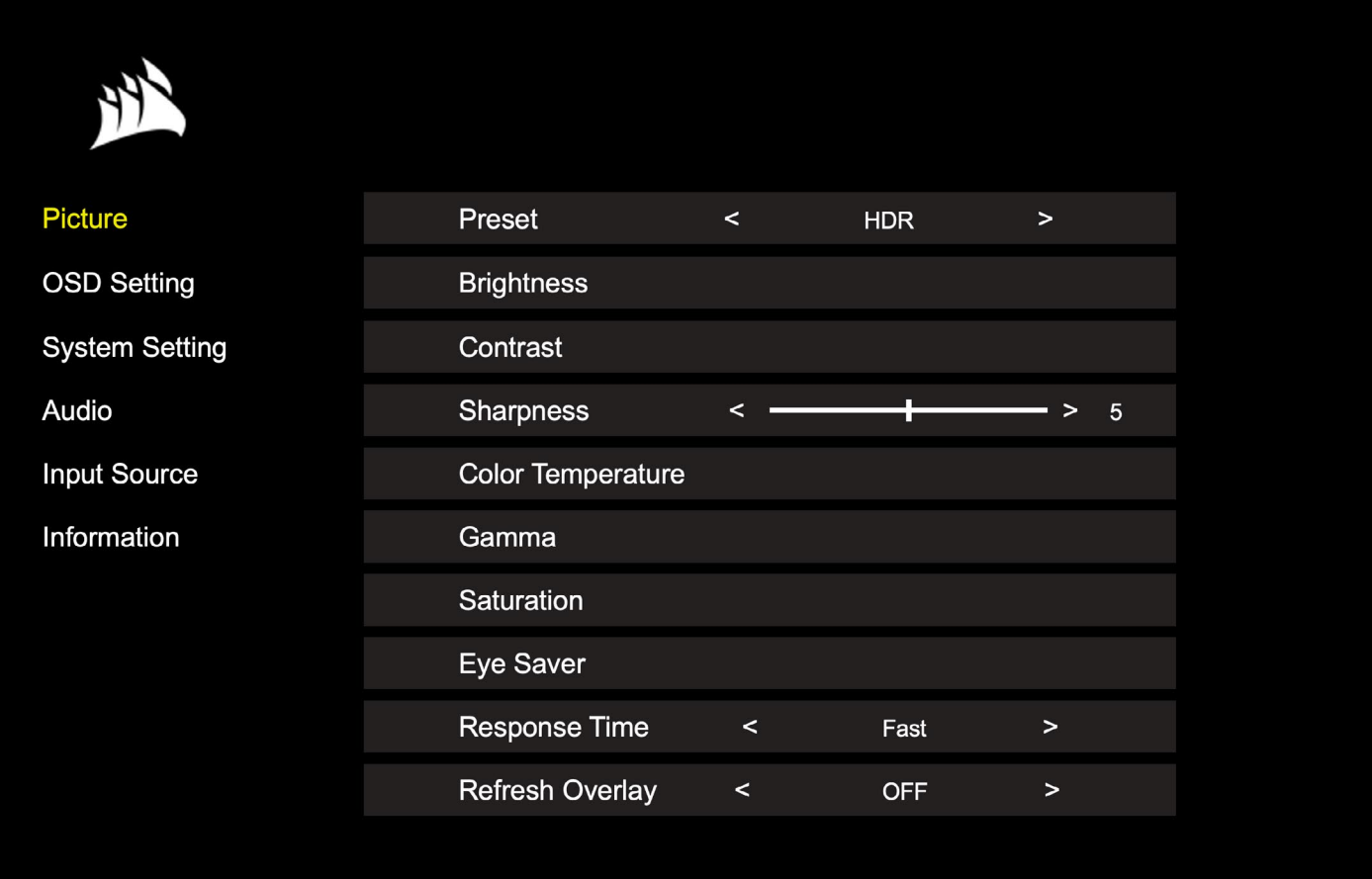

## OSD – Picture Settings

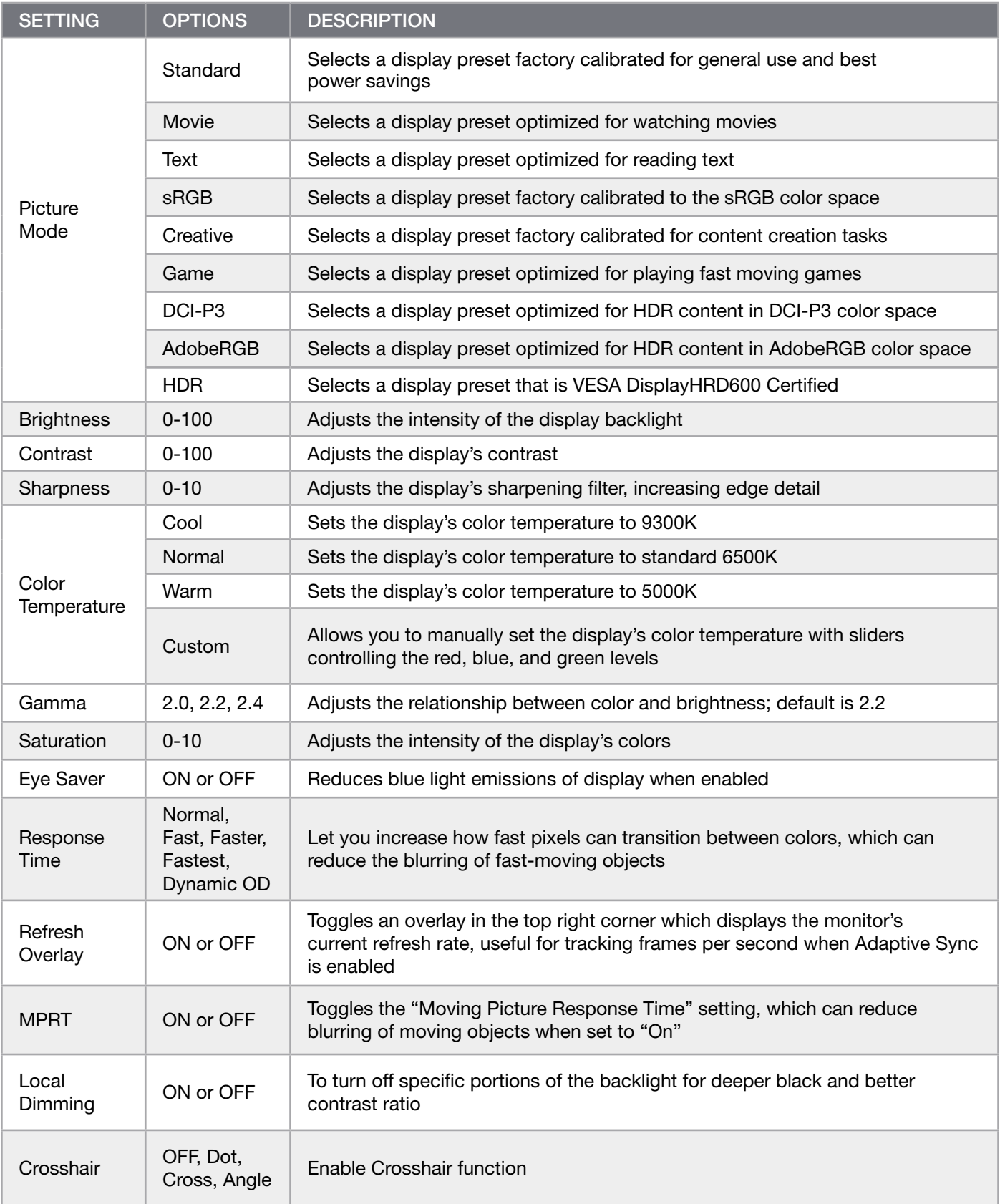

## <span id="page-13-0"></span>OSD – OSD Setting

The second menu, labeled "OSD Setting", contains the following settings for adjusting the on-screen display.

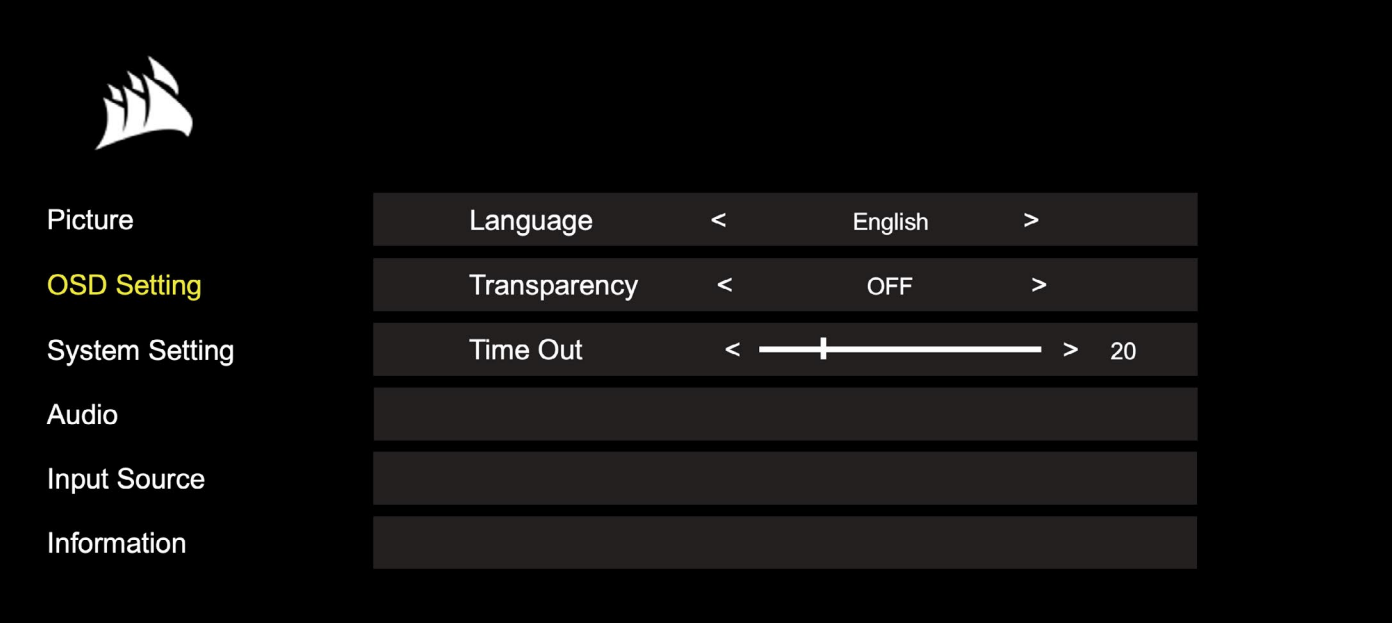

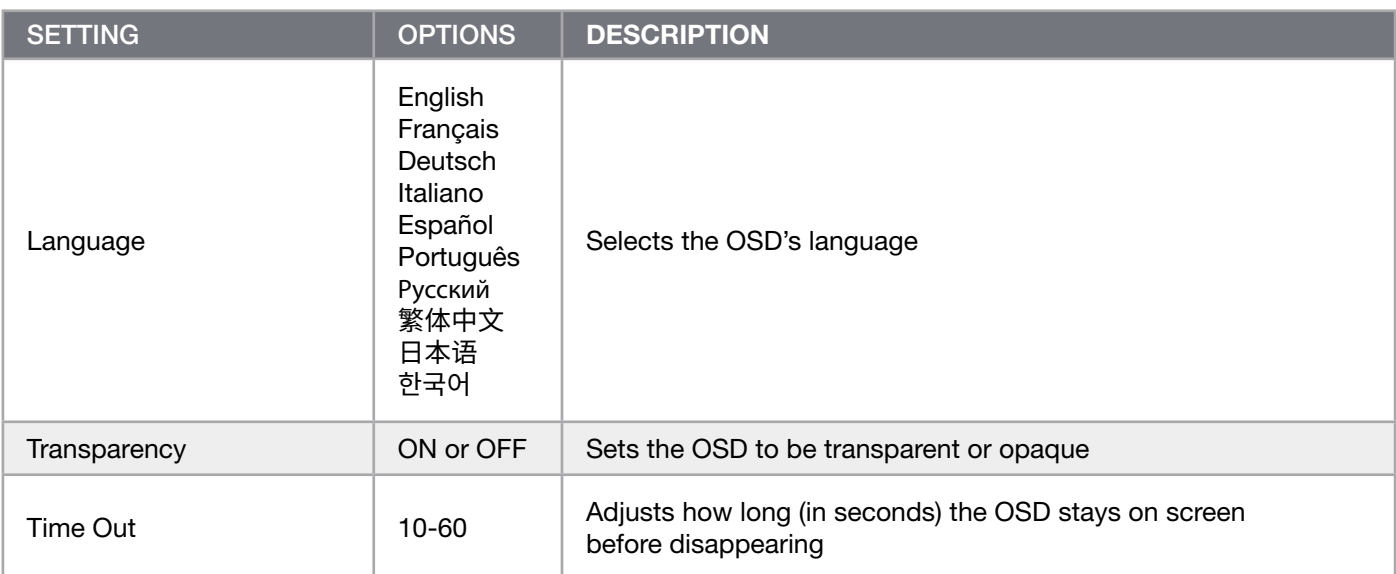

## <span id="page-14-0"></span>OSD – System Setting

The third menu, labeled "System Setting", contains the following settings for adjusting the display's internal settings.

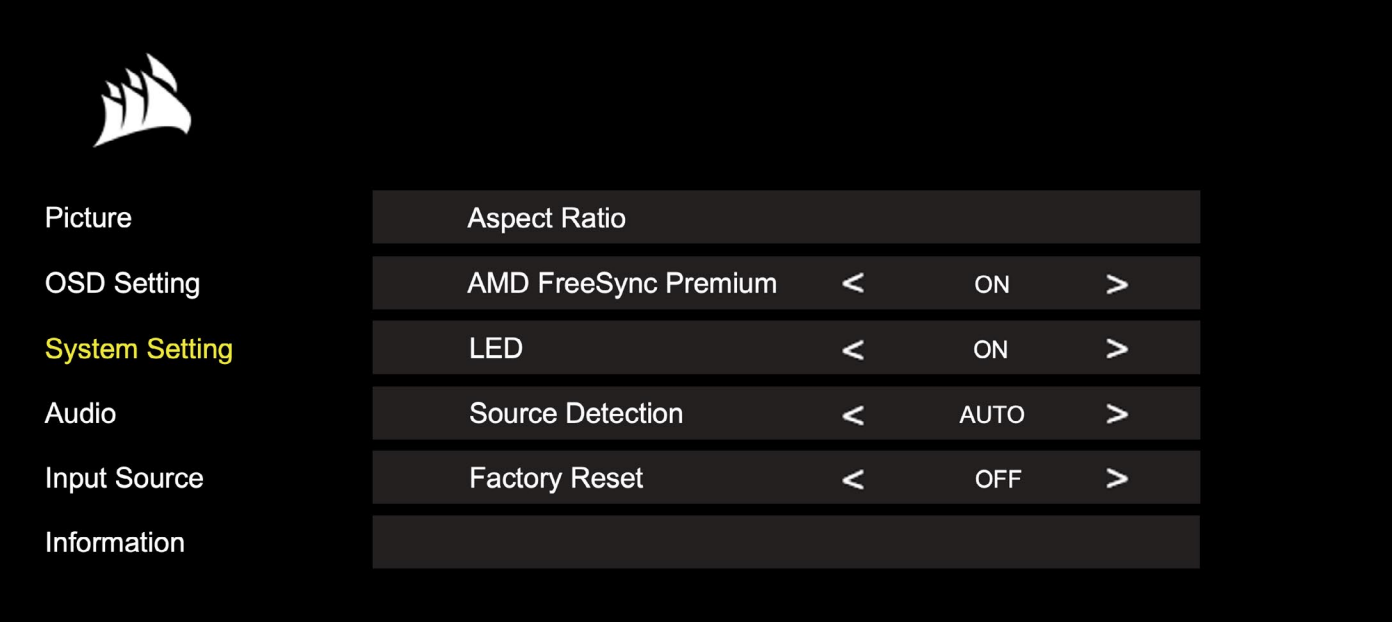

# OSD – System Setting

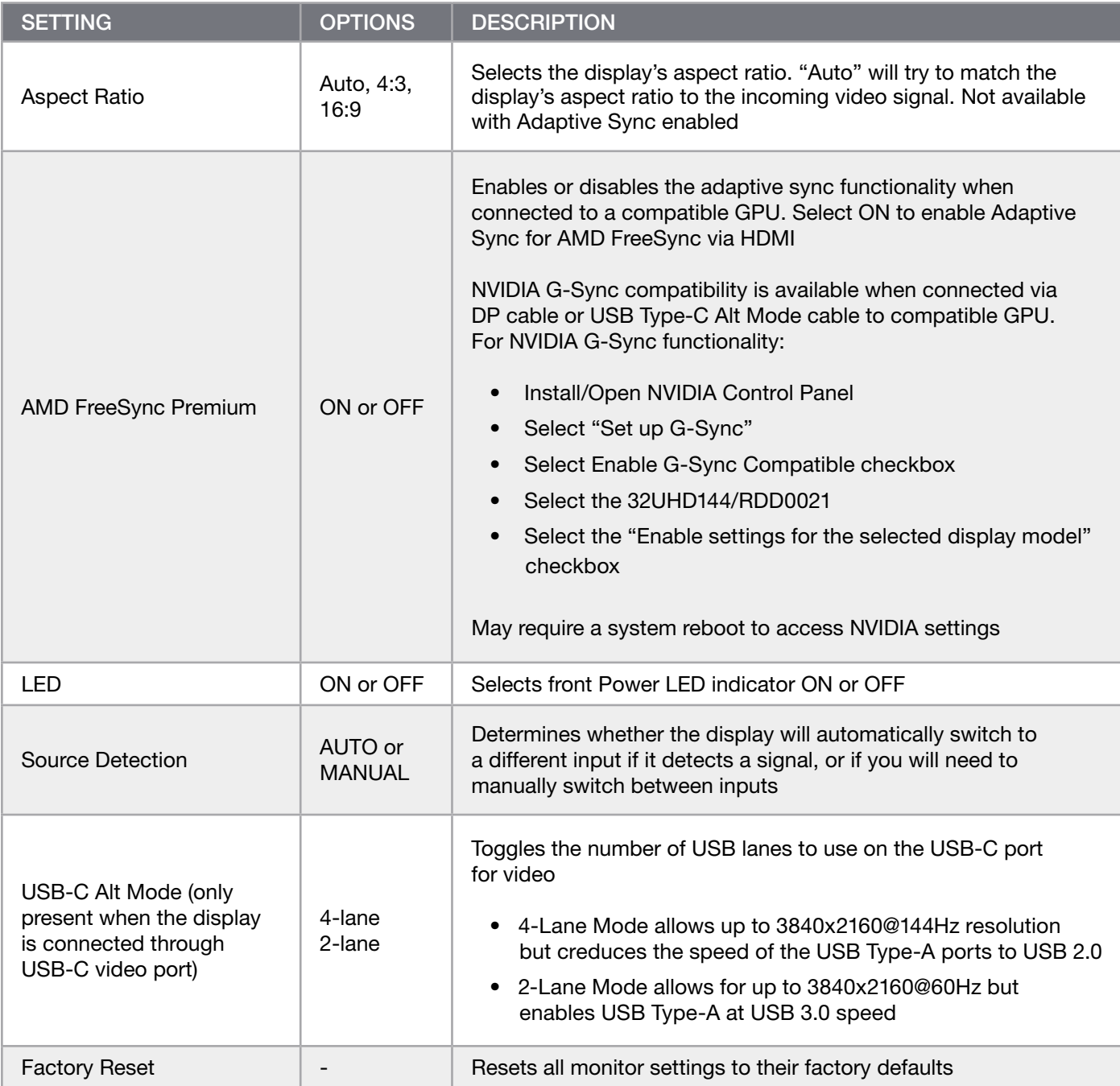

### <span id="page-16-0"></span>OSD – Audio

The fourth menu, labeled "Audio", lets you control the display's audio.

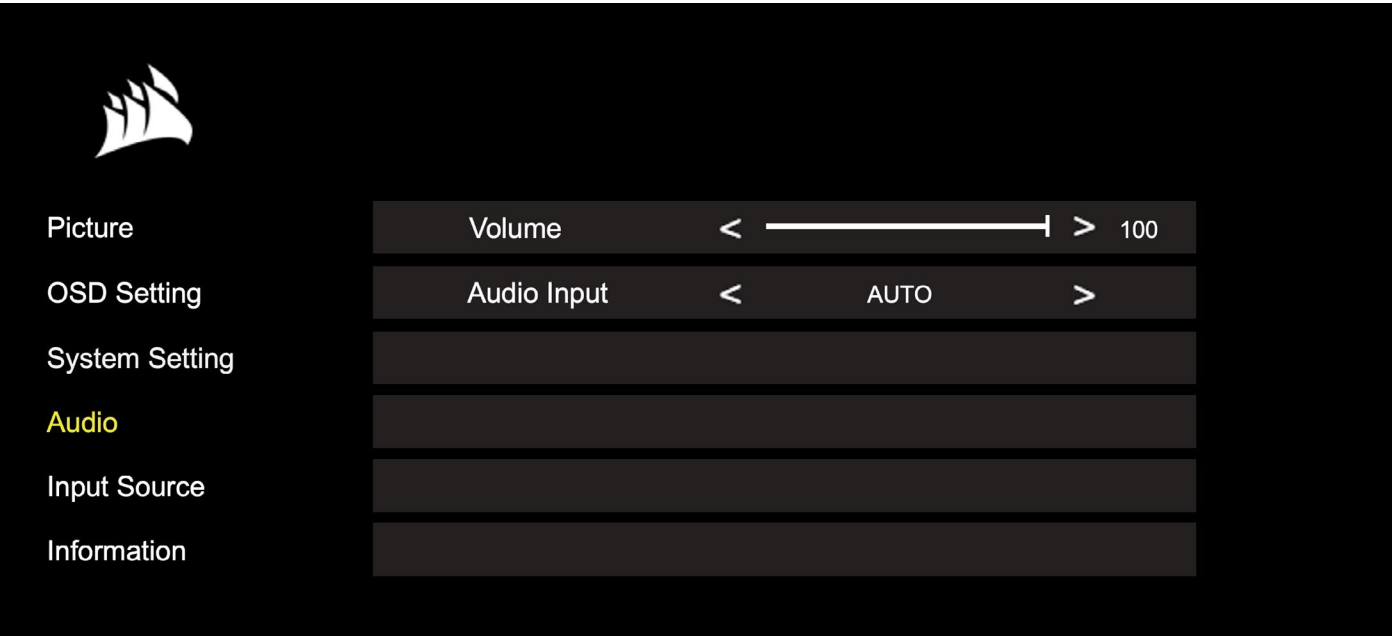

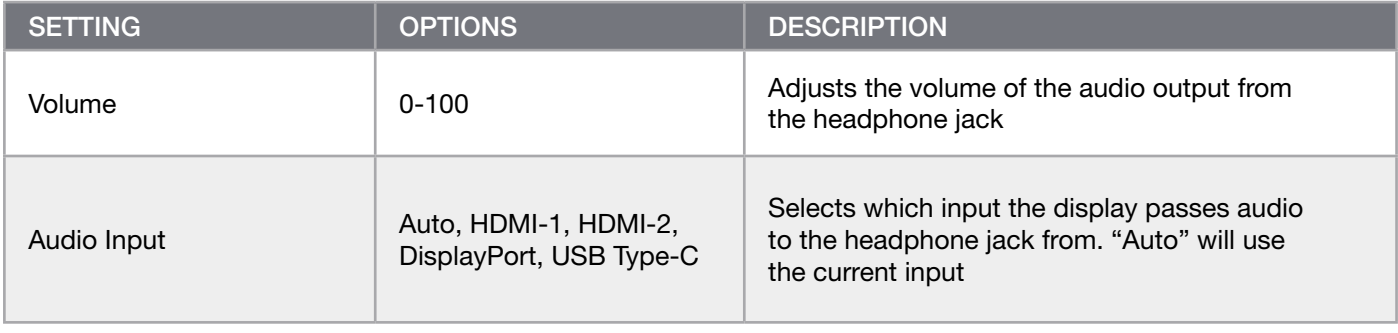

## <span id="page-17-0"></span>OSD – Input Select

The fifth menu, labeled "Input Select", lets you switch between the display's different inputs.

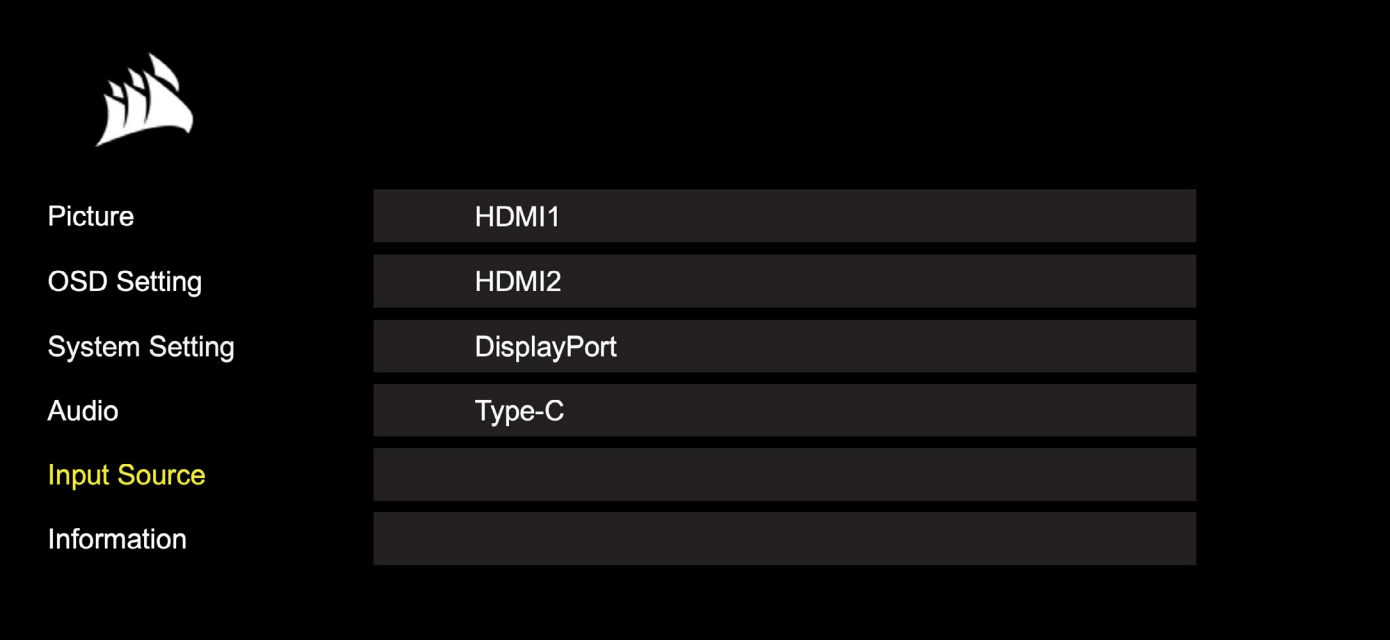

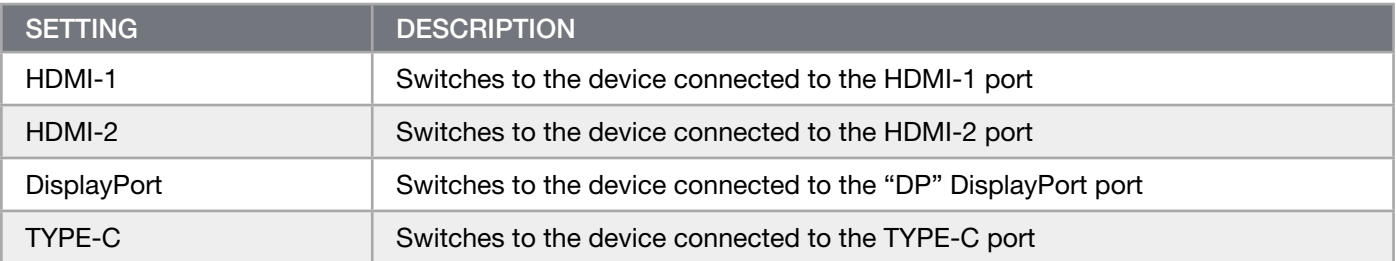

### <span id="page-18-0"></span>OSD – Information

Provides current settings status for key features.

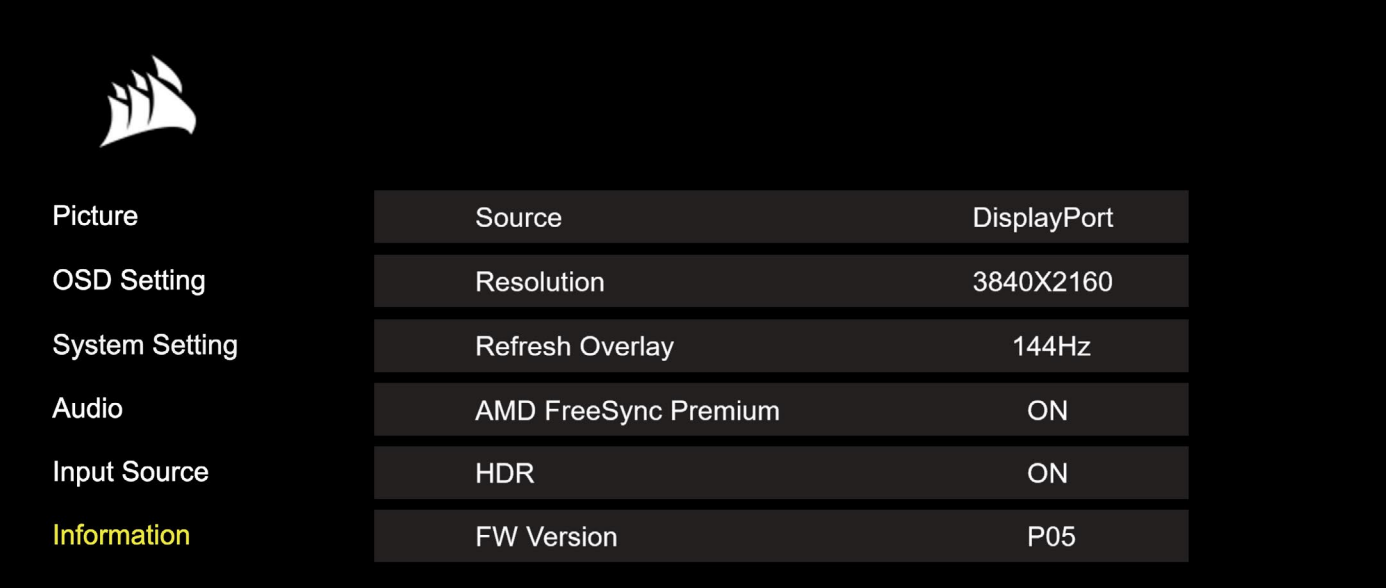

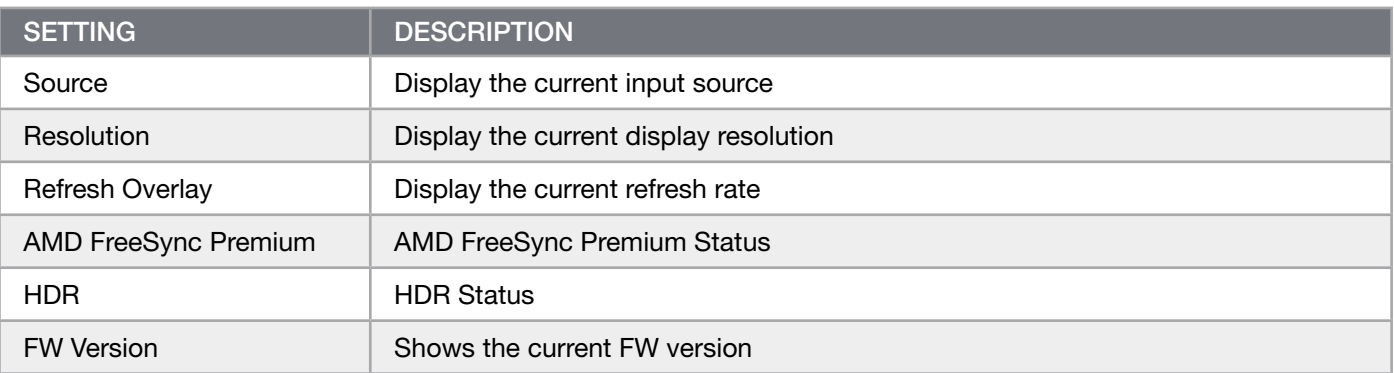

# <span id="page-19-0"></span>CORSAIR XENEON 32UHD144 Gaming Monitor FAQ

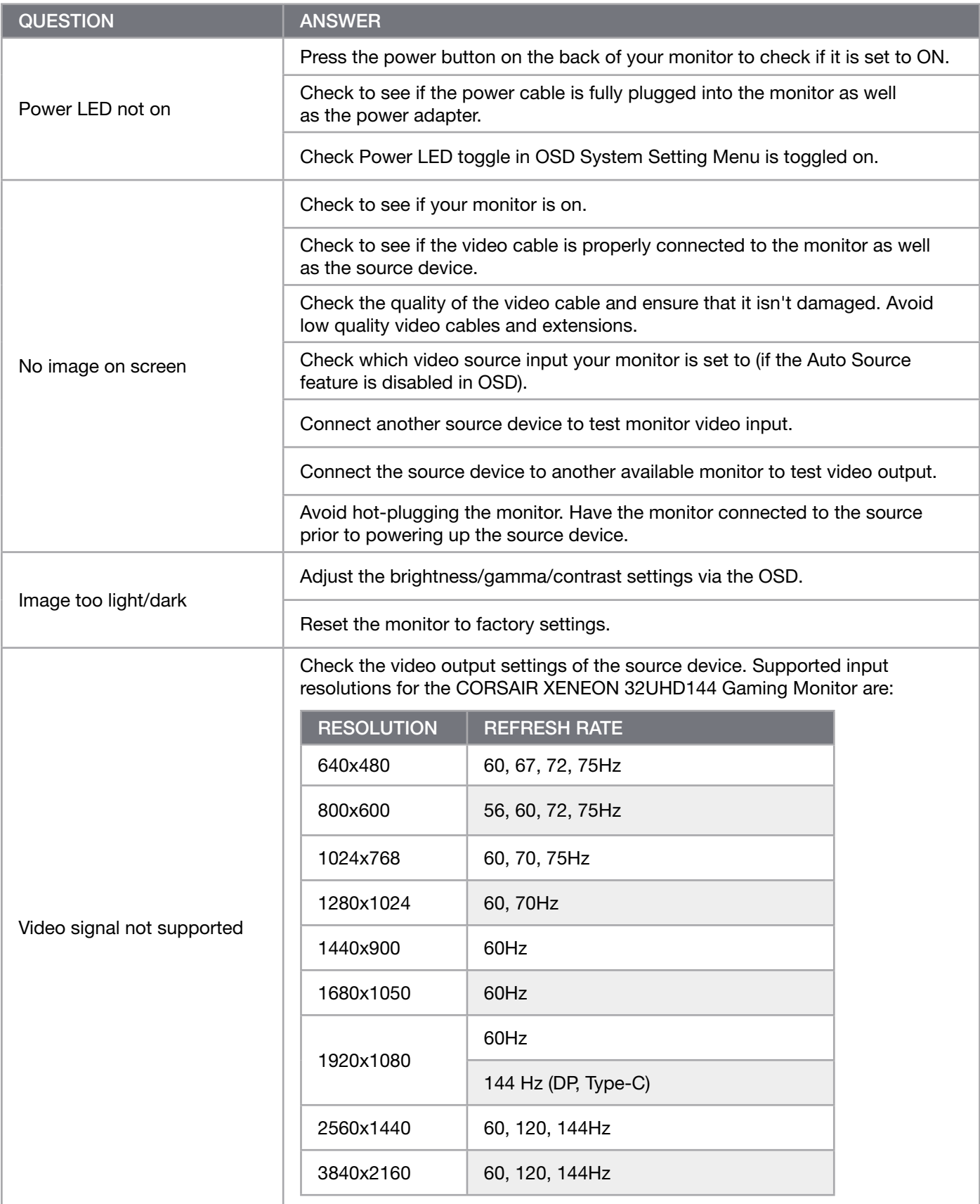

 $\left( \frac{1}{19} \right)$ 

# CORSAIR XENEON 32UHD144 Gaming Monitor FAQ

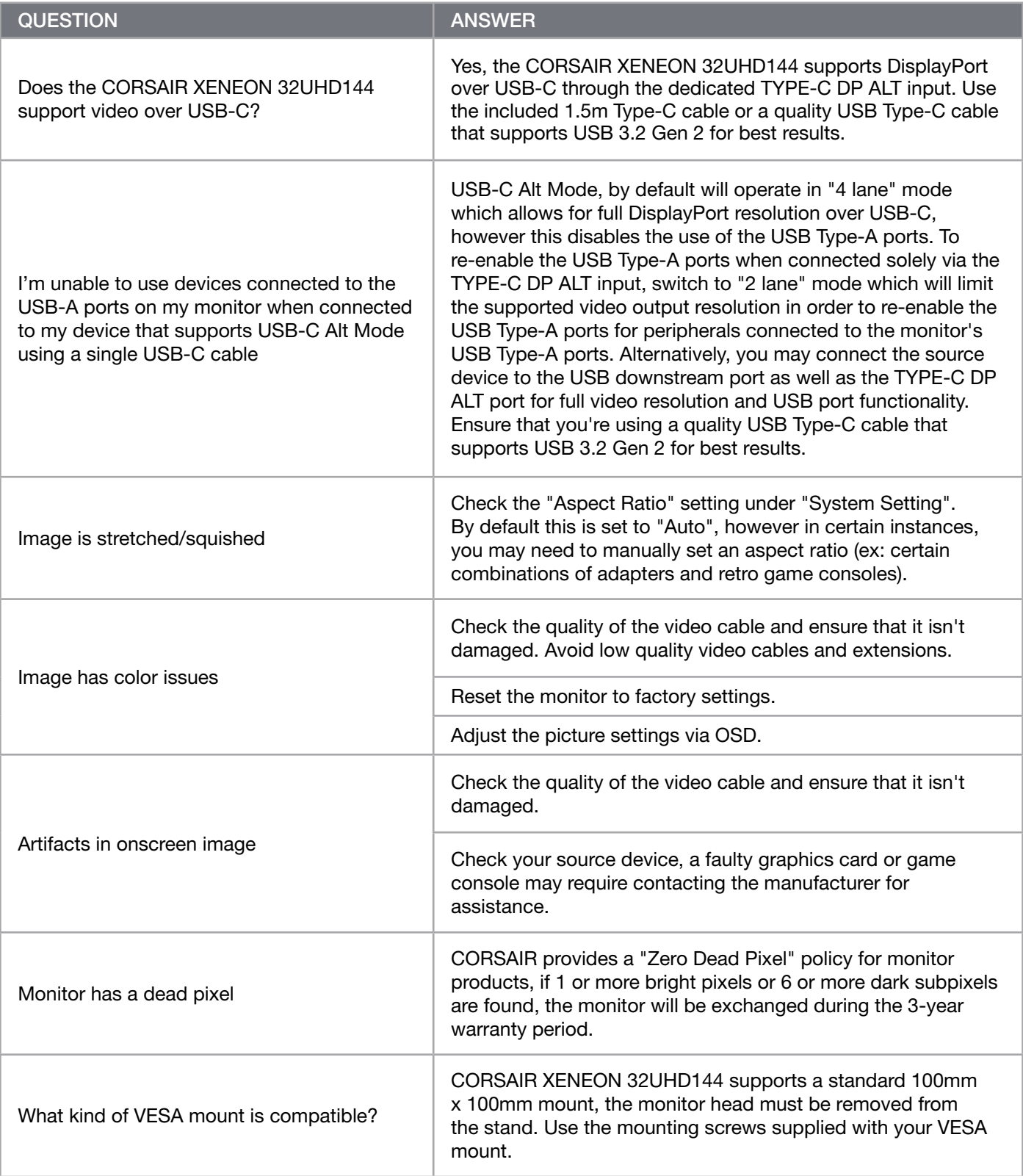

# CORSAIR XENEON 32UHD144 Gaming Monitor FAQ

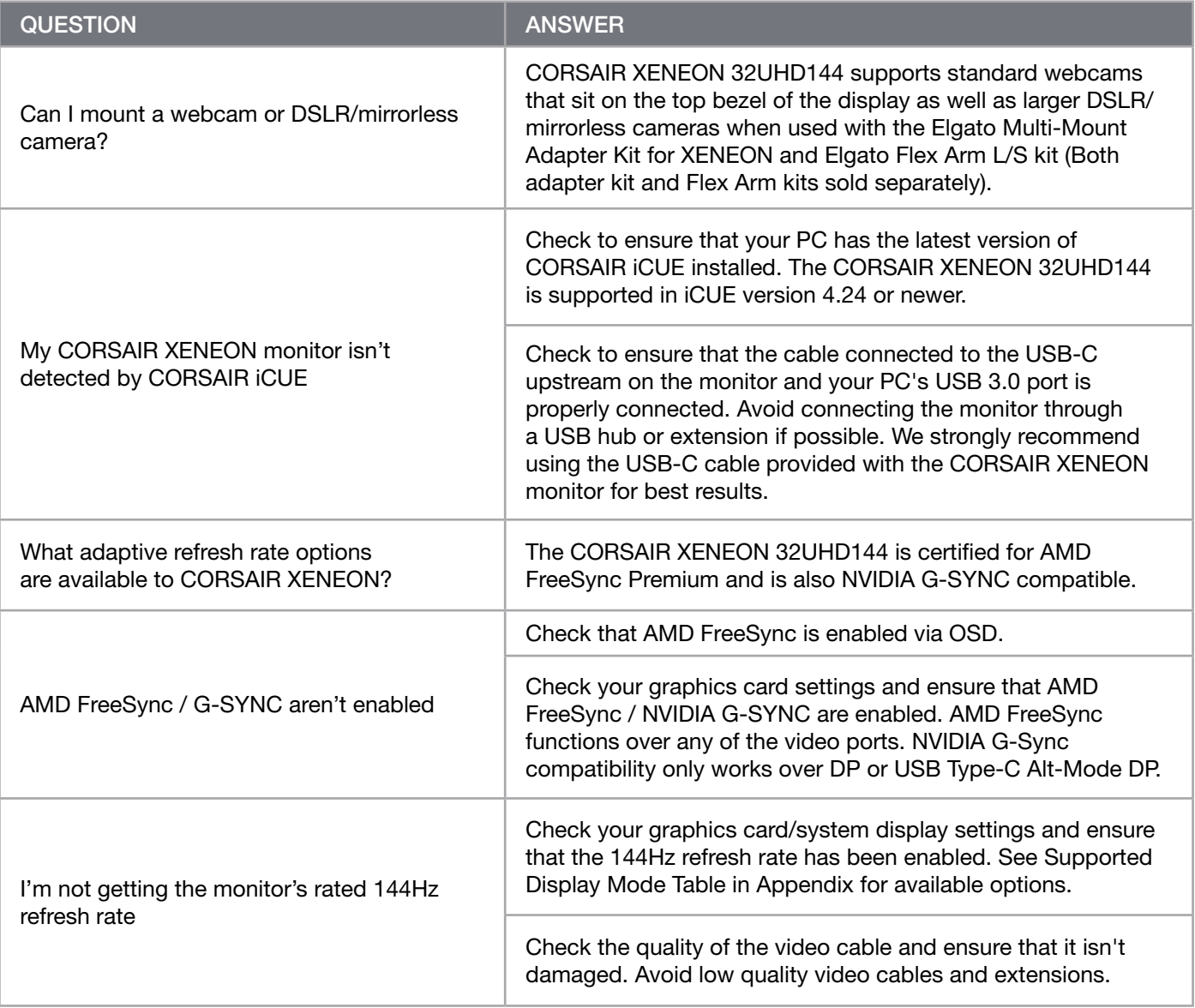

# <span id="page-22-0"></span>APPENDIX

# Technical Specifications

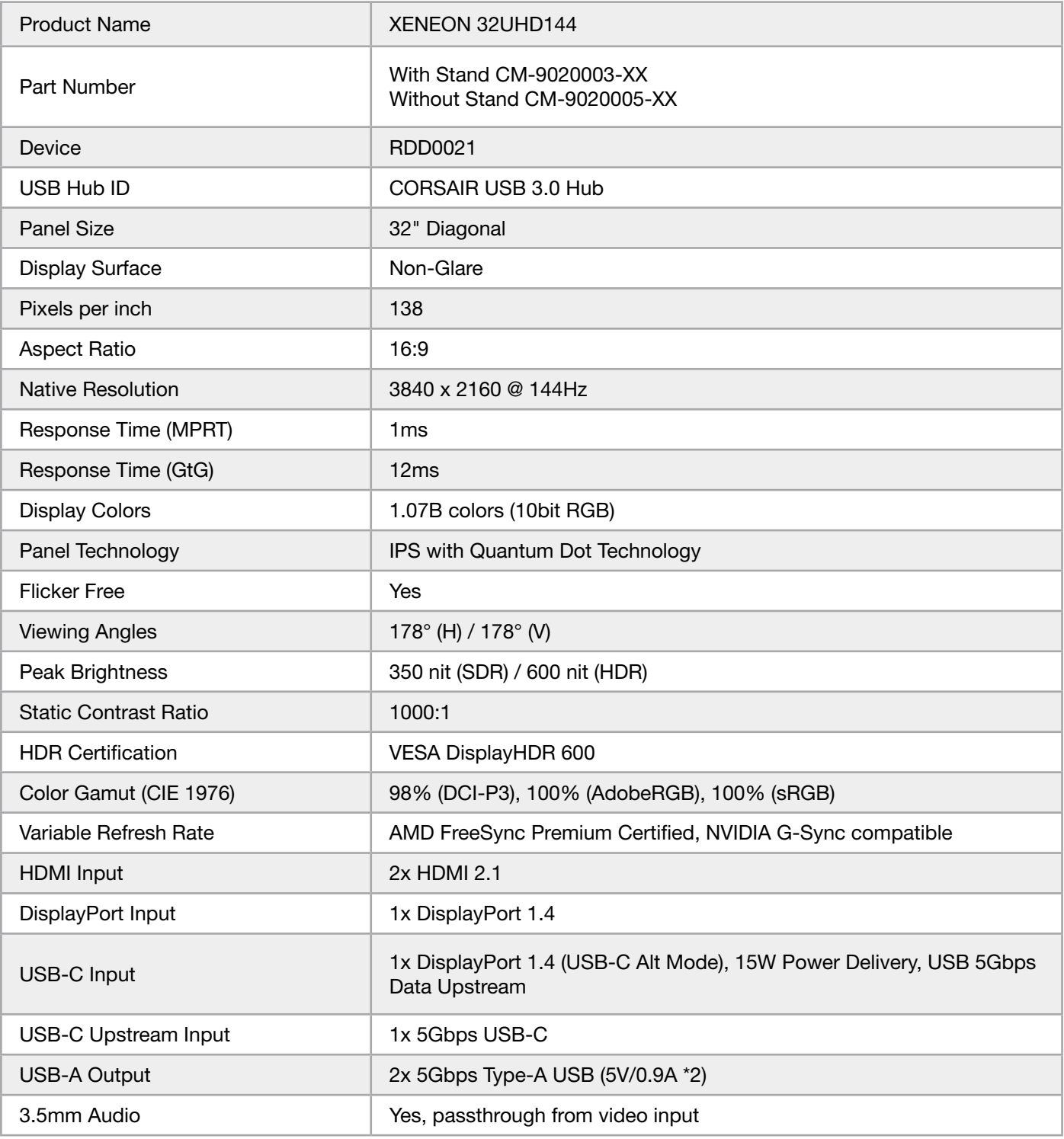

 $\begin{pmatrix} 22 \\ 2 \end{pmatrix}$ 

# <span id="page-23-0"></span>APPENDIX

# Technical Specifications

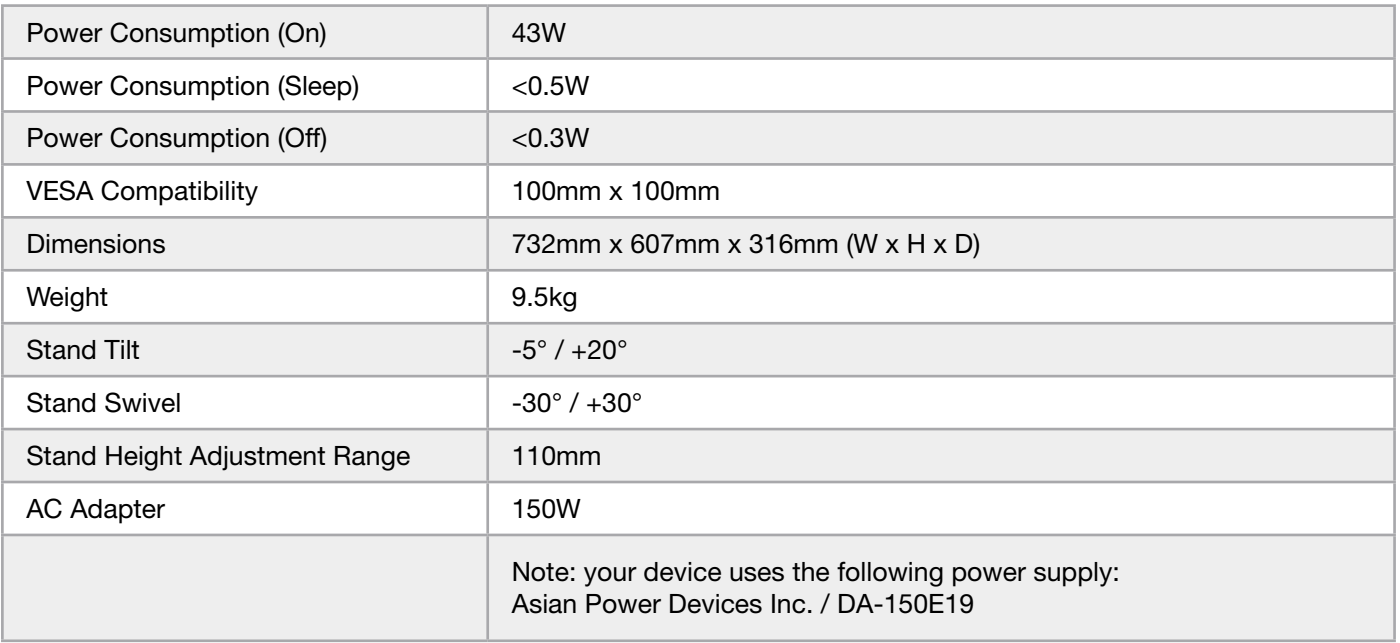

# Supported Display Modes

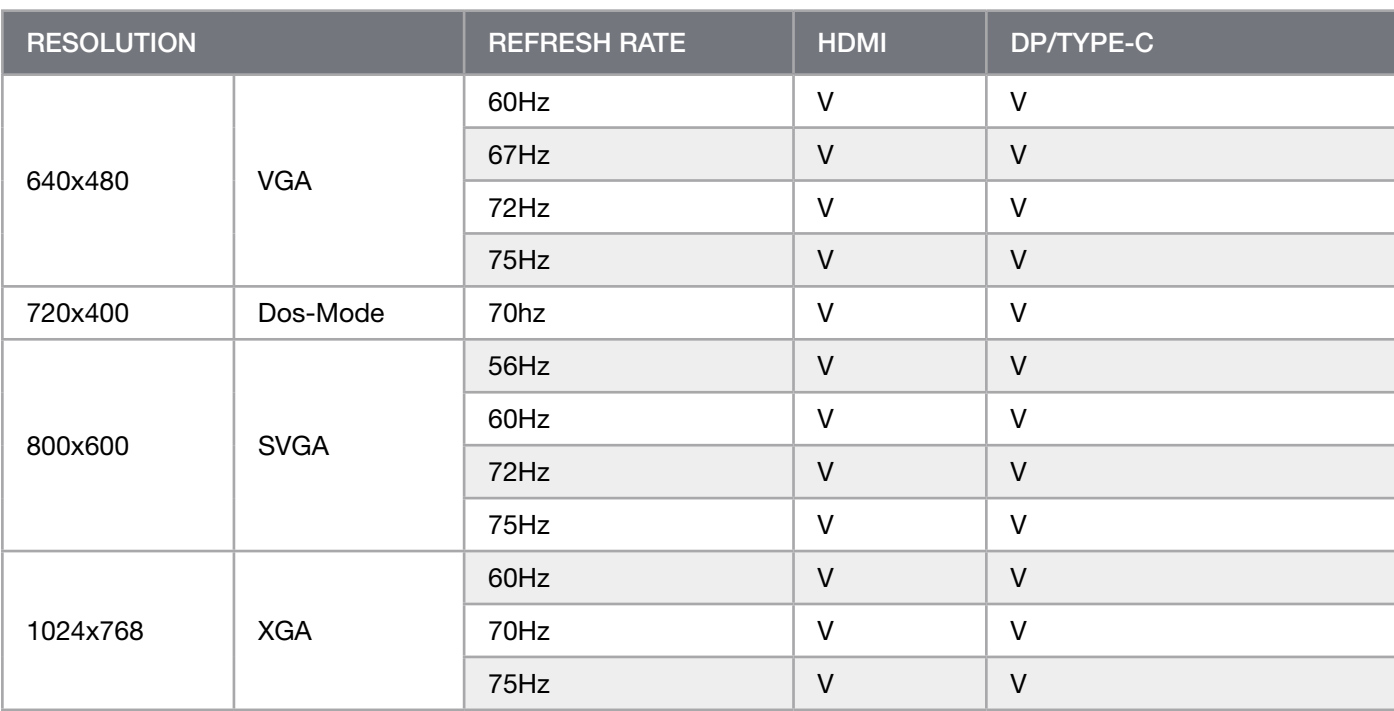

# APPENDIX

# Suppported Display Modes

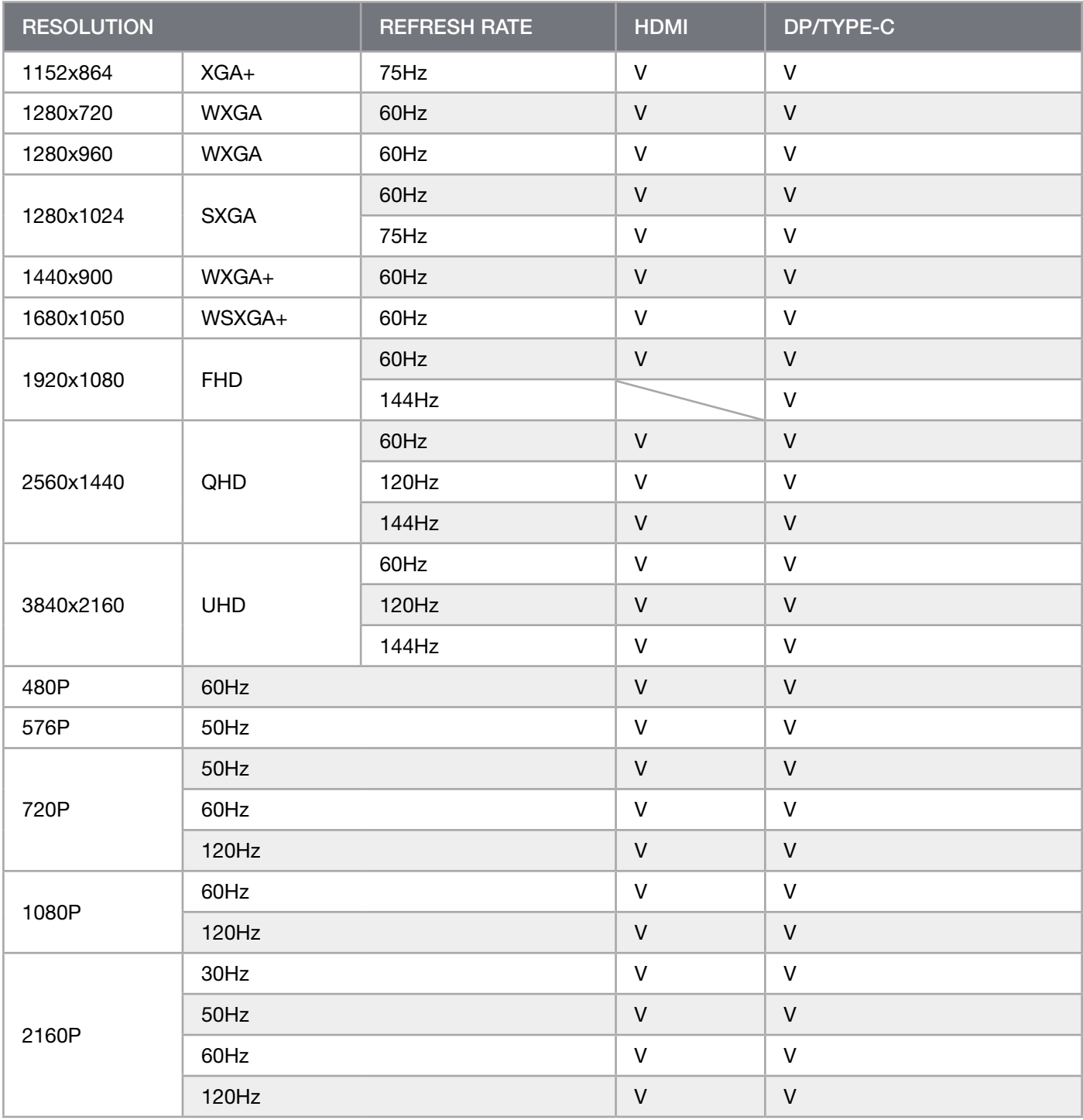

 $\left( \frac{24}{2}\right)$ 

#### **ENGLISH**

## HDMI LEGAL DISCLOSURE

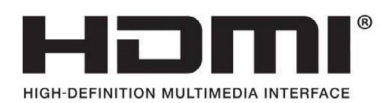

### HDMI

The adopted trademarks HDMI, HDMI High-Definition Multimedia Interface, and the HDMI logo are trademarks or registered trademarks of HDMI Licensing Administrator, Inc. in the United States and other countries.

The terms HDMI, HDMI High-Definition Multimedia Interface, and the HDMI logo are trademarks or registered trademarks of HDMI Licensing Administrator, Inc.

# <span id="page-26-0"></span>TABLE DES MATIÈRES

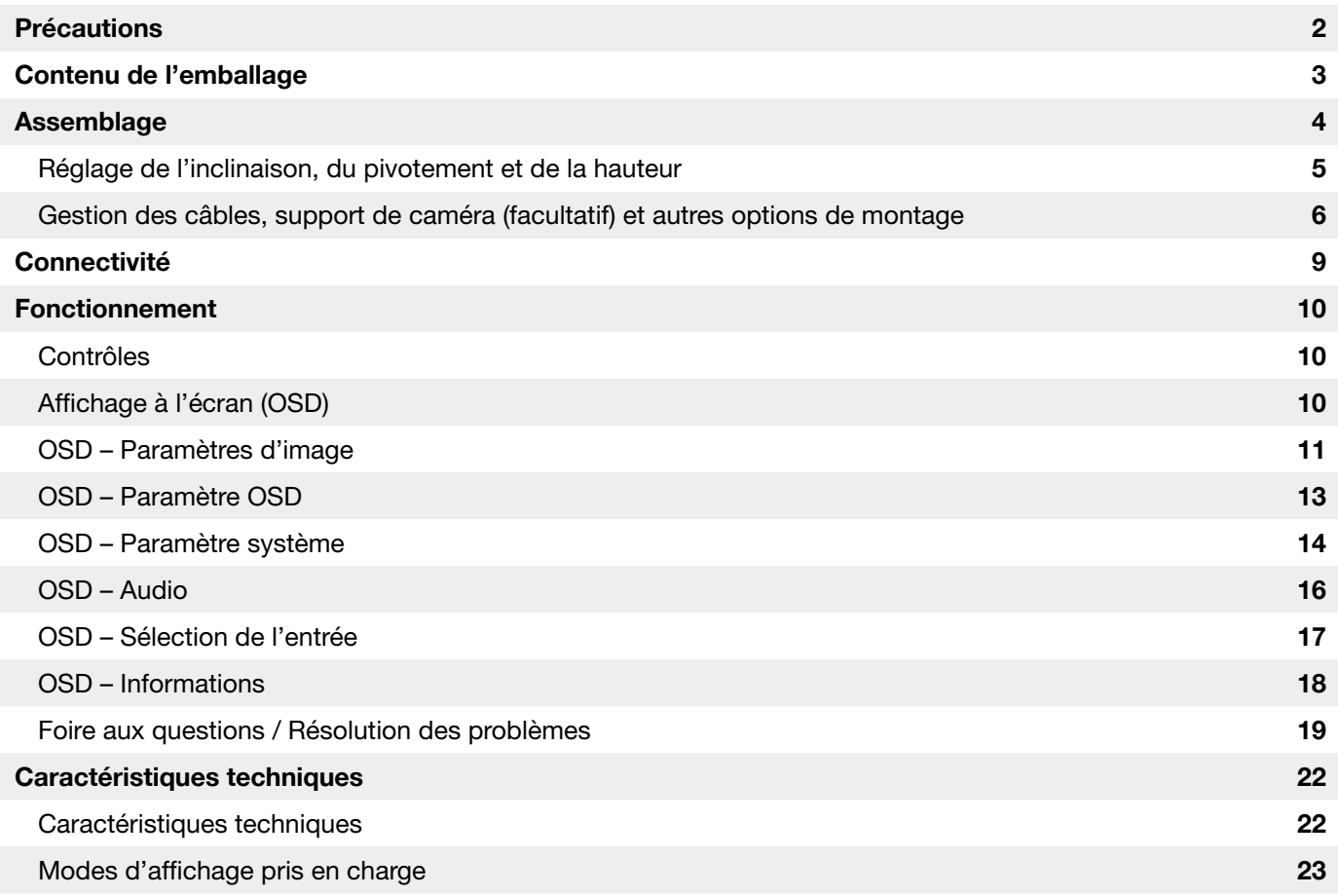

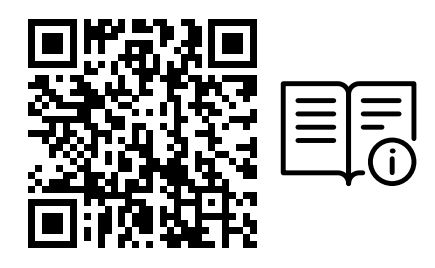

Scannez le QR Code pour obtenir un guide de démarrage rapide et des vidéos expliquant la configuration

Vous trouverez la configuration du produit, les informations utilisateur et la politique Garantie/Pixel mort à l'adresse suivante: https://www.corsair.com/xeneon-quickstart

# <span id="page-27-0"></span>PRÉCAUTIONS

- Veillez à n'utiliser que les accessoires fournis avec l'écran ou ceux recommandés par le fabricant.
- Mettez l'emballage plastique du produit dans un endroit hors de portée des enfants.
- Avant de brancher l'écran à la prise d'électricité, assurez-vous que la tension nominale du câble d'alimentation est compatible avec les normes en vigueur dans le pays où vous vous trouvez.
- La fiche du cordon d'alimentation doit être branchée à une prise de terre correctement câblée.
- Ne touchez pas à la fiche avec des mains humides pour éviter tout choc électrique.
- Placez l'écran dans un endroit stable et bien aéré.
- Ne placez pas l'écran à proximité de sources de chaleur comme un radiateur électrique ou la lumière directe du soleil.
- Les trous ou ouvertures sur l'écran sont là pour la ventilation. Ne recouvrez et ne bloquez pas les trous de ventilation avec un objet.
- N'utilisez pas l'écran à proximité d'eau, de boissons ou de tous types de liquide. Le non-respect de cette condition pourrait conduire à un choc électrique ou à l'endommagement de l'écran.
- Veillez à débrancher l'écran de la prise de courant avant de le nettoyer.
- La surface de l'écran étant facile à griffer, veillez à éviter de la toucher avec un objet dur ou pointu. Utilisez un chiffon non pelucheux plutôt qu'un mouchoir pour essuyer l'écran. Vous pouvez utiliser un nettoyant pour vitres pour nettoyer l'équipement si nécessaire. Veillez cependant à ne pas utiliser le spray directement sur l'écran.
- Débranchez le câble d'alimentation si vous ne comptez pas utiliser l'équipement pendant une longue période.
- N'essayez pas de désassembler ou de réparer l'écran vous-même.

# <span id="page-28-0"></span>CONTENUS DE L'ÉCRAN XENEON 32UHD144

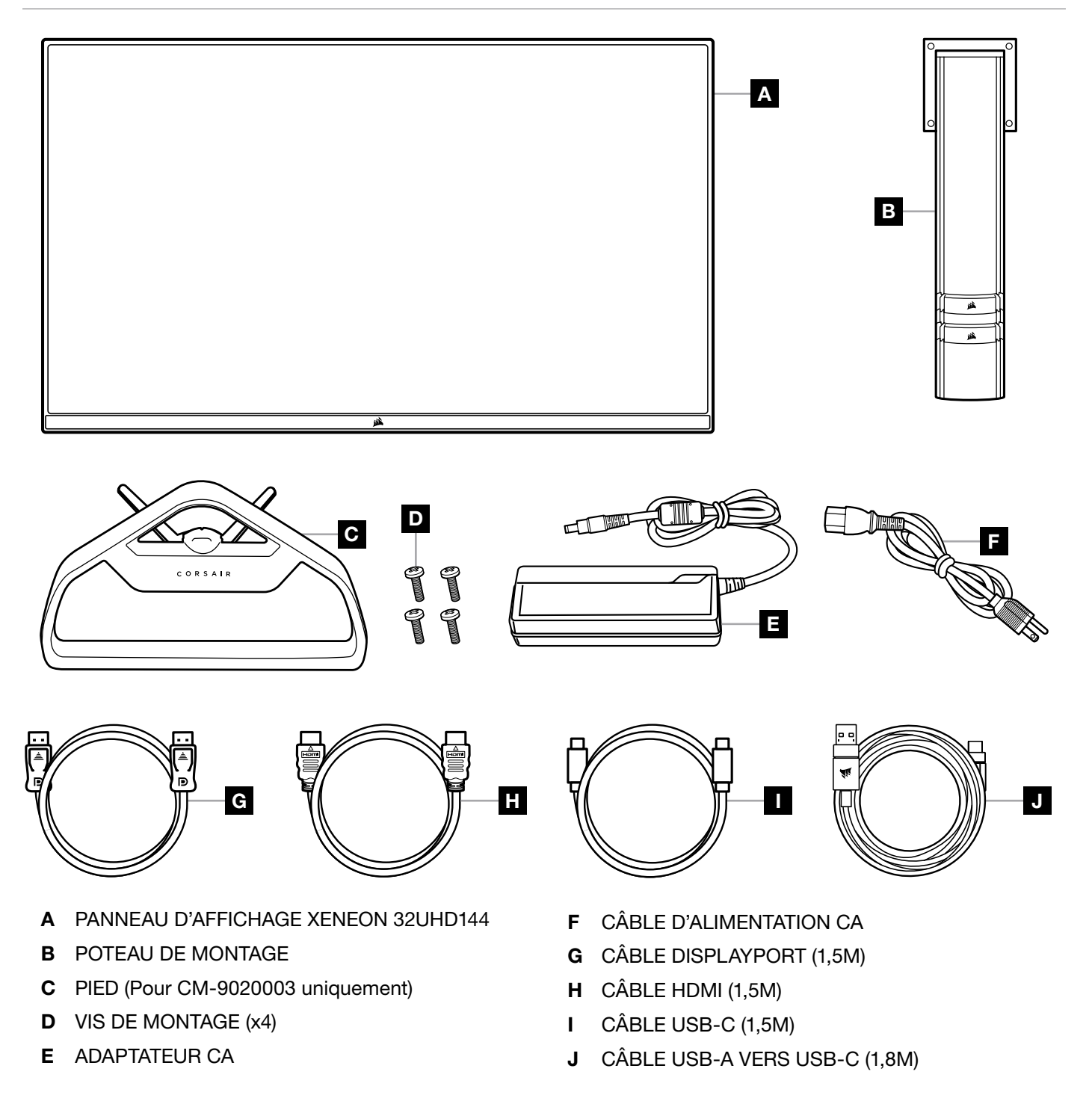

### <span id="page-29-0"></span>ASSEMBLAGE (Pour CM-9020003 uniquement)

Avant de commencer, munissez-vous d'un tournevis cruciforme.

- 1. Retirez la couche supérieure de mousse qui comprend les accessoires et le pied pour révéler l'arrière du panneau.
- 2. Ouvrez prudemment le sac en mousse qui recouvre le panneau (voir image 1) pour révéler la zone de montage. Ne retirez pas le panneau du sac.
- 3. Alignez le poste d'écran avec les emplacements de montage situés à l'arrière du panneau (voir image 2). Faites glisser les crochets supérieurs dans les emplacements de montage à l'arrière du panneau. À l'aide d'un tournevis Phillips, attachez fermement le poste au panneau avec les 4 vis (voir image 3).
- 4. Attachez la base du pied au poste d'écran (voir image 3) et serrez la vis moletée captive dans le bas du poste (voir image 4).
- 5.Retirez lentement l'écran de l'emballage et mettez-le à la verticale sur votre bureau. Veillez à ne pas toucher l'avant du panneau quand vous soulevez l'écran.

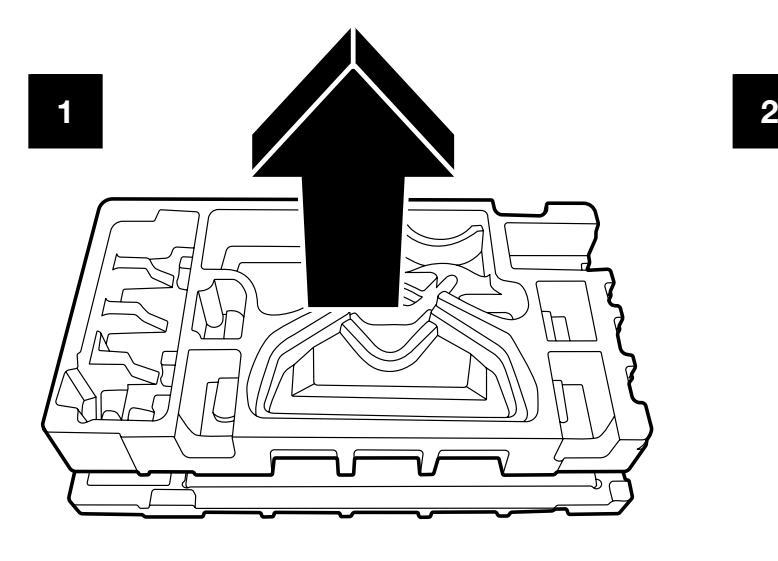

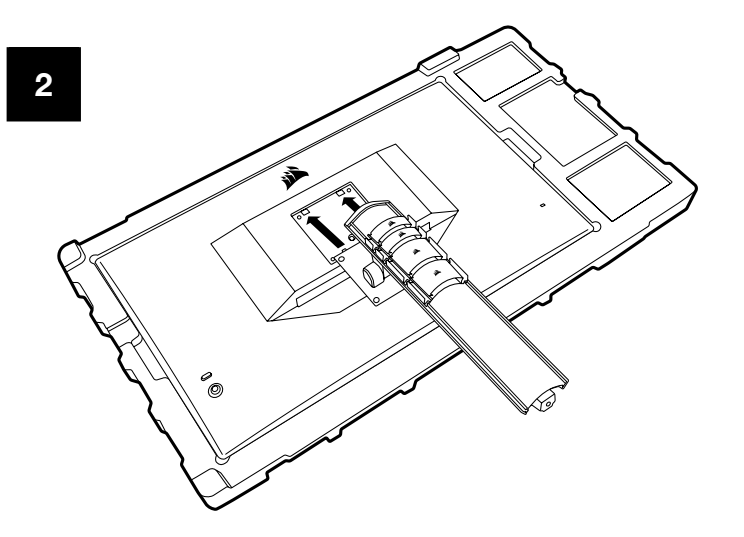

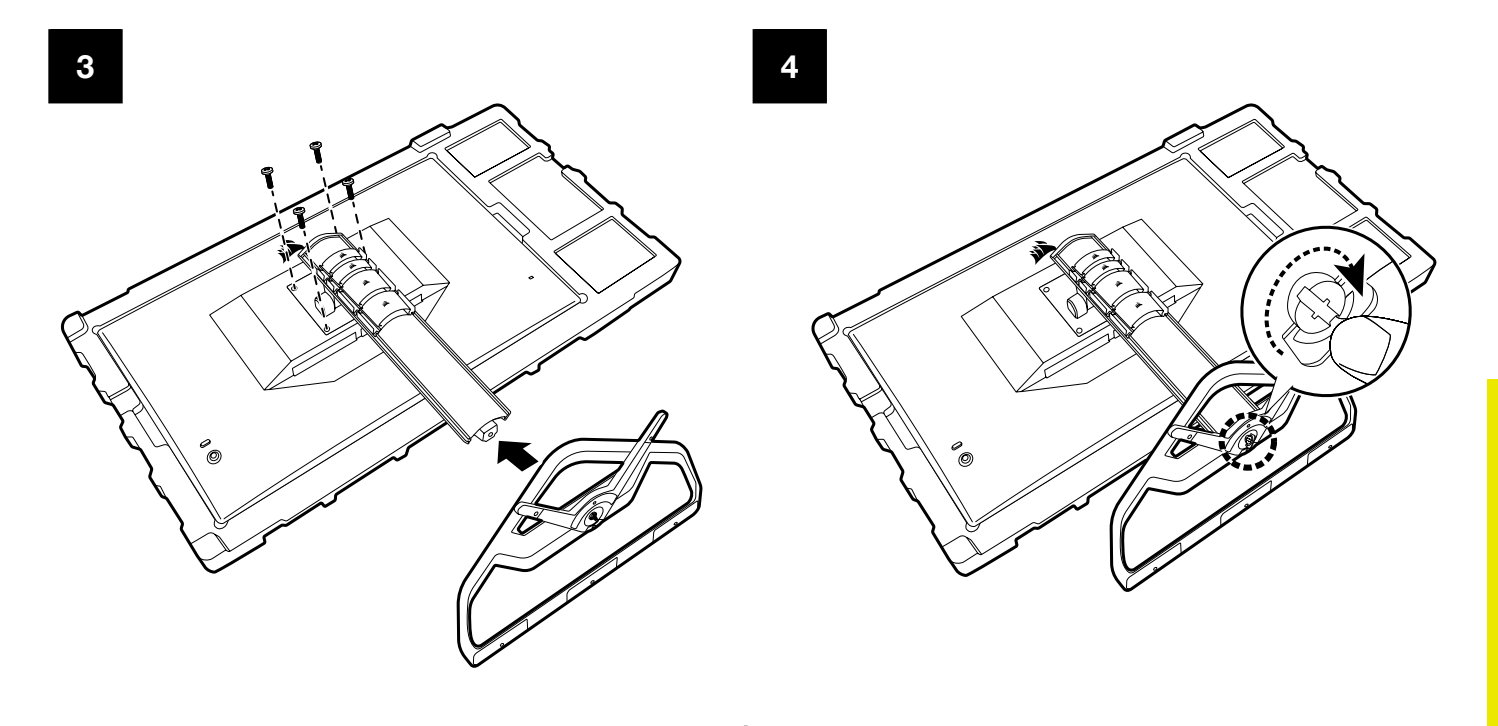

## <span id="page-30-0"></span>RÉGLAGE DE L'INCLINAISON, DU PIVOTEMENT ET DE LA HAUTEUR (Pour CM-9020003 uniquement)

Votre écran Xeneon est doté d'un pied solide et élégant qui permet de régler son inclinaison, son pivotement et sa hauteur.

- Inclinaison -5/+20 degrés
- Pivotement  $\pm$  30 degrés
- Plage de réglage de la hauteur 110mm (497mm ~ 607mm)

## **INCLINAISON**

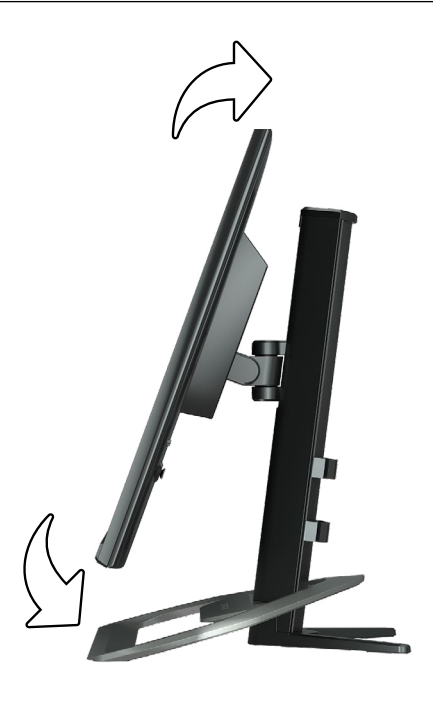

# RÉGLAGE DU PIVOTEMENT ET DE LA HAUTEUR

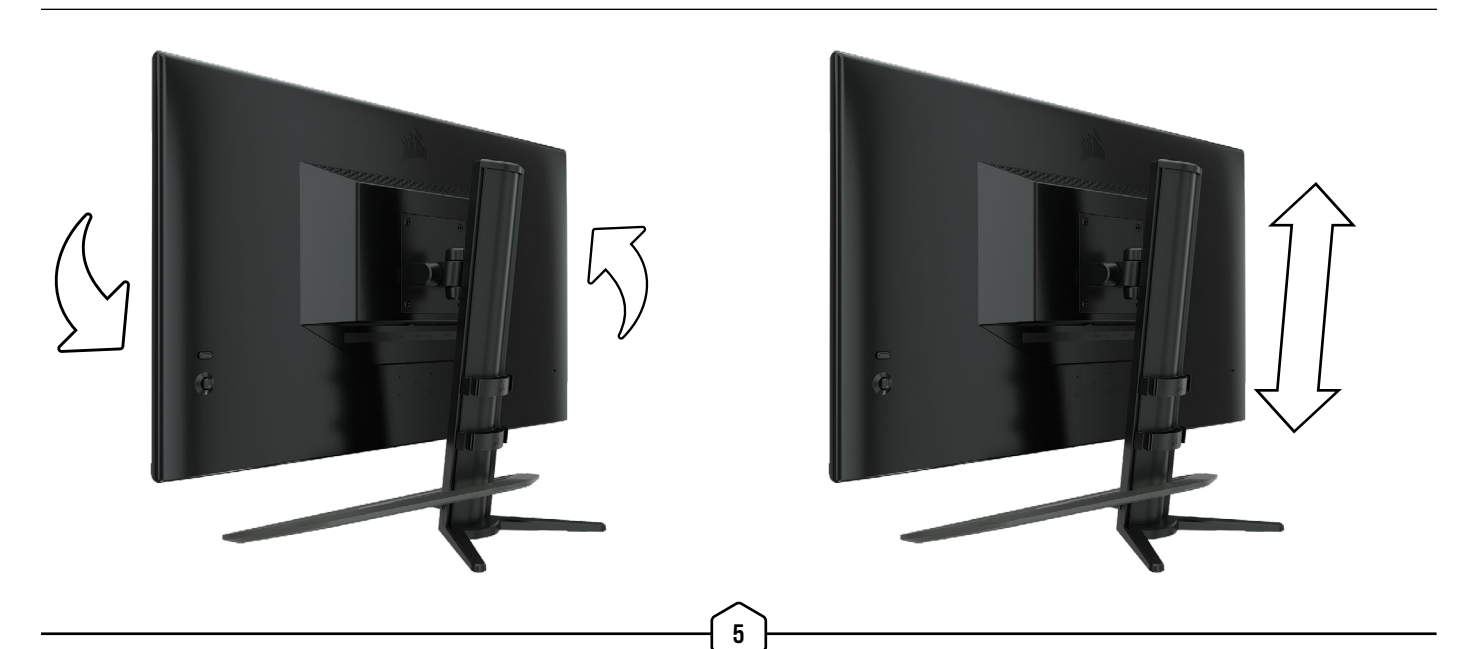

# <span id="page-31-0"></span>GESTION DES CÂBLES, SUPPORT DE CAMÉRA (FACULTATIF) ET AUTRES OPTIONS DE MONTAGE (Pour CM-9020003 seulement)

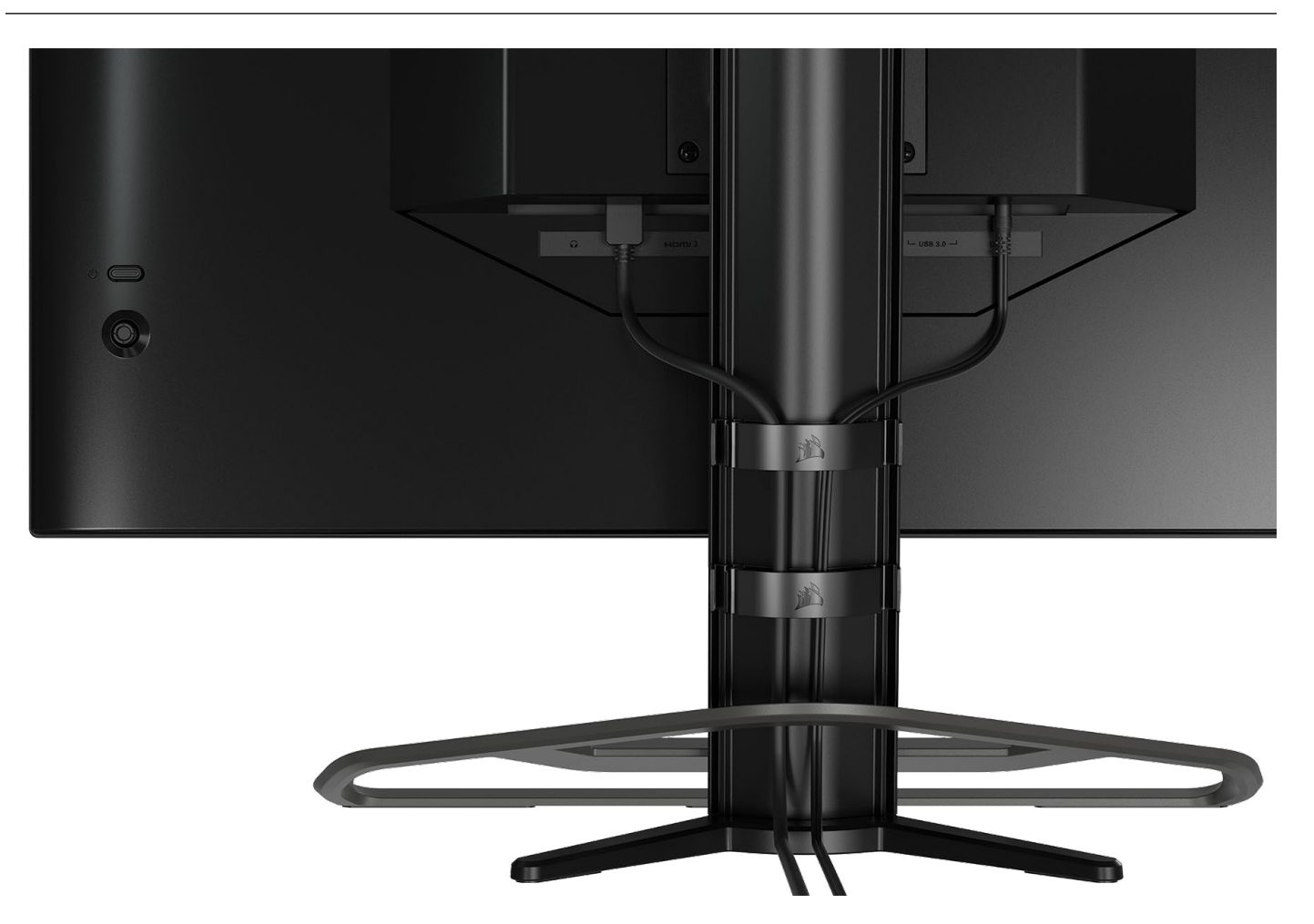

Votre écran Xeneon a une gestion des câbles RapidRoute intégrée afin de garder un bureau ordonné. Le poste d'écran comporte 4 clips serre-câbles réglables qui glissent de haut en bas pour répondre à tous vos besoins de gestion des câbles. Ouvrez chaque clip serre-câble en appuyant sur le cran à gauche et en retirant la partie extérieure du clip.

Si vous avez besoin de retirer les clips serre-câbles, enlevez la base du poste en faisant glisser les clips vers le bas et hors des guides.

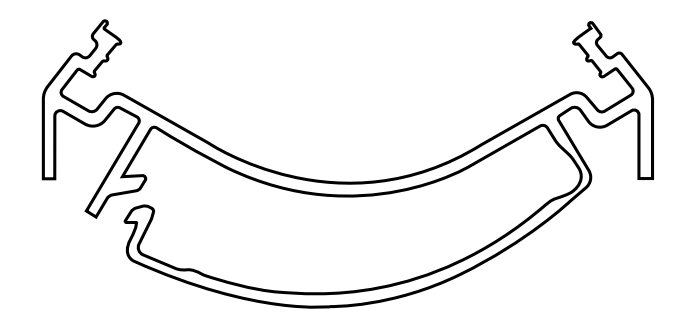

# COMPATIBILITÉ ELGATO FLEX ARM

Le sommet du poste d'écran Xeneon dispose d'un connecteur ¼" permettant l'ajout des systèmes Elgato Flex Arm et kit d'adaptateur pour caméra (vendus séparément), afin d'attacher une caméra au sommet. Ces accessoires sont disponibles à l'achat directement auprès de CORSAIR.

- Kit d'adaptateur pour caméra et support en boule Xeneon (CM-8900001)
- Elgato Flex Arm-S (10AAH9901) ou Flex Arm-L (10AAC9901)

A division of CORSAIR

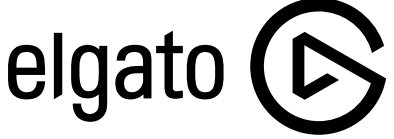

Une vidéo et des instructions d'installation pour le support de caméra sont disponibles ici:

### <https://www.corsair.com/xeneon-quickstart>

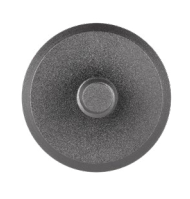

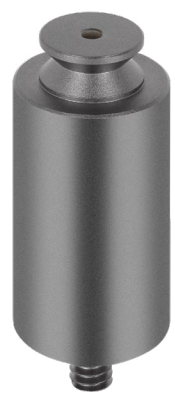

FLEX ARM S **FLEX ARM S FLEX ARM L** 

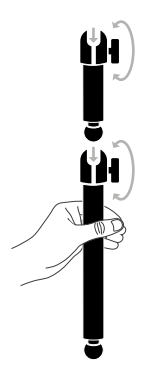

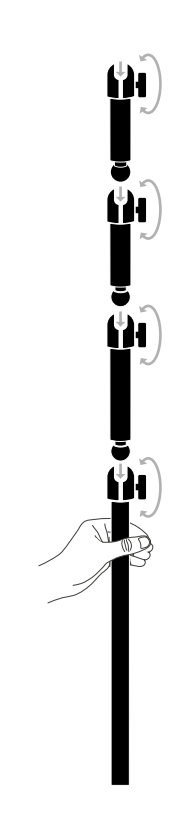

# COMPATIBILITÉ DU SUPPORT MURAL

Avant d'attacher votre écran au mur à l'aide d'un support mural compatible (VESA 100mm x 100mm), vérifiez les choses suivantes:

- Vous avez retiré le pied de l'écran avec un tournevis Phillips
- Le support mural que vous avez acheté supporte le poids de l'écran

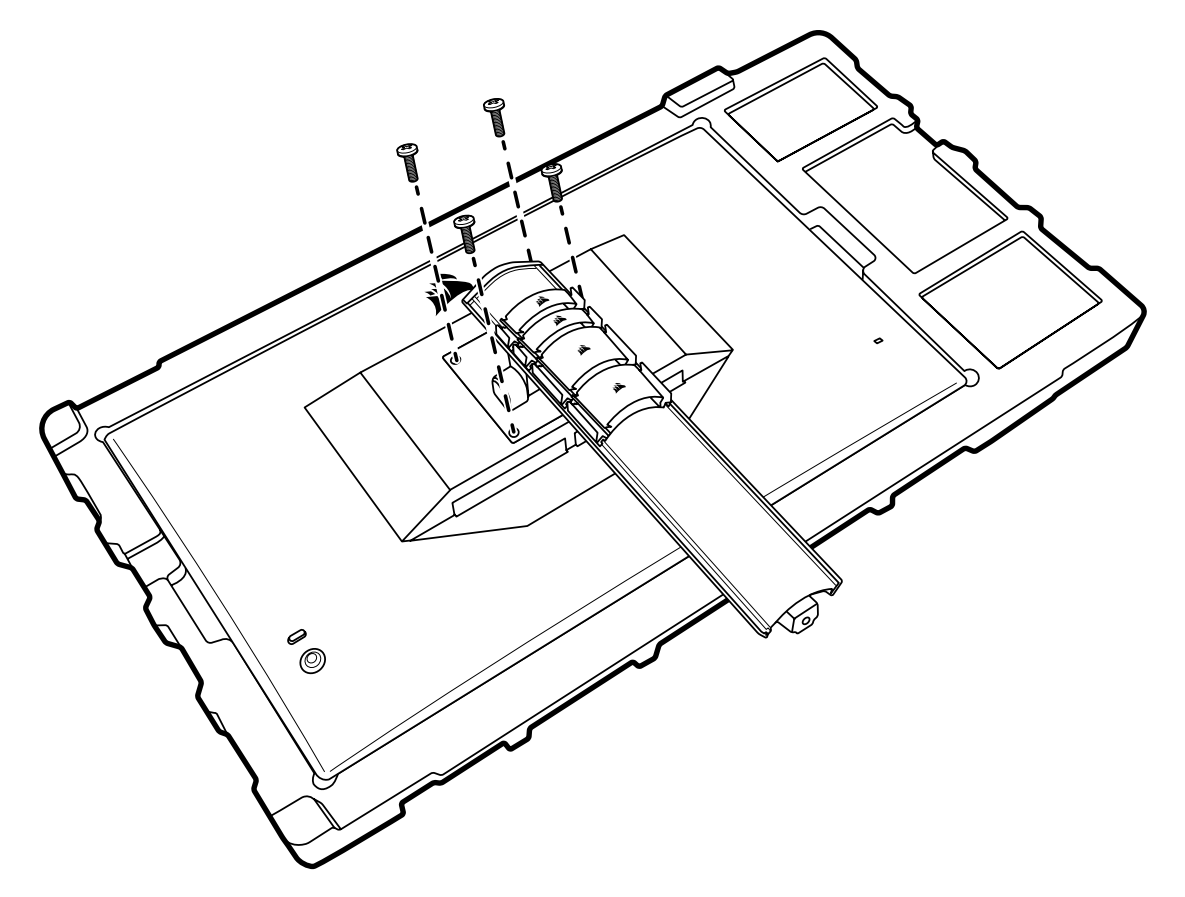

Consultez les instructions fournies avec votre support mural pour savoir comment attacher votre écran de manière correcte.

AVERTISSEMENT: Votre écran est muni de quatre trous de fixation VESA à l'arrière. Attachez fermement un support mural aux quatre trous. Si vous n'utilisez pas les quatre trous, votre écran risque de tomber et de causer des dégâts ou des blessures.

Remarque: Les vis pour support mural ne sont pas incluses. Vis: type M4, longueur de 14 à 16mm en fonction du support mural utilisé.

#### **FRANÇAIS**

## <span id="page-34-0"></span>**CONNECTIVITÉ**

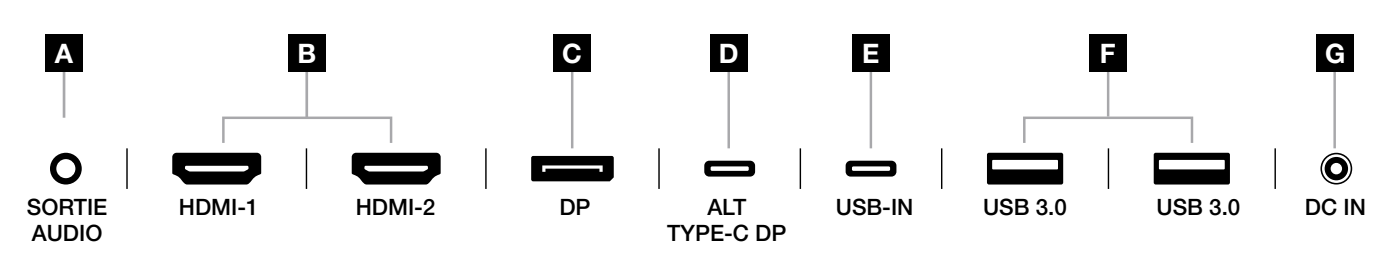

### A. Prise audio 3,5mm

Sortie audio depuis les appareils HDMI, DisplayPort et USB-C Alt connectés.

#### B. Ports HDMI 2.1

Deux entrées HDMI correspondant aux entrées « HDMI-1 » et « HDMI-2 ».

### C. Port DisplayPort 1.4

Entrée DisplayPort correspondant à l'entrée « DisplayPort ».

### D. Port USB Type-C

 Prend en charge le mode DisplayPort Alt et l'entrée USB en amont (se connecte aux ports USB 3.0). Correspond à l'entrée « TYPE-C ». Ce port ou le port en amont doit être connecté à un port compatible USB sur votre appareil hôte pour prendre en charge la fonctionnalité CORSAIR iCUE et les ports USB 3.0 en aval.

#### E. Port USB-IN

 Port d'entrée USB en amont. Ce port ou le port USB Type-C doit être connecté à un port compatible USB sur votre appareil hôte pour prendre en charge la fonctionnalité CORSAIR iCUE et les ports USB 3.0 en aval.

#### F. Ports USB 3.0

Deux ports USB Type-A 5 Gbps.

### G. DC In

Se connecte à un adaptateur CA inclus.

### **FRANÇAIS**

### <span id="page-35-0"></span>FONCTIONNEMENT:

### Contrôles

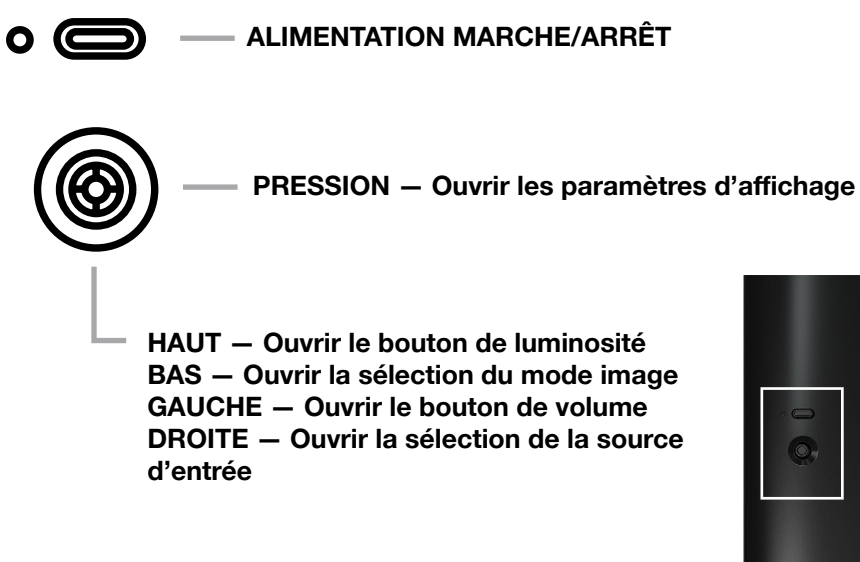

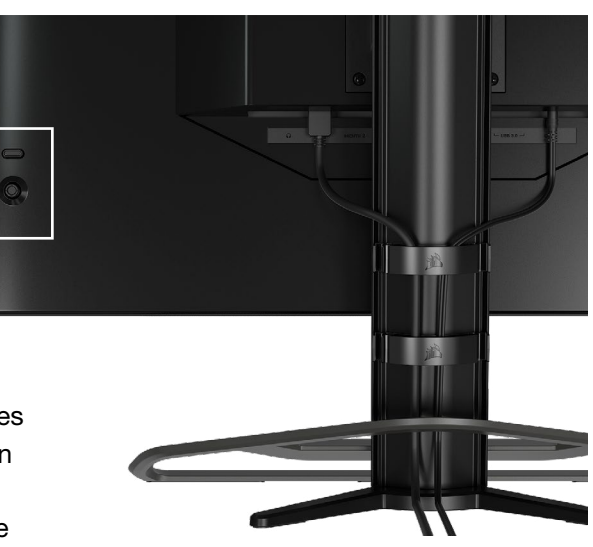

Votre moniteur est doté d'un joystick à l'arrière permettant d'ouvrir les raccourcis et de parcourir les paramètres d'affichage. Notez que bon nombre de ces paramètres peuvent également être contrôlés dans le logiciel CORSAIR iCUE si vous avez un hub USB connecté à votre ordinateur via un port USB.

Veuillez installer la dernière version d'iCUE (4.24 ou plus récente) disponible sur la page <https://www.corsair.com/us/en/icue>.

## Affichage à l'écran (OSD)

En pressant le joystick vers l'intérieur, vous pouvez accéder aux paramètres d'affichage de votre moniteur. Vous pouvez utiliser le joystick pour parcourir les paramètres et presser le joystick vers l'intérieur vous permettra de confirmer votre sélection.
### OSD – Paramètres d'image

Le premier menu, nommé « Image », contient les paramètres suivants pour ajuster la qualité d'image globale.

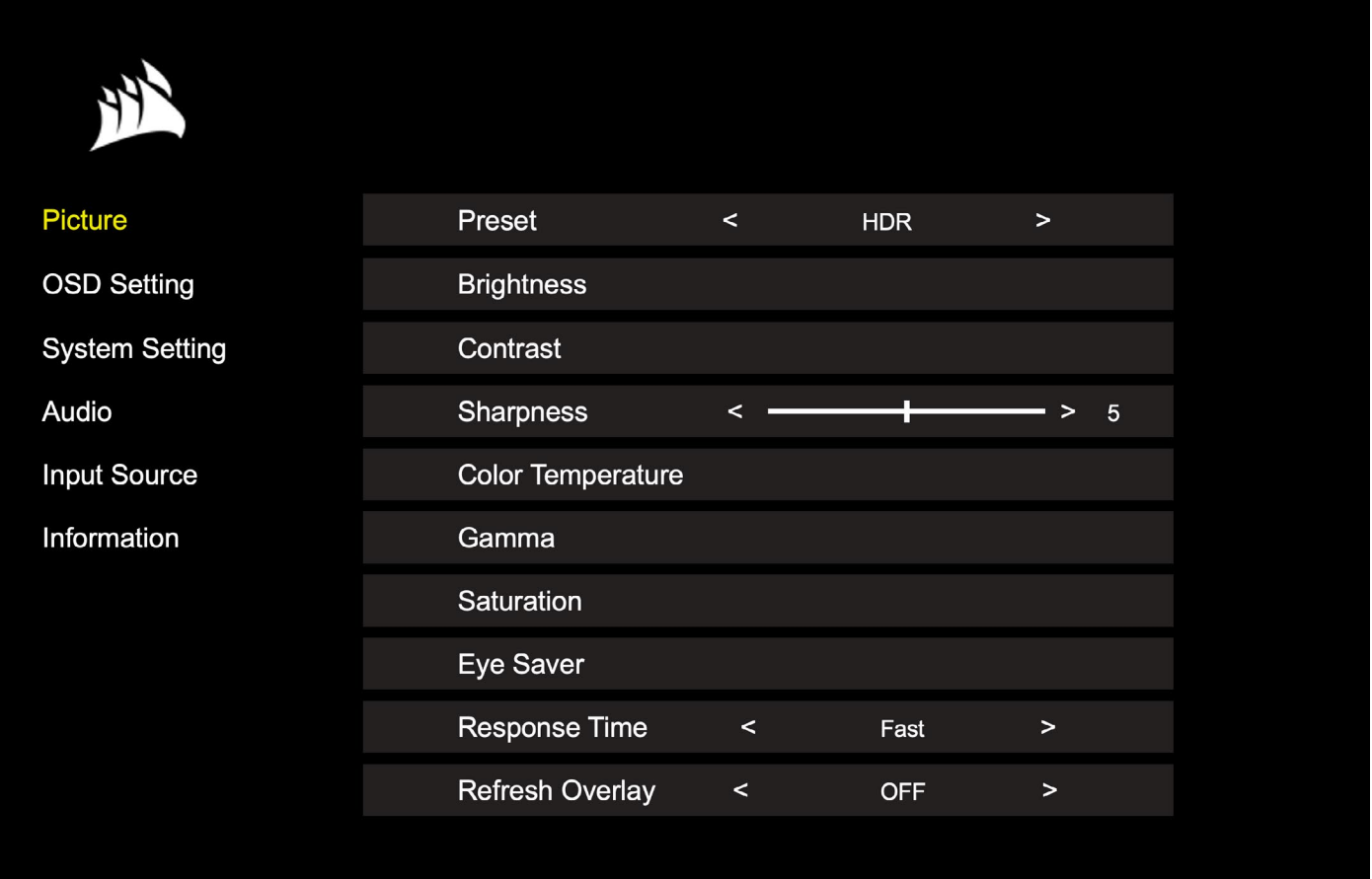

### OSD – Paramètres d'image

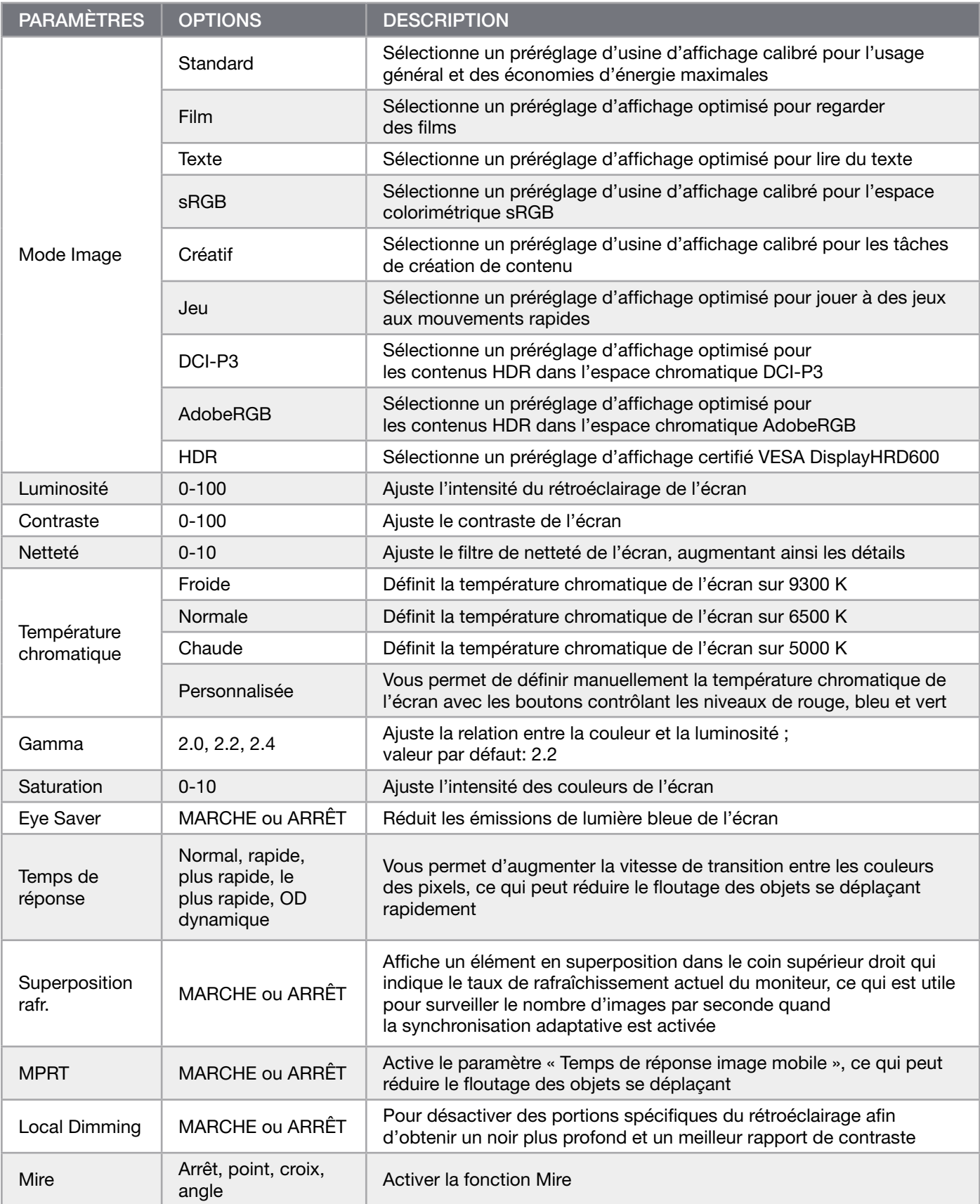

### OSD – Paramètre OSD

Le deuxième menu, nommé « Paramètre OSD », contient les paramètres suivants pour ajuster l'affichage à l'écran.

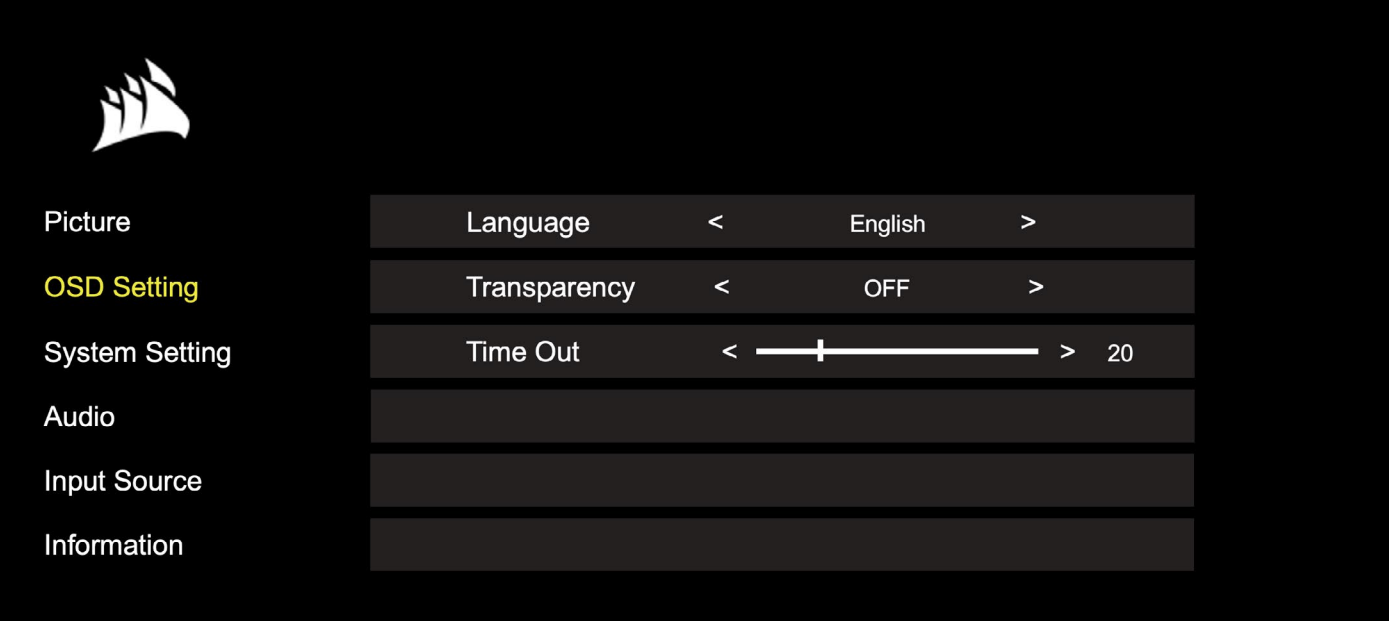

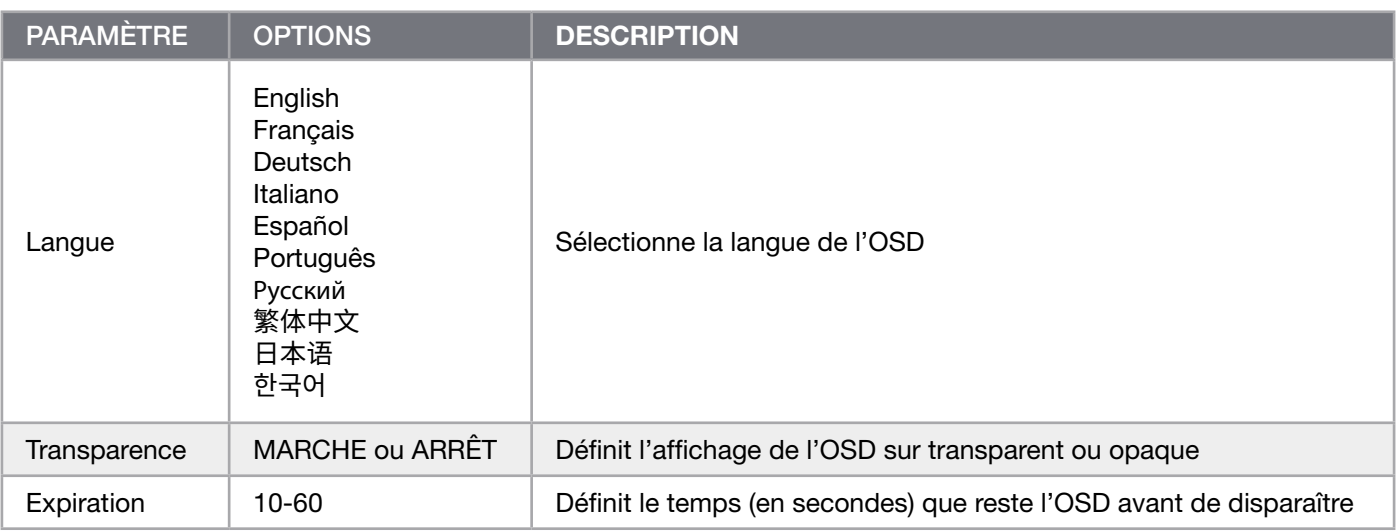

### OSD – Paramètre système

Le troisième menu, nommé « Paramètre système », contient les paramètres suivants pour ajuster les paramètres internes de l'écran.

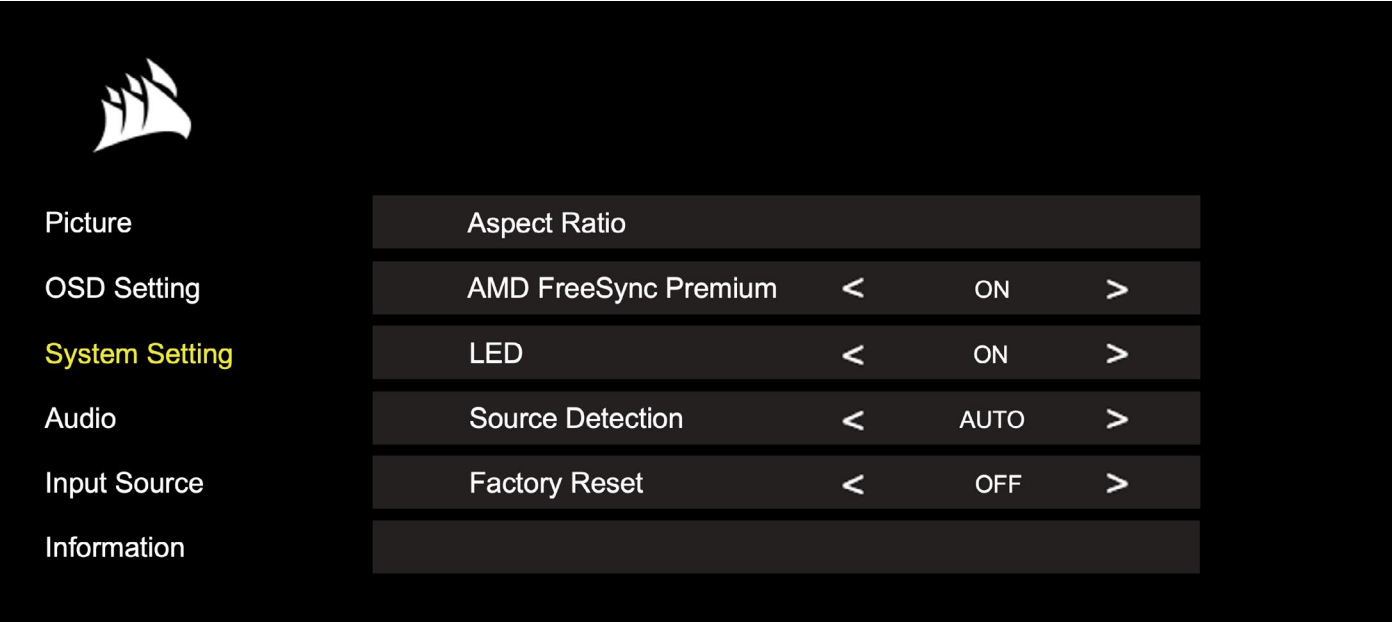

# OSD – Paramètre système

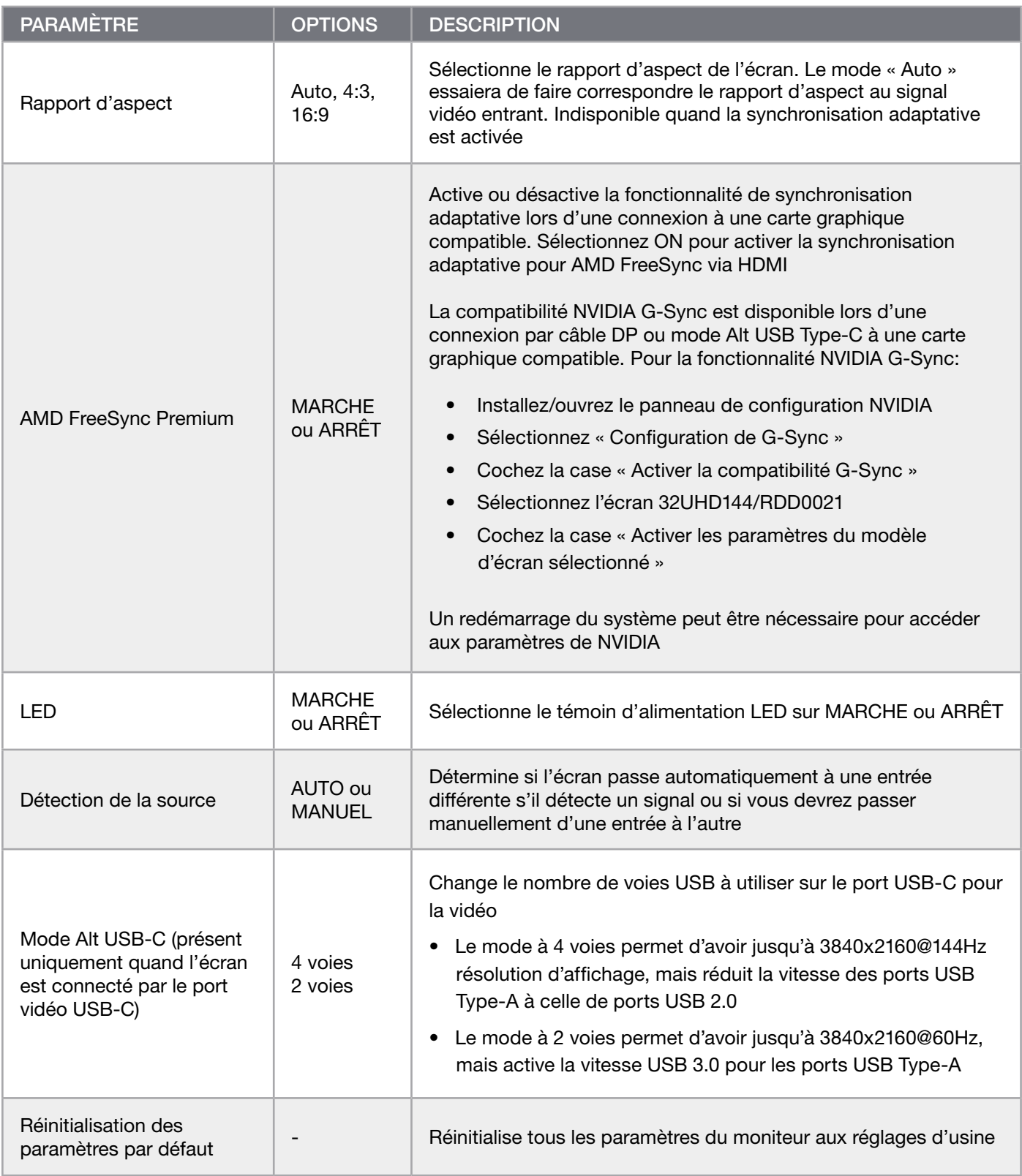

### OSD – Audio

Le quatrième menu, nommé « Audio », vous permet de contrôler l'audio de l'écran.

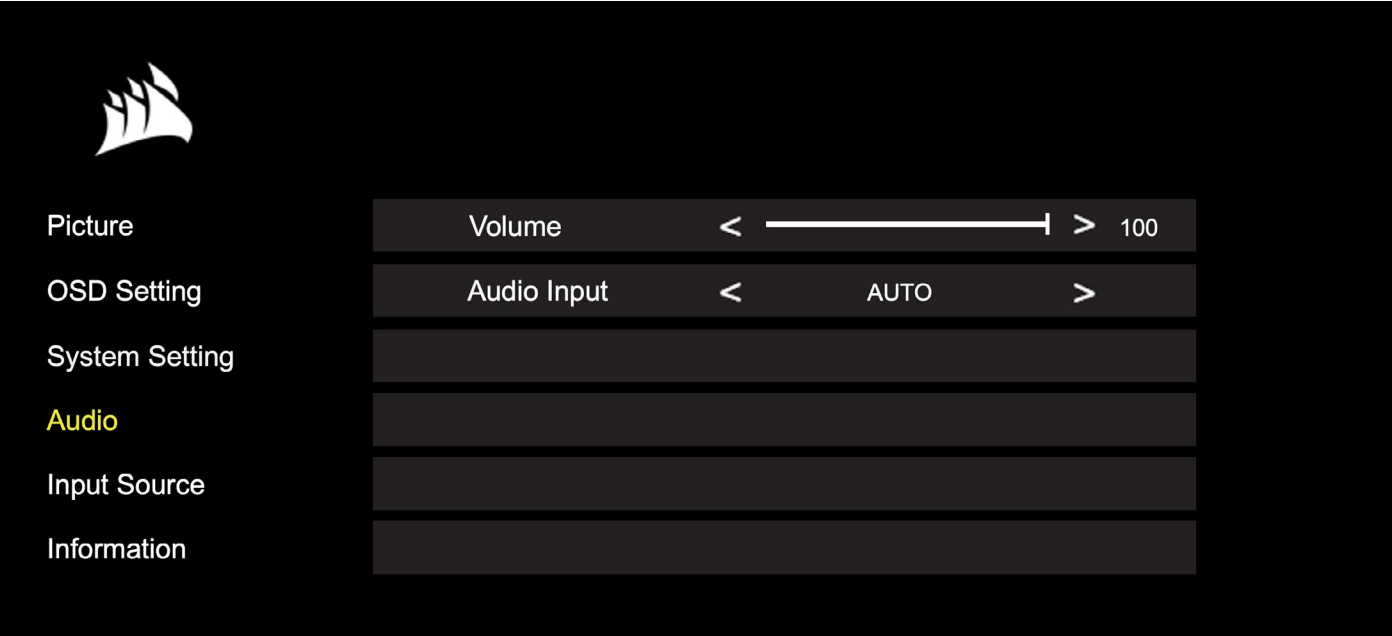

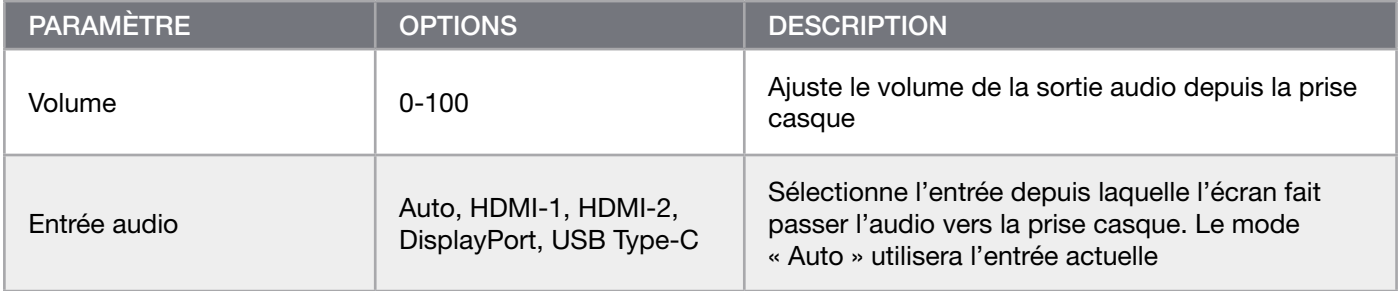

### OSD –Sélection de l'entrée

Le cinquième menu, nommé « Sélection de l'entrée », vous permet de passer de l'une à l'autre des entrées de l'écran.

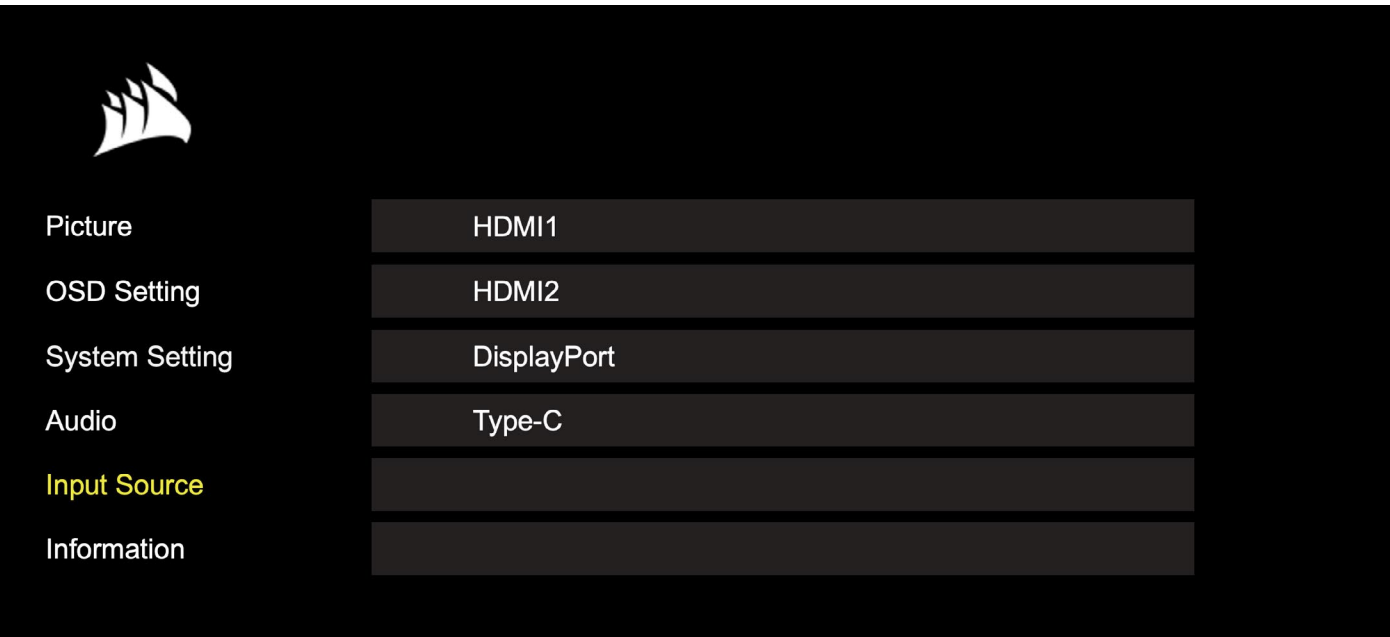

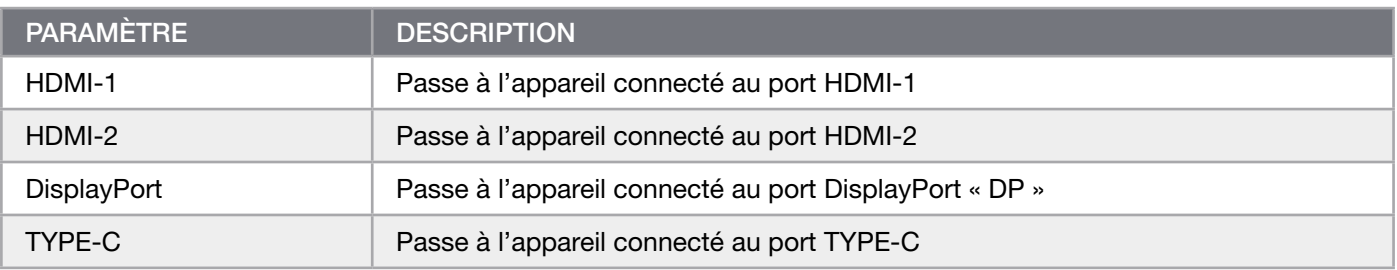

### OSD – Informations

Indique l'état actuel des paramètres des fonctions clés.

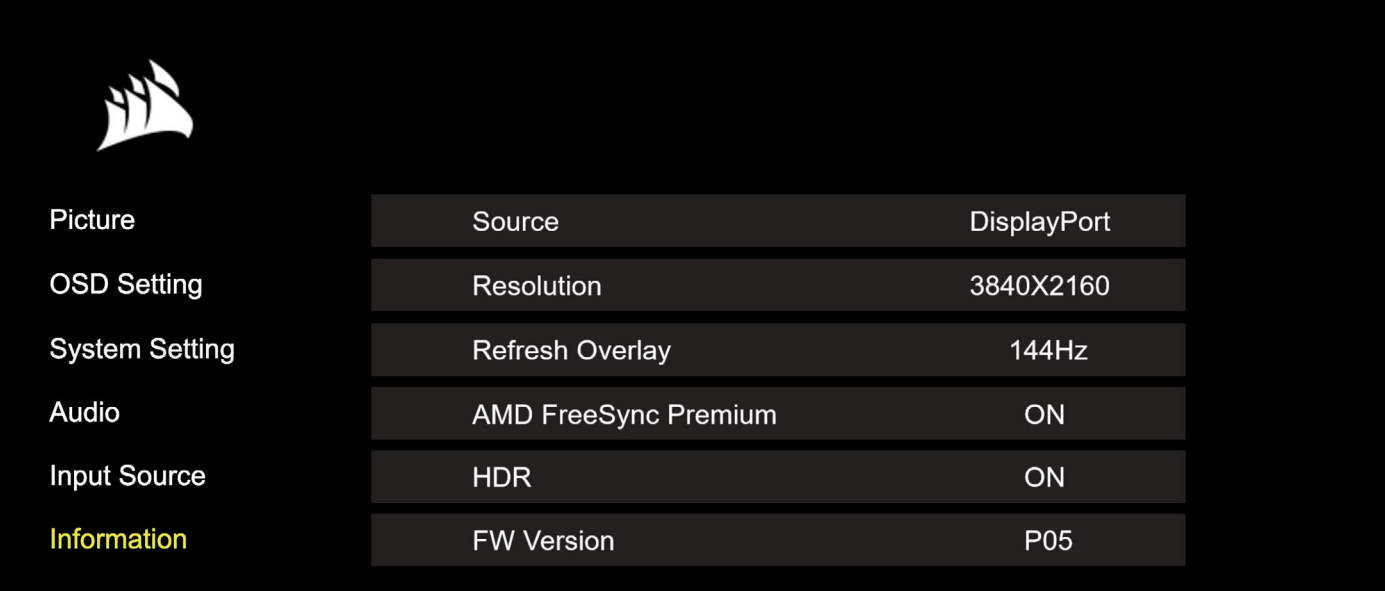

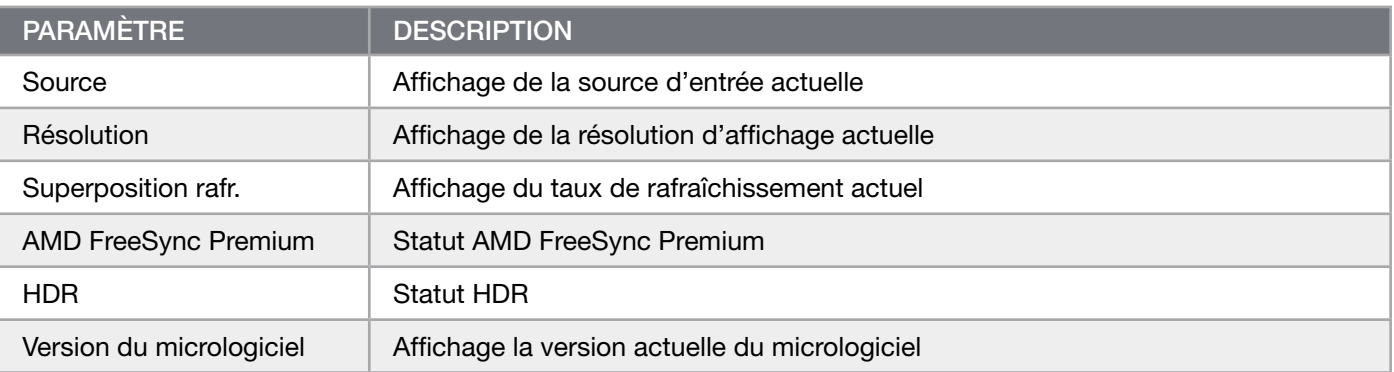

# FAQ sur l'écran gaming CORSAIR XENEON 32UHD144

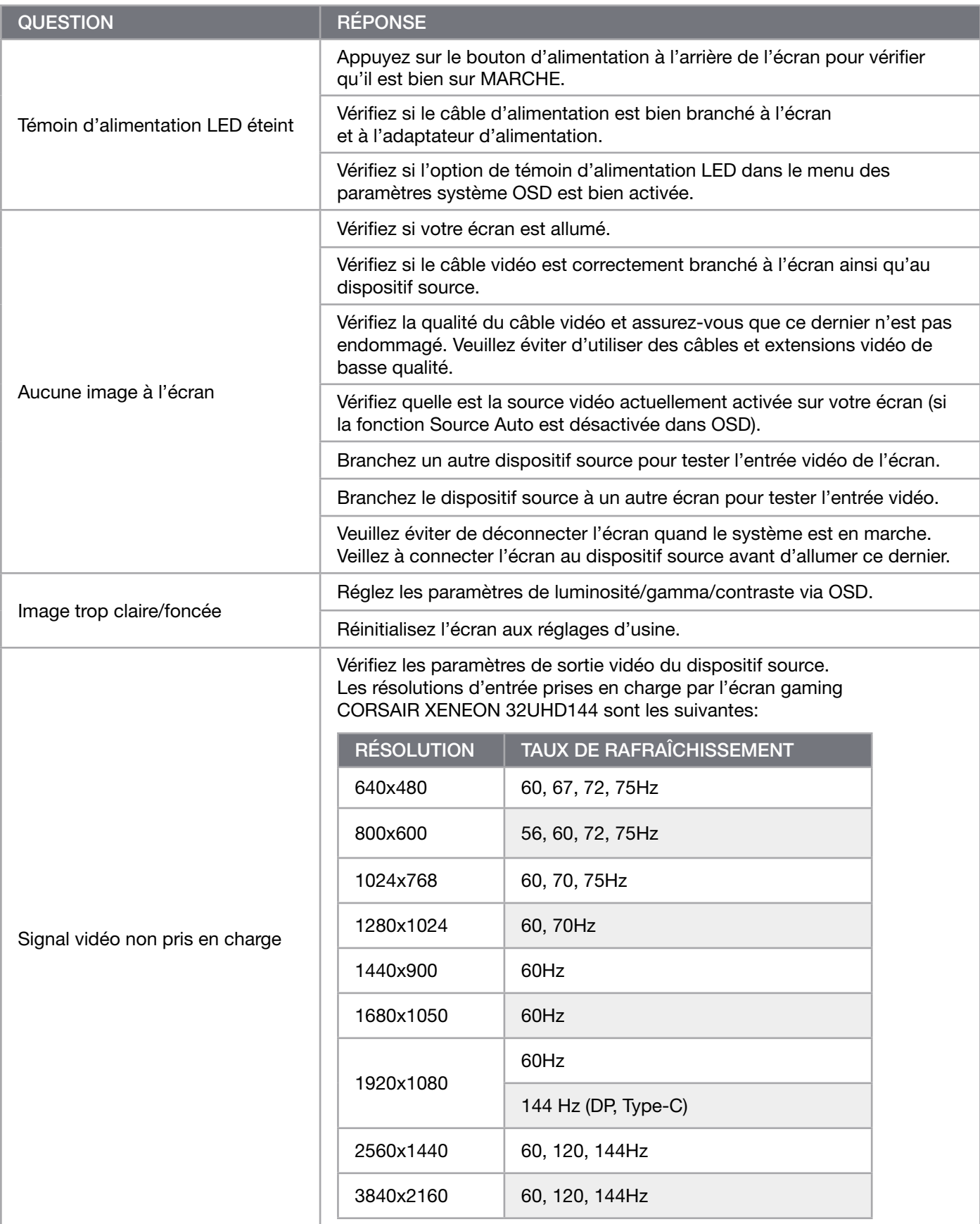

 $\left[19\right]$ 

# FAQ sur l'écran gaming CORSAIR XENEON 32UHD144

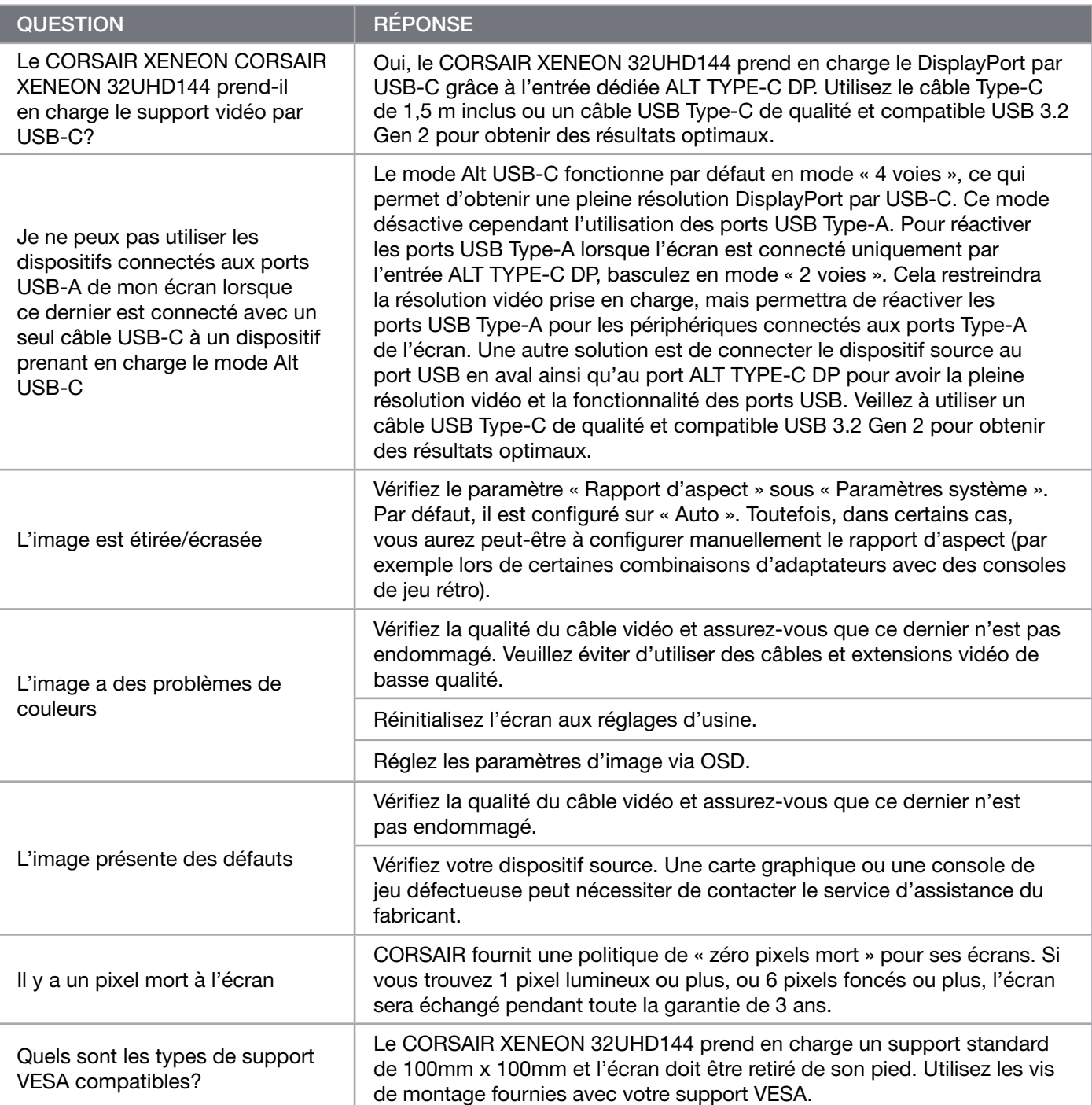

 $20<sup>2</sup>$ 

# FAQ sur l'écran gaming CORSAIR XENEON 32UHD144

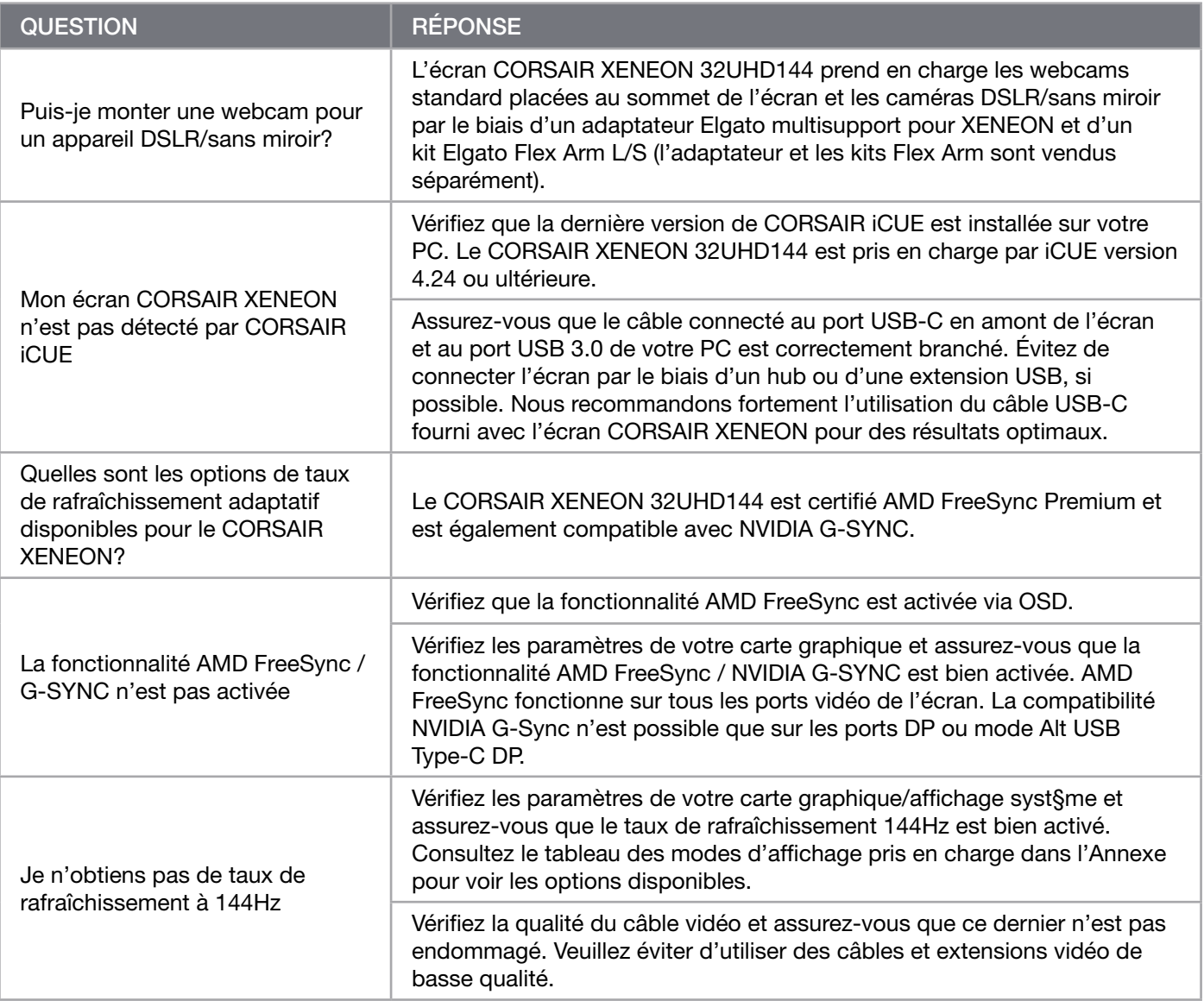

# ANNEXE

# Caractéristiques techniques

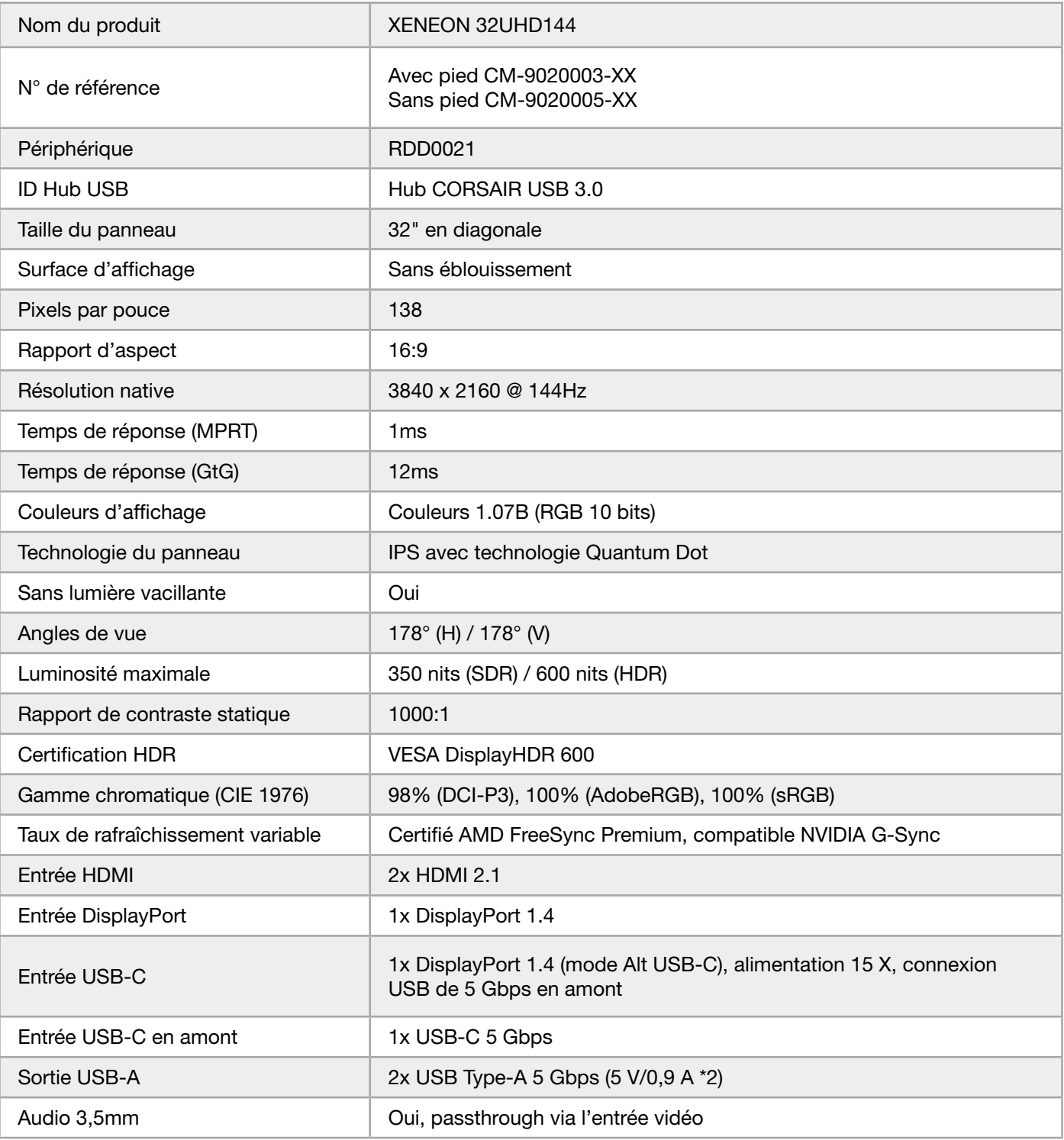

 $\begin{pmatrix} 22 \\ 22 \end{pmatrix}$ 

### ANNEXE

# Caractéristiques techniques

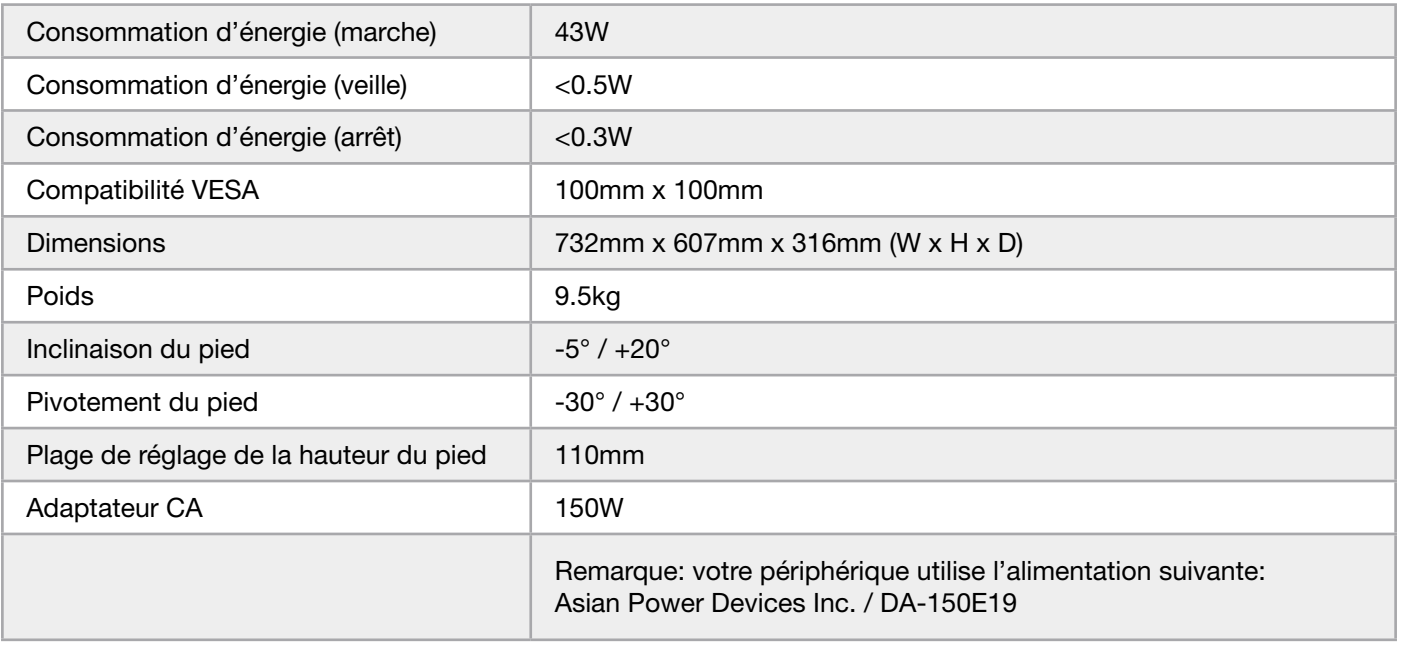

# Modes d'affichage pris en charge

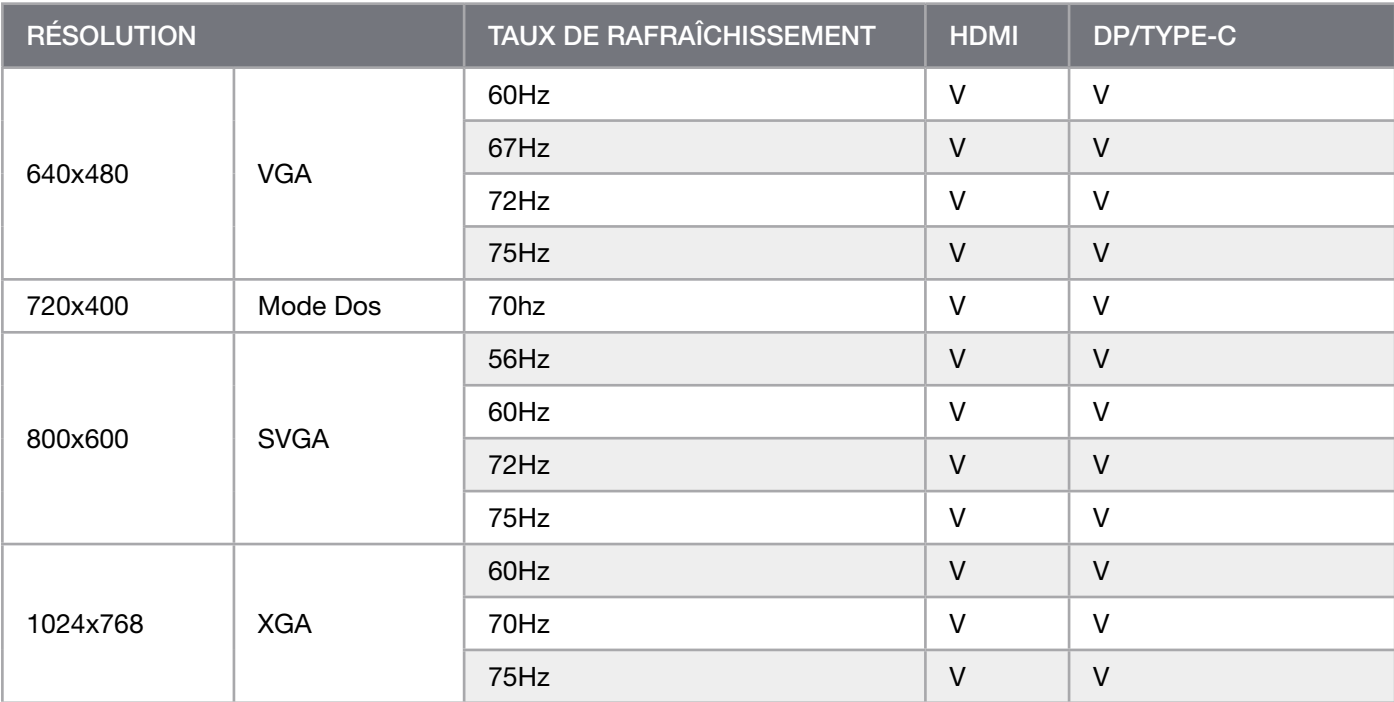

# ANNEXE

# Caractéristiques techniques

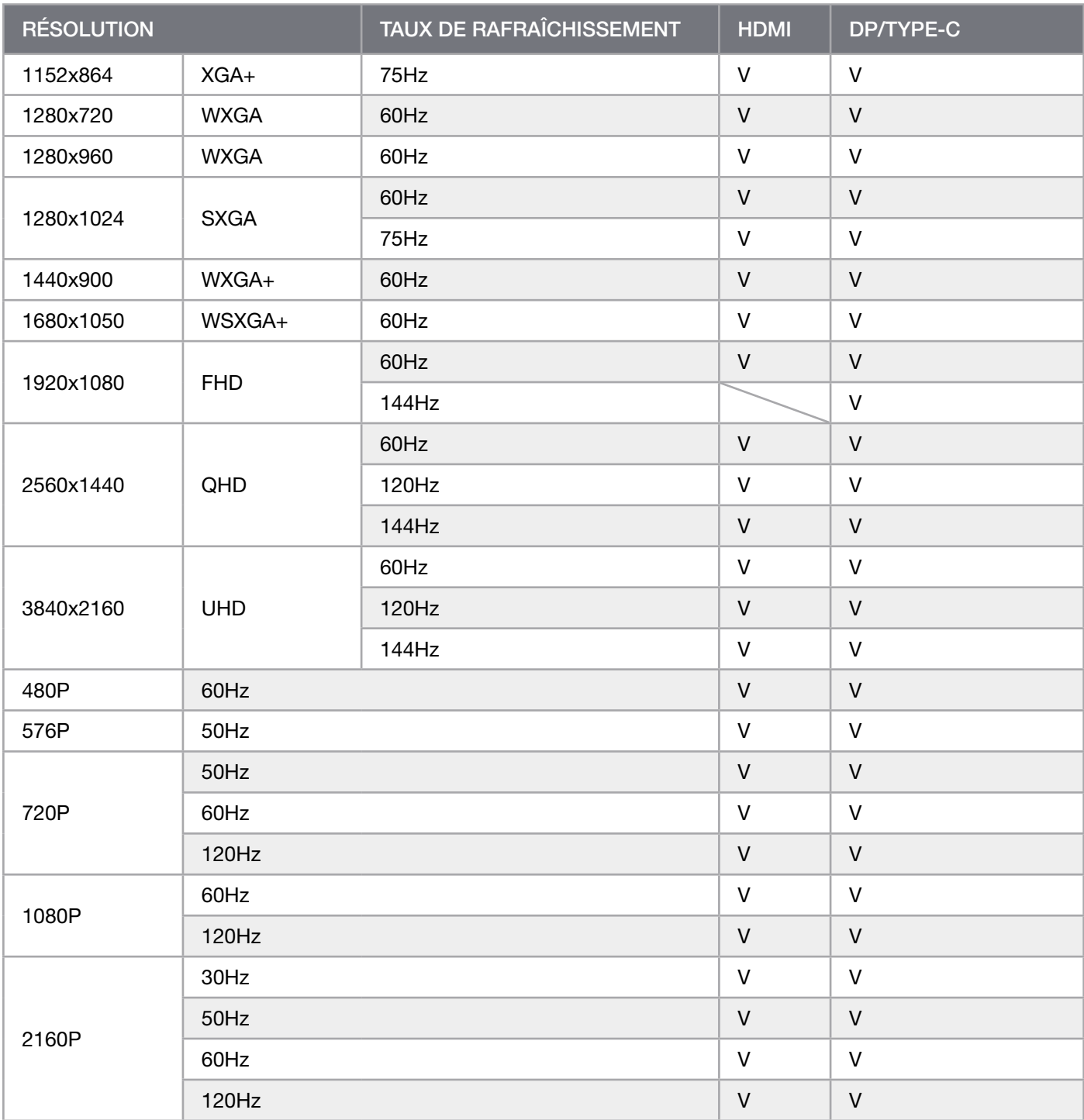

 $\left( \frac{24}{2}\right)$ 

### DIVULGATION JURIDIQUE HDMI

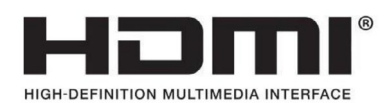

#### HDMI

Les marques commerciales adoptées HDMI, HDMI High-Definition Multimedia Interface et le logo HDMI sont des marques commerciales ou des marques commerciales déposées de HDMI Licensing Administrator, Inc. aux États-Unis et dans les autres pays.

Les termes HDMI, HDMI High-Definition Multimedia Interface et le logo HDMI sont des marques commerciales ou des marques commerciales déposées de HDMI Licensing Administrator, Inc.

### INHALTSVERZEICHNIS

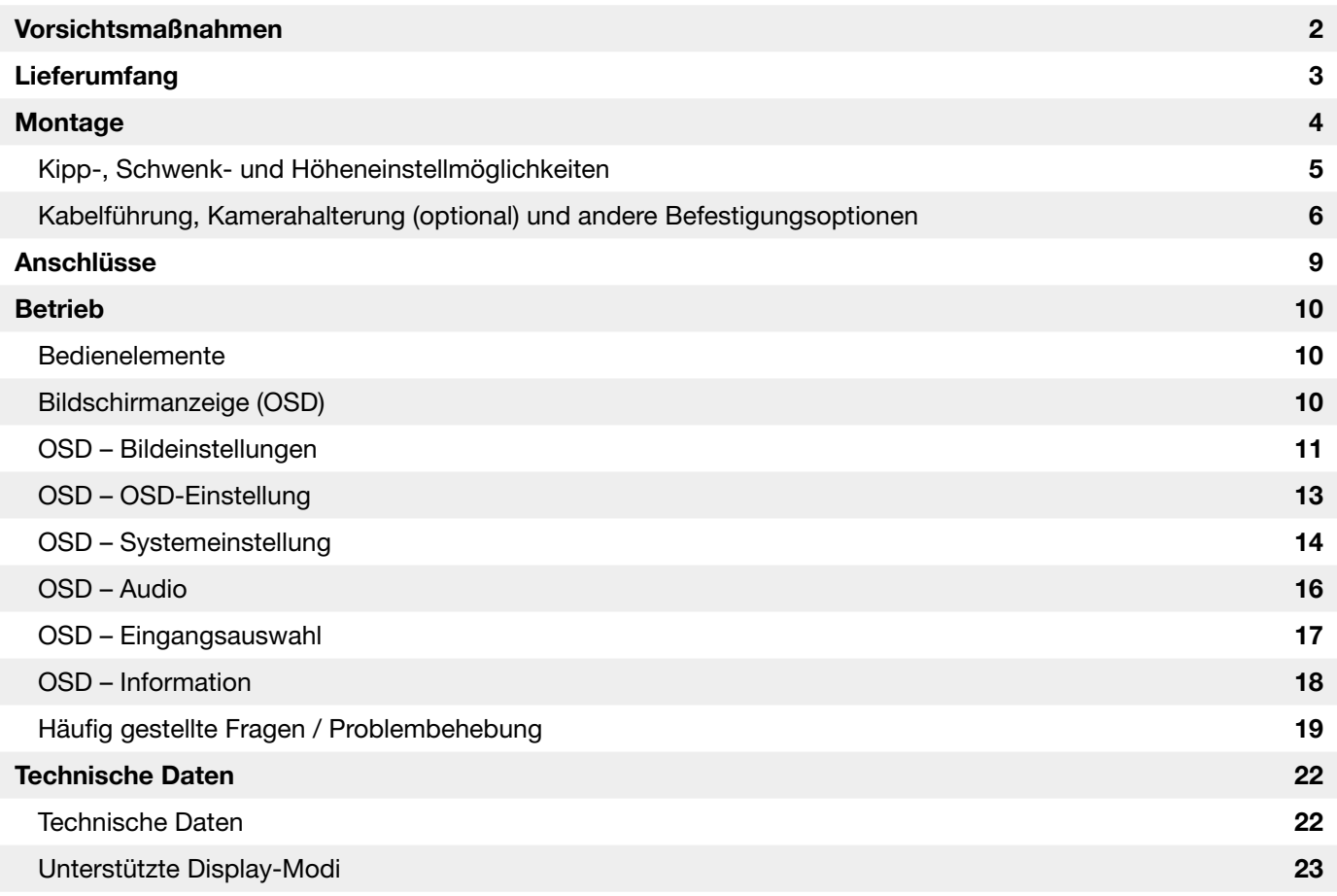

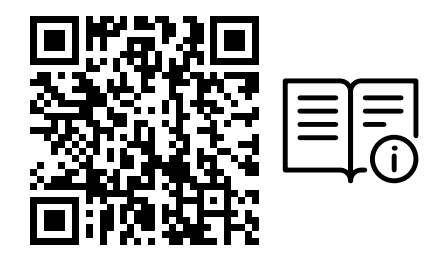

Scannen Sie den QR-Code für die Schnellstartanleitung und Einrichtungsvideos

Produkt-Setup, Benutzerinformationen und Garantie/Dead-Pixel-Richtlinien finden Sie auf der Landing-Page https://www.corsair.com/xeneon-quickstart

### <span id="page-52-0"></span>VORSICHTSMASSNAHMEN

- Verwenden Sie den Monitor nur mit mitgeliefertem oder vom Hersteller empfohlenem Zubehör.
- Bewahren Sie den Kunststoffverpackungsbeutel für das Produkt an einem für Kinder unzugänglichen Ort auf.
- Bevor Sie den Monitor an das Stromnetz anschließen, überprüfen Sie, ob die Betriebsspannung des Netzkabels mit der Spezifikation in dem Land, in dem Sie sich aufhalten, kompatibel ist.
- Der Netzkabelstecker muss an eine ordnungsgemäß verkabelte und geerdete Steckdose angeschlossen werden.
- Berühren Sie den Netzstecker nicht mit nassen Händen. Andernfalls besteht die Gefahr von Stromschlägen.
- Platzieren Sie den Monitor auf einer stabilen Oberfläche an einem gut belüfteten Ort.
- Platzieren Sie den Monitor nicht in der Nähe von Wärmequellen wie elektrischen Heizkörpern oder in direktem Sonnenlicht.
- Die Bohrungen oder Öffnungen am Monitor dienen der Belüftung. Bedecken oder blockieren Sie die Belüftungsöffnungen nicht mit Gegenständen.
- Verwenden Sie den Monitor nicht in der Nähe von Wasser, Getränken oder anderen Flüssigkeiten. Andernfalls besteht die Gefahr von Stromschlägen oder Beschädigung des Monitors.
- Bevor Sie den Monitor reinigen, unterbrechen Sie die Stromversorgung.
- Da die Oberfläche des Bildschirms leicht zerkratzen kann, vermeiden Sie den Kontakt der Oberfläche mit harten oder spitzen Gegenständen. Nutzen Sie statt eines Papiertaschentuchs ein weiches fusselfreies Tuch zum Abwischen des Bildschirms. Falls erforderlich, können Sie das Gerät mit einem Glasreiniger säubern. Sprühen Sie das Reinigungsmittel jedoch nie direkt auf den Bildschirm.
- Ziehen Sie den Stecker des Netzkabels aus der Steckdose, wenn das Gerät längere Zeit nicht verwendet wird.
- Versuchen Sie nicht, den Monitor selbst auseinanderzubauen oder zu reparieren.

# <span id="page-53-0"></span>XENEON 32UHD144 DISPLAY, INHALT

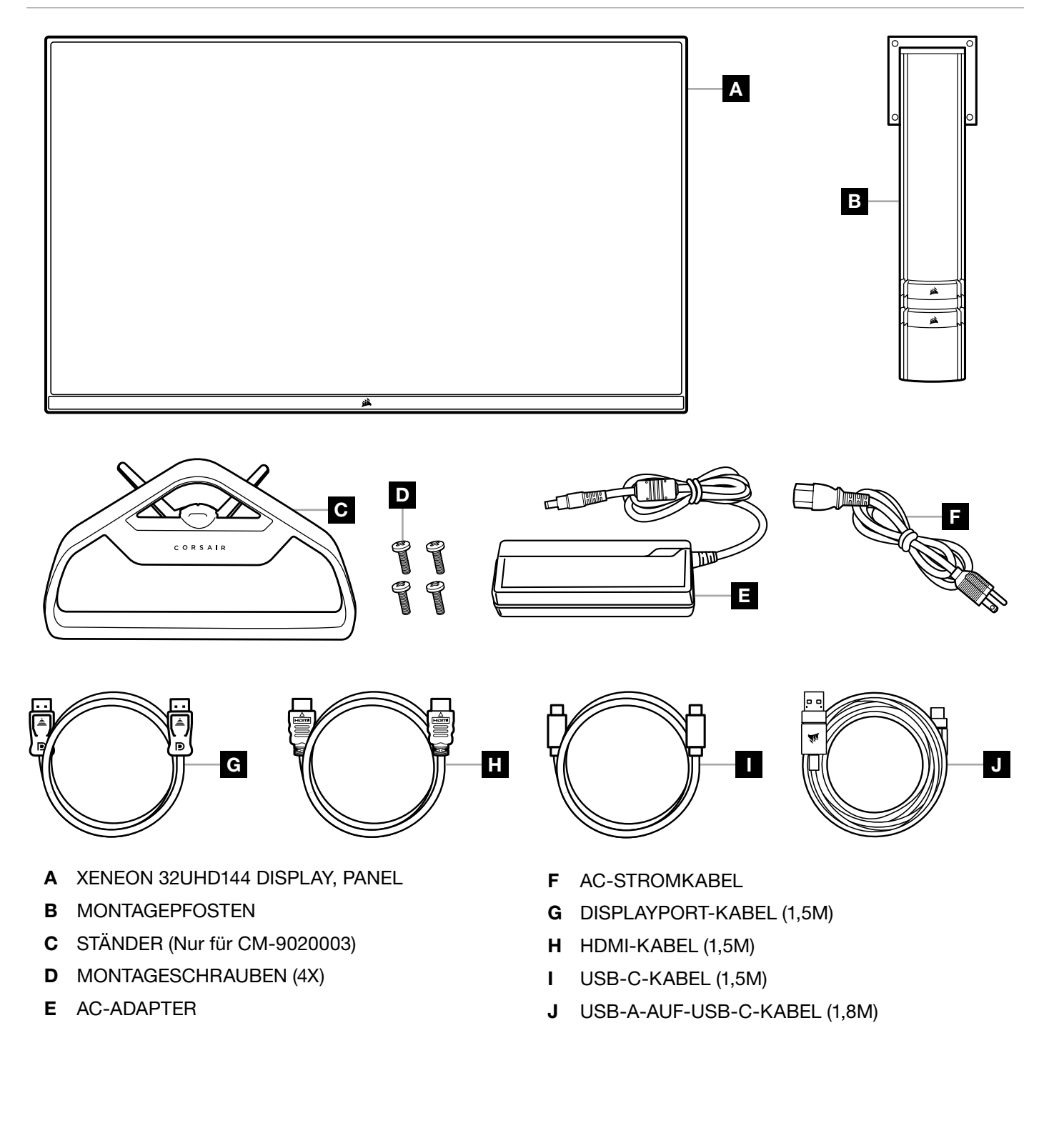

### <span id="page-54-0"></span>MONTAGE (Nur für CM-9020003)

Bevor Sie beginnen, benötigen Sie einen Kreuzschlitzschraubenzieher.

- 1. Entfernen Sie die obere Lage Schaumstoff, die das Zubehör und den Standfuß enthält, um die Rückseite des Panels freizulegen.
- 2. Öffnen Sie vorsichtig den Schaumstoffbeutel, der das Panel bedeckt (siehe Abbildung 1), um den Befestigungsbereich freizulegen. Entnehmen Sie das Panel nicht aus dem Beutel.
- 3.Richten Sie die Monitorsäule an den Montageschlitzen auf der Rückseite des Panels aus (siehe Abbildung 2). Führen Sie die oberen Haken in die Montageschlitze auf der Rückseite des Panels ein. Befestigen Sie die Monitorsäule mit den vier Schrauben am Panel. Verwenden Sie dazu einen Kreuzschlitzschraubenzieher (siehe Abbildung 3).
- 4.Befestigen Sie den Standfuß an der Monitorsäule (siehe Abbildung 3), und ziehen Sie die unverlierbare Rändelschraube im Boden der Säule fest (siehe Abbildung 4).
- 5. Entnehmen Sie den Monitor langsam aus der Verpackung, und platzieren Sie ihn aufrecht auf Ihrem Schreibtisch. Heben Sie den Monitor nicht an der Vorderseite des Panels an.

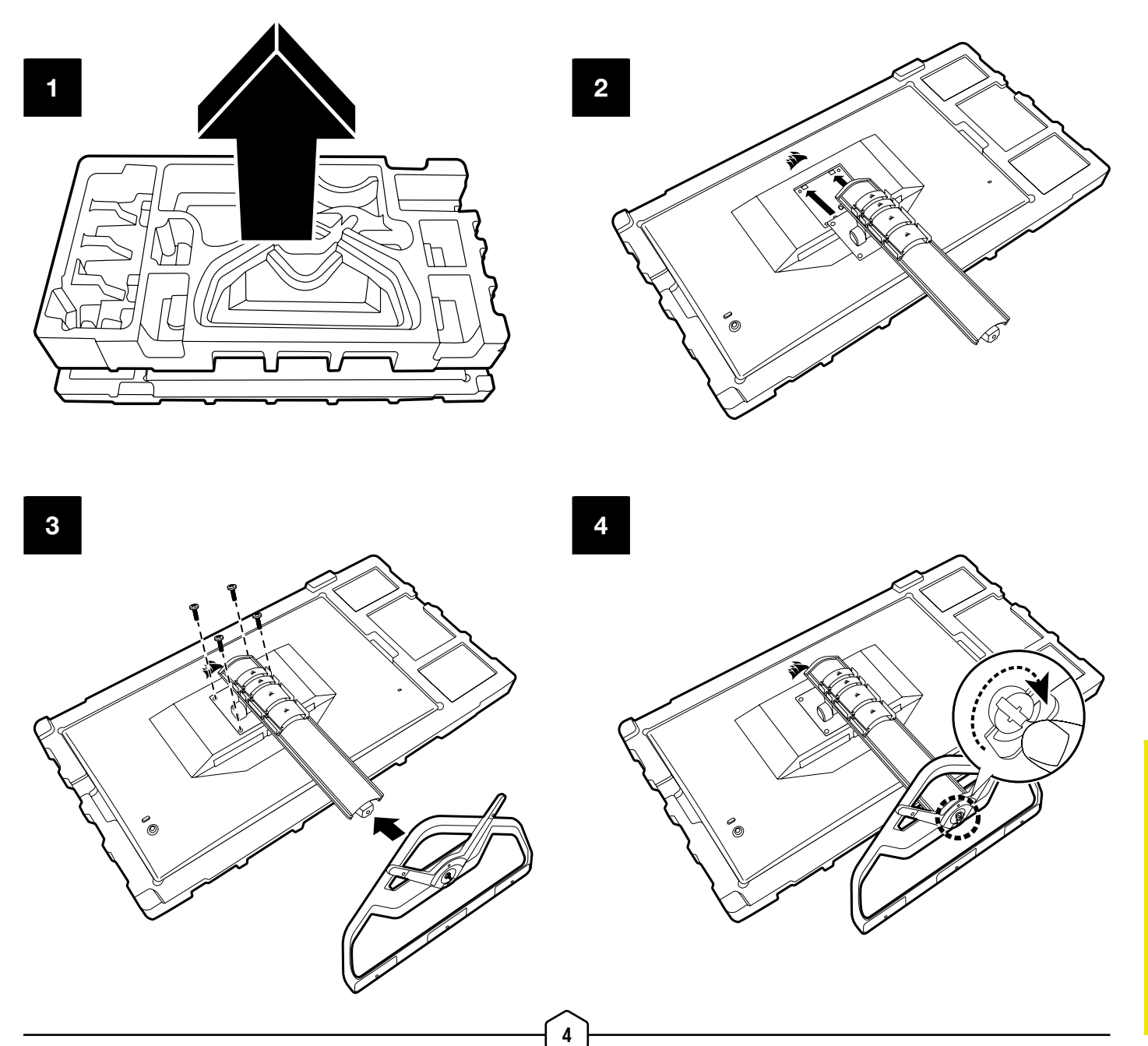

# <span id="page-55-0"></span>KIPP-, SCHWENK- UND HÖHENEINSTELLMÖGLICHKEITEN (Nur für CM-9020003)

Ihr Xeneon-Monitor verfügt über einen robusten und eleganten Standfuß mit Kipp-, Schwenk- und Höheneinstellmöglichkeiten.

- Neigung um -5 / +20 Grad
- Schwenken um  $\pm$  30 Grad
- Höheneinstellbereich 110mm (497mm ~ 607mm)

### NEIGUNG

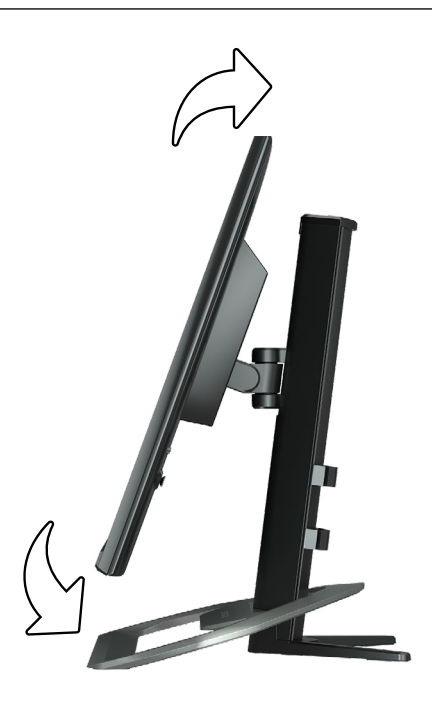

5

# SCHWENK- UND HÖHENEINSTELLMÖGLICHKEITEN

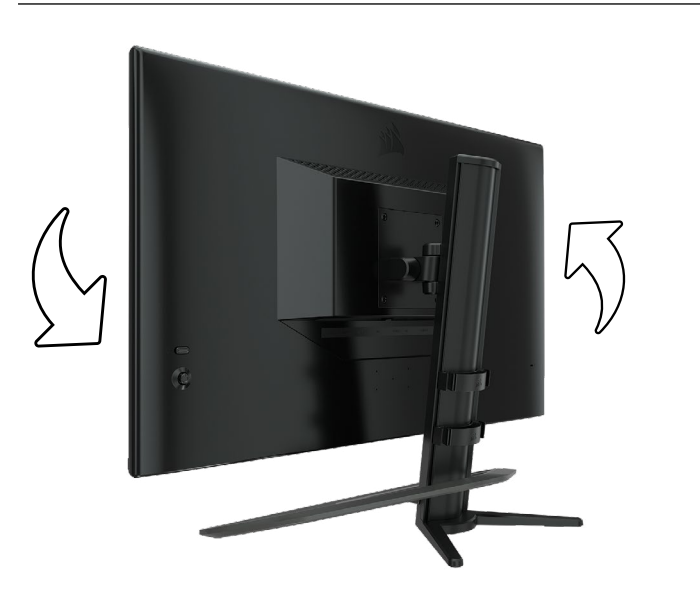

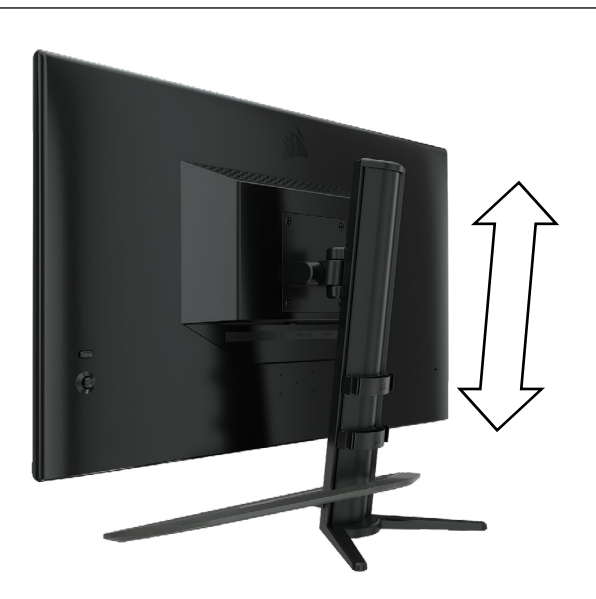

### <span id="page-56-0"></span>KABELFÜHRUNG, KAMERAHALTERUNG (OPTIONAL) UND ANDERE BEFESTIGUNGSOPTIONEN (Nur für CM-9020003)

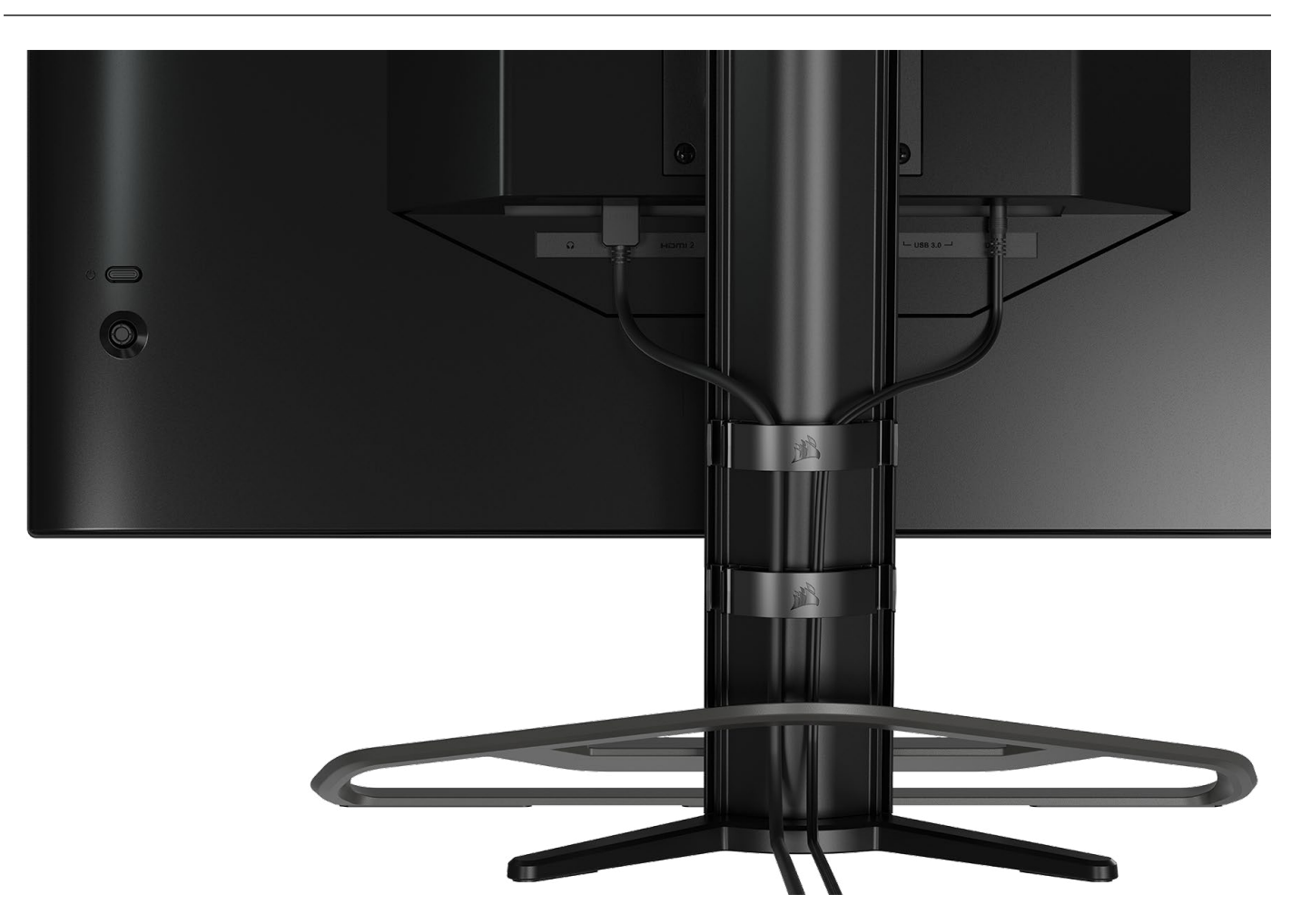

Ihr Xeneon-Display besitzt eine integrierte RapidRoute-Kabelführung, um Ihren Schreibtisch übersichtlich zu halten. Um die Kabelführung an Ihre Bedürfnisse anzupassen, können Sie den Monitor mithilfe der vier anpassbaren Kabelclips an der Säule nach oben und unten schieben. Öffnen Sie die Kabelclips, indem Sie den Verschluss nach links drücken und am Kabelclip ziehen.

Falls Sie die Kabelclips entfernen müssen, entfernen Sie den Sockel von der Säule, indem Sie die Kabelclips nach unten und aus den Führungsschienen schieben.

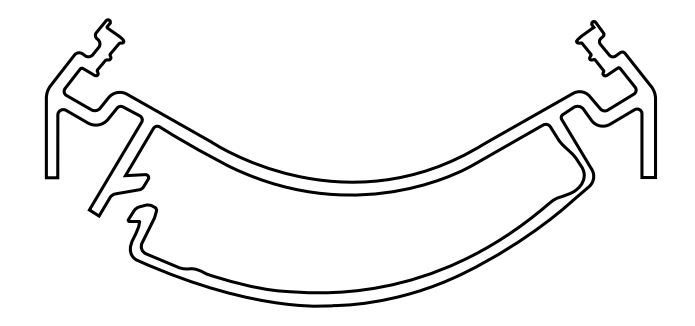

# KOMPATIBILITÄT MIT ELGATO FLEX ARM

An der Oberseite des Xeneon-Bildschirms befindet sich ein Konnektor für den Elgato Flex Arm und das Adapter-Kit für Kamerahalterungen (separat erhältlich) zum Befestigen einer Kamera. Dieses Zubehör ist direkt bei CORSAIR erhältlich.

- Xeneon Kamera-Adapter- & Kugelhalterungskit (CM-8900001)
- Elgato Flex Arm-S (10AAH9901) oder Flex Arm-L (10AAC9901)

Ein Einrichtungsvideo und eine Anleitung für die Kamerahalterung sind verfügbar unter <https://www.corsair.com/xeneon-quickstart>

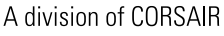

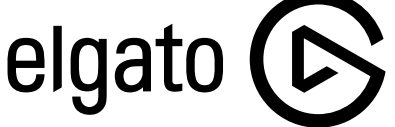

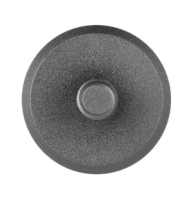

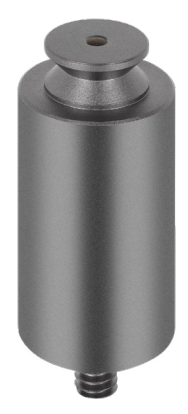

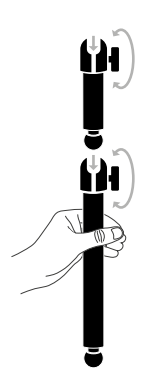

FLEX ARM S **FLEX ARM S FLEX ARM L** 

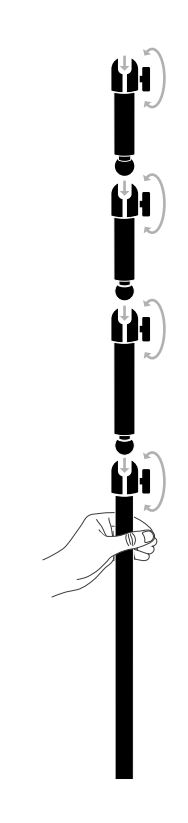

## KOMPATIBILITÄT MIT WANDHALTERUNG

Bevor Sie Ihren Bildschirm mit einer kompatiblen Wandhalterung (VESA 100mm × 100mm) befestigen, beachten Sie Folgendes:

- Entfernen Sie den Standfuß mit einem Kreuzschlitzschraubenzieher vom Bildschirm
- Die von Ihnen erworbene Befestigung für die Wandhalterung muss das Gewicht des Bildschirms tragen können

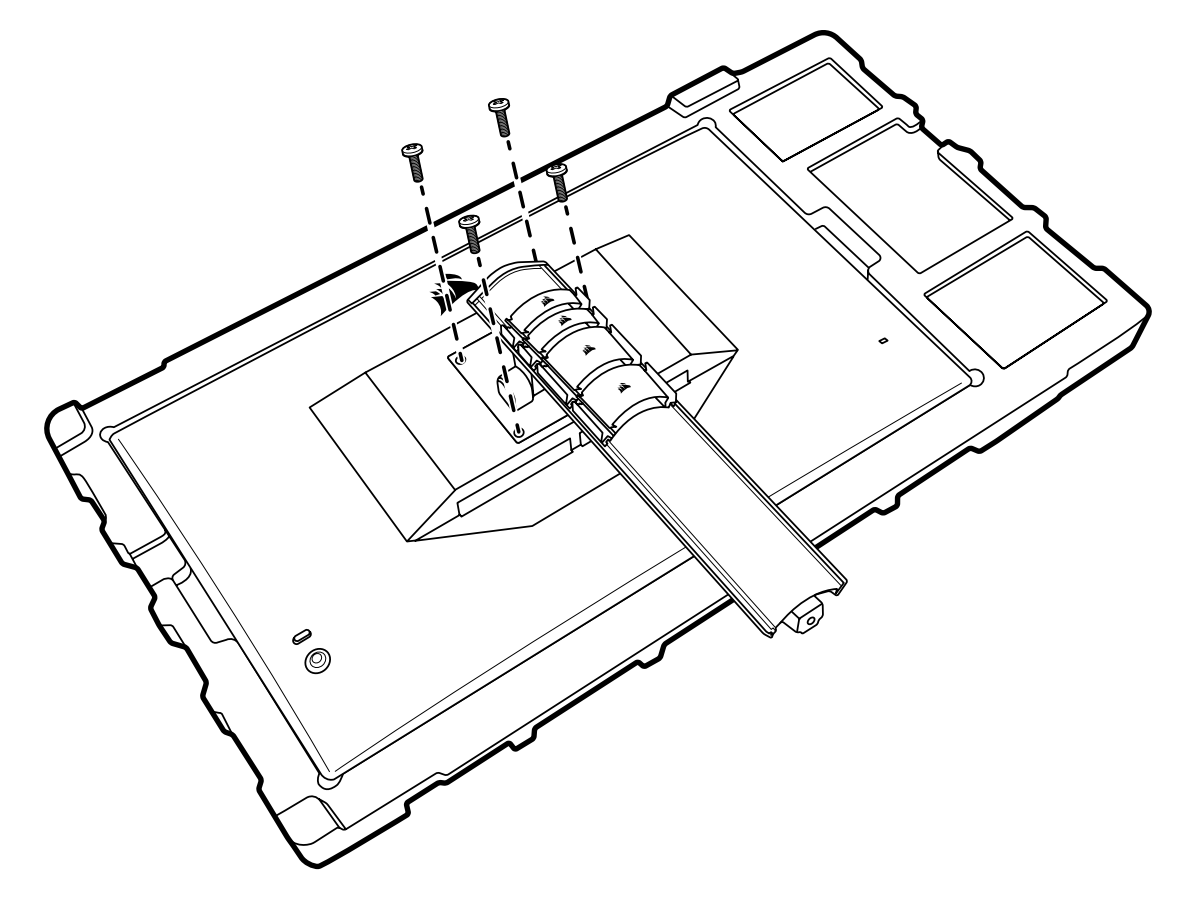

Lesen Sie die Anleitung zu Ihrer Wandhalterung, um sich über die korrekte Befestigung Ihres Bildschirms zu informieren.

WARNUNG: Ihr Bildschirm verfügt über vier Bohrungen auf der Rückseite zur Befestigung einer VESA-Wandhalterung. Die Wandhalterung muss an allen vier Bohrungen befestigt werden. Wenn Sie nicht alle vier Bohrungen verwenden, kann Ihr Bildschirm herunterfallen und Sach- oder Personenschäden verursachen.

Hinweis: Schrauben zur Befestigung an der Wand sind nicht inbegriffen. Schrauben: Typ M4, 14mm bis 16mm Länge, je nach Wandhalterung.

# <span id="page-59-0"></span>ANSCHLÜSSE

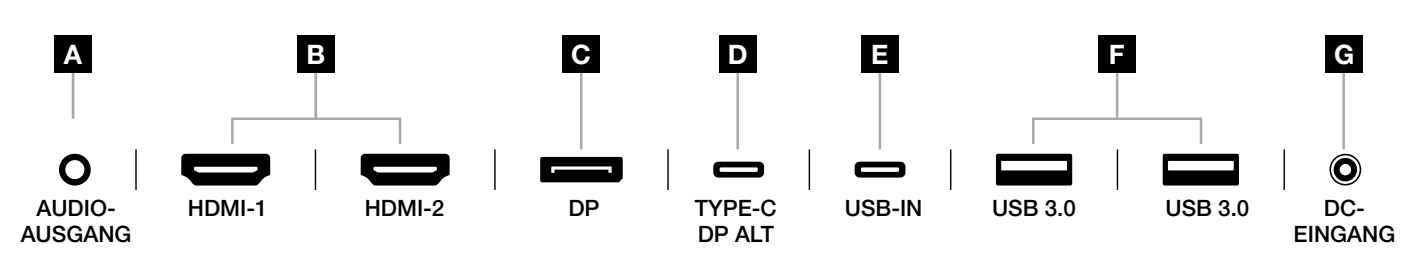

#### A. 3,5-mm-Audioanschluss

Audioausgang von angeschlossenen HDMI-, DisplayPort- und USB-C-Alt-Modus-Geräten.

#### B. HDMI 2.1-Anschlüsse

Die beiden HDMI-Eingänge sind als "HDMI-1" und "HDMI-2" gekennzeichnet.

#### C. DisplayPort 1.4-Anschluss

Der DisplayPort-Eingang ist als "DisplayPort"-Eingang gekennzeichnet.

#### D. USB-TYP C-Anschluss

 Unterstützt DisplayPort Alt Mode und Upstream-USB-Eingang (Anschluss an USB-3.0-Anschlüssen). Ist als "TYPE-C"-Eingang gekennzeichnet. Dieser Anschluss oder der USB-Upstream-Anschluss muss mit einem USB-fähigen Anschluss an Ihrem Host-Gerät verbunden sein, um die Funktionen von CORSAIR iCUE und die nachfolgenden USB-3.0-Anschlüsse nutzen zu können.

#### E. USB-IN-Anschluss

 Upstream-USB-Eingang. Dieser Anschluss oder der USB-Typ C-Anschluss muss mit einem USB- fähigen Anschluss an Ihrem Host-Gerät verbunden sein, um die Funktionen von CORSAIR iCUE und die nachfolgenden USB-3.0-Anschlüsse nutzen zu können.

#### F. USB-3.0-Anschlüsse

Zwei USB-Typ A-Anschlüsse mit 5 Gbit/s.

#### G. DC-Eingang

Anschluss für den mitgelieferten AC-Adapter.

### <span id="page-60-0"></span>BETRIEB:

### Bedienelemente

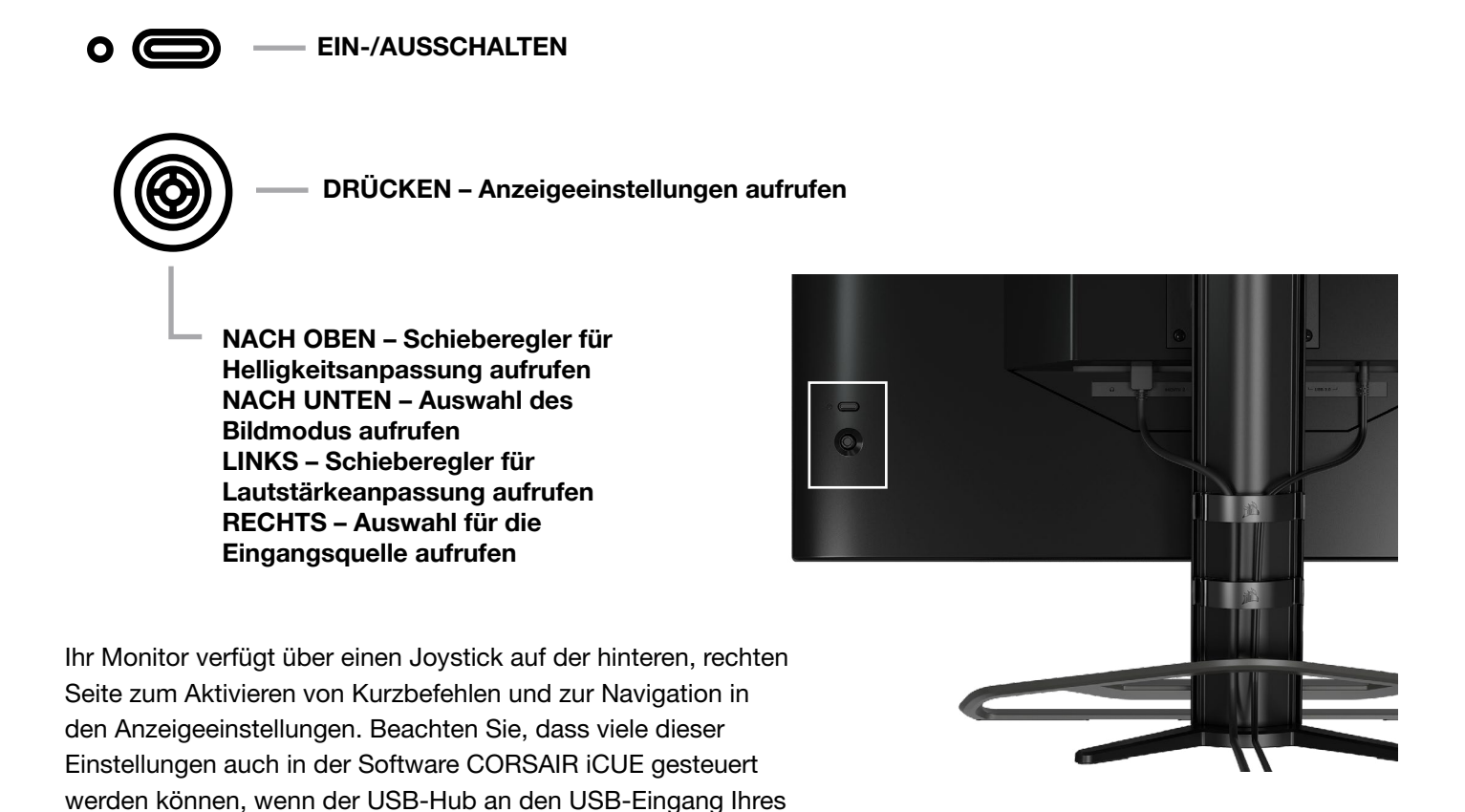

Computers angeschlossen ist. Installieren Sie die neueste Version von iCUE (4.24 oder höher). Diese können Sie unter <https://www.corsair.com/us/en/icue> herunterladen.

### Bildschirmanzeige (OSD)

Wenn Sie den Joystick nach innen drücken, rufen Sie die Anzeigeeinstellungen Ihres Monitors auf. Sie können mit dem Joystick durch die Einstellungen navigieren. Wenn Sie den Joystick nach innen drücken, bestätigen Sie Ihre Auswahl.

### <span id="page-61-0"></span>**BETRIEB**

Ē.

### OSD – Bildeinstellungen

Das erste Menü mit der Bezeichnung "Bild" enthält die folgenden Einstellungen zur Anpassung der allgemeinen Bildqualität.

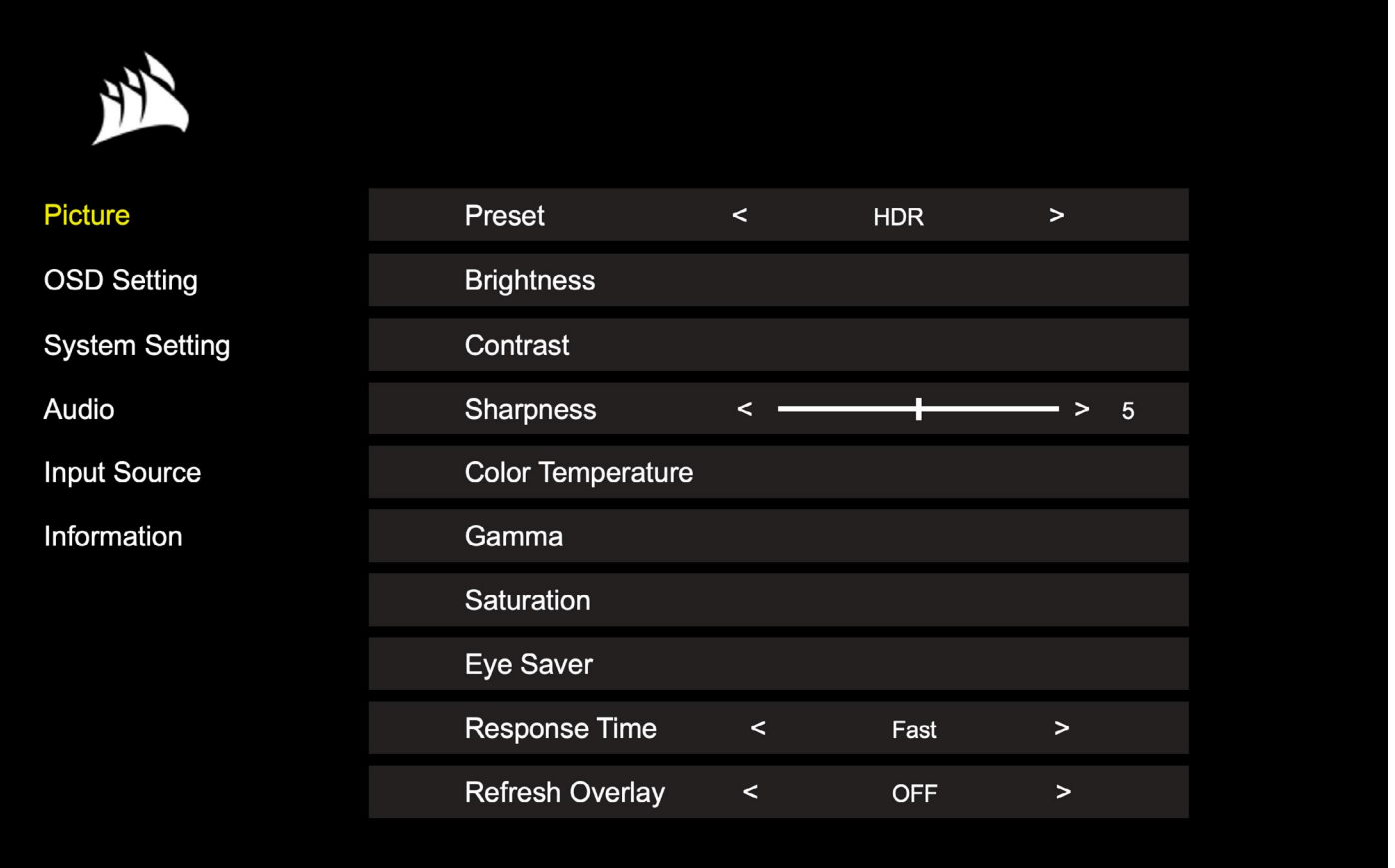

# OSD – Bildeinstellungen

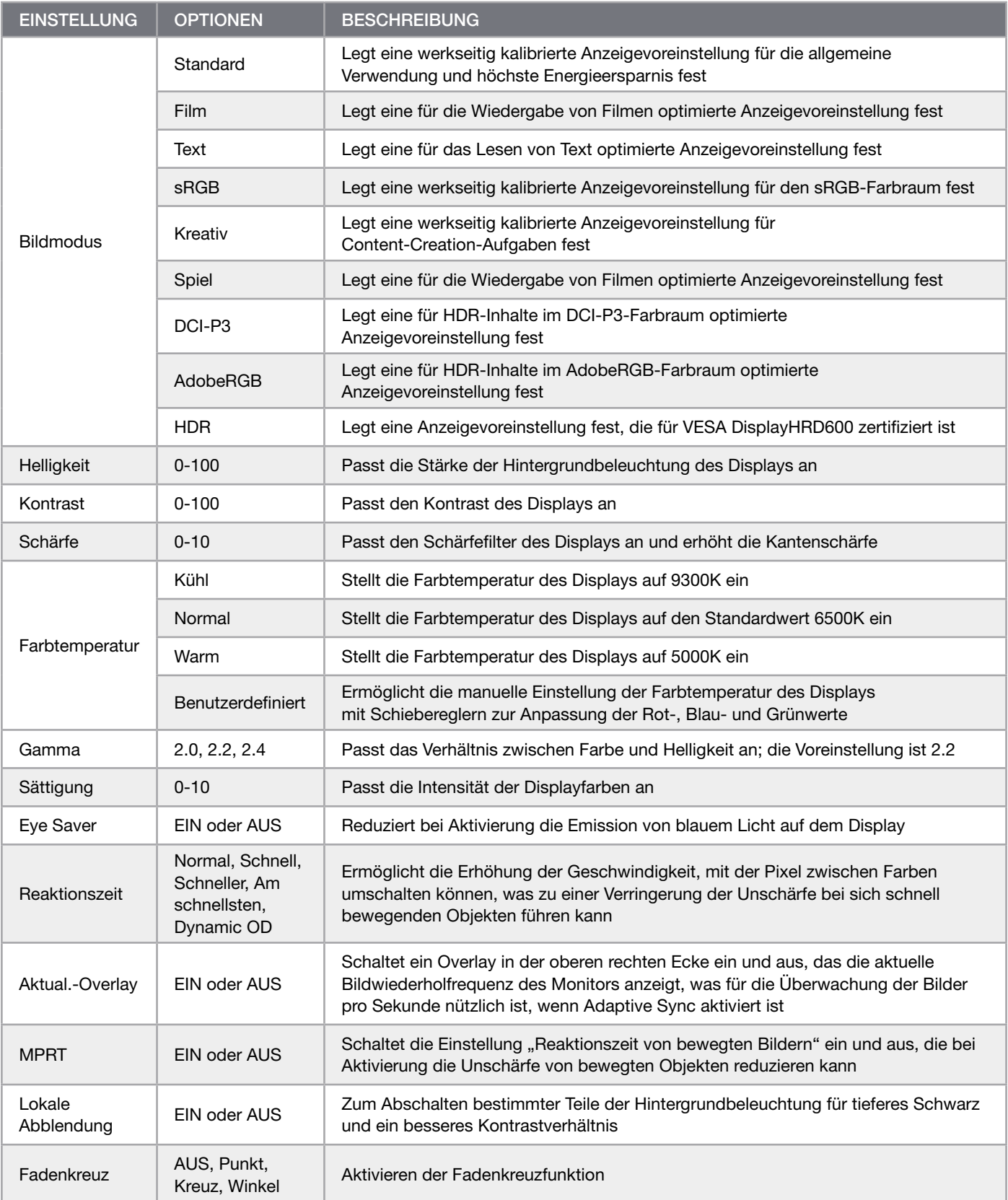

### <span id="page-63-0"></span>OSD – OSD-Einstellung

Das zweite Menü mit der Bezeichnung "OSD-Einstellung" enthält die folgenden Einstellungen zur Anpassung der Bildschirmanzeige (OSD).

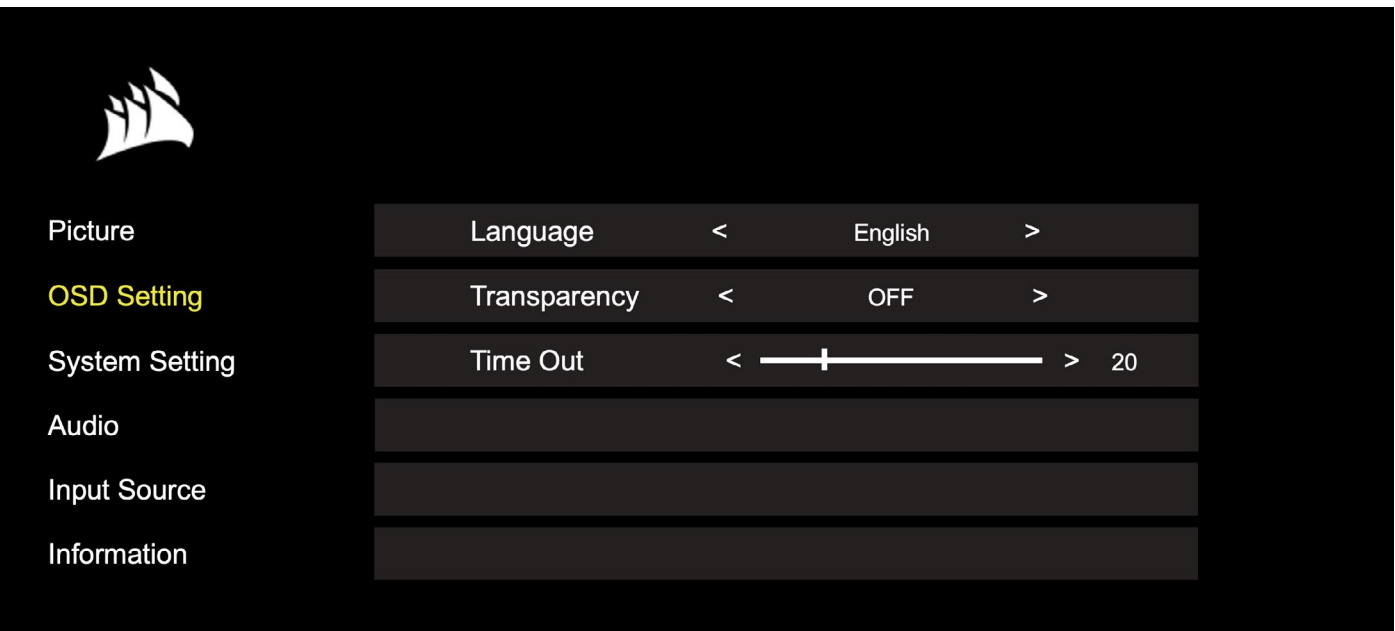

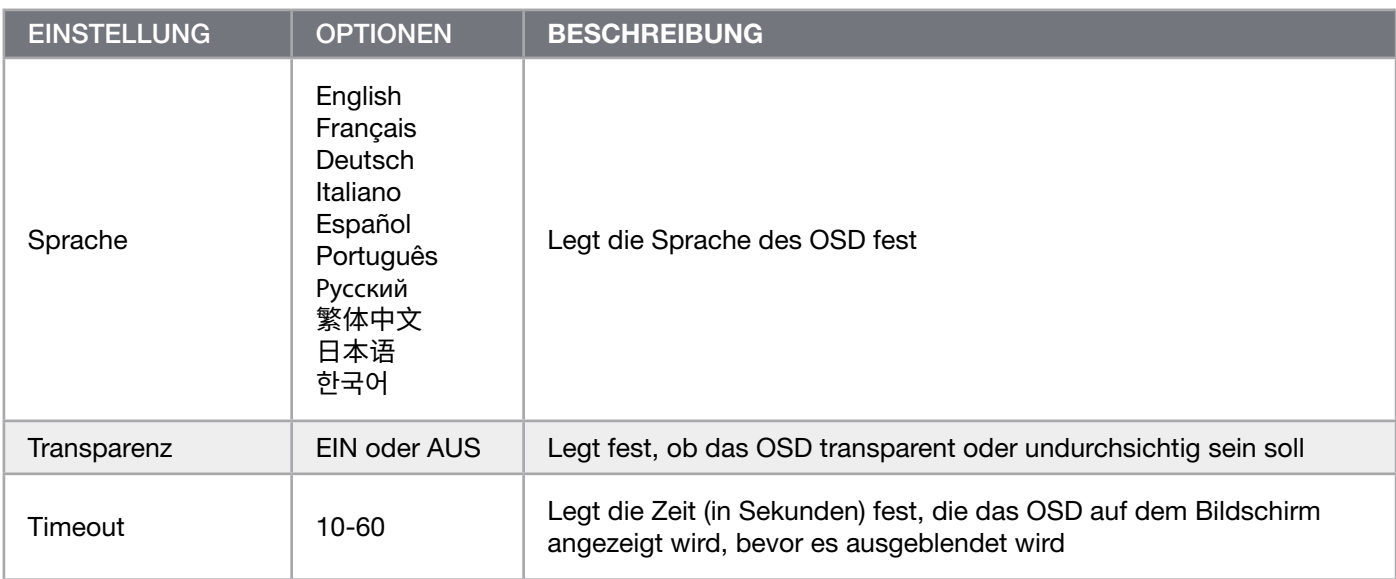

### <span id="page-64-0"></span>OSD – Systemeinstellung

Das dritte Menü mit der Bezeichnung "Systemeinstellung" enthält die folgenden Einstellungen zur Anpassung der internen Display-Einstellungen.

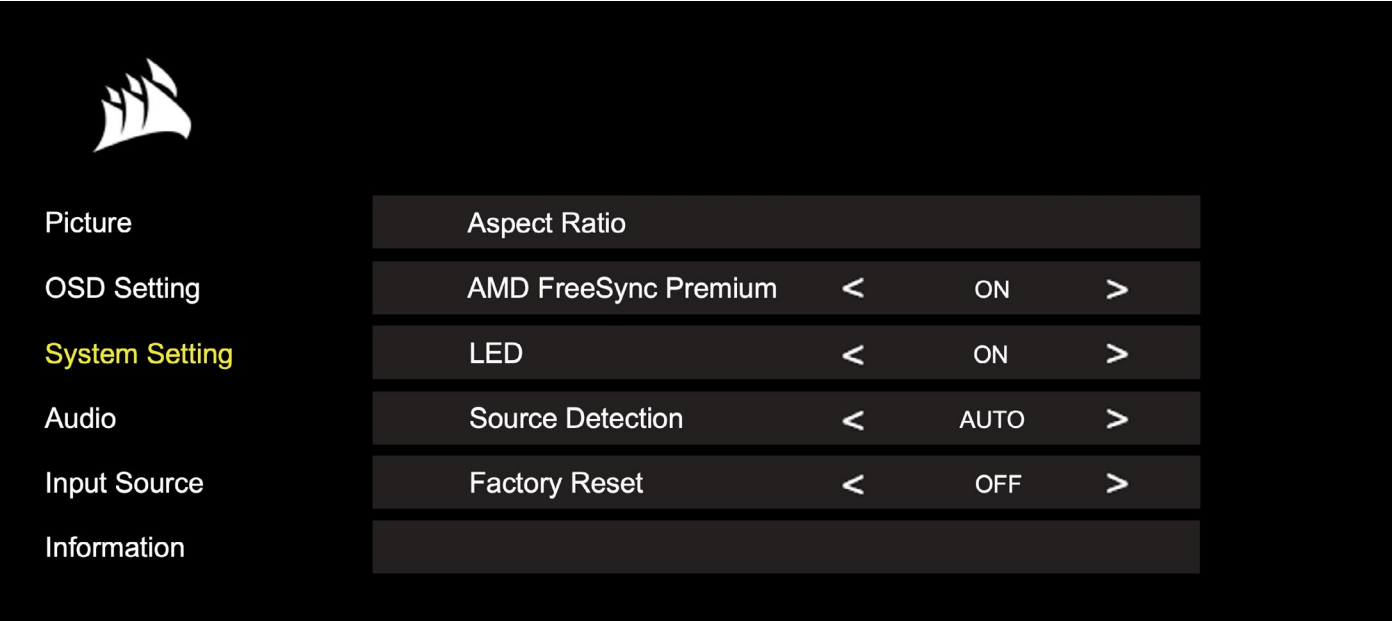

# OSD – Systemeinstellung

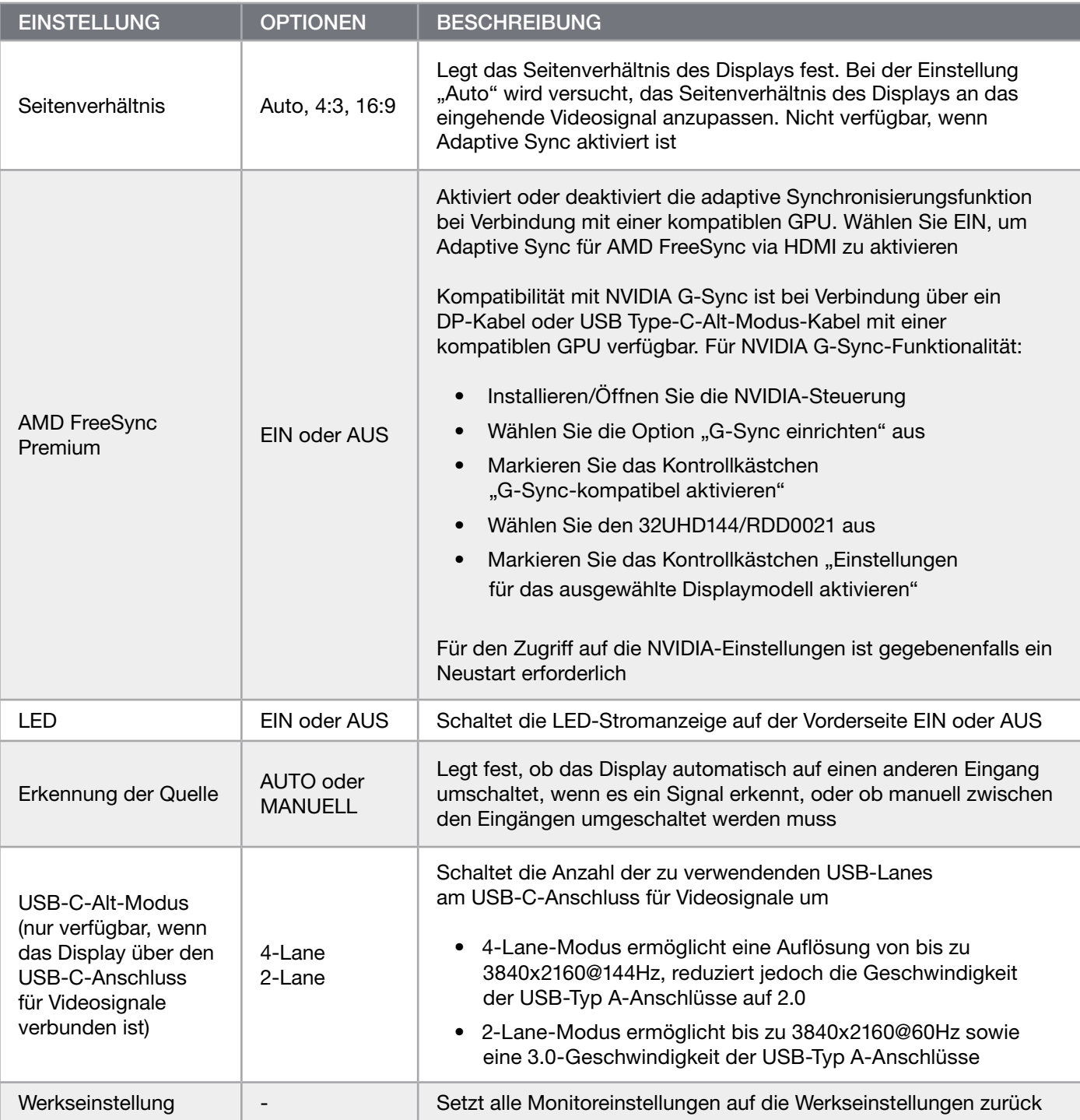

### <span id="page-66-0"></span>OSD – Audio

Im vierten Menü mit der Bezeichnung "Audio" können Toneinstellungen für das Display vorgenommen werden.

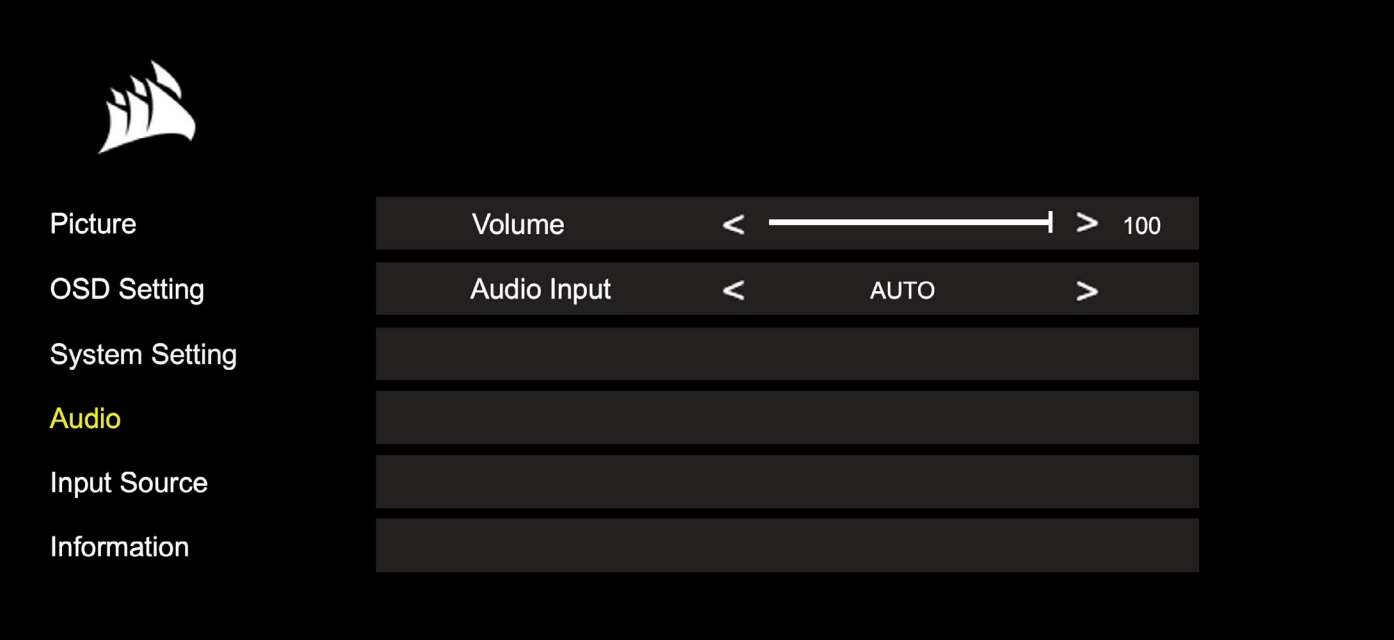

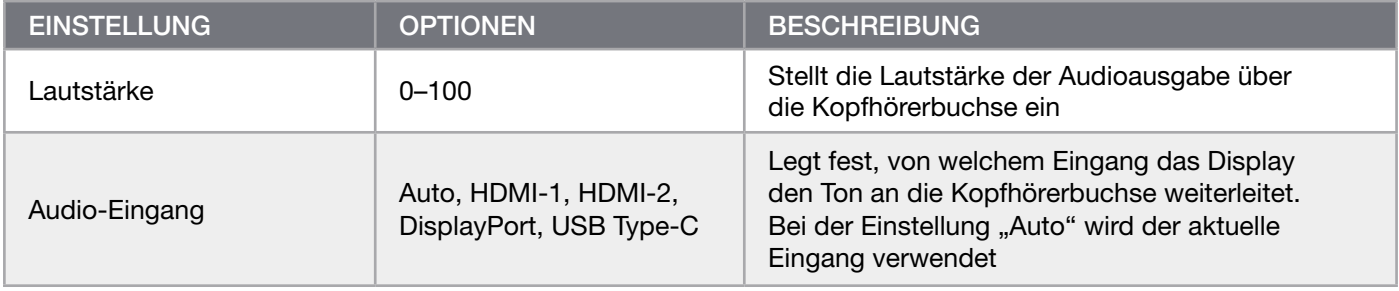

### <span id="page-67-0"></span>OSD – Eingangsauswahl

Im fünften Menü mit der Bezeichnung "Eingangsauswahl" kann zwischen den verschiedenen Display-Eingängen umgeschaltet werden.

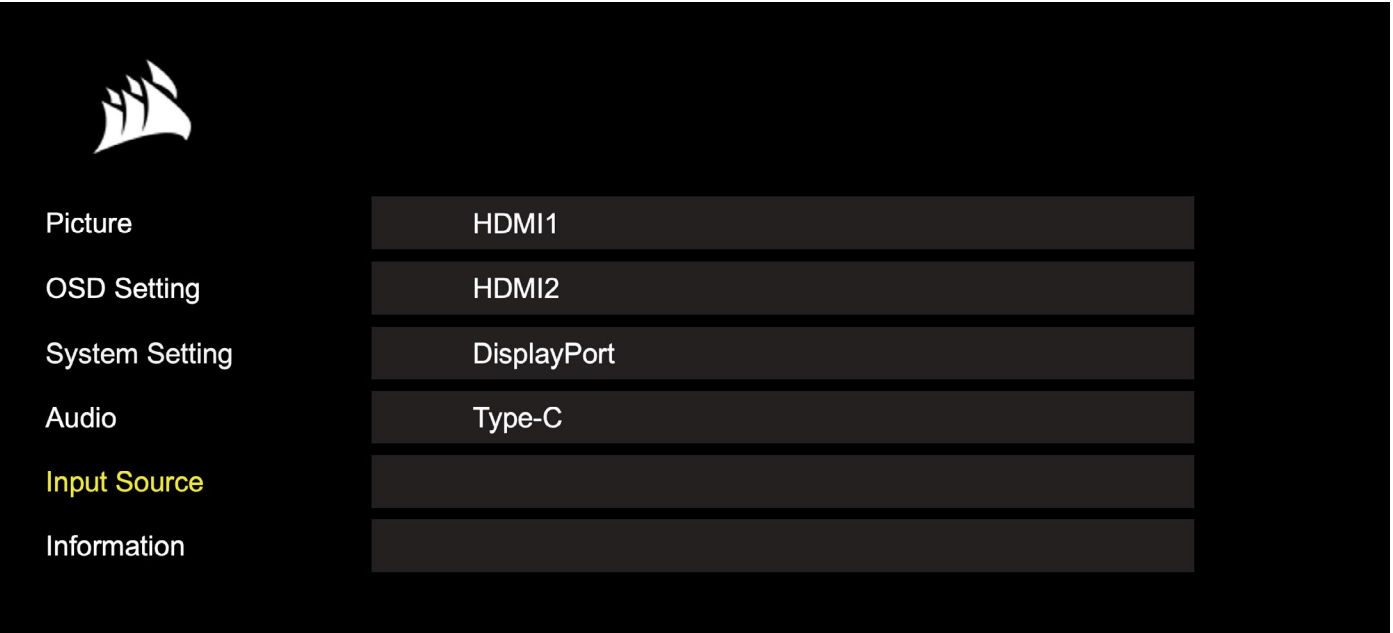

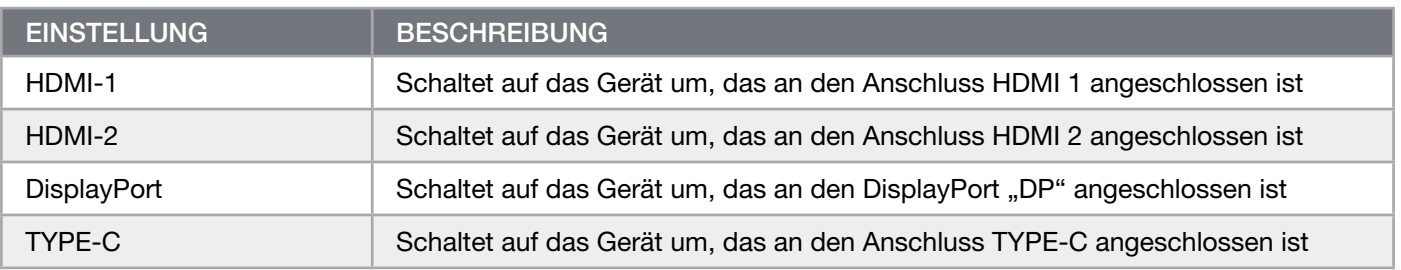

### <span id="page-68-0"></span>OSD – Information

Stellt den aktuellen Einstellungsstatus für die wichtigsten Funktionsmerkmale bereit.

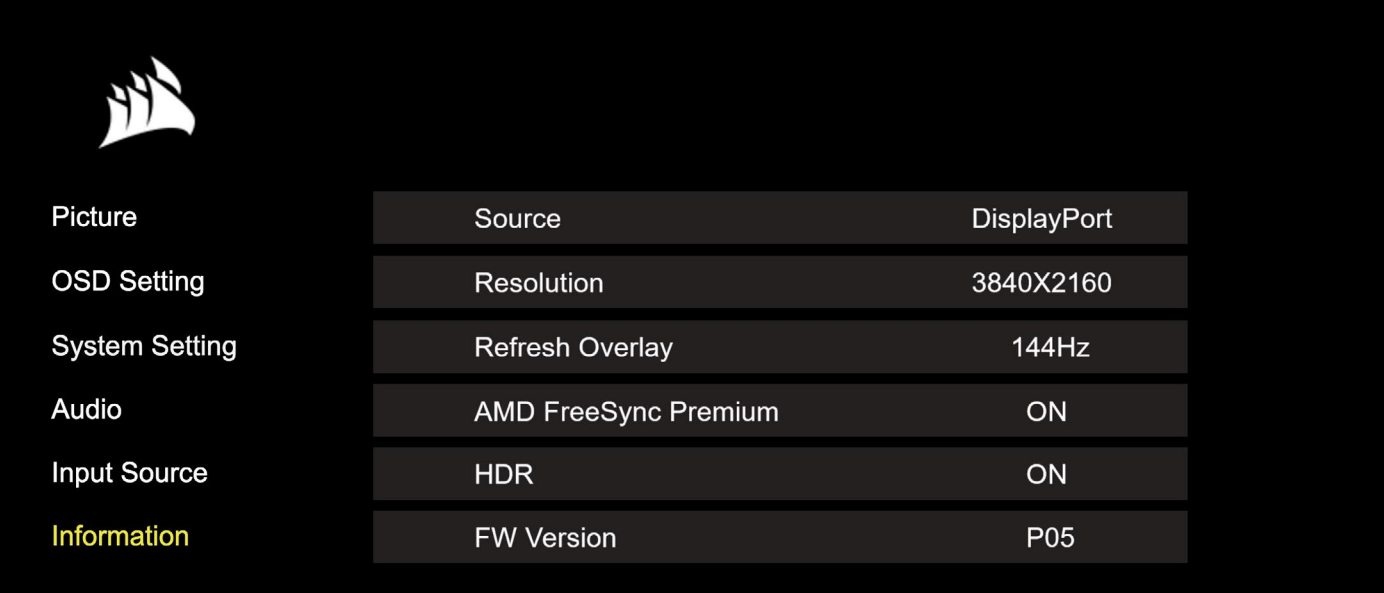

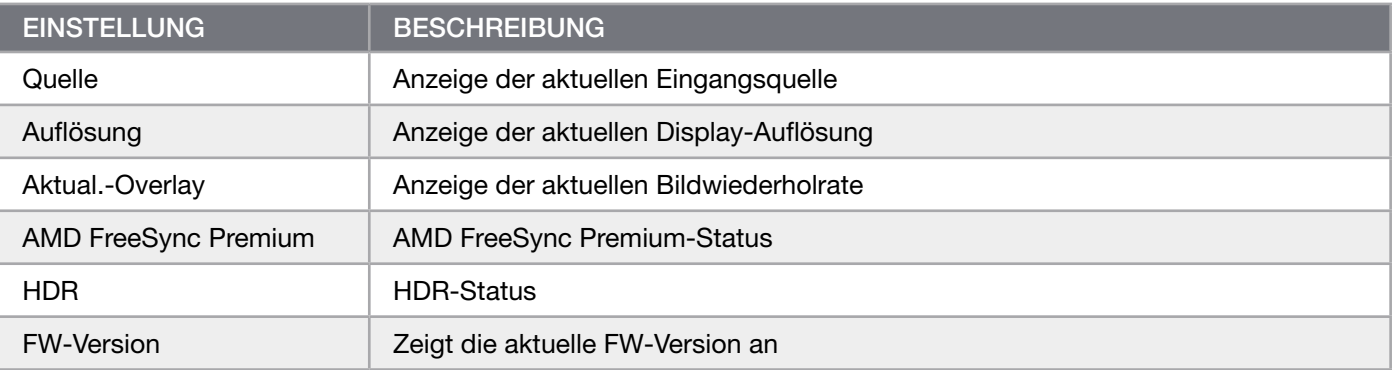

# <span id="page-69-0"></span>CORSAIR XENEON 32UHD144 Gaming-Monitor FAQ

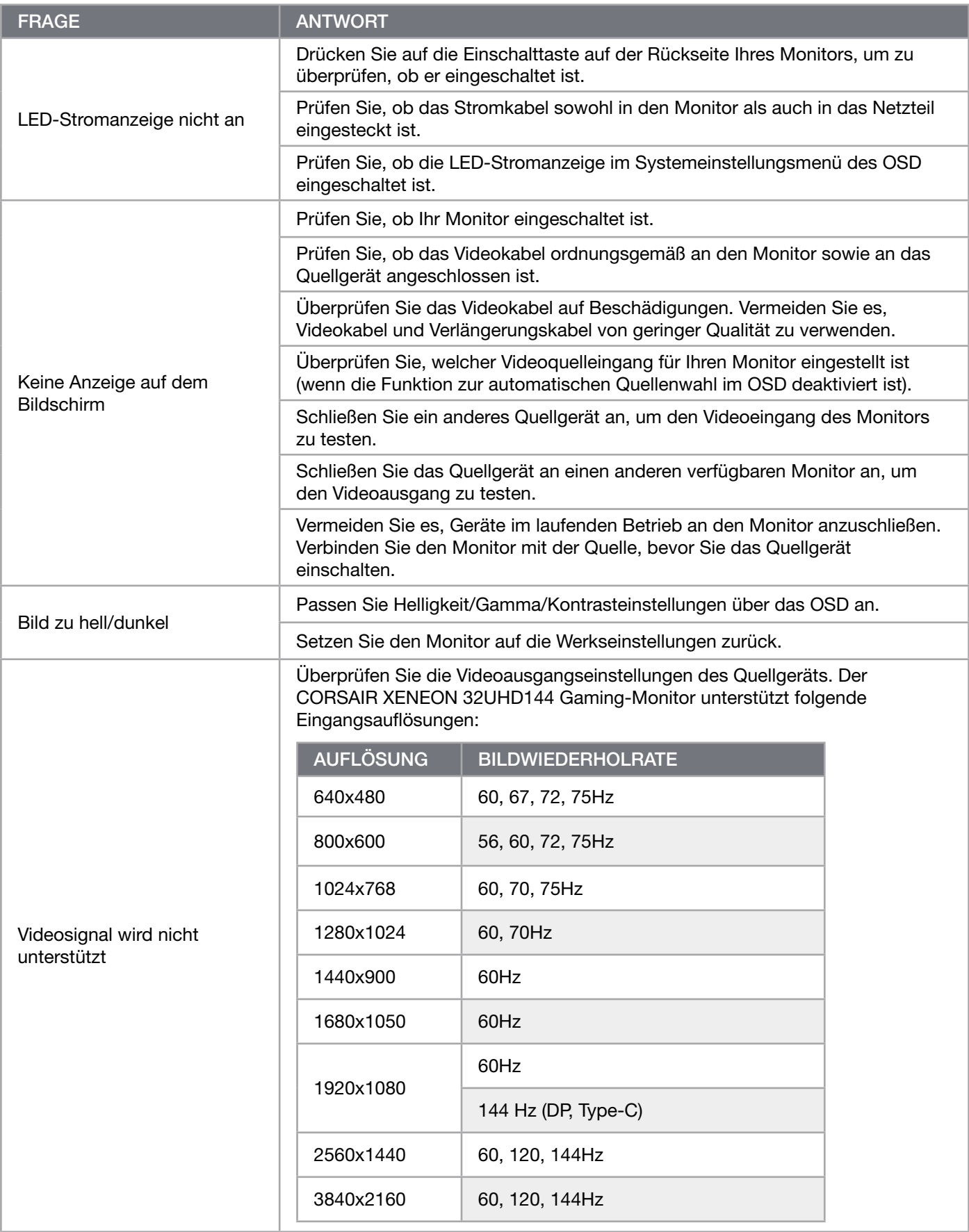

 $\left[19\right]$ 

# CORSAIR XENEON 32UHD144 Gaming-Monitor FAQ

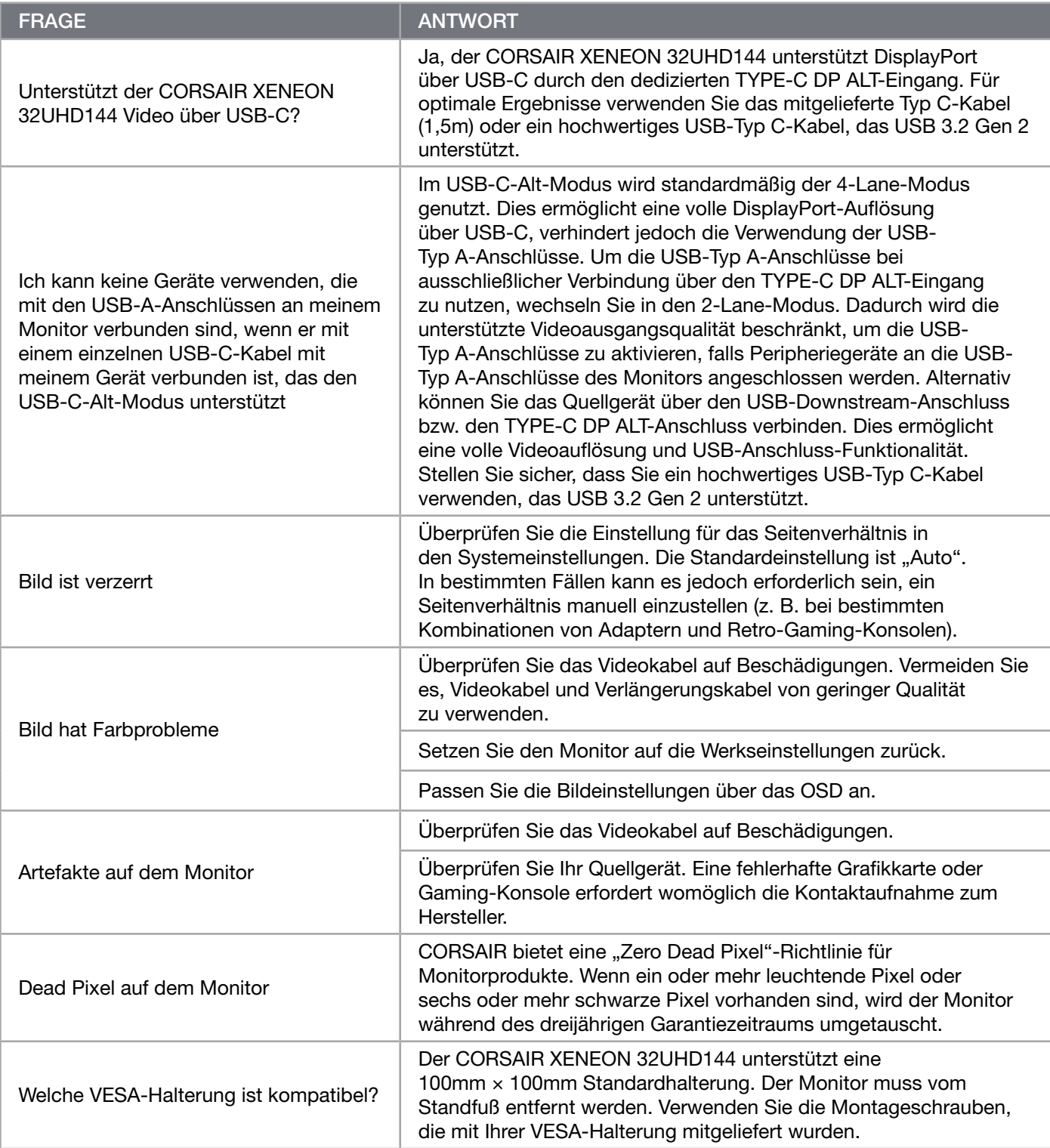

 $20<sup>2</sup>$ 

# CORSAIR XENEON 32UHD144 Gaming-Monitor FAQ

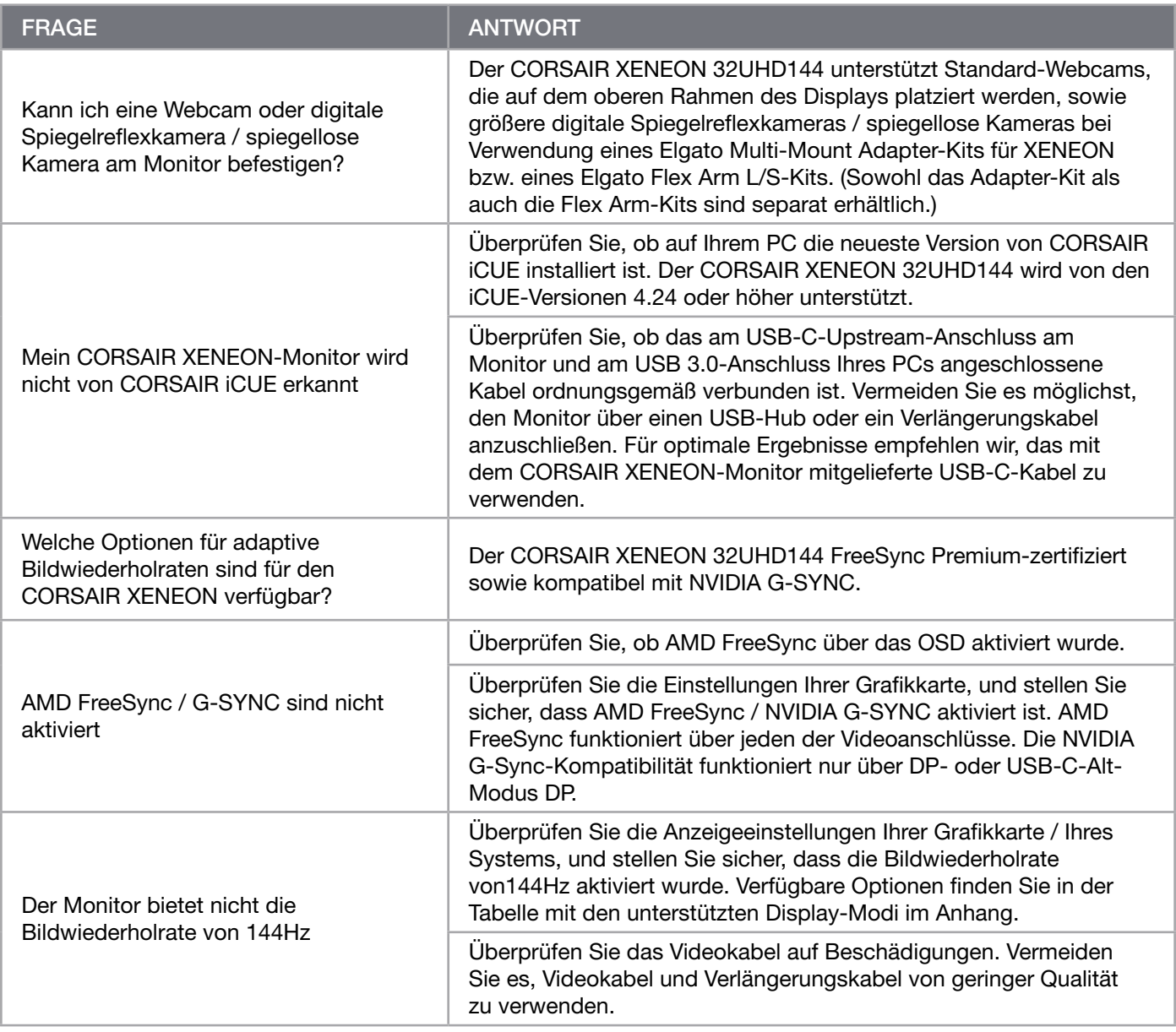
## ANHANG

## Technische Daten

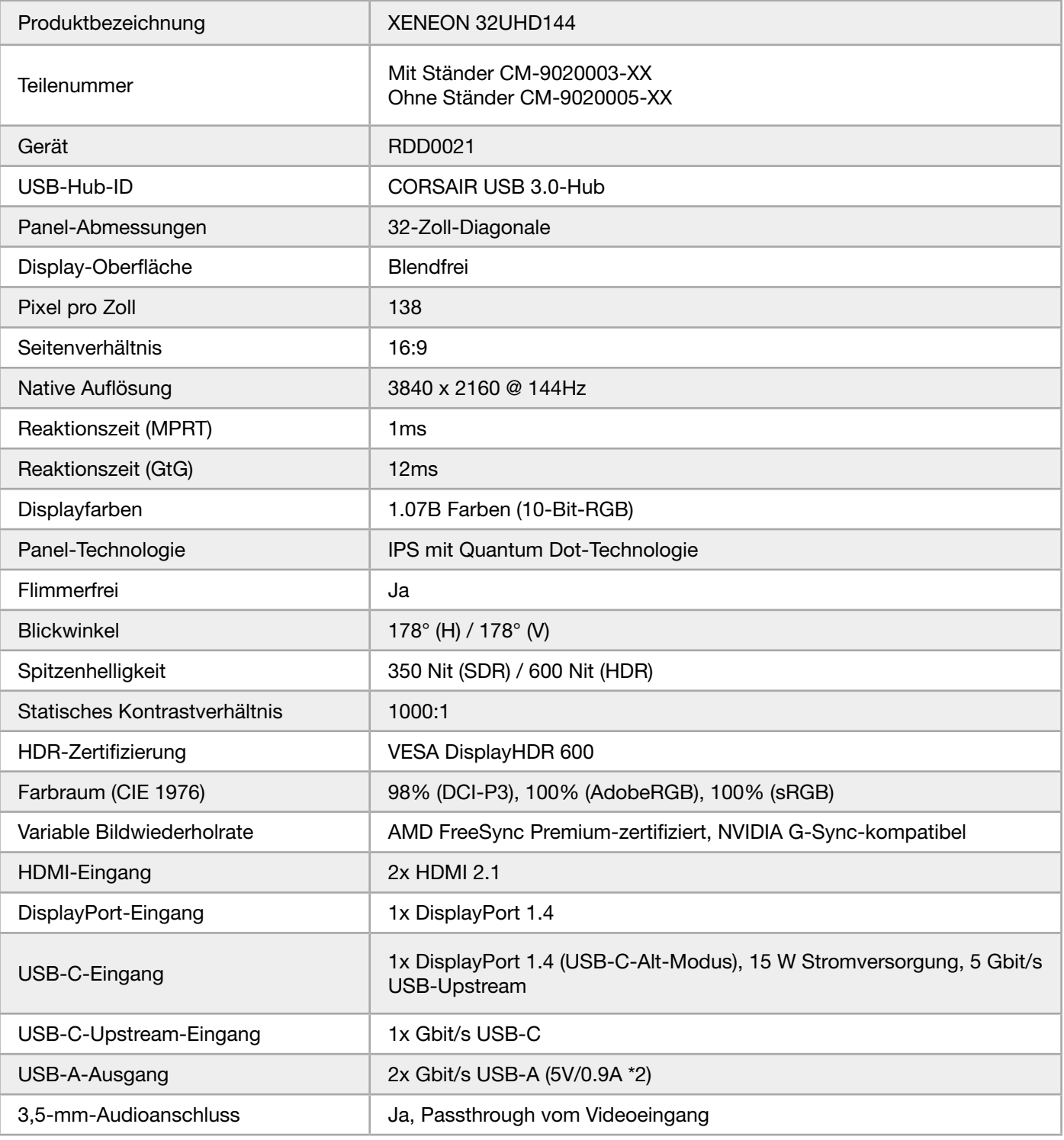

 $\left( \frac{22}{2} \right)$ 

## ANHANG

## Technische Daten

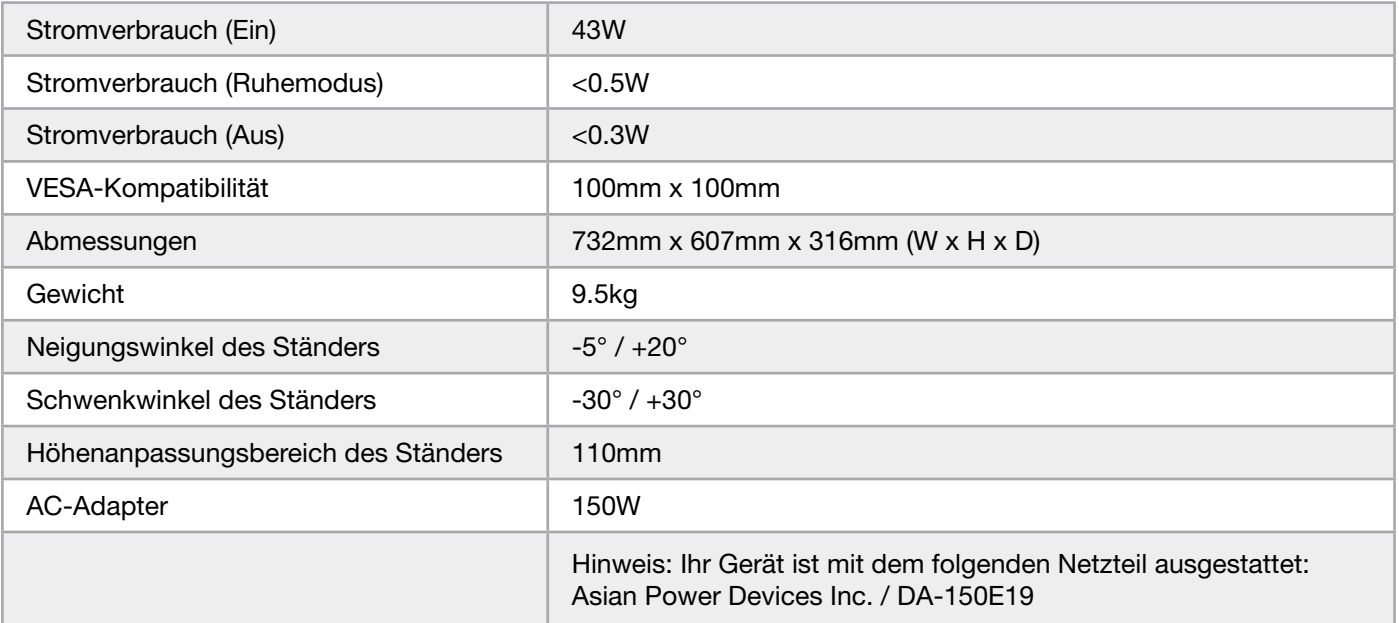

## Unterstützte Display-Modi

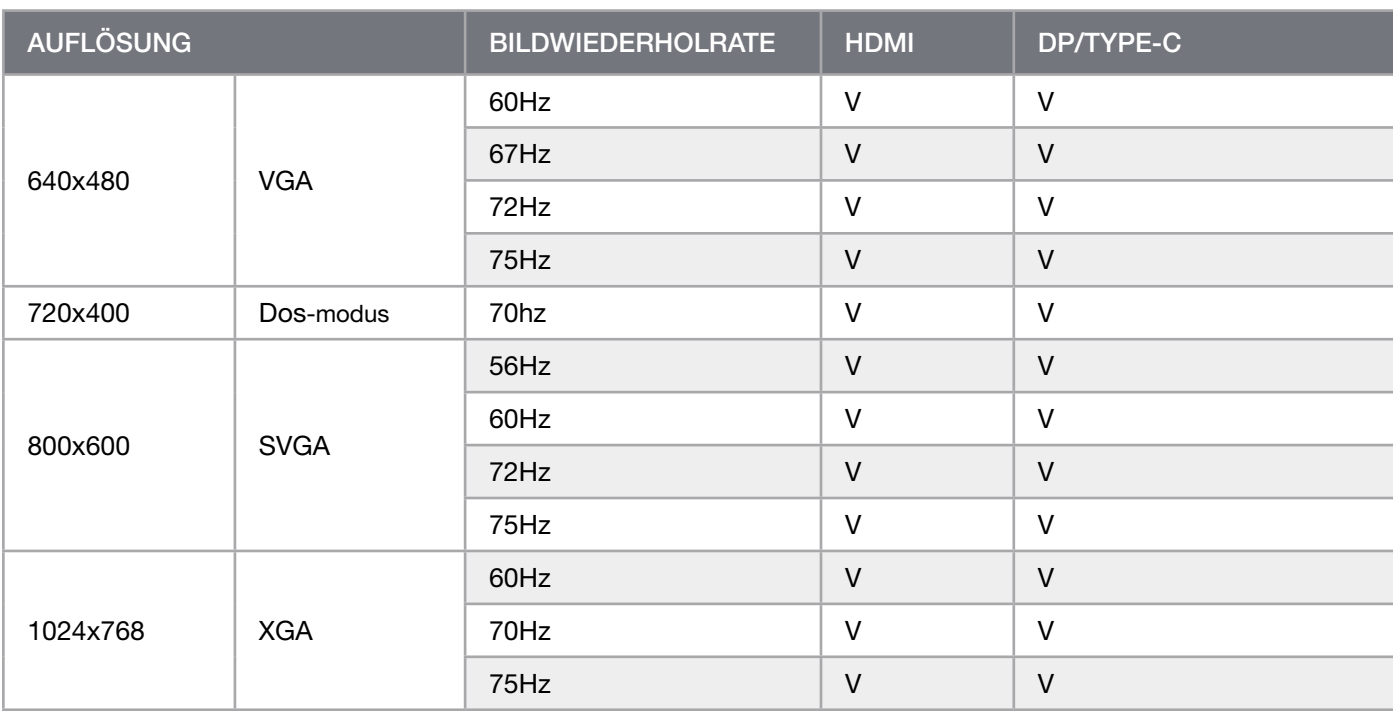

## ANHANG

## Technische Daten

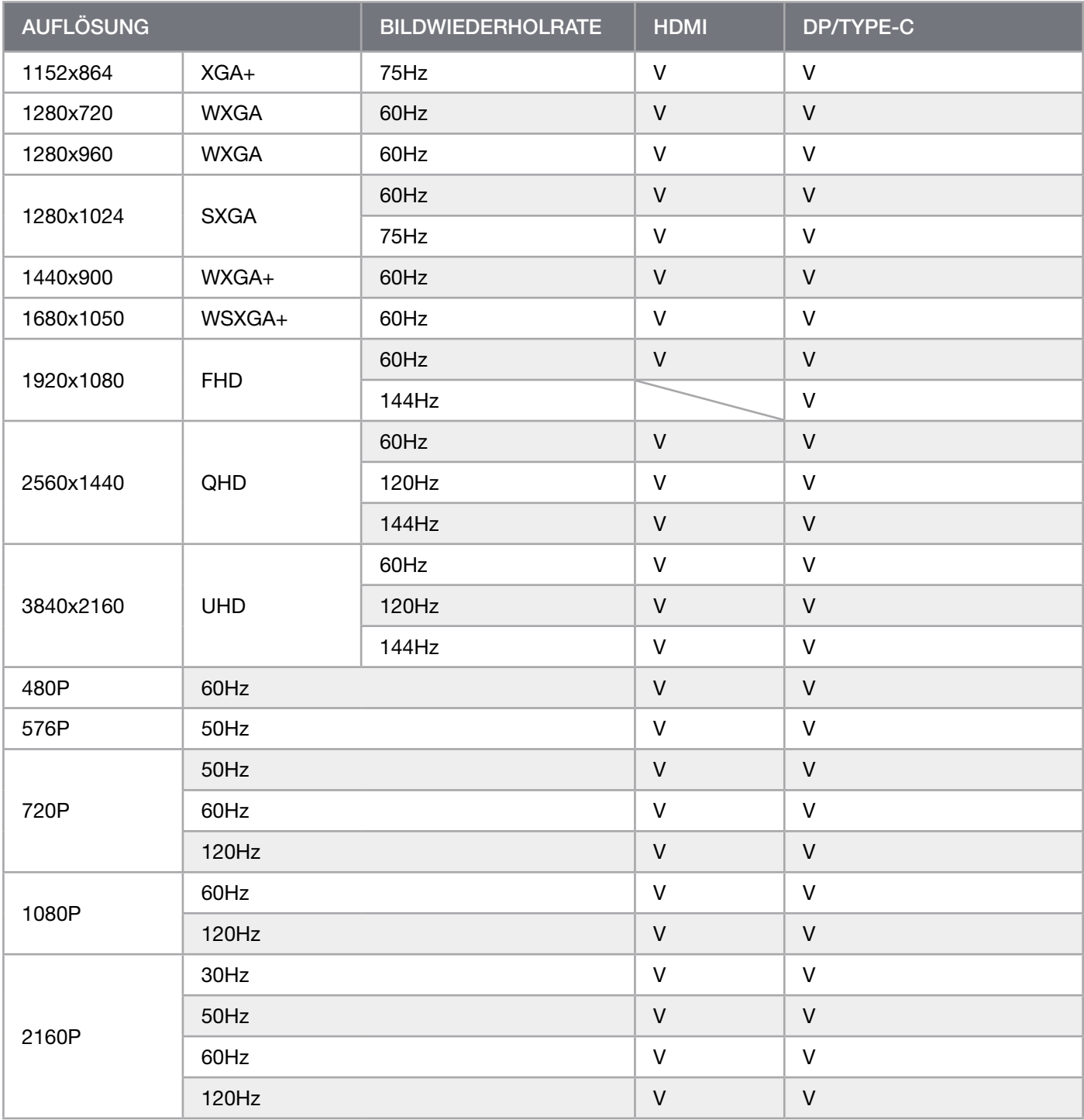

 $\left( \frac{24}{2} \right)$ 

#### **DEUTSCH**

#### HDMI-IMPRESSUM

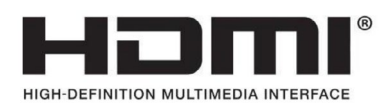

#### HDMI

Die angemeldeten Markenzeichen HDMI und High-Definition Multimedia Interface sowie das HDMI-Logo sind Marken bzw. eingetragene Marken von HDMI Licensing Administrator, Inc. in den USA und anderen Ländern.

Die Begriffe HDMI und High-Definition Multimedia Interface sowie das HDMI-Logo sind Marken bzw. eingetragene Marken von HDMI Licensing Administrator, Inc.

### SOMMARIO

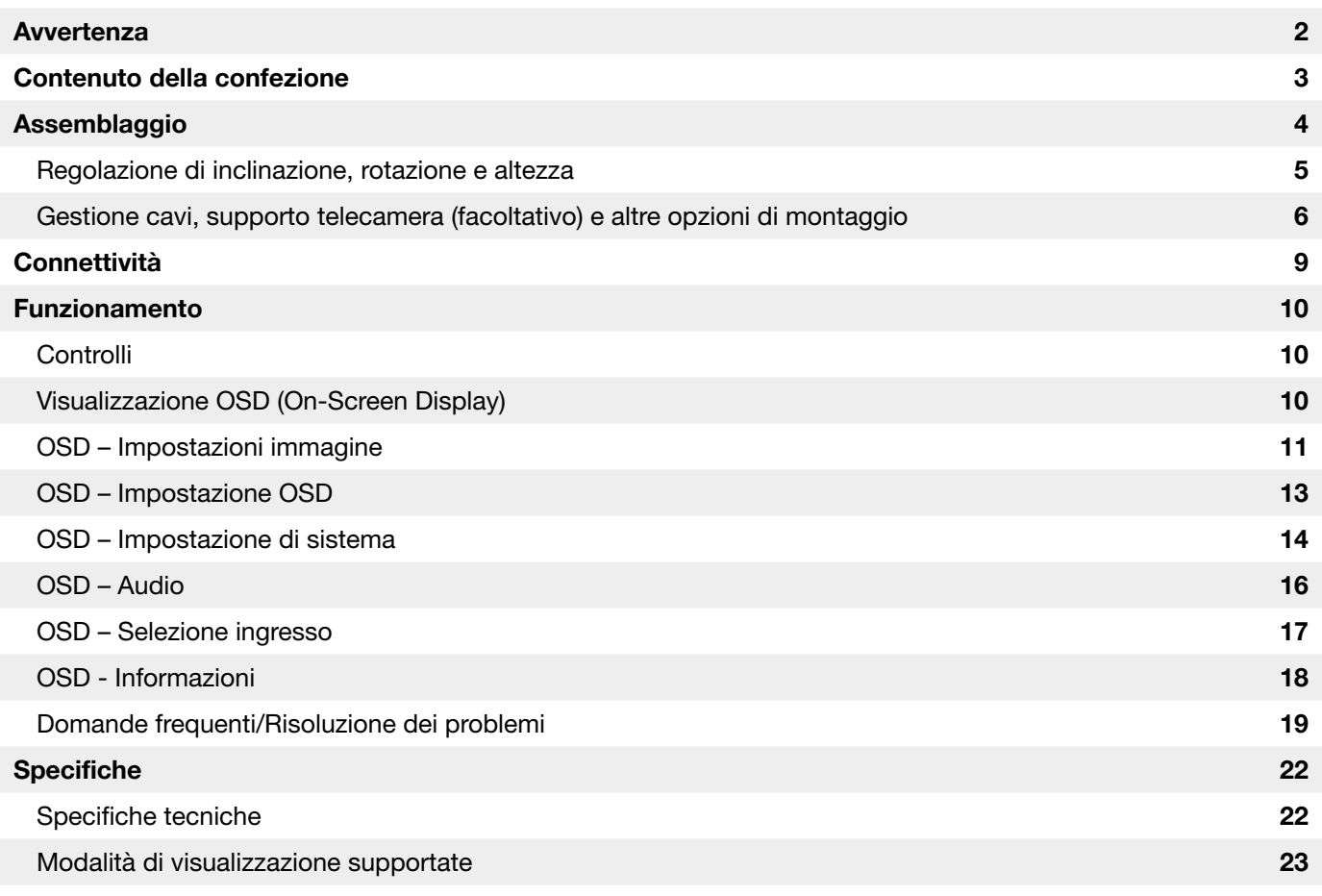

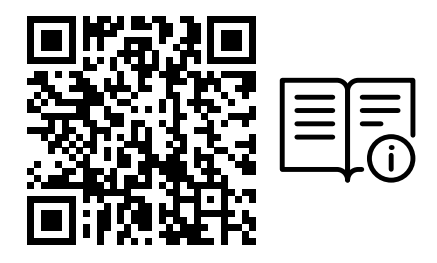

Scansione il codice QR per la Guida di avvio rapido e i video di configurazione

Le istruzioni per la Configurazione del prodotto, le Informazioni utente e la Guida alla garanzia e garanzia zero dead pixel sono disponibili alla seguente pagina: https://www.corsair.com/xeneon-quickstart

#### <span id="page-77-0"></span>**AVVERTENZA**

- Utilizzare esclusivamente gli accessori in dotazione con il monitor o quelli consigliati dal produttore.
- Tenere il sacchetto di imballaggio di plastica fuori dalla portata dei bambini.
- Prima di collegare il monitor alla presa di alimentazione, assicurarsi che la tensione nominale del cavo di alimentazione sia compatibile con le specifiche in vigore nel paese di residenza.
- La spina del cavo di alimentazione deve essere inserita in una presa di corrente correttamente collegata a massa e cablata.
- Non toccare la spina con le mani bagnate. Potrebbe causare scosse elettriche.
- Posizionare il monitor su un appoggio stabile e in un luogo ben ventilato.
- Non posizionare il monitor in prossimità di fonti di calore come radiatori o alla luce diretta del sole.
- Il monitor dispone di fori per la ventilazione. Non coprire o ostruire i fori per la ventilazione.
- Non utilizzare il monitor in prossimità di acqua, bevande o altro tipo di liquido. Eventuali inosservanze potrebbero provocare scosse elettriche o danneggiare il monitor.
- Prima di procedere alla pulizia del monitor, scollegare il cavo di alimentazione.
- Poiché la superficie dello schermo può essere facilmente graffiata, non toccare tale superficie con oggetti duri o taglienti. Utilizzare un panno morbido, anziché un tessuto, per pulire lo schermo. Se necessario, utilizzare un detergente per vetri per pulire il dispositivo. Non spruzzare il detergente direttamente sullo schermo.
- Scollegare il cavo di alimentazione se il dispositivo non viene utilizzato per molto tempo.
- Non smontare o riparare il monitor da soli.

## <span id="page-78-0"></span>CONTENUTO SCHERMO XENEON 32UHD144 CONTENUTO

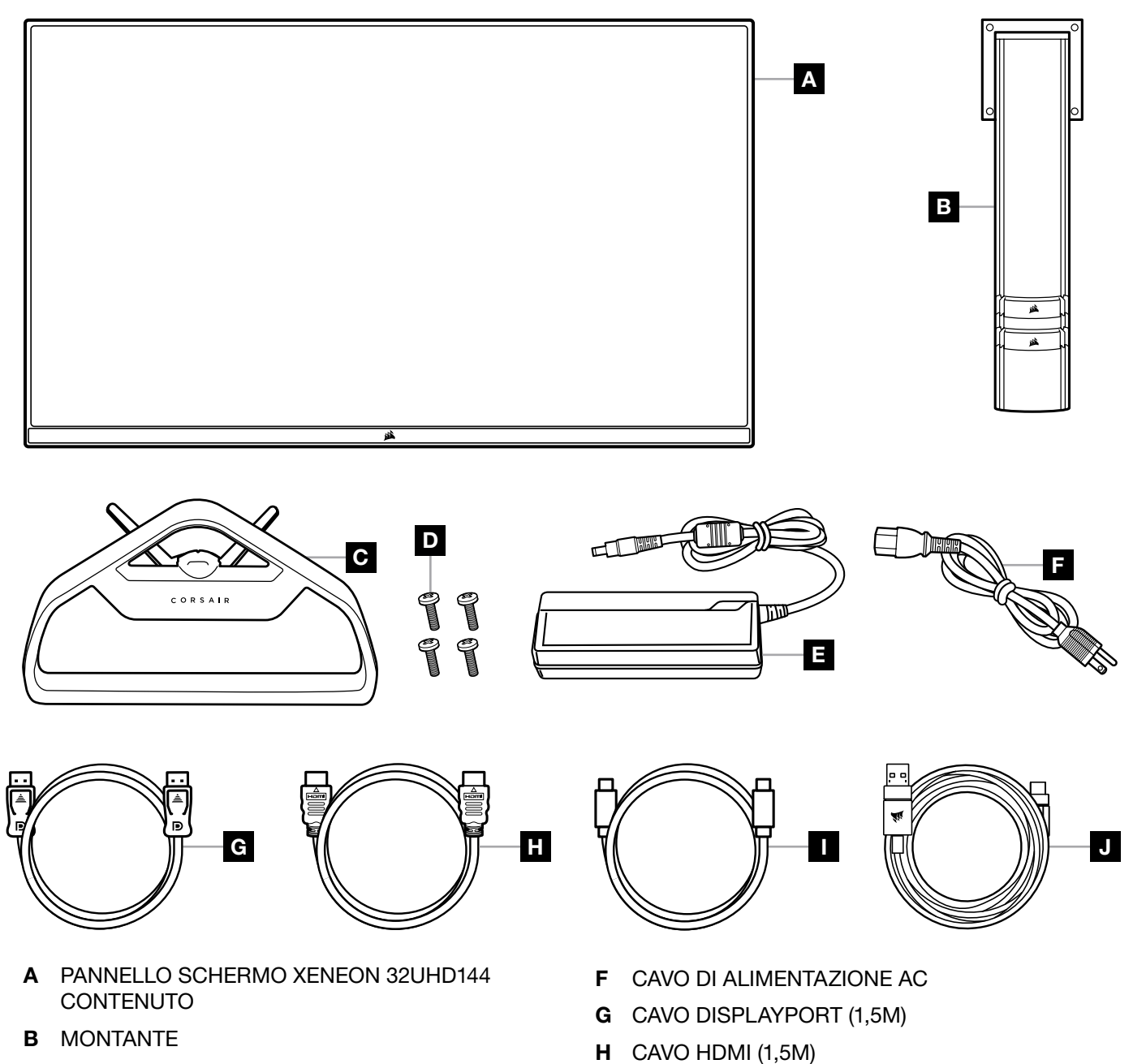

- C SUPPORTO (Solo per CM-9020003)
- D VITI DI MONTAGGIO (4)
- E ADATTATORE AC

J CAVO DA USB-A A USB-C (1,8M)

I CAVO USB-C (1,5M)

#### <span id="page-79-0"></span>ASSEMBLAGGIO (Solo per CM-9020003)

Prima di iniziare, è necessario disporre di un cacciavite a stella.

- 1. Rimuovere lo strato superiore di polistirolo che protegge gli accessori e il supporto per estrarre la parte posteriore del pannello.
- 2. Aprire con cura la confezione di polistirolo che copre il pannello (vedere Immagine 1) per estrarre l'area di montaggio. Non rimuovere il pannello dalla confezione.
- 3. Allineare il montante del monitor alle guide di montaggio nella parte posteriore del pannello (vedere Immagine 2). Far scorrere i ganci superiori all'interno delle guide di montaggio nella parte posteriore del pannello. Fissare il montante al pannello con le 4 viti utilizzando un cacciavite a stella (vedere Immagine 3).
- 4. Collegare la base al supporto del monitor (vedere Immagine 3), quindi stringere le viti di bloccaggio nella parte inferiore del sostegno (vedere Immagine 4).
- 5.Rimuovere con cura il monitor dalla confezione e posizionarlo in posizione verticale sul tavolo. Non toccare la parte anteriore del pannello mentre si solleva il monitor.

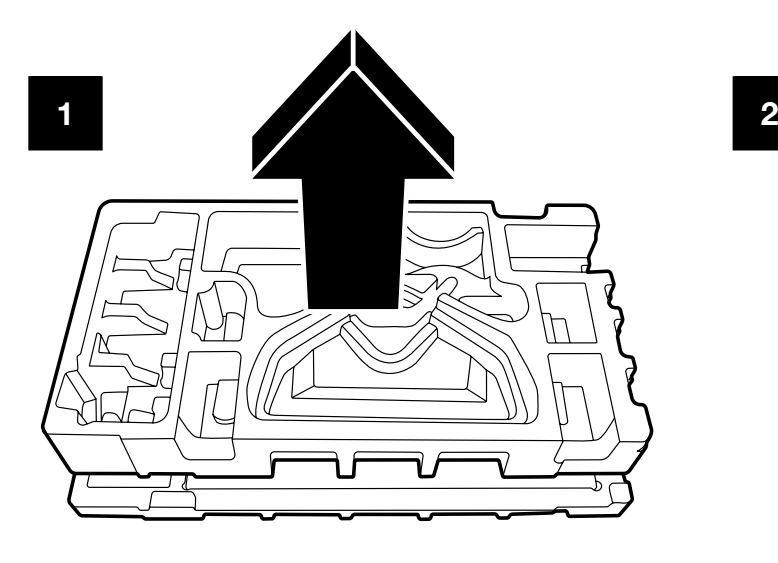

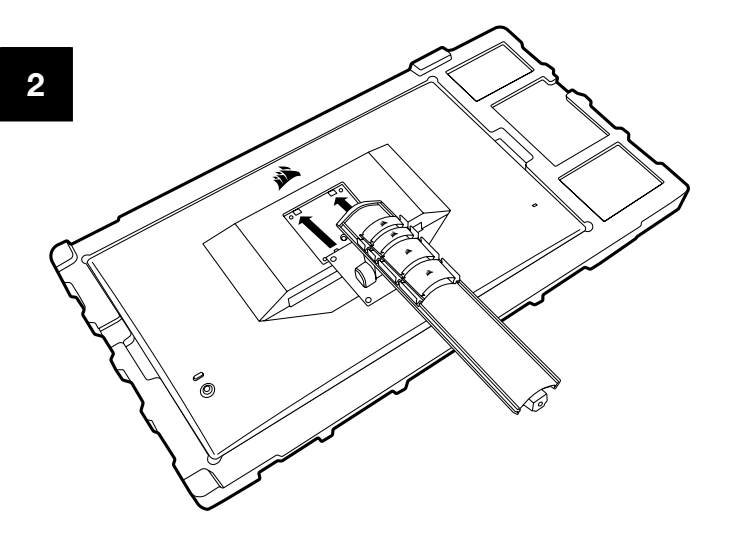

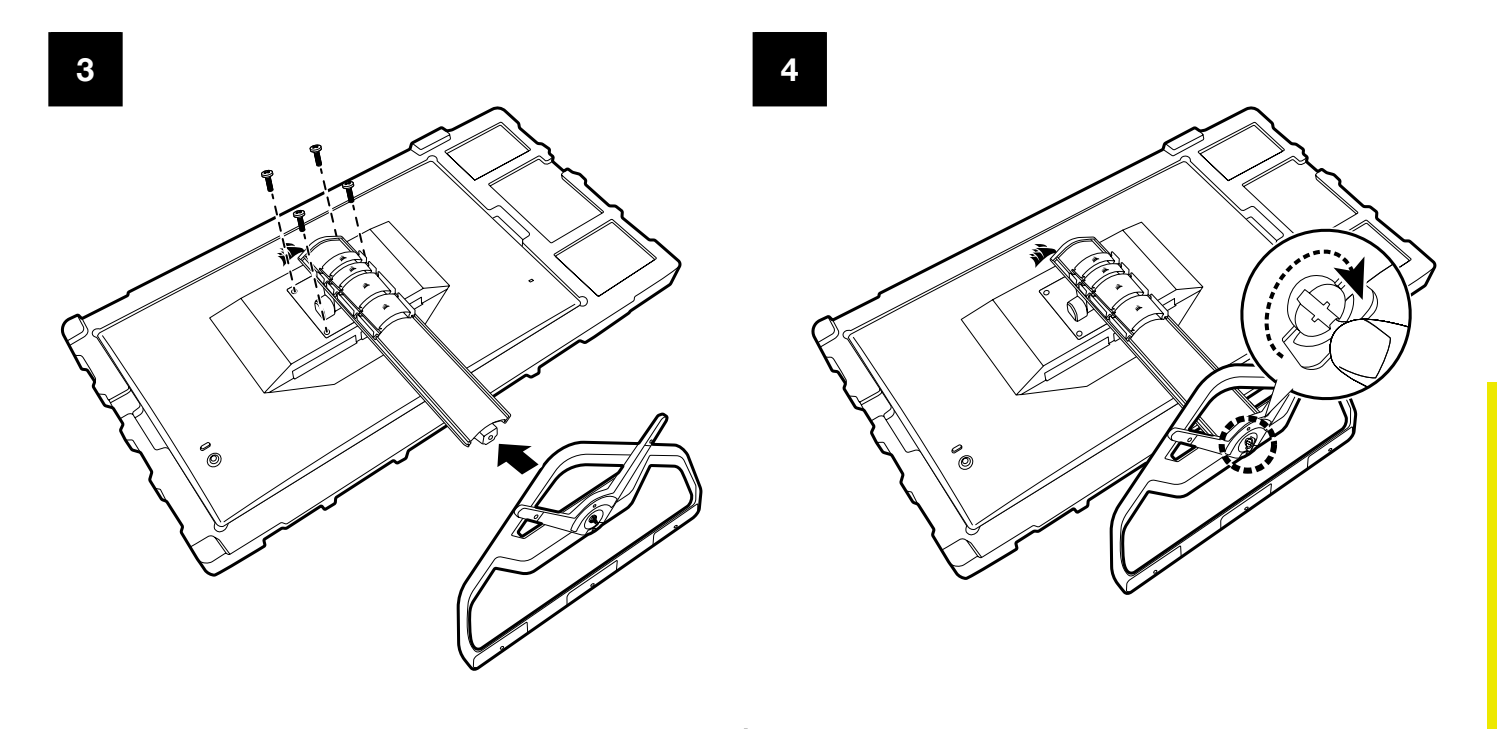

## <span id="page-80-0"></span>REGOLAZIONE DI INCLINAZIONE, ROTAZIONE E ALTEZZA (Solo per CM-9020003)

Lo schermo Xeneon è dotato di un supporto elegante e resistente di cui è possibile regolare l'inclinazione, la rotazione e l'altezza.

- Inclinazione -5 / +20 gradi
- Rotazione  $\pm$  30 gradi
- Intervallo di regolazione dell'altezza di 110mm (497mm ~ 607mm)

### INCLINAZIONE

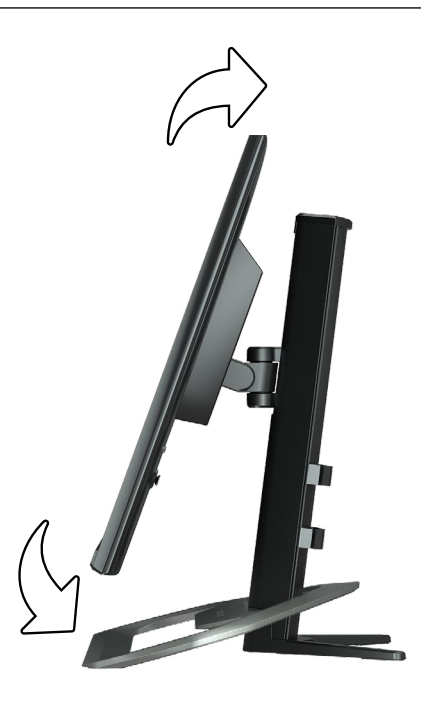

### REGOLAZIONE DI ROTAZIONE E ALTEZZA

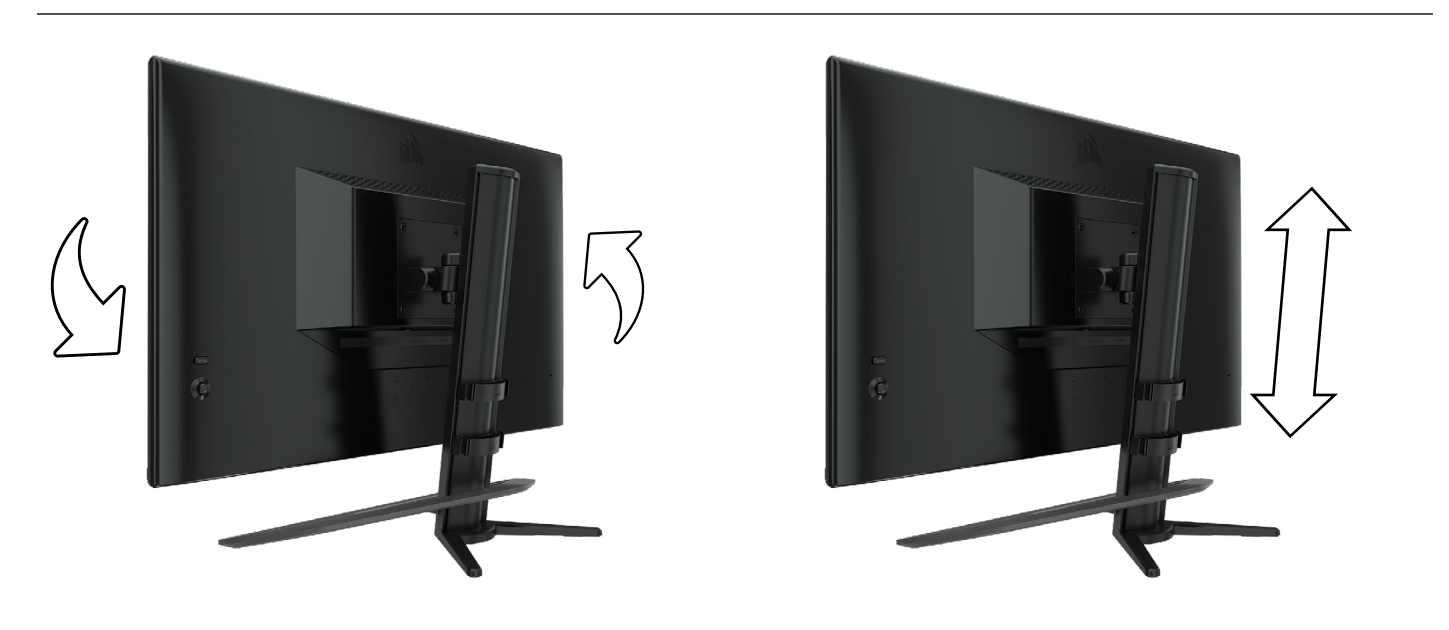

### <span id="page-81-0"></span>GESTIONE CAVI, SUPPORTO WEBCAM (FACOLTATIVO) E ALTRE OPZIONI DI MONTAGGIO (Solo per CM-9020003)

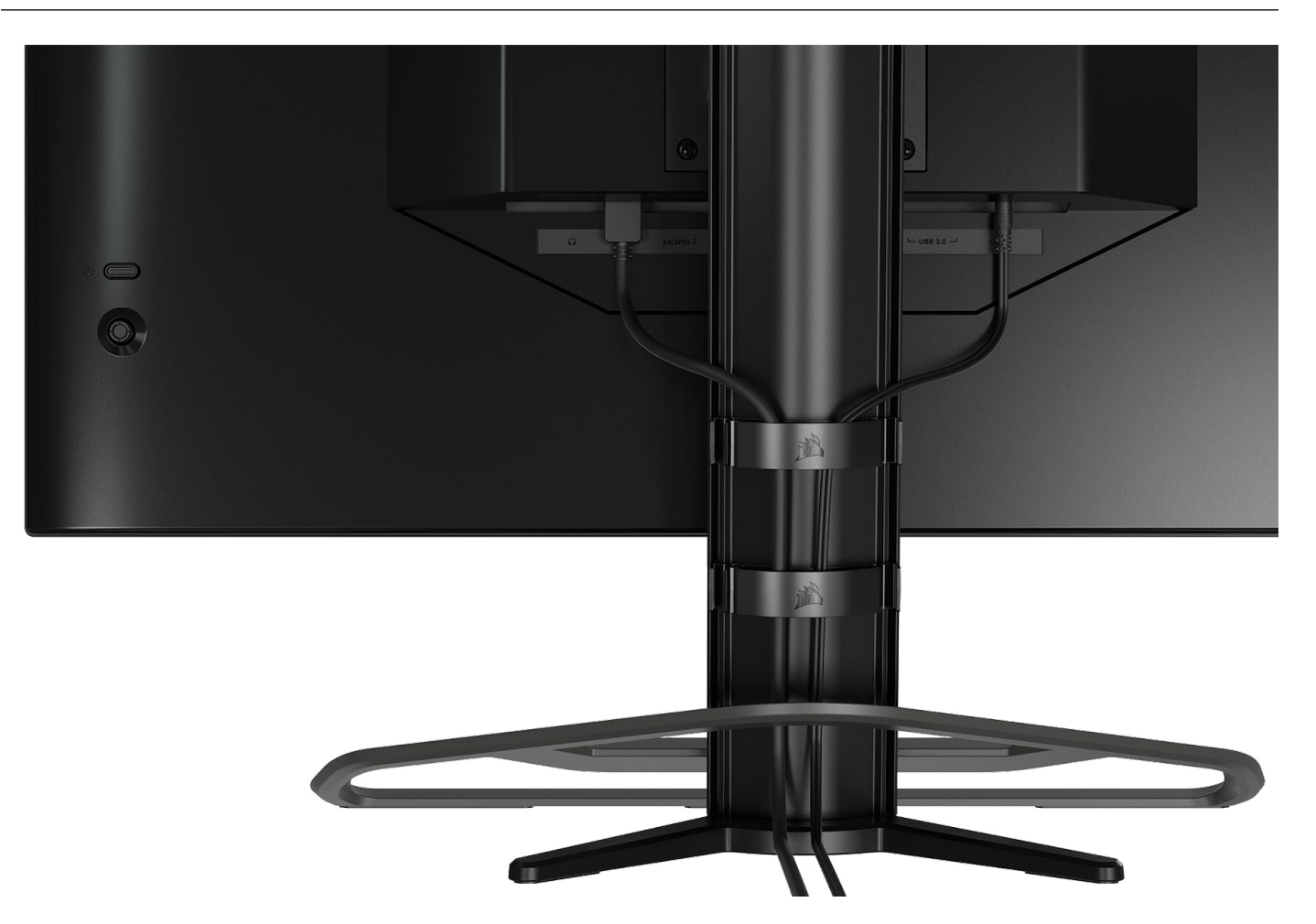

Lo schermo Xeneon dispone del sistema RapidRoute integrato per la gestione dei cavi per aiutare a tenere in ordine la propria postazione. Ci sono 4 morsetti per cavi regolabili che consentono di far scorrere il supporto dello schermo e di personalizzare la gestione dei cavi in base alle esigenze. Aprire ciascun morsetto per cavi premendo la chiusura a pressione verso sinistra e tirare il morsetto verso l'esterno per estrarlo.

Nel caso in cui sia necessario rimuovere i morsetti per cavi, rimuovere la base dal supporto facendo scorrere i morsetti verso il basso e quindi fuori dalle guide.

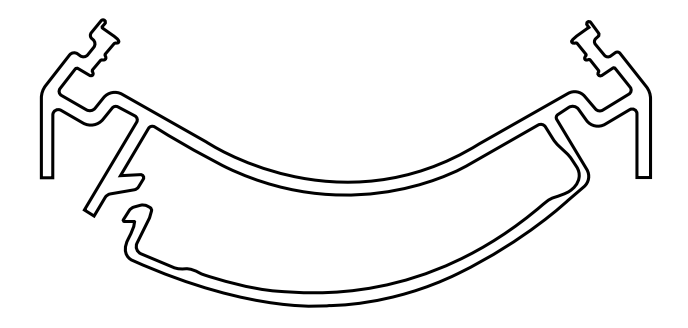

# COMPATIBILITÀ CON ELGATO FLEX ARM

La parte superiore del sostegno del display Xeneon dispone di un connettore da ¼" che consente di aggiungere Elgato Flex Arm e Camera Mounting Adapter Kit (venduti separatamente) in modo da posizionare una telecamera nella parte superiore del display Xeneon. È possibile acquistare questi accessori direttamente da CORSAIR.

- Xeneon Camera Adapter & Ball Mount Kit (CM-8900001)
- Elgato Flex Arm-S (10AAH9901) o Flex Arm-L (10AAC9901)

A division of CORSAIR

elgato

Le istruzioni e il video di installazione per Camera Mount sono disponibili all'indirizzo <https://www.corsair.com/xeneon-quickstart>

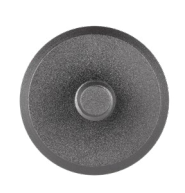

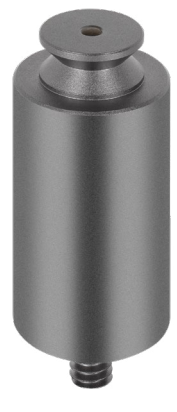

FLEX ARM S FLEX ARM L

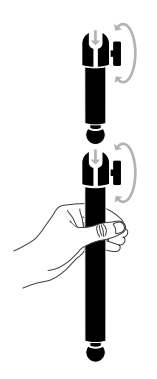

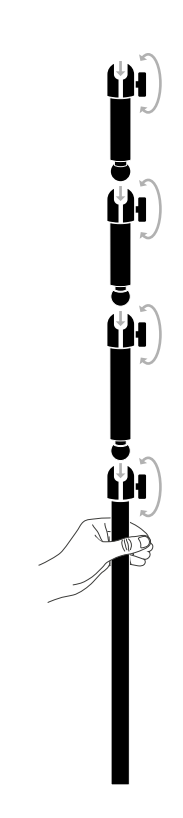

## COMPATIBILITÀ CON SUPPORTO DA PARETE

Prima di posizionare lo schermo mediante il supporto da parete compatibile (VESA 100mm x 100mm) assicurarsi:

- Di aver rimosso il sostegno dal monitor mediante un cacciavite a stella
- Che la staffa di montaggio da parete acquistata supporti l'altezza del display

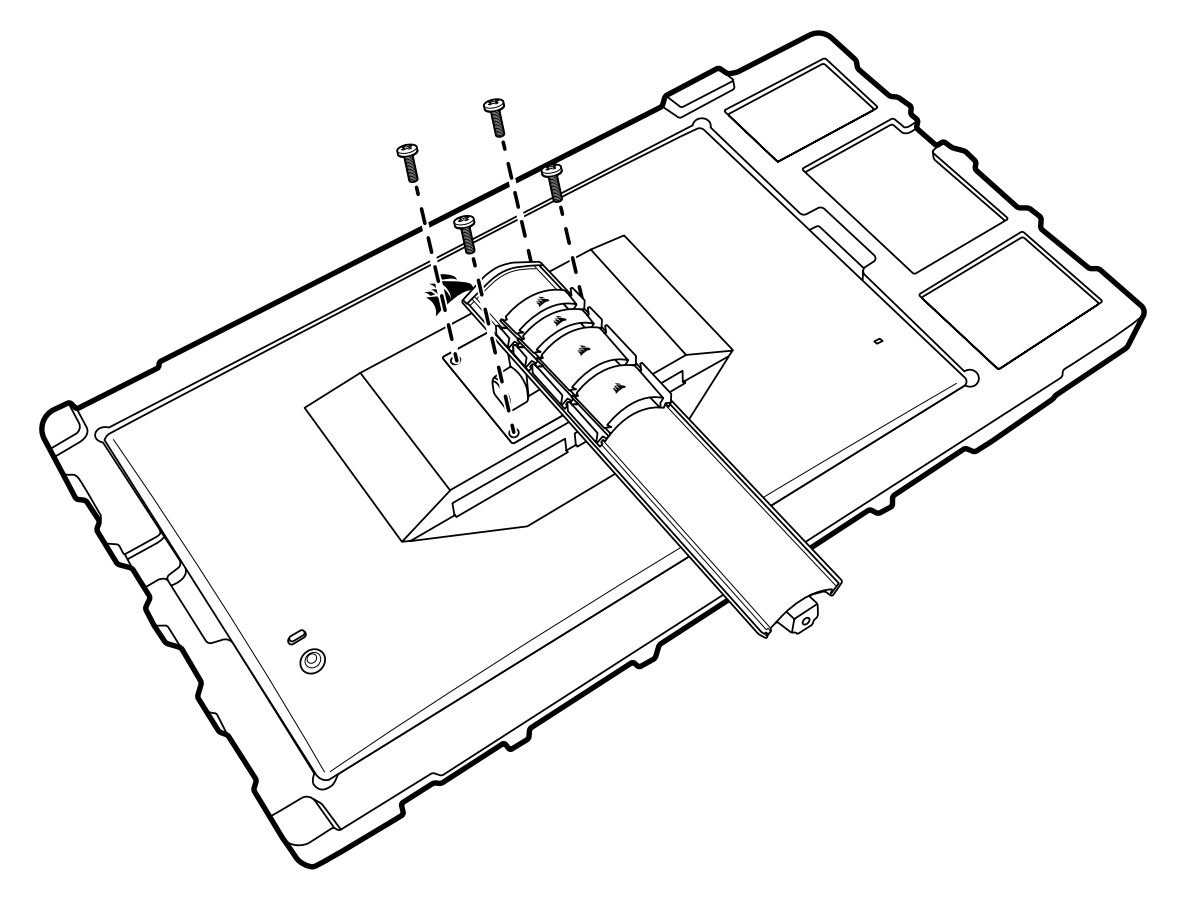

Di consultare le istruzioni fornite con il supporto da parete per ulteriori informazioni sulla modalità corretta di montaggio.

AVVERTENZA: Il display presenta quattro fori di montaggio VESA nella parte posteriore. È necessario fissare una staffa di montaggio da parete a tutti e quattro i fori. Se non si utilizzano tutti e quattro i fori, lo schermo potrebbe cadere e provocare danni a cose o persone.

Nota: Le viti per il montaggio a parete non sono incluse. Viti: tipo M4, di lunghezza da 14mm a 16mm, a seconda del supporto da parete.

#### ITALIANO

<span id="page-84-0"></span>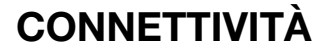

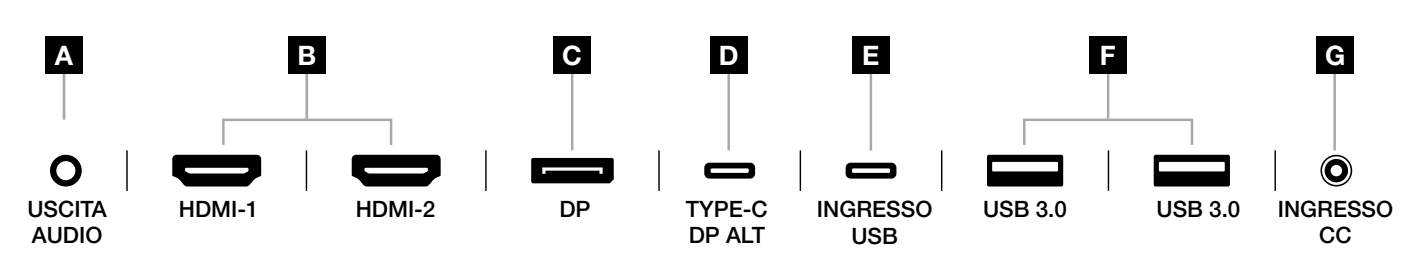

#### A. Jack audio da 3,5mm

Output audio mediante collegamento HDMI, DisplayPort e dispositivi con modalità Alt USB-C.

#### B. HDMI 2.1 Ports

I doppi ingressi HDMI corrispondono agli ingressi "HDMI-1" e "HDMI-2".

#### C. Porta DisplayPort 1.4

La porta di ingresso DisplayPort corrisponde alla porta di ingresso "DisplayPort".

#### D. Porta USB Type-C

 Supporta le porte di ingresso con modalità Alt DisplayPort e la porta USB upstream (per il collegamento alle porte USB 3.0). Corrisponde alla porta di ingresso "TYPE-C". Per supportare la funzionalità CORSAIR iCUE e le porte USB 3.0 downstream, è necessario collegare questa porta o la porta upstream a una porta compatibile con USB sul dispositivo host.

#### E. Porta di INGRESSO USB

 Porta di ingresso USB upstream. Per supportare la funzionalità CORSAIR iCUE e le porte USB 3.0 downstream, è necessario collegare questa porta o la porta USB Type-C a una porta compatibile con USB sul dispositivo host.

#### F. Porte USB 3.0

Porte USB Type-A doppie da 5 Gbps.

#### G. Ingresso CC

Collegamento all'adattatore AC incluso.

#### **ITALIANO**

#### <span id="page-85-0"></span>FUNZIONAMENTO:

#### **Controlli**

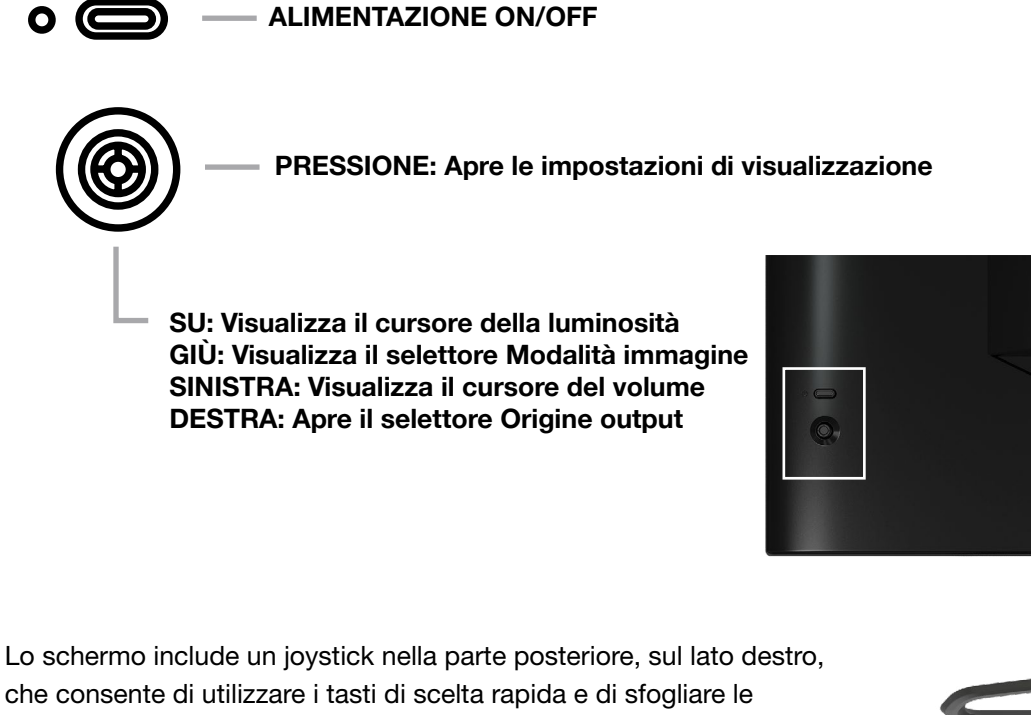

che consente di utilizzare i tasti di scelta rapida e di sfogliare le impostazioni di visualizzazione. Nota: è possibile controllare molte delle impostazioni anche mediante il software CORSAIR iCUE se si dispone di un hub USB collegato al computer mediante porta USB IN. Istallare l'ultima versione di iCUE (4.24 o successiva) disponibile all'indirizzo <https://www.corsair.com/us/en/icue>.

#### Visualizzazione OSD (On-Screen Display)

Per accedere alle impostazioni di visualizzazione dello schermo, premere il joystick verso l'interno. È possibile utilizzare il joystick per sfogliare le impostazioni. Per confermare una selezione, premere il joystick verso l'interno.

í.

### <span id="page-86-0"></span>OSD – Impostazioni immagine

Il primo menu, con l'etichetta "Immagine", contiene le seguenti impostazioni che consentono di regolare la qualità generale dell'immagine.

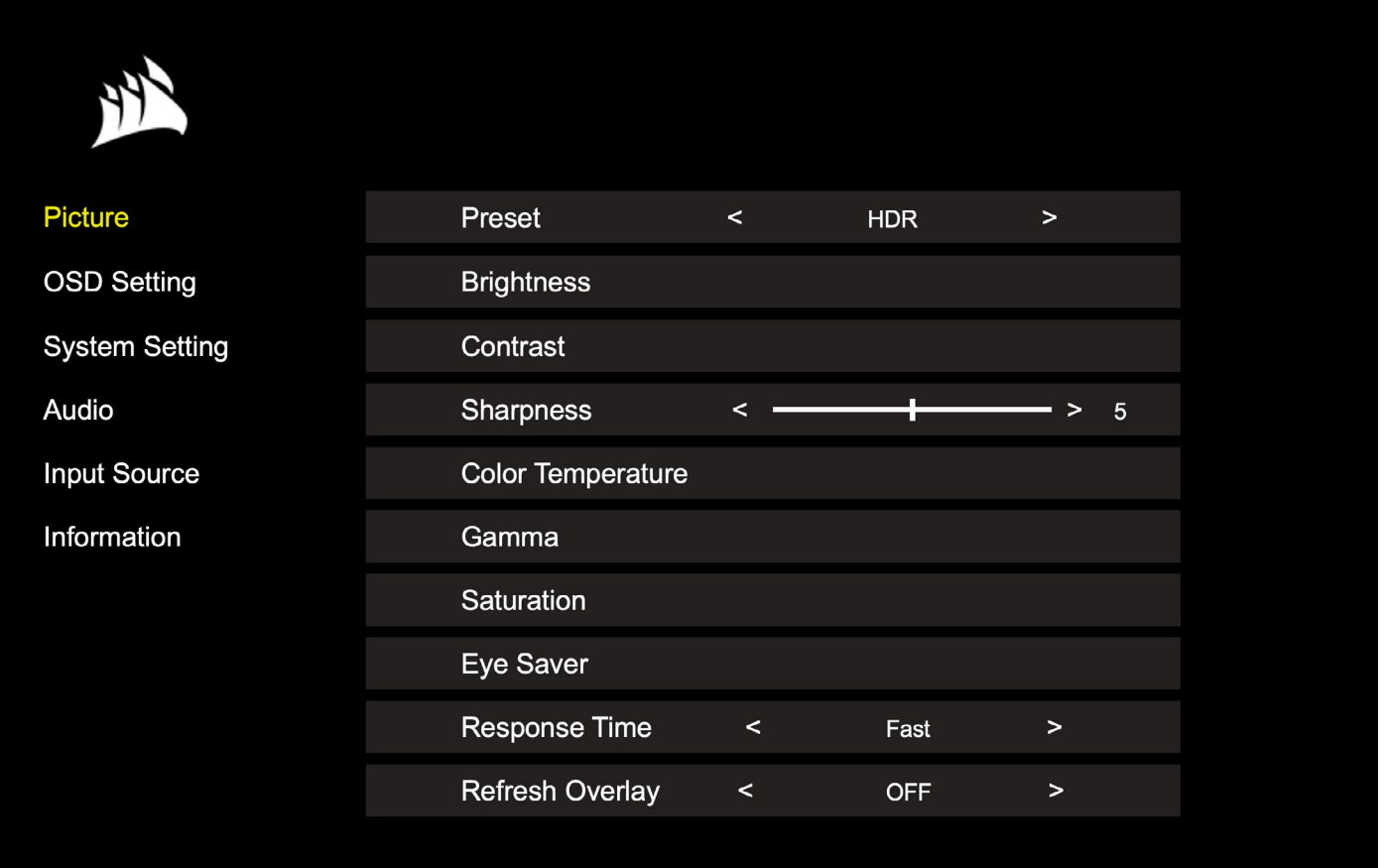

## OSD – Impostazioni immagine

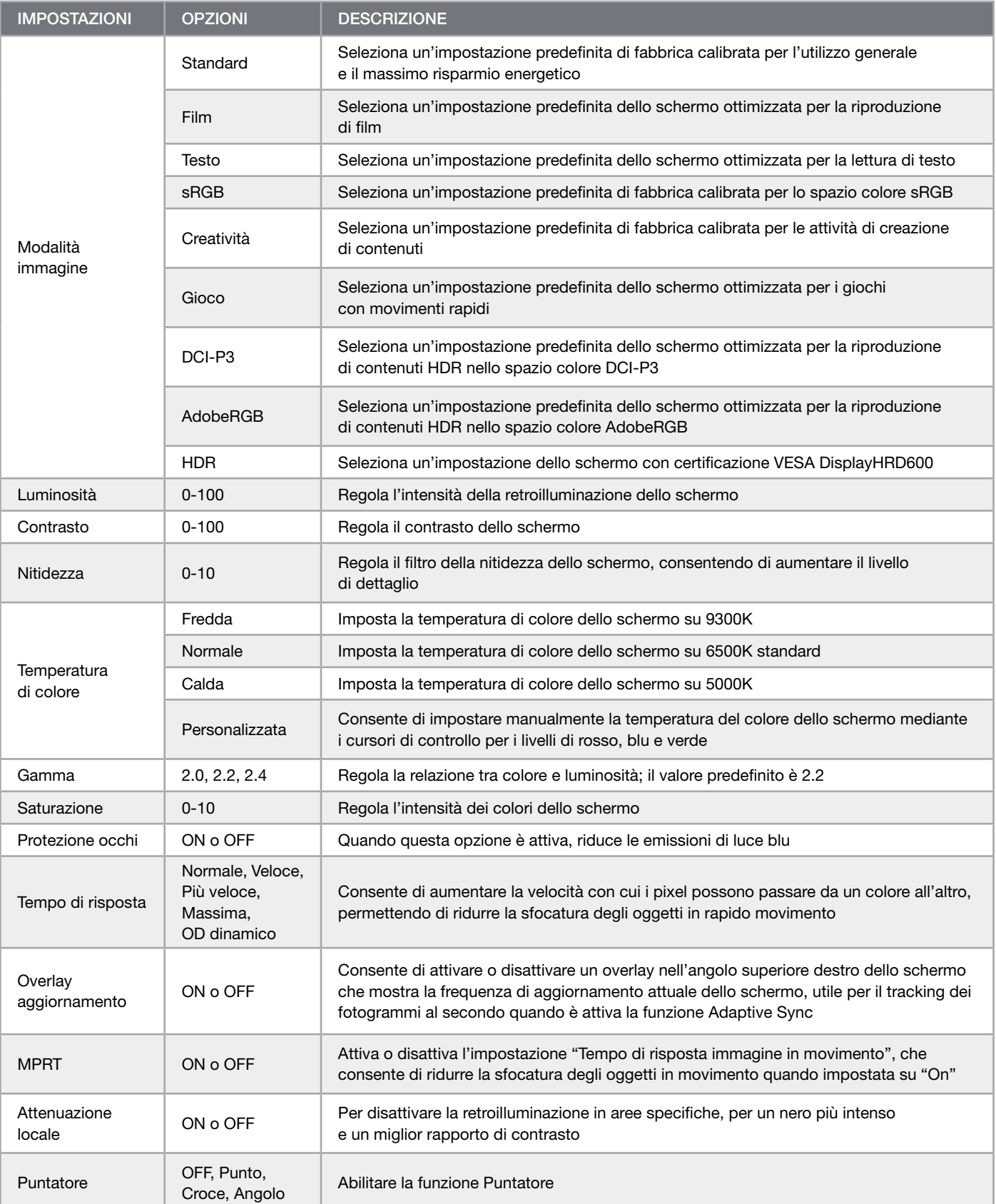

#### <span id="page-88-0"></span>OSD – Impostazione OSD

Il secondo menu, con l'etichetta "Impostazione OSD", contiene le seguenti impostazioni che consentono di regolare la visualizzazione dell'immagine in sovrimpressione (OSD).

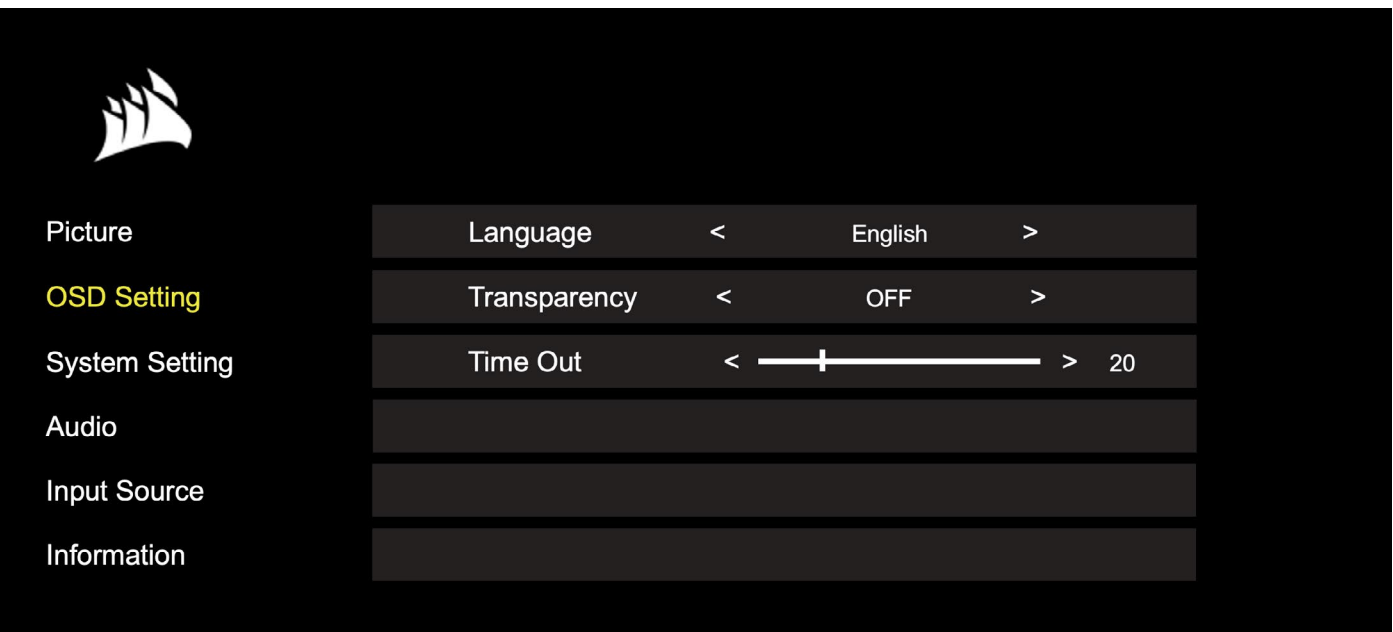

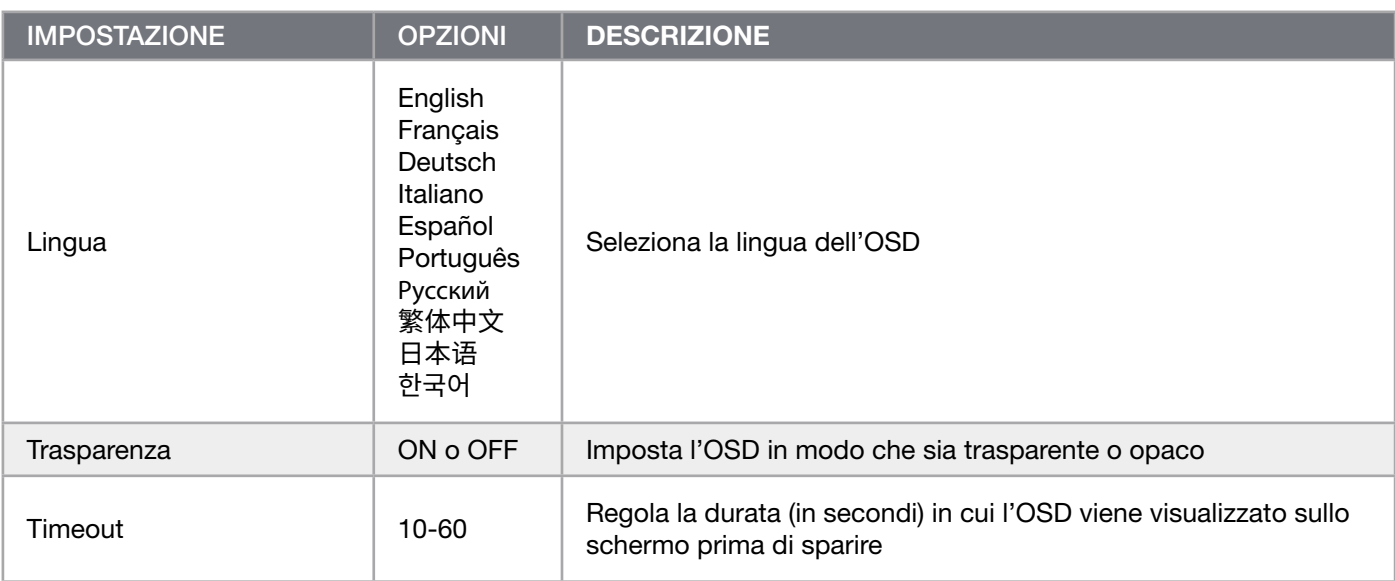

### <span id="page-89-0"></span>OSD – Impostazione di sistema

Il terzo menu, denominato "Impostazione di sistema", contiene le seguenti opzioni che consentono di regolare le impostazioni interne dello schermo.

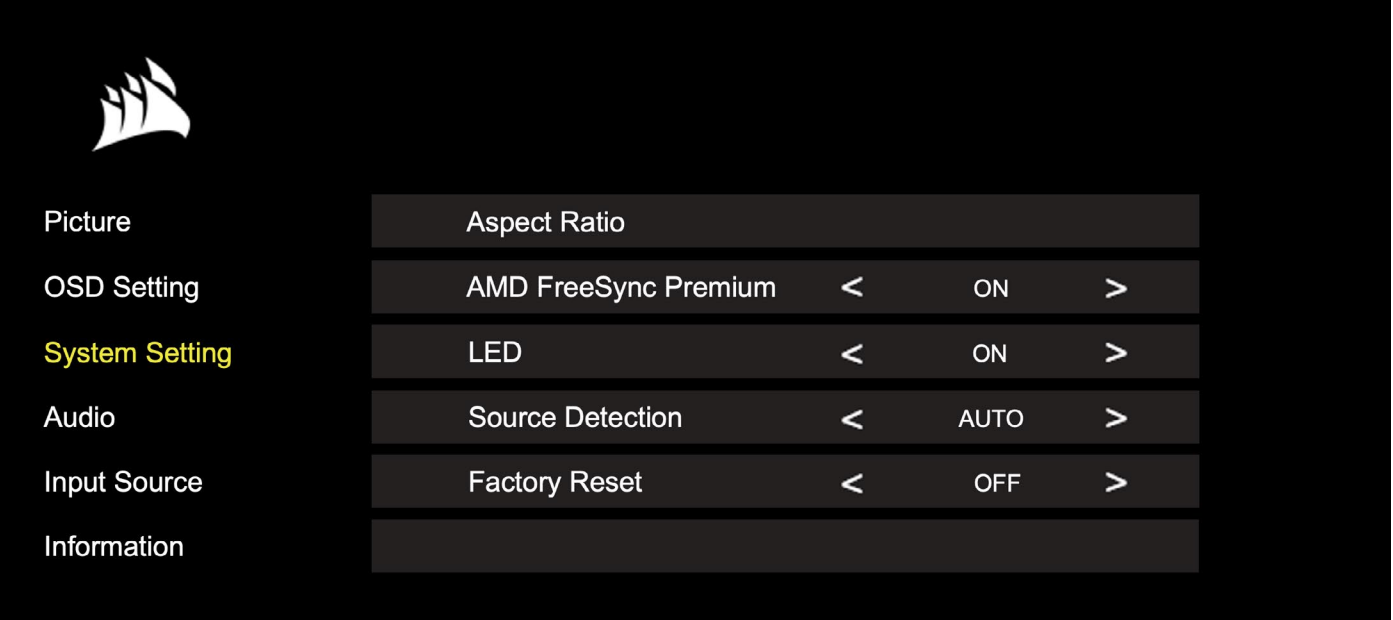

## OSD – Impostazione di sistema

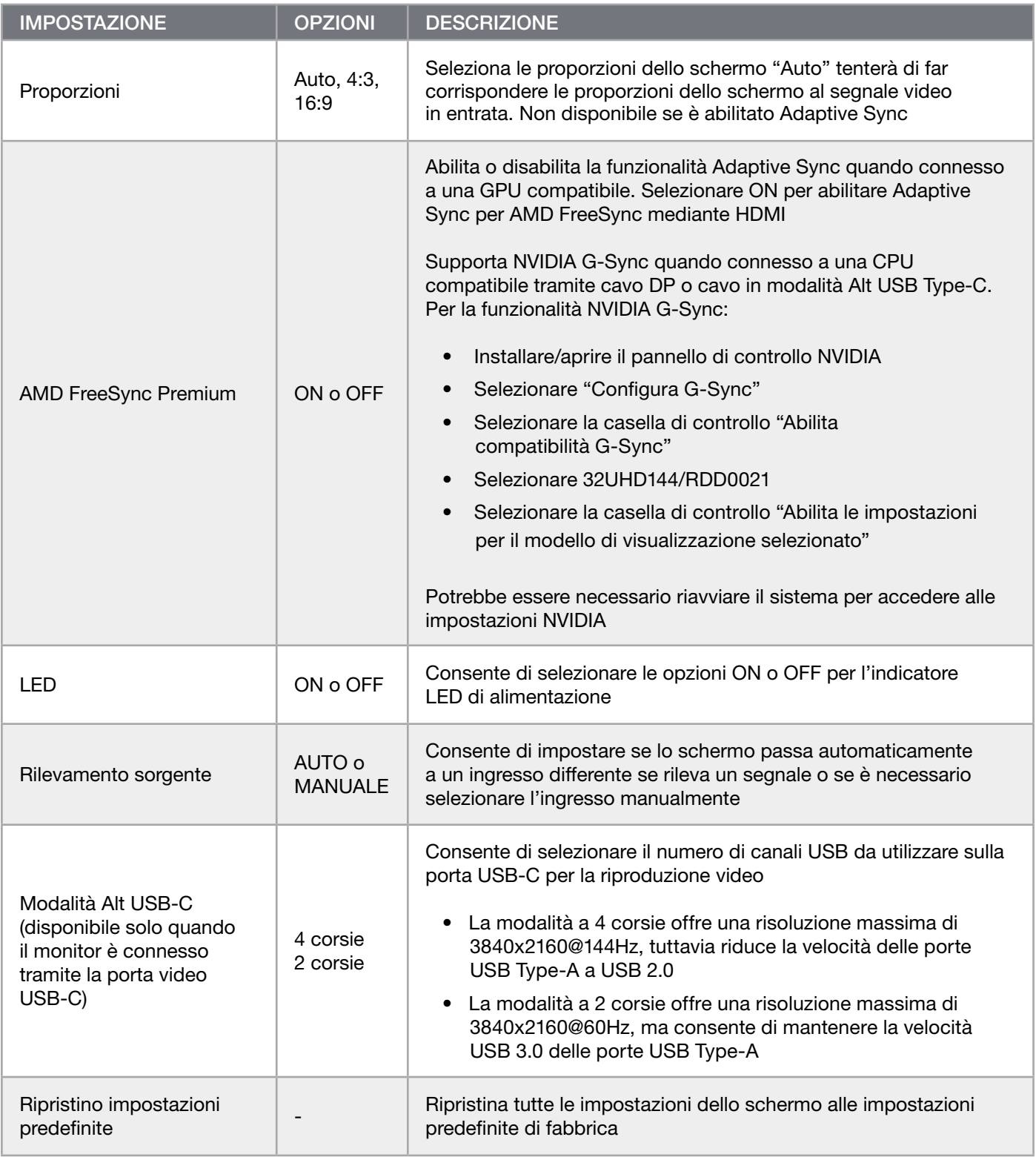

#### <span id="page-91-0"></span>OSD – Audio

Il quarto menu, con l'etichetta "Audio", consente di controllare le impostazioni audio dello schermo.

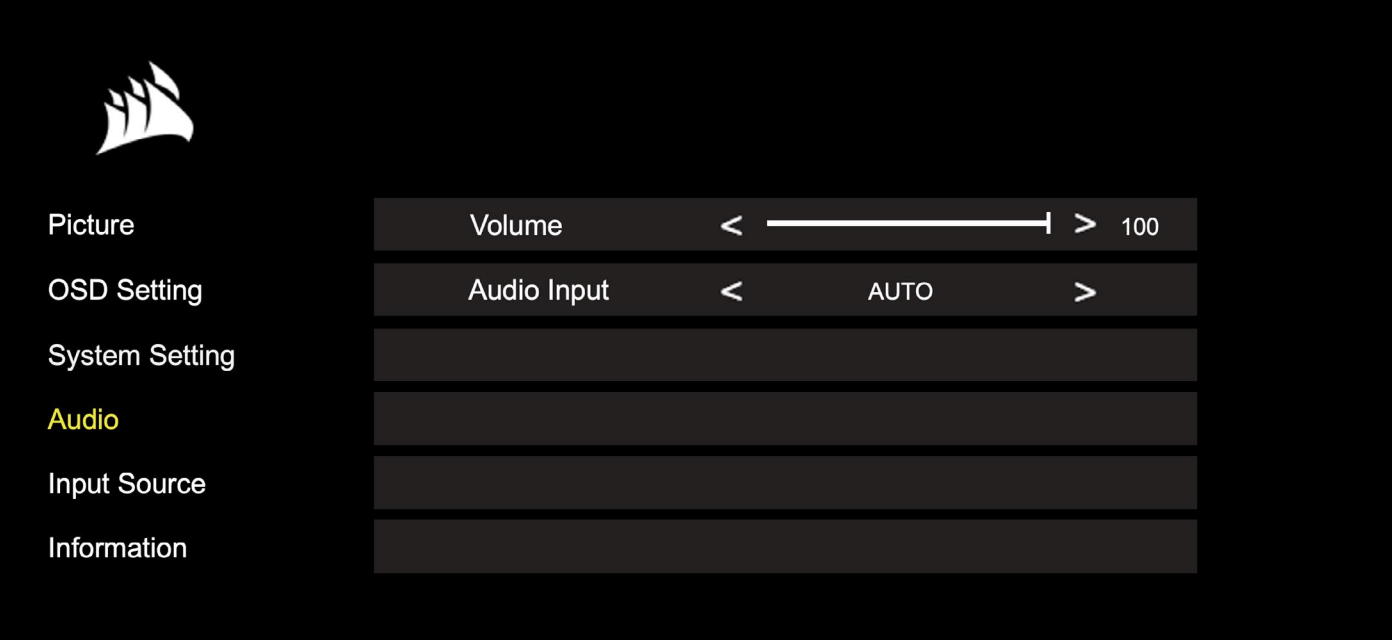

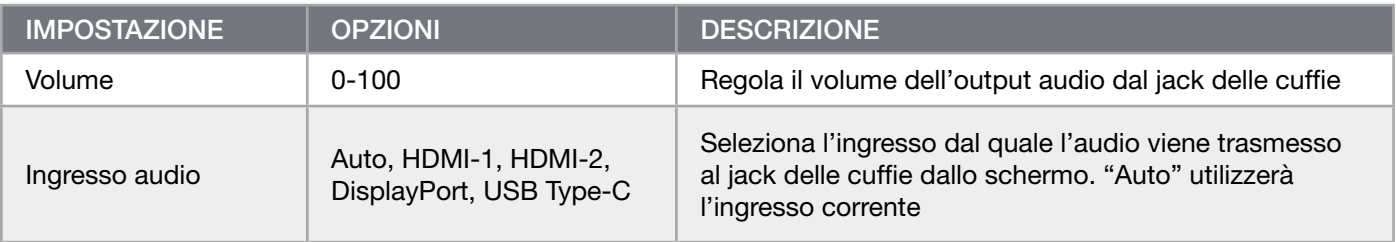

### <span id="page-92-0"></span>OSD – Selezione Ingresso

Il quinto menu, con l'etichetta "Selezione ingresso", consente di selezionare tra le differenti opzioni di ingresso dello schermo.

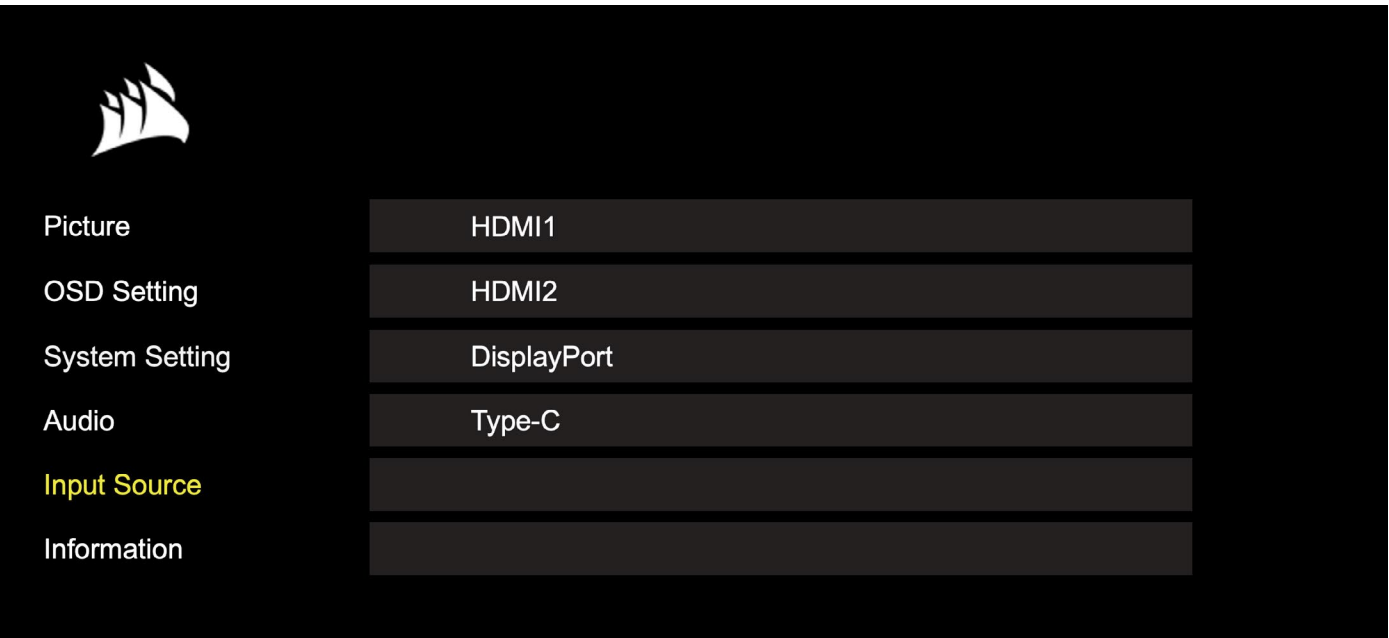

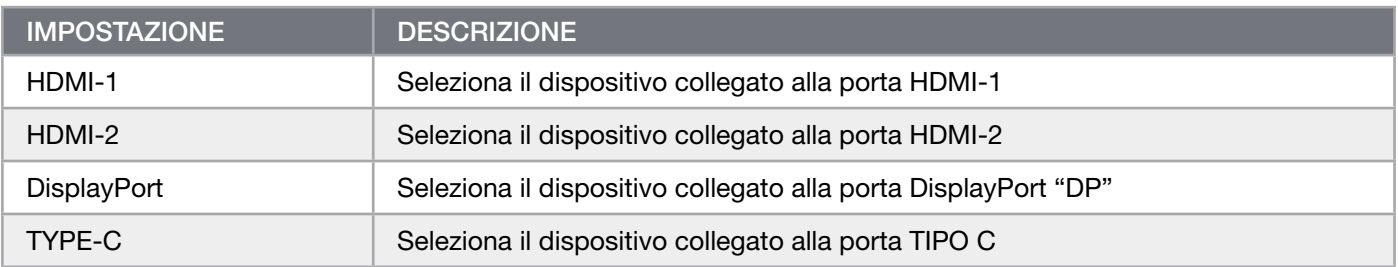

#### <span id="page-93-0"></span>OSD - Informazioni

Indica lo stato attuale delle impostazioni per le funzionalità chiave.

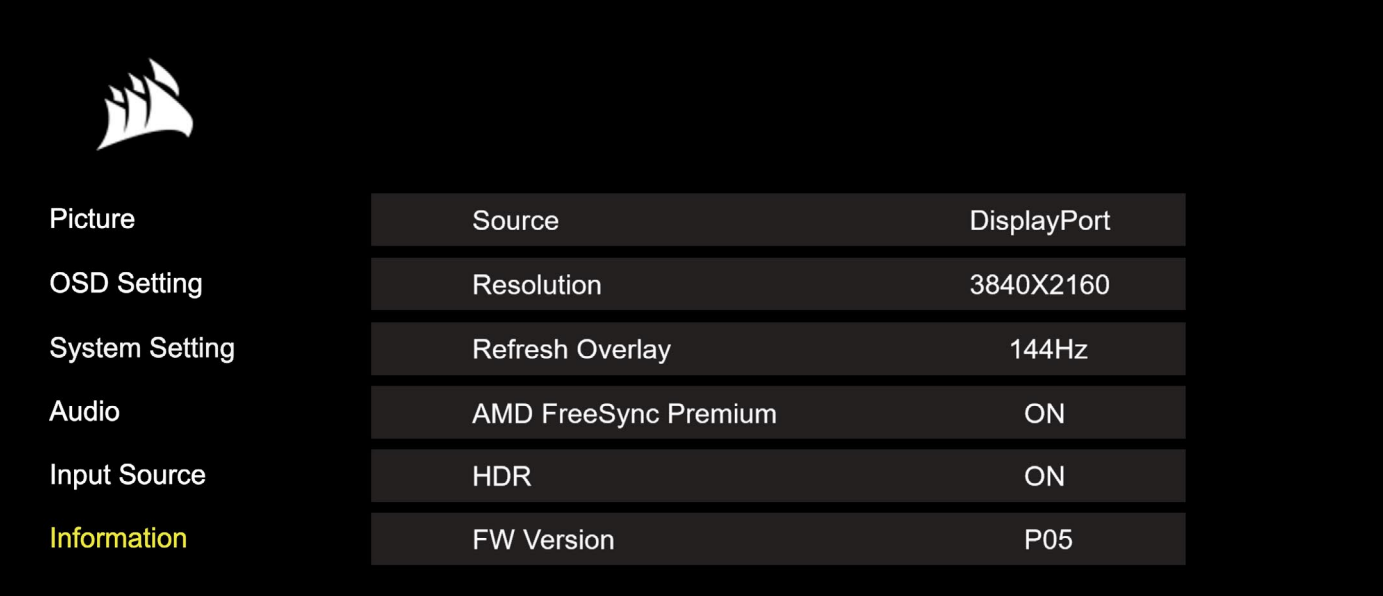

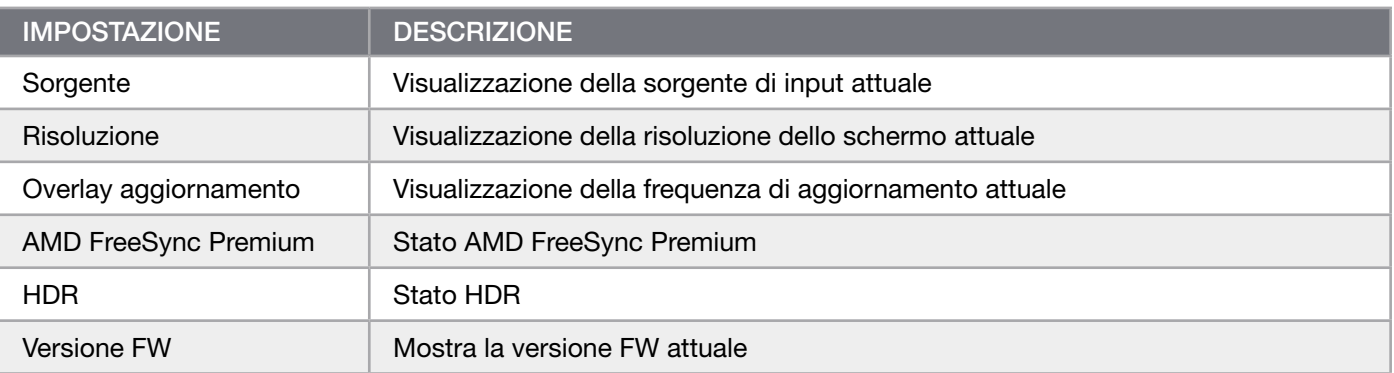

# <span id="page-94-0"></span>FAQ per il monitor gaming CORSAIR XENEON 32UHD144

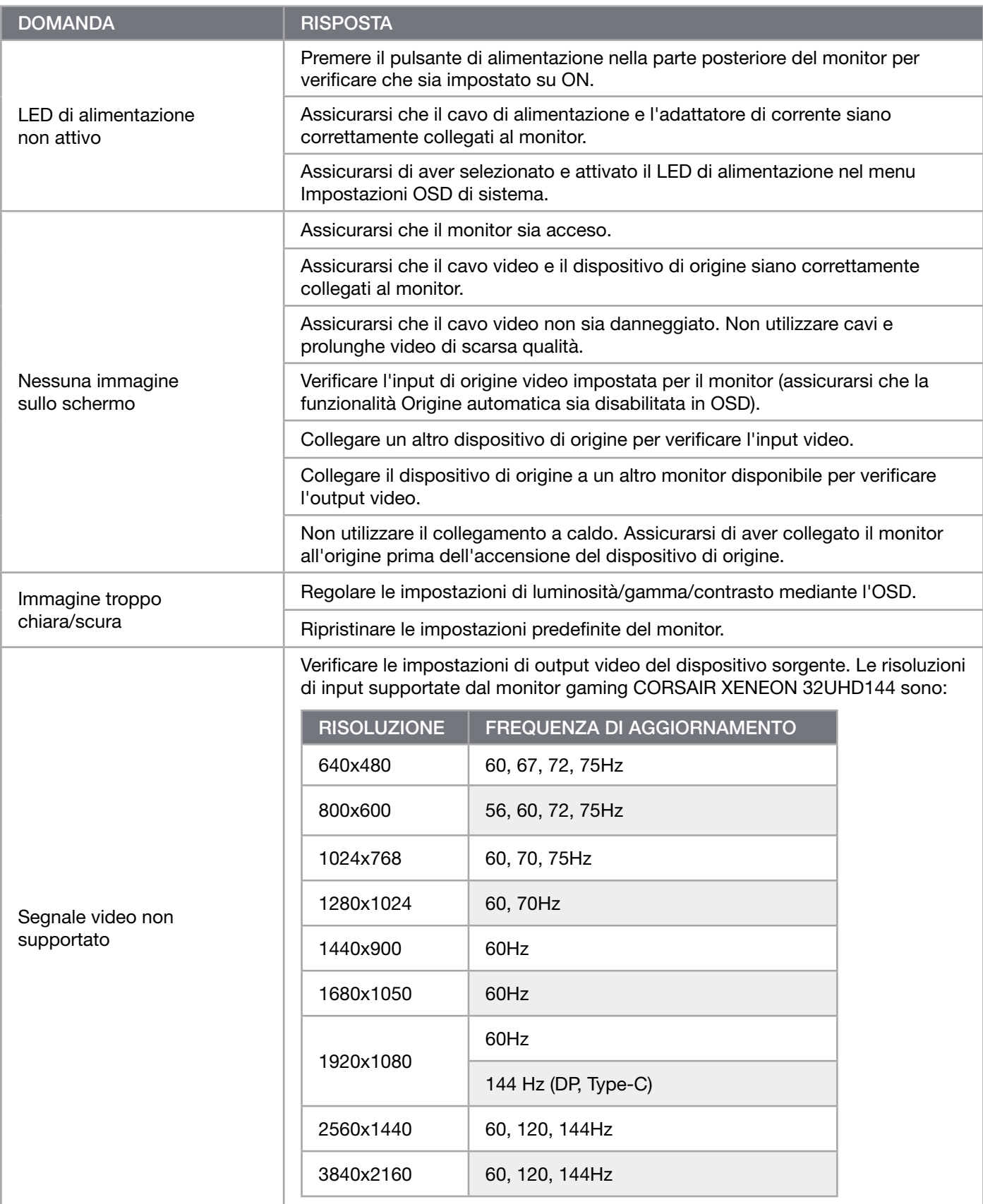

# FAQ per il monitor gaming CORSAIR XENEON 32UHD144

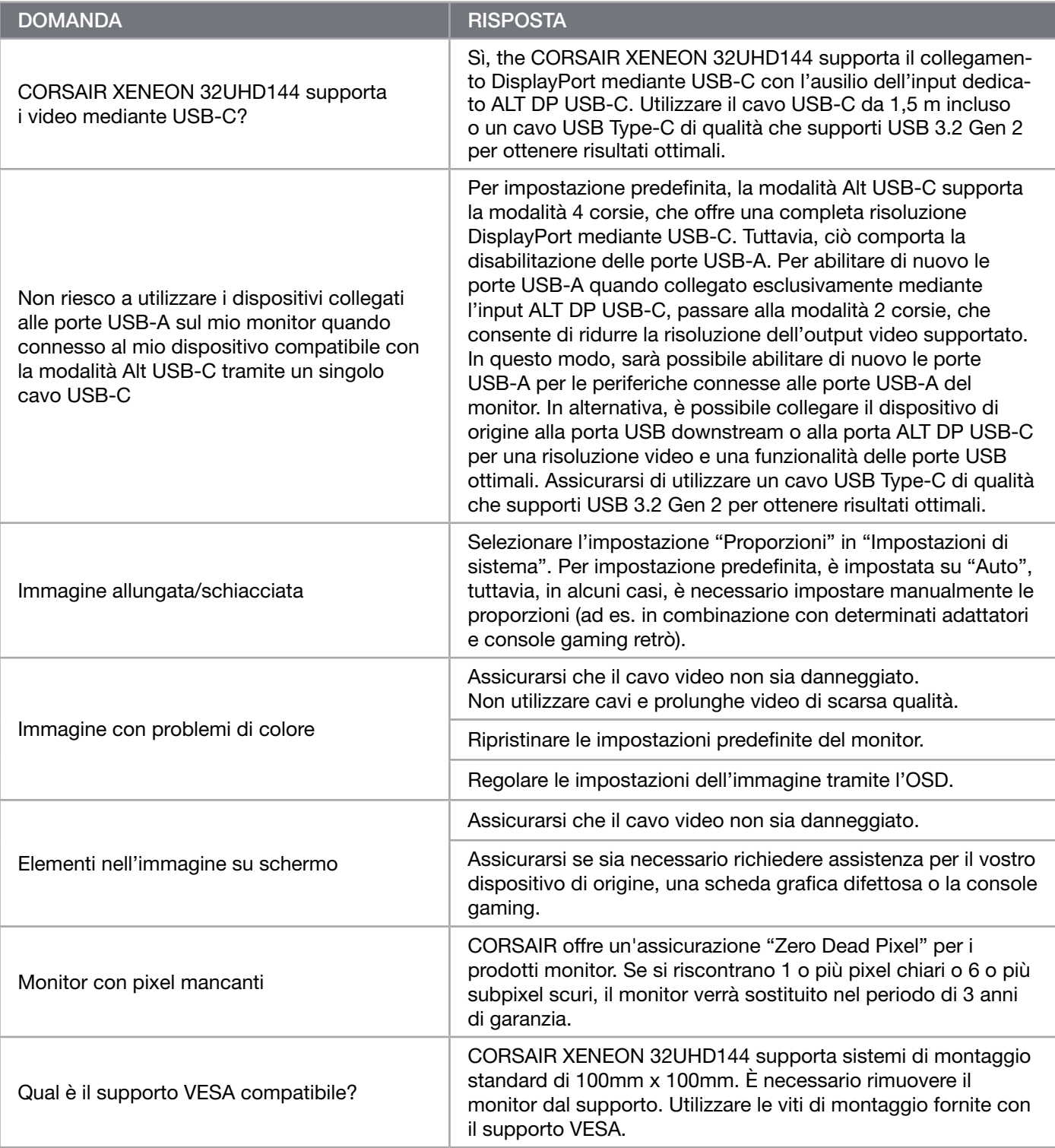

 $20<sup>2</sup>$ 

# FAQ per il monitor gaming CORSAIR XENEON 32UHD144

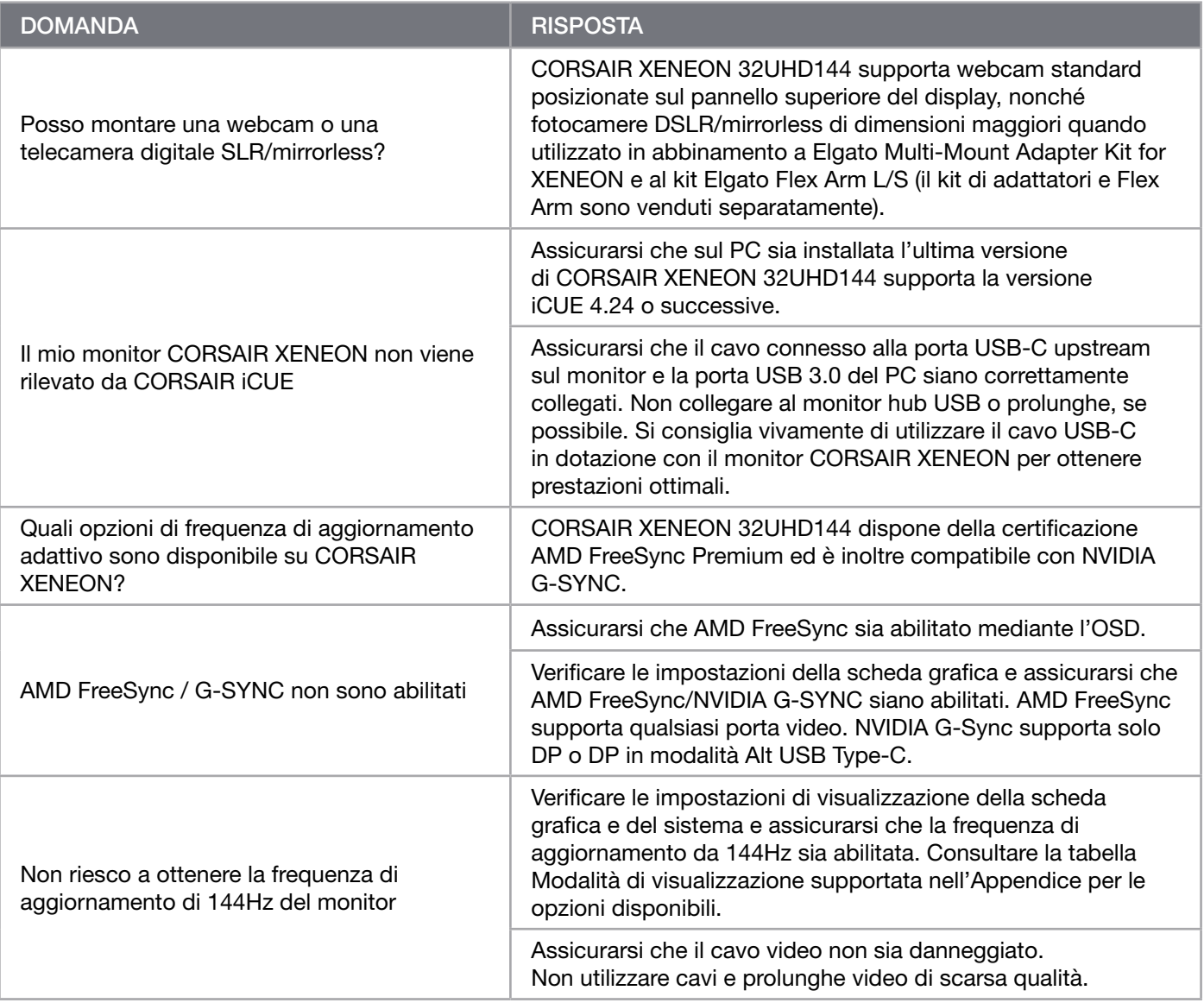

## <span id="page-97-0"></span>APPENDICE

# Specifiche Tecniche

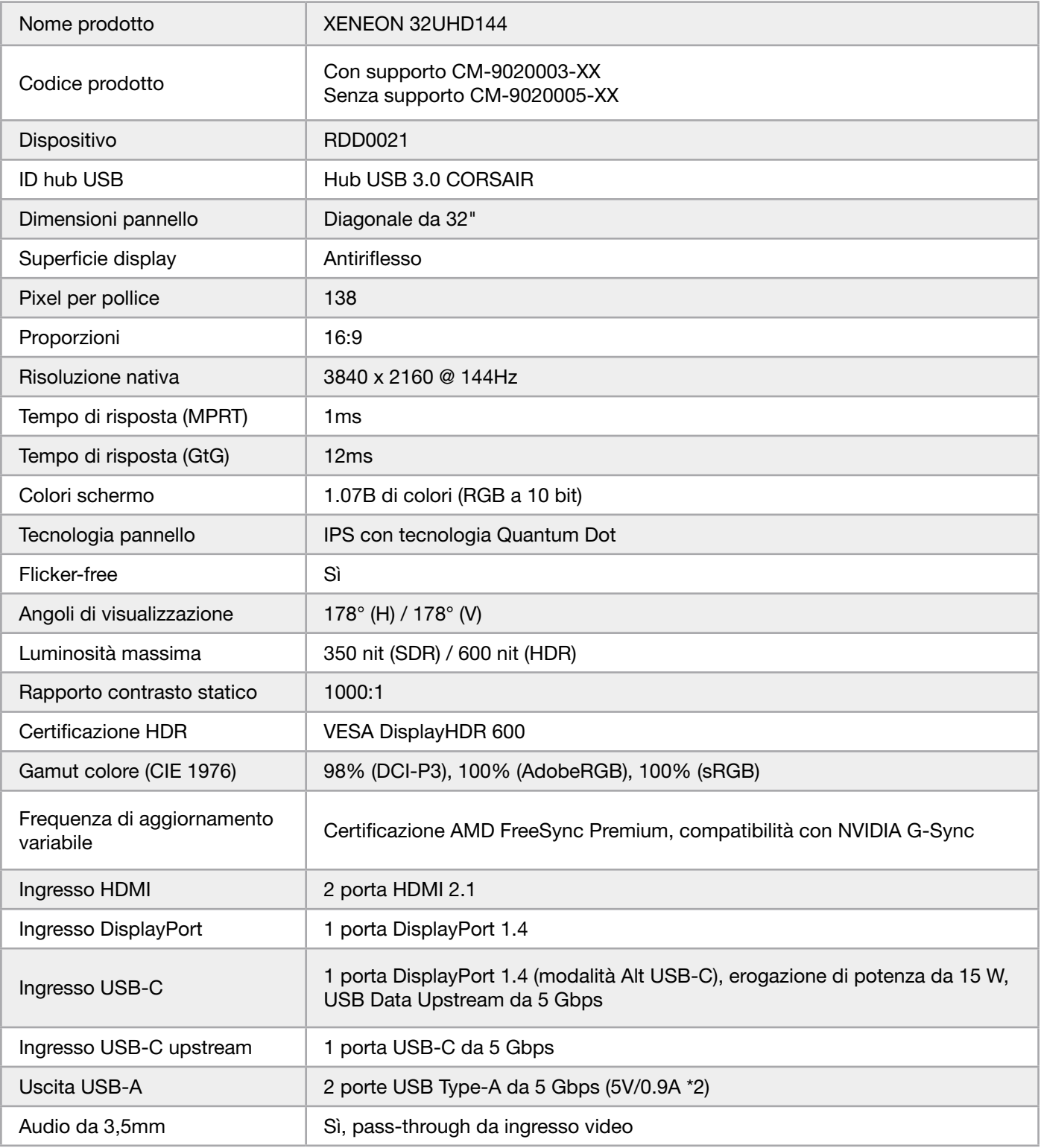

## <span id="page-98-0"></span>APPENDICE

# Specifiche Tecniche

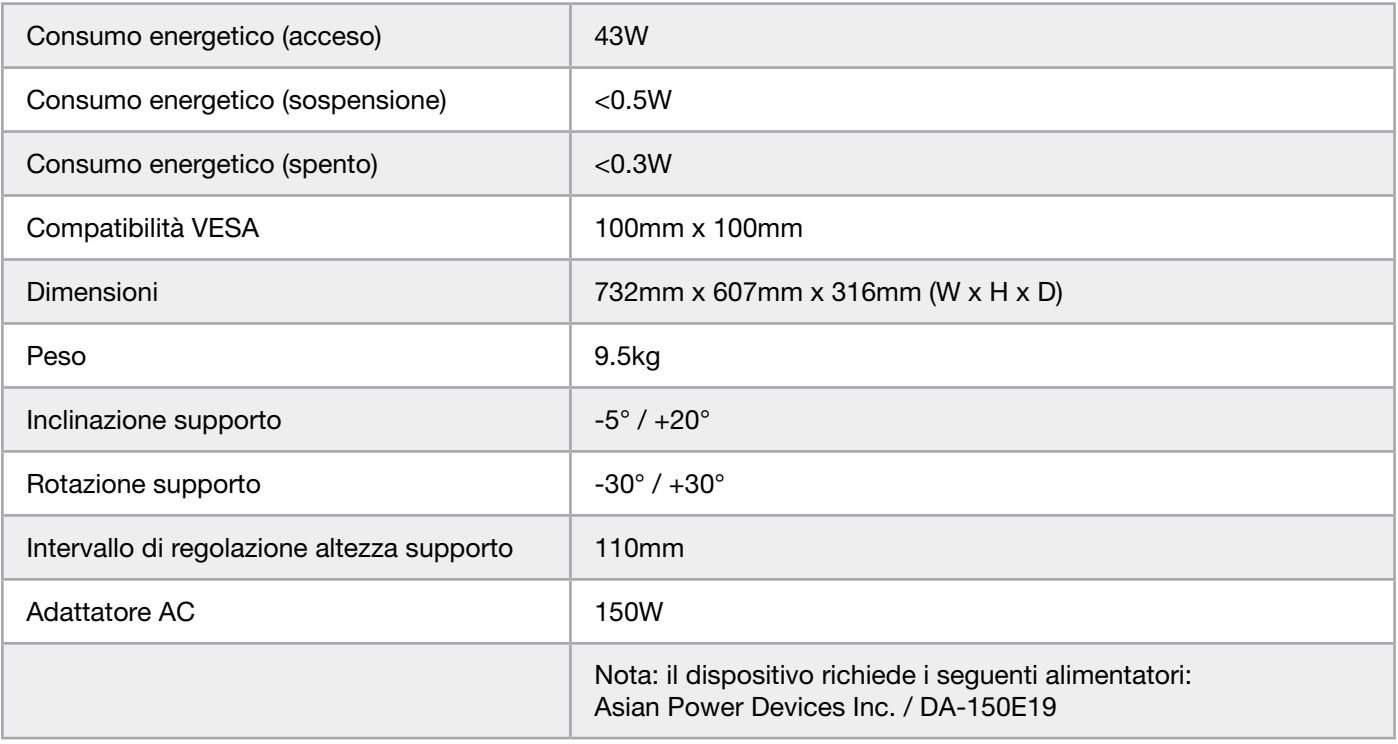

# Modalità Di Visualizzazione Supportate

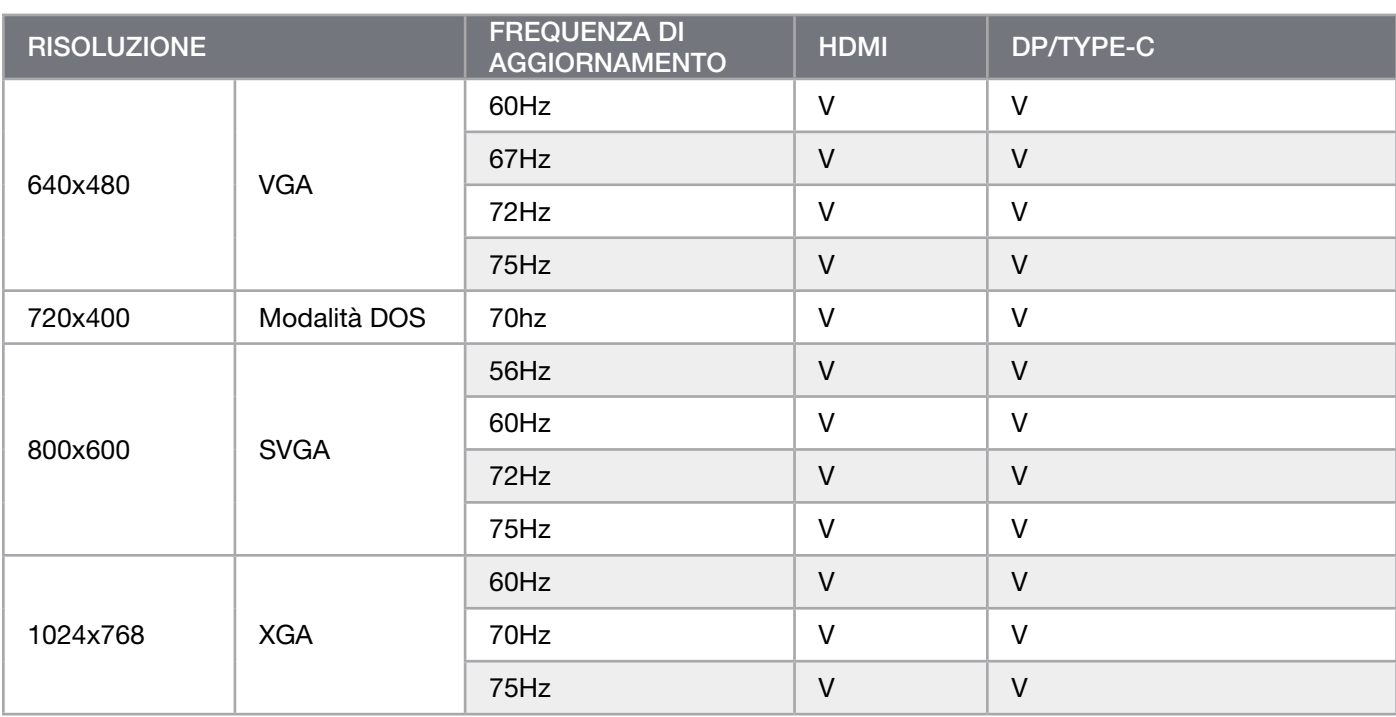

# APPENDIX

# Suppported Display Modes

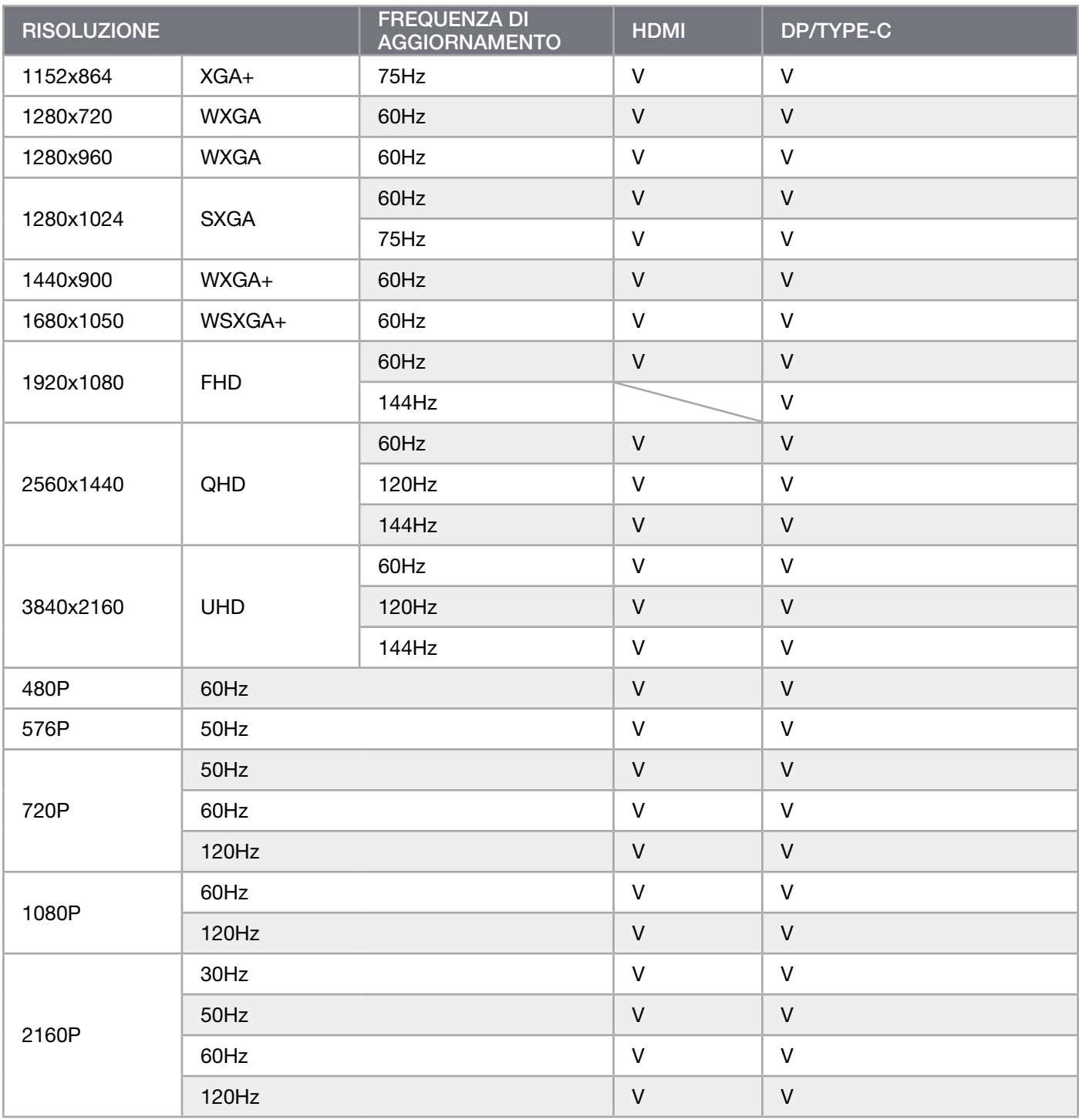

#### **ITALIANO**

### NOTE LEGALI HDMI

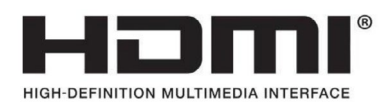

#### HDMI

I marchi di fabbrica adottati HDMI, HDMI High-Definition Multimedia Interface e il logo HDMI sono marchi o marchi registrati di HDMI Licensing Administrator, Inc. negli Stati Uniti o in altri paesi.

I termini HDMI, HDMI High-Definition Multimedia Interface e il logo HDMI sono marchi o marchi registrati di HDMI Licensing Administrator, Inc.

# ÍNDICE

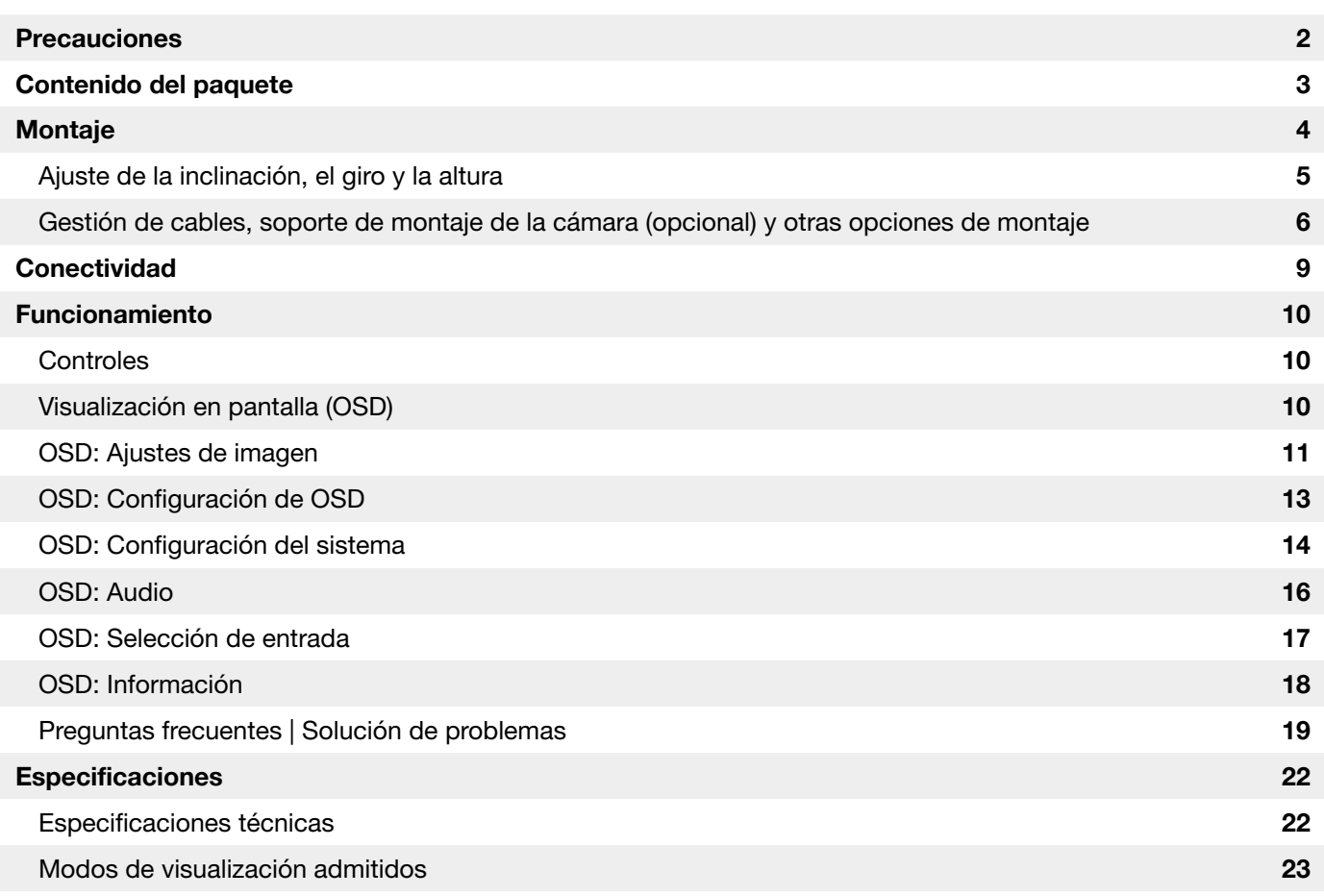

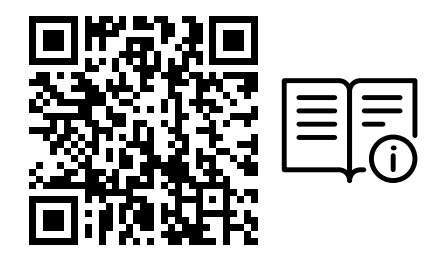

Escanee el código QR para acceder a la guía de inicio rápido y a los vídeos de configuración

La configuración del producto, la información del usuario y la política de garantía/píxel muerto se pueden encontrar en la página de destino https://www.corsair.com/xeneon-quickstart

#### <span id="page-102-0"></span>PRECAUCIONES

- Utilice únicamente los accesorios suministrados con el monitor o los recomendados por el fabricante.
- Guarde la bolsa de plástico del envase del producto en un lugar que no puedan alcanzar los niños.
- Antes de conectar el monitor a la toma de corriente, asegúrese de que la tensión del cable de alimentación es compatible con las especificaciones de alimentación del país en el que se encuentra.
- La clavija del cable de alimentación debe conectarse a una toma de corriente debidamente cableada y con conexión a tierra.
- No toque la clavija con las manos mojadas, ya que, de lo contrario, puede producirse fácilmente una descarga eléctrica.
- Coloque el monitor en un lugar estable y bien ventilado.
- No coloque el monitor cerca de fuentes de calor como radiadores eléctricos o la luz solar directa.
- Los agujeros o aberturas del monitor son para la ventilación. No cubra ni bloquee los orificios de ventilación con ningún objeto.
- No utilice el monitor cerca de agua, bebidas o ningún tipo de líquido. No hacerlo así puede provocar una descarga eléctrica o dañar el monitor.
- Asegúrese de desenchufar el monitor de la toma de corriente antes de limpiarlo.
- Dado que la superficie de la pantalla es fácil de rayar, evite tocar la superficie con cualquier objeto duro o afilado. Utilice un paño suave sin pelusa en lugar de un pañuelo de papel para limpiar la pantalla. Puede utilizar un limpiacristales para limpiar el equipo en caso necesario. No obstante, nunca rocíe la pantalla directamente con el rociador.
- Desconecte el cable de alimentación si el equipo no se va a utilizar durante un largo periodo de tiempo.
- No intente desmontar ni reparar el monitor usted mismo.

## <span id="page-103-0"></span>CONTENIDO DEL MONITOR XENEON 32UHD144

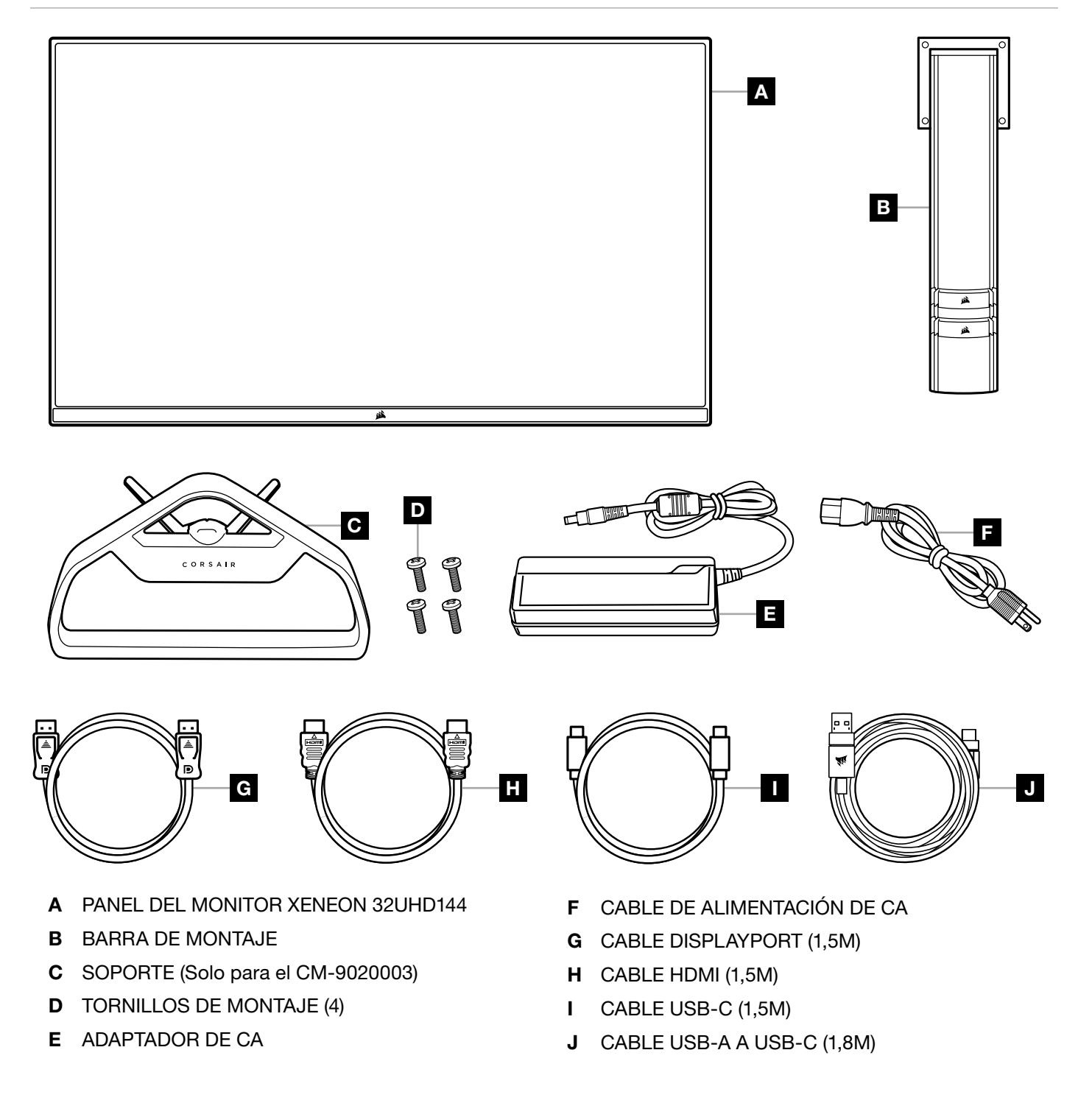

### <span id="page-104-0"></span>MONTAJE (Solo para el CM-9020003)

Antes de empezar, necesitará un destornillador de estrella.

- 1. Retire la capa superior de espuma que incluye los accesorios y el soporte para dejar descubierta la parte trasera del panel.
- 2. Abra con cuidado la bolsa de espuma que cubre el panel (imagen 1) para dejar al descubierto la zona de montaje. No retire el panel de la bolsa.
- 3. Alinee el poste del monitor con las ranuras de montaje de la parte posterior del panel (imagen 2). Deslice los ganchos superiores en las ranuras de montaje de la parte trasera del panel. Con un destornillador de estrella, fije el poste al panel con los 4 tornillos (véase la imagen 3).
- 4. Fije la base del soporte al poste del monitor (imagen 3) y apriete el tornillo cautivo en la parte inferior del poste (imagen 4).
- 5.Retire lentamente el monitor del embalaje y colóquelo en posición vertical sobre su escritorio. No toque la parte frontal del panel mientras levanta el monitor.

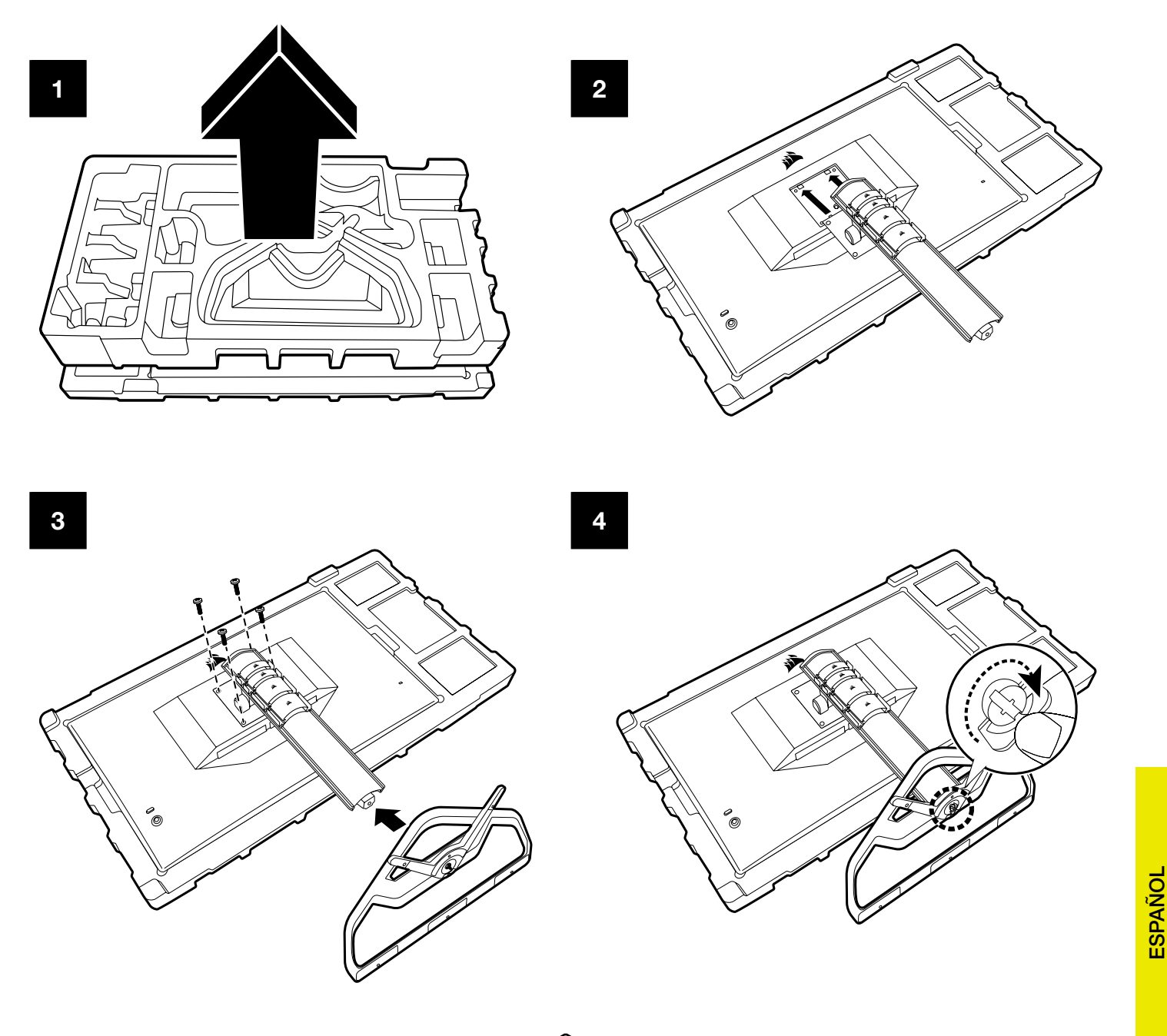

## <span id="page-105-0"></span>AJUSTE DE LA INCLINACIÓN, EL GIRO Y LA ALTURA (Solo para el modelo CM-9020003)

Su monitor Xeneon cuenta con un soporte robusto y elegante que ofrece ajuste de inclinación, giro y altura.

- Inclinación -5/+20 grados
- Giro  $\pm$  30 grados
- Rango de ajuste de altura, 110mm (497mm ~ 607mm)

# INCLINACIÓN

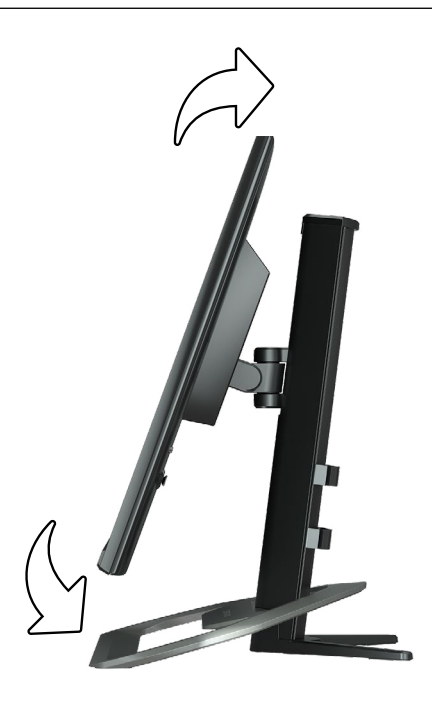

## AJUSTE DE LA ALTURA Y EL GIRO

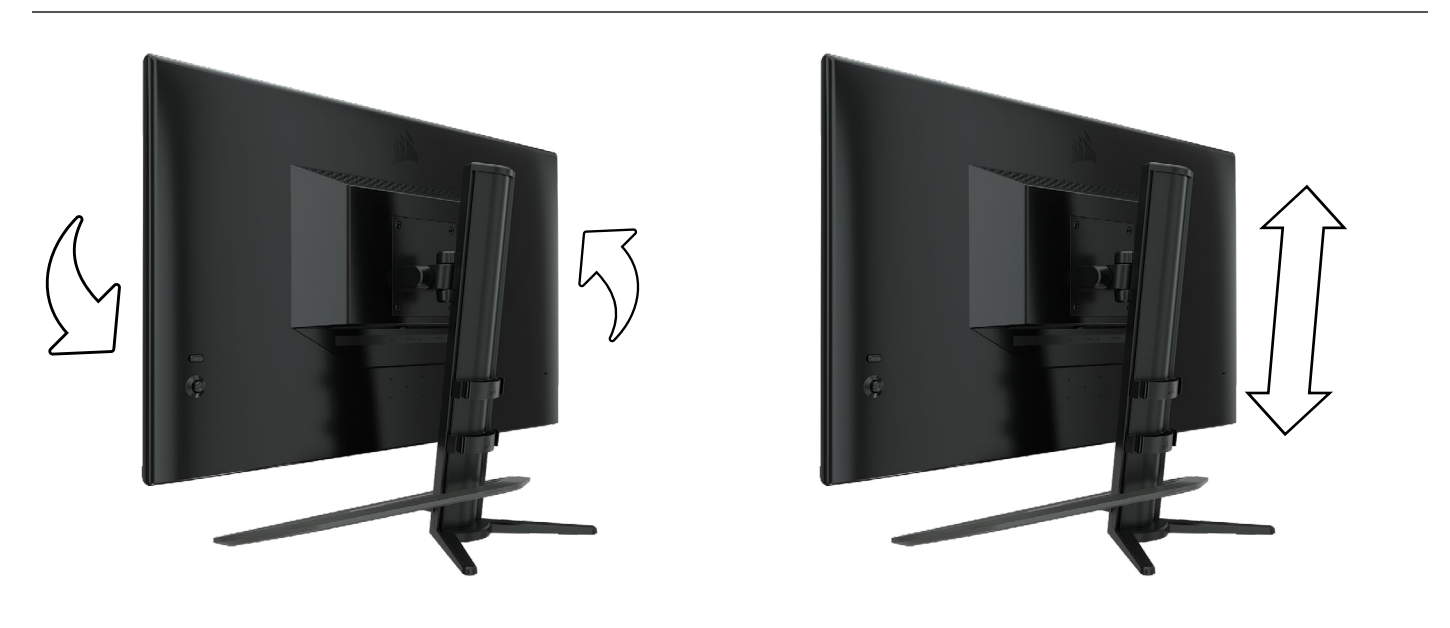

#### **ESPAÑOL**

### <span id="page-106-0"></span>GESTIÓN DE CABLES, SOPORTE DE MONTAJE DE LA CÁMARA (OPCIONAL) Y OTRAS OPCIONES DE MONTAJE (Solo para el CM-9020003)

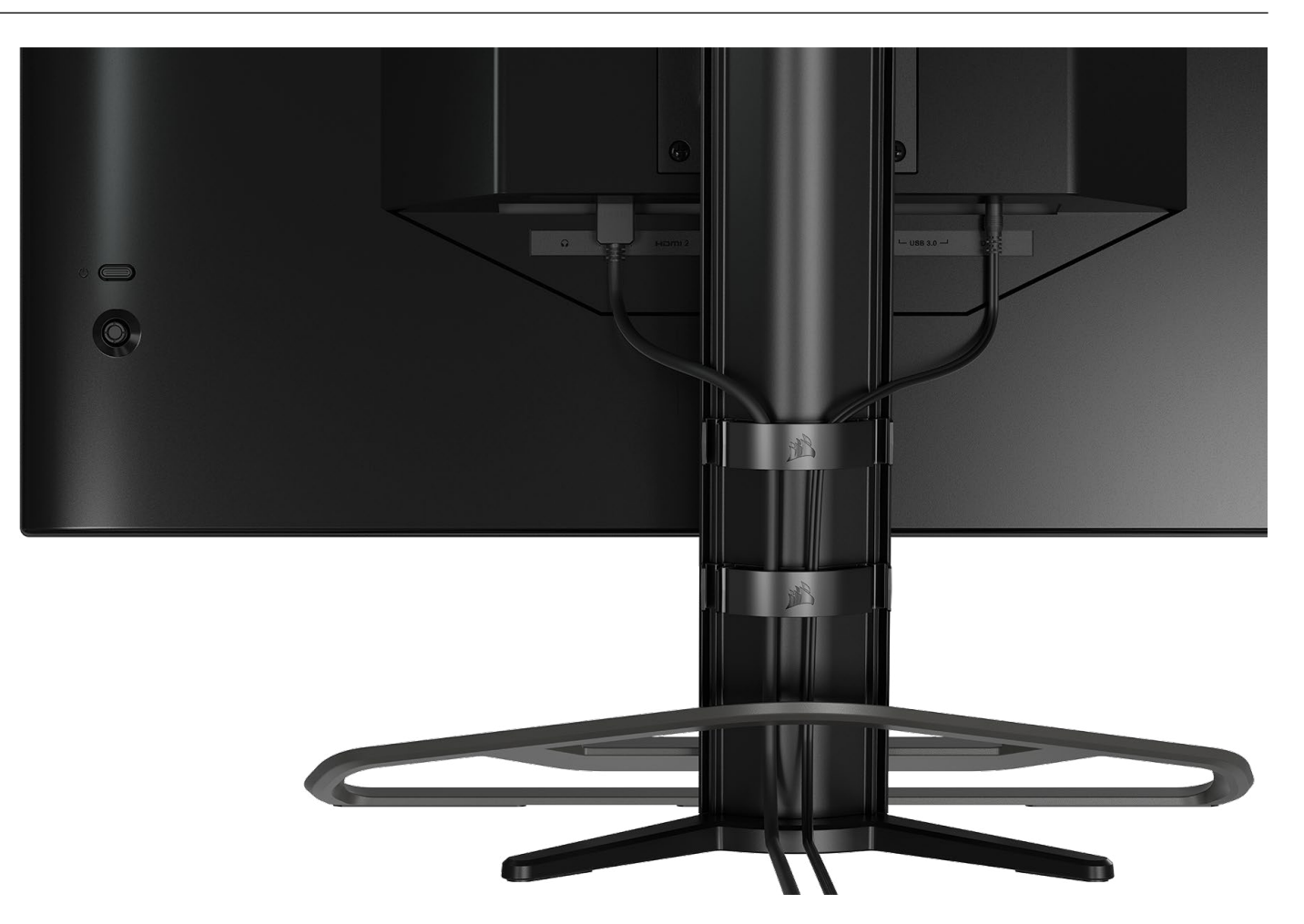

Su pantalla Xeneon incorpora la distribución de cables RapidRoute para mantener el escritorio ordenado. Hay cuatro pinzas ajustables para cables que se deslizan verticalmente por el poste del monitor y le permiten distribuir el cableado según sus necesidades. Abra cada pinza de cables presionando el cierre con el pulgar hacia la izquierda y tirando hacia fuera de la misma.

Si necesita retirar las pinzas de cables, retire la base del poste deslizando las pinzas hacia abajo y hacia el exterior de las guías del canal.

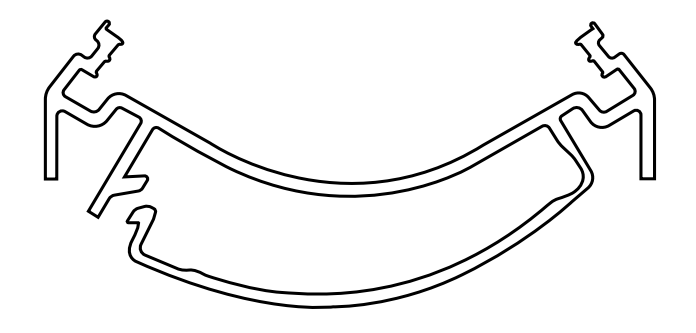

### COMPATIBILIDAD CON ELGATO FLEX ARM

La parte superior del poste del monitor Xeneon cuenta con un conector de 6mm (0,25") que permite añadir el kit de adaptador para montaje de cámara y Elgato Flex Arm (de venta por separado) para acoplar una cámara a la parte superior del monitor Xeneon. Estos accesorios se pueden adquirir directamente en CORSAIR.

- Kit de adaptador de cámara y soporte esférico para Xeneon (CM-8900001)
- Elgato Flex Arm-S (10AAH9901) o Flex Arm-L (10AAC9901)

A division of CORSAIR

elgato (

 $\boldsymbol{\triangleright}$ 

El vídeo de instalación y las instrucciones del soporte de montaje de la cámara están disponibles en <https://www.corsair.com/xeneon-quickstart>

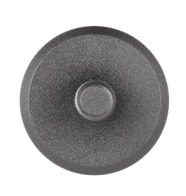

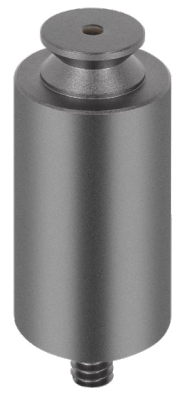

FLEX ARM S FLEX ARM L

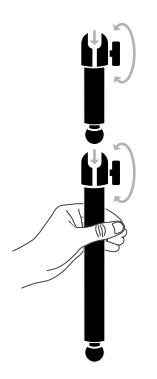

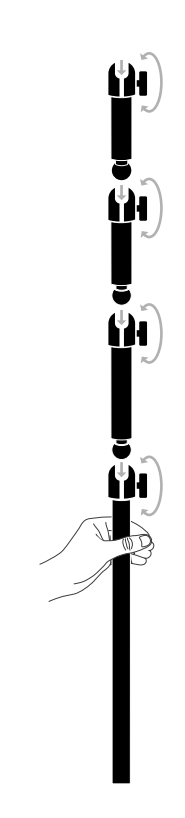
**ESPAÑOL** 

## COMPATIBILIDAD CON SOPORTES DE PARED

Antes de montar su pantalla con un soporte de pared compatible (VESA 100 x 100mm), asegúrese de que:

- Ha retirado el soporte del monitor con un destornillador de estrella
- El soporte de pared que ha comprado soporta el peso de este monitor

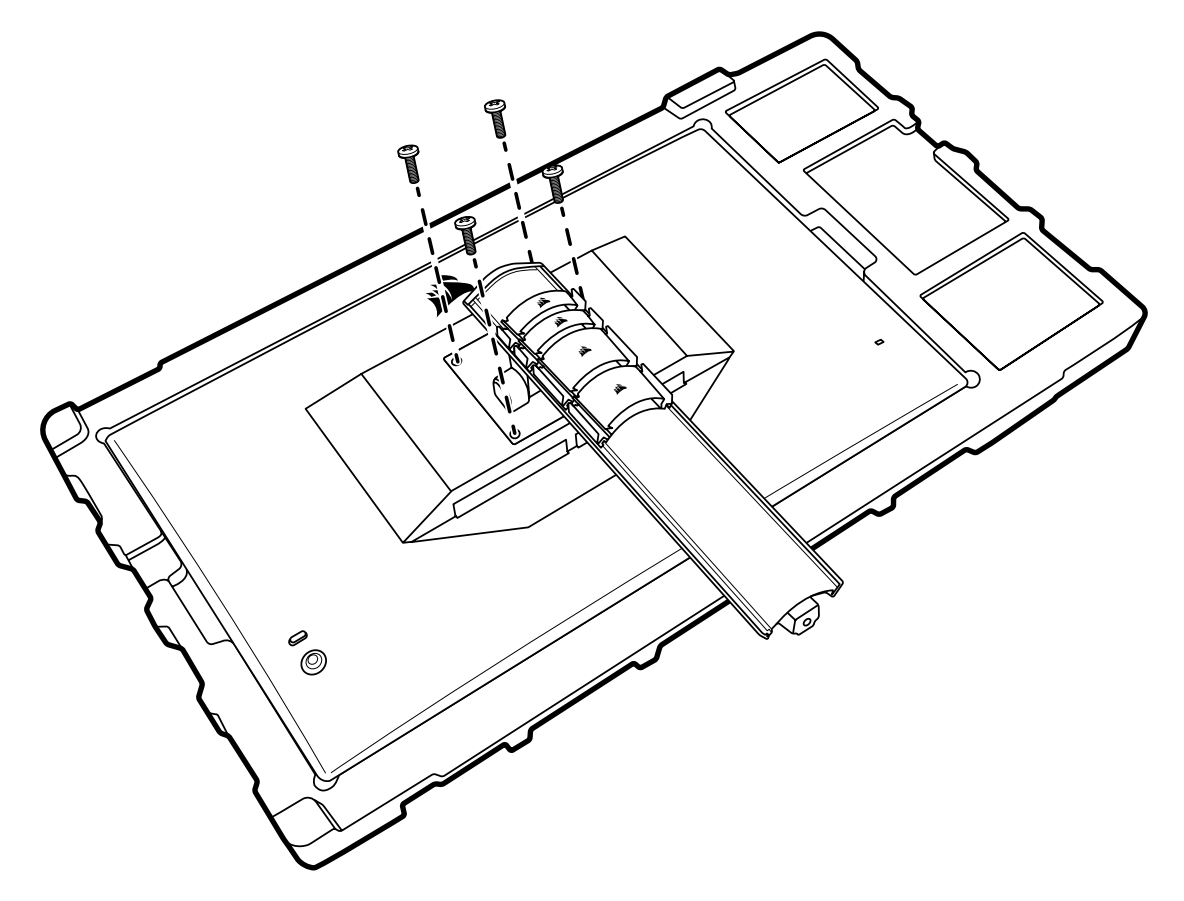

Revise las instrucciones de su soporte de pared para obtener más información sobre cómo montar el monitor correctamente.

ADVERTENCIA: El monitor tiene cuatro orificios de montaje VESA en la parte posterior. Debe fijar el soporte de pared utilizando los cuatro agujeros. Si no utiliza los cuatro agujeros, el monitor puede caerse y causar daños materiales o lesiones.

Nota: Los tornillos de montaje en la pared no están incluidos. Tornillos: tipo M4, 14 a 16mm de longitud dependiendo del soporte de pared

#### **ESPAÑOL**

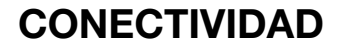

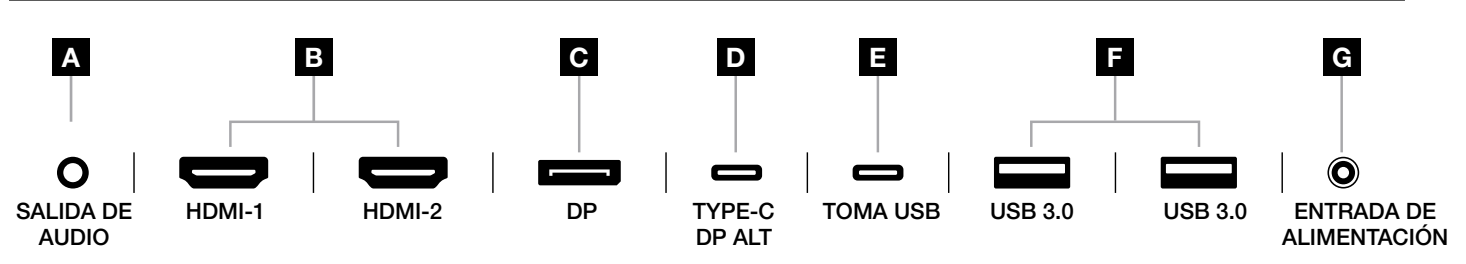

#### A. Toma de audio de 3,5mm

Salida de audio de los dispositivos conectados HDMI, DisplayPort y USB-C en modo alternativo.

#### B. Puertos HDMI 2.1

Las entradas HDMI duales corresponden a las entradas «HDMI1» y «HDMI2».

### C. Puerto DisplayPort 1.4

La entrada DisplayPort corresponde a la entrada «DisplayPort».

### D. Puerto USB Type-C

 Es compatible con DisplayPort (modo alternativo) y entrada USB de subida (se conecta a puertos USB 3.0). Corresponde a la entrada TYPE-C. Este puerto, o bien el puerto de subida, debe conectarse a un puerto apto para USB en su dispositivo host para admitir la funcionalidad CORSAIR iCUE y los puertos USB 3.0 de bajada.

#### E. Puerto de entrada USB

 Puerto de entrada USB de subida. Este puerto, o bien el puerto Type-C, debe conectarse a un puerto apto para USB en su dispositivo host para admitir la funcionalidad CORSAIR iCUE y los puertos USB 3.0 de bajada.

#### F. Puertos USB 3.0

Puertos USB Type-A duales a 5 Gb/s.

#### G. Entrada de alimentación

Se conecta al adaptador de CA incluido.

### **ESPAÑOL**

### FUNCIONAMIENTO:

### **Controles**

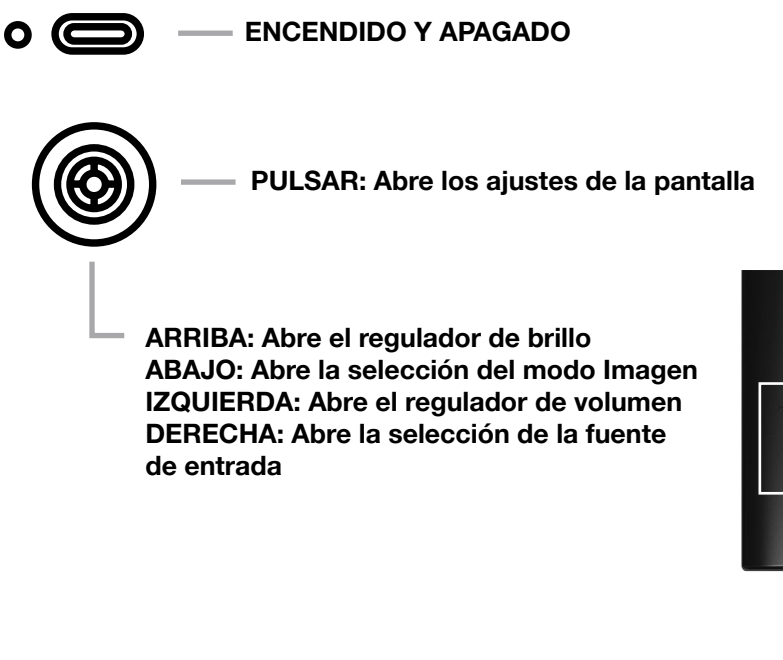

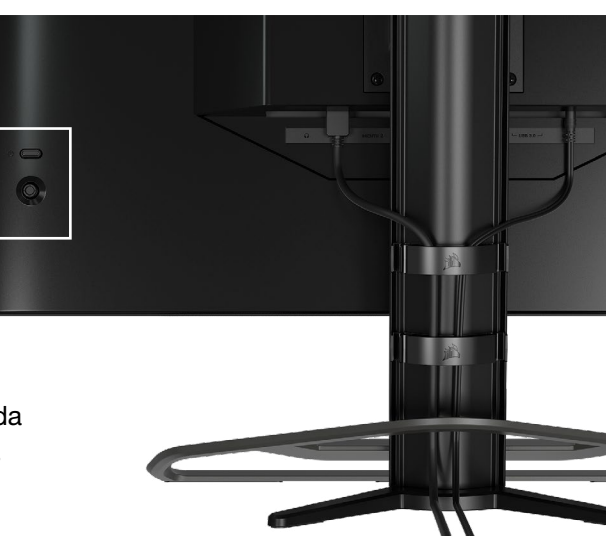

Su monitor incluye una pequeña palanca en la parte trasera, situada a la derecha, para abrir accesos directos y navegar por los ajustes de la pantalla. Tenga en cuenta que buena parte de esos ajustes también pueden controlarse mediante el software CORSAIR iCUE si dispone de un concentrador USB conectado a su ordenador a través del puerto de entrada de USB.

Instale la última versión de iCUE (4.24 o posterior) disponible en <https://www.corsair.com/us/en/icue>.

### Visualización en pantalla (OSD)

Al pulsar la palanca hacia dentro, puede acceder a los ajustes de pantalla del monitor. Puede utilizar la palanca para navegar por los ajustes; si la pulsa hacia dentro, se confirmará su selección.

i.

### OSD: Ajustes de imagen

El primer menú, denominado «Imagen», contiene los siguientes ajustes para configurar la calidad global de la imagen.

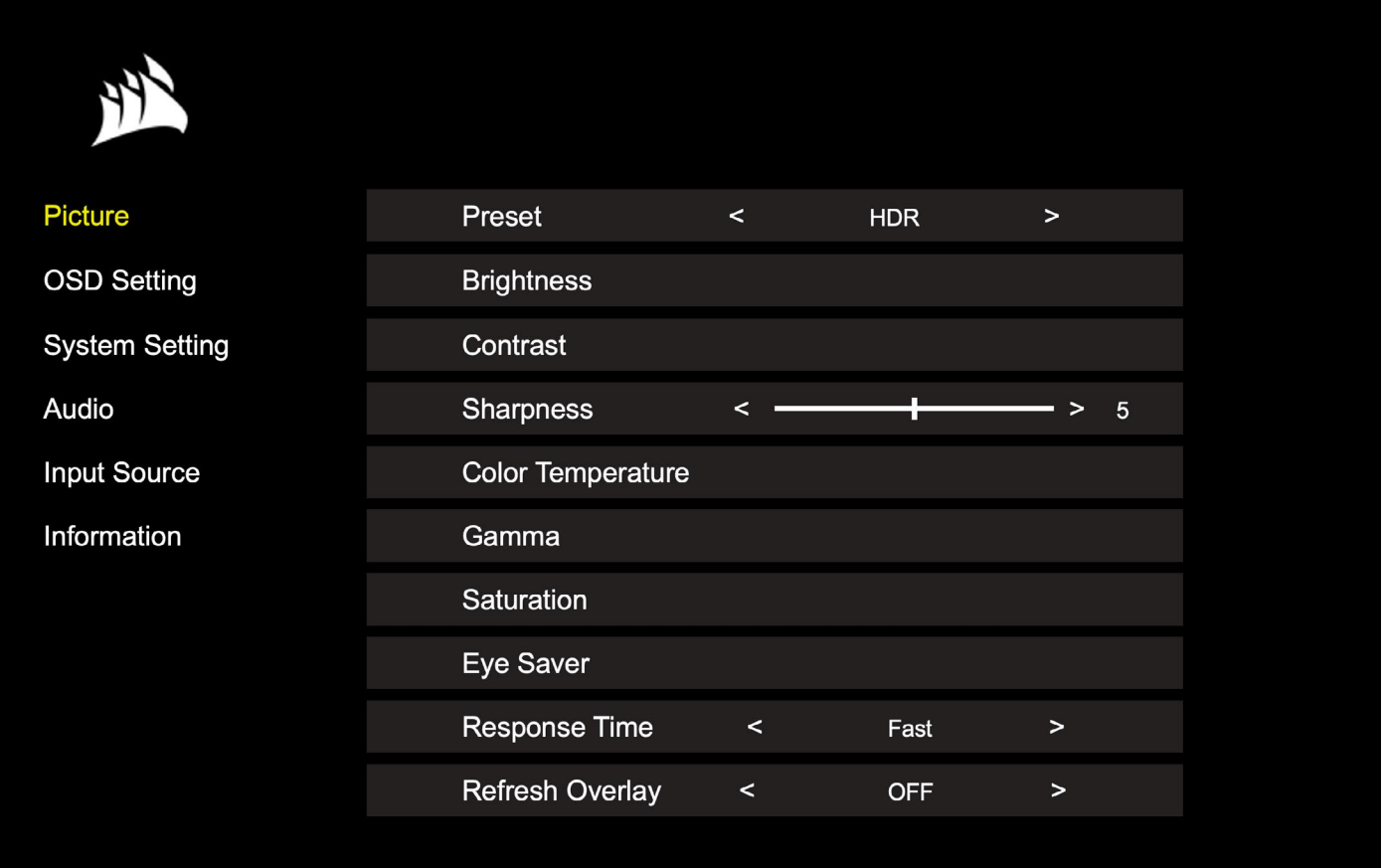

## OSD – OSD: Ajustes de imagen

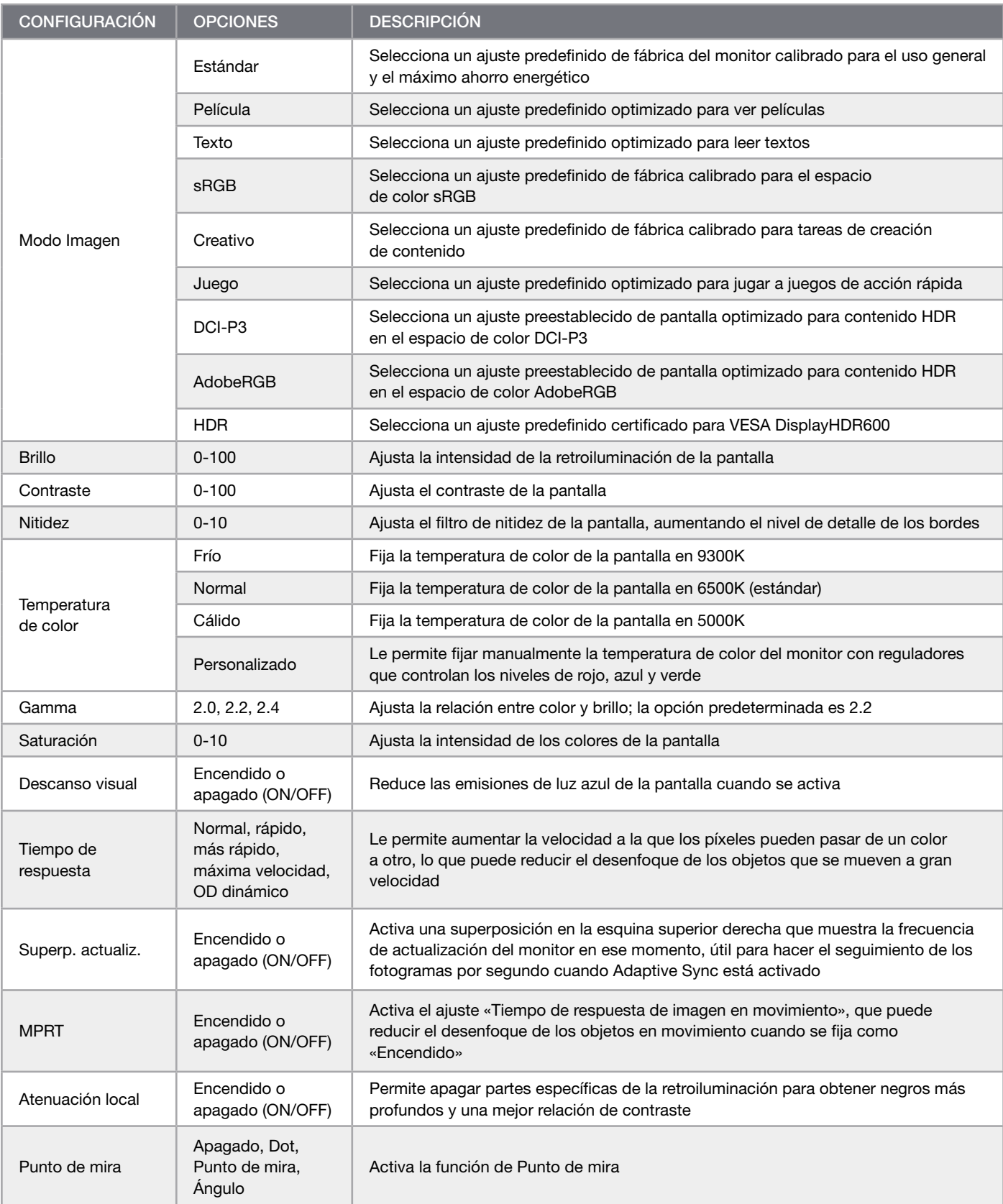

### OSD: Configuración de OSD

El segundo menú, denominado «Configuración de OSD», contiene los siguientes ajustes para configurar la visualización en pantalla.

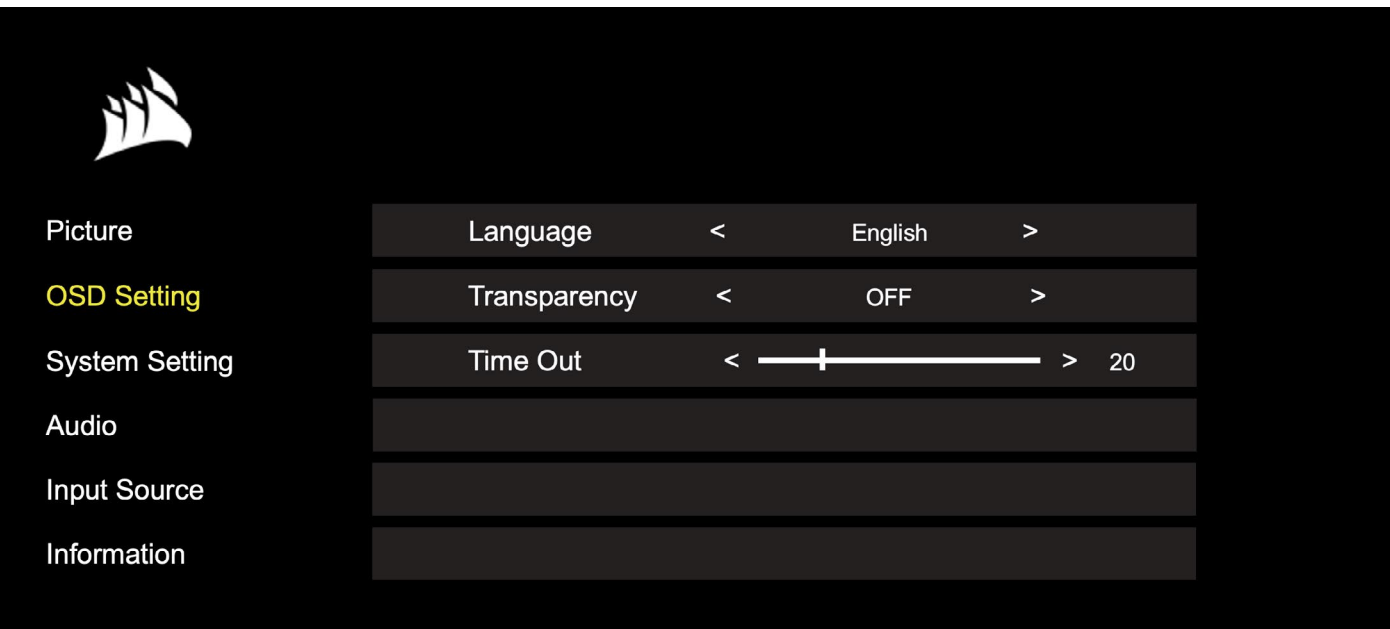

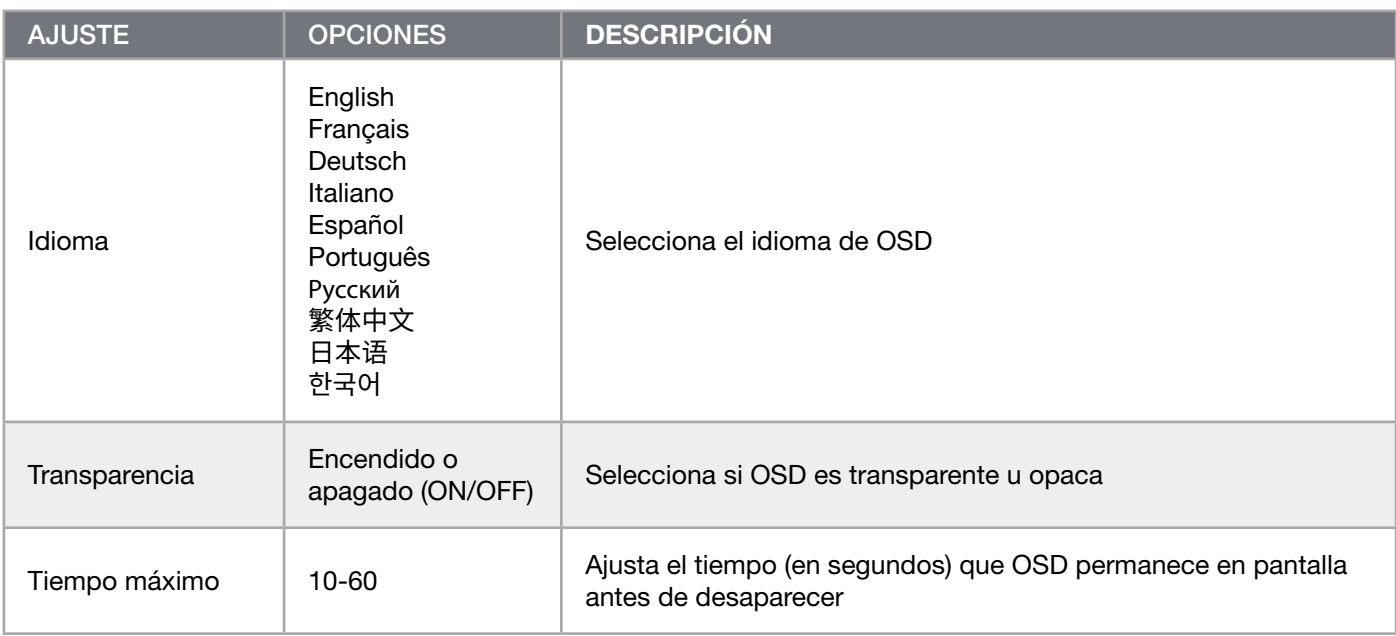

### OSD: Configuración del sistema

El tercer menú, denominado «Configuración del sistema», contiene los siguientes ajustes para configurar los valores internos del monitor.

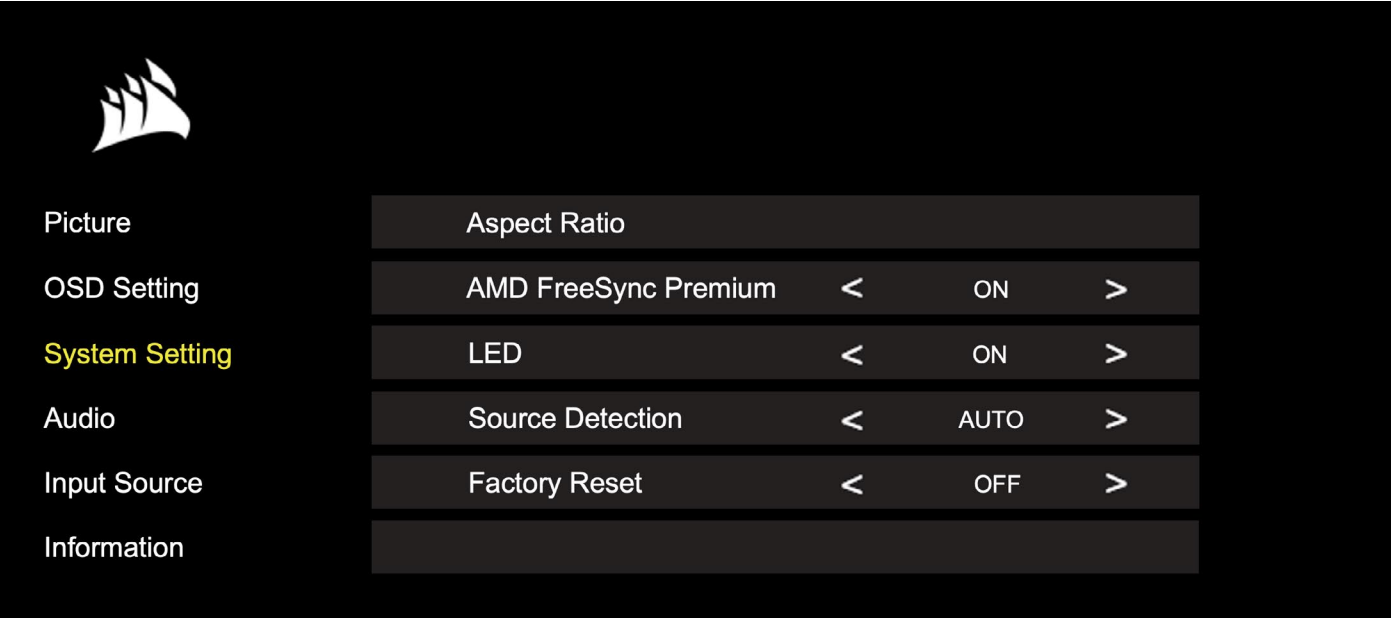

## OSD: Configuración del sistema

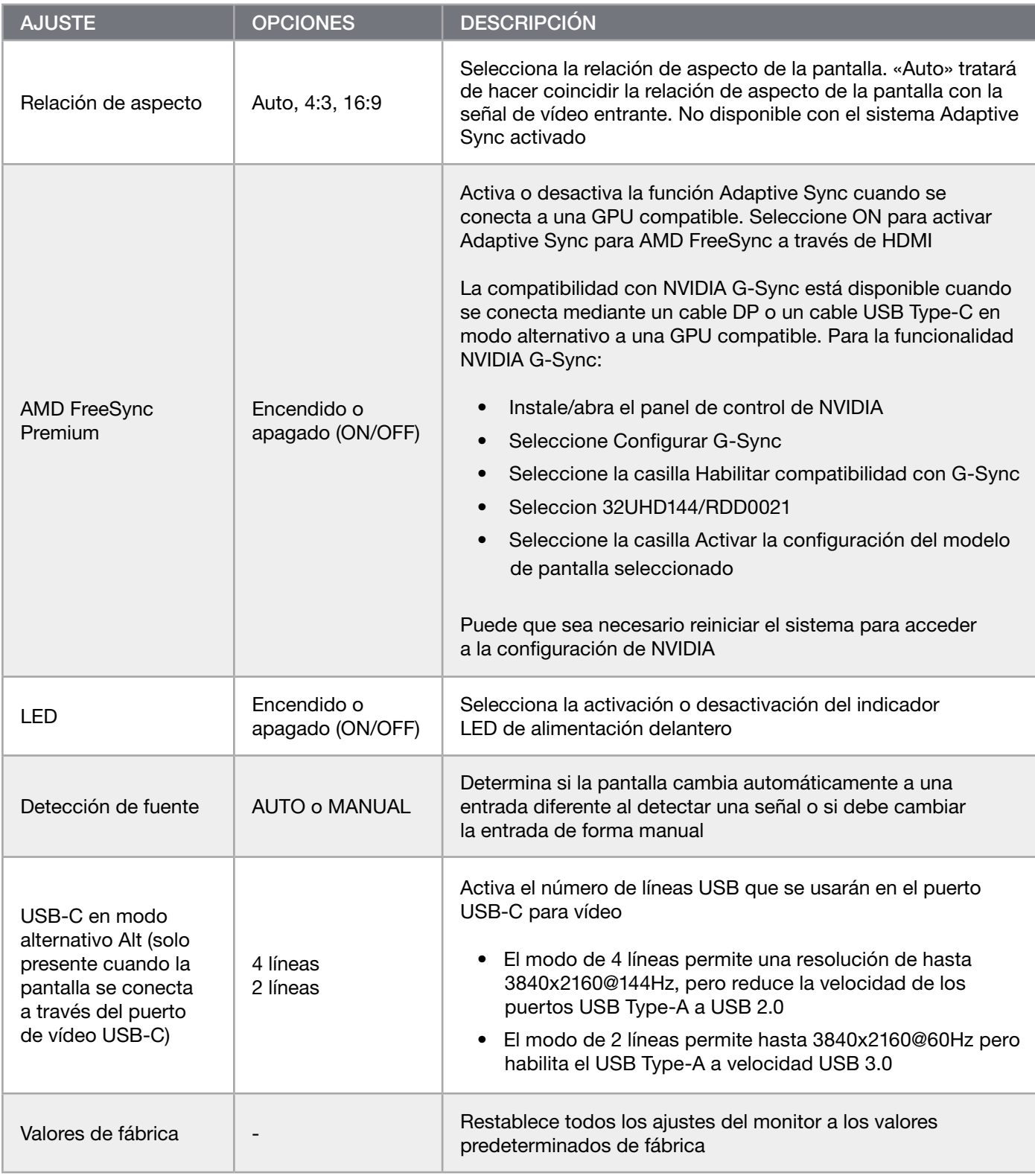

### OSD – Audio

El cuarto menú, denominado «Audio», le permite controlar el audio de la pantalla.

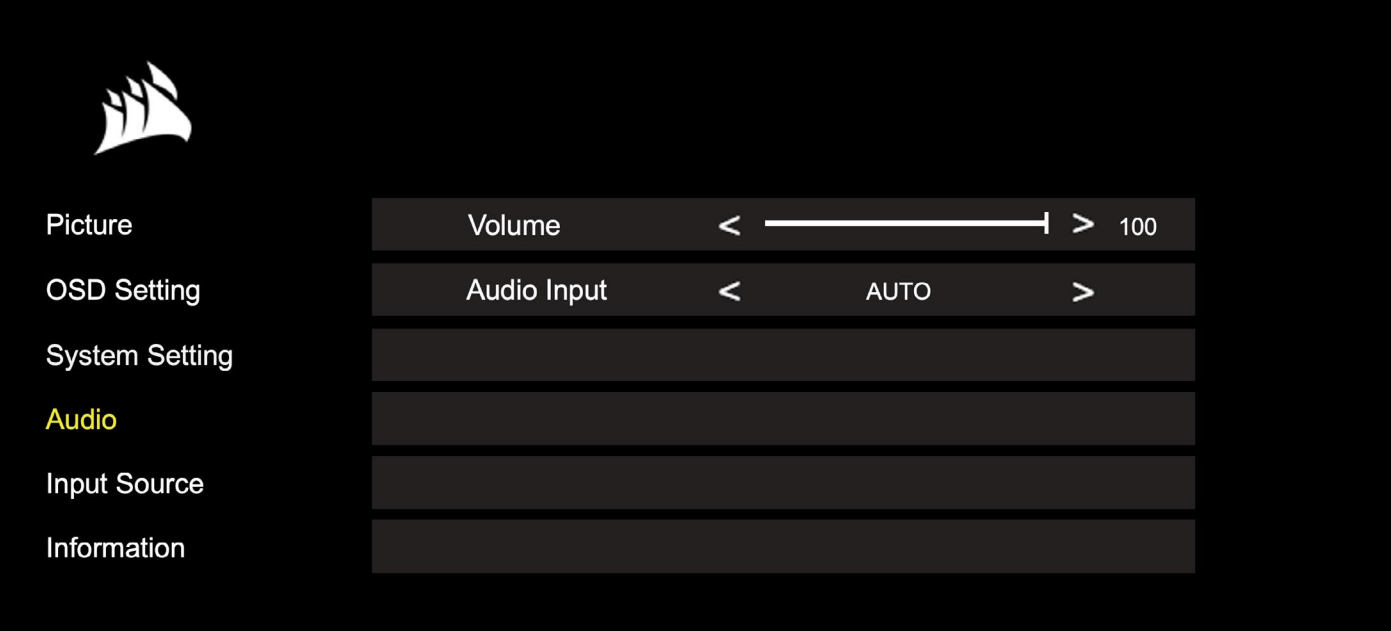

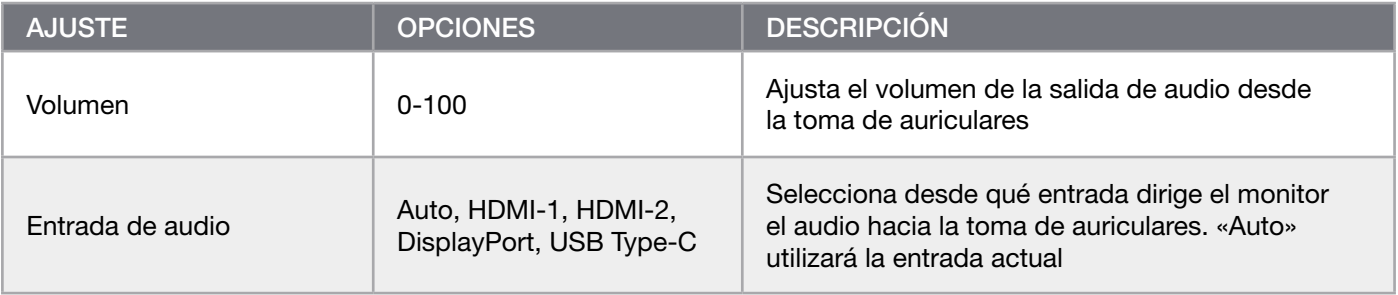

### OSD: Selección de entrada

El quinto menú, denominado «Selección de entrada», le permite cambiar entre las diferentes entradas de la pantalla.

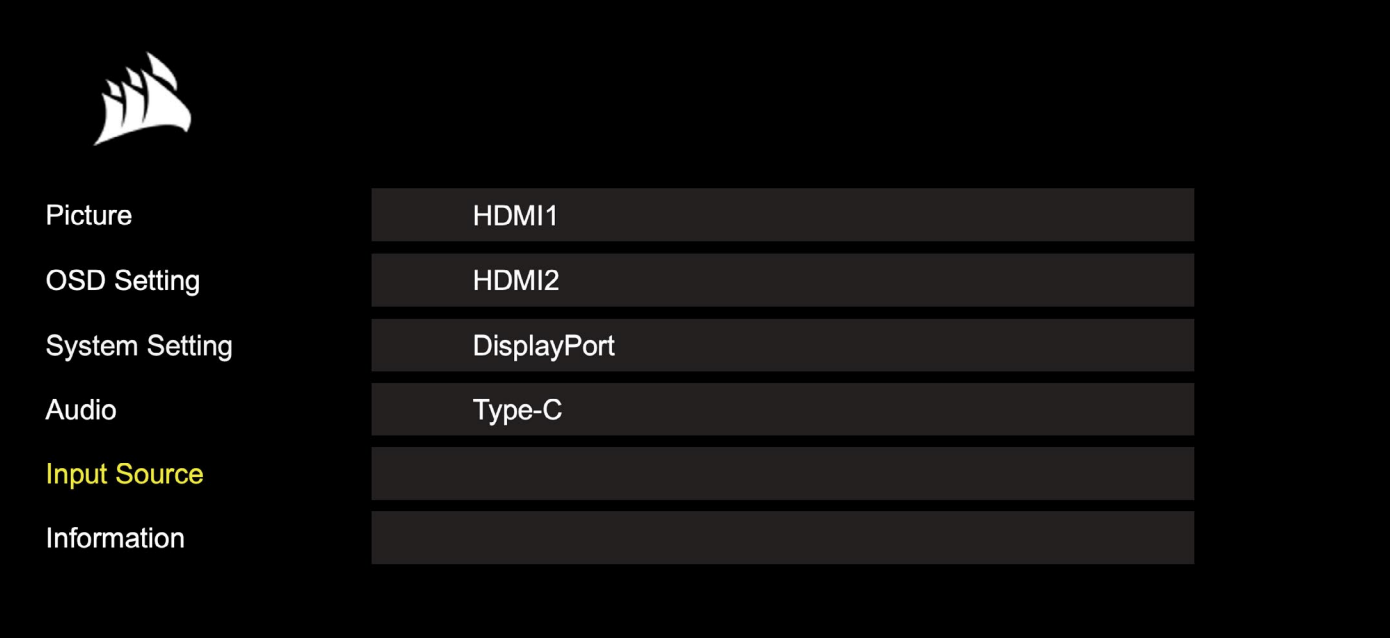

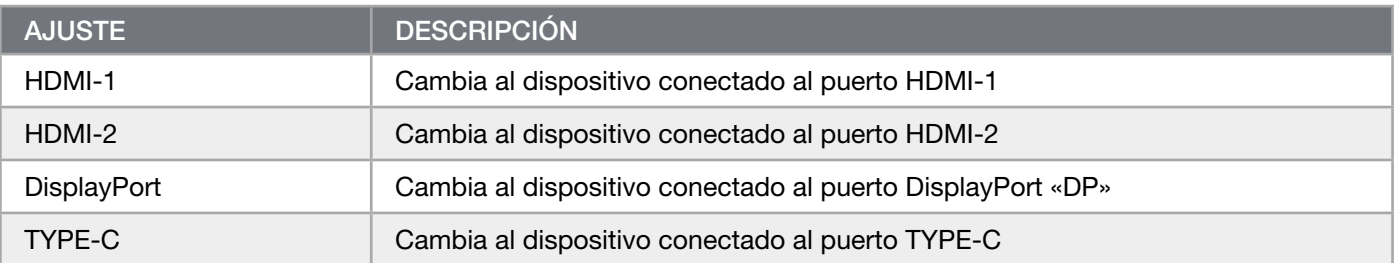

### OSD: Información

Proporciona el estado de la configuración actual de las funciones clave.

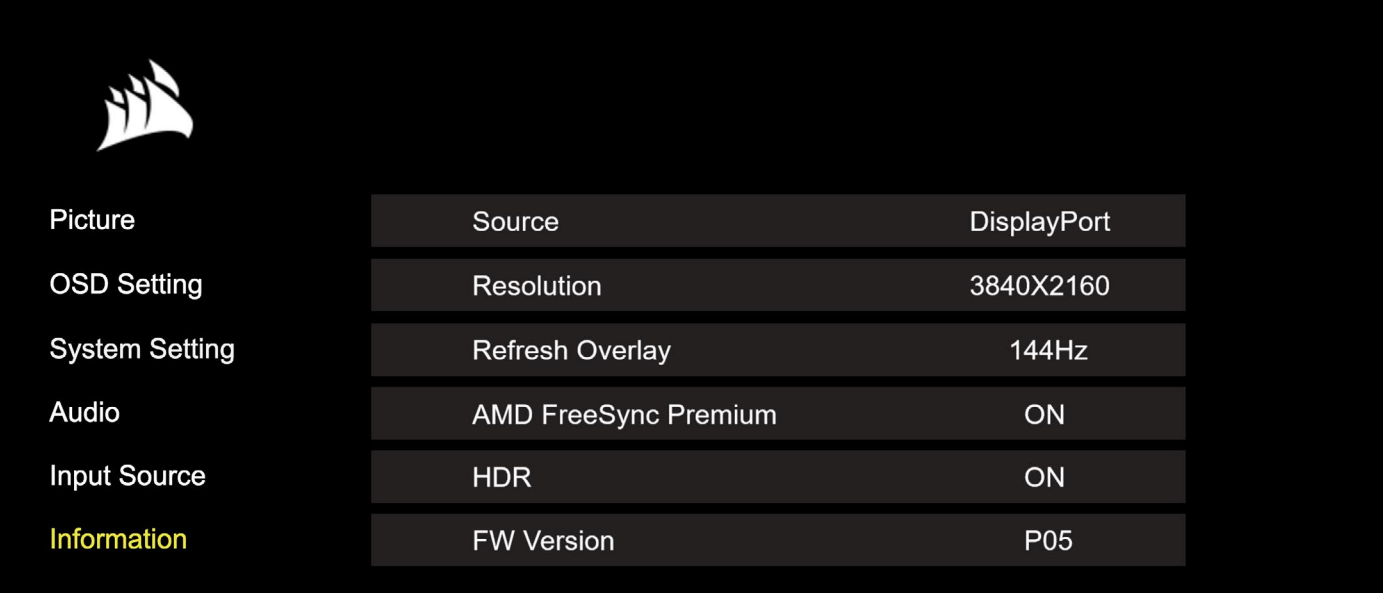

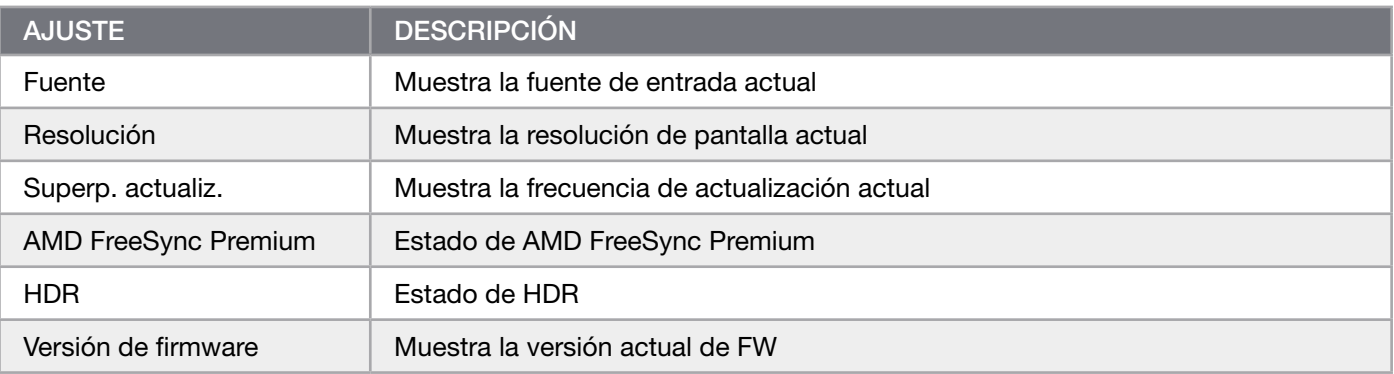

### Preguntas frecuentes sobre el monitor para juegos CORSAIR XENEON 32UHD144

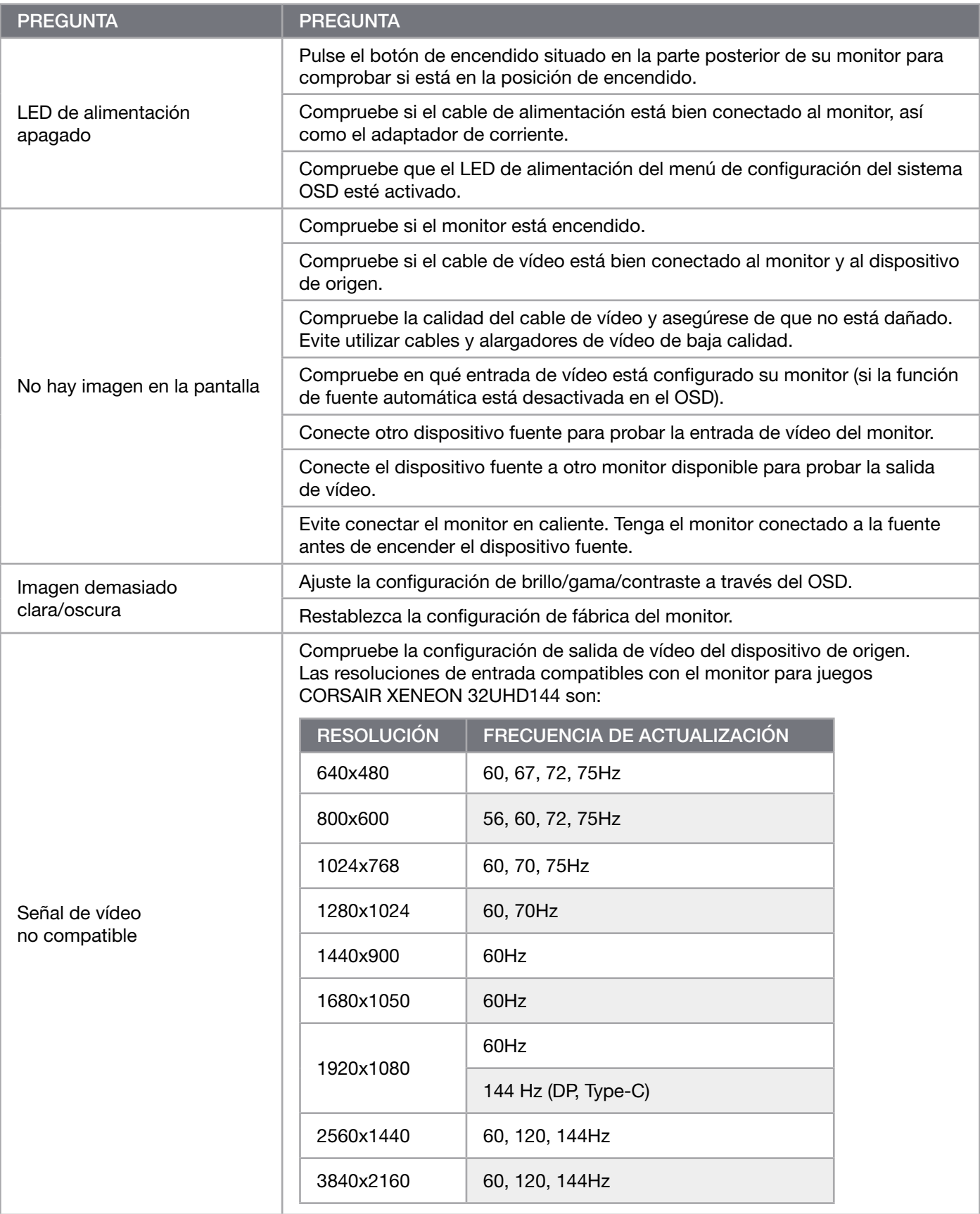

 $\left( \frac{1}{19} \right)$ 

### Preguntas frecuentes sobre el monitor para juegos CORSAIR XENEON 32UHD144

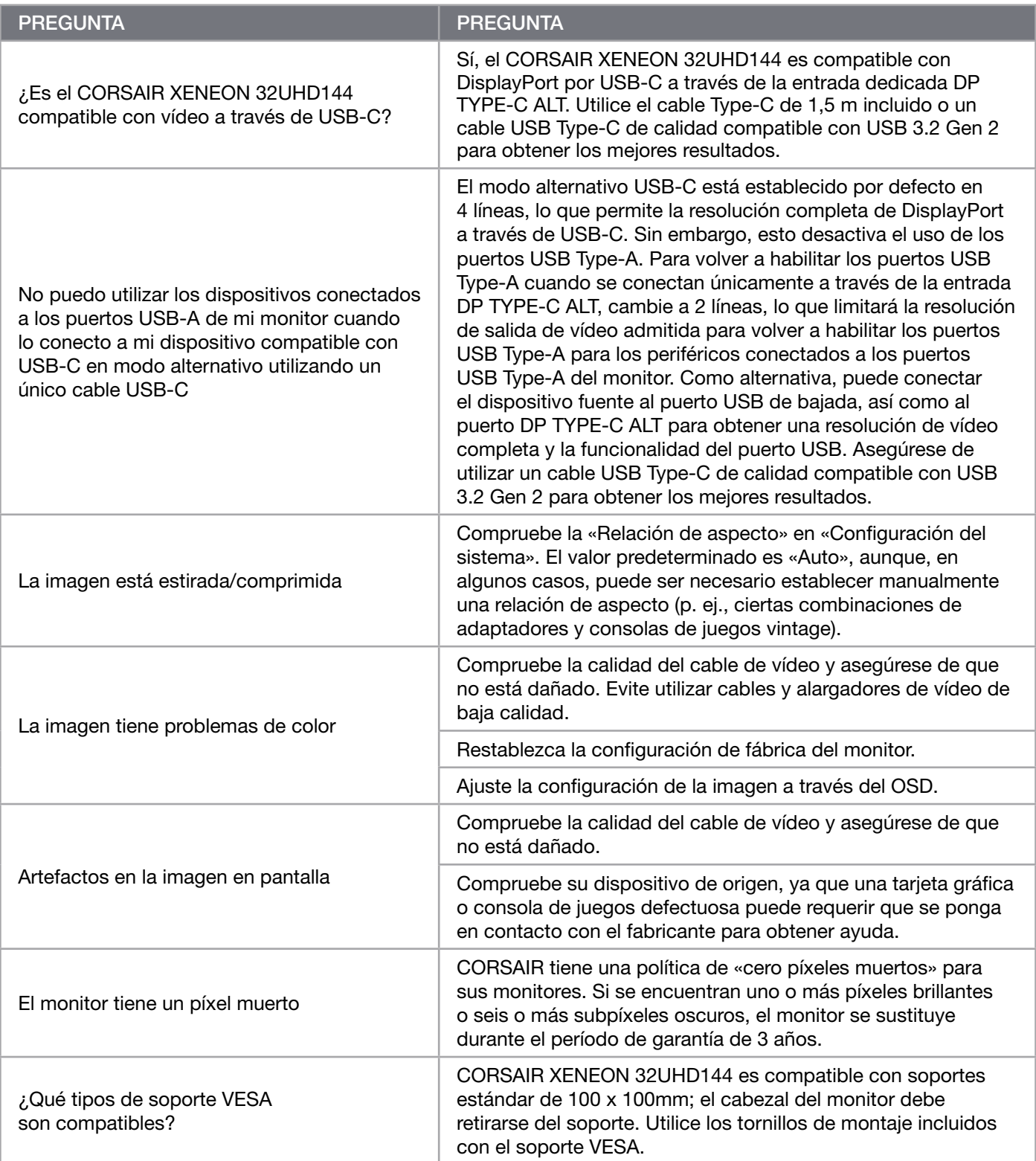

### Preguntas frecuentes sobre el monitor para juegos CORSAIR XENEON 32UHD144

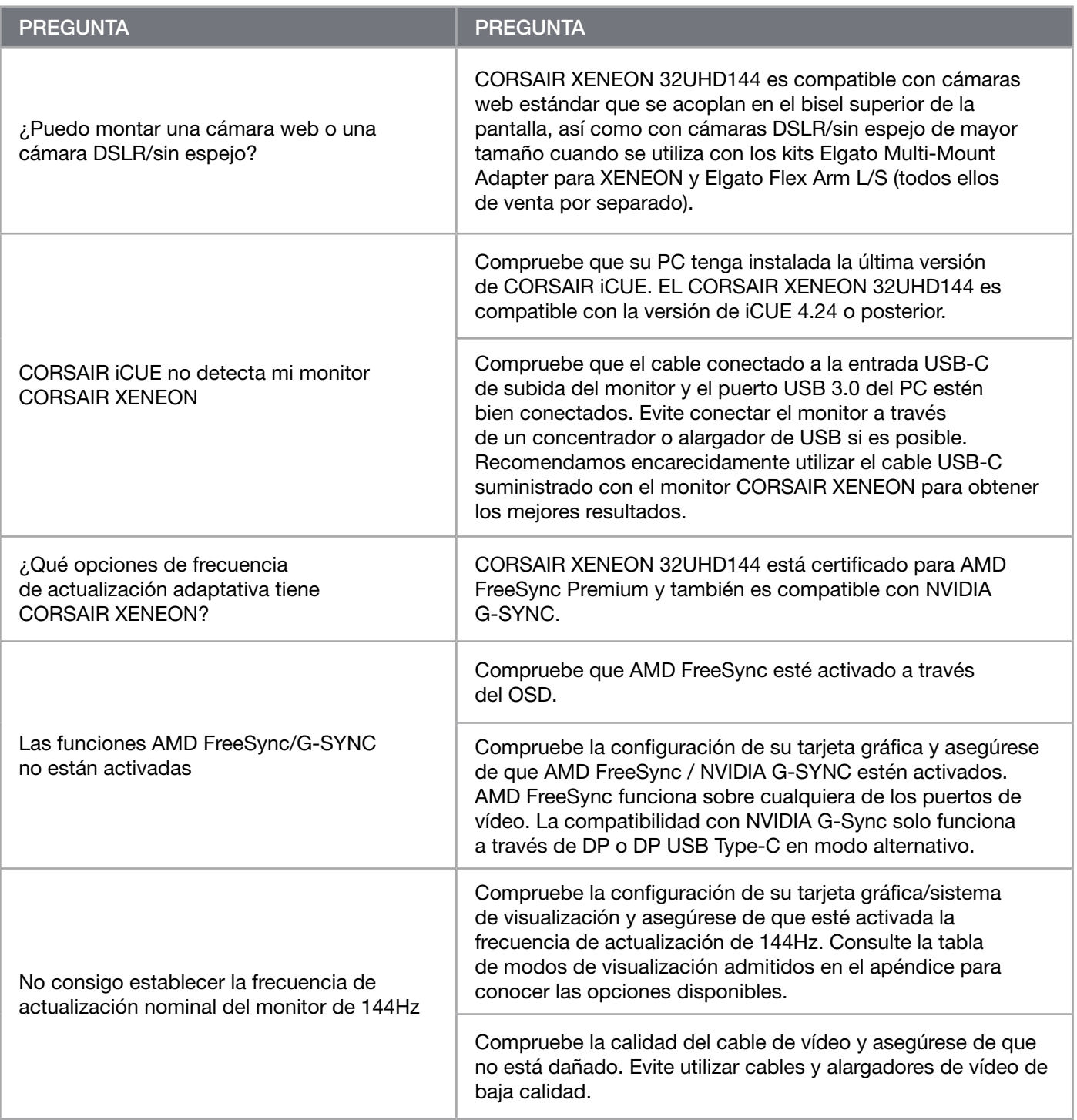

# APÉNDICE

# Especificaciones técnicas

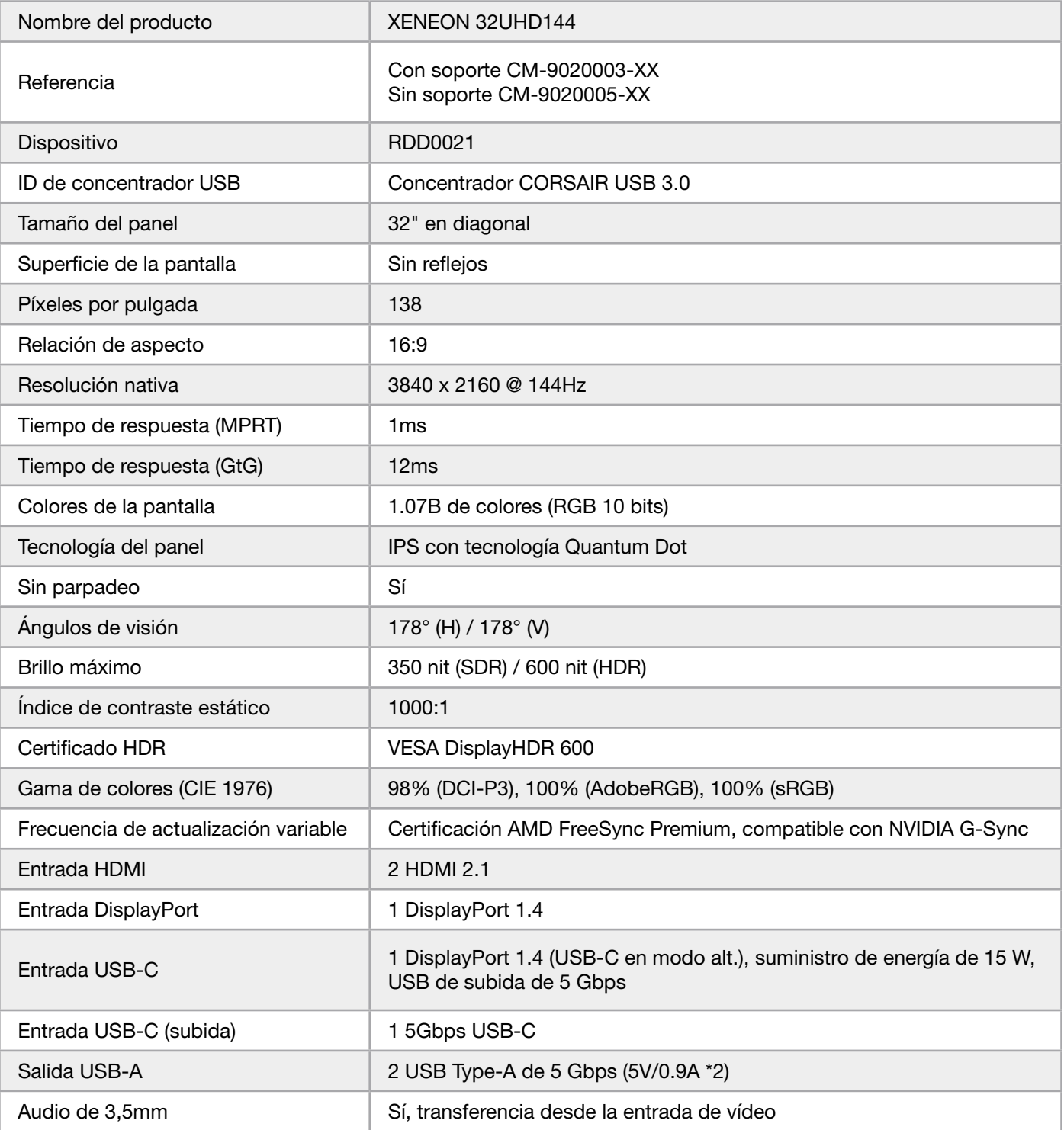

 $\begin{pmatrix} 22 \\ 2 \end{pmatrix}$ 

# APÉNDICE

# Especificaciones técnicas

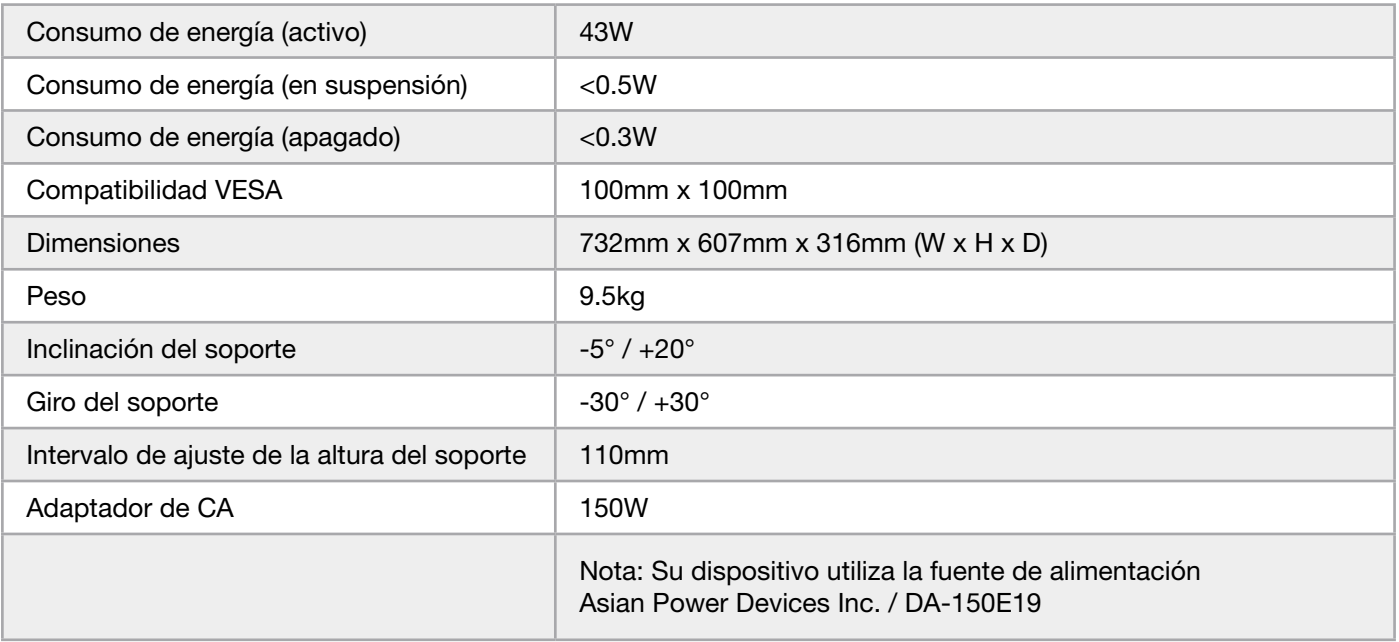

## Modos de visualización admitidos

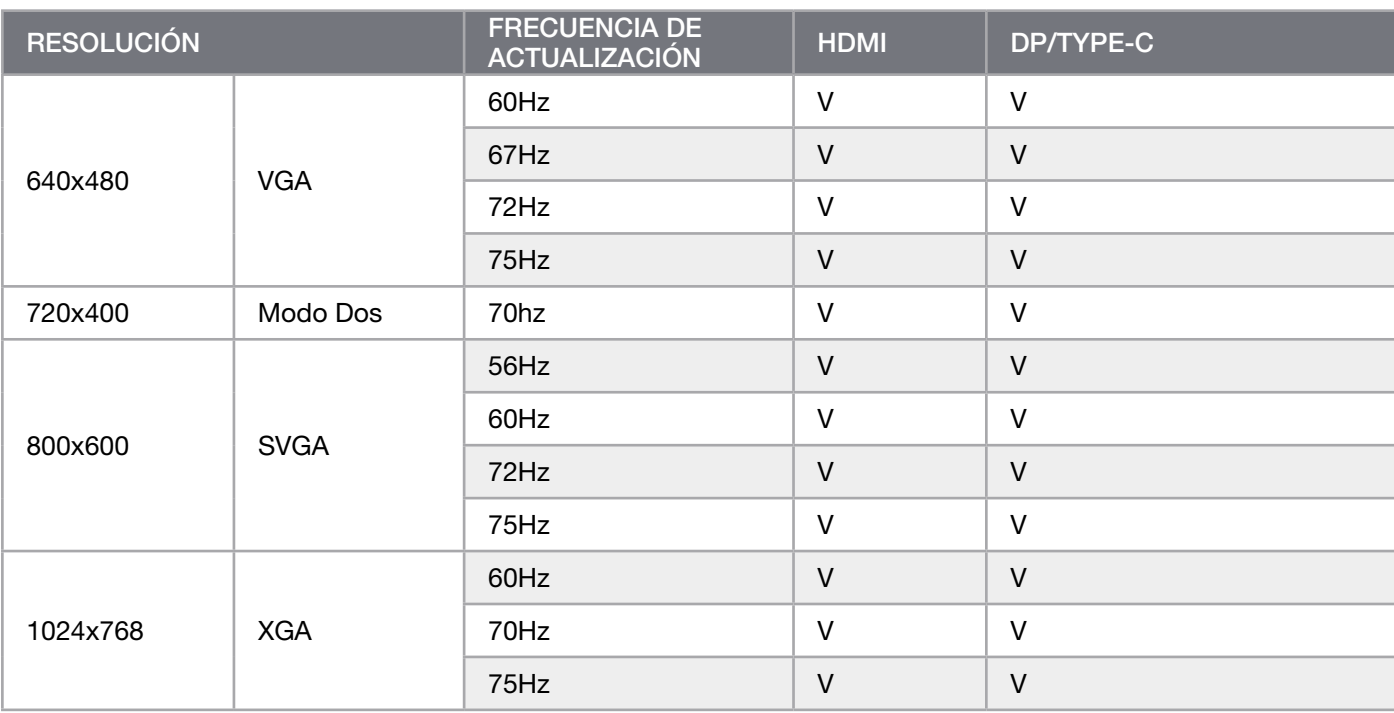

# APÉNDICE

# Especificaciones técnicas

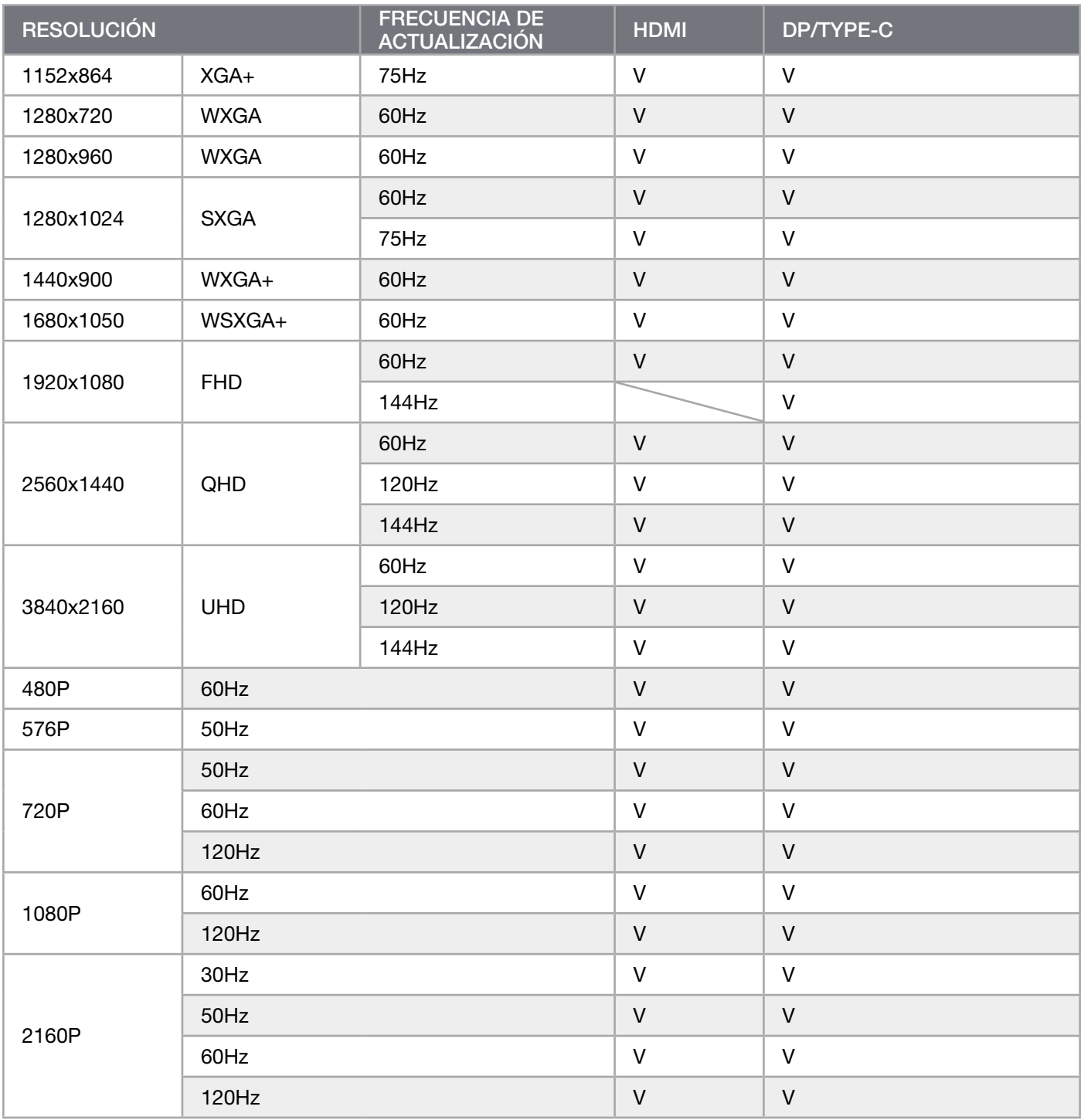

## AVISO LEGAL SOBRE HDMI

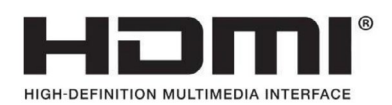

### HDMI

Las marcas comerciales adoptadas HDMI, HDMI High-Definition Multimedia Interface y el logotipo de HDMI son marcas comerciales o marcas comerciales registradas de HDMI Licensing Administrator, Inc. en Estados Unidos y otros países.

Los términos HDMI, HDMI High-Definition Multimedia Interface y el logotipo de HDMI son marcas comerciales o marcas comerciales registradas de HDMI Licensing Administrator, Inc.

# ÍNDICE

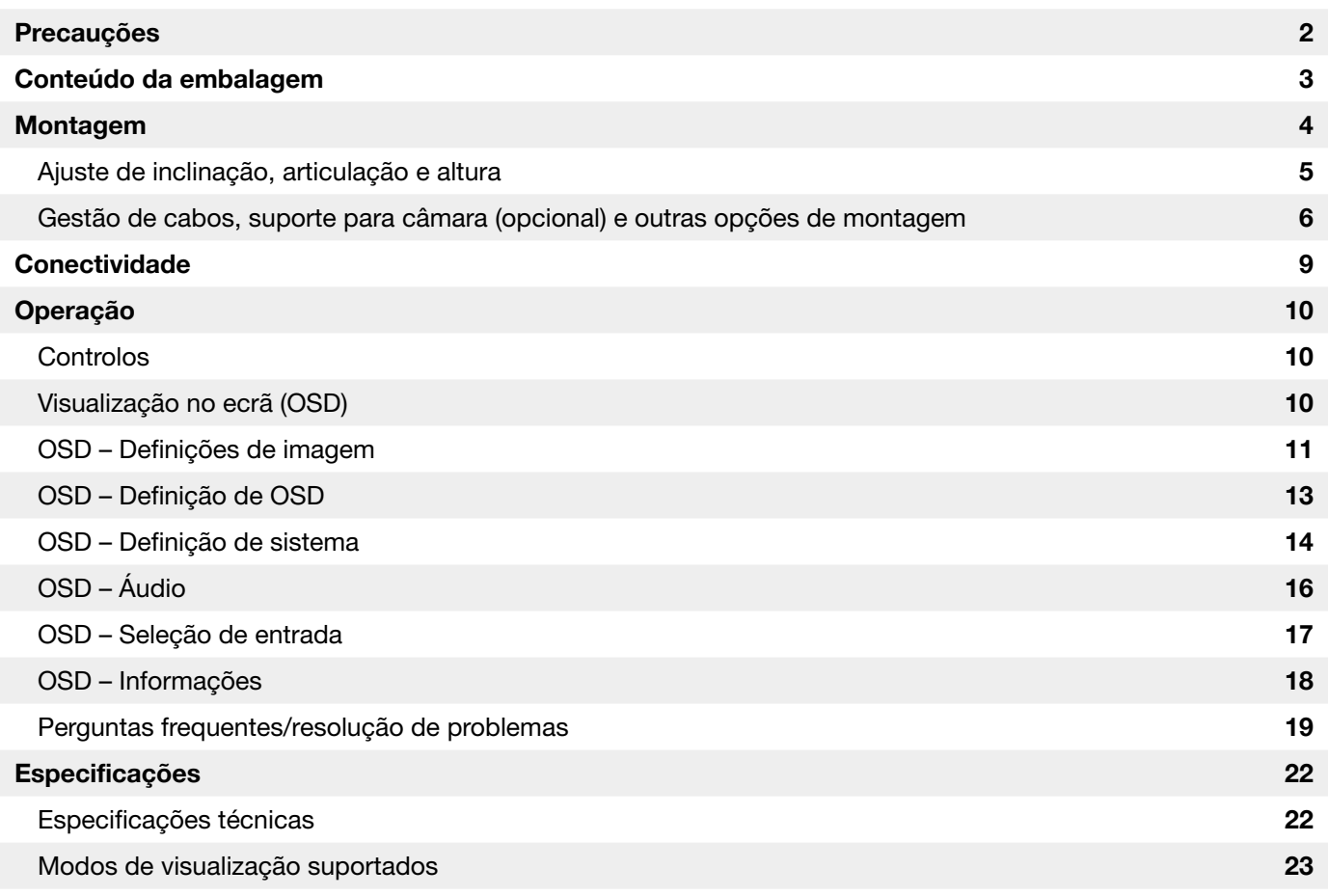

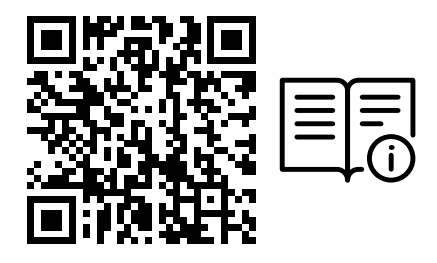

Digitalize o código QR para obter o guia de início rápido e os vídeos de configuração

Visite a página de destino https://www.corsair.com/xeneon-quickstart para aceder a detalhes de configuração de produtos, informações de utilizador e garantia/política de píxeis mortos

## <span id="page-127-0"></span>PRECAUÇÕES

- Utilize apenas os acessórios fornecidos com o monitor ou que são recomendados pelo fabricante.
- Mantenha o saco de plástico de embalagem do produto num local fora do alcance das crianças.
- Antes de ligar o monitor à tomada, certifique-se de que a tensão do cabo de alimentação é compatível com as especificações do país onde se encontra.
- A ficha do cabo de alimentação tem de ser ligada a uma tomada devidamente conectada e ligada à terra.
- Não toque na ficha com as mãos húmidas, pois isso pode facilmente causar um choque elétrico.
- Coloque o monitor num local estável e bem arejado.
- Não coloque o monitor próximo de fontes de calor, tais como radiadores elétricos ou luz solar direta.
- Os orifícios ou aberturas do monitor destinam-se a ventilação. Não tape nem obstrua os orifícios de ventilação com quaisquer objetos.
- Não utilize o monitor perto de água, bebidas ou qualquer tipo de líquidos. O incumprimento do anterior pode resultar em choques elétricos ou danos no monitor.
- Certifique-se de que desliga o monitor da tomada antes de efetuar a limpeza.
- Uma vez que a superfície do ecrã pode ser facilmente riscada, evite tocar nela com objetos rígidos ou pontiagudos. Para limpar o ecrã, utilize um pano macio e que não largue pelos em vez de um lenço de papel. Se necessário, pode usar um limpa-vidros para limpar o equipamento. Contudo, nunca pulverize o produto diretamente para o ecrã.
- Desligue o cabo de alimentação se o equipamento não for utilizado durante um longo período de tempo.
- Não tente desmontar nem reparar o monitor por si próprio.

# <span id="page-128-0"></span>CONTEÚDO DO ECRÃ XENEON 32UHD144

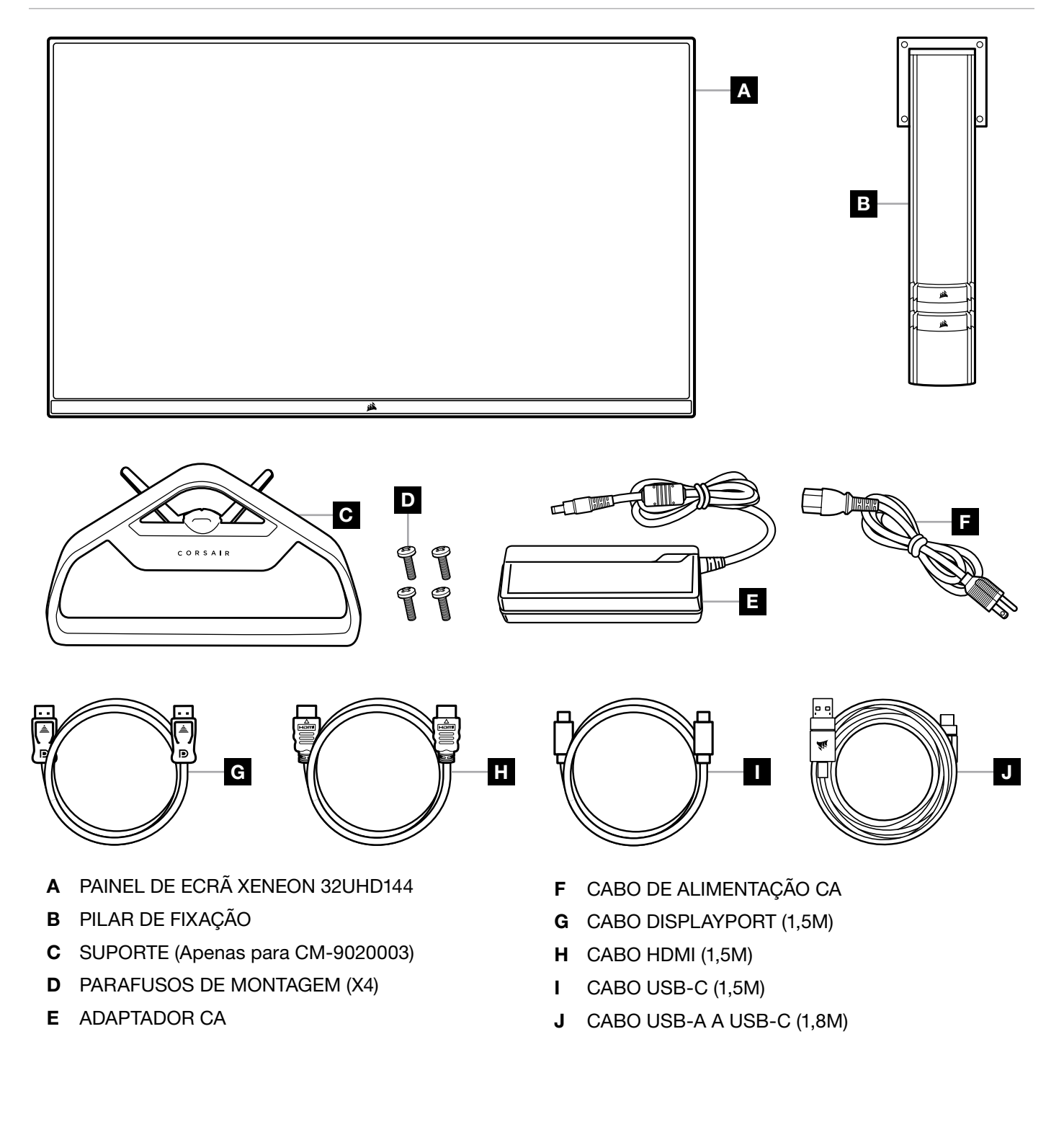

### <span id="page-129-0"></span>MONTAGEM (Apenas para CM-9020003)

Antes de começar, necessita de uma chave de fendas Phillips.

- 1. Retire a camada superior de espuma que inclui os acessórios e o suporte para expor a parte traseira do painel.
- 2. Abra cuidadosamente o saco de espuma que cobre o painel (veja a imagem 1) para expor a área de montagem. Não retire o painel do saco.
- 3. Alinhe o pilar do monitor com as ranhuras de montagem existentes na parte traseira do painel (veja a imagem 2). Encaixe os ganchos superiores nas ranhuras de montagem existente na parte traseira do painel. Com uma chave de fendas Phillips, fixe o pilar ao painel com os 4 parafusos (veja a imagem 3).
- 4 Fixe a base do suporte ao pilar do monitor (veja a imagem 3) e aperte o parafuso prisioneiro à parte inferior do pilar (veja a imagem 4).
- 5.Retire lentamente o monitor da embalagem e coloque-o na vertical na secretária. Não toque na parte frontal do painel enquanto levanta o monitor.

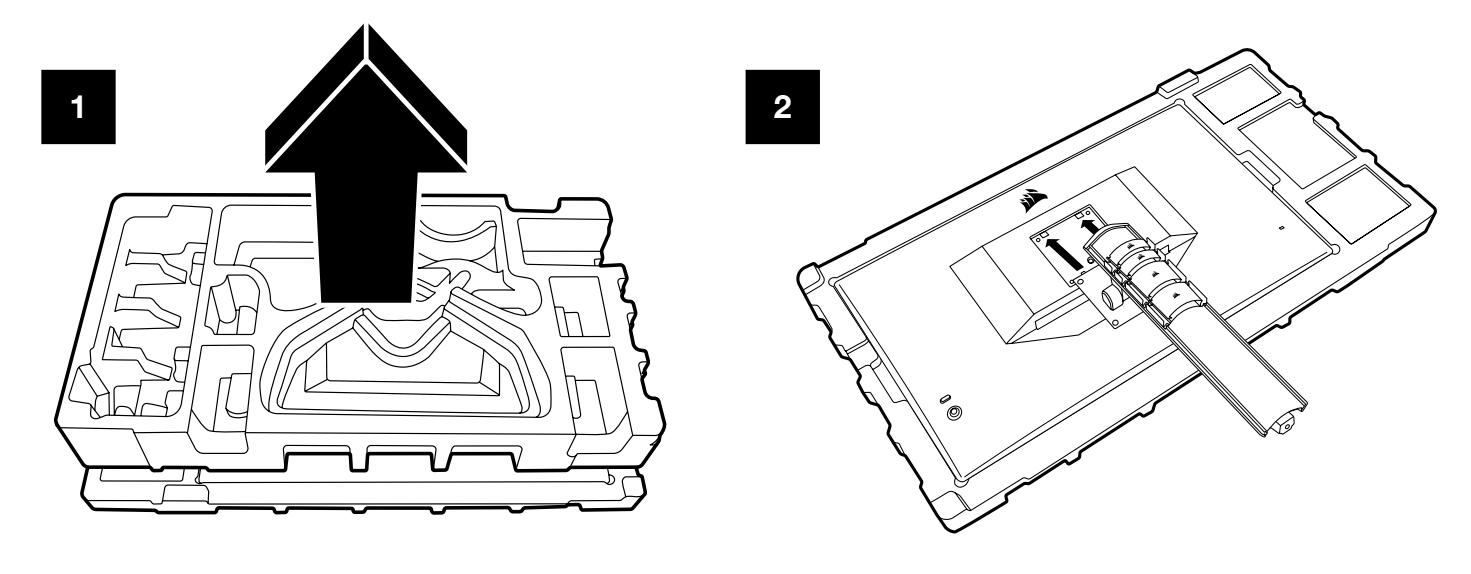

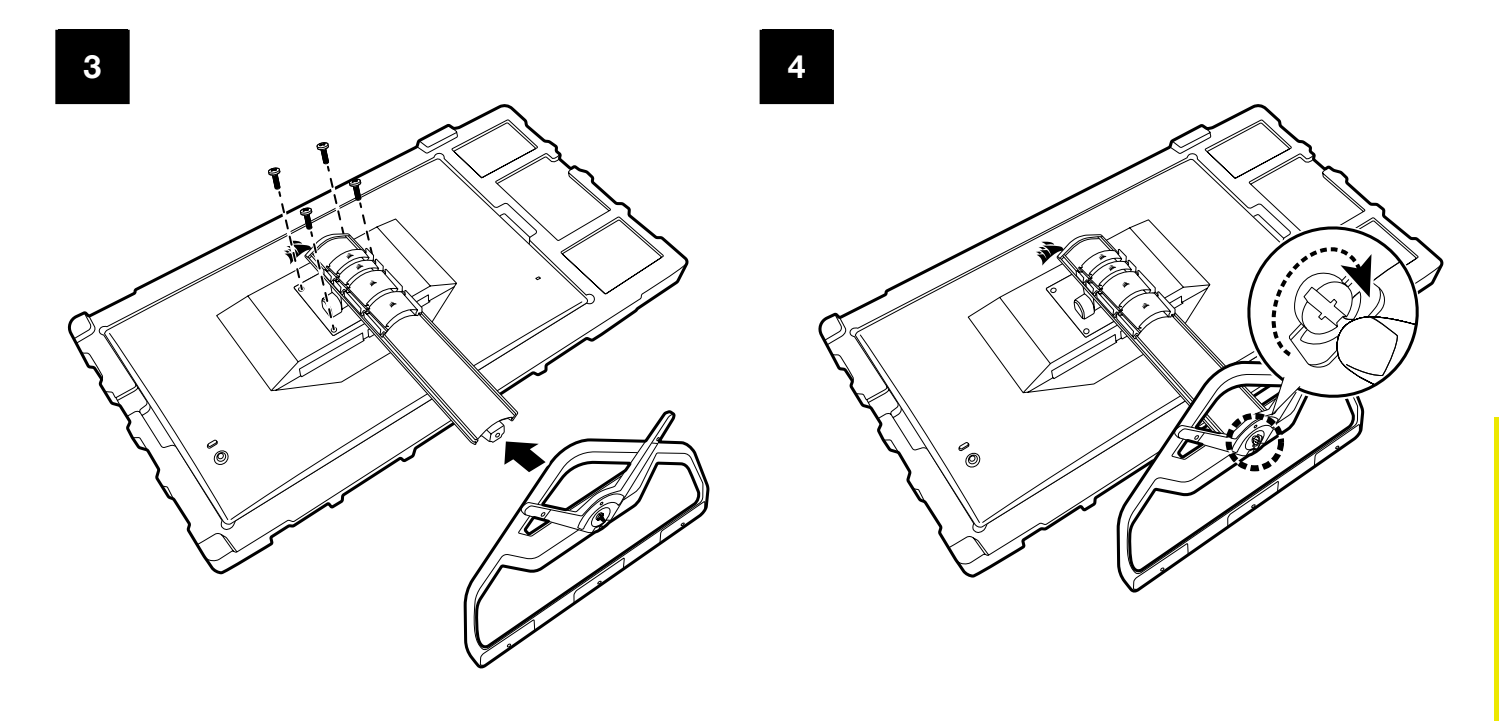

# <span id="page-130-0"></span>AJUSTE DE INCLINAÇÃO, ARTICULAÇÃO E ALTURA (Apenas para CM-9020003)

O seu ecrã Xeneon integra um suporte robusto e sofisticado que permite o ajuste de inclinação, articulação e altura.

- Inclinação -5/+20 graus
- Articulação ± 30 graus
- Intervalo de ajuste de altura 110mm (497mm ~ 607mm)

## INCLINAÇÃO

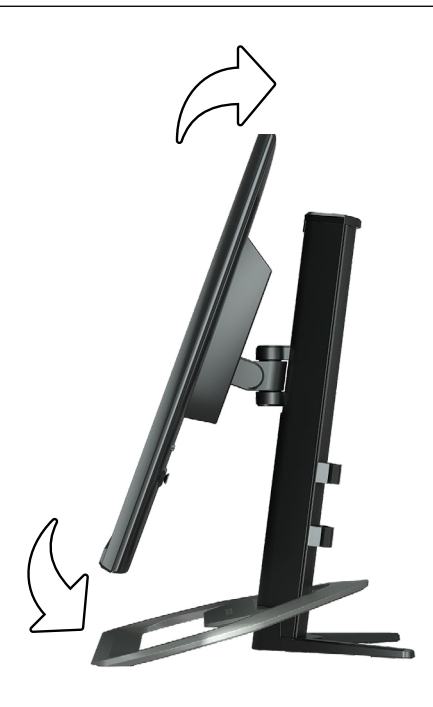

# AJUSTE DE ARTICULAÇÃO E ALTURA

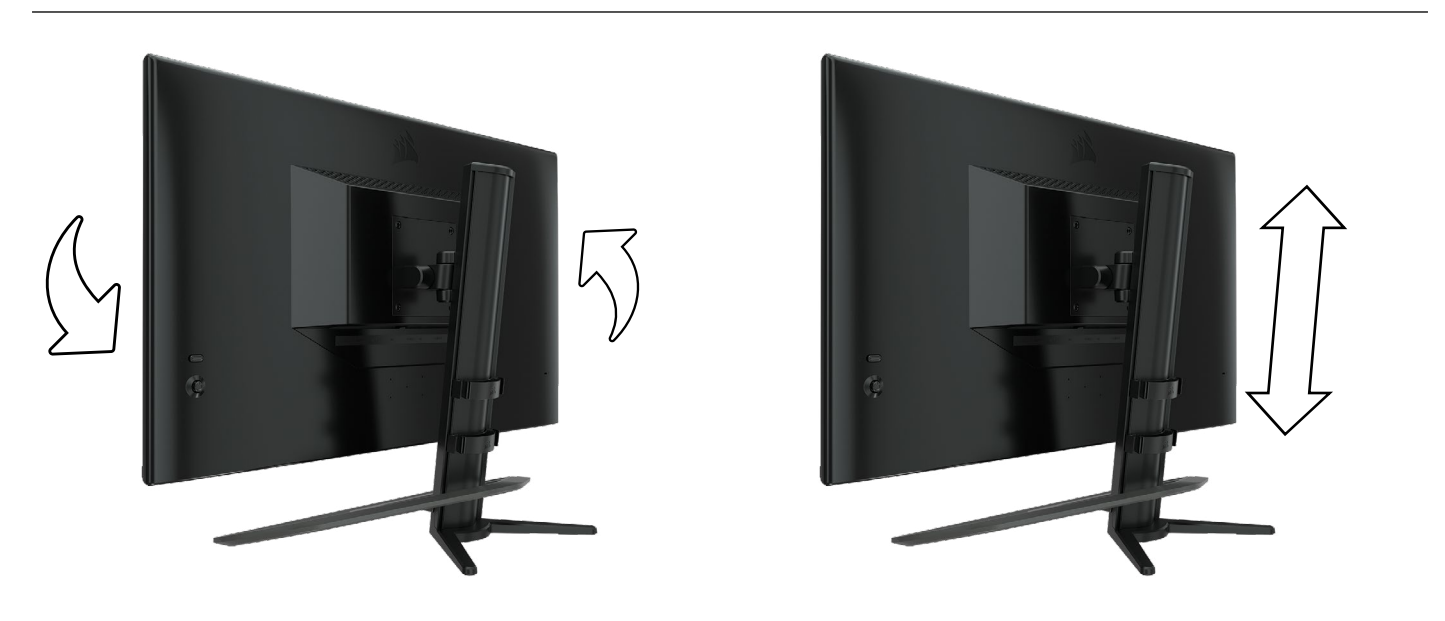

## <span id="page-131-0"></span>GESTÃO DE CABOS, SUPORTE PARA CÂMARA (OPCIONAL) E OUTRAS OPÇÕES DE MONTAGEM (Apenas para CM-9020003)

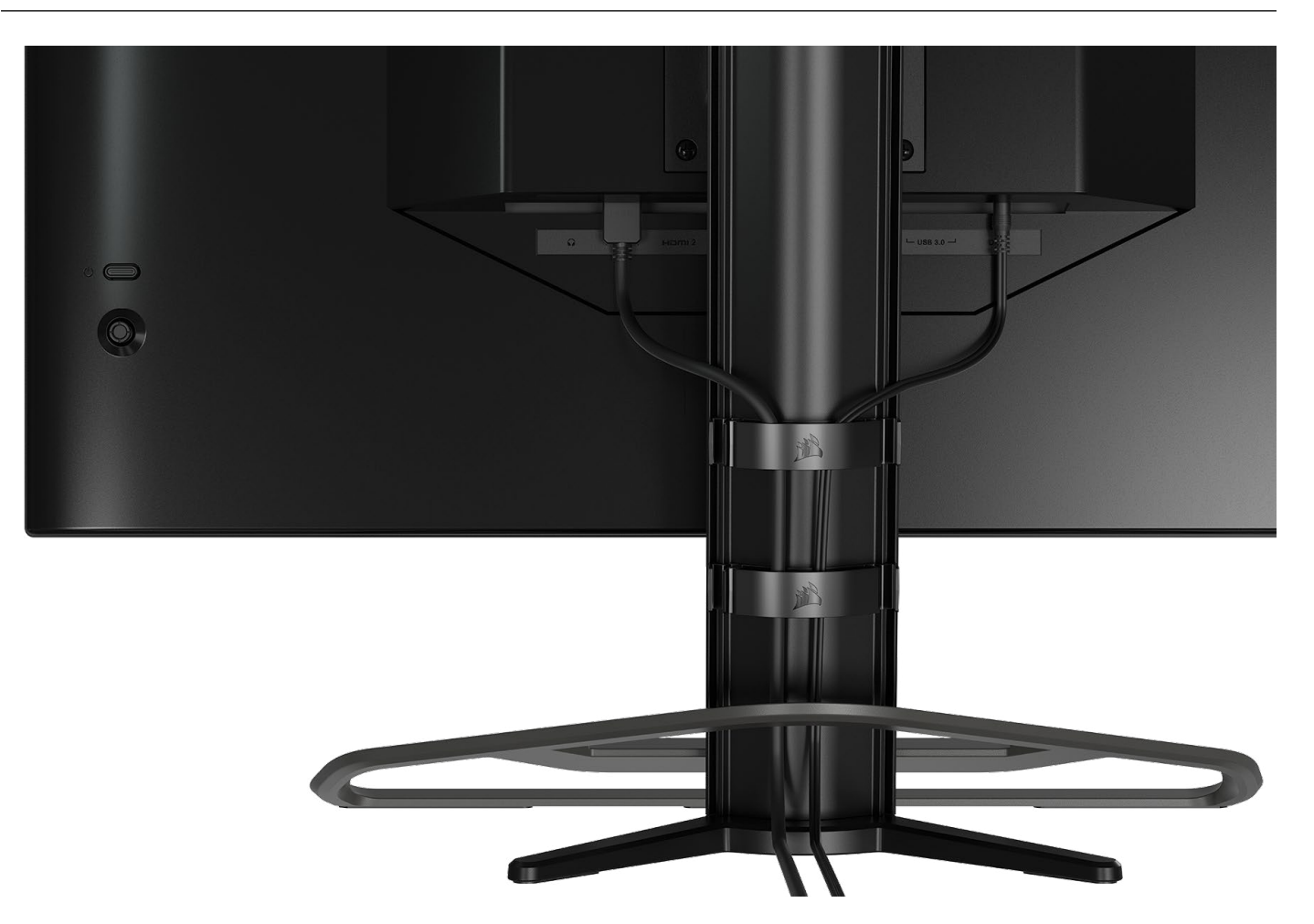

O monitor Xeneon tem a gestão de cabos RapidRoute incorporada para manter a sua secretária organizada. Há 4 clipes de cabos ajustáveis que deslizam para cima e para baixo no pilar do monitor para permitir personalizar as suas necessidades de organização de cabos. Abra cada clipe de cabos ao premir o fecho de polegar à esquerda e ao puxar para fora pelo clipe de cabos.

Se precisar de remover os clipes de cabos, retire a base do pilar fazendo deslizar os clipes de cabos para baixo e para fora dos guias de canal.

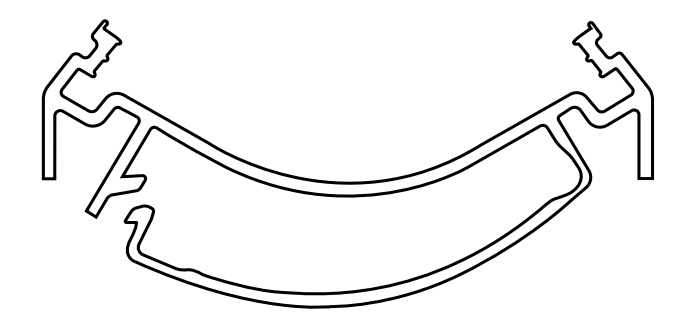

# COMPATIBILIDADE COM BRAÇO FLEXÍVEL ELGATO

A parte superior do pilar do monitor Xeneon integra um conector de ¼" para permitir acrescentar o braço flexível Elgato e o kit de adaptador de montagem de câmara (vendidos separadamente) para fixar uma câmara à parte superior do monitor Xeneon. Estes acessórios estão disponíveis para compra diretamente na CORSAIR.

- Kit de suporte esférico e adaptador de câmara Xeneon (CM-8900001)
- Braço flexível S (10AAH9901) ou braço flexível L (10AAC9901) Elgato

A division of CORSAIR

elgato

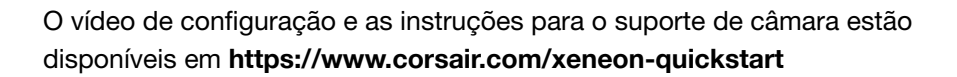

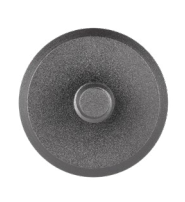

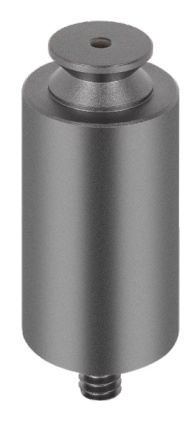

### BRAÇO FLEXÍVEL S BRAÇO FLEXÍVEL ARM L

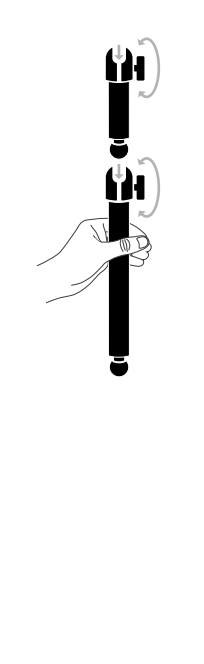

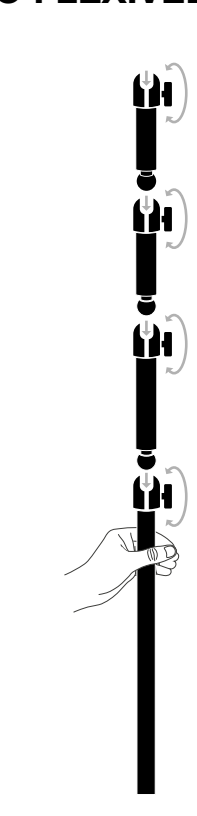

### COMPATIBILIDADE COM SUPORTE DE PAREDE

Antes de montar o ecrã com um suporte de parede compatível (VESA 100mm x 100mm), certifique-se de que:

- Retirou o pilar do ecrã com uma chave de fendas Phillips
- O suporte de parede que adquiriu suporta o peso deste ecrã

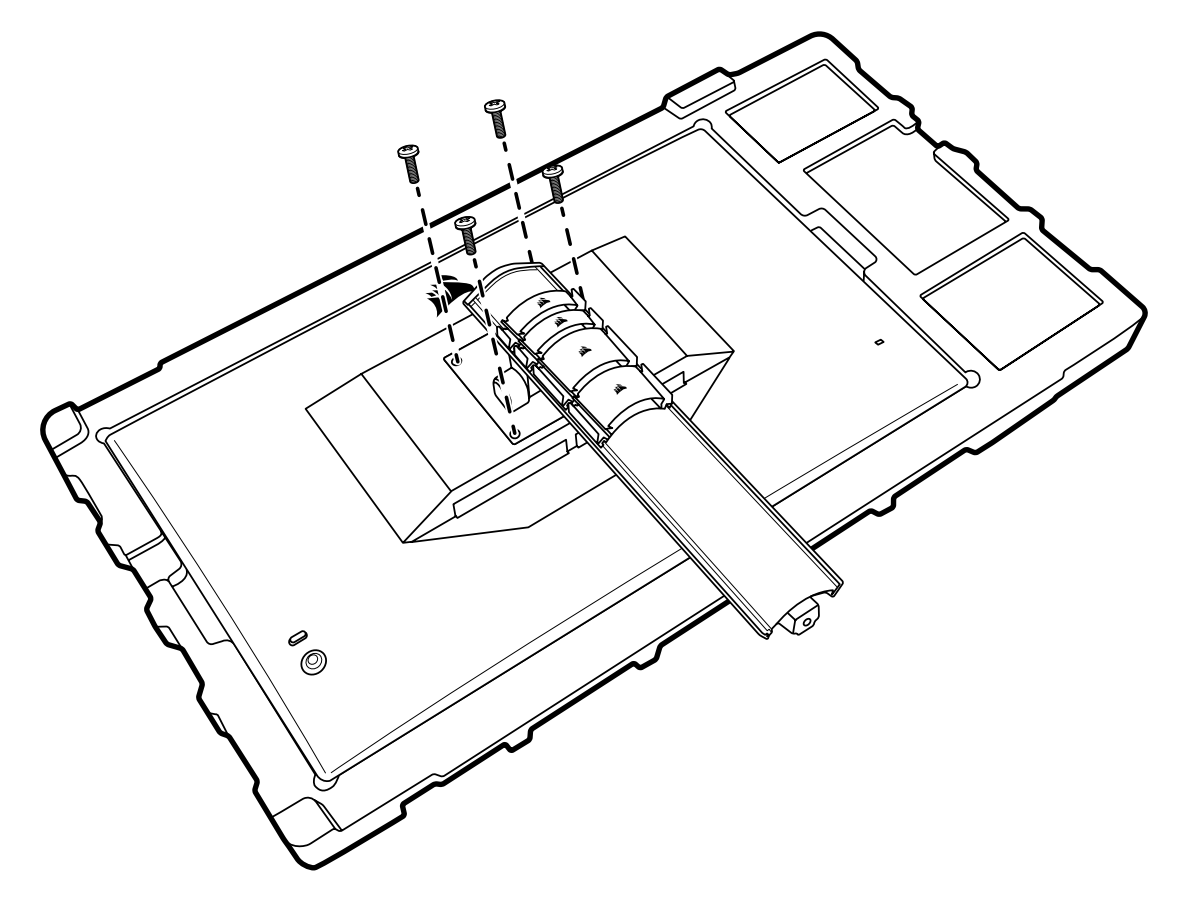

Reveja as instruções do suporte de parede para obter mais informações sobre como montar corretamente o ecrã.

AVISO: O seu ecrã tem quatro orifícios de montagem VESA na parte traseira. Tem de fixar um suporte de parede aos quatro orifícios. Se não utilizar os quatro orifícios, o ecrã pode cair e causar danos materiais ou ferimentos pessoais.

Nota: Os parafusos do suporte de parede não estão incluídos. Parafusos: tipo M4, 14 a 16mm de comprimento, consoante o suporte de parede

### **PORTUGUÊS**

### <span id="page-134-0"></span>**CONECTIVIDADE**

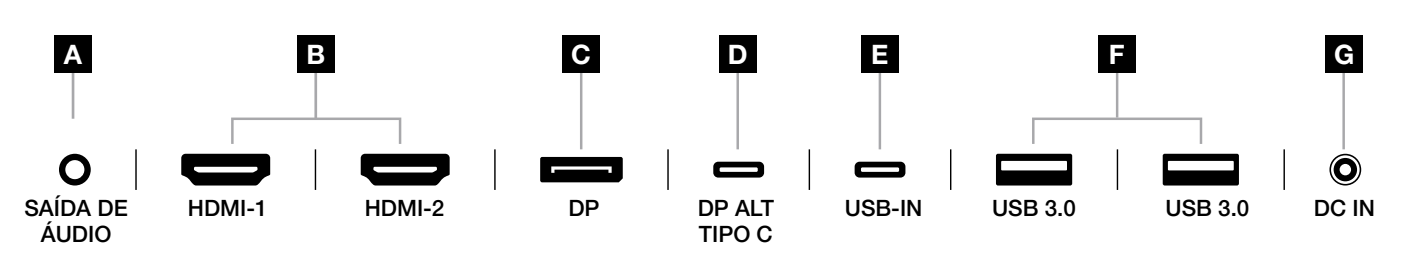

### A. Ficha de áudio de 3,5mm

Saída de áudio de dispositivos HDMI, DisplayPort e USB-C Alt Mode ligados.

### B. Portas HDMI 2.1

As duas entradas HDMI correspondem às entradas "HDMI-1" e "HDMI-2".

### C. Porta DisplayPort 1.4

A entrada DisplayPort corresponde à entrada "DisplayPort".

### D. Porta USB Type-C

 Suporta entrada DisplayPort Alt Mode e entrada USB upstream (liga a portas USB 3.0). Corresponde à entrada "TIPO C". Esta porta ou a porta upstream USB tem de ser ligada a uma porta compatível com USB no seu dispositivo anfitrião a fim de suportar a funcionalidade CORSAIR iCUE e as portas USB 3.0 downstream.

#### E. Porta USB-IN

 Porta de entrada USB upstream. Esta porta ou a porta USB Type-C tem de ser ligada a uma porta compatível com USB no seu dispositivo anfitrião a fim de suportar a funcionalidade CORSAIR iCUE e as portas USB 3.0 downstream.

#### F. Portas USB 3.0

Portas USB Tipo A duplas de 5Gbps.

### G. DC In

Liga ao adaptador CA fornecido.

### **PORTUGUÊS**

# <span id="page-135-0"></span>OPERAÇÃO:

### **Controlos**

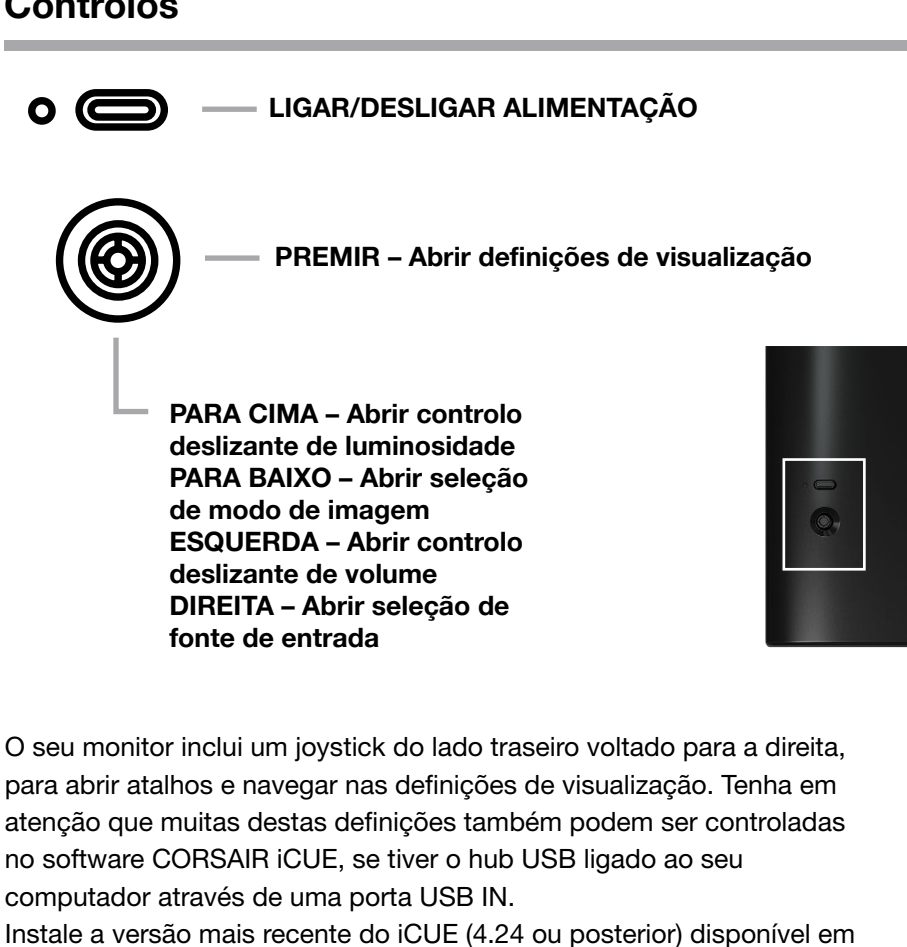

<https://www.corsair.com/us/en/icue>.

### Visualização no ecrã (OSD)

Ao premir o joystick para dentro, pode aceder às definições de visualização do monitor. Pode utilizar o joystick para navegar nas definições e ao premir o joystick para dentro, confirma a seleção.

### <span id="page-136-0"></span>OSD – Definições de imagem

O primeiro menu, "Imagem", contém as definições seguintes para ajustar a qualidade global da imagem.

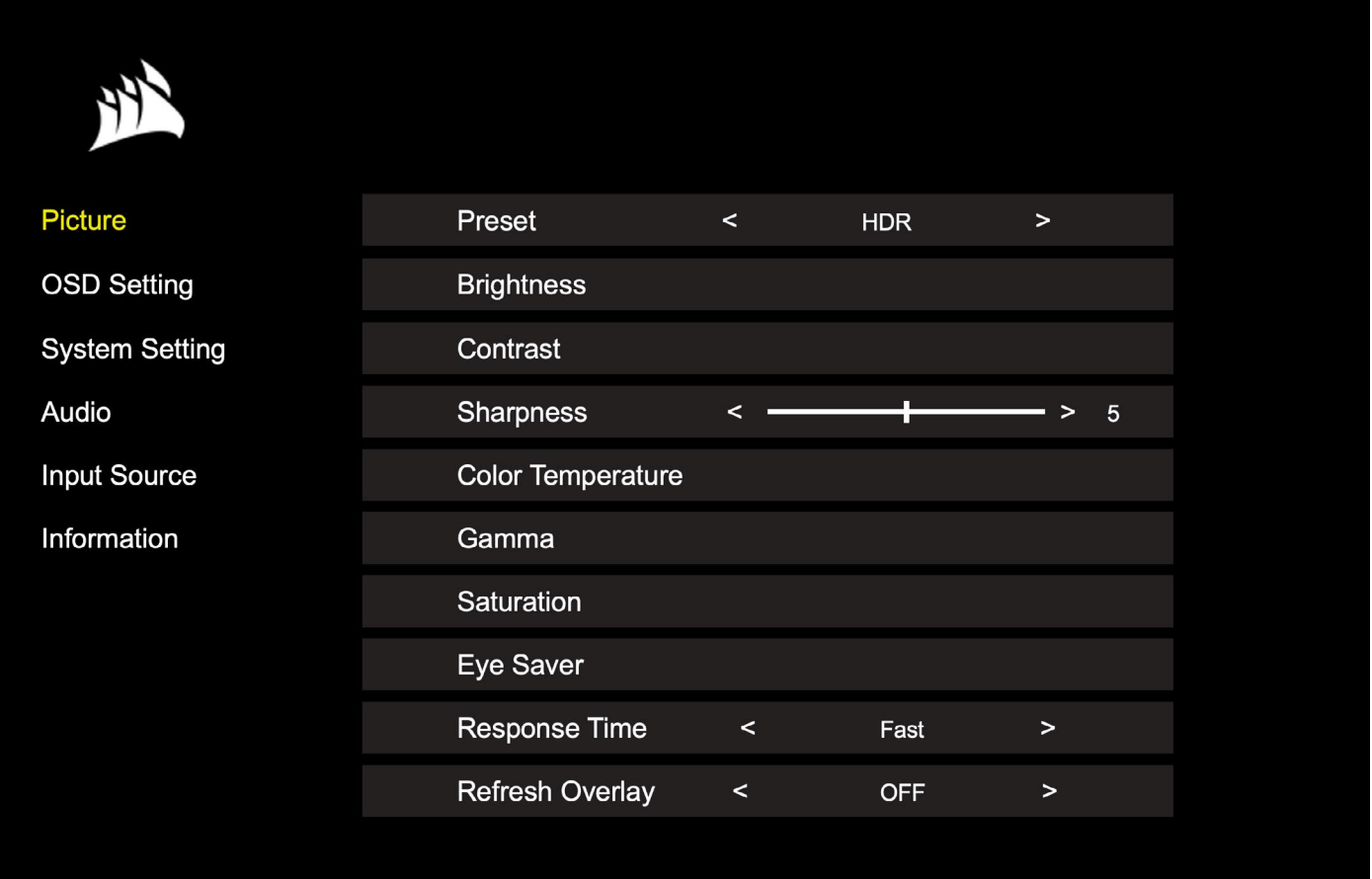

# OSD – Definições de imagem

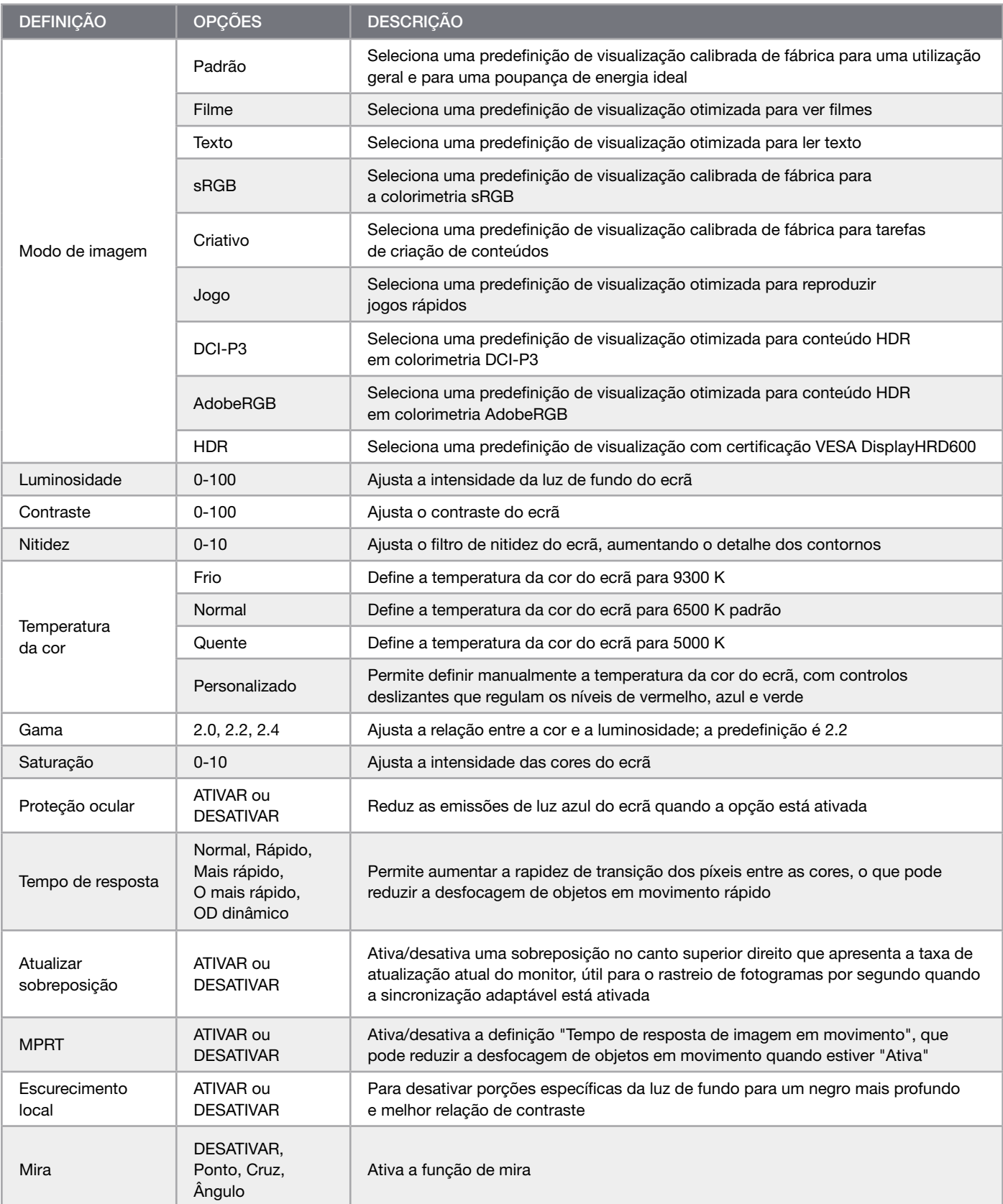

## <span id="page-138-0"></span>OSD – Definição de OSD

O segundo menu, "Definição de OSD", contém as definições seguintes para ajustar a visualização no ecrã.

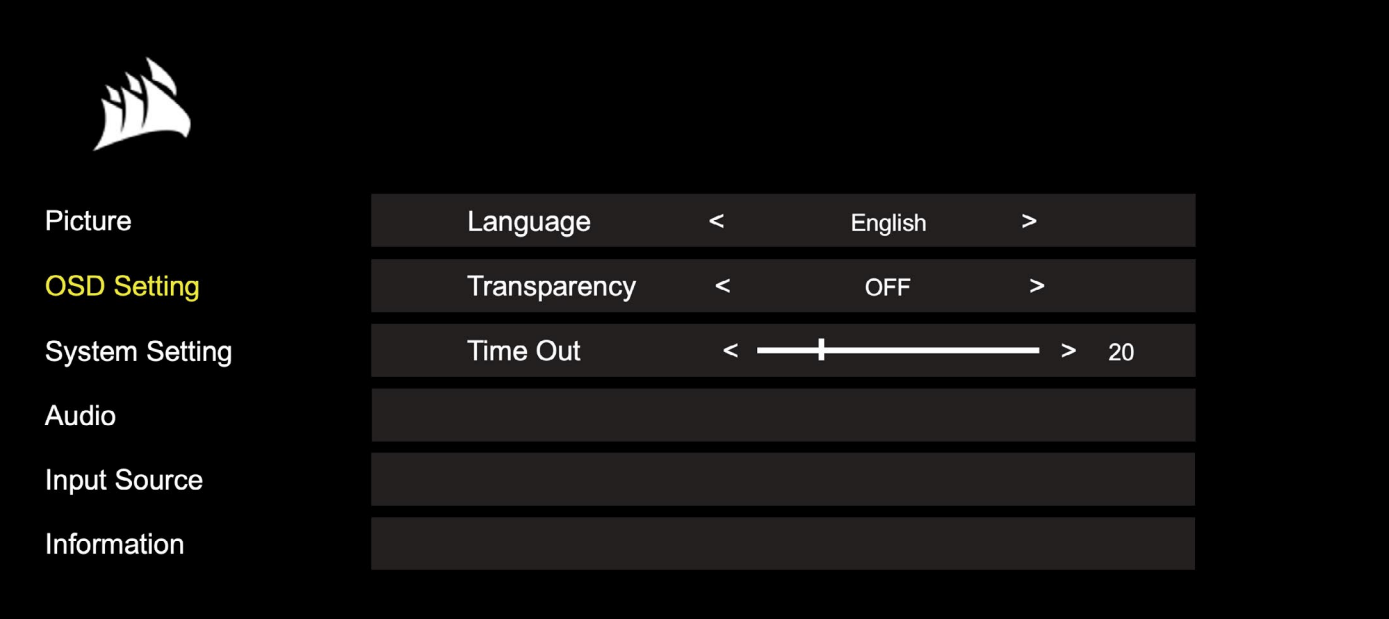

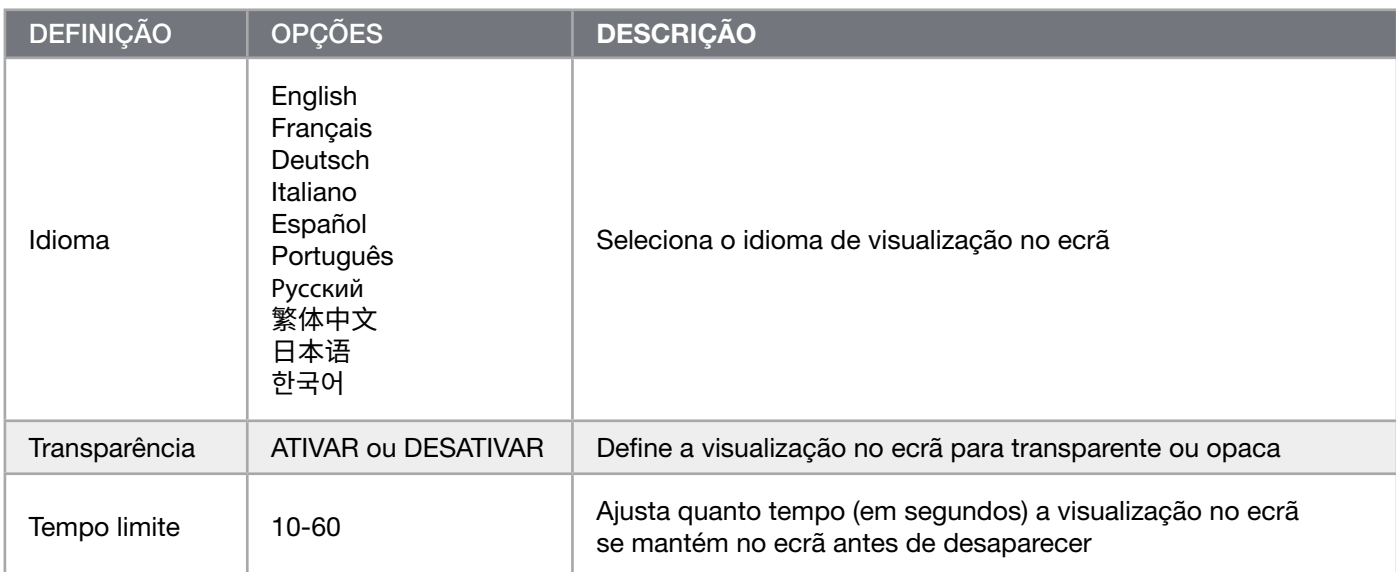

### <span id="page-139-0"></span>OSD – Definição de sistema

O terceiro menu, "Definição de sistema", contém as definições seguintes para ajustar as definições internas do monitor.

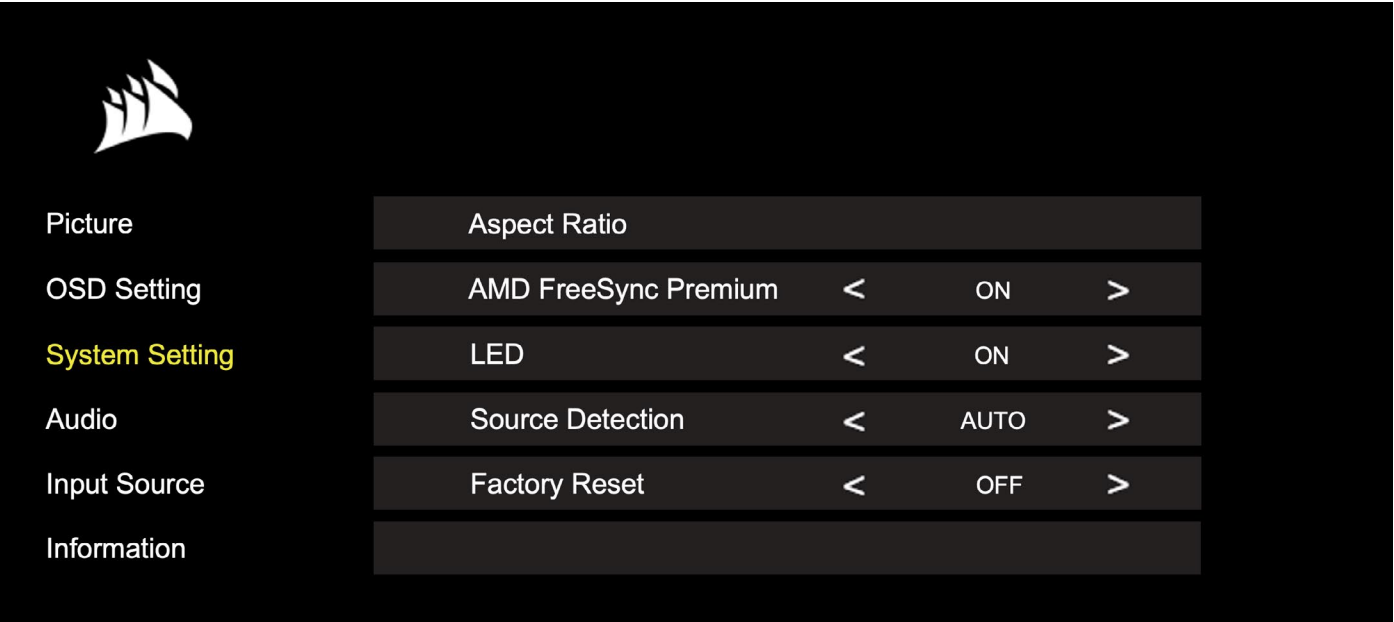

# OSD – Definição de sistema

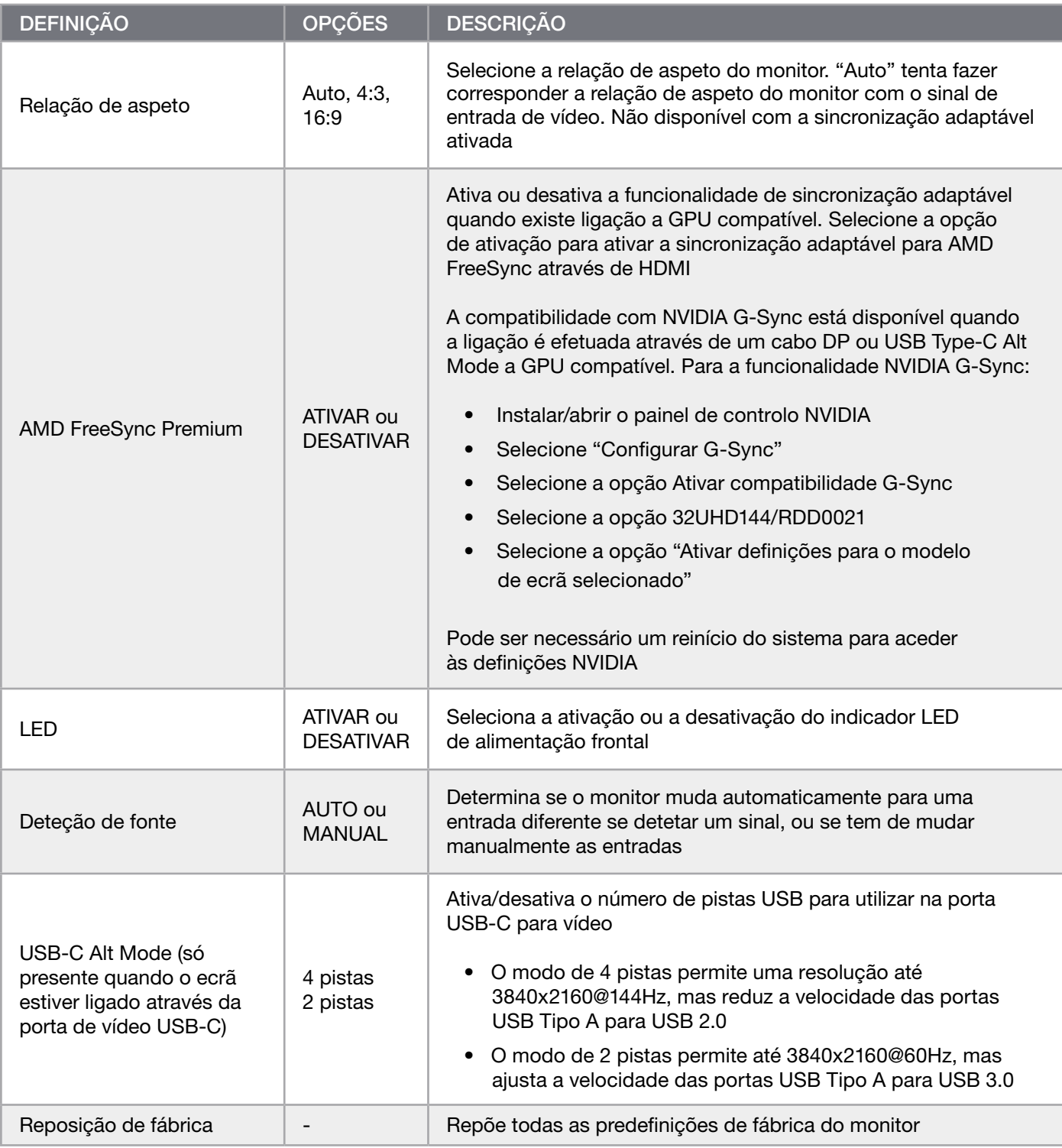

## <span id="page-141-0"></span>OSD – Áudio

O quarto menu, "Áudio", permite controlar o áudio do monitor.

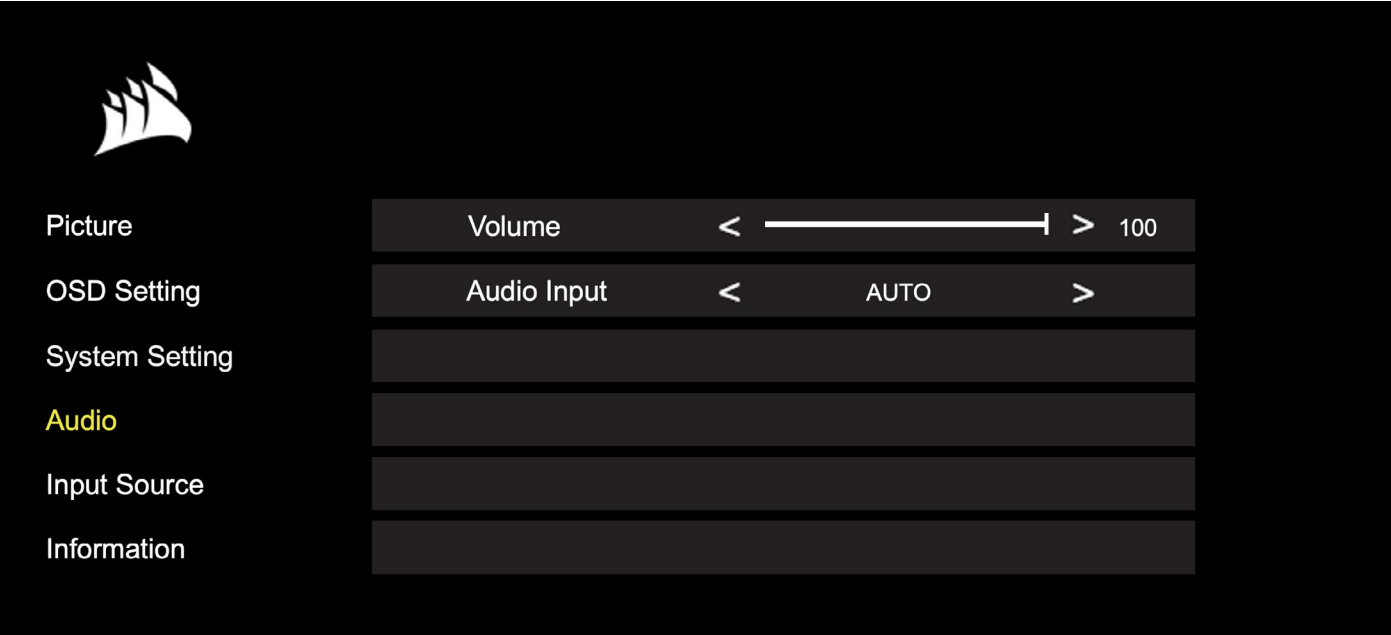

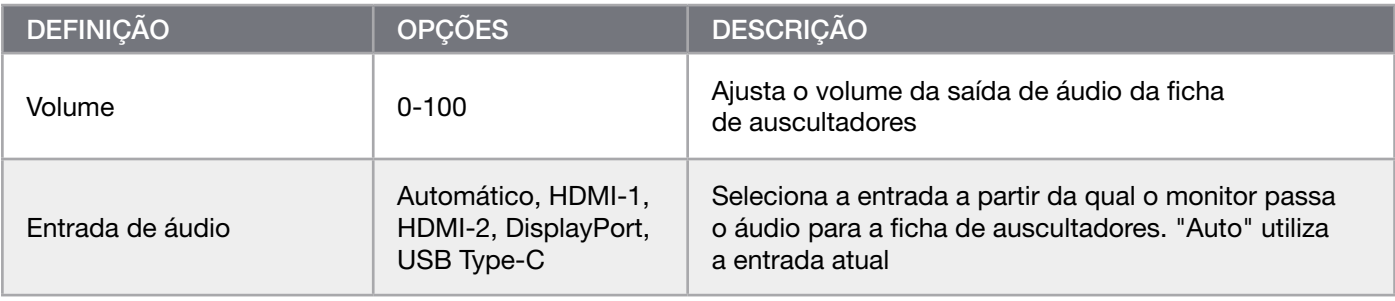

## <span id="page-142-0"></span>OSD – Seleção de entrada

O quinto menu, "Seleção de entrada", permite alternar entre as diversas entradas do monitor.

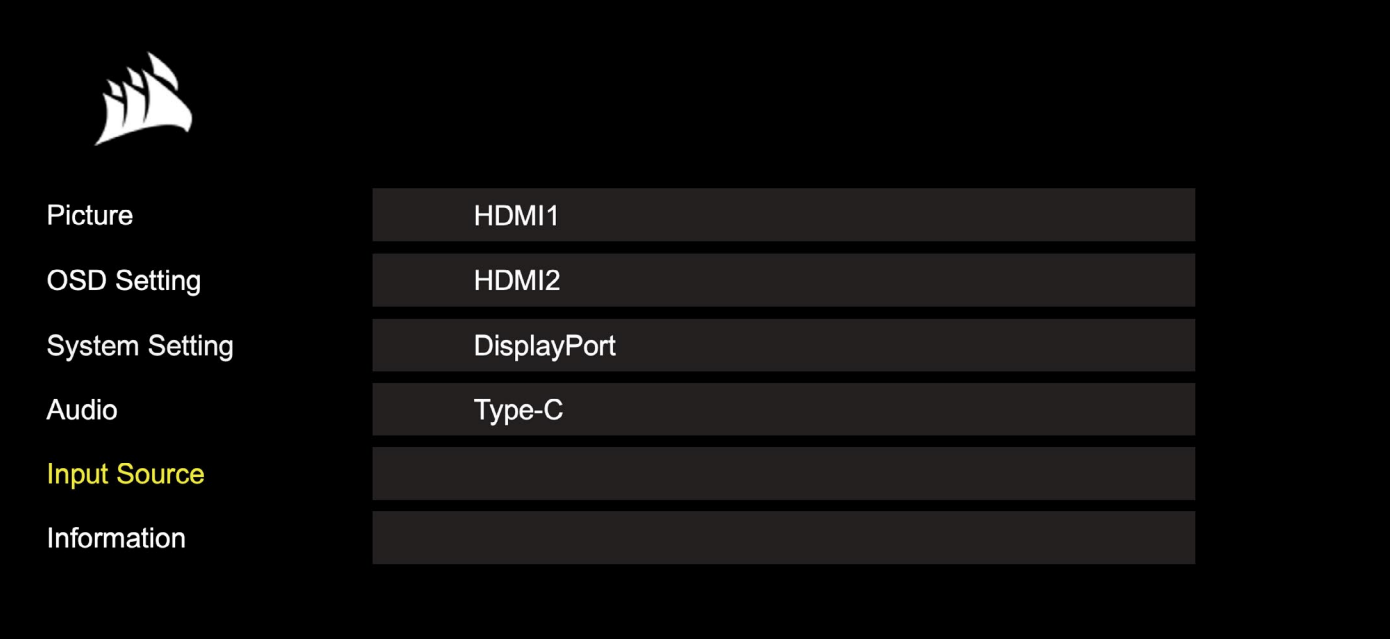

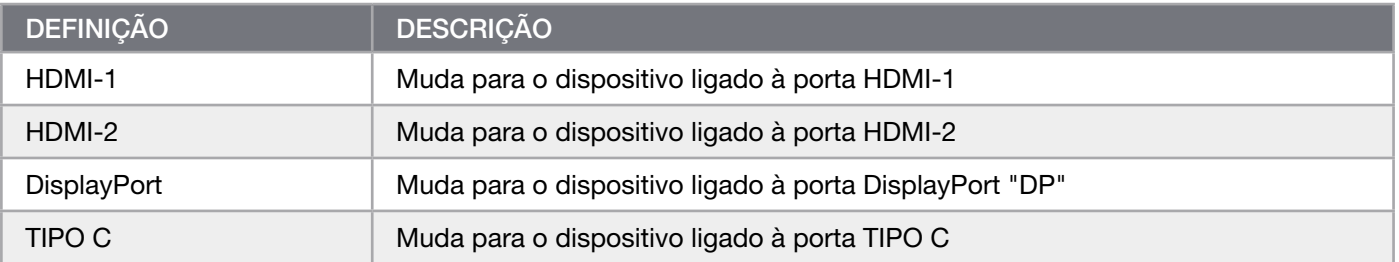

### <span id="page-143-0"></span>OSD – Informações

Fornece o estado atual das definições para as principais funcionalidades.

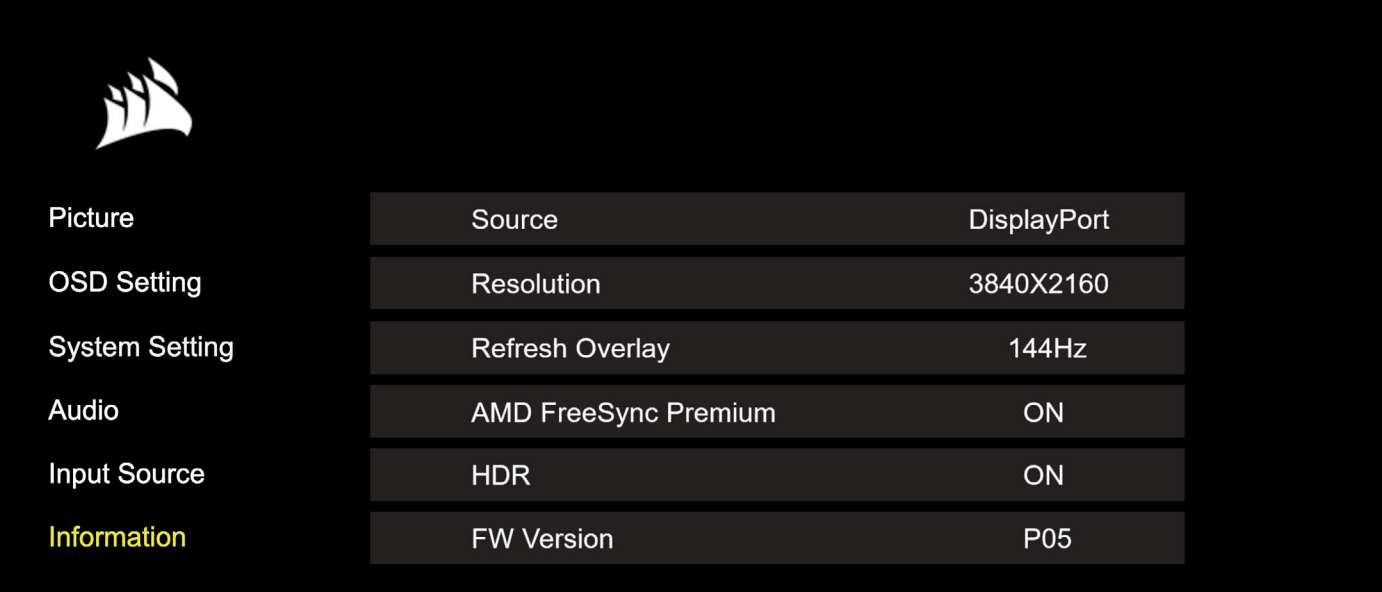

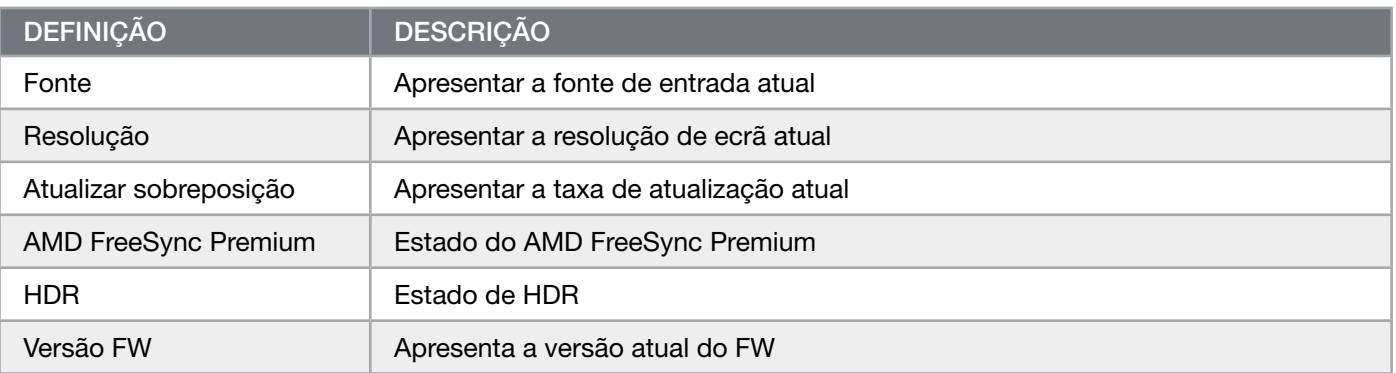
# OPERAÇÃO

### Perguntas frequentes sobre o monitor de jogos CORSAIR XENEON 32UHD144

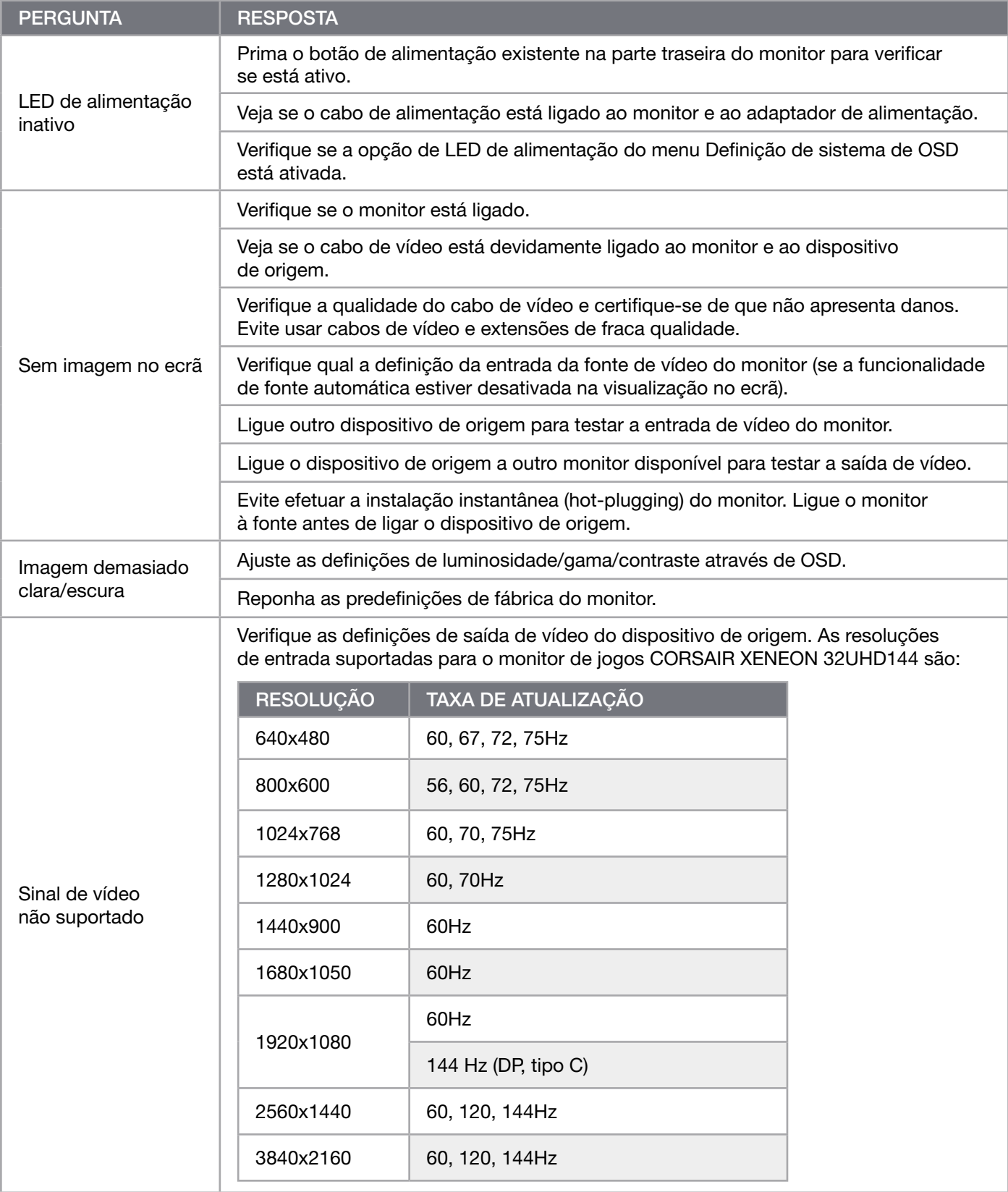

 $\left( \frac{1}{19} \right)$ 

# OPERAÇÃO

#### Perguntas frequentes sobre o monitor de jogos CORSAIR XENEON 32UHD144

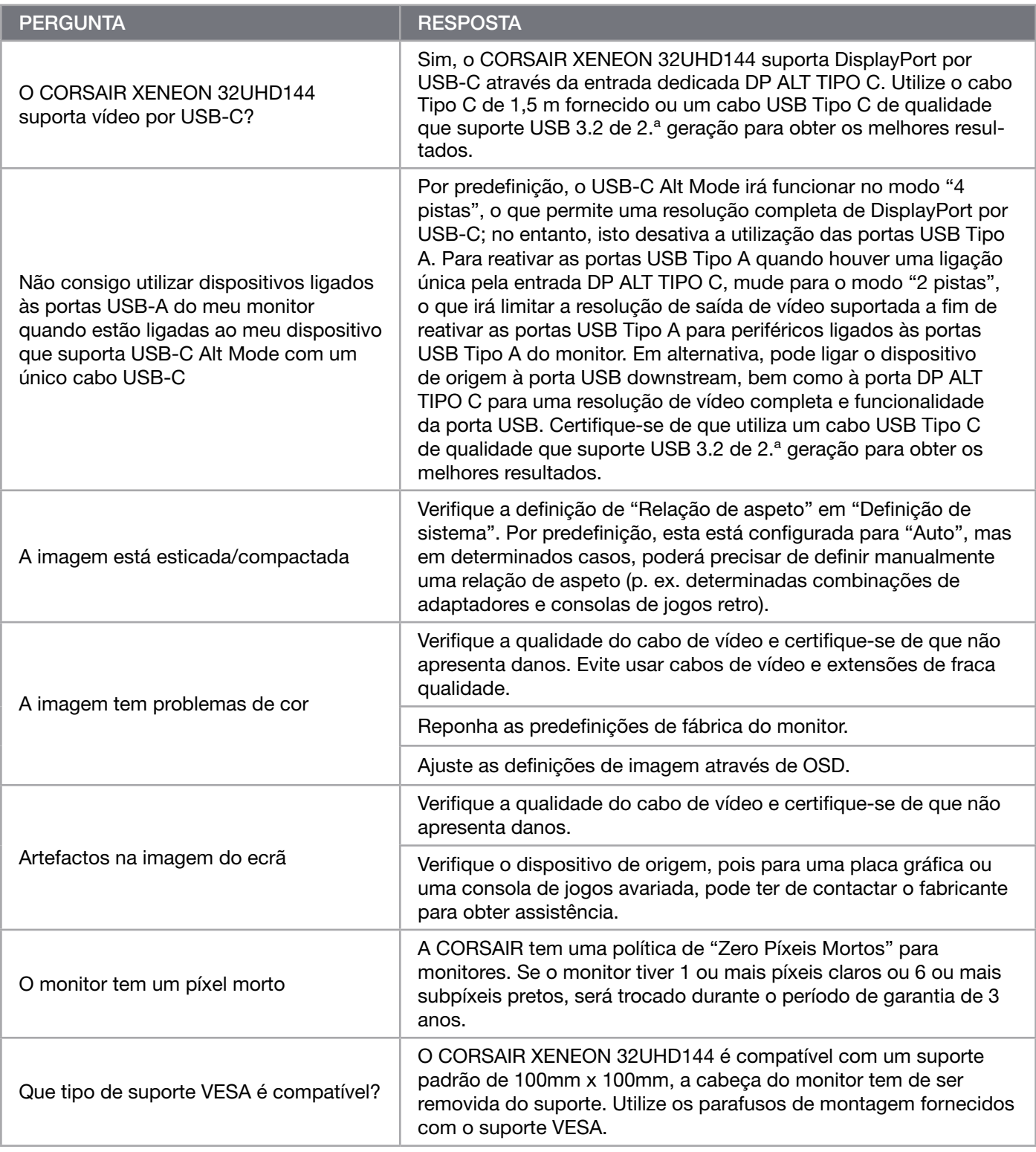

# OPERAÇÃO

#### Perguntas frequentes sobre o monitor de jogos CORSAIR XENEON 32UHD144

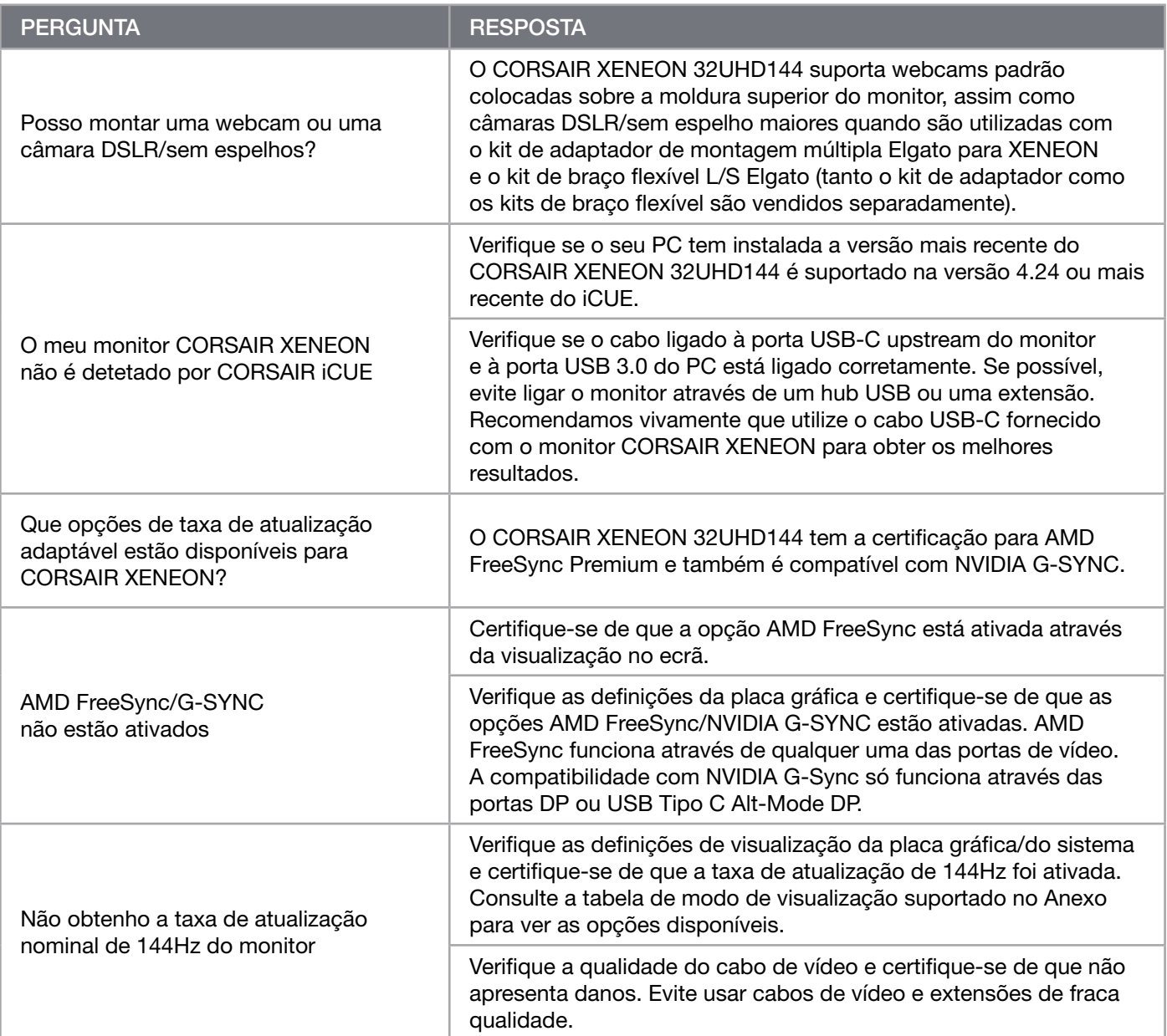

# ANEXO

# Especificações técnicas

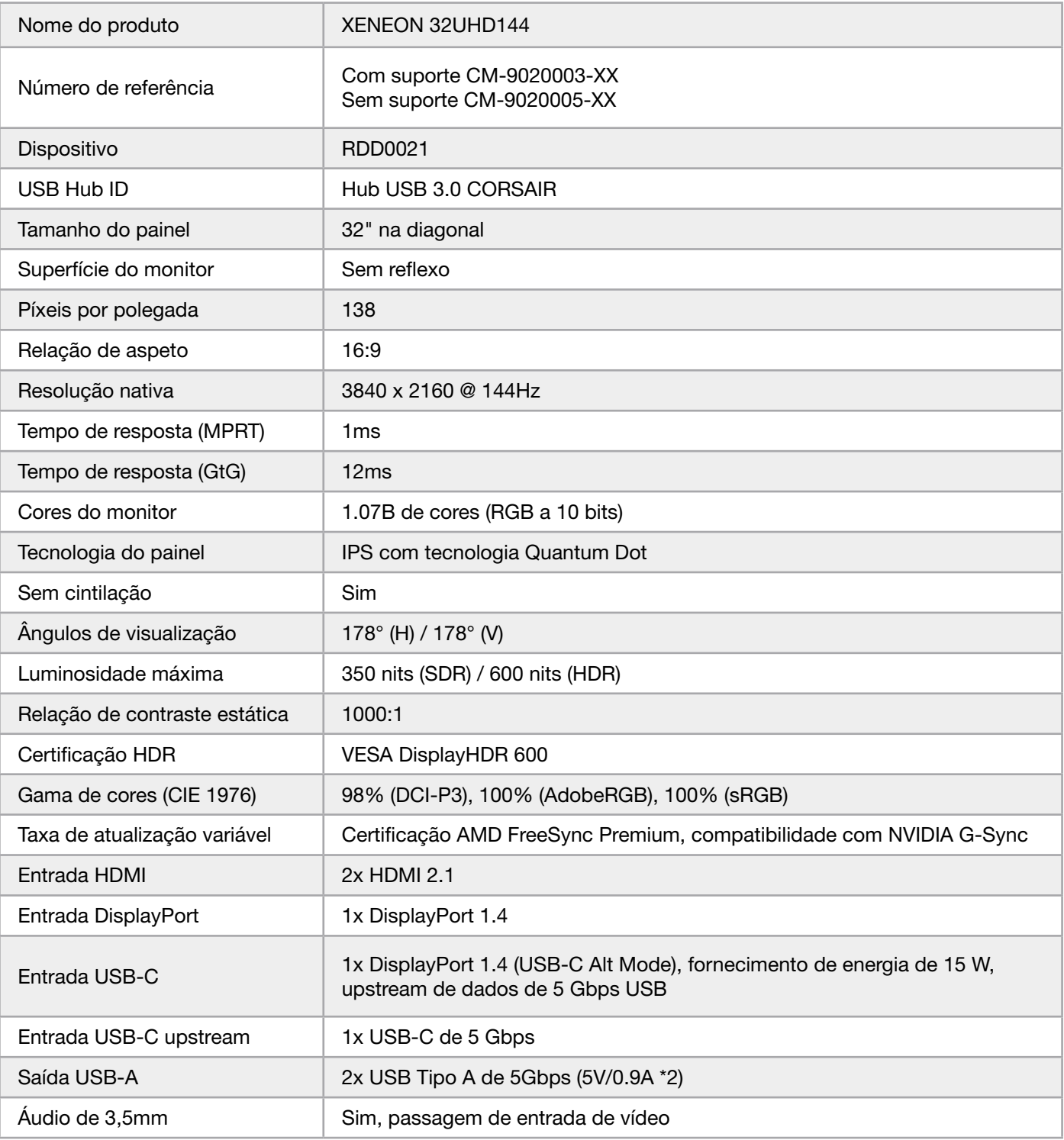

 $\begin{pmatrix} 22 \\ 2 \end{pmatrix}$ 

## ANEXO

# Especificações técnicas

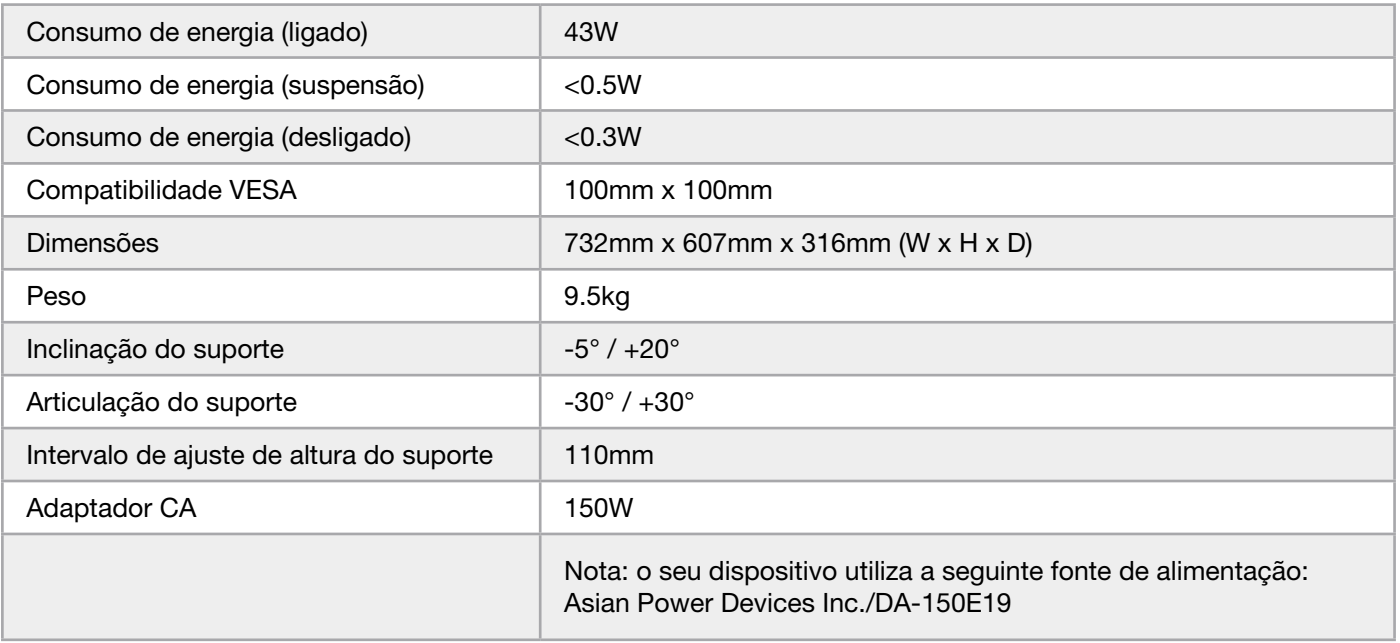

# Modos de visualização suportados

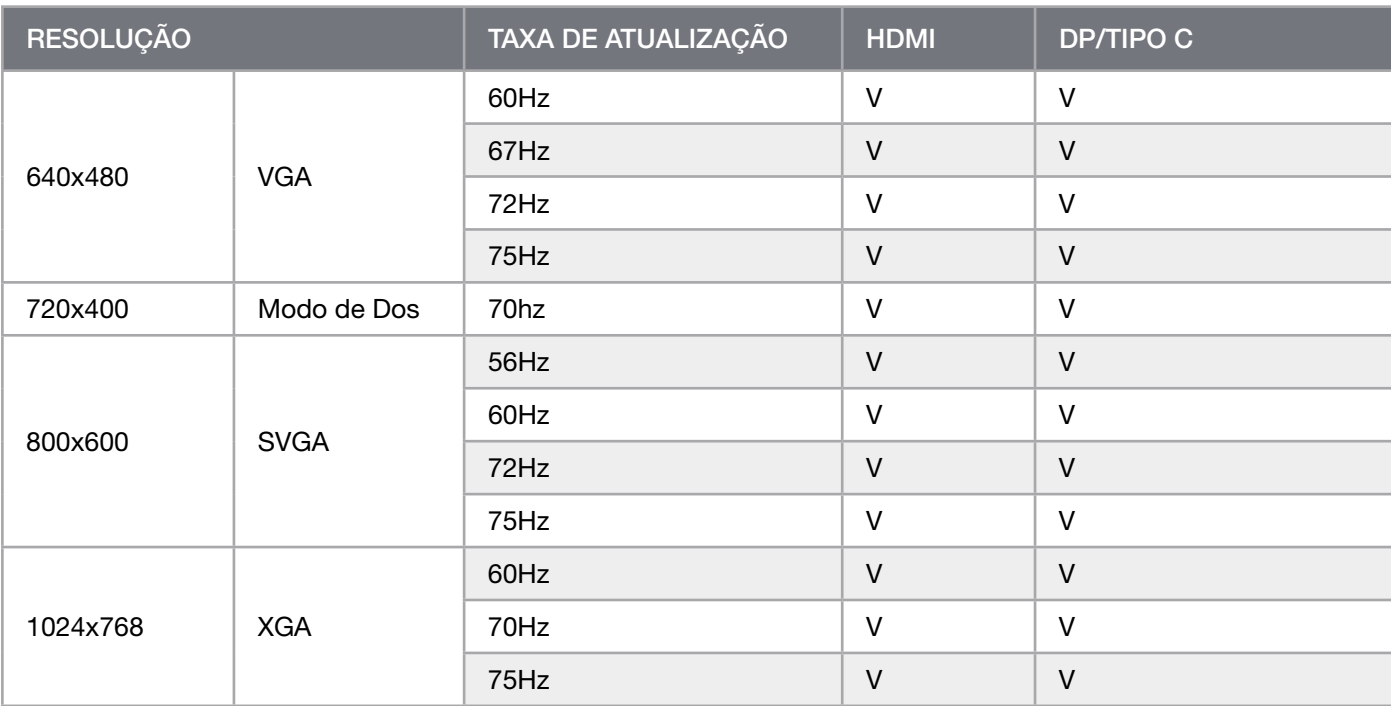

# ANEXO

# Especificações técnicas

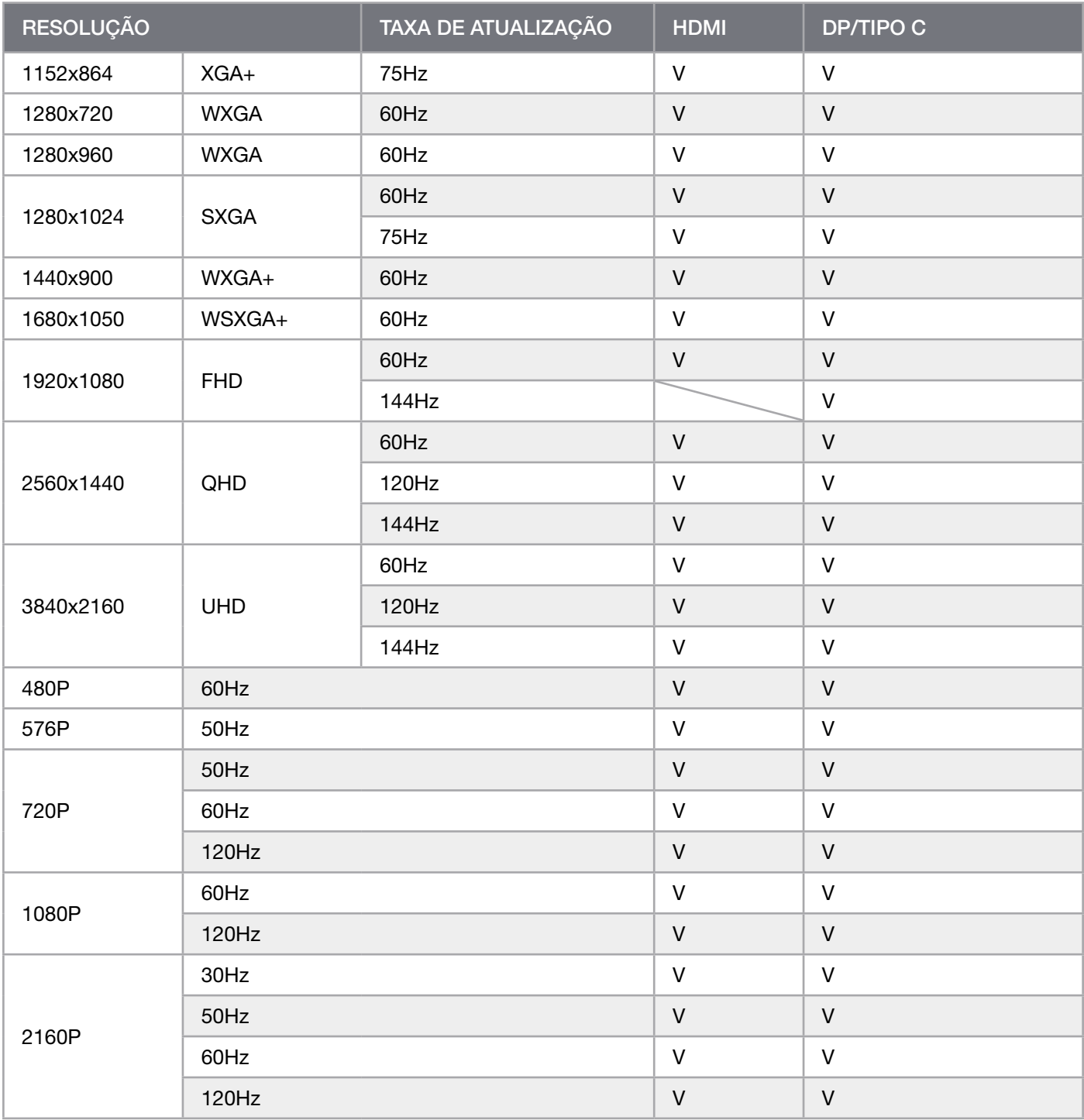

 $\left( \frac{24}{2}\right)$ 

# DIVULGAÇÃO LEGAL RELATIVA A HDMI

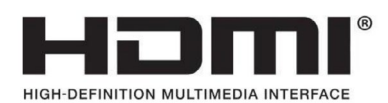

#### HDMI

As marcas comerciais HDMI, HDMI High-Definition Multimedia Interface e o logótipo HDMI são marcas comerciais ou marcas comerciais registadas da HDMI Licensing Administrator, Inc. nos Estados Unidos e noutros países.

Os termos HDMI, HDMI High-Definition Multimedia Interface e o logótipo HDMI são marcas comerciais ou marcas comerciais registadas da HDMI Licensing Administrator, Inc.

### **СОДЕРЖАНИЕ**

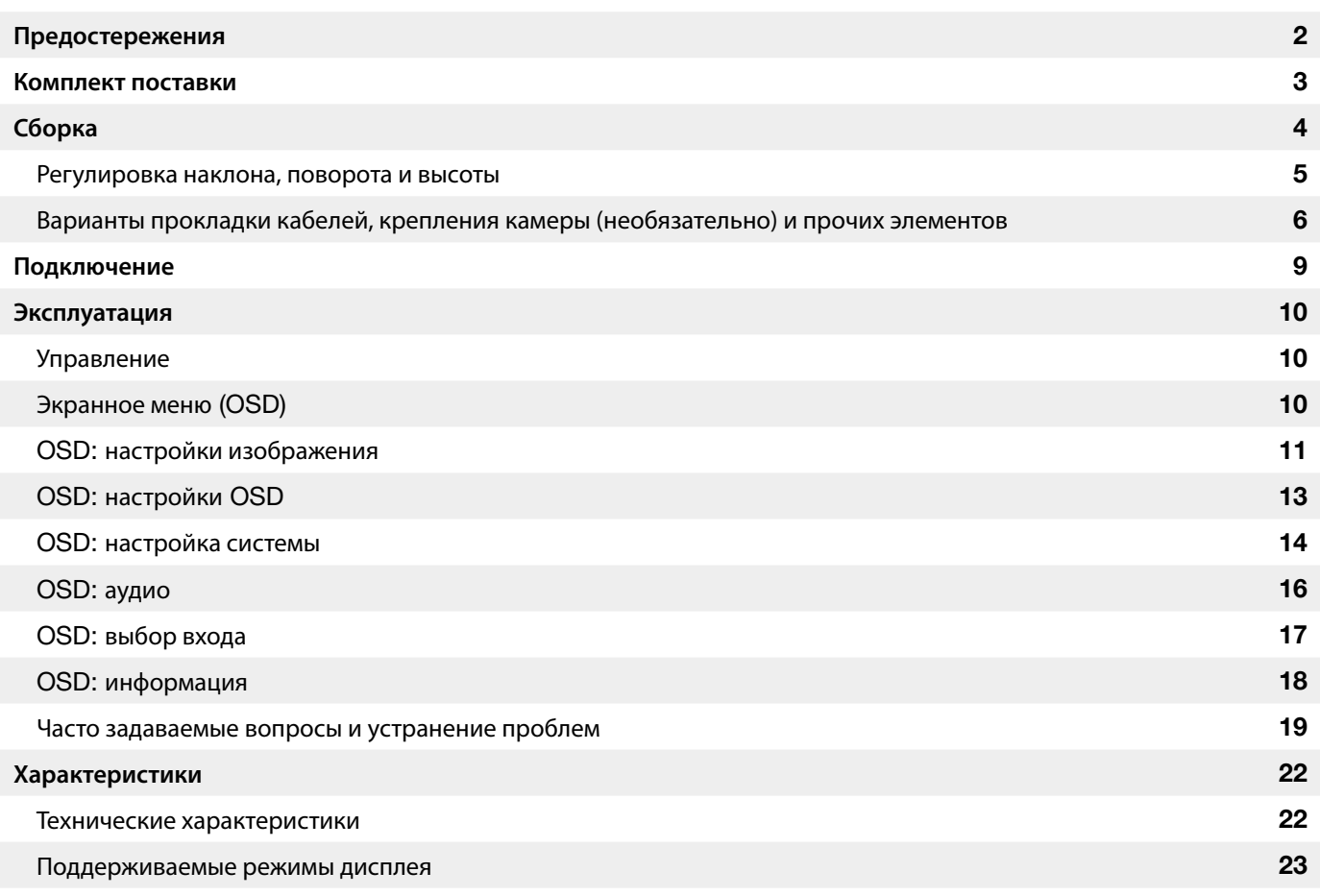

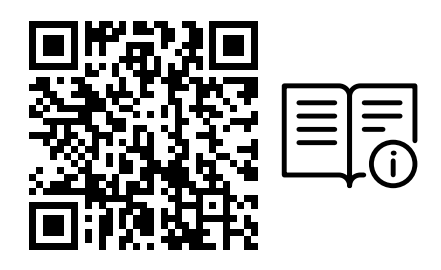

Просканируйте QR-код для получения доступа к краткому руководству пользователя и видеозаписям о настройке устройства

Информацию о настройке продукта, руководство пользователя и сведения о политике предоставления гарантии или реагирования на наличие битых пикселей можно найти на целевой странице https://www.corsair.com/xeneon-quickstart

#### <span id="page-152-0"></span>**ПРЕДОСТЕРЕЖЕНИЯ**

- Используйте только те принадлежности, которые поставляются с монитором или рекомендуются производителем.
- Сохраните пластиковый упаковочный пакет продукта в недоступном для детей месте.
- Перед подключением монитора к розетке убедитесь в том, что уровень напряжения кабеля питания соответствует спецификации страны вашего проживания.
- Разъем кабеля питания следует подключить к правильно установленной и заземленной розетке.
- Не касайтесь разъема мокрыми руками, так как это может привести к поражению электрическим током.
- Поставьте монитор на устойчивой поверхности в хорошо проветриваемом месте.
- Не размещайте монитор под прямыми солнечными лучами, а также рядом с электрическими радиаторами и другими источниками тепла.
- Отверстия или щели в мониторе предназначены для вентиляции. Ни при каких условиях не закрывайте и не блокируйте вентиляционные отверстия.
- Не располагайте рядом с монитором емкости с водой, напитками или любыми другими жидкостями. В противном случае это может повлечь за собой повреждение монитора или привести к поражению электрическим током.
- Не забудьте отключить монитор от розетки перед его чисткой.
- Так как поверхность экрана легко поцарапать, не касайтесь его твердыми или острыми объектами. Для протирания экрана используйте мягкую безворсовую ткань вместо салфетки. Для очистки оборудования при необходимости можно использовать стеклоочиститель. Никогда не распыляйте стеклоочиститель непосредственно на экран.
- Если оборудование не будет использоваться в течение длительного времени, отключите кабель питания.
- Не пытайтесь самостоятельно разобрать или починить монитор.

## <span id="page-153-0"></span>**КОМПЛЕКТАЦИЯ ДИСПЛЕЯ** XENEON 32UHD144

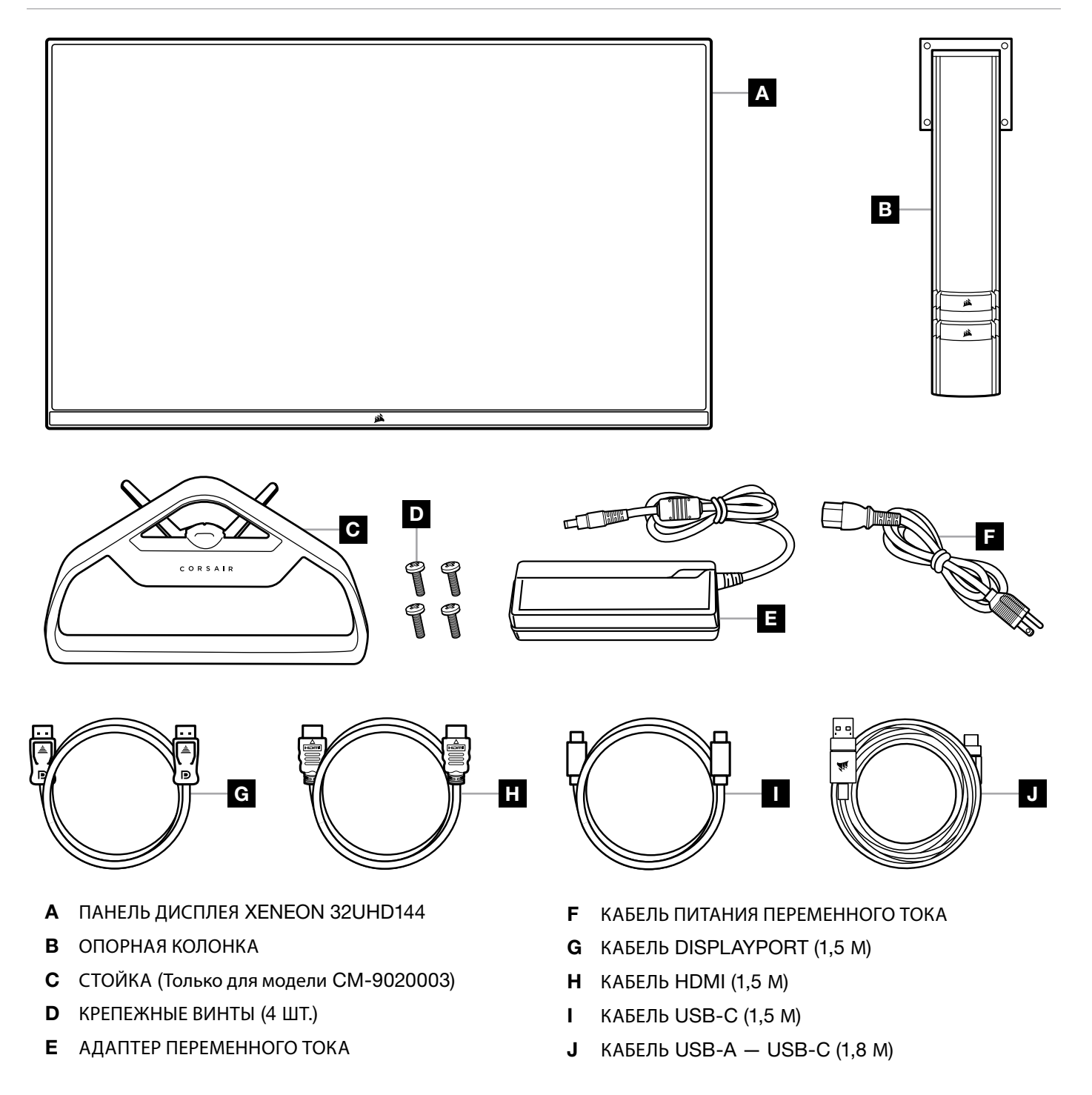

### <span id="page-154-0"></span>**СБОРКА** (**Только для модели** CM-9020003)

Перед началом работы приготовьте отвертку со шлицем Филлипс.

- 1. Снимите верхний слой пеноматериала, содержащий принадлежности и подставку для получения доступа к задней стороне панели.
- 2. Осторожно откройте прикрывающий панель мешок из пеноматериала (см. изображение 1) для получения доступа к области крепления. Не извлекайте панель из мешка.
- 3. Совместите опору монитора с крепежными разъемами на задней стороне панели (см. изображение 2). Задвиньте верхние крючки в крепежные разъемы на задней стороне панели. Используя отвертку со шлицем Филлипс, зафиксируйте опору в панели четырьмя винтами (см. изображение 3).
- 4. Прикрепите основание подставки к опоре монитора (см. изображение 3) и затяните стягивающий барашковый винт в нижней части опоры (см. изображение 4).
- 5.Осторожно извлеките монитор из упаковки и расположите его вертикально на своем столе. Не касайтесь передней стороны панели при подъеме монитора.

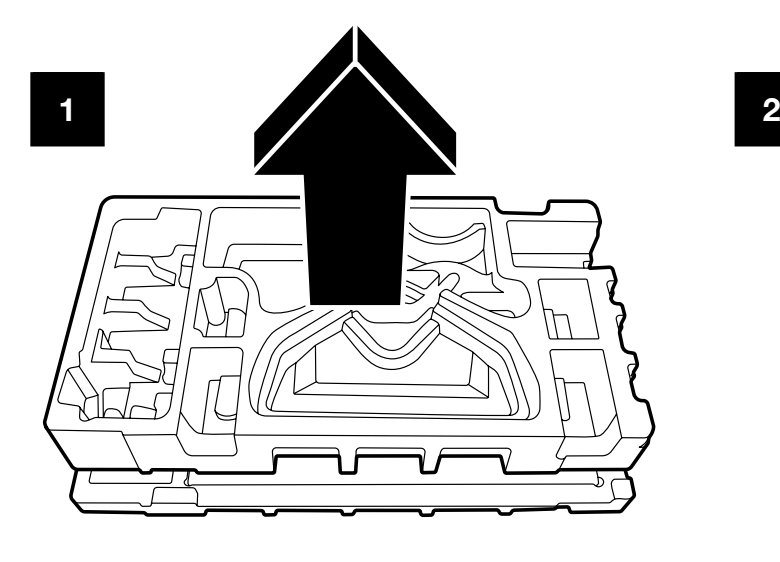

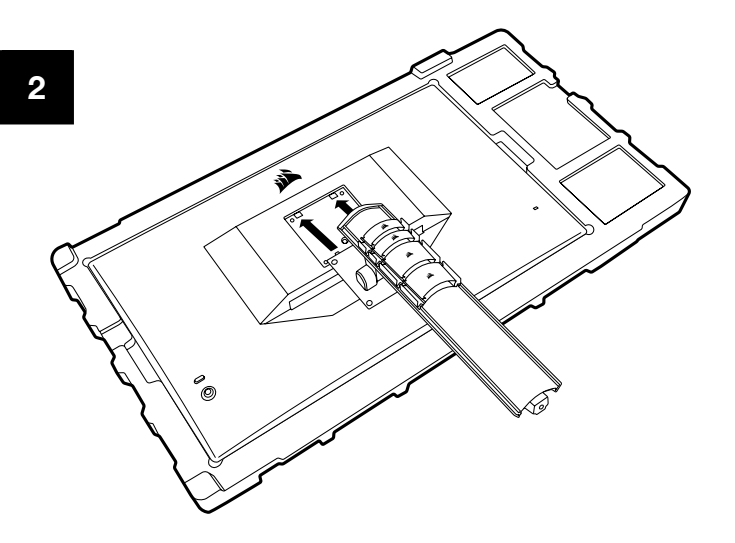

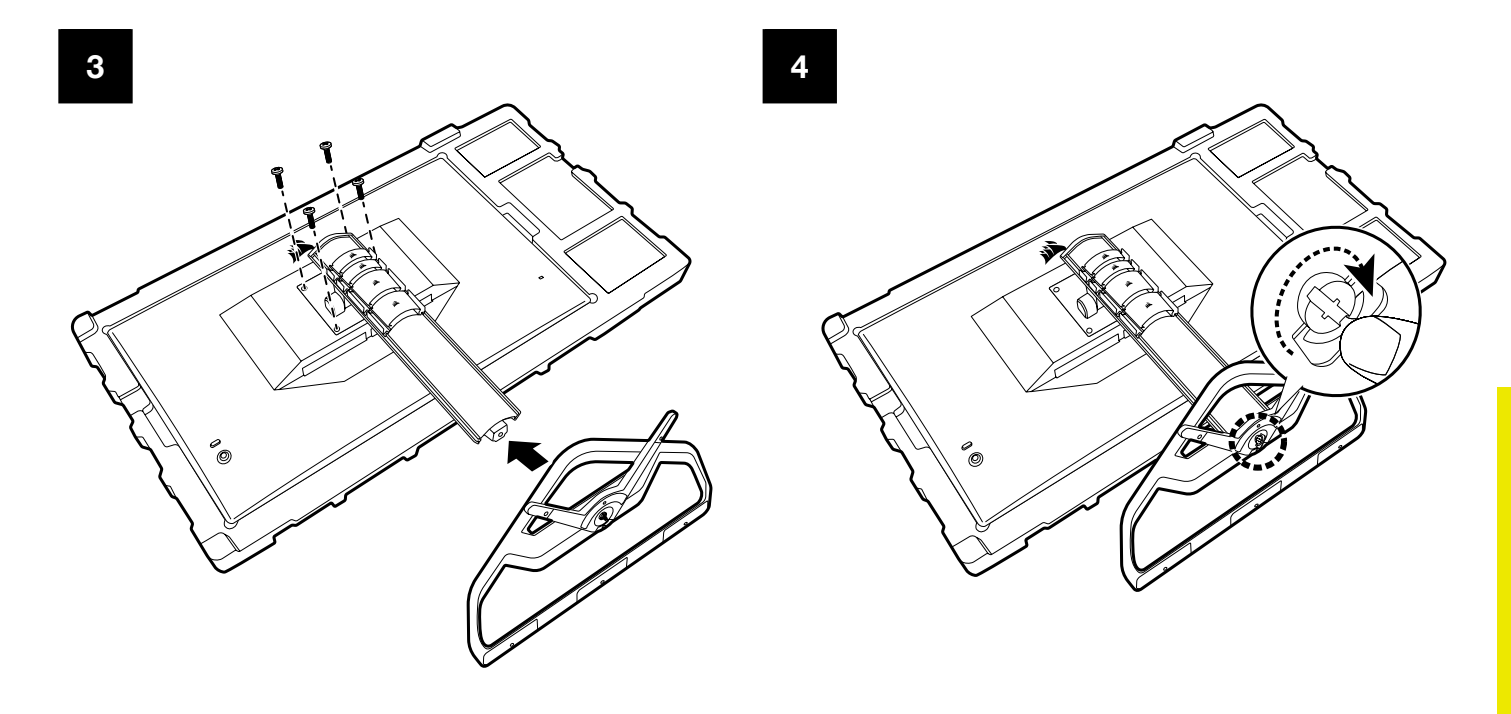

## <span id="page-155-0"></span>**РЕГУЛИРОВКА НАКЛОНА, ПОВОРОТА И ВЫСОТЫ** (**Только для модели** CM-9020003)

Ваш дисплей Xeneon оснащен прочной и стильной подставкой, которая позволяет регулировать угол наклона, угол поворота и высоту дисплея.

- Угол наклона регулируется в пределах от –5 до +20 градусов
- Угол поворота регулируется в пределах ±30 градусов
- Высота изменяется в диапазоне 110мм (497мм ~ 607мм)

### **РЕГУЛИРОВКА НАКЛОНА**

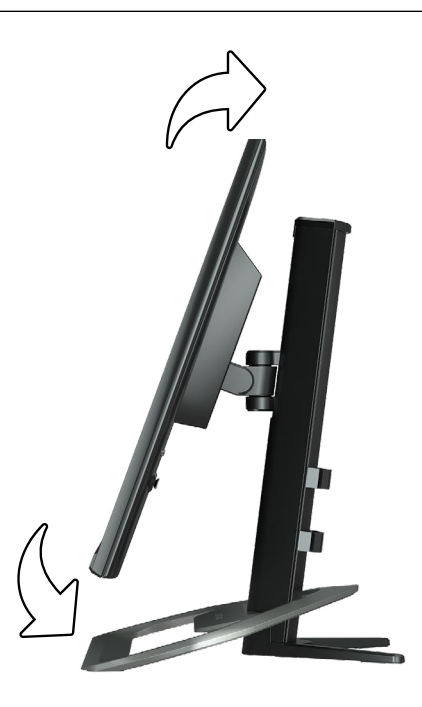

#### **ПОВОРОТА И ВЫСОТЫ**

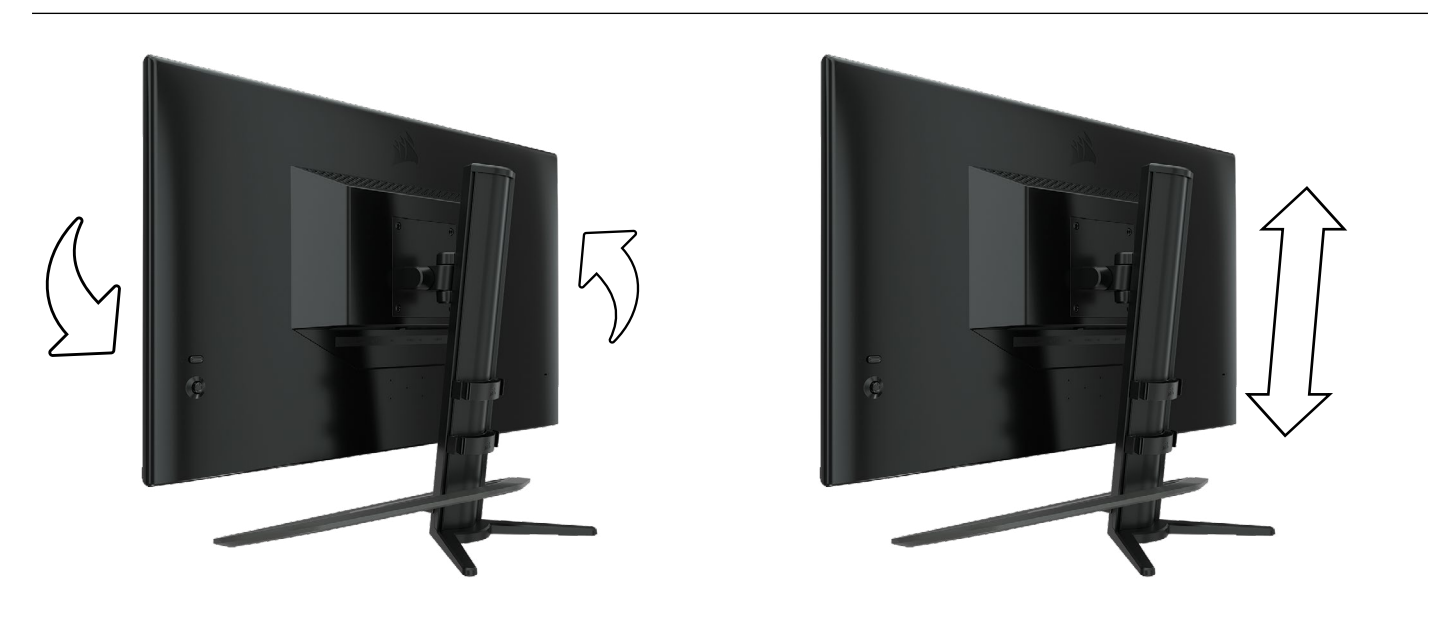

#### PУССКИЙ

## <span id="page-156-0"></span>**ВАРИАНТЫ ПРОКЛАДКИ КАБЕЛЕЙ**, **КРЕПЛЕНИЯ КАМЕРЫ** (**НЕОБЯЗАТЕЛЬНО**) **И ПРОЧИХ ЭЛЕМЕНТОВ** (**Только для** CM-9020003)

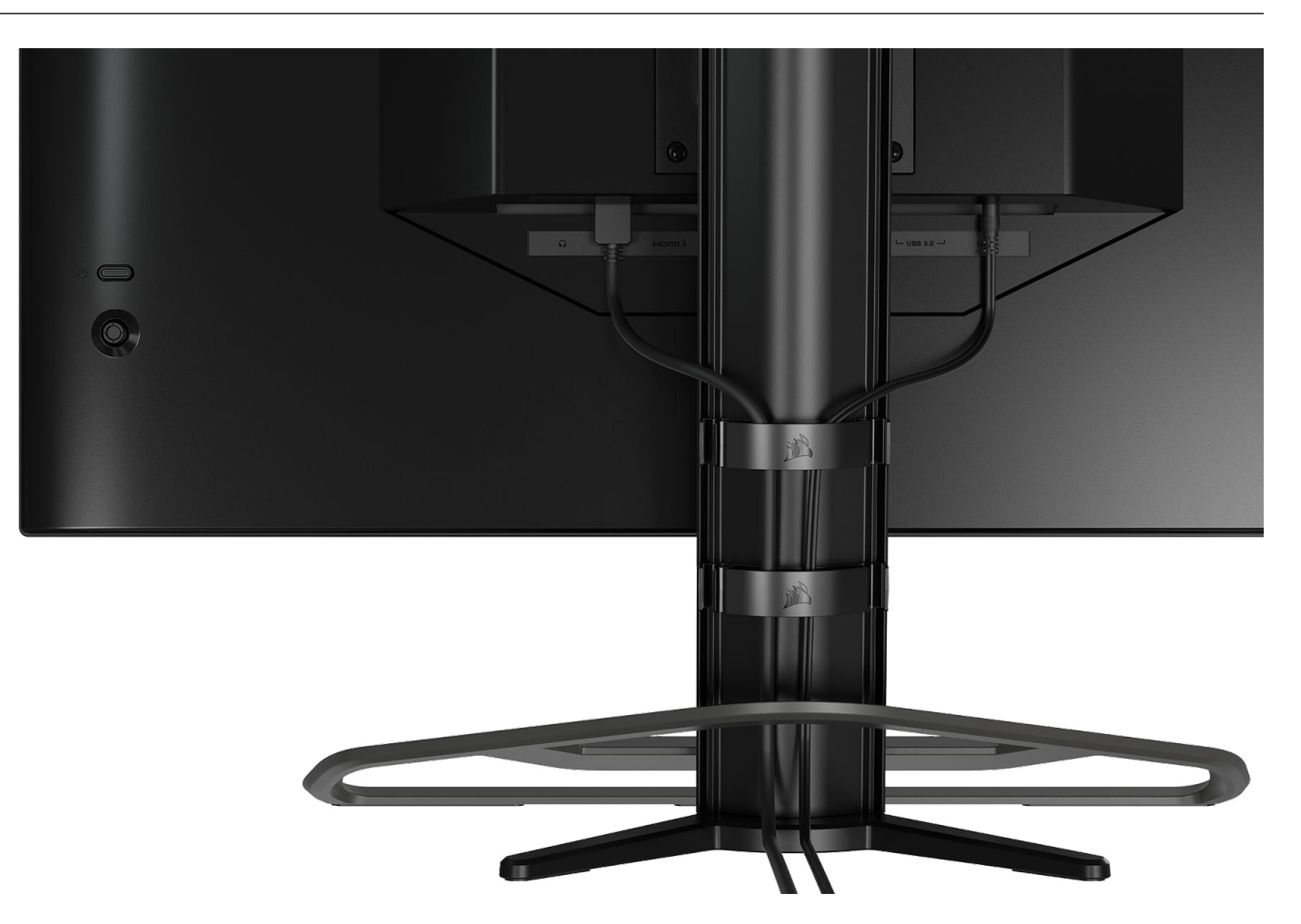

Дисплей Xeneon оснащен встроенной системой прокладки кабелей RapidRoute, обеспечивающей порядок на рабочем столе. Система имеет 4 регулируемых кабельных зажима, которые можно перемещать вверх и вниз по стойке монитора, чтобы установить их в нужное положение. Чтобы открыть зажим, отожмите замок влево и потяните за зажимную часть.

Чтобы снять кабельные зажимы, снимите основание со стойки, передвинув зажимы вниз и стянув их с направляющих.

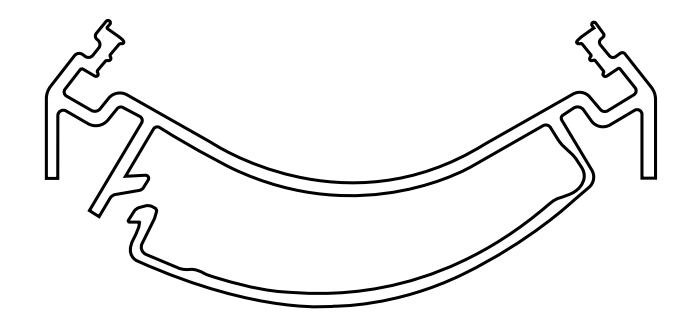

## **СОВМЕСТИМОСТЬ С** ELGATO FLEX ARM

Верхняя часть опоры дисплея Xeneon оснащена разъемом диаметром ¼" дюйма, позволяющим использовать штатив Elgato Flex Arm и комплект адаптера крепления камеры (приобретаются отдельно) для фиксации камеры сверху монитора Xeneon. Эти принадлежности доступны для приобретения непосредственно в магазине CORSAIR.

- Комплект шарнирного разъема и адаптера для камеры Xeneon (CM-8900001)
- Elgato Flex Arm-S (10AAH9901) или Flex Arm-L (10AAC9901)

A division of CORSAIR

elgato (

 $\bm{\mathcal{D}}$ 

Инструкции и видеозаписи, поясняющие нюансы установки кронштейна для камеры, доступны по ссылке <https://www.corsair.com/xeneon-quickstart>

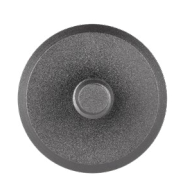

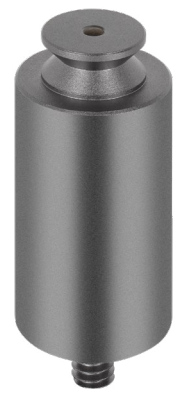

FLEX ARM S **FLEX ARM S FLEX ARM L** 

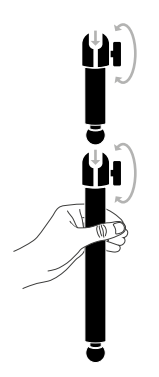

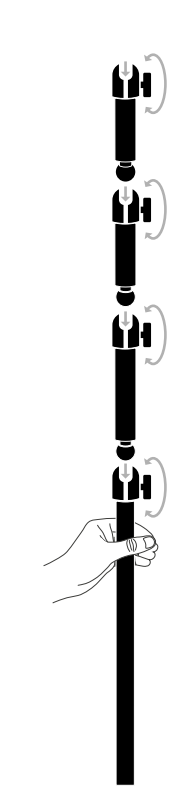

#### **СОВМЕСТИМОСТЬ С НАСТЕННЫМИ КРОНШТЕЙНАМИ**

Перед установкой дисплея на совместимый настенный кронштейн (VESA 100 × 100мм) убедитесь в соблюдении приведенных ниже условий.

- Подставка откреплена от дисплея с помощью отвертки со шлицем Филлипс
- Приобретенный вами настенный кронштейн способен выдержать вес дисплея

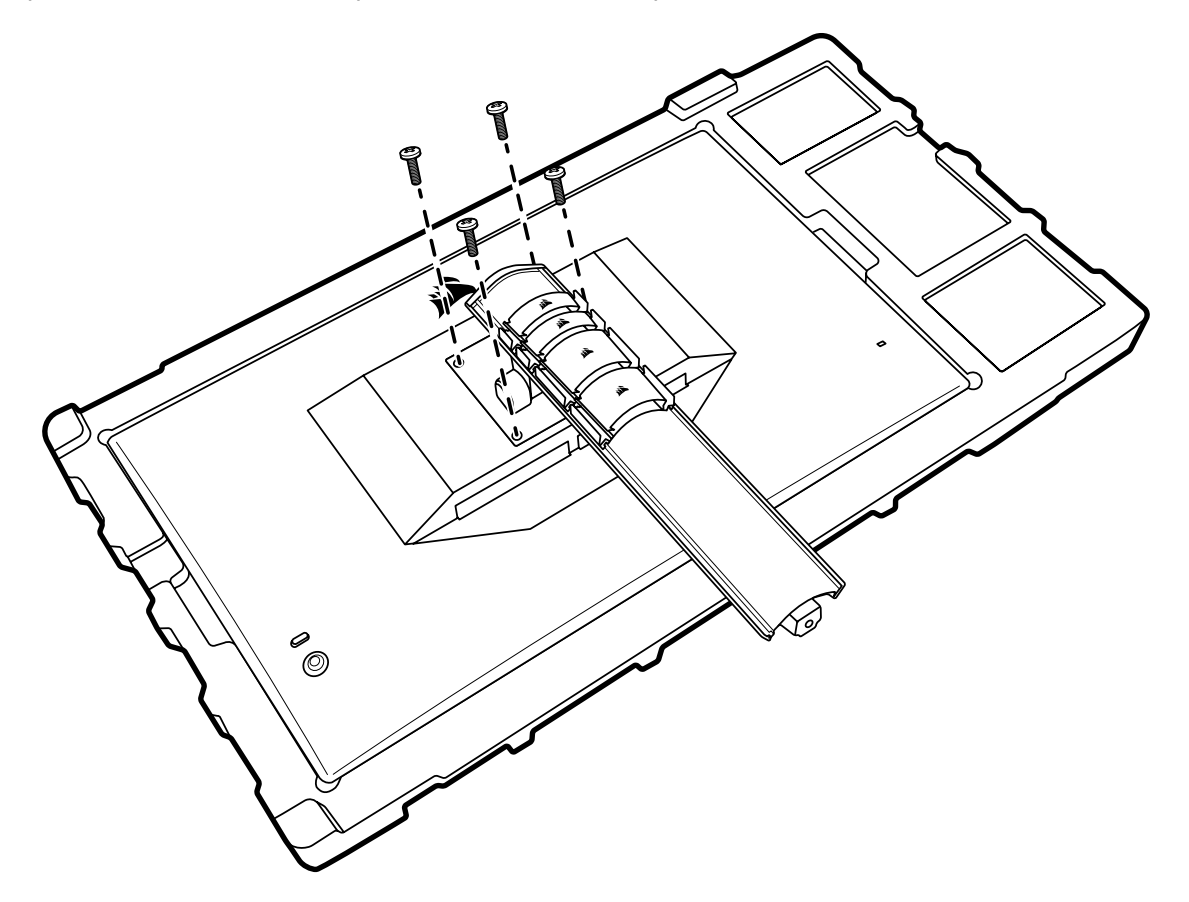

Дополнительную информацию о том, как правильно устанавливать дисплей, см. в предоставляемых с настенным кронштейном инструкциях.

**ПРЕДУПРЕЖДЕНИЕ. На задней стороне дисплея расположены четыре крепежных отверстия** VESA. **Необходимо зафиксировать дисплей на настенном кронштейне с помощью всех четырех отверстий. Если использовать не все отверстия, дисплей может упасть и повредить ваше имущество или стать причиной получения травмы.** 

**Примечание.** Винты для настенного кронштейна не входят в комплект. Винты: тип M4, длиной от 14 до 16мм в зависимости от выбранного настенного кронштейна.

#### PУССКИЙ

#### <span id="page-159-0"></span>**ПОДКЛЮЧЕНИЕ**

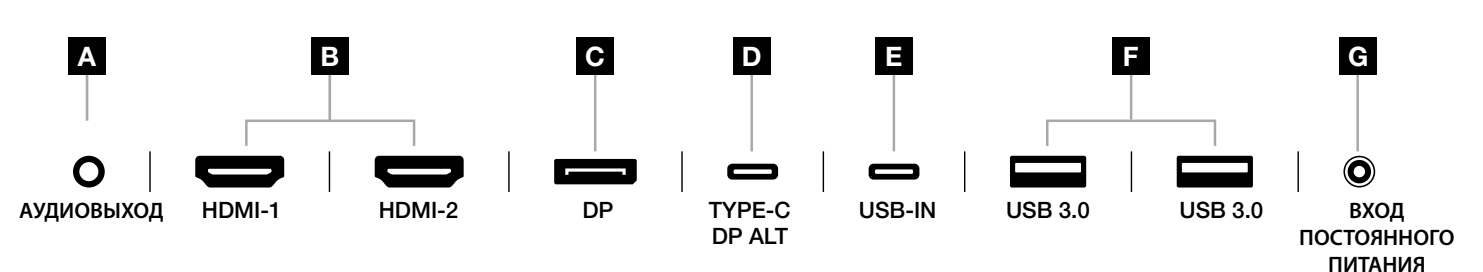

#### A. **Аудиоразъем на** 3,5**мм**

Вывод аудио из подключенных устройств HDMI, DisplayPort и USB-C (альт. режим).

#### B. **Порты** HDMI 2.1

Двойной вход HDMI, соответствующий входам HDMI-1 м HDMI-2.

#### C. **Порт** DisplayPort 1.4

Вход DisplayPort с маркировкой DisplayPort.

#### D. **Порт** USB Type-C

 Поддержка альт. режима DisplayPort и входа USB восходящего канала (подключается к разъемам USB 3.0). Разъем промаркирован как TYPE-C. Этот разъем или разъем восходящего канала следует подключить к разъему USB на главном устройстве — так вы сможете обеспечить правильную работу CORSAIR iCUE и разъемов USB 3.0 нисходящих каналов USB.

#### E. **Порты** USB-IN

 Входной разъем USB восходящего канала. Этот разъем или разъем Type-C следует подключить к разъему USB на главном устройстве — так вы сможете обеспечить правильную работу CORSAIR iCUE и разъемов USB 3.0 нисходящих каналов.

#### F. **Порты** USB 3.0

Сдвоенные порты USB Type-A со скоростью 5 Гбит/с.

#### G. **Вход постоянного питания**

Подключается к входящему в комплект поставки адаптеру переменного тока.

#### PУССКИЙ

#### <span id="page-160-0"></span>**ЭКСПЛУАТАЦИЯ**:

#### **Управление**

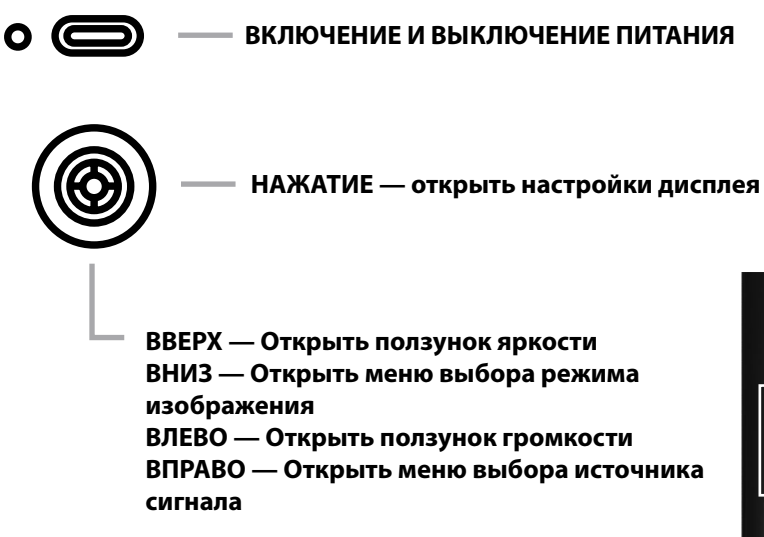

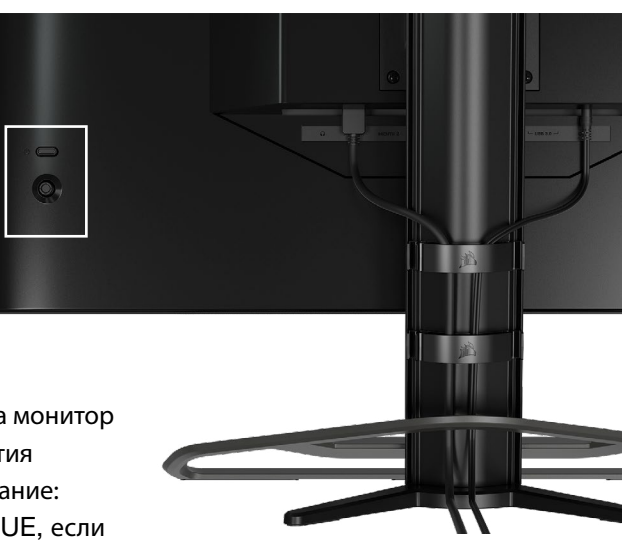

На задней стороне монитора (в его правой части, если смотреть на монитор спереди) расположен джойстик, который используется для открытия ярлыков и навигации по меню настроек монитора. Обратите внимание: многие из этих настроек также можно изменять в ПО CORSAIR iCUE, если для подключения вы воспользовались USB-концентратором, подключенным к вашему компьютеру с помощью разъема USB IN. Установите актуальную версию iCUE (4.24 или более новую), скачав ее по ссылке <https://www.corsair.com/us/en/icue>.

#### **Экранное меню** (OSD)

Нажав джойстик, вы получите доступ к настройкам дисплея для вашего монитора. С помощью джойстика можно перемещаться по меню настроек; нажимайте джойстик для подтверждения выбора.

### <span id="page-161-0"></span>OSD: **Настройки изображения**

Первое меню с названием «Изображение» содержит перечисленные ниже параметры настройки, которые помогут скорректировать общее качество изображения.

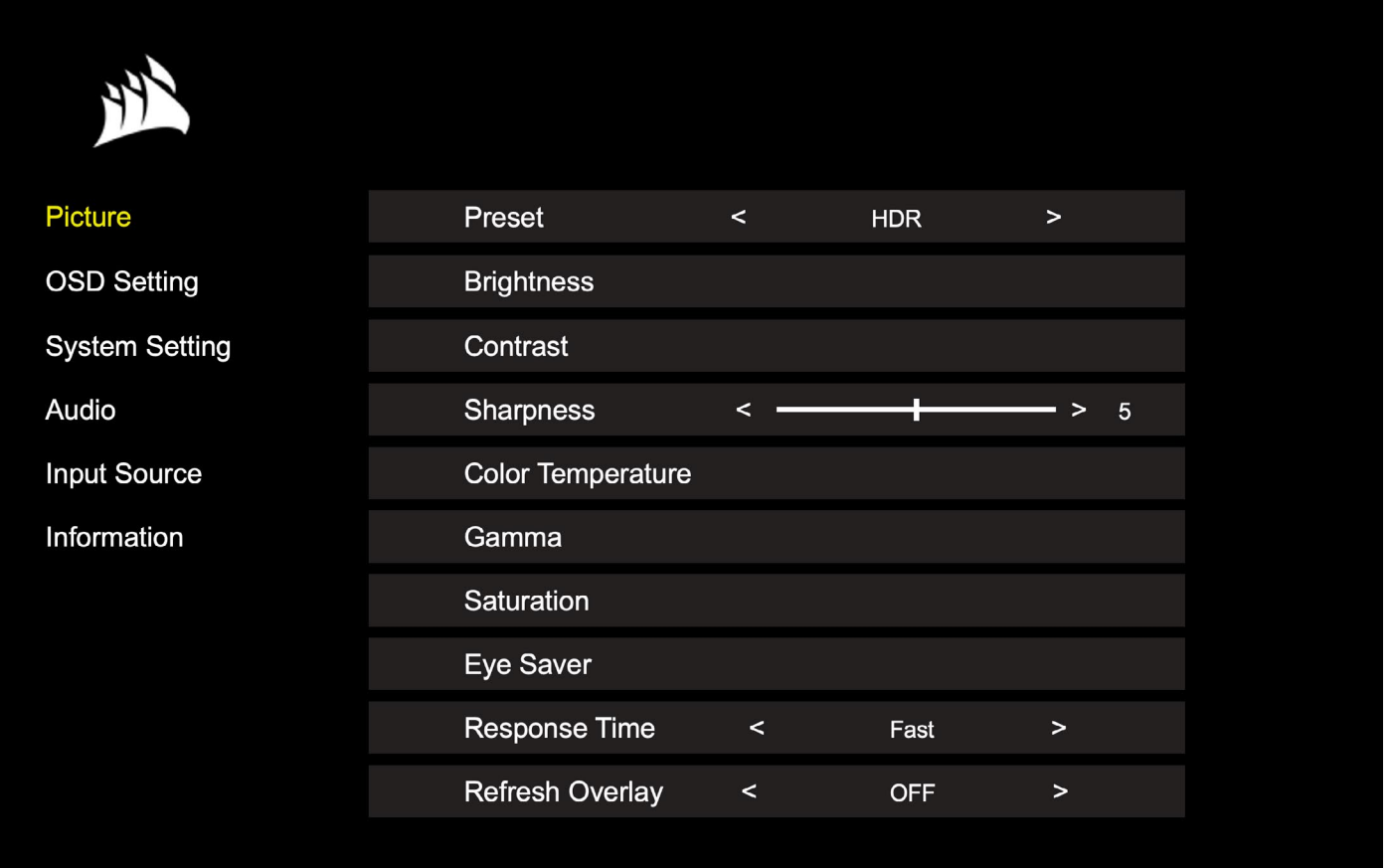

# OSD: **Настройки изображения**

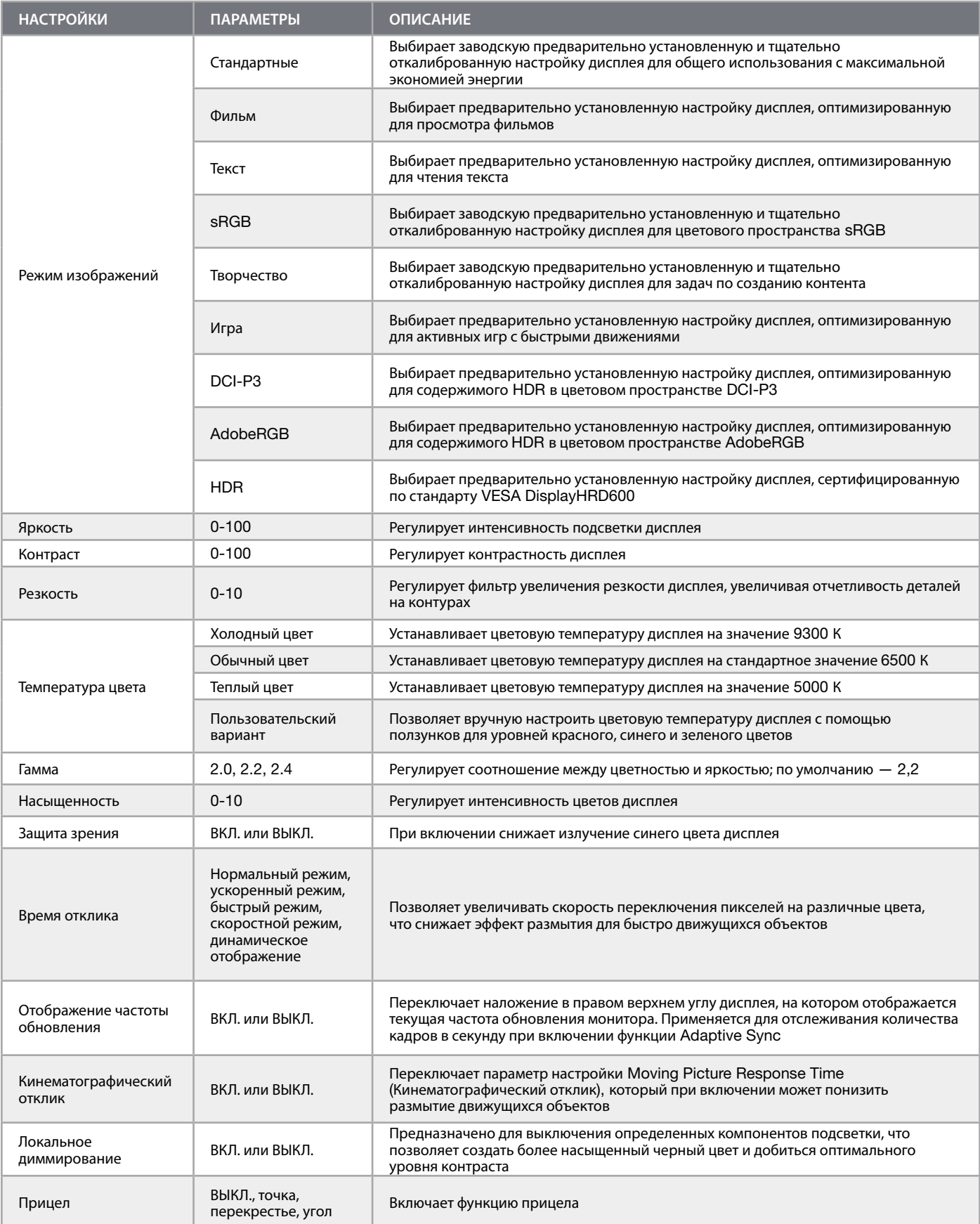

 $\left( \frac{12}{2} \right)$ 

### <span id="page-163-0"></span>OSD: **Настройки** OSD

Второе меню с названием «Настройки OSD» содержит перечисленные ниже параметры настройки, которые помогут скорректировать экранное меню.

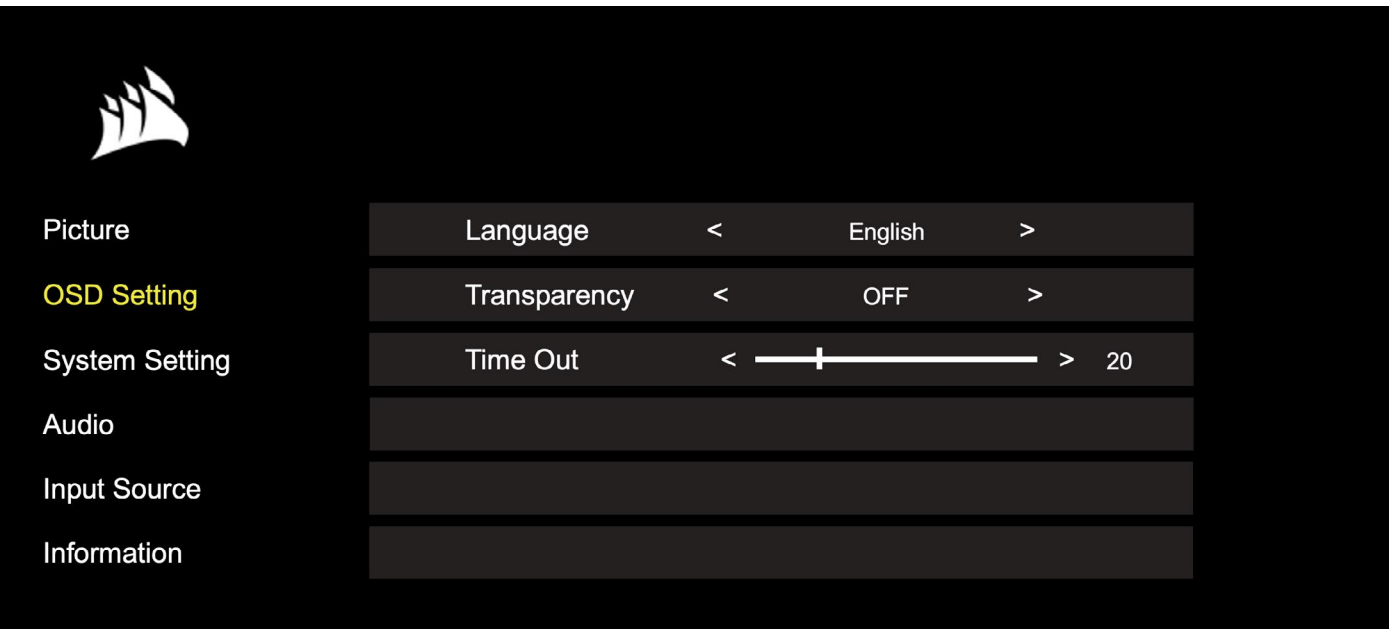

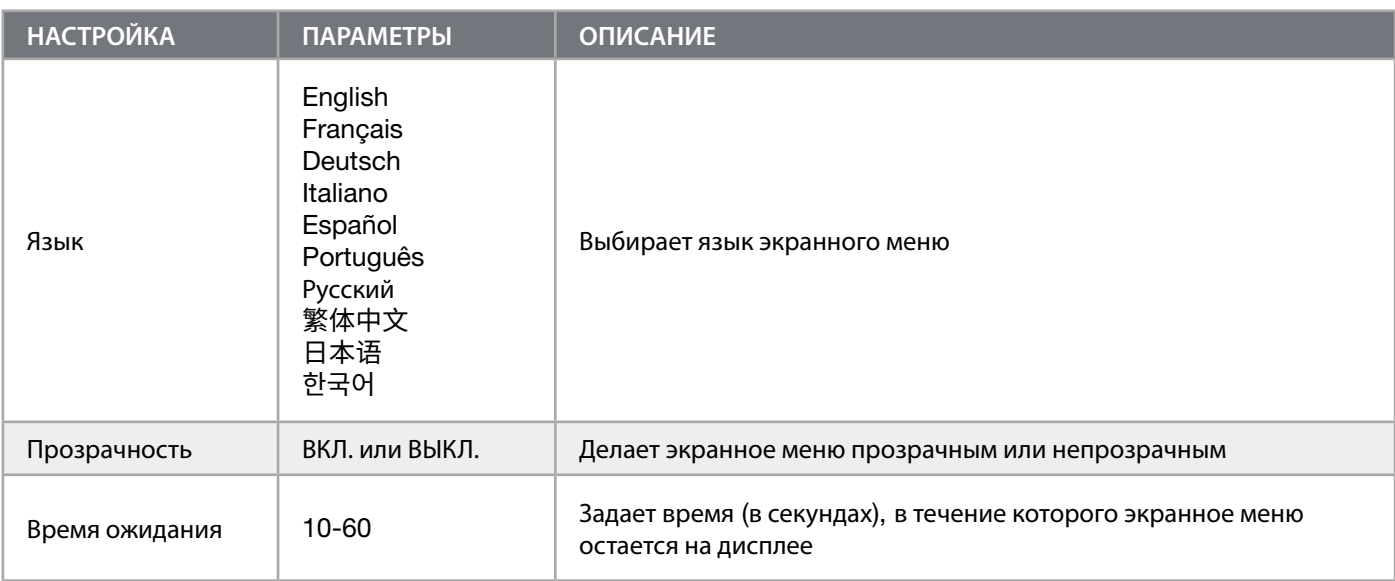

#### <span id="page-164-0"></span>OSD: **Настройка системы**

Третье меню с названием «Настройка системы» содержит перечисленные ниже параметры настройки, которые помогут скорректировать внутренние настройки дисплея.

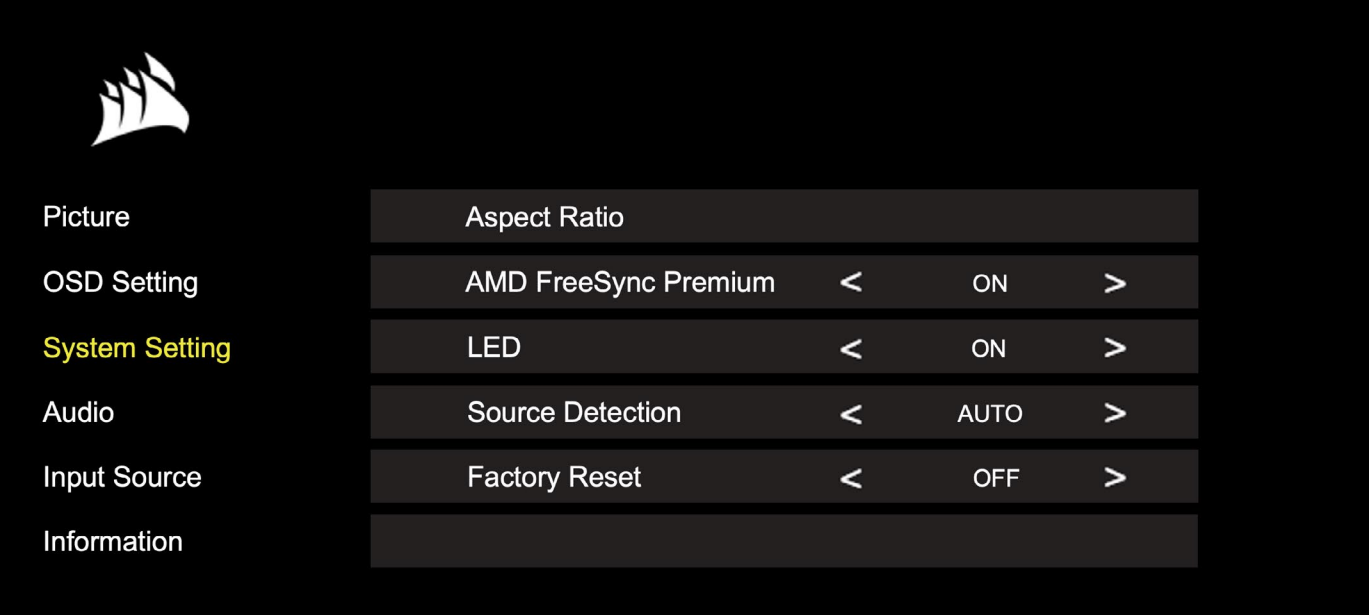

# OSD – System Setting

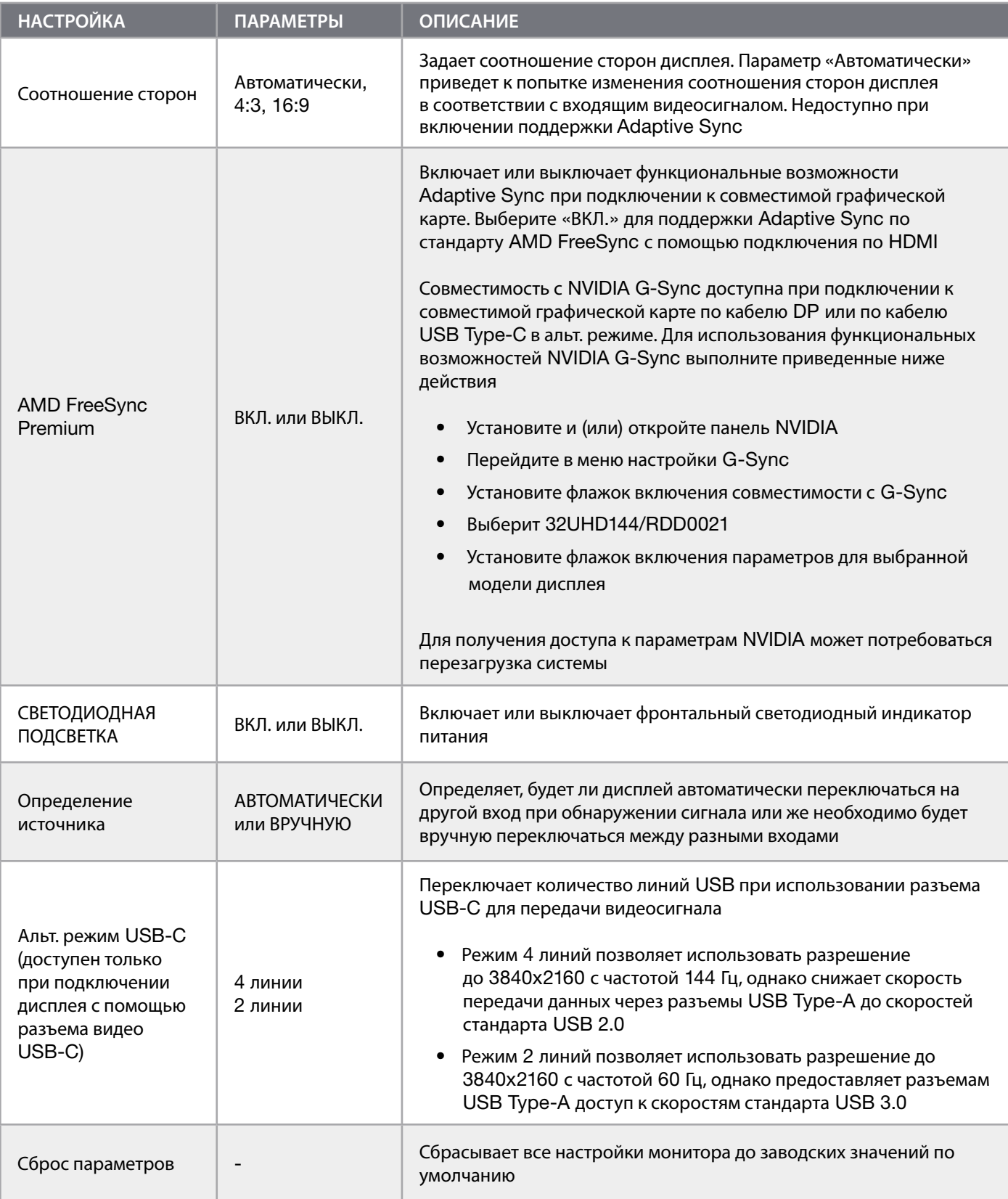

 $\left[15\right]$ 

## <span id="page-166-0"></span>OSD: **Аудио**

Четвертое меню с название «Аудио» позволяет контролировать аудиосигнал дисплея.

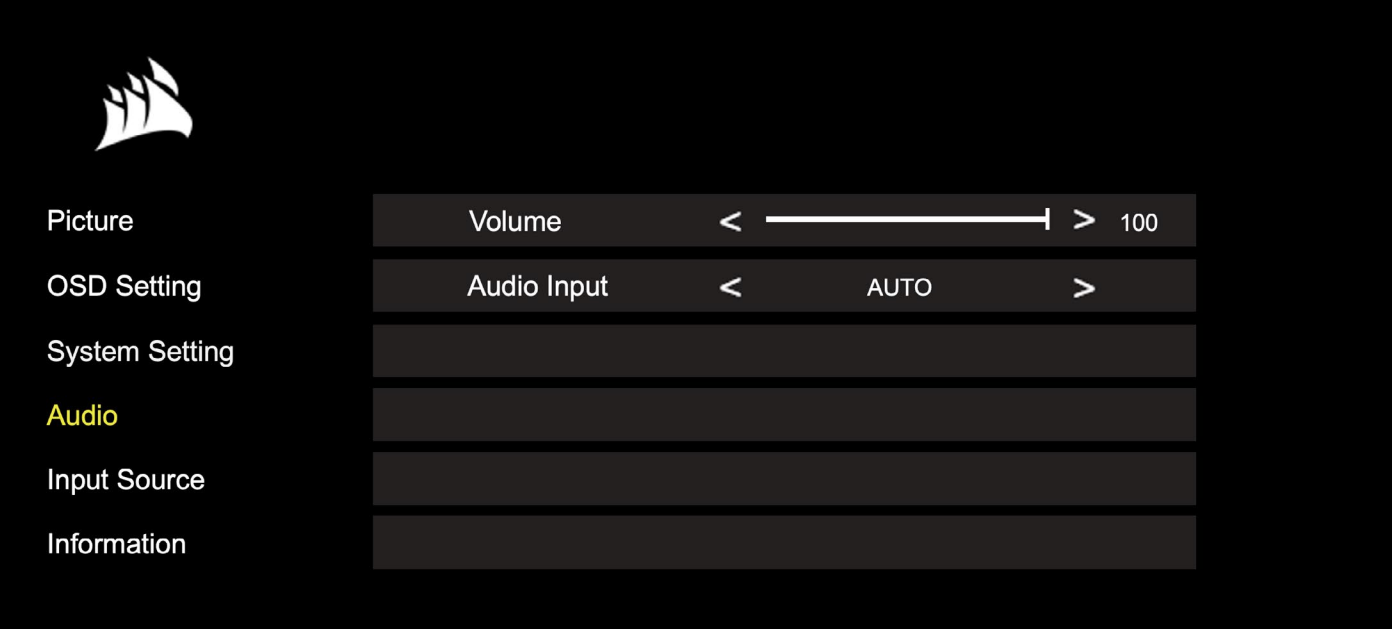

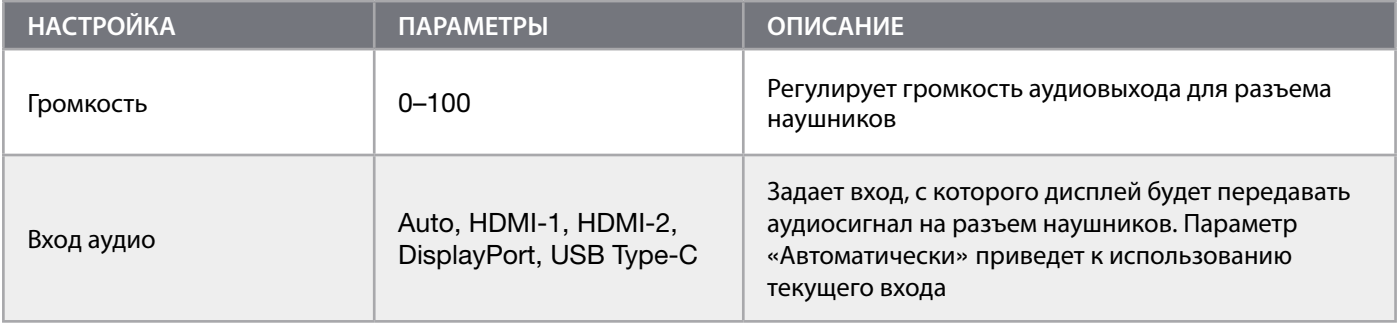

## <span id="page-167-0"></span>OSD: **Выбор входа**

Пятое меню под названием «Выбор входа» позволяет переключаться между различными входами дисплея.

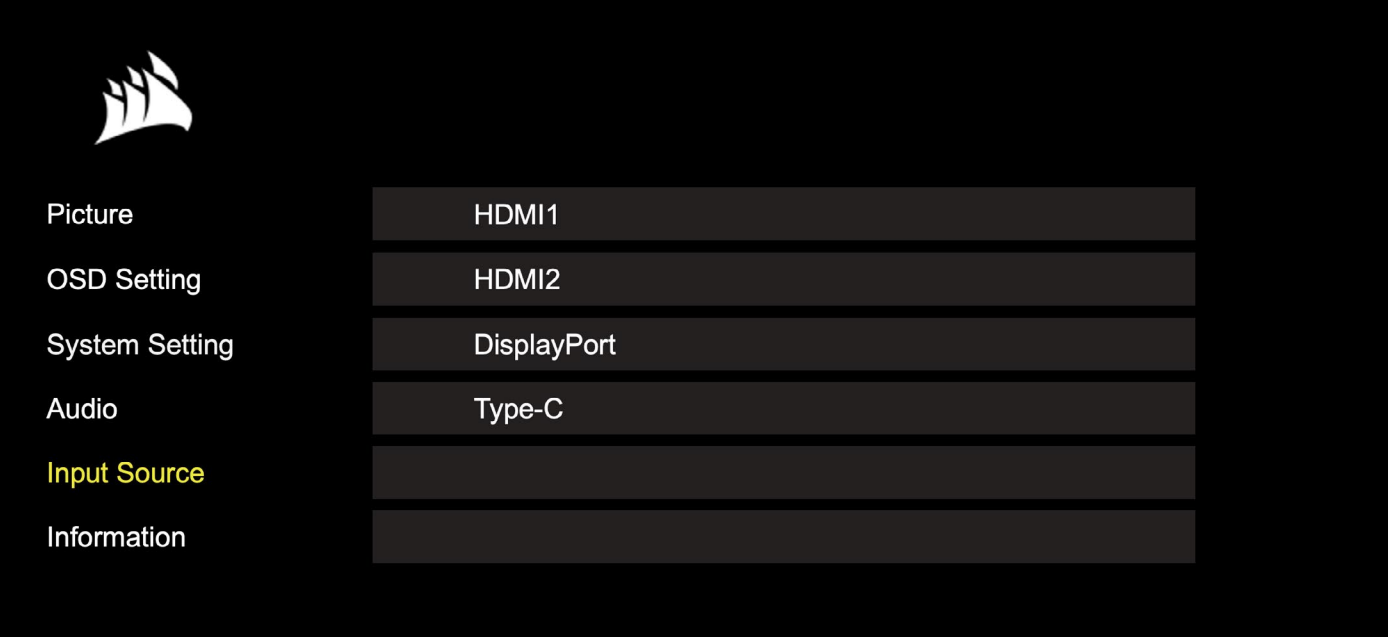

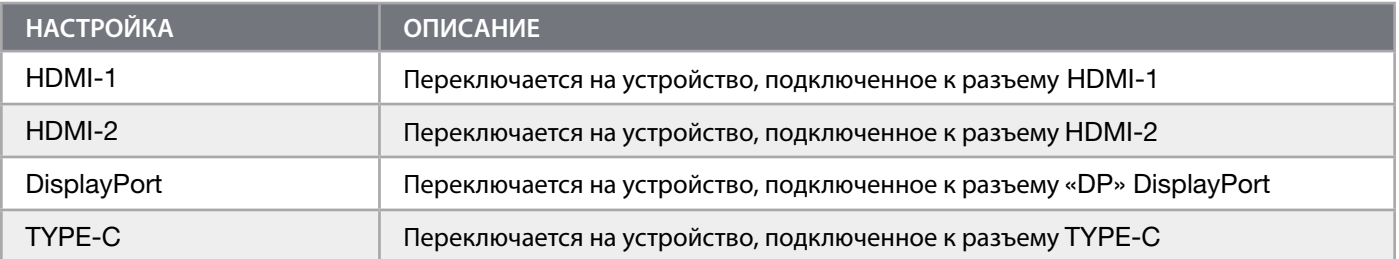

## <span id="page-168-0"></span>OSD: **Информация**

Предоставляет текущее состояние настроек для основных функций.

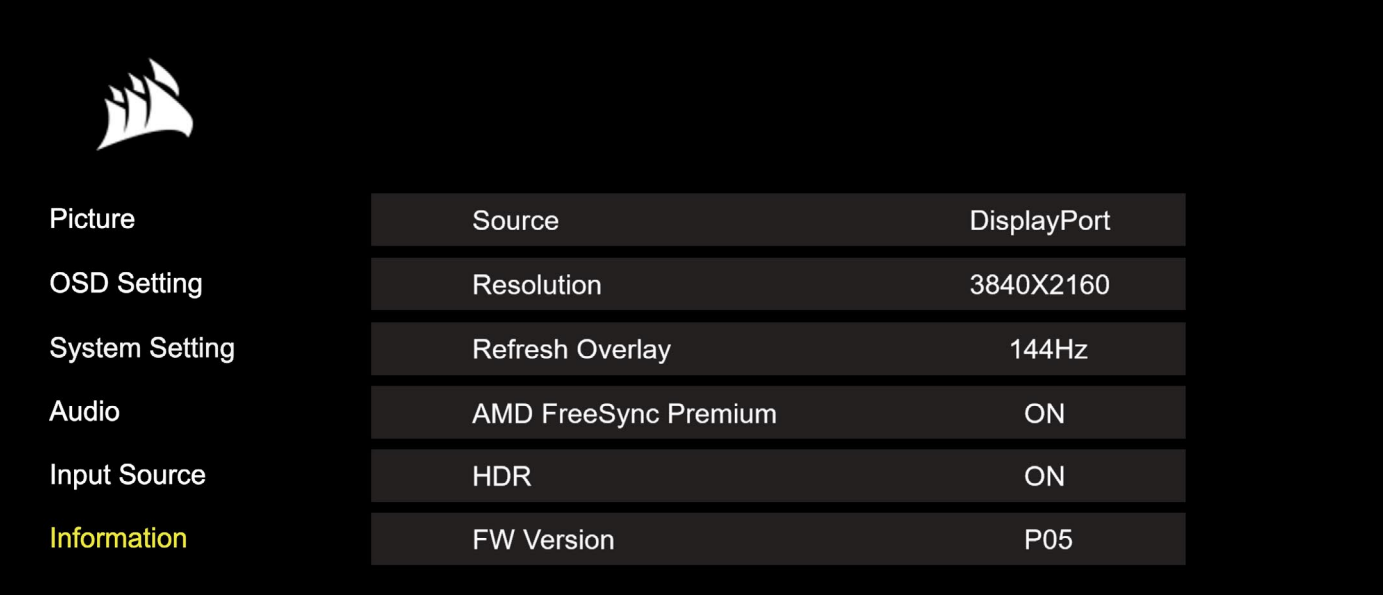

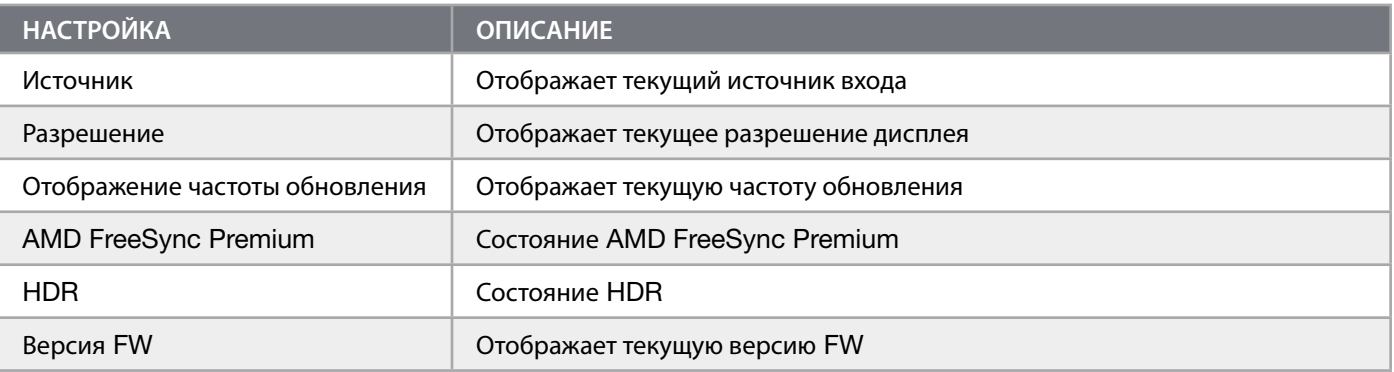

#### <span id="page-169-0"></span>**Вопросы и ответы относительно игрового монитора** CORSAIR XENEON 32UHD144

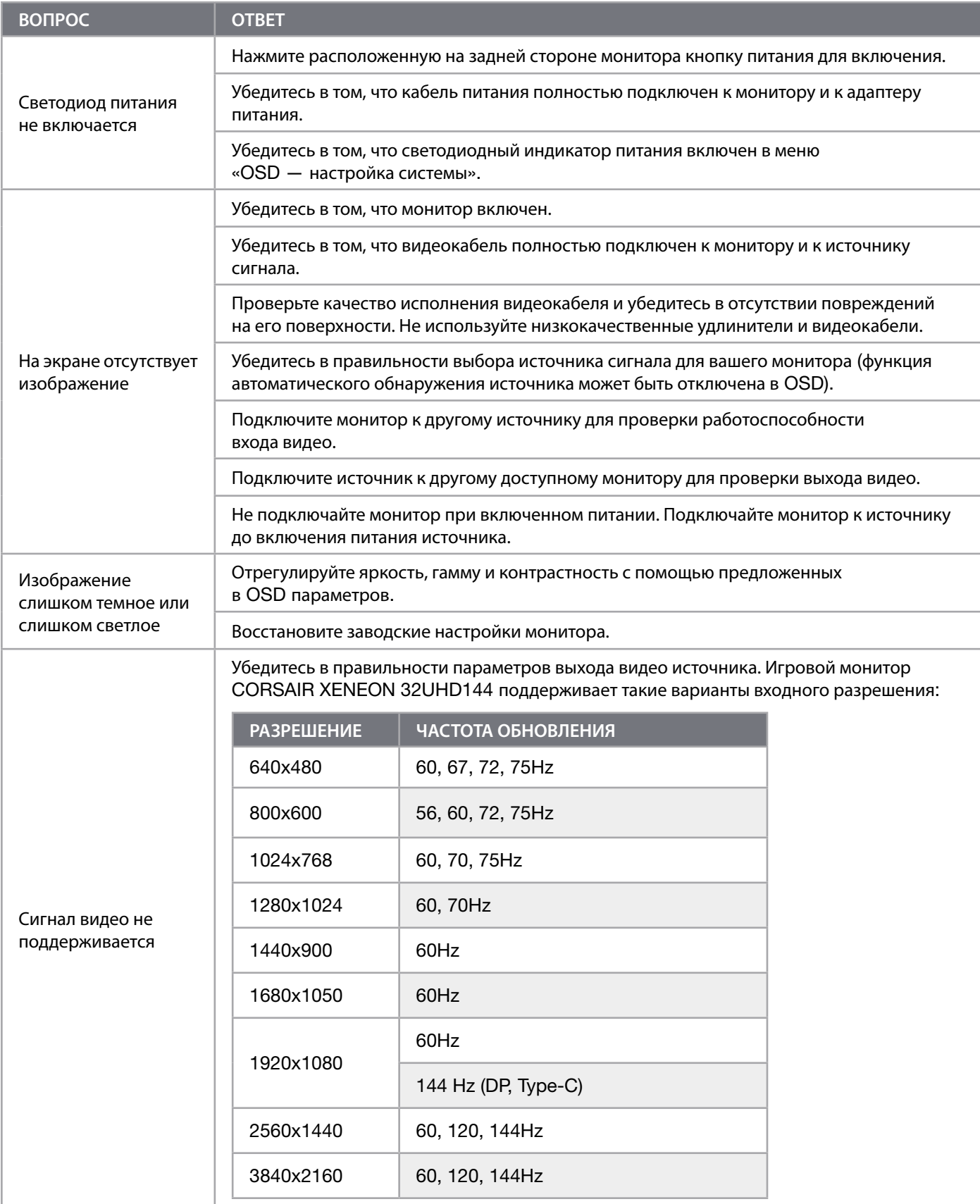

 $\left( \frac{1}{19} \right)$ 

### **Вопросы и ответы относительно игрового монитора** CORSAIR XENEON 32UHD144

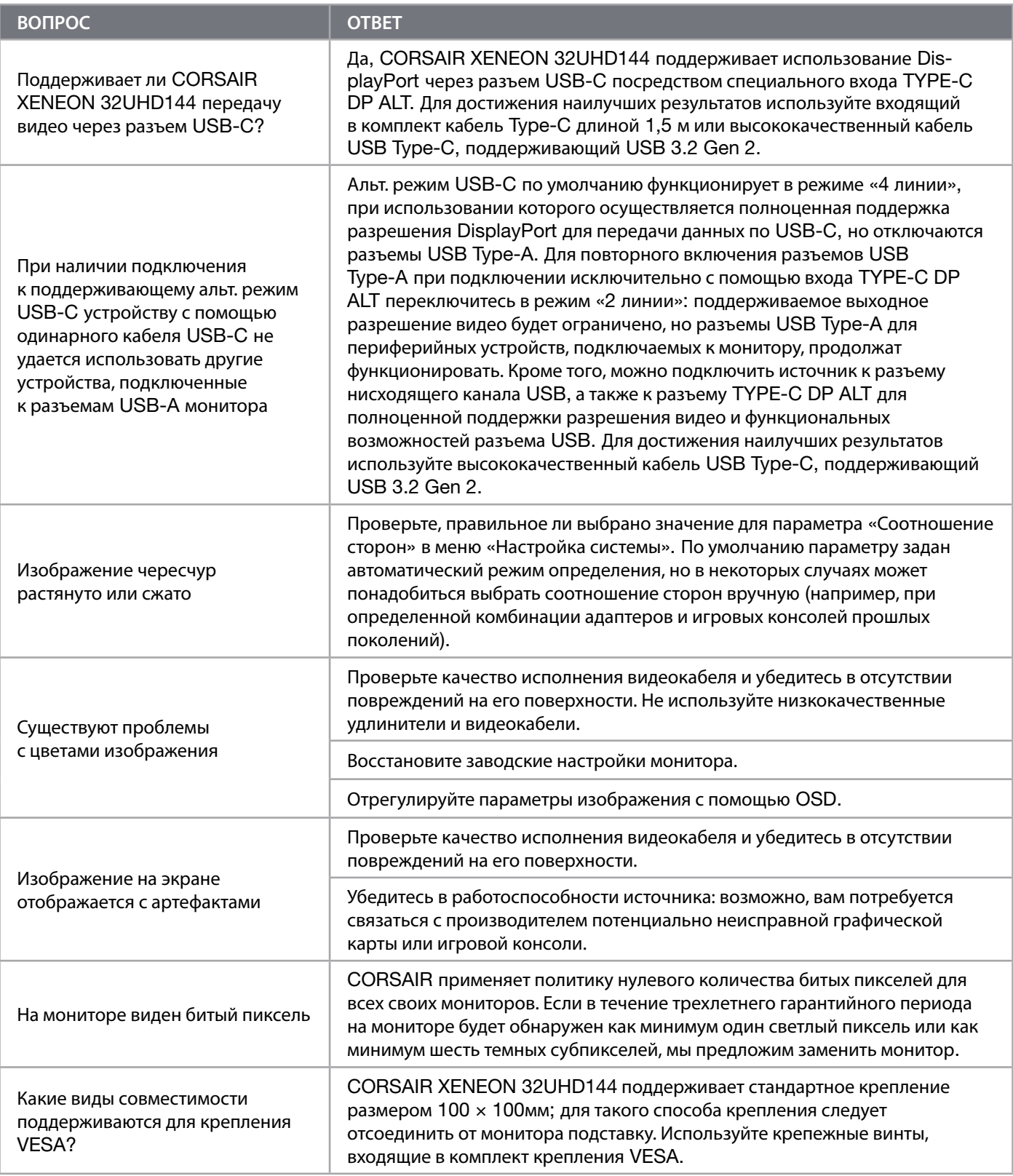

### **Вопросы и ответы относительно игрового монитора** CORSAIR XENEON 32UHD144

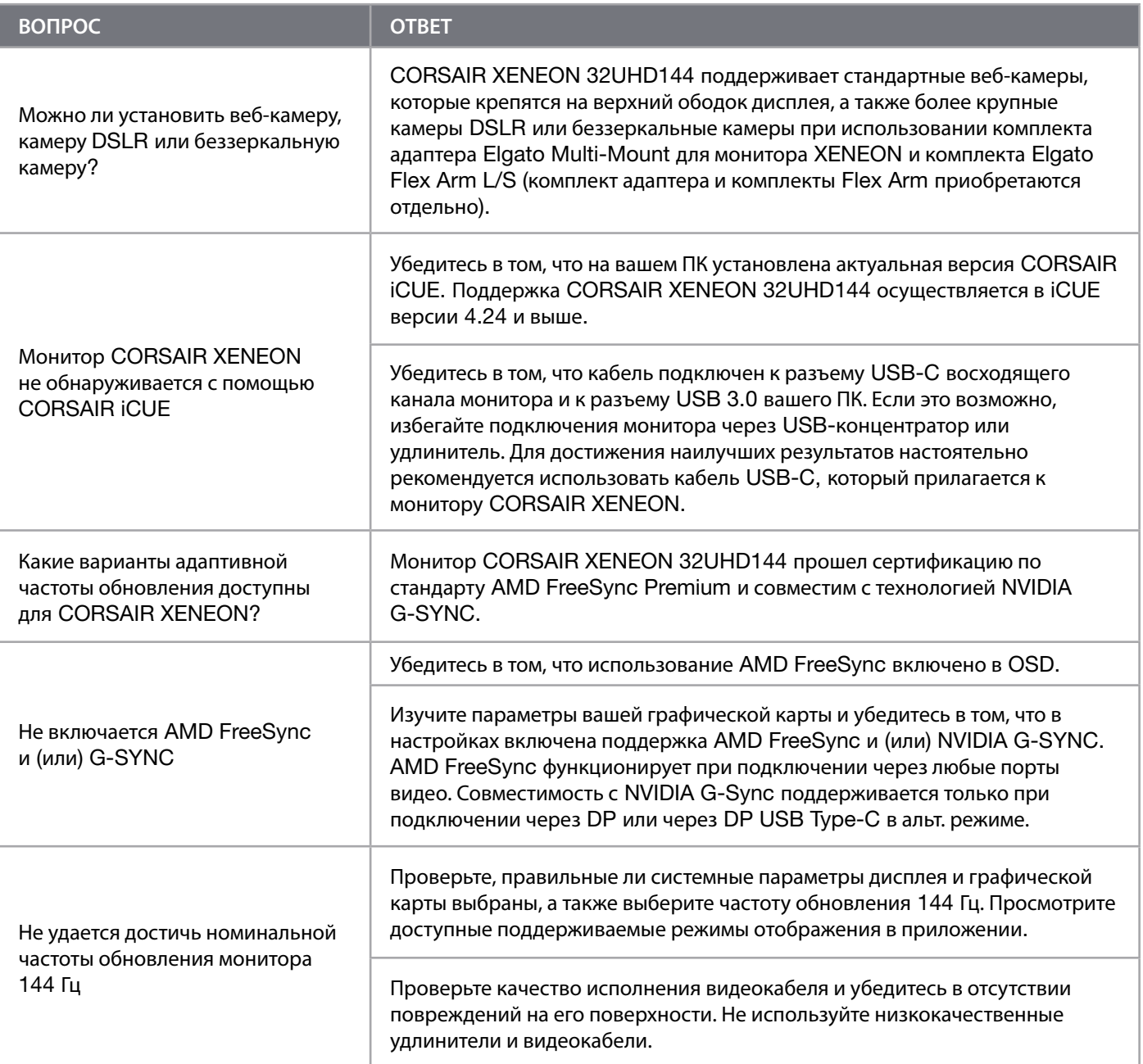

### <span id="page-172-0"></span>**ПРИЛОЖЕНИЕ**

# **Технические характеристики**

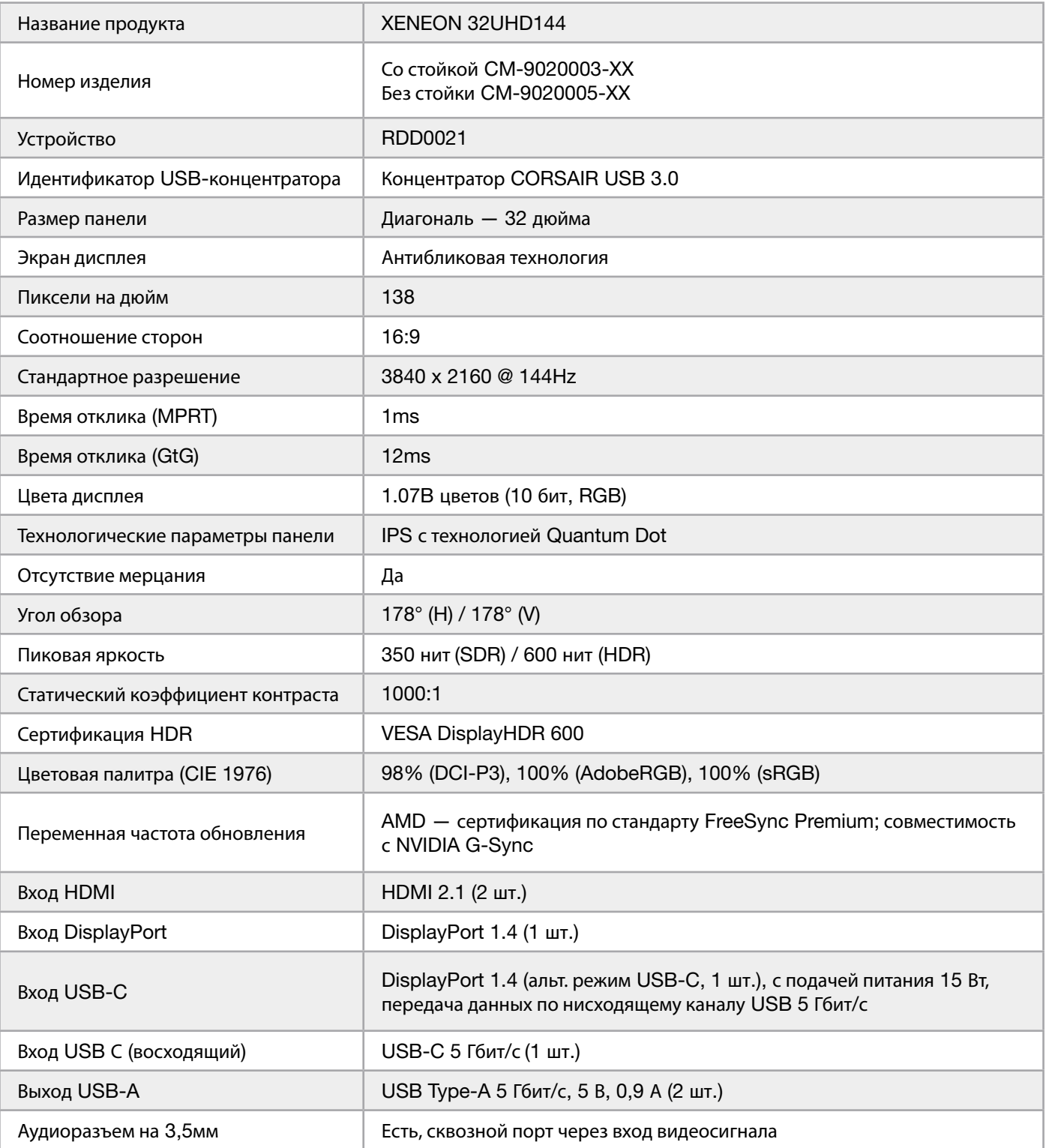

### <span id="page-173-0"></span>**ПРИЛОЖЕНИЕ**

### **Технические характеристики**

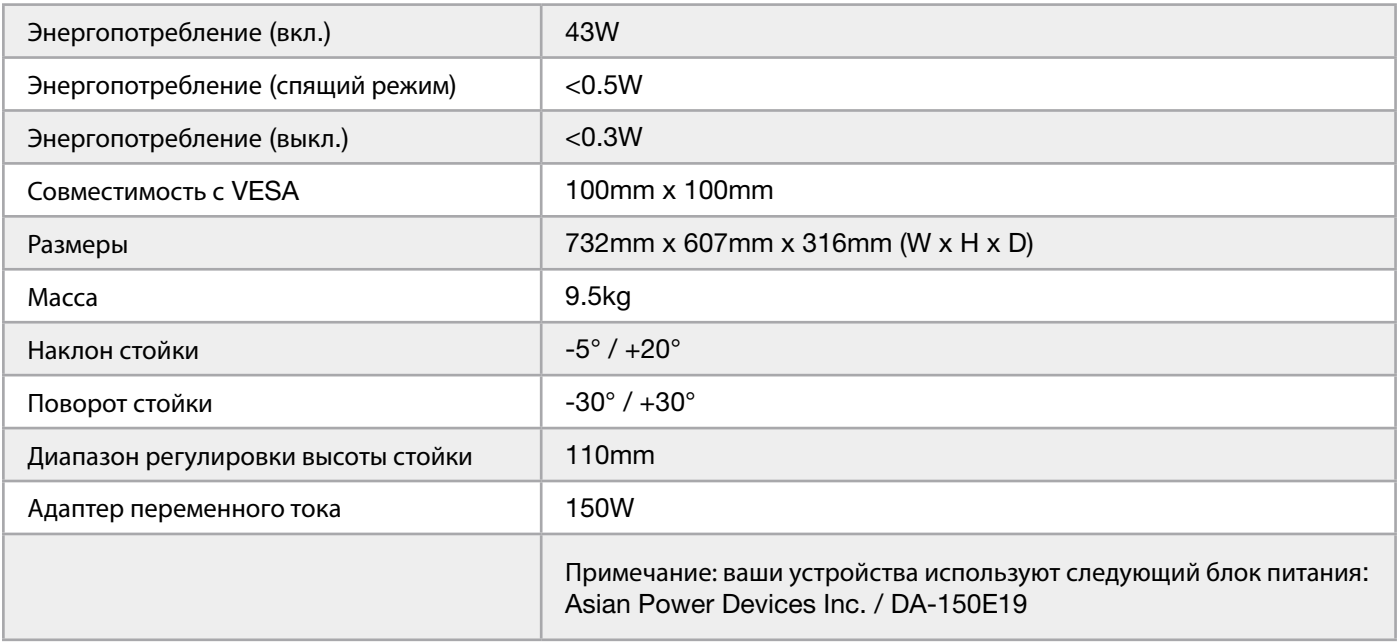

#### **Поддерживаемые режимы дисплея**

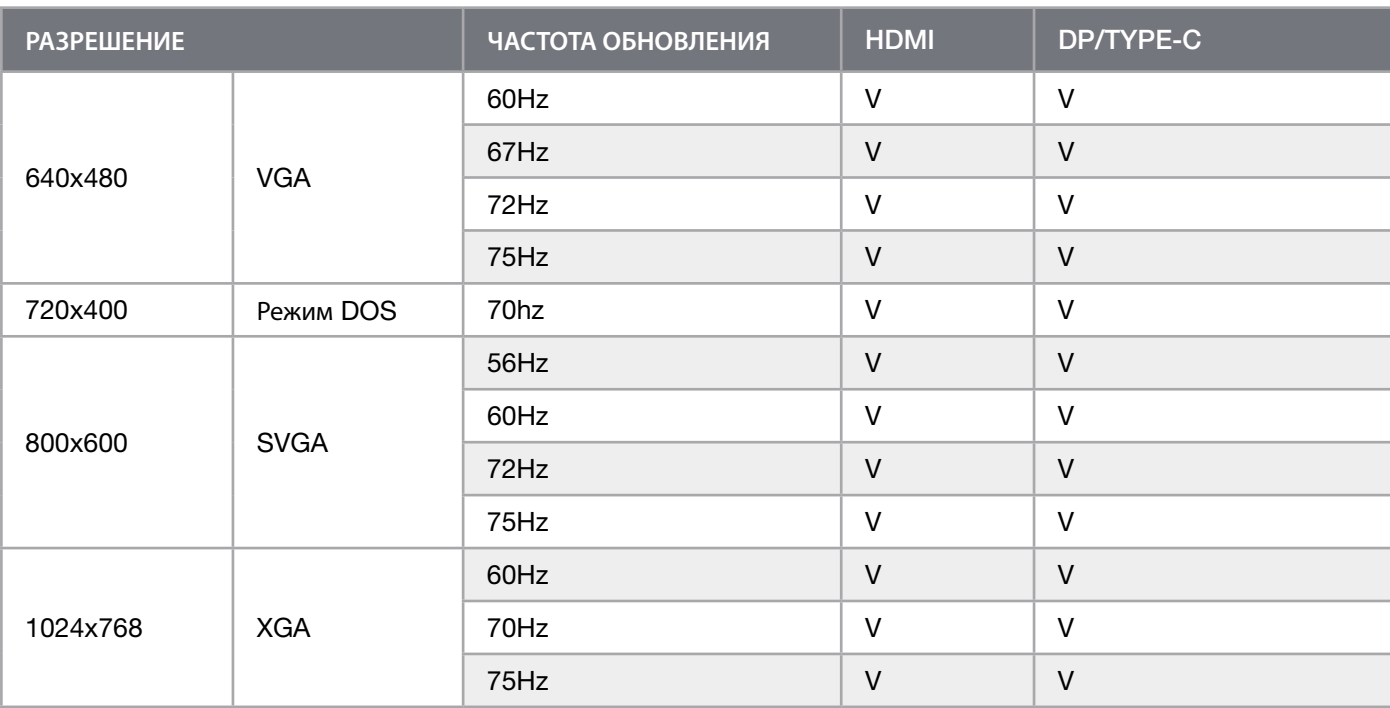

### **ПРИЛОЖЕНИЕ**

# **Технические характеристики**

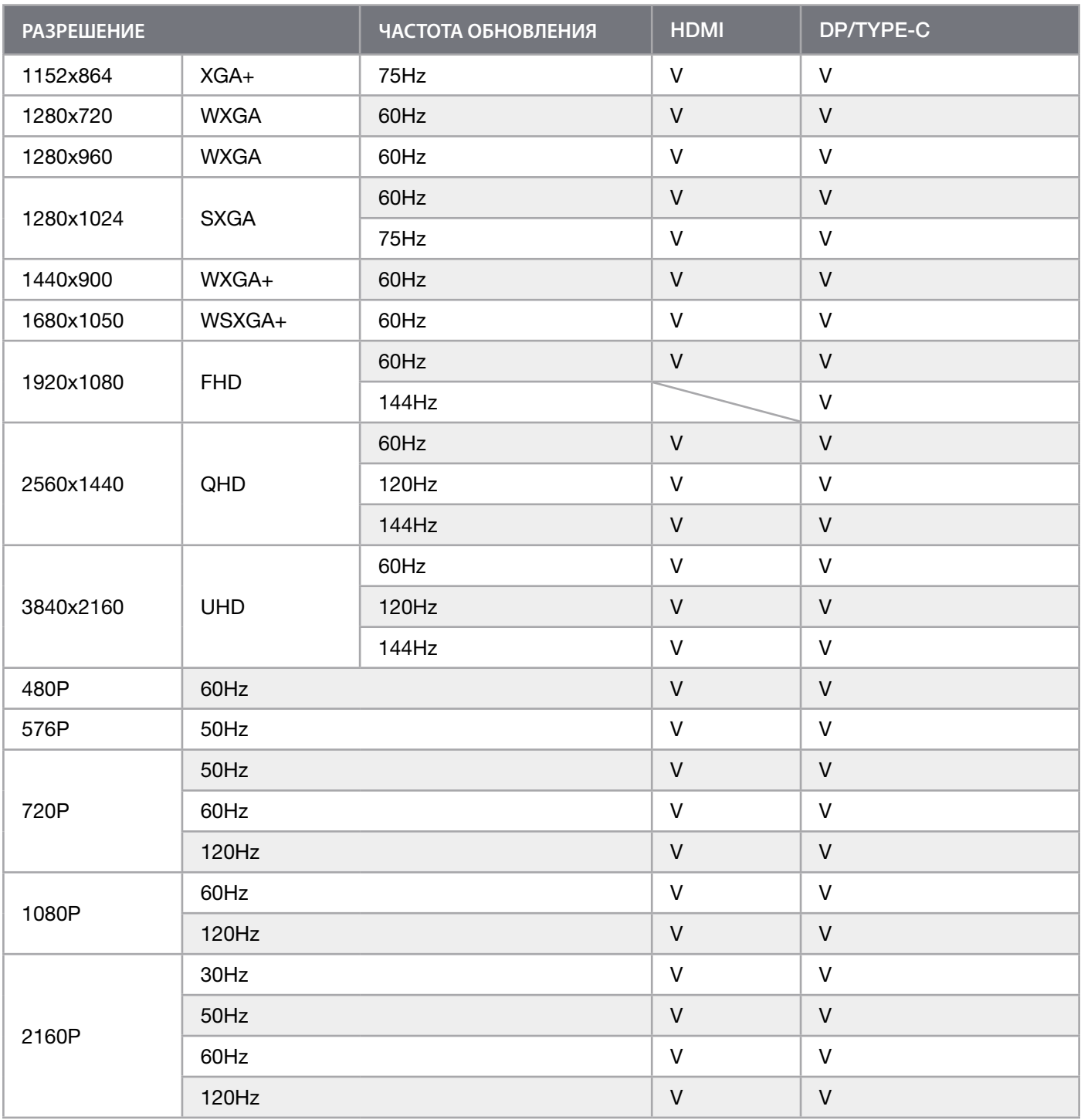

 $\left[24\right]$ 

## **ОБНАРОДОВАНИЕ ИНФОРМАЦИИ ОБ** HDMI

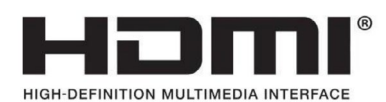

#### HDMI

Зарегистрированные товарные знаки HDMI, HDMI High-Definition Multimedia Interface и логотип HDMI являются товарными знаками или зарегистрированными товарными знаками HDMI Licensing Administrator, Inc. в США и других странах.

Термины HDMI, HDMI High-Definition Multimedia Interface и логотип HDMI являются товарными знаками или зарегистрированными товарными знаками HDMI Licensing Administrator, Inc.

# **目錄**

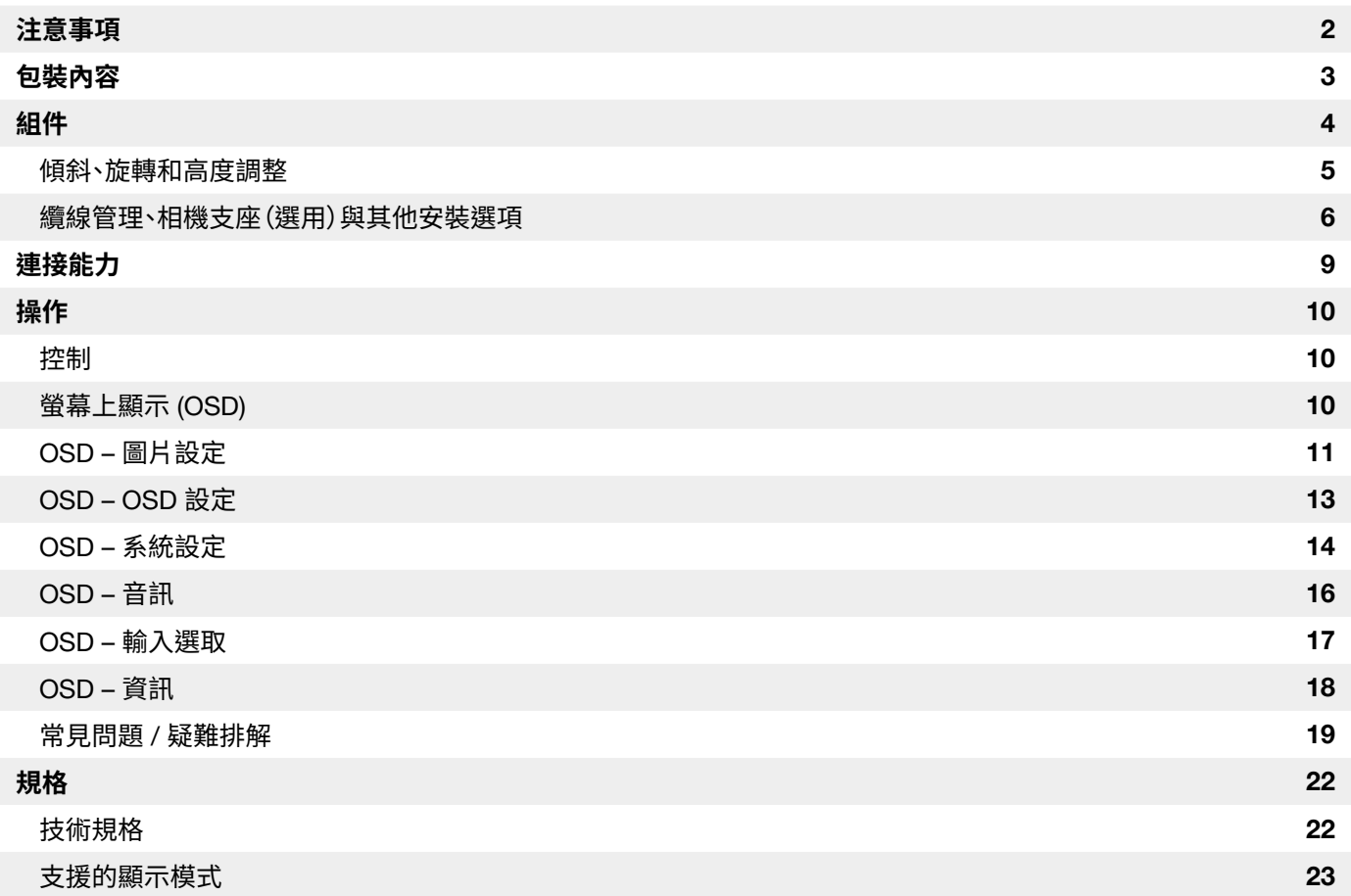

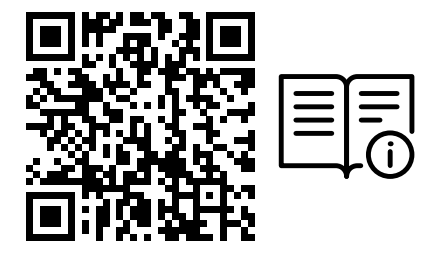

掃描 QR 代碼查看快速入門指南和設定影片

產品設定、使用者資訊和保固/壞點政策可見於 https://www.corsair.com/xeneon-quickstart 登陸頁面

### <span id="page-177-0"></span>**注意事項**

- 僅使用螢幕隨附或製造商建議使用的配件。
- 將產品的塑膠包裝袋存放在兒童無法觸及的地方。
- 將螢幕連接至電源插座之前,確認電源線的額定電壓與您所在國家的電力規格相容。
- 電源線插頭必須正確連接至有線的接地電源插座。
- 請勿以濕的雙手觸碰插頭,否則很容易造成觸電。
- 將螢幕置於穩定且通風良好的地方。
- 請勿將螢幕置於任何熱源附近,例如電散熱器或陽光直射處。
- 螢幕上的孔洞或開口用於通風。請勿以任何物品覆蓋或阻擋通風孔。
- 請勿在水、飲料或任何液體類型附近使用螢幕。若無法這麼做,可能會造成觸電或損壞螢幕。
- 清潔之前,務必從電源插座拔下螢幕插頭。
- 由於螢幕表面很容易刮傷,請避免以任何堅硬或尖銳的物品觸碰表面。使用不含棉絨的柔軟布料擦拭螢幕,不要 使用面紙。如有需要,您可以使用玻璃清潔劑清潔設備。不過,請勿將清潔劑直接噴灑在螢幕上。

- 若設備長時間沒有在使用,請拔除電源線。
- 請勿嘗試自行拆解或維修螢幕。

## <span id="page-178-0"></span>XENEON 32UHD144 **顯示器內容**

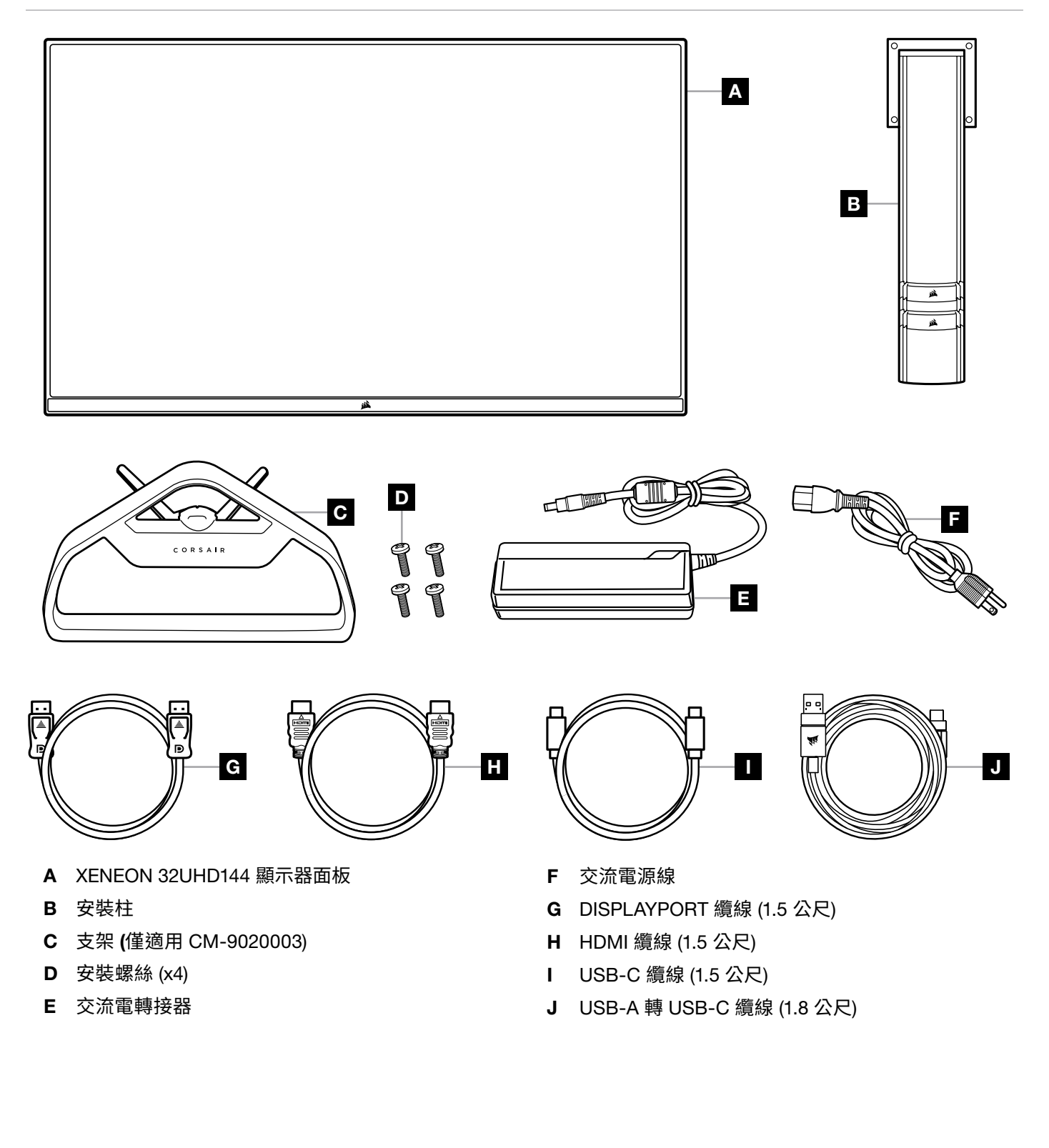

# <span id="page-179-0"></span>**組件** (**僅適用** CM-9020003)

在開始之前,需要十字頭螺絲起子。

- 1. 取下包括配備和支架的泡棉頂層, 以露出面板後側。
- 2. 小心開啟覆蓋面板的泡棉袋 (參見圖 1) 以露出安裝區域。請勿從泡棉袋拆下面板。
- 3.對齊螢幕支柱與面板後側的安裝槽 (參見圖 2)。將上方勾子滑進面板後側的安裝槽。使用十字頭螺絲起子,以 4 個 螺絲將支柱固定在面板上 (參見圖 3)。
- 4. 將支架底座連接至螢幕支柱 (參見圖 3) 並將專用指旋螺絲緊緊旋入支柱底部 (參見圖 4)。

5.緩慢地從包裝中取出螢幕,並直立放在桌上。抬起螢幕時,請勿觸碰面板前側。

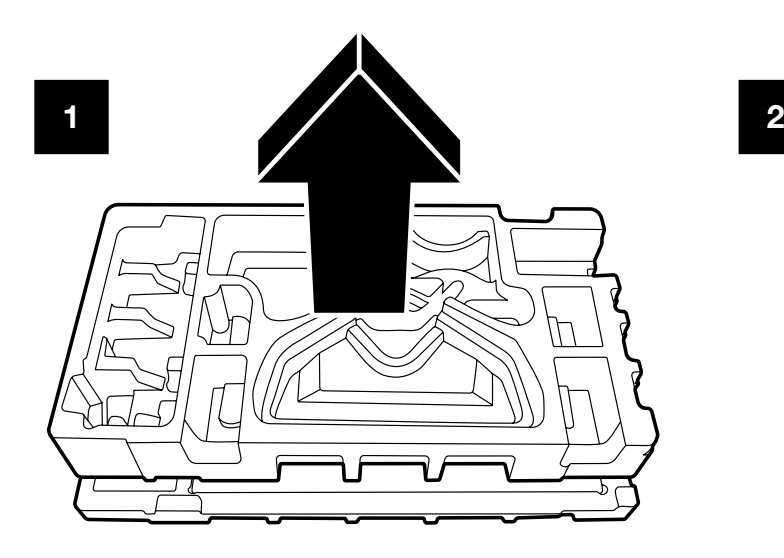

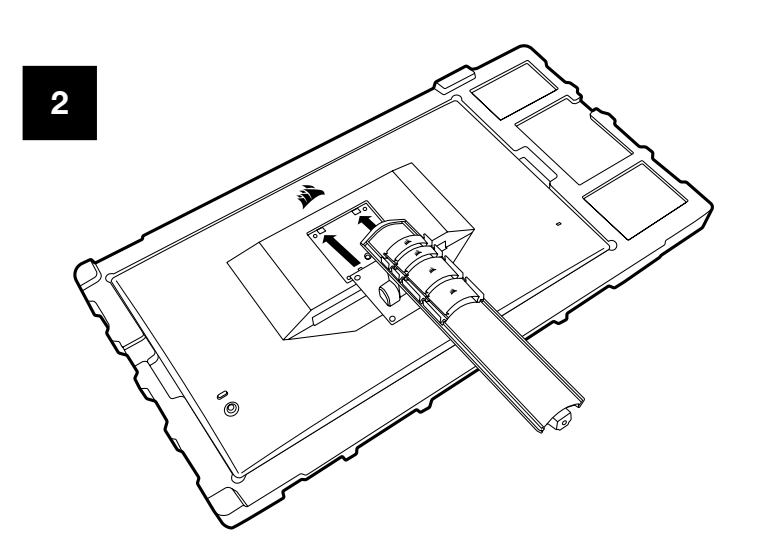

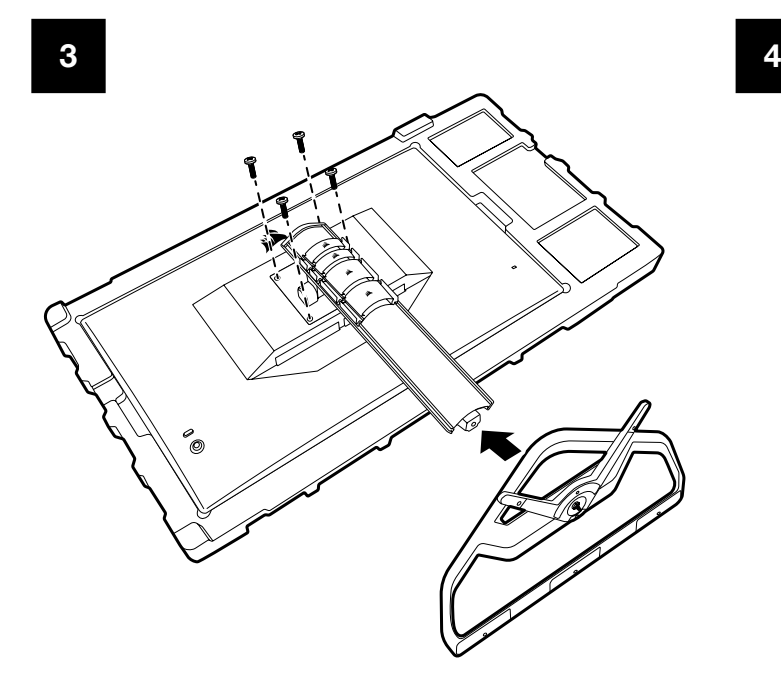

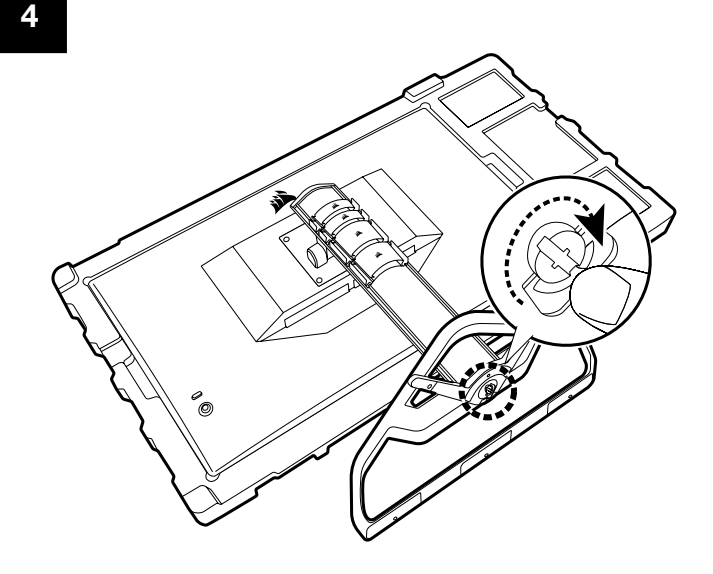

繁體中文
# **傾斜、旋轉和高度調整** (**僅適用於** CM-9020003)

Xeneon 顯示器的特點是堅固且時尚的支架,可用來調整傾斜、旋轉和高度。

- 傾斜 -5 / +20 度
- 旋轉 ±30 **度**
- 高度調整範圍 110mm (497mm ~ 607mm)

**傾斜**

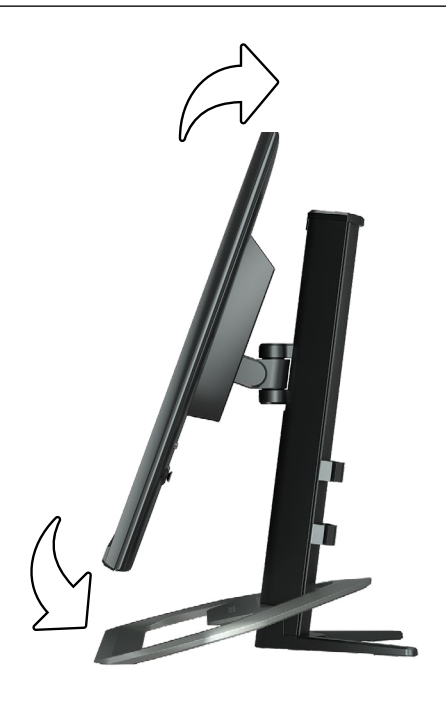

### **旋轉和高度調整**

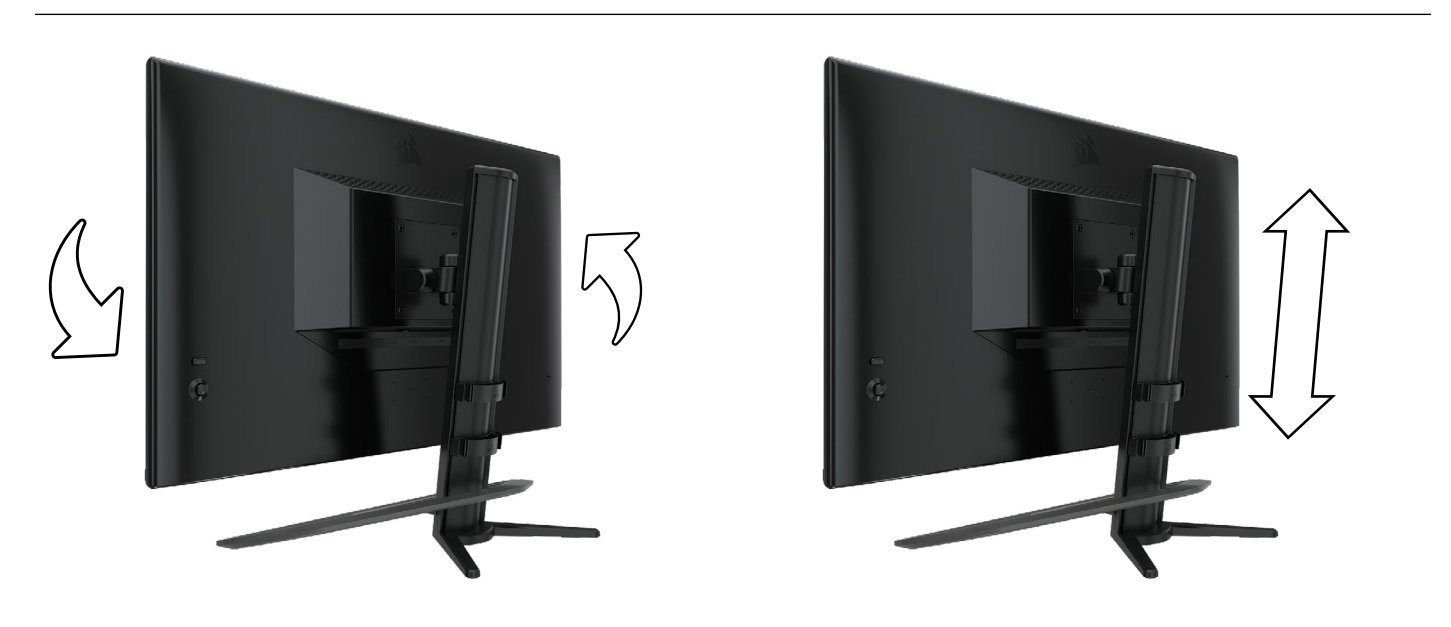

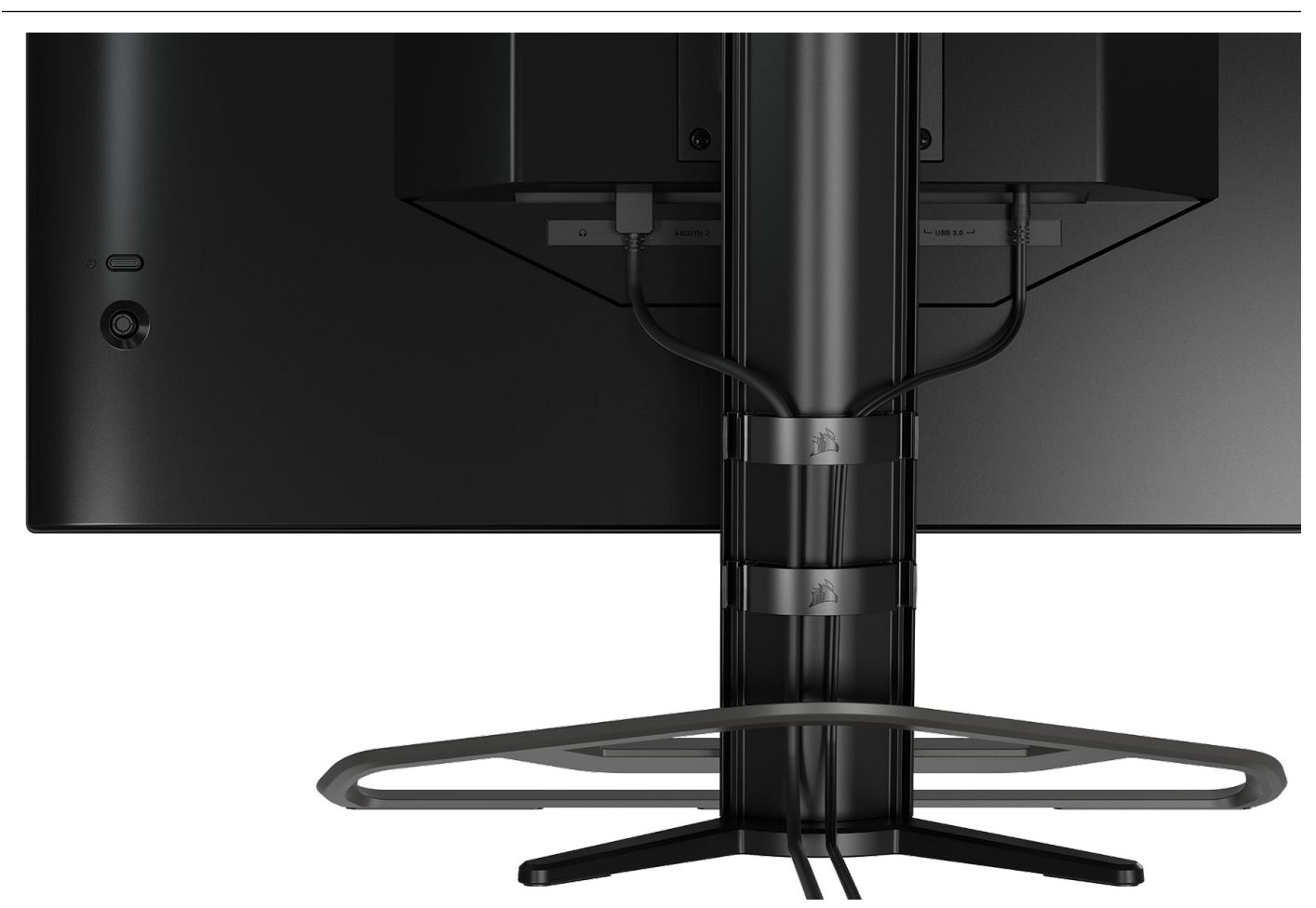

## **纜線管理、相機支座** (**選用**) **與其他安裝選項** (**僅適用** CM-9020003)

Xeneon 顯示器具有內建 RapidRoute 纜線管理,以保持桌面整潔。有 4 個可調式纜線夾可向上和向下滑動螢幕支柱, 以便自訂您的纜線管理需求。向左按住姆指扣環並拉開纜線夾,以開啟每個纜線夾。

若您需要取下纜線夾,請向下滑動纜線夾並滑出通道導件,以從支柱拆下底座。

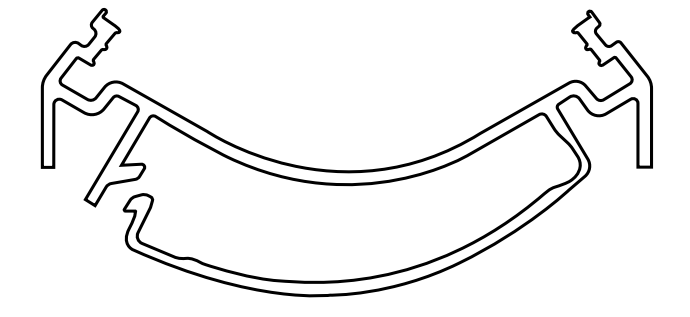

### ELGATO **彈性臂相容性**

Xeneon 顯示器支柱頂端以 ¼" 連接器為特色,可以附加 Elgato 彈性臂和相機安裝轉接器套件 (另售),以將相機連接至 Xeneon 顯示器頂端。可直接向 CORSAIR 購買這些配件。

- Xeneon 相機轉接器與球形支座套件 (CM-8900001)
- Elgato 彈性臂 (小) (10AAH9901) 或彈性臂 (大) (10AAC9901)

相機支座的設定影片和說明可見於 <https://www.corsair.com/xeneon-quickstart>

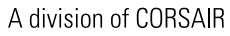

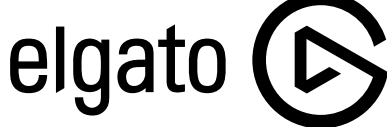

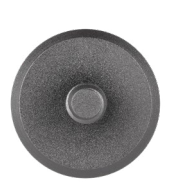

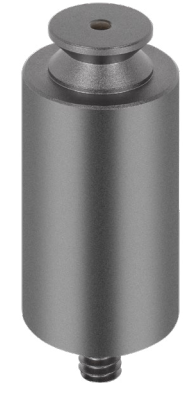

FLEX **彈性臂** S FLEX **彈性臂** L

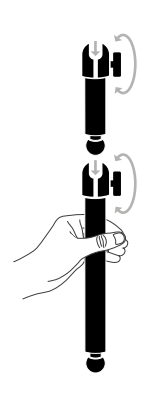

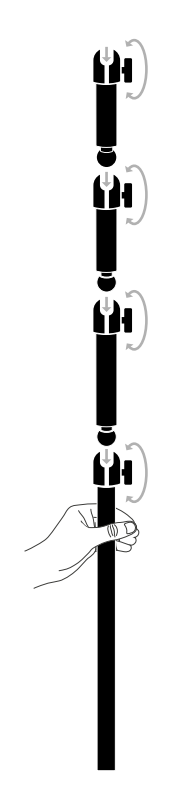

#### **壁掛架相容性**

使用相容的壁掛架 (VESA 100mm x 100mm) 安裝顯示器之前,請確認:

- 您已使用十字頭螺絲起子從顯示器拆下支架
- 您購買的壁掛架支架支援此顯示器的重量

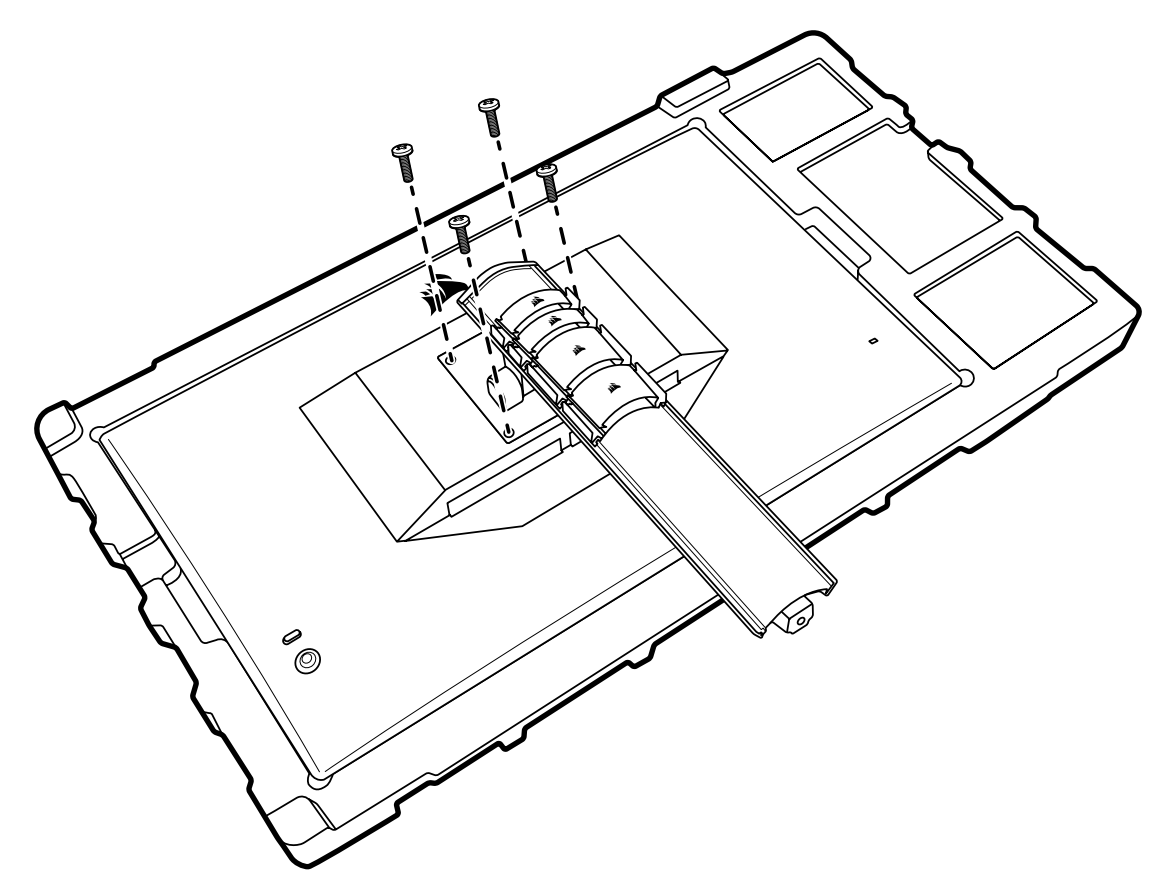

檢閱壁掛架隨附的說明,瞭解更多關於如何正確安裝顯示器的資訊。

**警告:顯示器背面具有四個** VESA **安裝孔。您必須將壁掛架支架固定在全部四個孔。若您沒有使用全部四個孔,顯示器 可能會掉落,造成財產損失或人員受傷。** 

8

**注意**:不含壁掛架螺絲。螺絲:類型 M4,14mm 至 16mm 長度,視壁掛架而定。

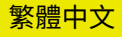

#### **連接能力**

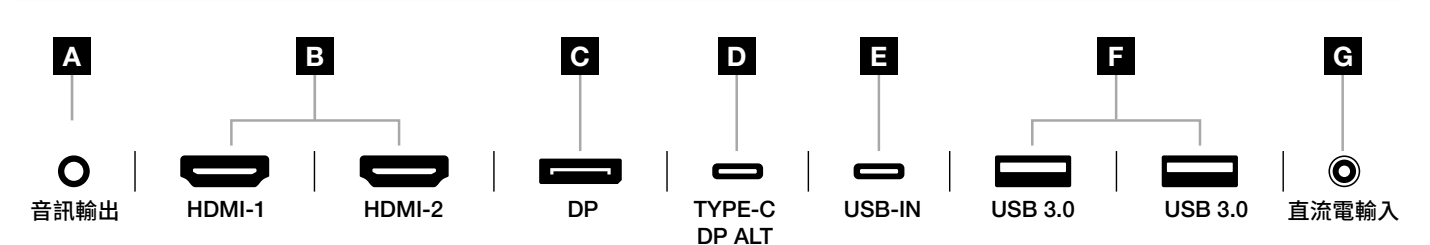

#### A. 3.5mm 音訊插孔

來自連接的 HDMI、DisplayPort 和 USB-C Alt 模式裝置的音訊輸出。

- B. HDMI 2.1 連接埠 雙 HDMI 輸入對應至「HDMI-1」和「HDMI-2」輸入。
- C. DisplayPort 1.4 連接埠 DisplayPort 輸入對應至「DisplayPort」輸入。
- D. USB Type-C 連接埠

 支援 DisplayPort Alt 模式和上游 USB 輸入 (連接至 USB 3.0 連接埠)。對應至「TYPE-C」輸入。此連接埠或 USB 上游連接埠必須連接至主機裝置上具有 USB 功能的連接埠,才能支援 CORSAIR iCUE 功能和下游 USB 3.0 連接埠。

E. USB-IN 連接埠

 上游 USB 輸入連接埠。此連接埠或 USB Type-C 連接埠必須連接至主機裝置上具有 USB 功能的連接埠, 才能支援 CORSAIR iCUE 功能和下游 USB 3.0 連接埠。

- F. USB 3.0 連接埠 雙 Type-A 5Gbps USB 連接埠。
- G. 直流電輸入

連接至隨附的交流電轉接器。

#### 繁體中文

#### **操作**:

#### **控制**

 $\circ \in$ **電源開啟**/**關閉**

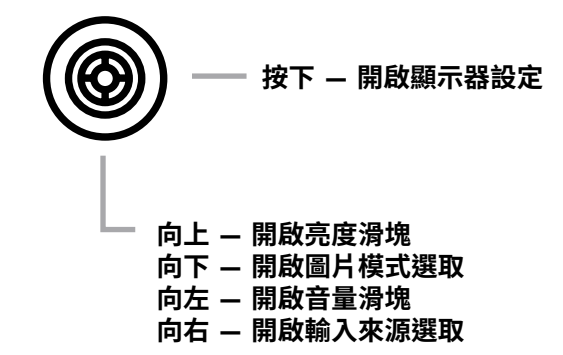

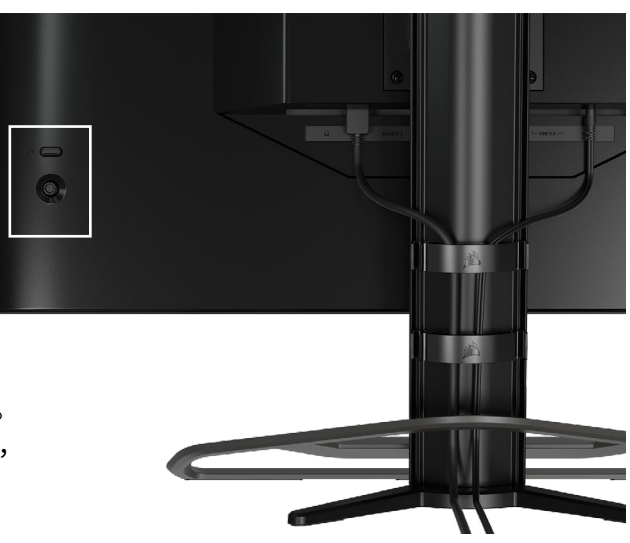

您的螢幕包括後側搖桿,可在您的右側開啟捷徑並導覽顯示器設定。 請注意,若您有已透過 USB 輸入連接埠連接至電腦的 USB 集線器, 也可以在 CORSAIR iCUE 軟體中控制其中許多設定。 請安裝最新版本的 iCUE (4.24 或更高版本),可在 <https://www.corsair.com/us/en/icue> 取得。

#### **螢幕上顯示** (OSD)

向內按下搖桿後,可以存取螢幕的顯示器設定。您可以使用搖桿導覽設定,而向內按下搖桿將會確認選項。

### OSD – **圖片設定**

標籤為「圖片」的第一個功能表包含下列用於調整整體圖片品質的設定。

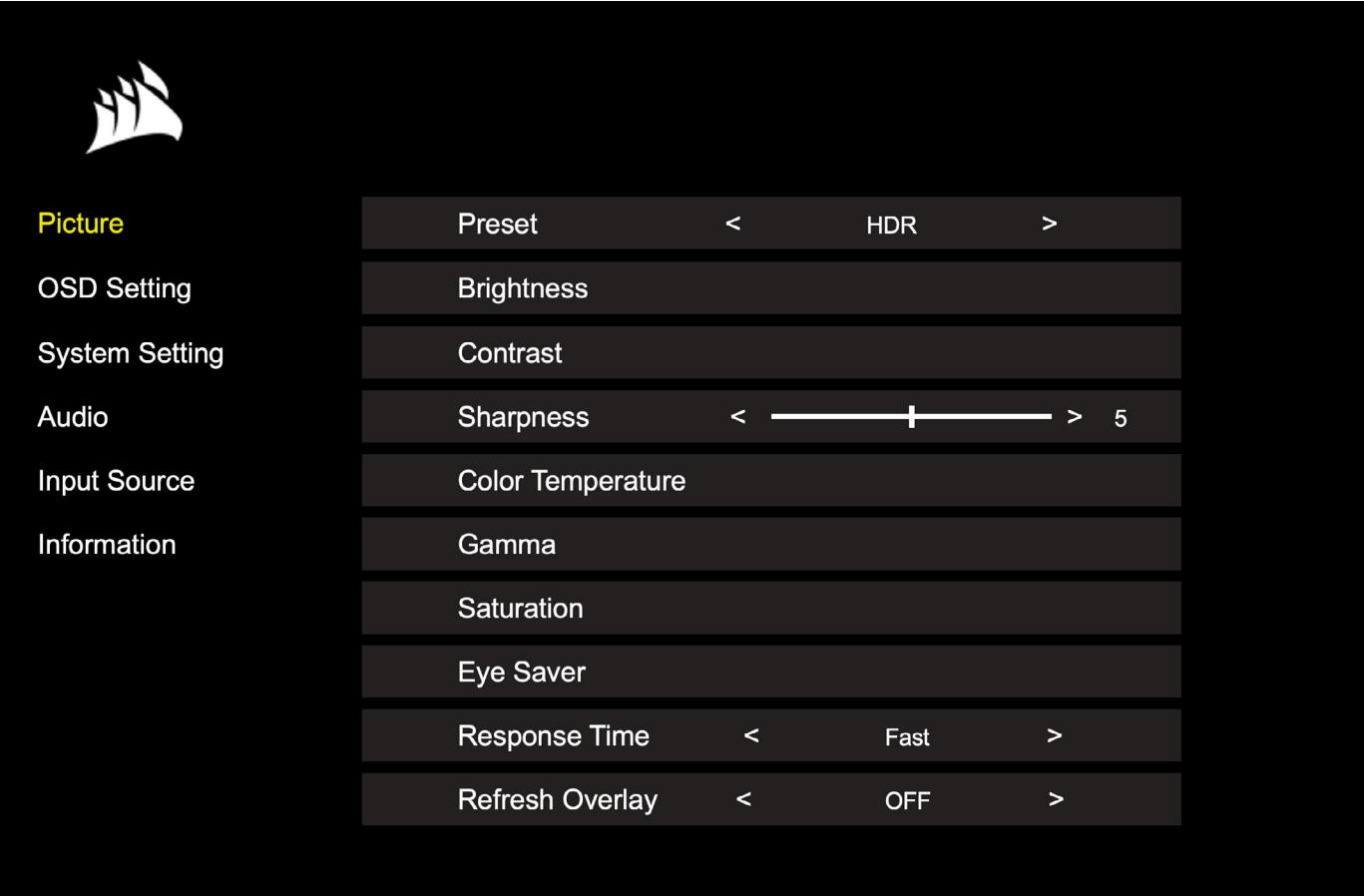

# OSD – **圖片設定**

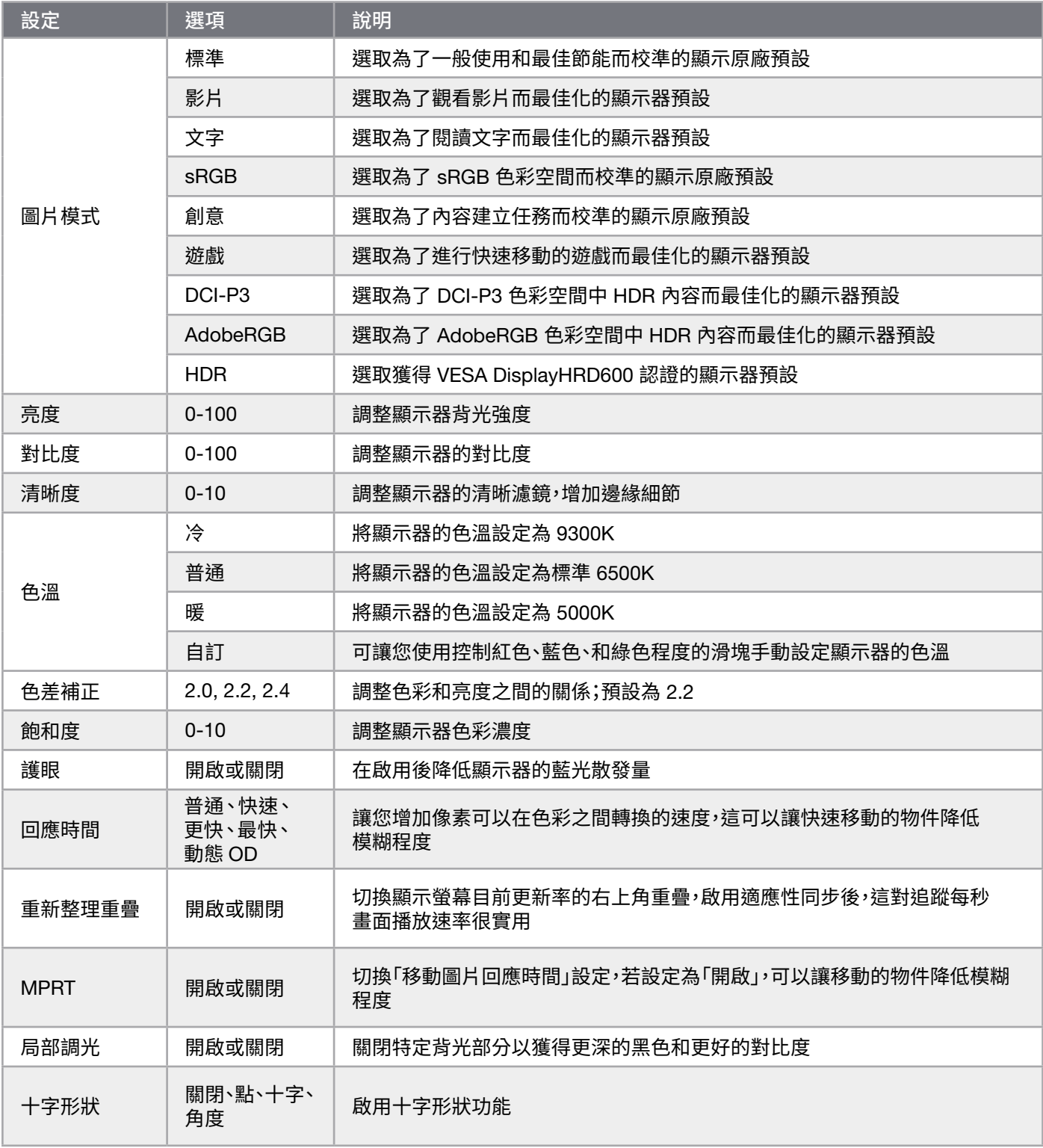

 $\boxed{12}$ 

#### OSD – OSD **設定**

標籤為「OSD 設定」的第二個功能表包含下列用於調整螢幕上顯示的設定。

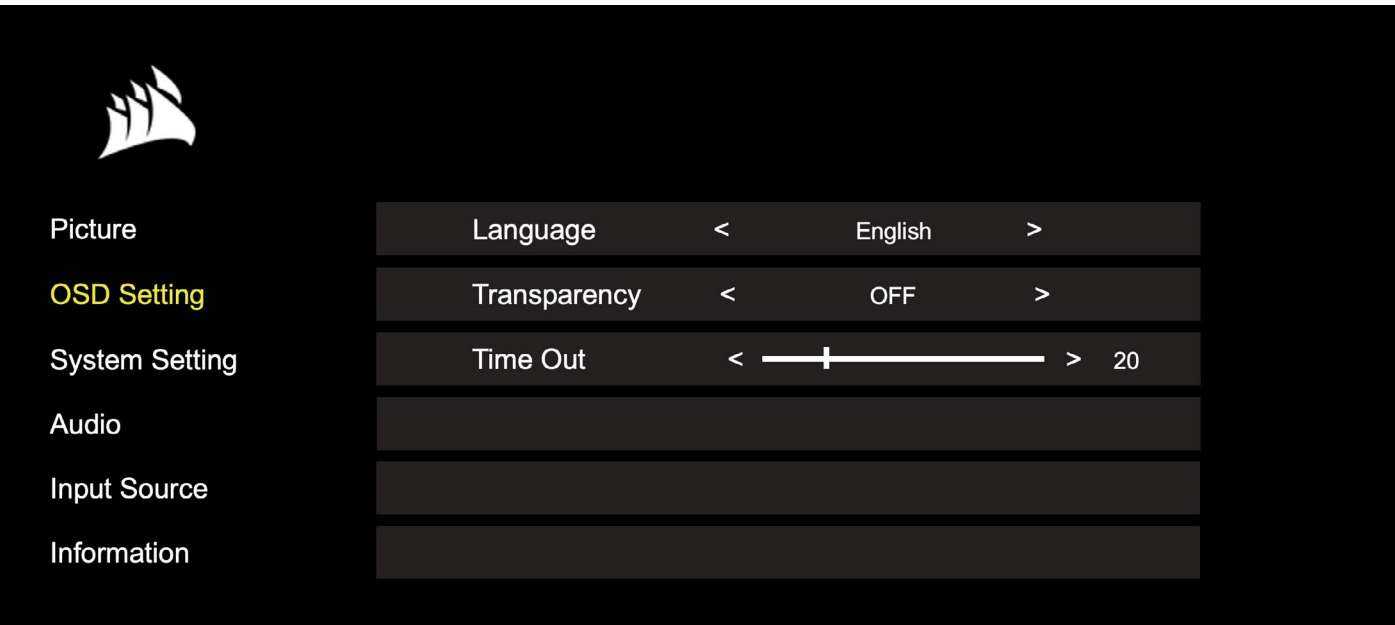

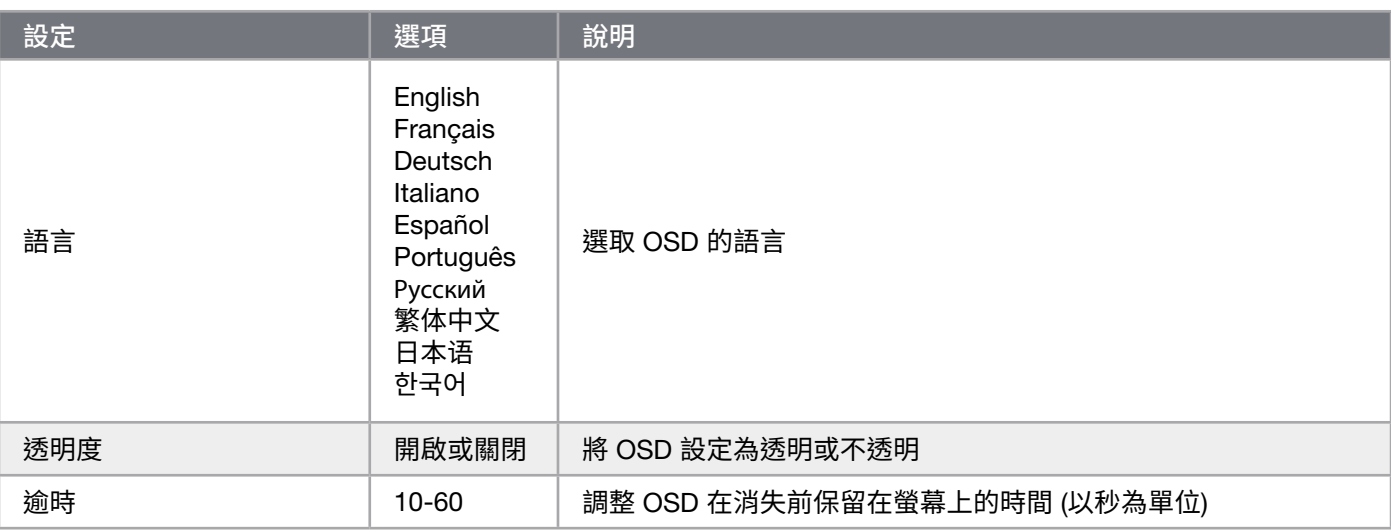

### OSD – **系統設定**

標籤為「系統設定」的第三個功能表包含下列用於調整顯示器內部設定的設定。

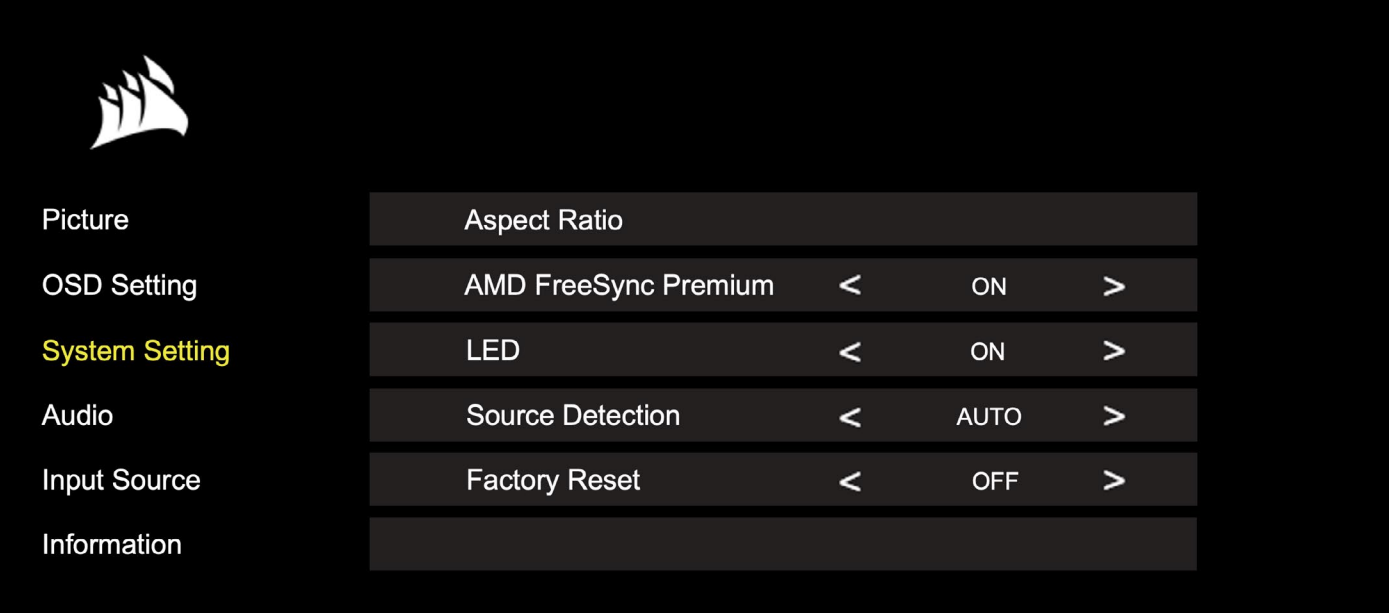

# OSD – **系統設定**

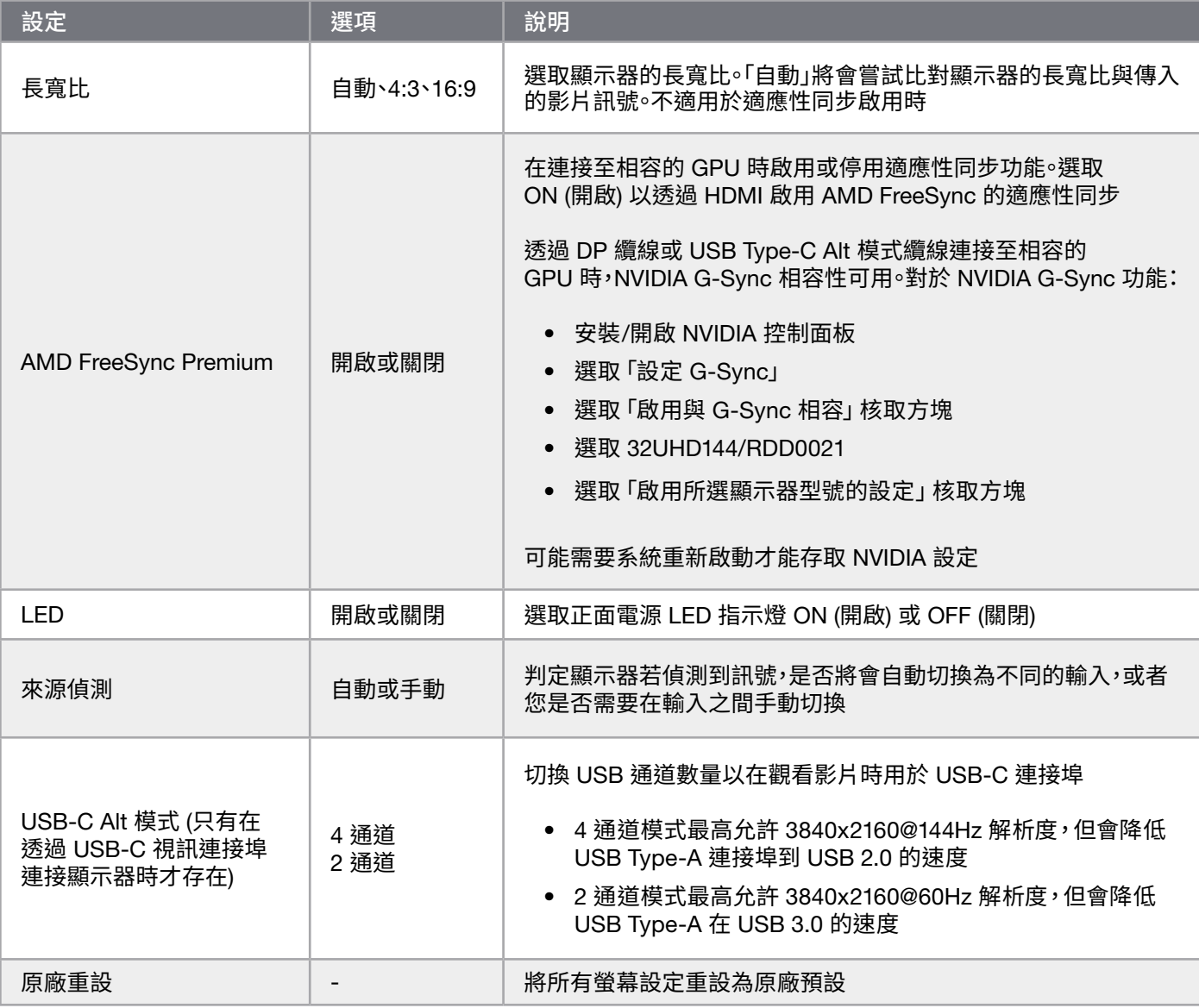

### OSD – **音訊**

標籤為「音訊」的第四個功能表可讓您控制顯示器的音訊。

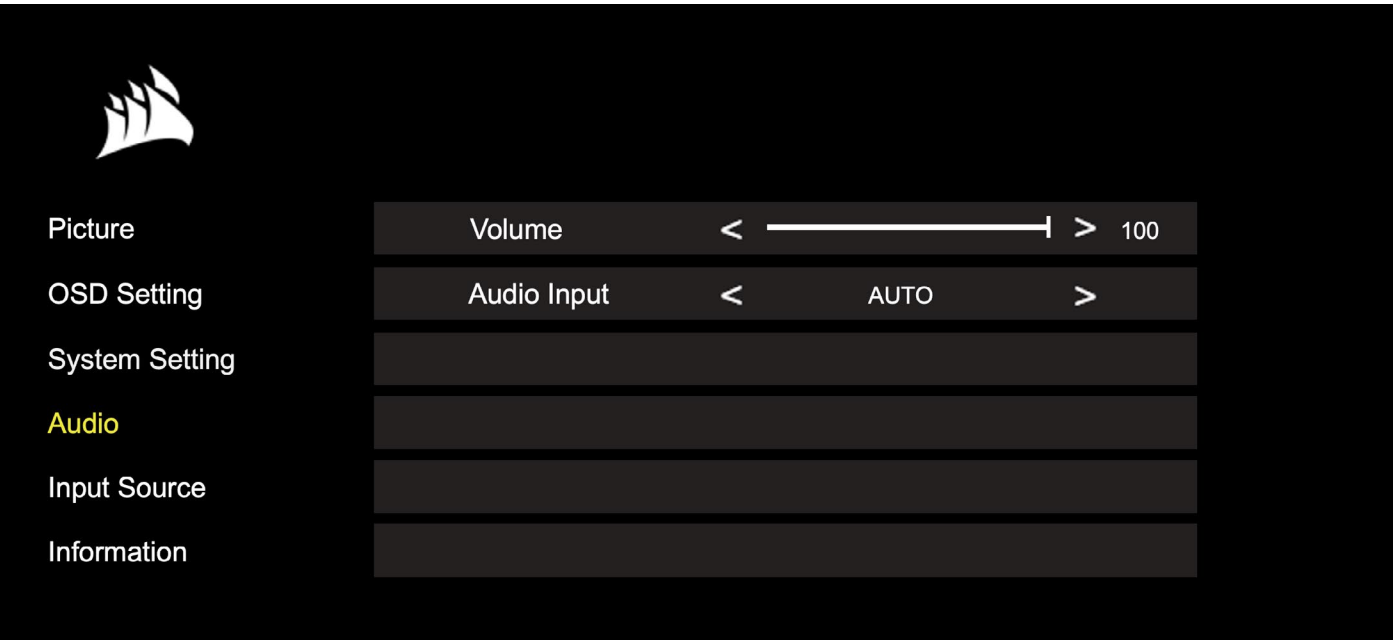

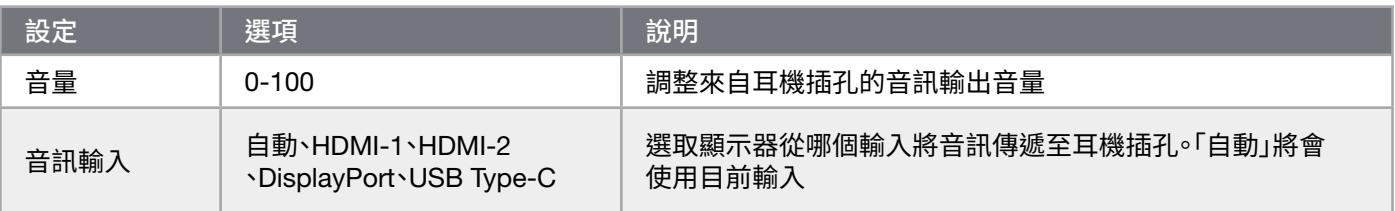

### OSD – **輸入選取**

標籤為「輸入選取」的第五個功能表可讓您在顯示器的不同輸入之間切換。

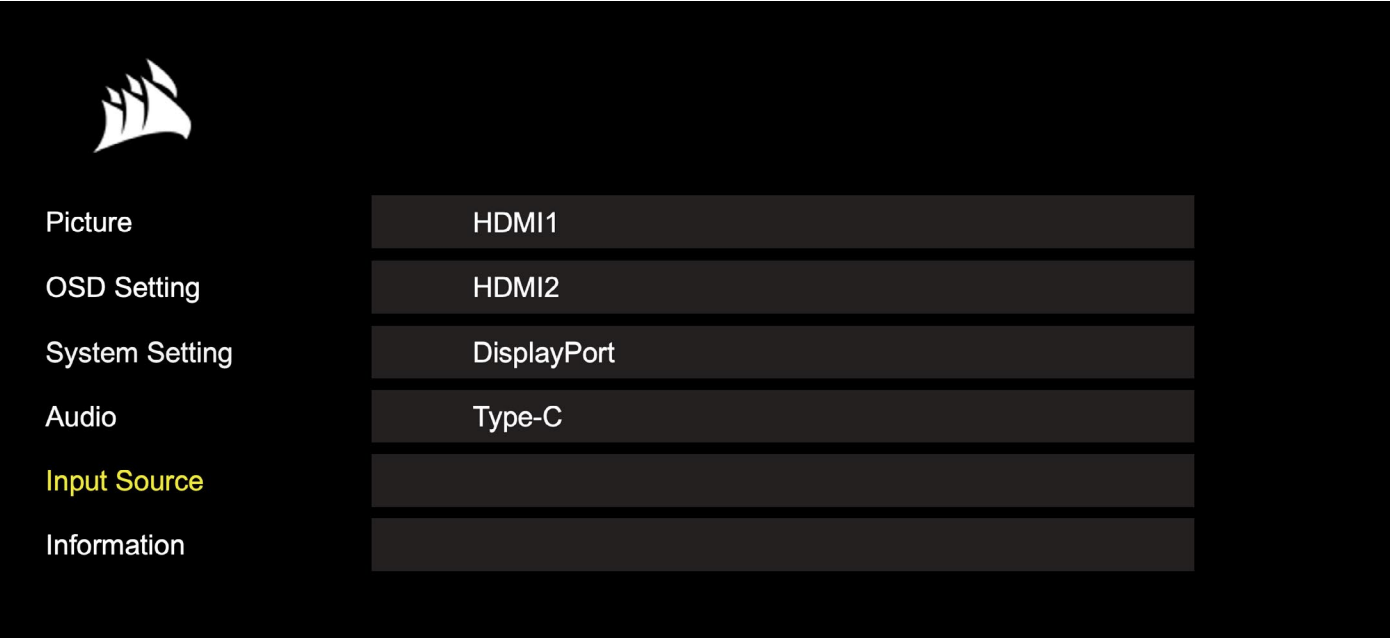

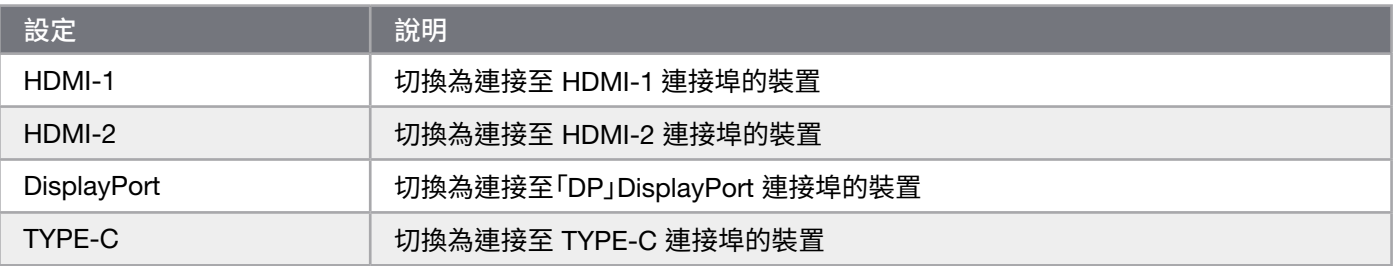

## OSD – **資訊**

提供按鍵功能的目前設定狀態。

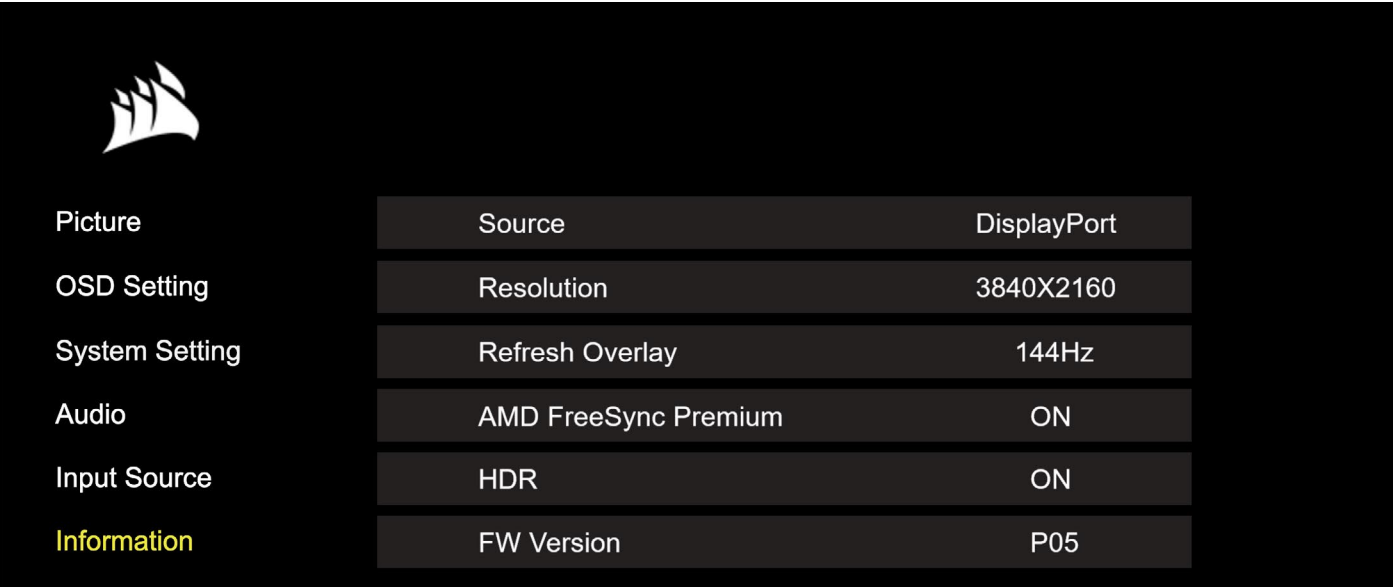

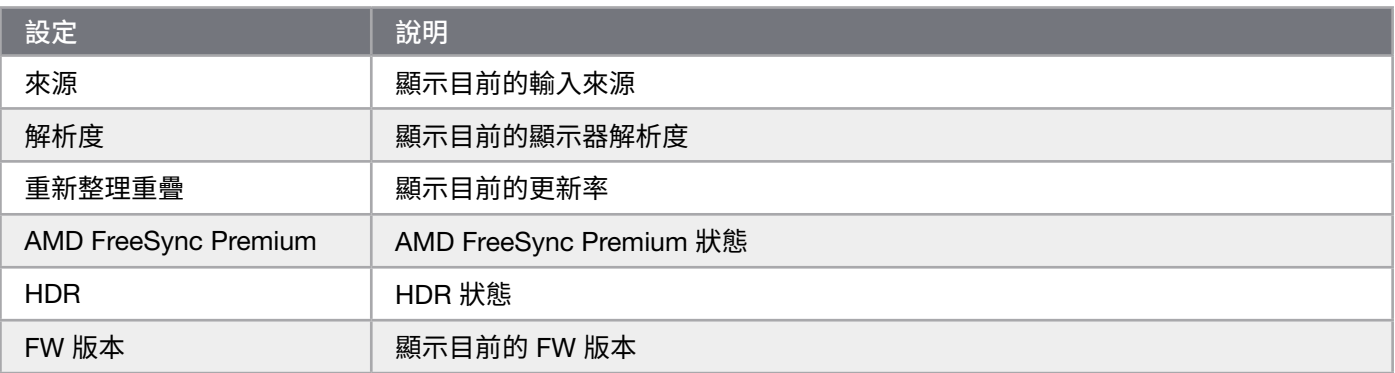

### CORSAIR XENEON 32UHD144 **電競螢幕常見問題**

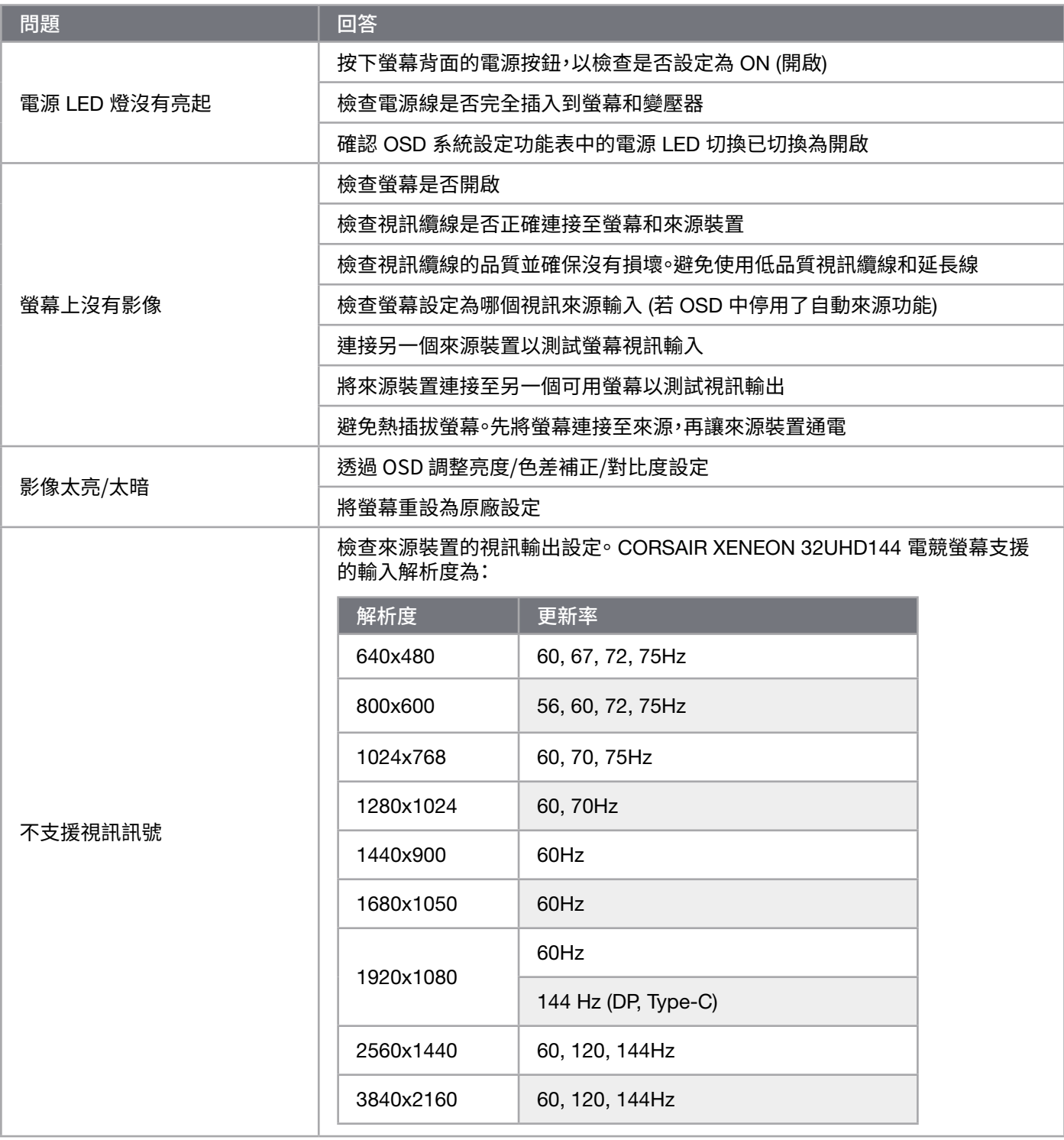

 $\left[19\right]$ 

## CORSAIR XENEON 32UHD144 **電競螢幕常見問題**

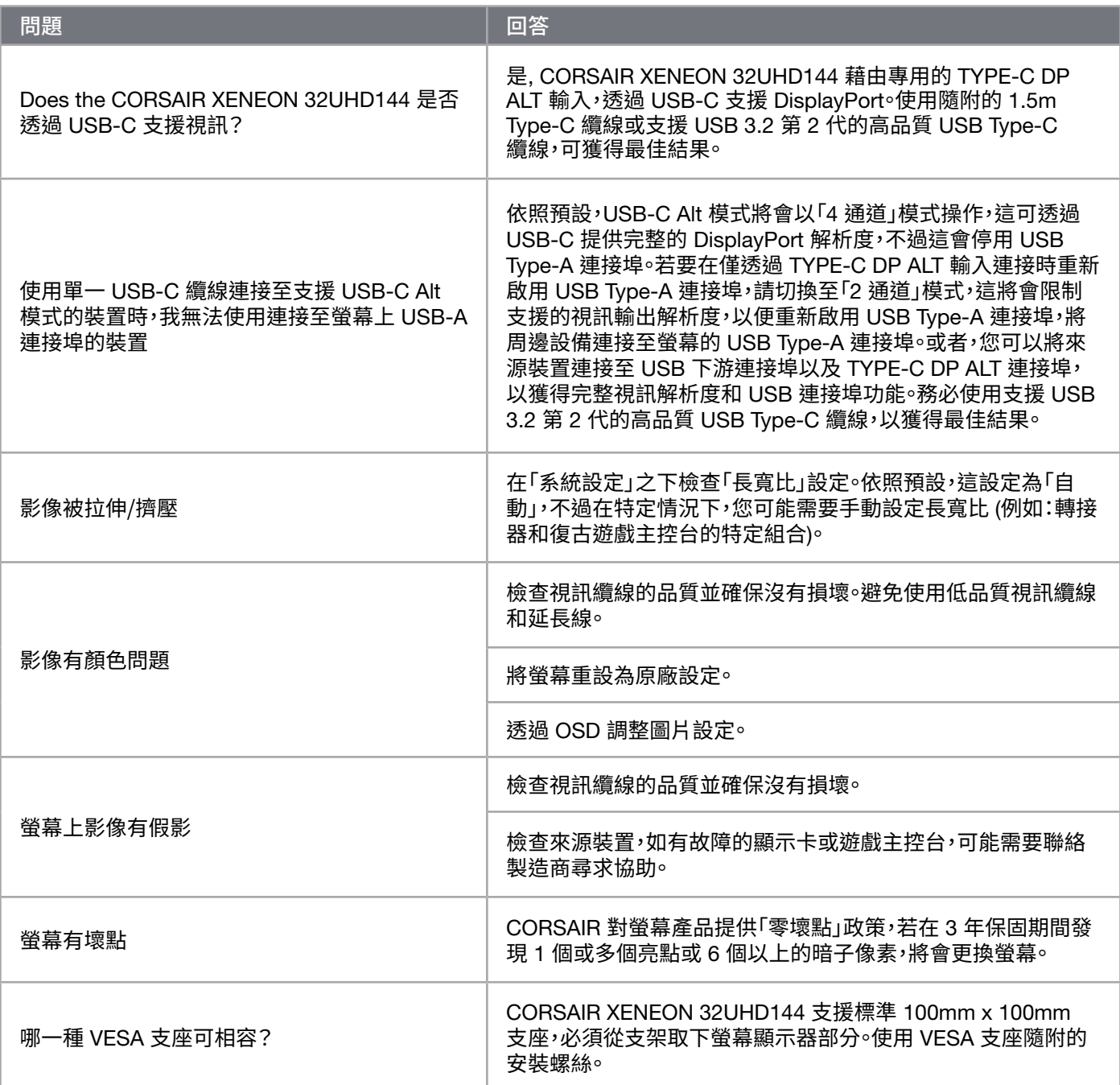

### CORSAIR XENEON 32UHD144 **電競螢幕常見問題**

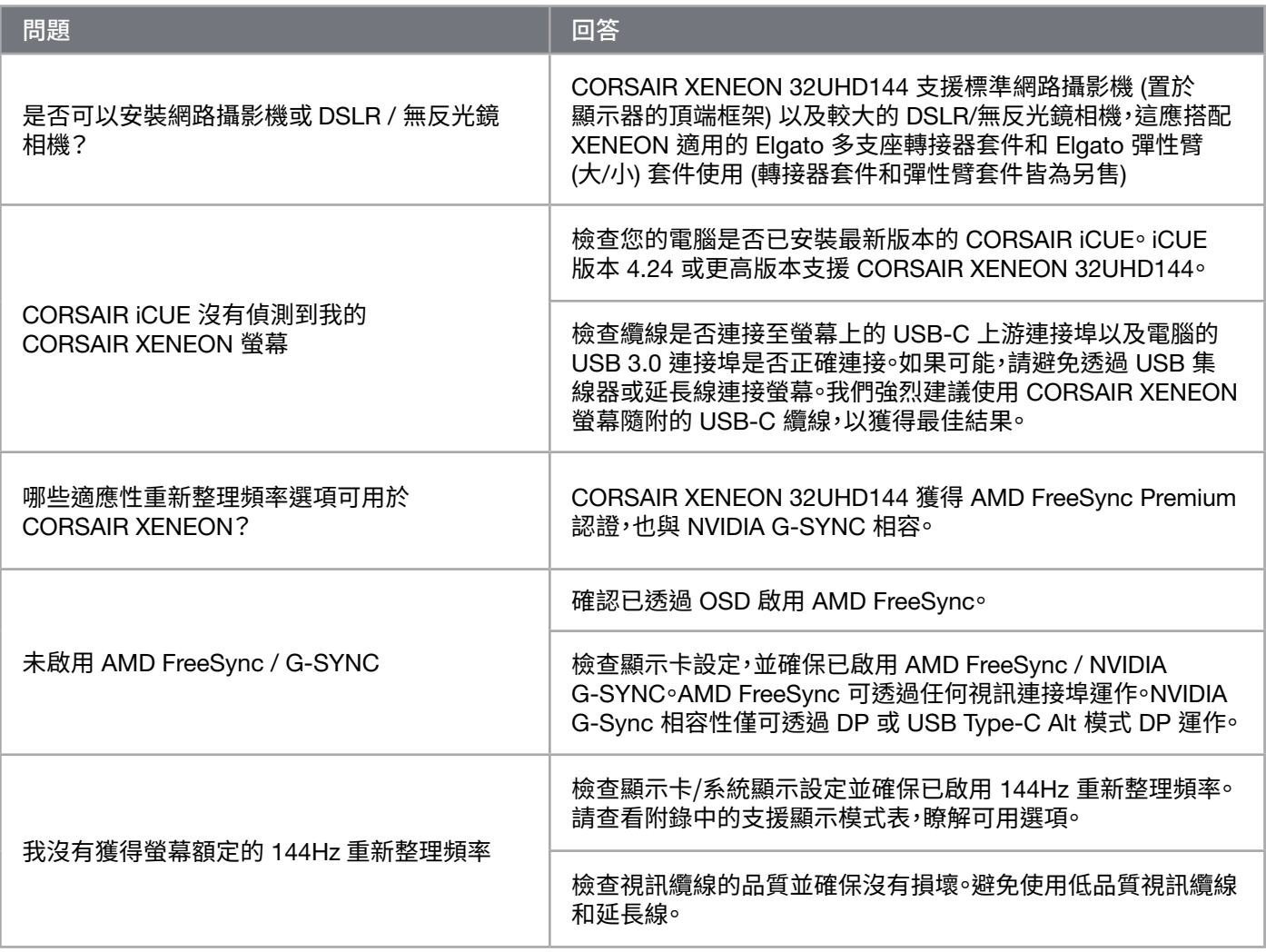

# **附錄**

# **技術規格**

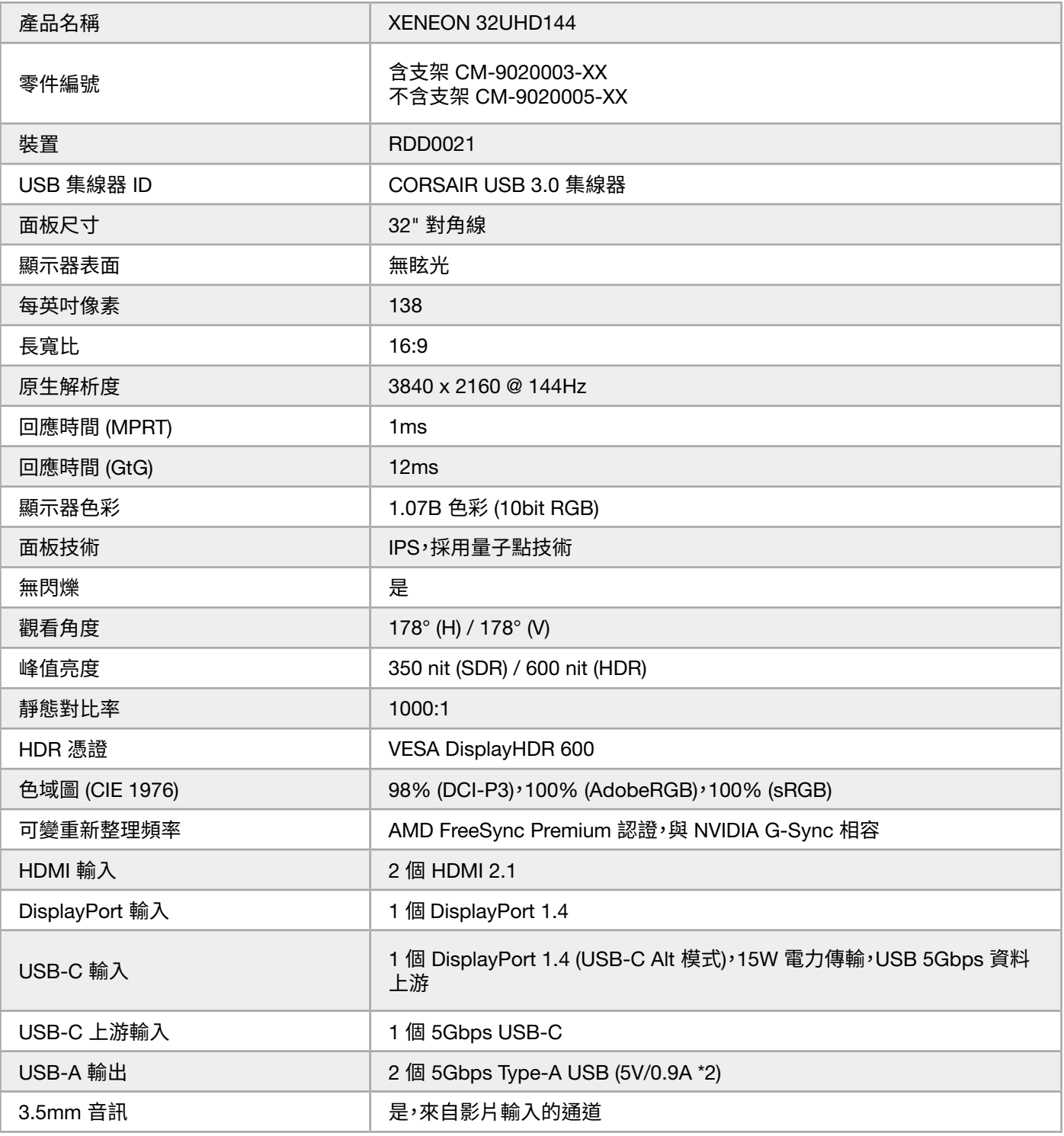

 $\begin{bmatrix} 22 \\ 2 \end{bmatrix}$ 

# **附錄**

# **技術規格**

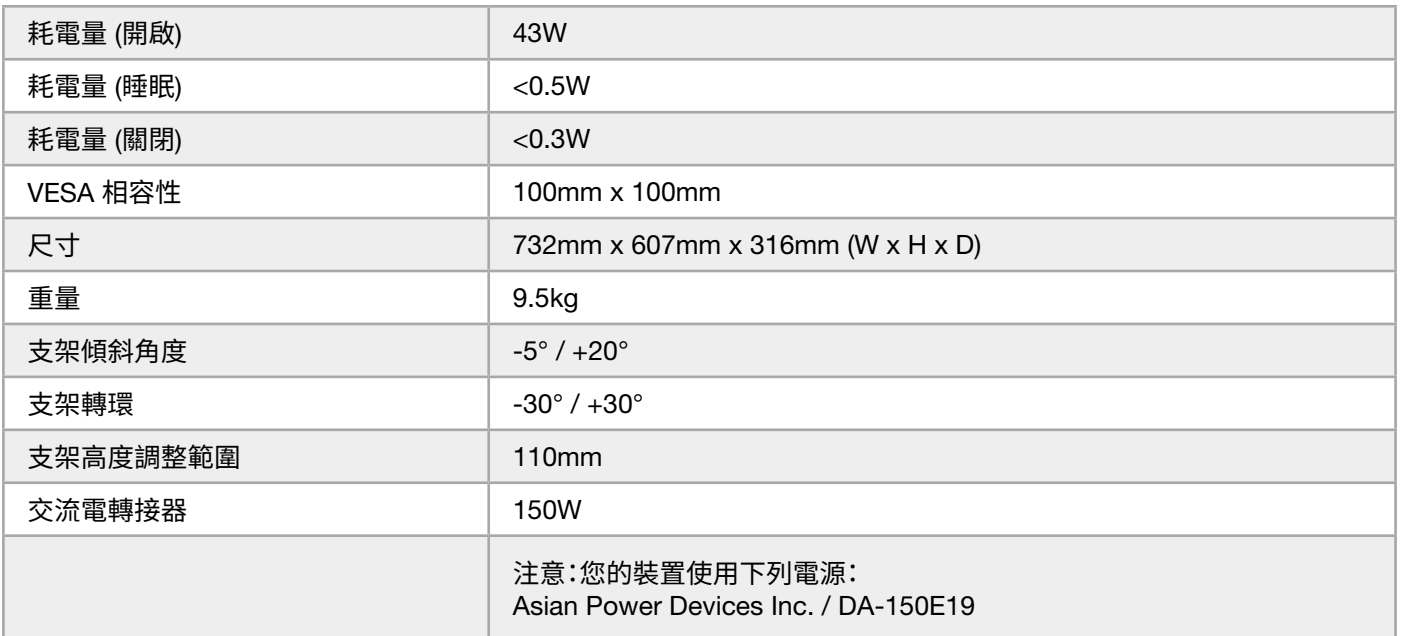

## **支援的顯示模式**

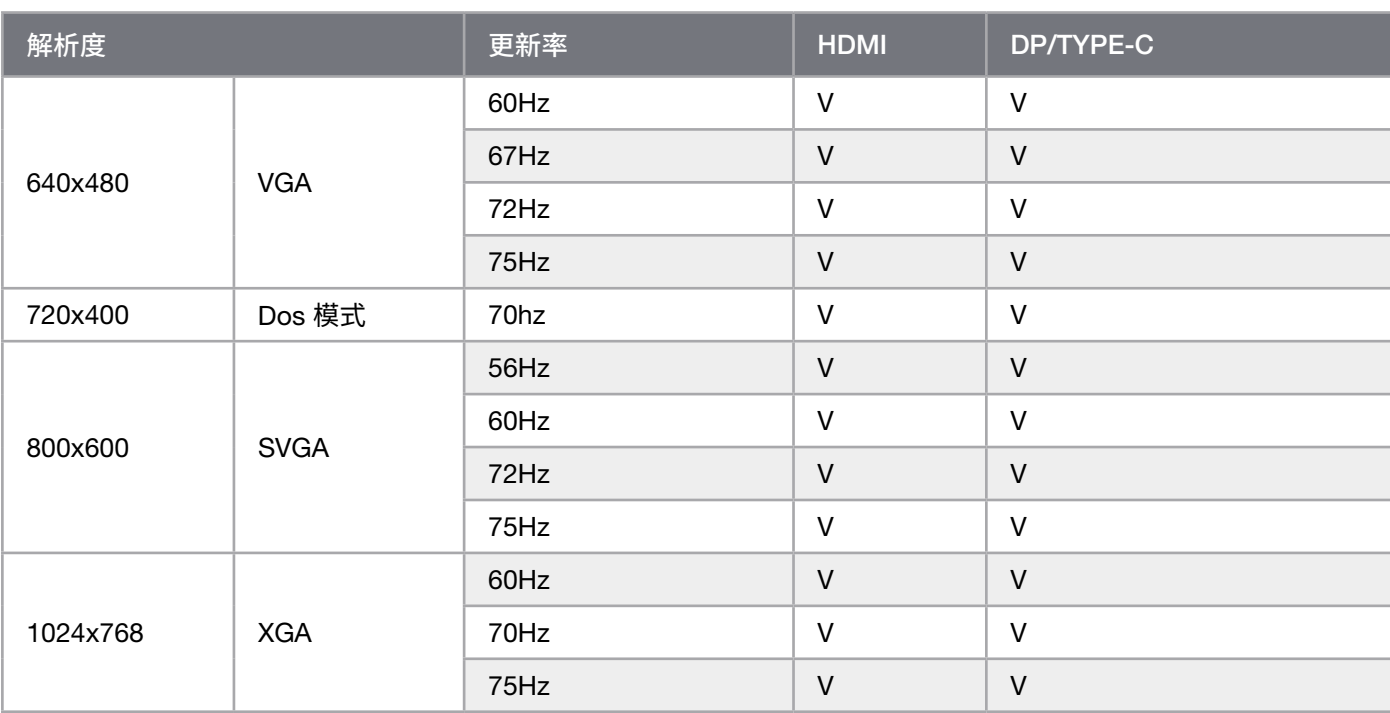

 $\left( \frac{23}{2} \right)$ 

繁體中文

# **附錄**

# **技術規格**

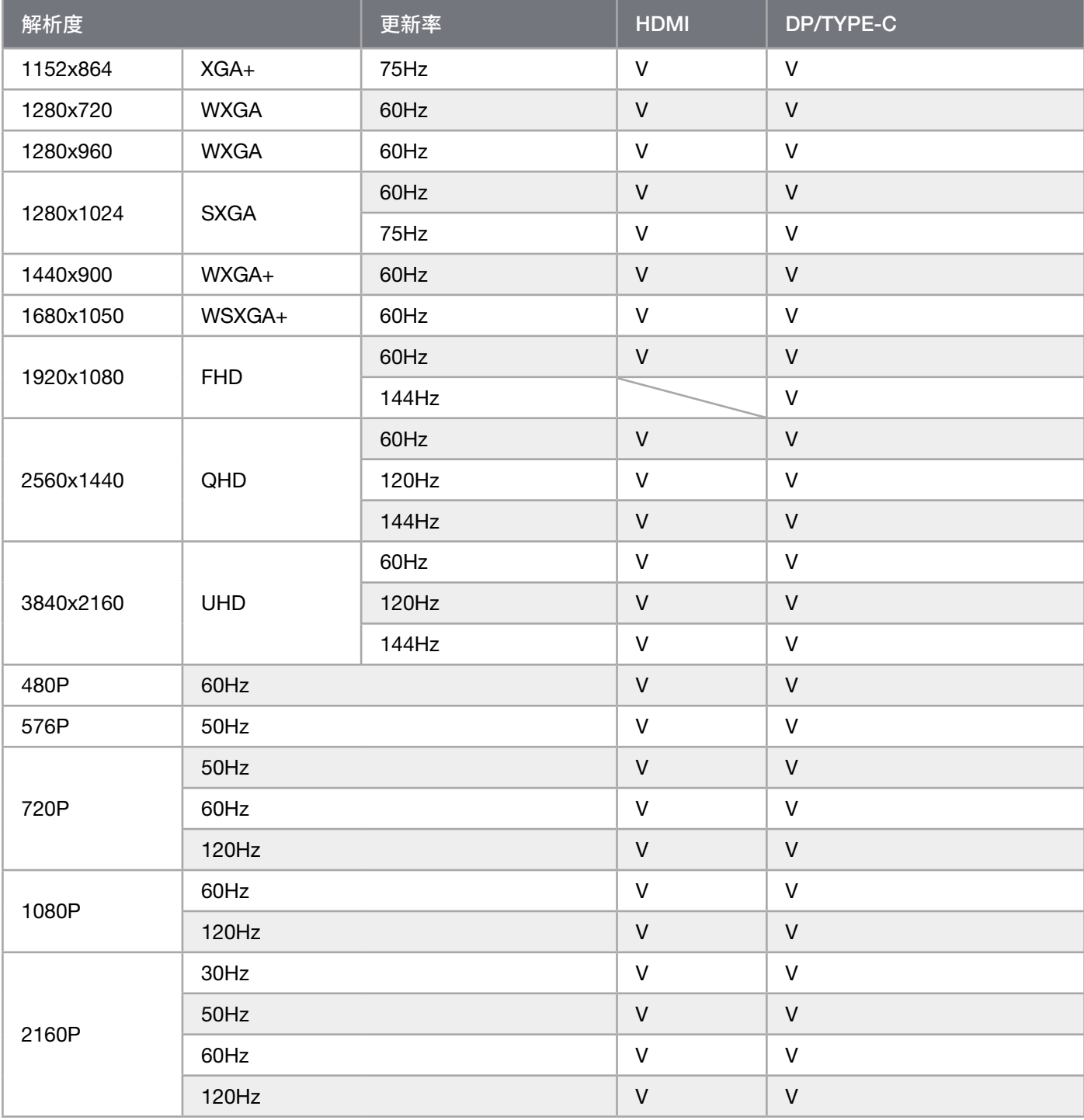

 $\begin{bmatrix} 24 \\ 1 \end{bmatrix}$ 

### HDMI **法律披露**

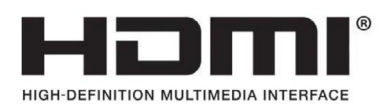

#### HDMI

採用的商標 HDMI、HDMI 高解析度多媒體介面和 HDMI 標誌是 HDMI Licensing Administrator, Inc. 在美國和其他國家的 商標或註冊商標。

25

術語 HDMI、HDMI 高解析度多媒體介面和 HDMI 標誌是 HDMI Licensing Administrator, Inc. 的商標或註冊商標。

### **目次**

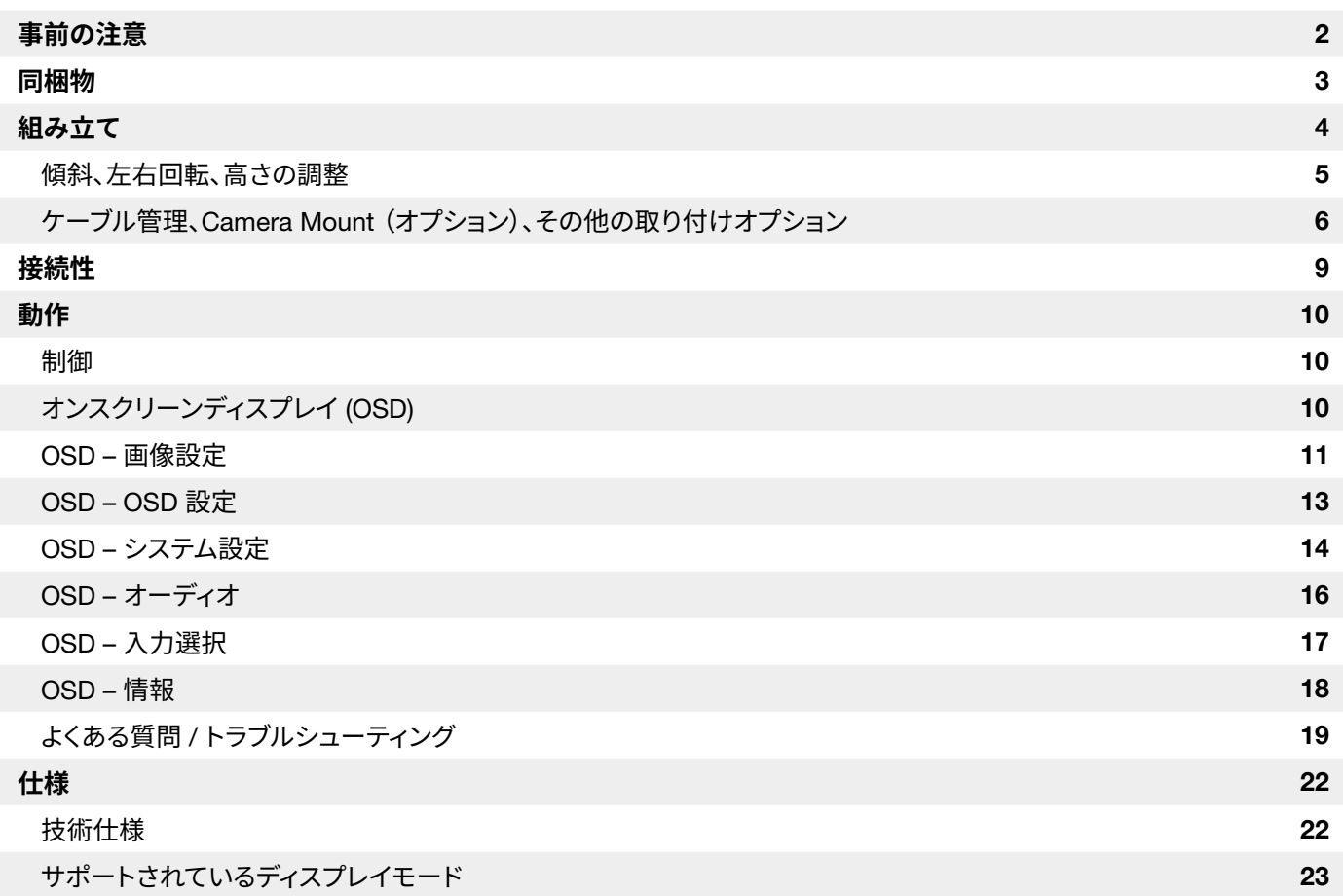

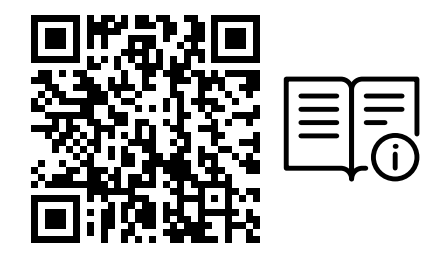

クイックスタートガイドと保証カードの QR コードをスキャン

製品セットアップ、ユーザー情報、保証/「ドット抜けゼロ」ポリシーは、 https://www.corsair.com/xeneon-quickstart ランディングページからご覧になれます

#### <span id="page-202-0"></span>**事前の注意**

- モニターに付属するアクセサリまたはメーカー推奨のアクセサリのみを使用してください。
- 製品用のプラスチック包装のバッグは、お子さんの手の届かない場所に保管してください。
- モニターをコンセントに接続する前に、電源ケーブルの定格電圧がお住いの国の電源仕様に対応していることを確認 してください。
- 電源コードプラグは、適切な配線で接地されたコンセントに接続する必要があります。
- 電気ショックを引き起こしやすいので、塗れた手ではプラグに触れないでください。
- モニターを安定した、通気のよい場所に置いてください。
- 電気ラジエーターや直射日光など熱源の近くにはモニターを絶対に置かないでください。
- モニターについている穴や開口部は通気用です。通気用の穴を物で覆ったり、塞いだりしないでください。
- 水や飲み物、いかなる種類の液体の近くでもモニターを使用しないでください。守られない場合は、電気ショックや モニターの損傷に至るおそれがあります。
- 清掃する前にはモニターの電源プラグをコンセントから抜いてあることを確認してください。
- スクリーン表面は傷がつきやすいので、硬いものや鋭利なもので表面に触れないようにしてください。スクリーンを拭 くときは、ティッシュペーパーの代わりに、糸くずの出ない柔らかい布を使用してください。必要に応じて、装置の清掃 にガラスクリーナーを使用してもかまいません。ただし、スクリーンに直接クリーナーをスプレーすることは絶対にし ないでください。

- 長期間、装置を使用しない場合は、電源ケーブルを抜いてください。
- モニターを分解したり、自分で修理しようとしないでください。

日本語

## <span id="page-203-0"></span>XENEON 32UHD144 **ディスプレイ同梱物**

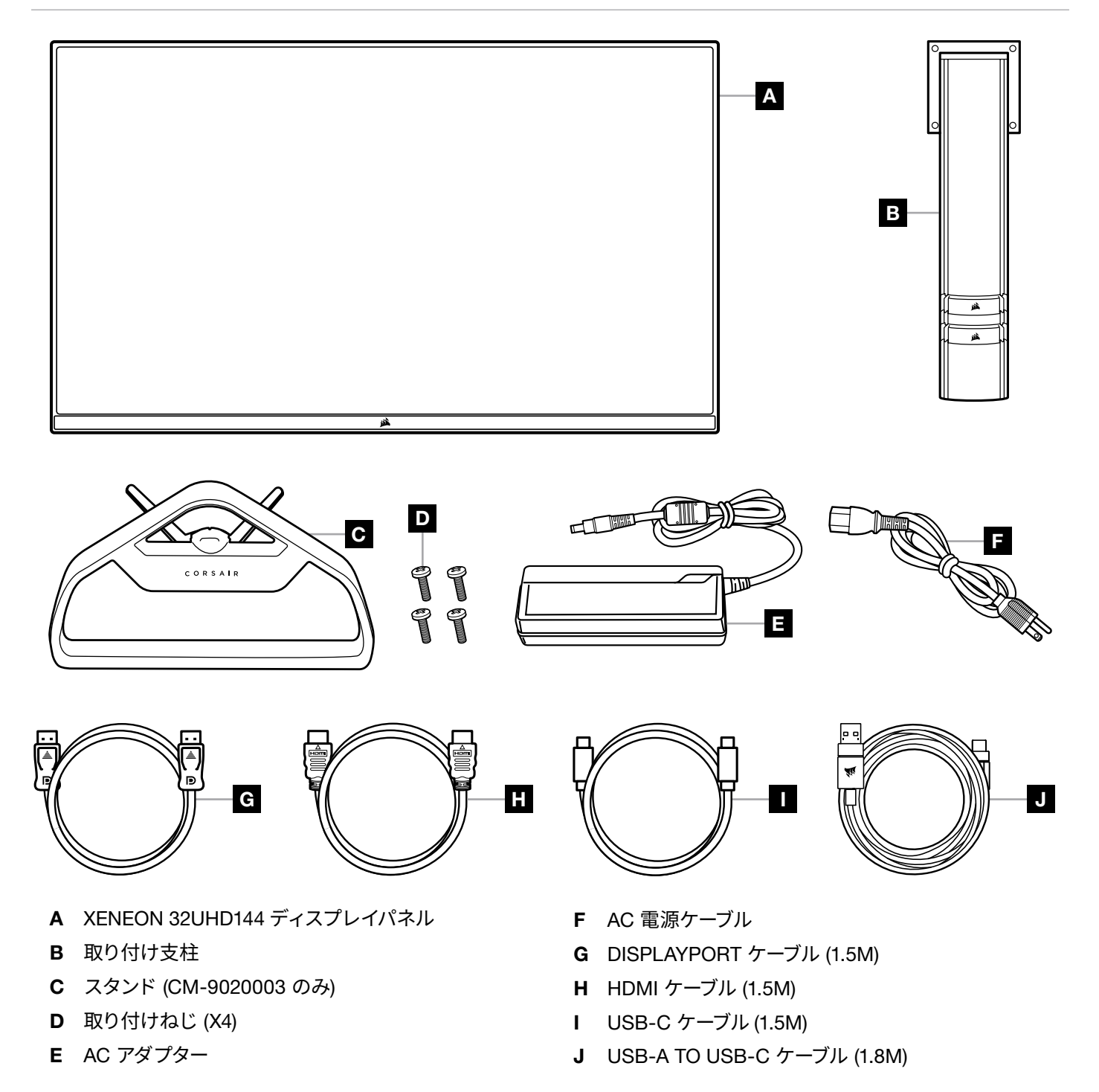

#### 日本語

#### <span id="page-204-0"></span>**組み立て** (CM-9020003 **のみ**)

始める前に、プラスドライバーが必要になります。

- 1. パネルの背面をむきだしにするために、アクセサリとスタンドを含むフォームの一番上の層を取り外します。
- 2. パネルを覆っているフォームバッグ (図 1 参照) を丁寧に開き、取り付けエリアをむき出しにします。バッグからパネル を取り外さないでください。
- 3.モニターの支柱をパネル背面の取り付けスロットと揃えます(図 2 参照)。上部フックをパネル背面の取り付けスロッ トにスライドさせて入れます。プラスドライバーを使用して、4 本のねじで支柱をパネルに固定します(図 3 参照)。
- 4. スタンドベースをモニターの支柱に取り付け(図 3 参照)、支柱の底部に脱落防止つまみねじを締め付けます(図 4 参照)。
- 5.包装からゆっくりモニターを取り外し、デスクの上に真っ直ぐ載せます。モニターを持ち上げるときはパネルの前面に 触れないでください。

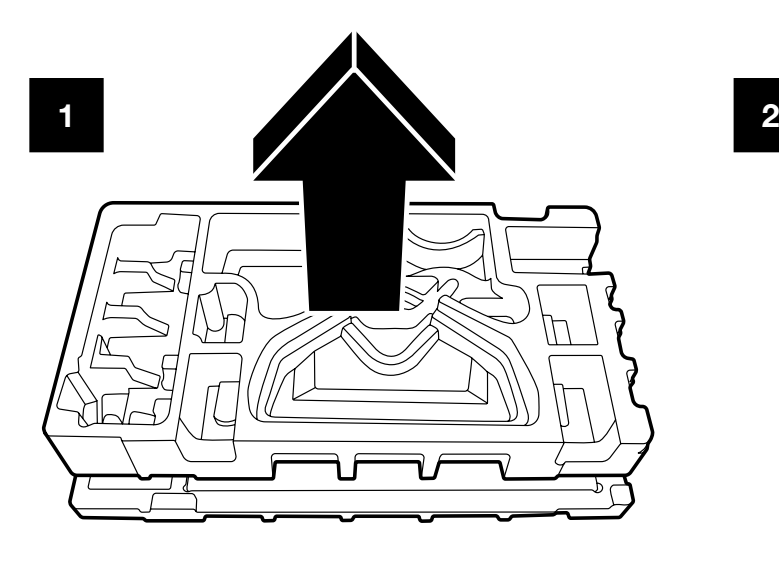

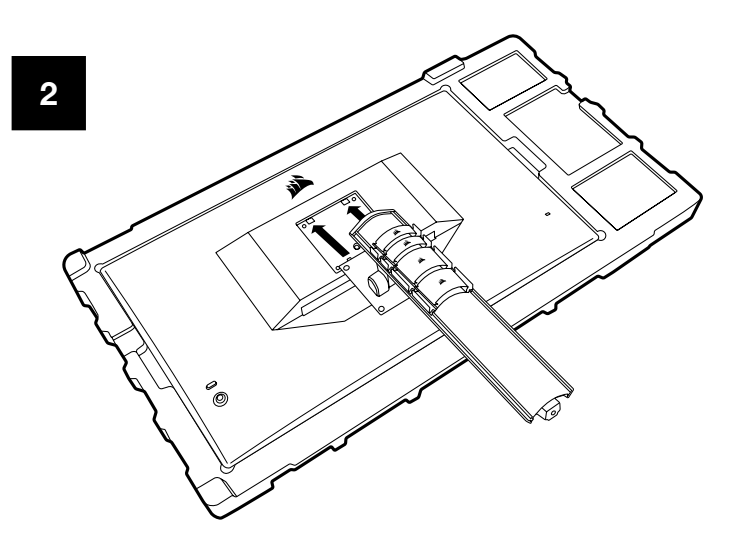

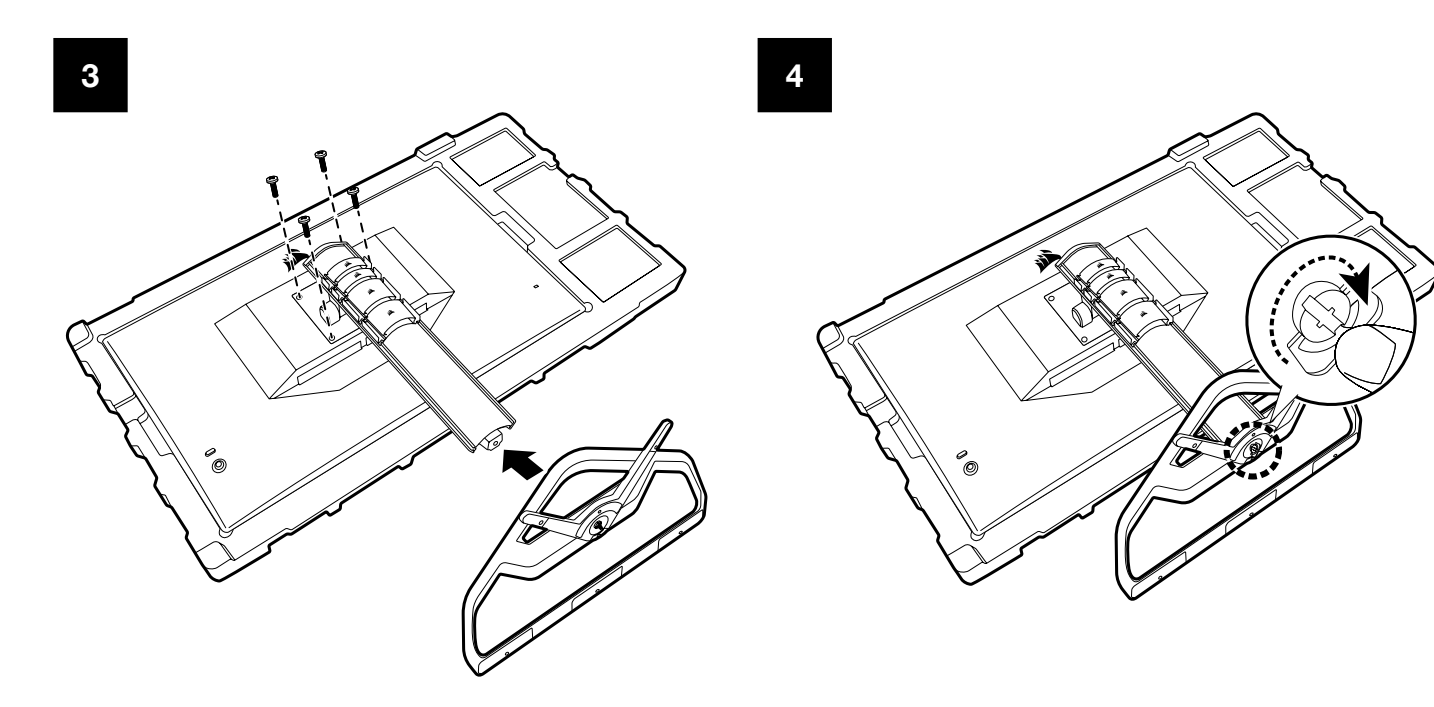

### <span id="page-205-0"></span>**傾斜、左右回転、高さの調整** (CM-9020003 **のみ**)

Xeneon ディスプレイは、傾斜、左右回転、高さの調整ができる頑丈でスタイリッシュなスタンドが特徴です。

- 傾斜 -5 / +20 度
- 左右 ± 30 度
- 高さ調整範囲 110mm (497mm ~ 607mm)

**傾斜**

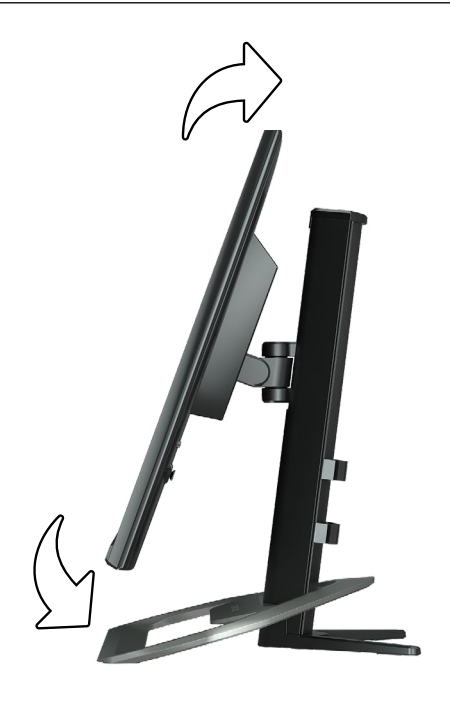

# **左右回転と高さ調整**

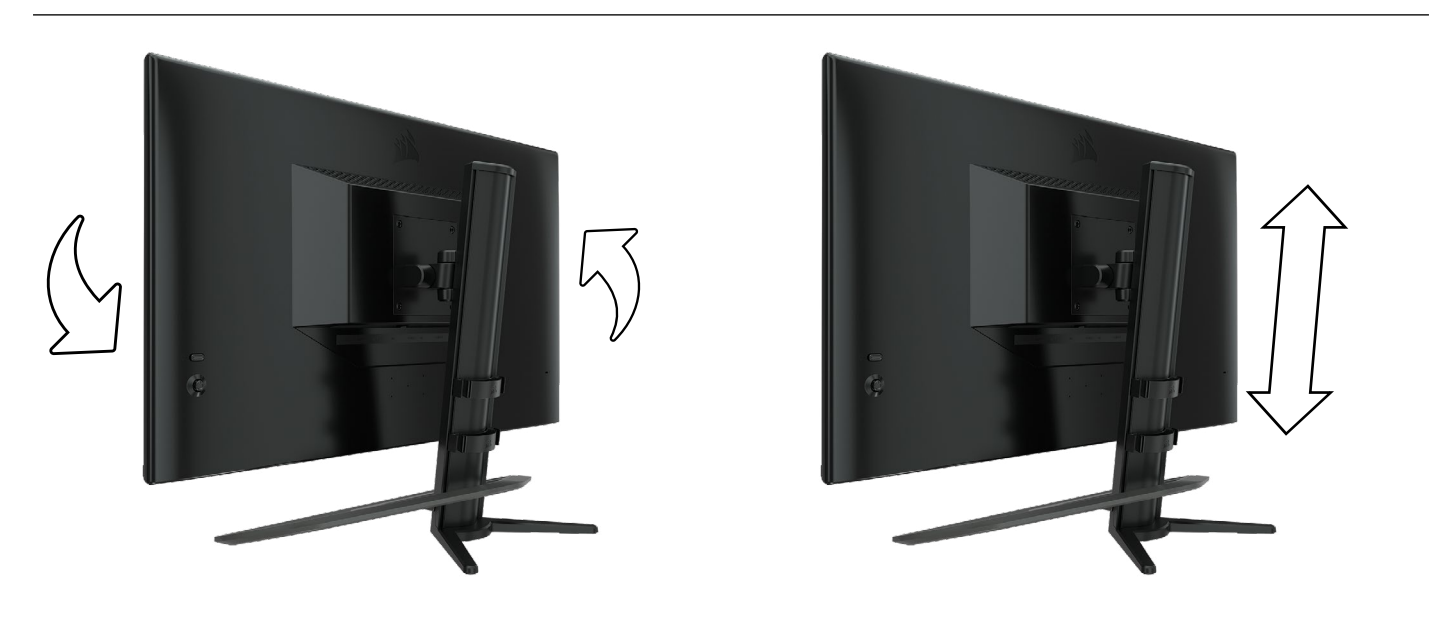

<span id="page-206-0"></span>**ケーブル管理、カメラマウント(オプション)、その他の取り付けオプシ ョン(**CM-9020003 **のみ)**

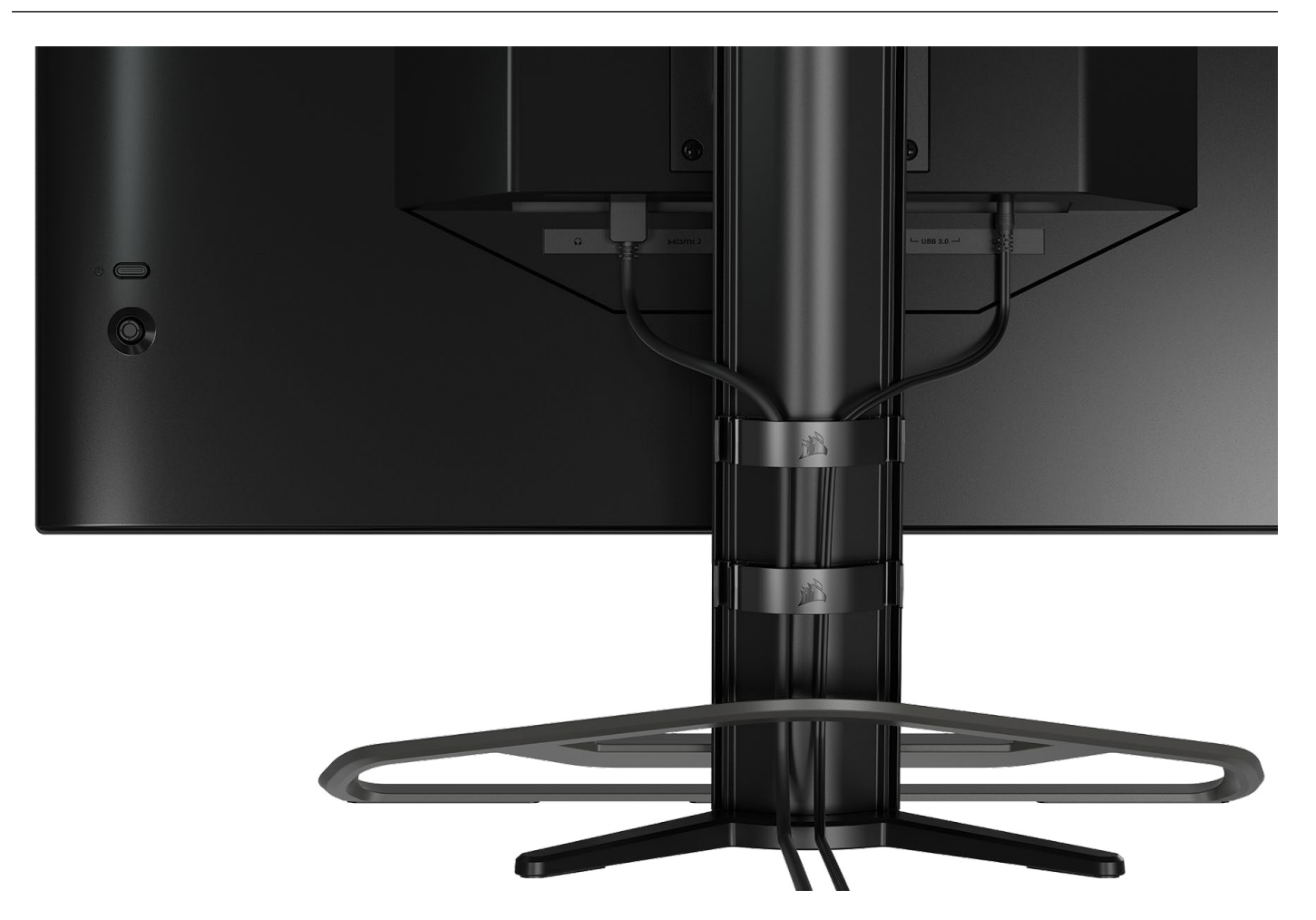

Xeneon ディスプレイには、デスクトップを整理整頓するための RapidRoute ケーブル管理が内蔵されています。ケーブル管 理のニーズに合わせてカスタマイズできるよう、調整可能なケーブルクリップが 4 つあり、モニターのポストで上下にスライド できます。 各ケーブルクリップを開くには、留め金を左に押して、ケーブルクリップを引き出します。

ケーブルクリップを取り外したい場合は、ケーブルクリップを下にスライドさせ、チャンネルガイドから取り出すことによってポ ストからベース部分を外します。

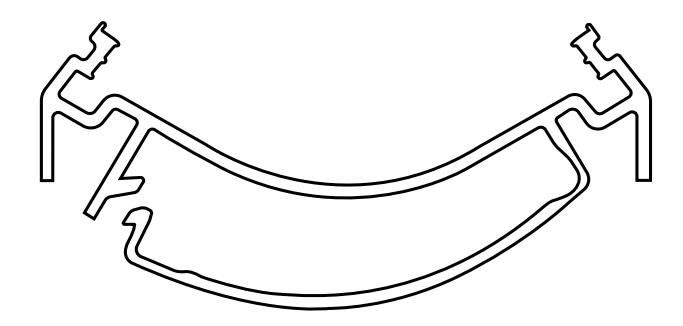

#### ELGATO FLEX ARM **互換性**

Xeneon ディスプレイ支柱の上部には、¼" の端子があり、 Elgato Flex Arm やカメラ取り付けアダプターキット(別売り)を追 加して、Xeneon ディスプレイの上部にカメラを取り付けることができます。これらのアクセサリは CORSAIR から直接購入で きます。

- Xeneon カメラアダプター & ボールマウントキット (CM-8900001)
- Elgato Flex Arm-S (10AAH9901) または Flex Arm-L (10AAC9901)

カメラマウントに関するセットアップビデオと手引きは以下のページからご 覧になれます:<https://www.corsair.com/xeneon-quickstart>

A division of CORSAIR

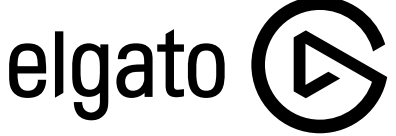

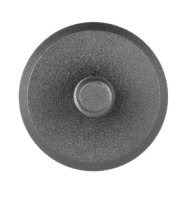

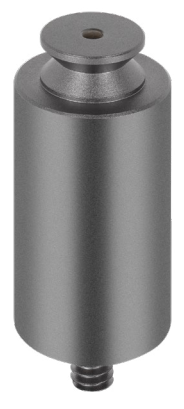

FLEX ARM S **FLEX ARM S FLEX ARM L** 

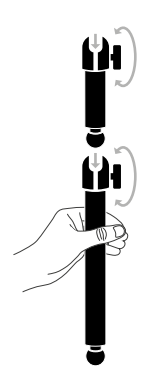

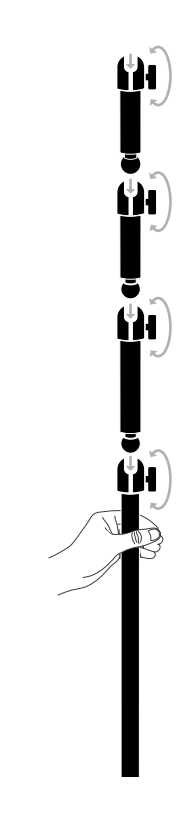

#### **壁掛けマウント互換性**

互換性のある壁掛けマウント (VESA 100mm x 100mm) でディスプレイを取り付ける前に次のことを確認してください:

- プラスドライバーでディスプレイからスタンドを取り外した
- 購入した壁掛けマウントブラケットが、このディスプレイの重量を支えられる

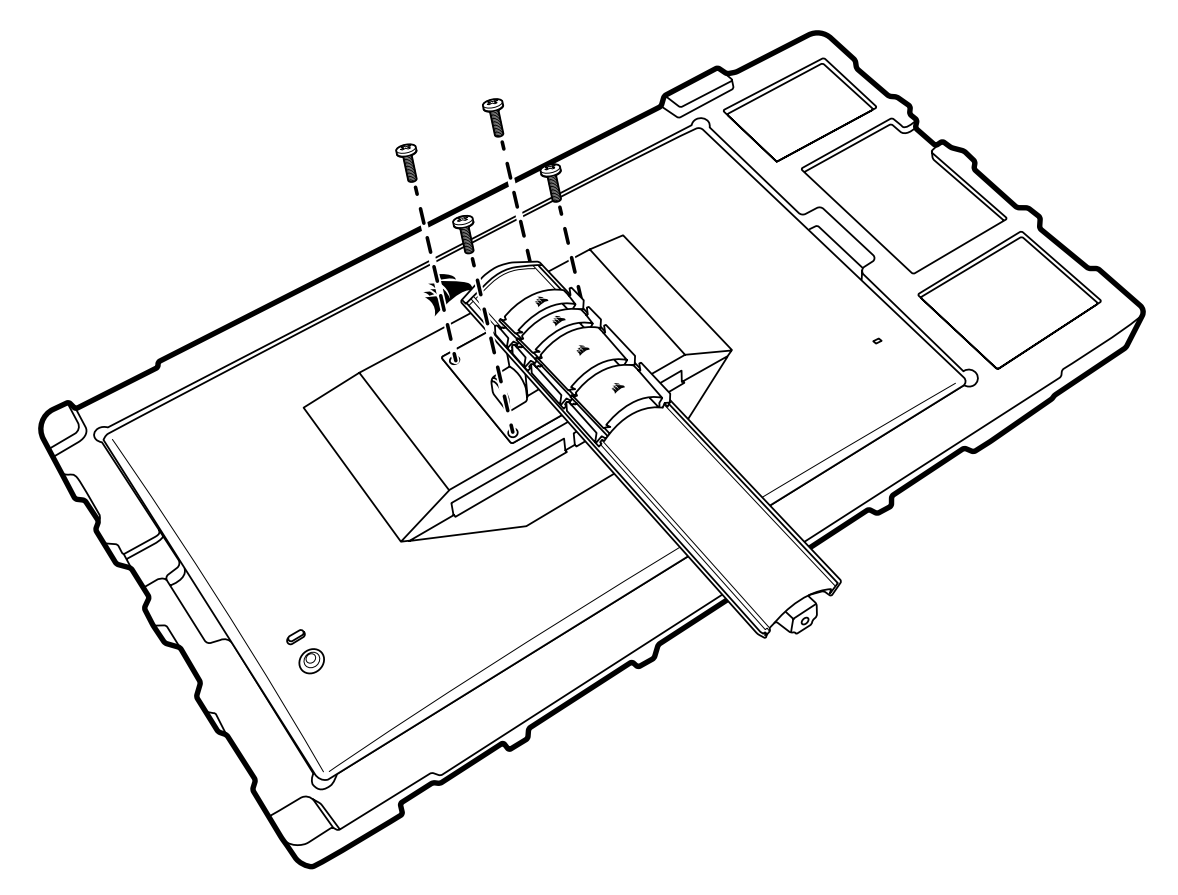

ディスプレイの正しい取り付け方についての詳しい情報は、壁掛けマウントに付属している手引きをお読みください。

**警告:ディスプレイには背面に** 4 **つの** VESA **取り付け穴があります。**4 **つのすべての穴に壁掛けマウントブラケッ トを固定する必要があります。穴を** 4 **つすべては使わない場合は、ディスプレイが落下して物的損害や怪我をするお それがあります。** 

8

**注:**壁掛けマウント用のねじは付属していません。ねじ:M4 タイプ、壁掛けマウントに応じて 14mm ~ 16mm の長さ。

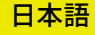

#### <span id="page-209-0"></span>**接続性**

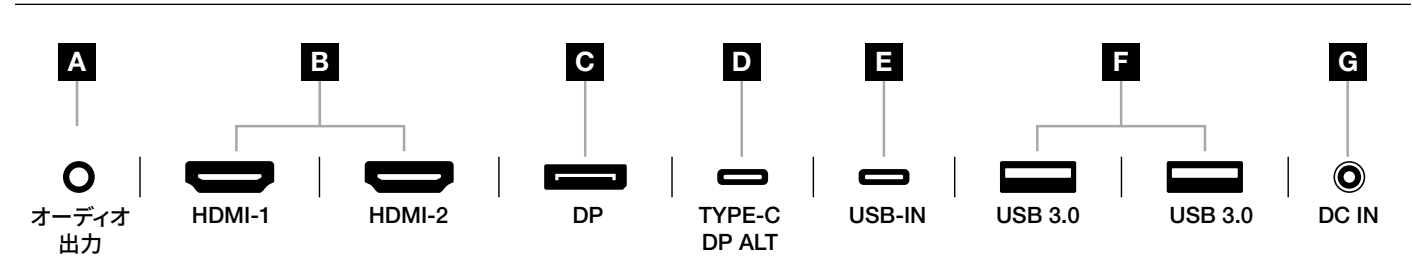

#### A. 3.5mm オーディオジャック

接続している HDMI、DisplayPort、および USB-C Alt モードのデバイスからのオーディオ出力。

- B. HDMI 2.1 ポート デュアル HDMI 入力は "HDMI-1" 入力および "HDMI-2" 入力に相当します。
- C. DisplayPort 1.4 ポート DisplayPort 入力は "DisplayPort" 入力に相当します。
- D. USB Type-C ポート

 DisplayPort Alt モードとアップストリーム USB 入力(USB 3.0 ポートに接続)をサポートしています。"TYPE-C" 入力に相当します。CORSAIR iCUE の機能とダウンストリーム 3.0 ポートをサポートするには、このポートまたは USB アップストリームポートをホストデバイスの USB 対応ポートに接続する必要があります。

E. USB-IN ポート

 アップストリーム USB 入力ポート。CORSAIR iCUE の機能とダウンストリーム USB 3.0 ポートをサポートする には、このポートまたは USB Type-C ポートをホストデバイスの USB 対応ポートに接続する必要があります。

- F. USB 3.0 ポート デュアル Type-A 5 Gbps USB ポート
- G. DC In 付属 AC アダプターに接続します。

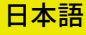

#### <span id="page-210-0"></span>**動作**:

#### **制御**

 $\circ \subset$ **電源オン/オフ**

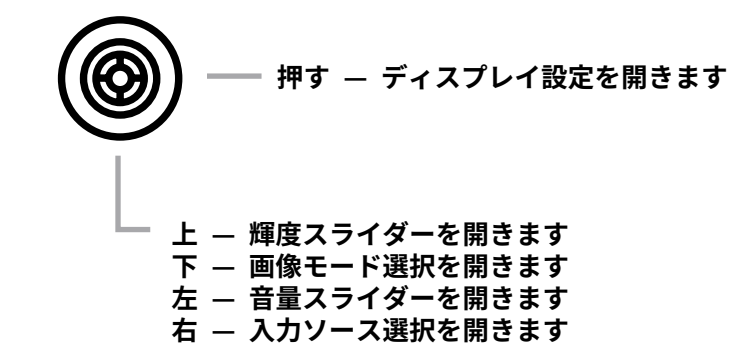

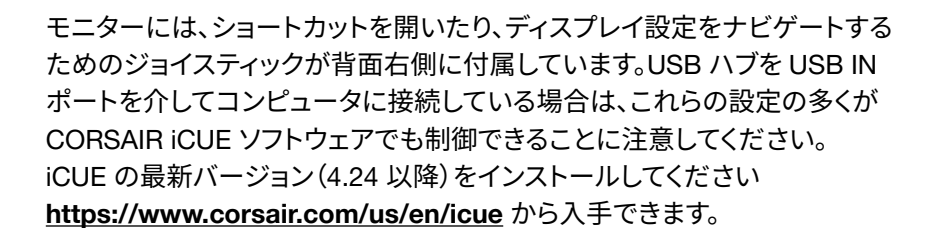

#### **オンスクリーンディスプレイ** (OSD)

ジョイスティックを内側に押すと、モニターのディスプレイ設定にアクセスできます。ジョイスティックを使用して設定をナビゲ ートすることができ、ジョイスティックを内側に押すと、選択内容が確認されます。

### <span id="page-211-0"></span>OSD – **画像設定**

「画像」というラベルの付いた最初のメニューには、全体の画質を調整するために以下の設定が含まれています。

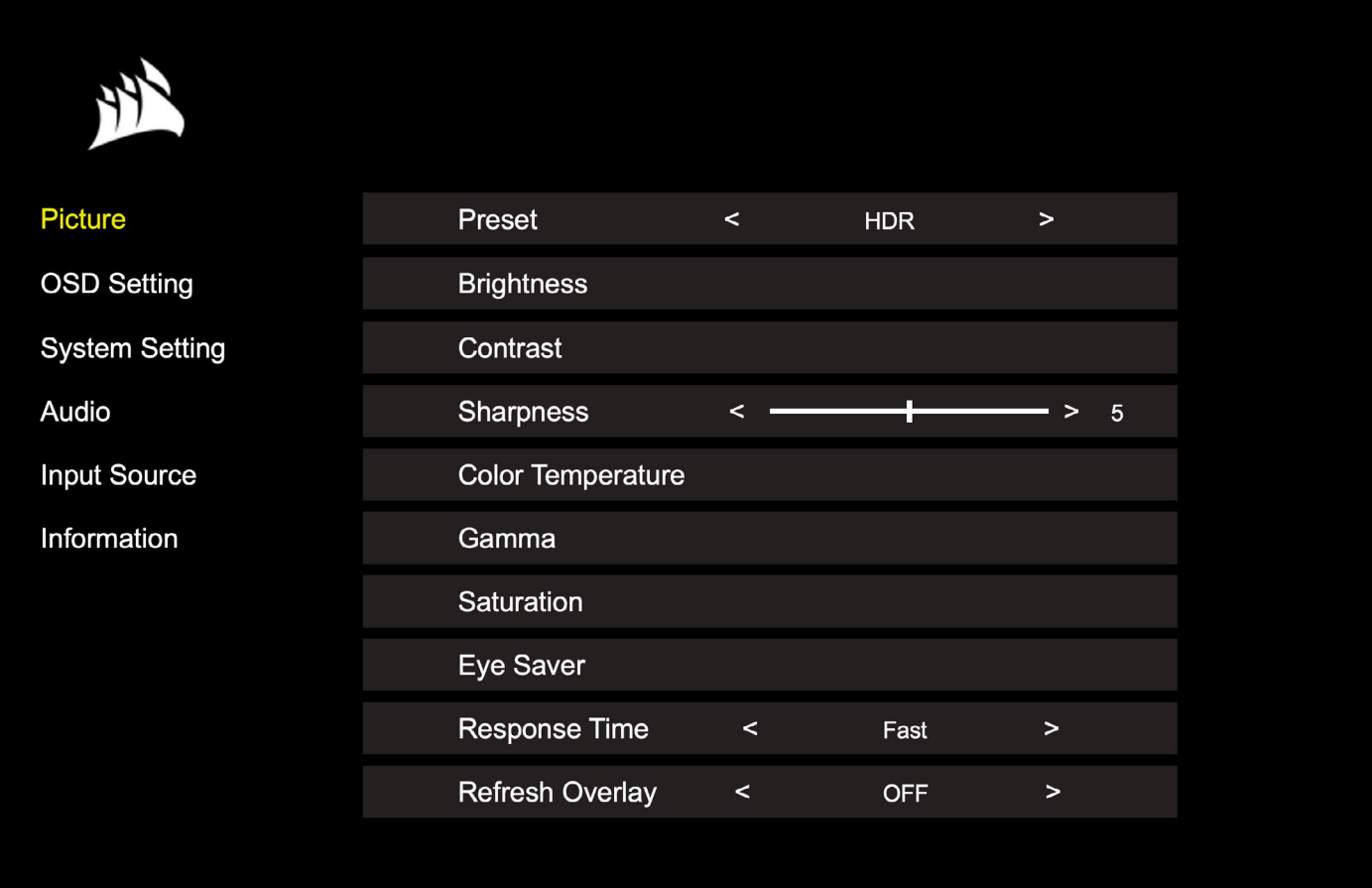

### OSD – **画像設定**

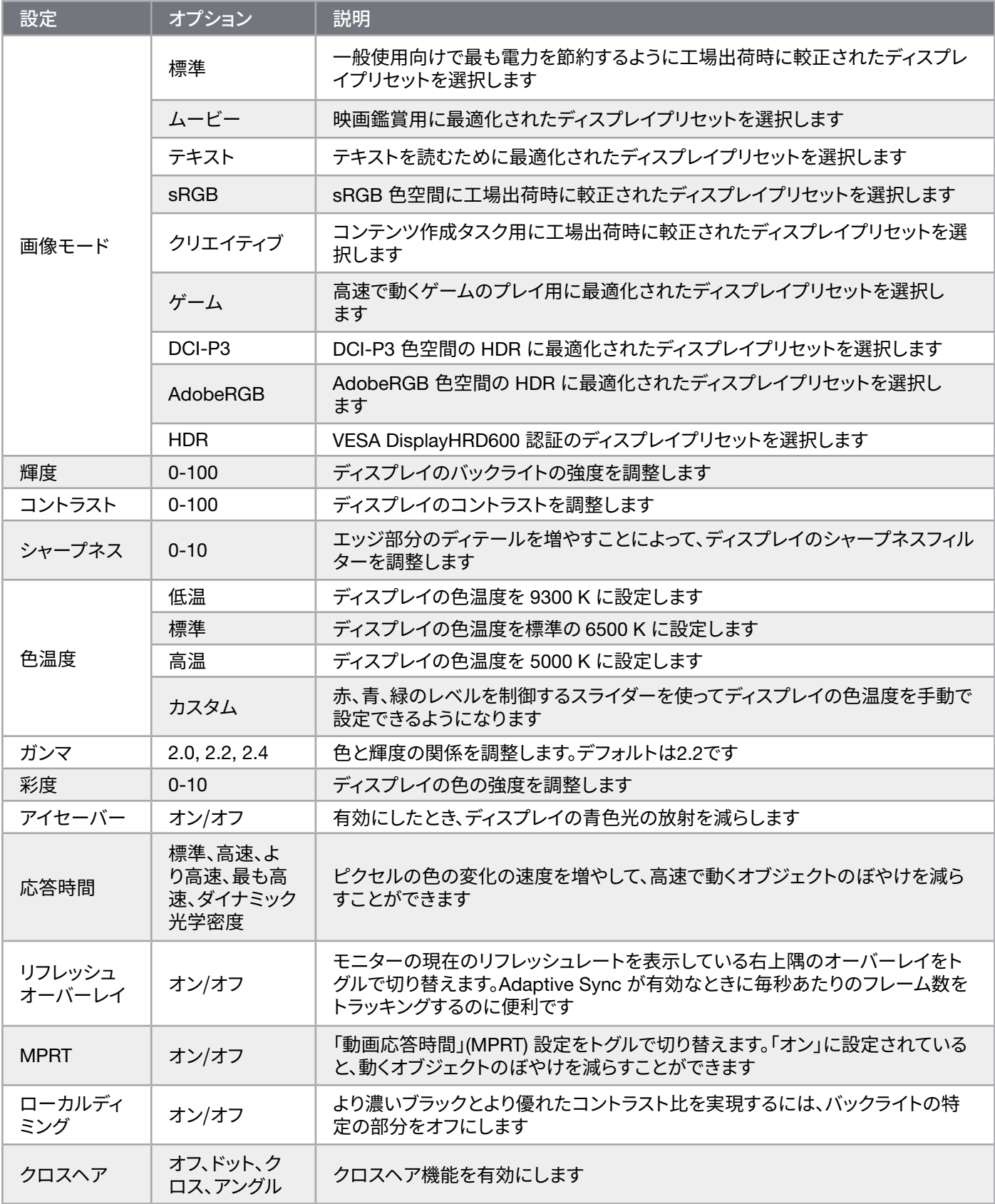

 $\left(\frac{12}{12}\right)$ 

#### <span id="page-213-0"></span>OSD – OSD **設定**

「OSD 設定」というラベルの付いた第二のメニューには、オンスクリーンディスプレイを調整するために以下の設定が含まれ ています。

![](_page_213_Picture_94.jpeg)

![](_page_213_Picture_95.jpeg)

#### <span id="page-214-0"></span>OSD – **システム設定**

「システム設定」というラベルの付いた第三のメニューには、オンスクリーンディスプレイを調整するために以下の設定が含 まれています。

![](_page_214_Picture_28.jpeg)

# OSD – **システム設定**

![](_page_215_Picture_236.jpeg)
#### OSD – **オーディオ**

「オーディオ」というラベルの付いた第四のメニューでは、ディスプレイのオーディオを制御することができます。

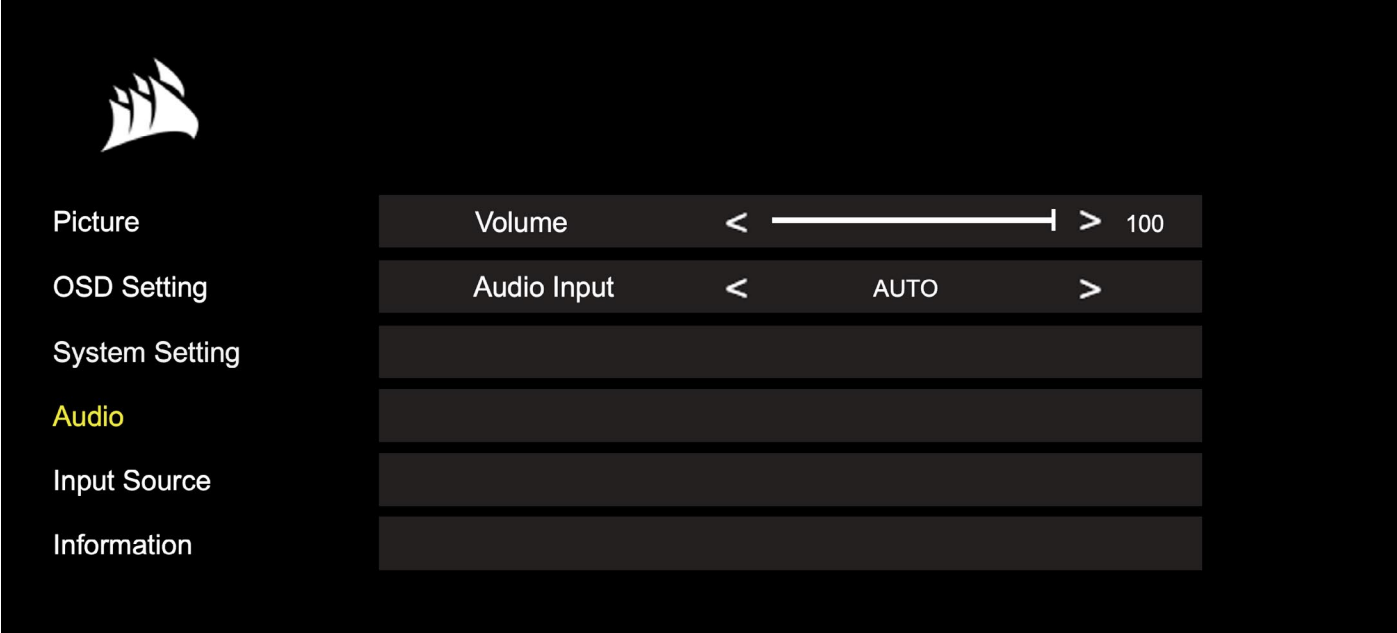

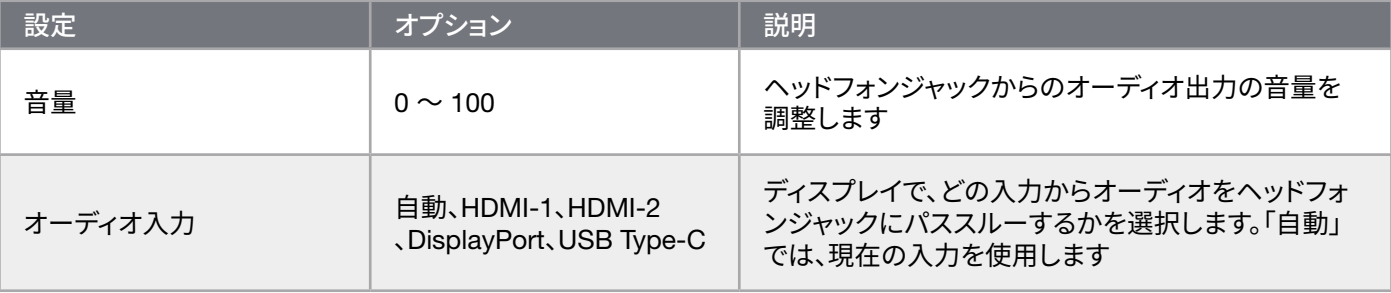

#### OSD – **入力選択**

「入力選択」というラベルの付いた第五のメニューでは、ディスプレイの異なる入力間の切り替えを行います。

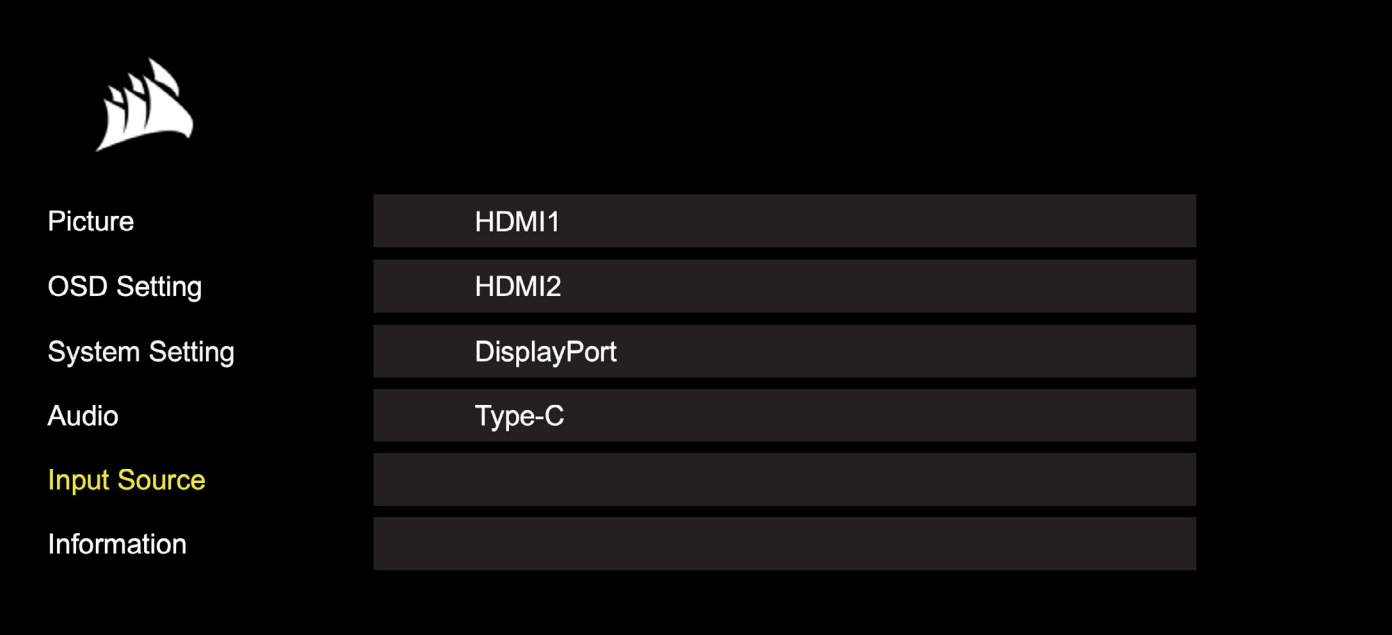

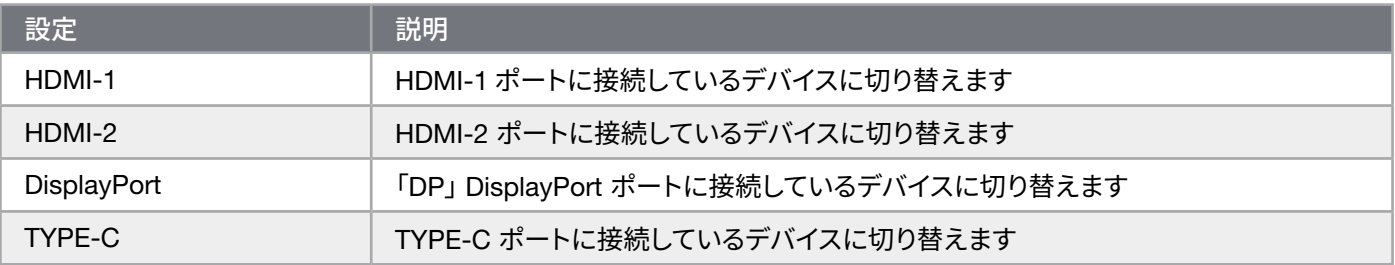

#### OSD – **情報**

主要な機能には現在の設定ステータスを提供します。

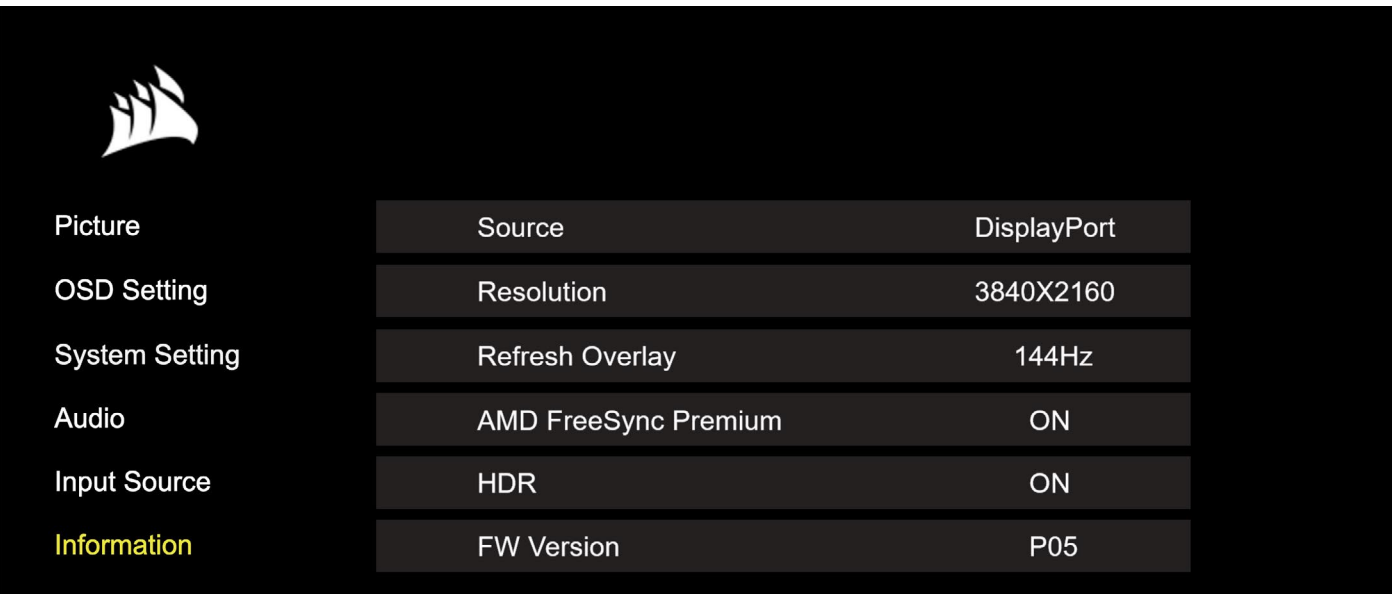

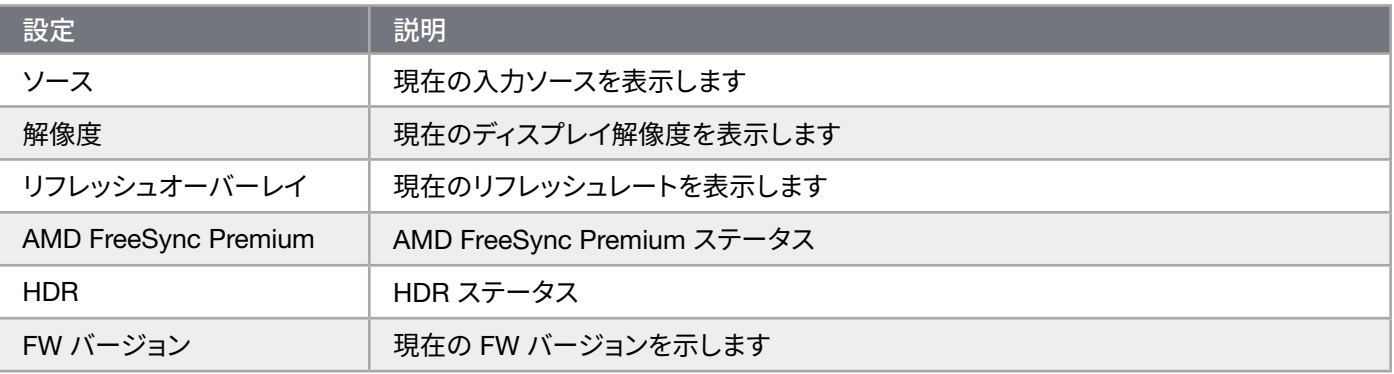

### CORSAIR XENEON 32UHD144 **ゲーミングモニター** FAQ

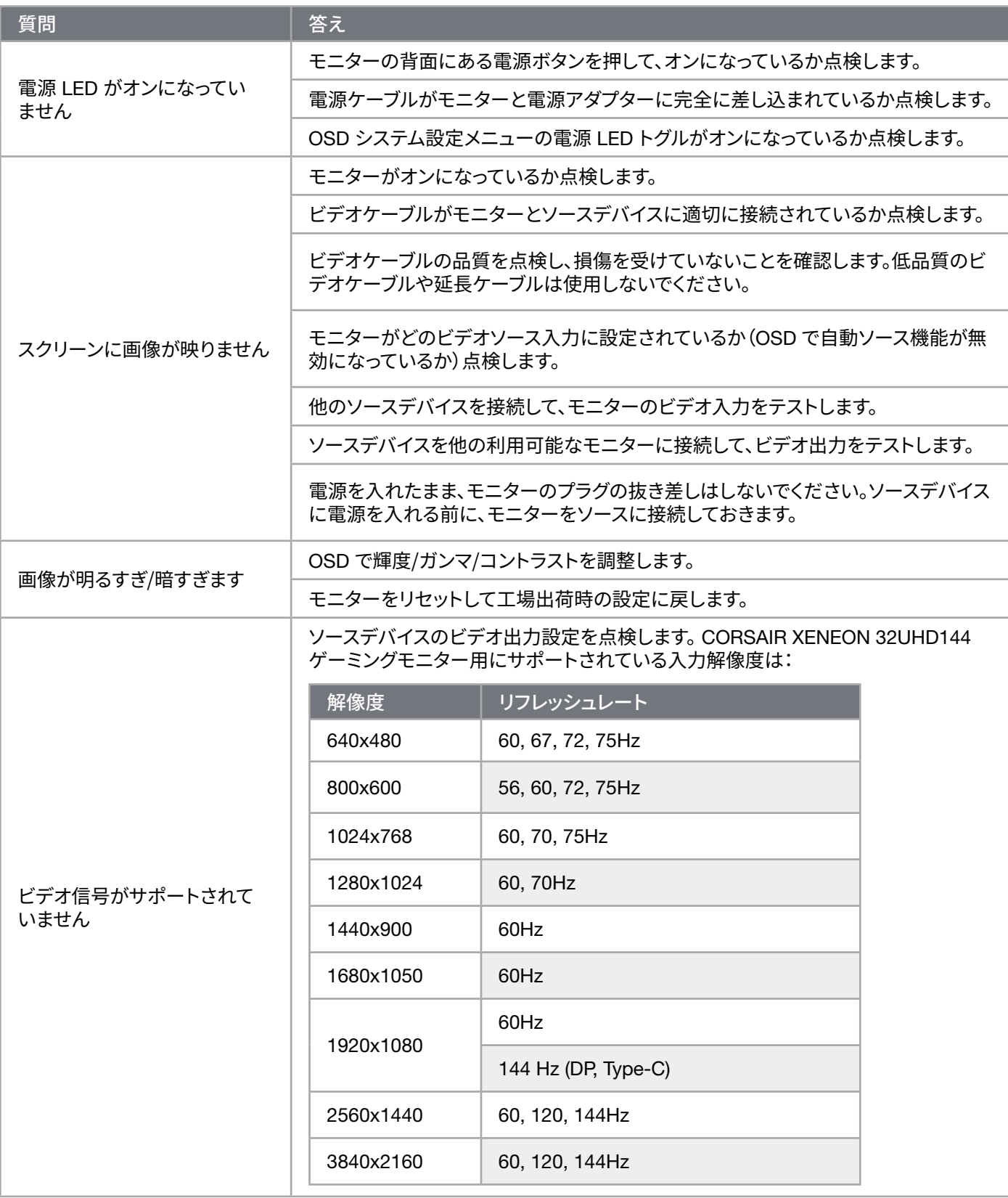

 $\left[19\right]$ 

## CORSAIR XENEON 32UHD144 **ゲーミングモニター** FAQ

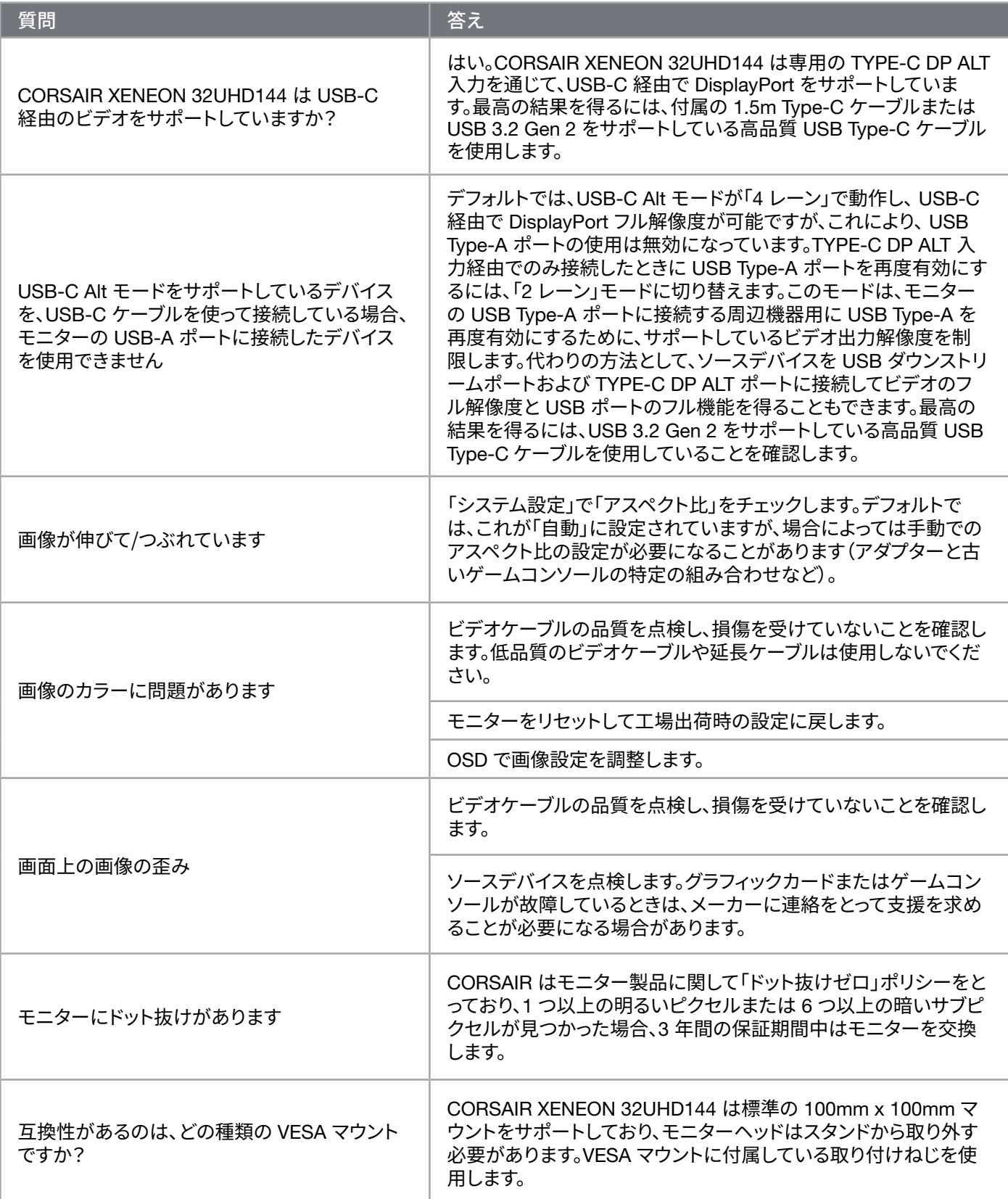

## CORSAIR XENEON 32UHD144 **ゲーミングモニター** FAQ

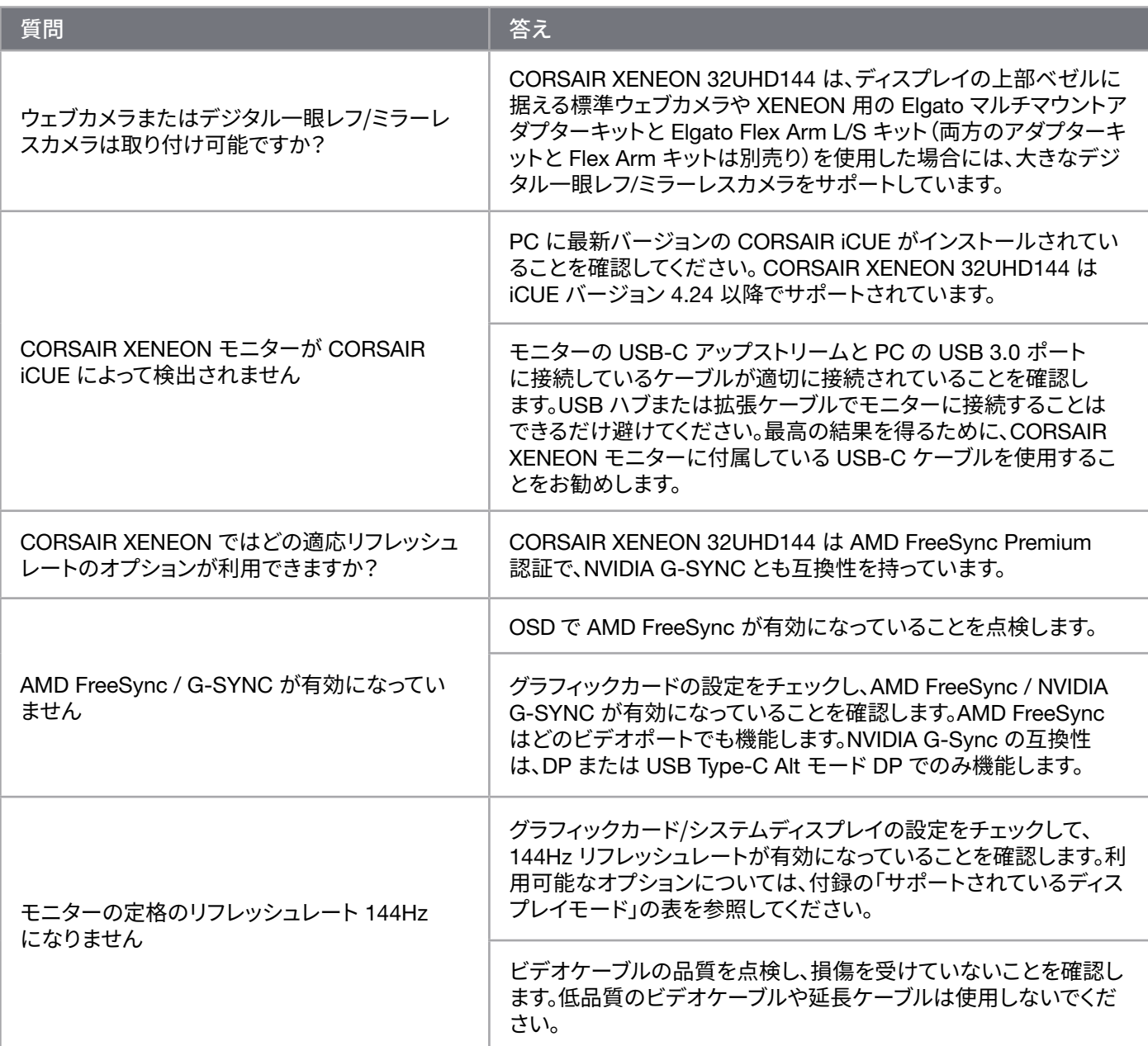

# **付録**

## **技術仕様**

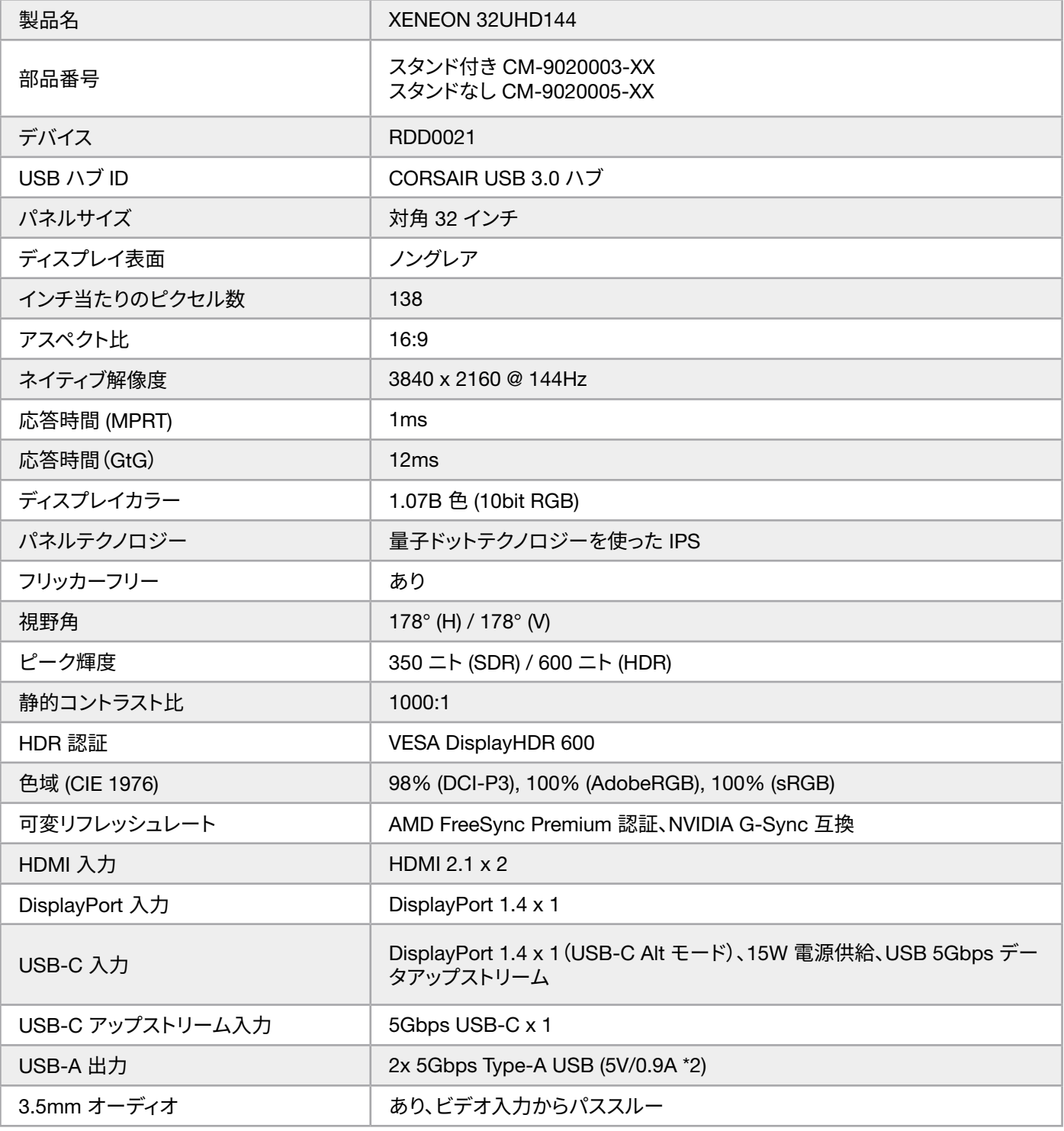

 $\begin{bmatrix} 22 \\ 2 \end{bmatrix}$ 

# **付録**

## **技術仕様**

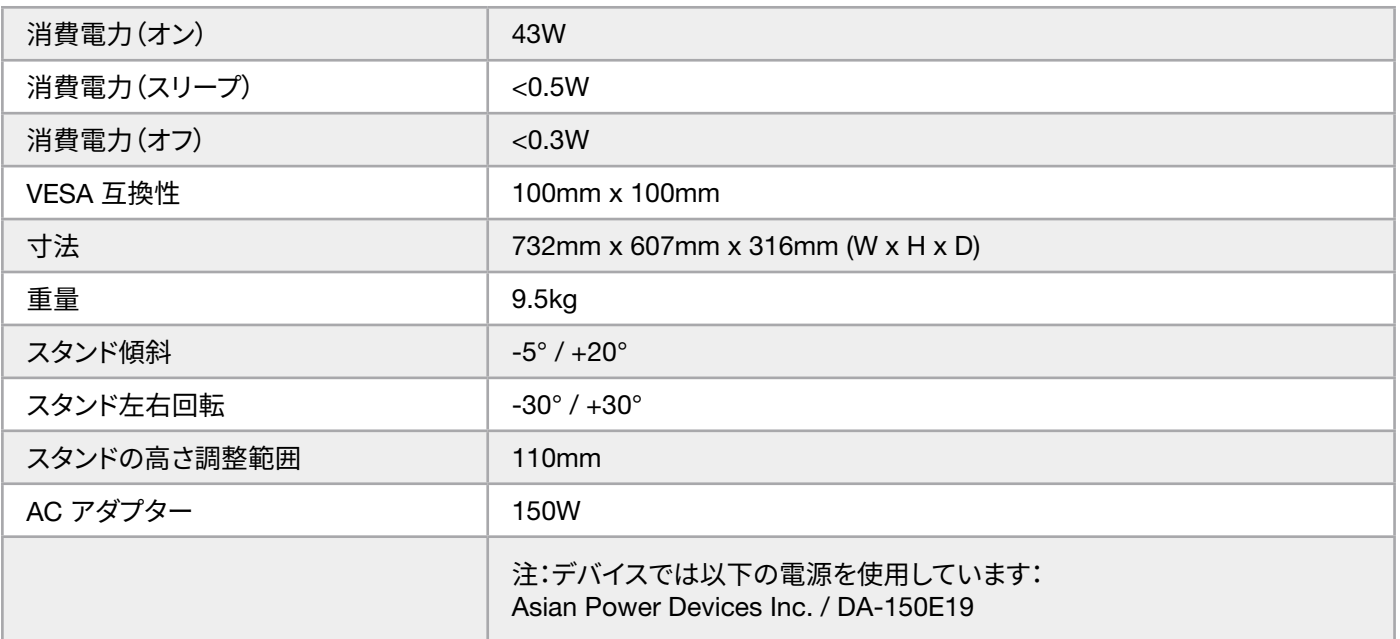

### **サポートされているディスプレイモード**

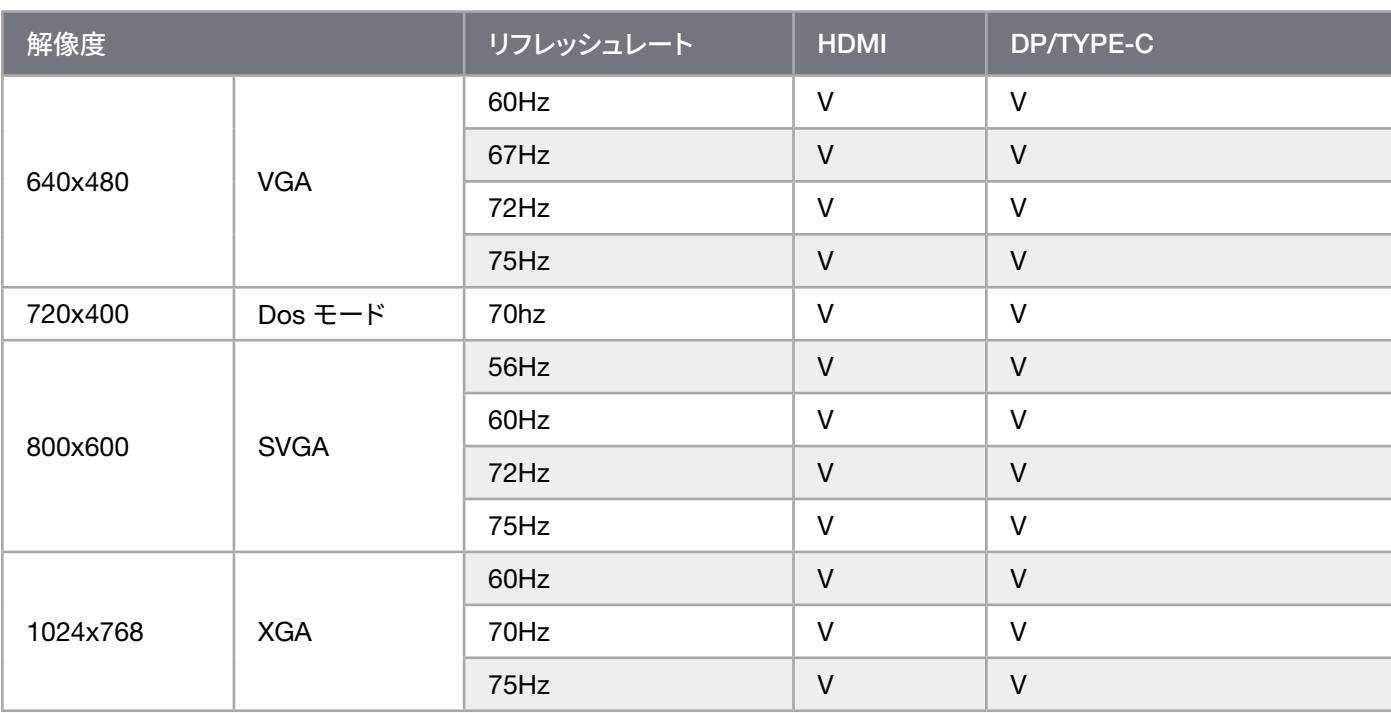

 $23$ 

日本語

# **付録**

## **サポートされているディスプレイモード**

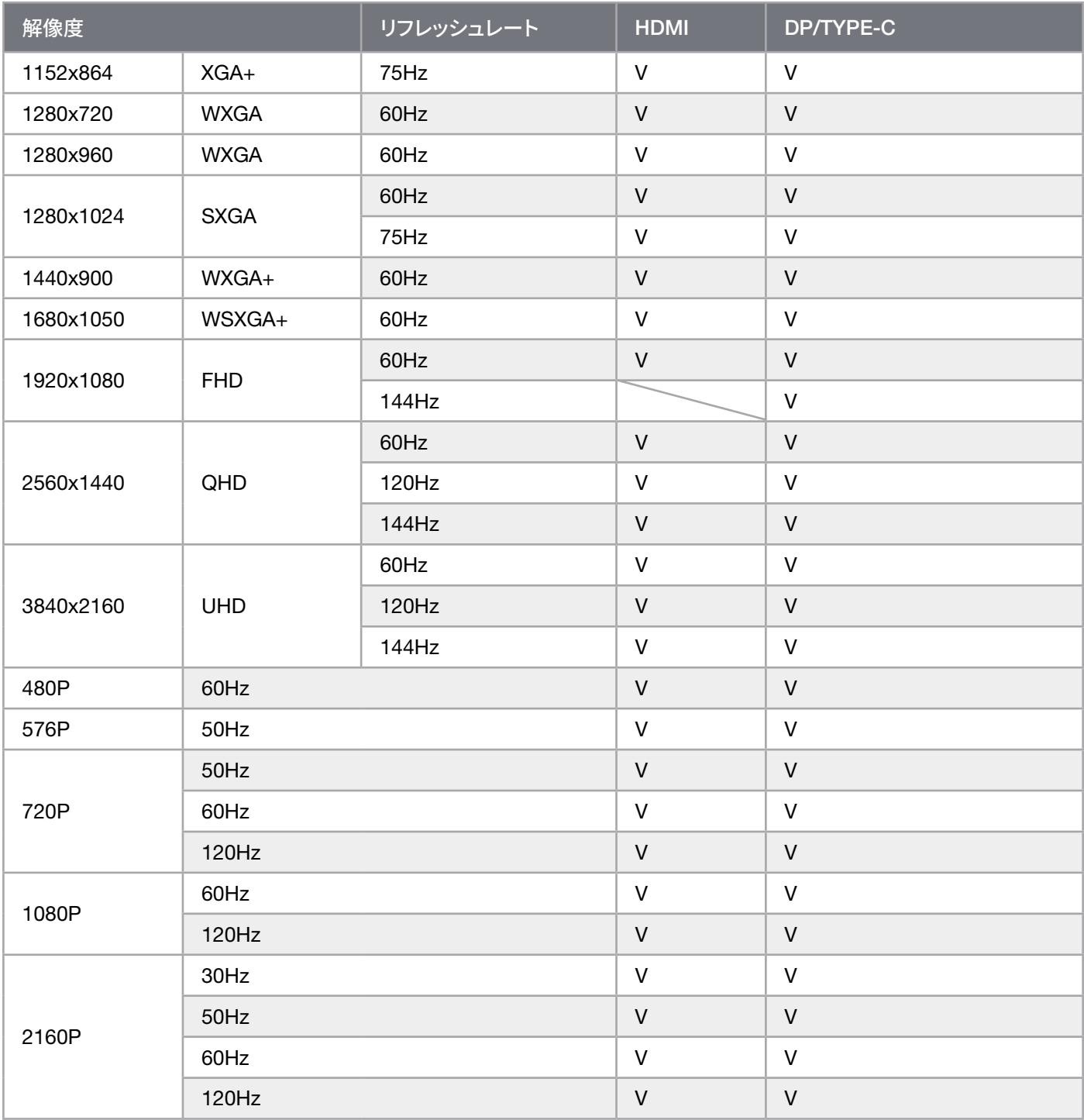

 $\left[24\right]$ 

#### HDMI **法的開示**

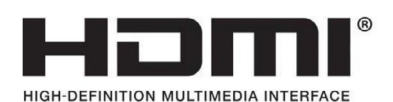

#### HDMI

採用された商標、HDMI、HDMI High-Definition Multimedia Interface、および HDMI ロゴは、アメリカ合衆国およびその他の 国々で HDMI Licensing Administrator, Inc. の商標または登録商標です。

用語 HDMI、HDMI High-Definition Multimedia Interface、および HDMI ロゴは、HDMI Licensing Administrator, Inc. の商 標または登録商標です。

**목차**

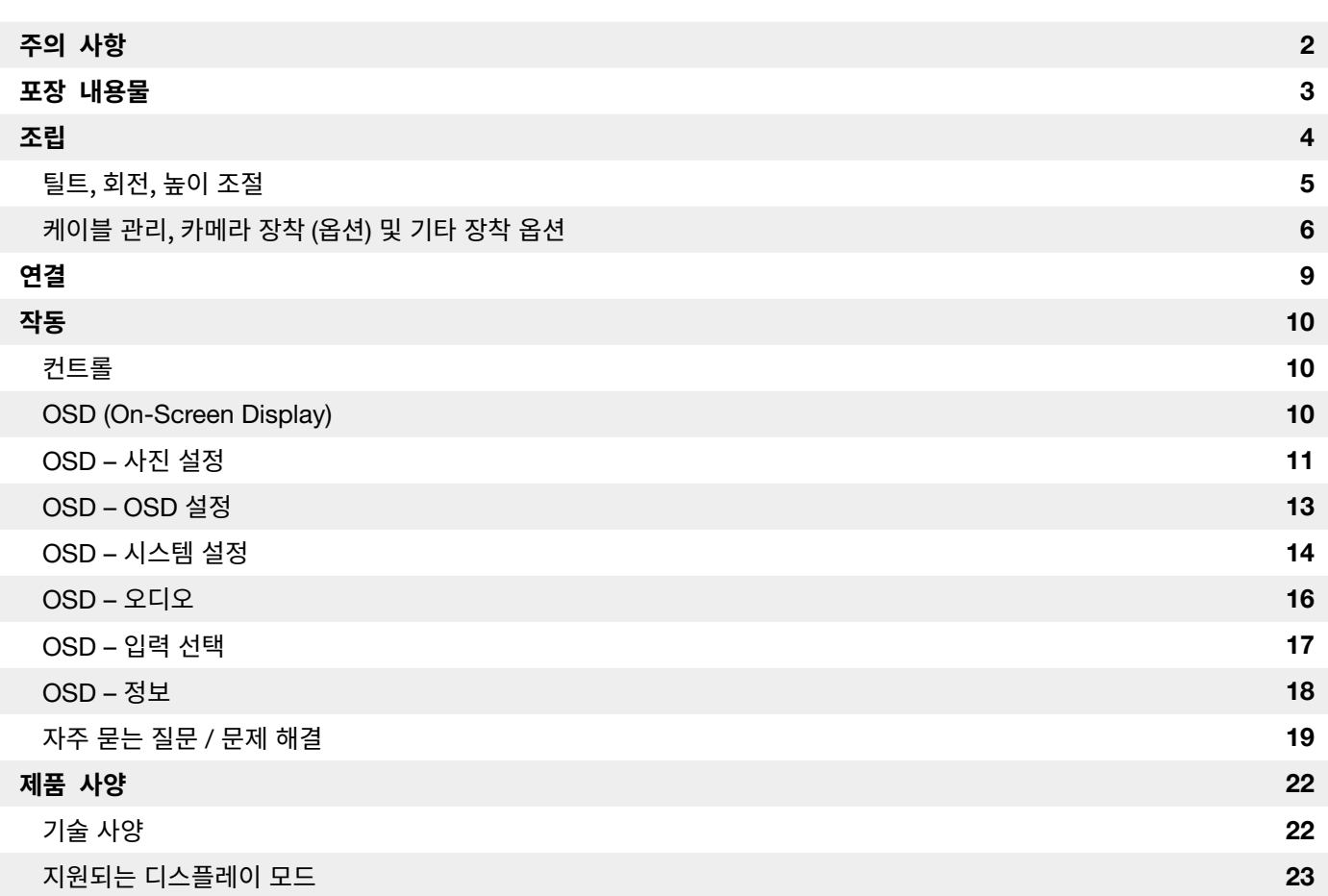

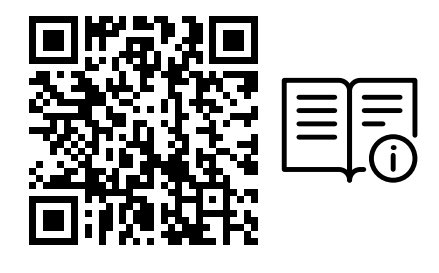

#### 빠른 시작 안내서 및 설정 동영상을 확인하려면 QR 코드 스캔

제품 설정, 사용자 정보 및 보증/데드 픽셀 정책은 https://www.corsair.com/xeneon-quickstart 방문 페이지에서 확인할 수 있습니다

#### <span id="page-227-0"></span>**주의 사항**

- 모니터와 함께 제공되거나 제조사에서 권장하는 부속품만 사용하십시오.
- 제품의 비닐 포장은 어린이의 손이 닿지 않는 곳에 보관하십시오.
- 전원 케이블의 정격 전압이 해당 거주 국가의 전원 사양과 호환되는지 확인한 후 모니터를 전원 콘센트에 연결하십시오.
- 전원 코드 플러그는 올바르게 배선 및 접지된 전원 콘센트에 연결해야 합니다.
- 젖은 손으로 플러그를 만지지 마십시오. 그렇지 않으면 감전될 위험이 있습니다.
- 모니터를 통풍이 잘되는 안정적인 곳에 놓으십시오.
- 전기 라디에이터 또는 직사광선과 같은 열원 근처에 모니터를 두지 마십시오.
- 모니터의 구멍이나 개구부는 통풍을 위한 것입니다. 통풍구를 물체로 덮거나 막지 마십시오.
- 물, 음료수 또는 모든 유형의 액체 근처에서 모니터를 사용하지 마십시오. 그렇지 않으면 감전되거나 모니터가 손상될 수 있습니다.
- 청소하기 전에 전원 콘센트에서 모니터 플러그를 뽑았는지 확인하십시오.
- 화면 표면은 긁히기 쉬우므로 딱딱하거나 날카로운 물체가 표면과 접촉하지 않도록 하십시오. 티슈 대신 보풀이 없는 부드러운 천을 사용하여 화면을 닦으십시오. 필요한 경우 유리 세정제를 사용하여 장비를 청소할 수 있습니다. 그러나 절대로 세정제를 화면에 직접 분사하지 마십시오.

- 장비를 장기간 사용하지 않을 경우 전원 케이블을 분리하십시오.
- 모니터를 직접 분해하거나 수리하려고 시도하지 마십시오.

#### <span id="page-228-0"></span>XENEON 32UHD144 **디스플레이 내용물**

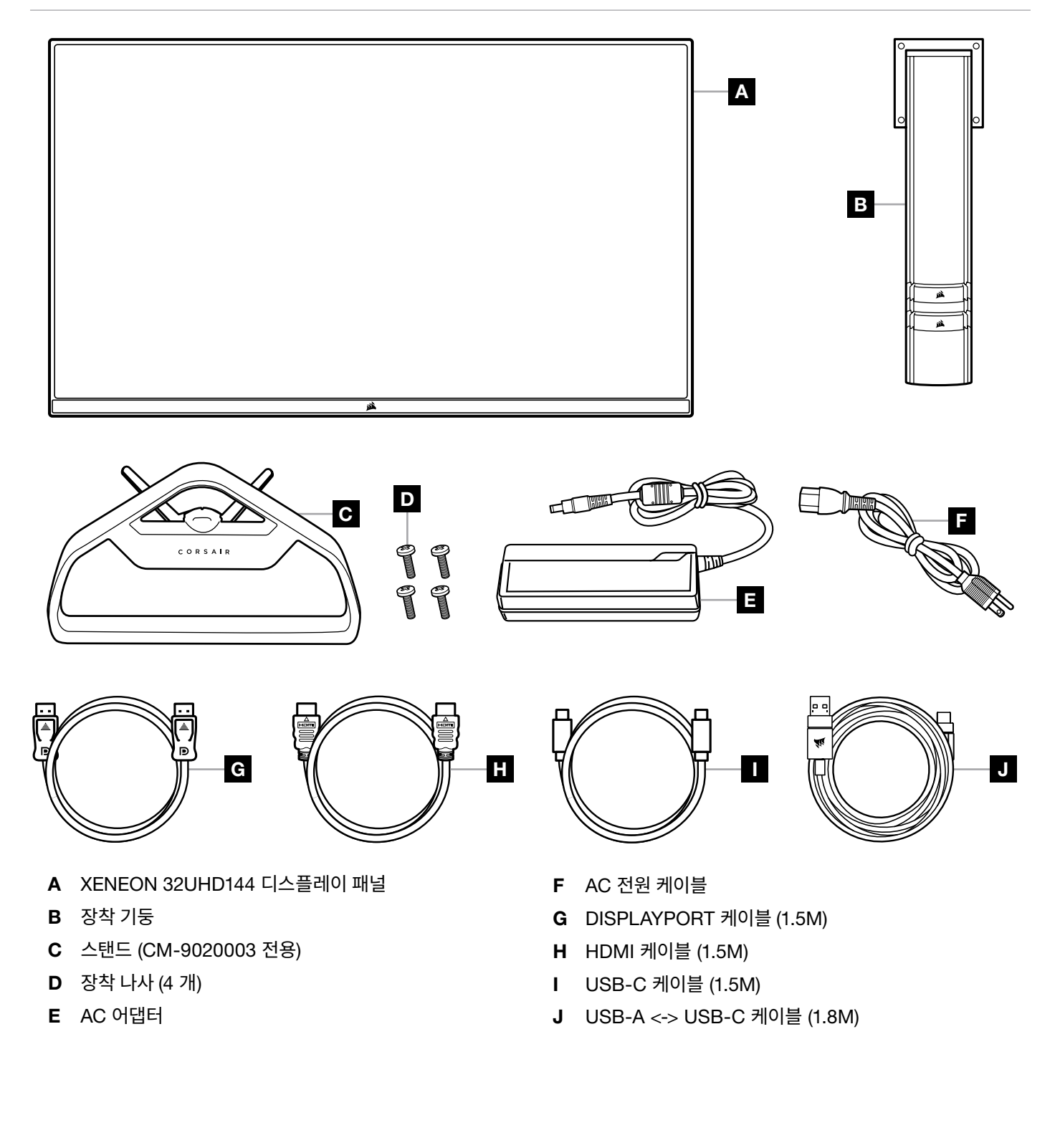

#### 한국어

#### <span id="page-229-0"></span>**조립** (CM-9020003 **전용**)

시작하기 전에 십자 드라이버가 필요합니다.

- 1. 액세서리와 스탠드가 포함된 폼의 최상층을 제거하여 패널 후면이 노출되도록 합니다.
- 2. 패널을 덮고 있는 폼 봉지를 조심스럽게 열어 (이미지 1 참조) 장착 영역이 노출되도록 합니다. 봉지에서 패널을 빼내지 마십시오.
- 3. 모니터 기둥을 패널 뒷면의 장착 슬롯에 맞춥니다 (이미지 2 참조). 상단 후크를 패널 후면의 장착 슬롯에 밀어 넣습니다. 십자 드라이버를 사용하여 나사 4 개로 기둥을 패널에 고정합니다 (이미지 3 참조).
- 4. 스탠드 베이스를 모니터 기둥에 부착하고 (이미지 3 참조) 캡티브 나비 나사를 기둥 하단 안쪽으로 조입니다 (이미지 4 참조).

4

5. 포장에서 모니터를 천천히 꺼내 책상 위에 똑바로 놓습니다. 모니터를 들어 올릴 때 패널 전면을 만지지 마십시오.

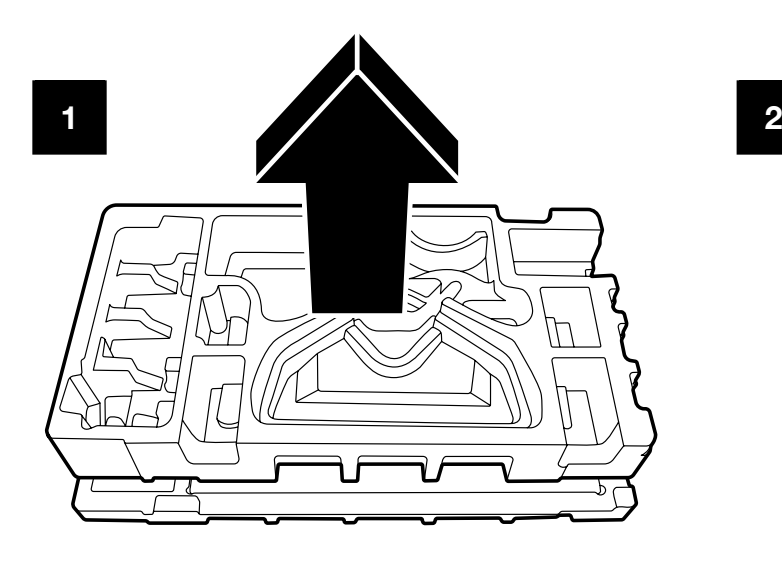

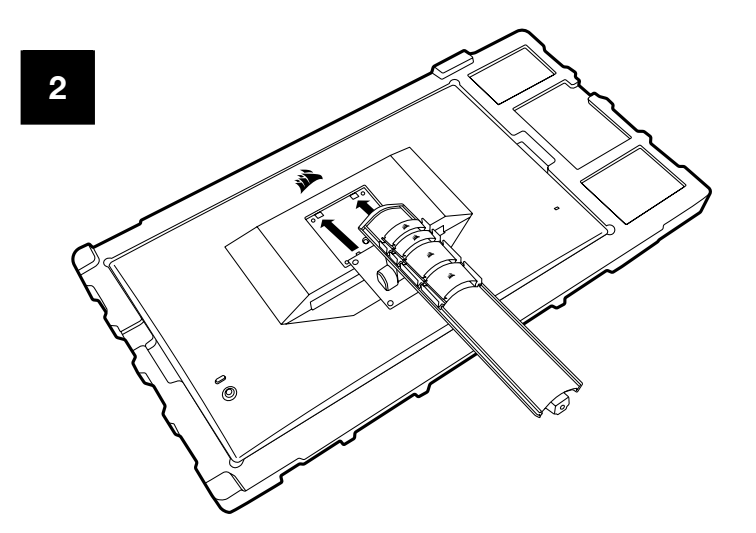

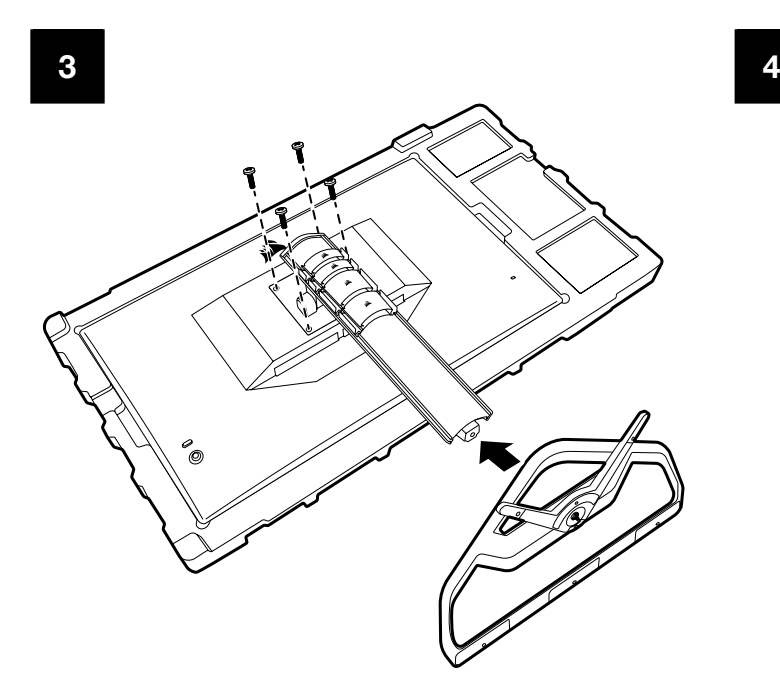

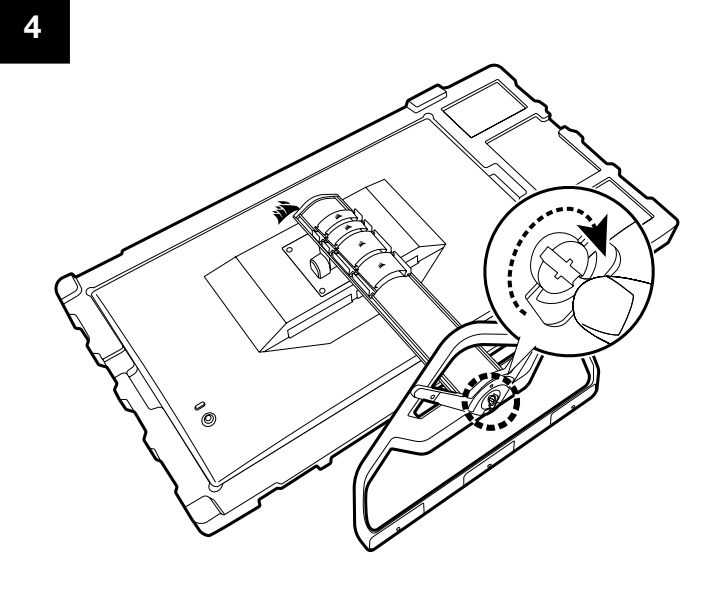

#### <span id="page-230-0"></span>**틸트, 회전, 높이 조절** (CM-9020003 **전용**)

Xeneon 디스플레이는 틸트, 회전, 높이 조절 기능을 제공하는 견고하고 세련된 스탠드가 특징적입니다.

- 틸트 -5 / +20 도
- 회전 ± 30 도
- 높이 조절 범위 110mm (497mm ~ 607mm)

**틸트**

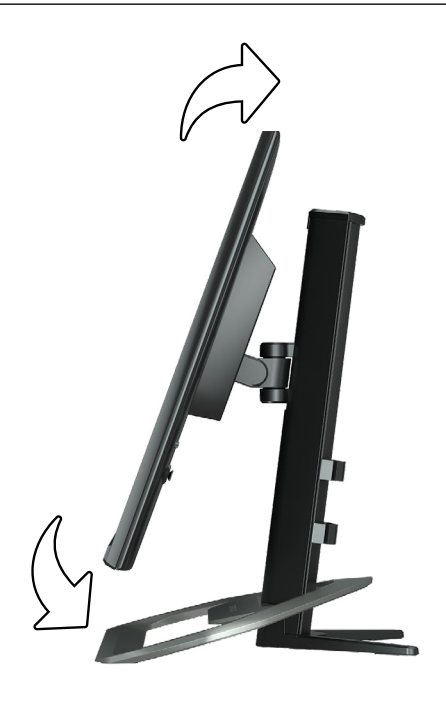

#### **회전 및 높이 조절**

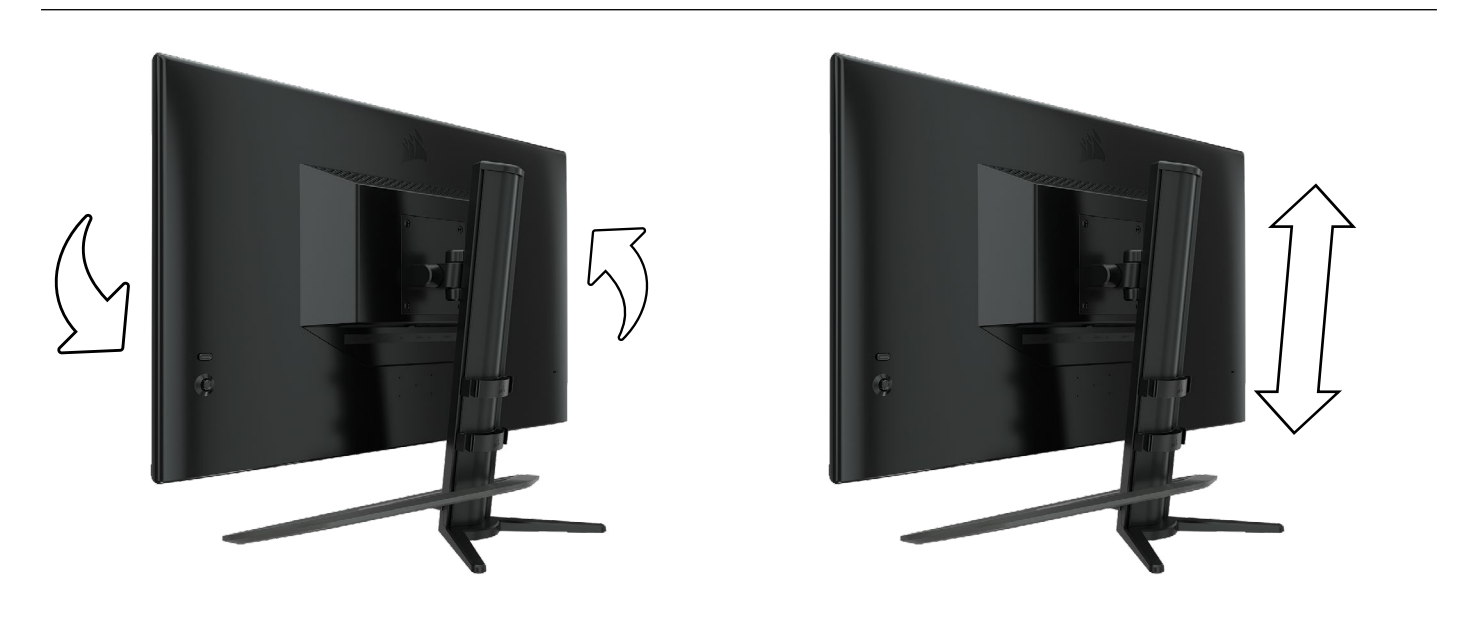

<span id="page-231-0"></span>**케이블 관리, 카메라 마운트**(**옵션**) **및 기타 장착 옵션** (CM-9020003 **만 해당**)

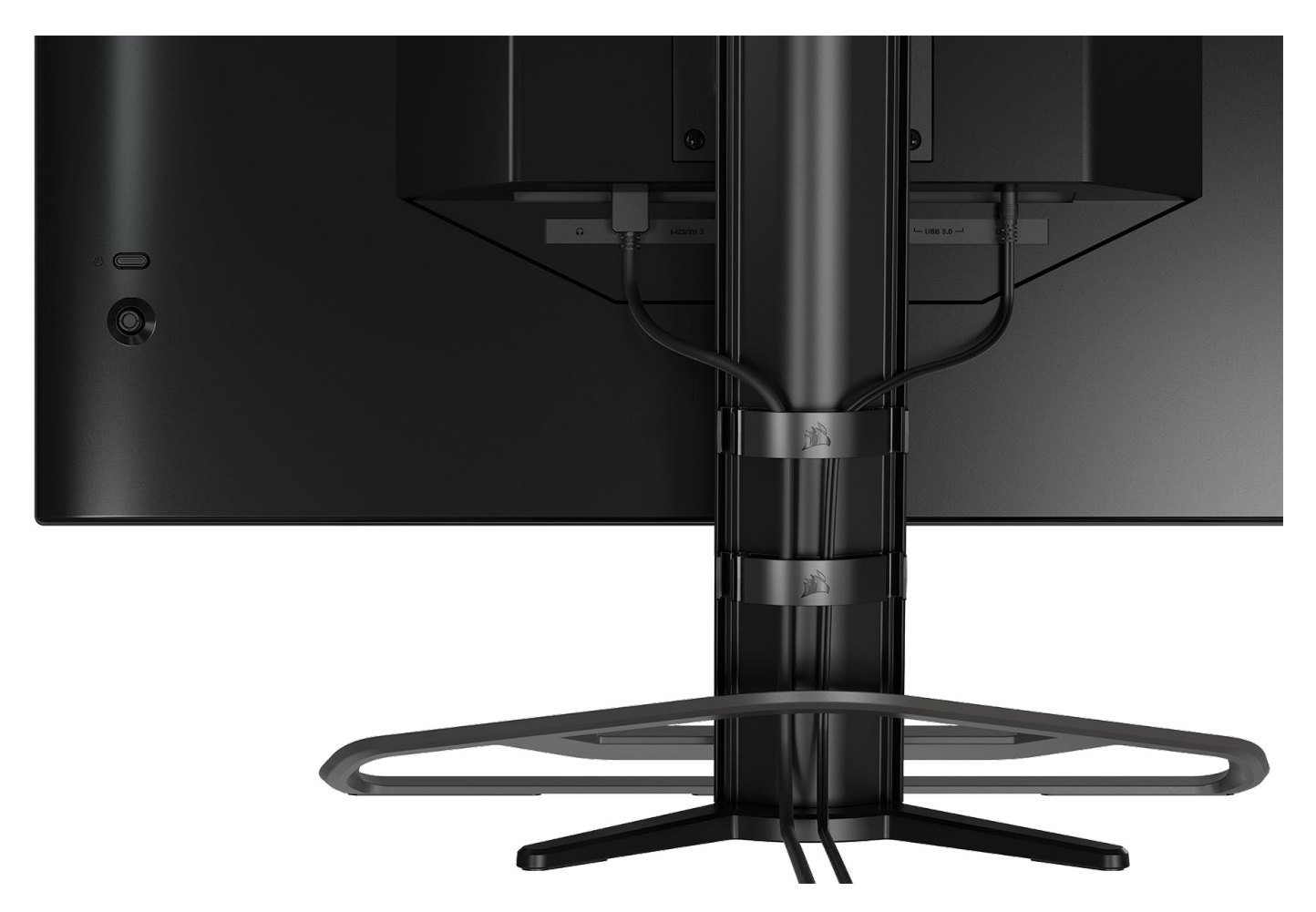

Xeneon 디스플레이에는 RapidRoute 케이블 관리 기능이 내장되어 있어 데스크톱을 깔끔하게 유지할 수 있습니다. 모니터 스탠드에서 밀어 올리고 내리는 조정 가능한 케이블 클립이 4 개 있어 케이블 관리 요구 사항을 맞춤화할 수 있습니다. 엄지 걸쇠를 왼쪽으로 누르고 케이블 클립을 당기면 각 케이블 클립이 열립니다.

케이블 클립을 제거해야 하는 경우, 케이블 클립을 아래로 밀어 채널 가이드에서 빼내 기둥에서 베이스를 제거하십시오.

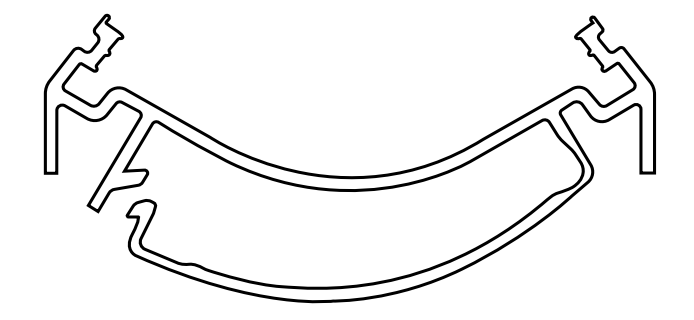

#### 한국어

#### ELGATO FLEX ARM **호환성**

Xeneon 디스플레이 기둥 상단에는 Elgato Flex Arm 및 카메라 장착 어댑터 키트(별도 판매)를 추가하여 Xeneon 디스플레이 상단에 카메라를 부착할 수 있는 ¼" 커넥터가 있습니다. 이러한 액세서리는 CORSAIR 에서 직접 구입할 수 있습니다.

- Xeneon 카메라 어댑터 및 볼 마운트 키트 (CM-8900001)
- Elgato Flex Arm-S(10AAH9901) 또는 Flex Arm-L (10AAC9901)

카메라 마운트의 설치 비디오 및 지침은 <https://www.corsair.com/xeneon-quickstart> 에서 확인할 수 있습니다.

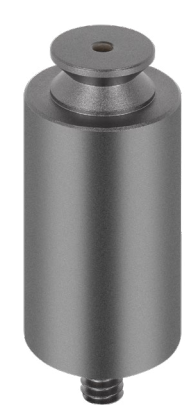

FLEX ARM S **FLEX ARM S FLEX ARM L** 

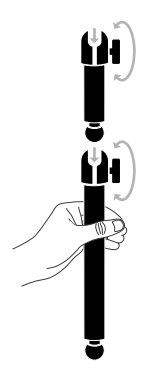

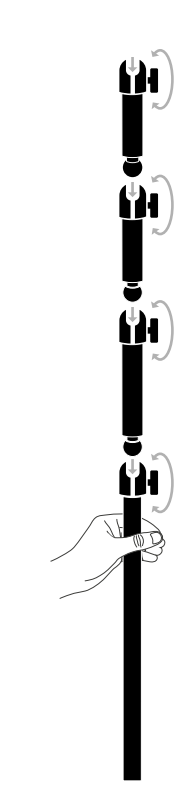

7

A division of CORSAIR

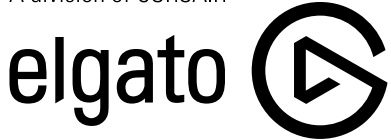

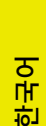

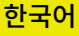

#### **벽걸이 거치대 호환성**

호환되는 벽걸이 거치대 (VESA 100mm x 100mm) 로 디스플레이를 장착하기 전 확인해야 할 사항은 다음과 같습니다.

- 십자 드라이버로 디스플레이에서 스탠드를 제거했습니다
- 구입한 벽걸이 거치대 브래킷은 이 디스플레이의 무게를 지탱합니다

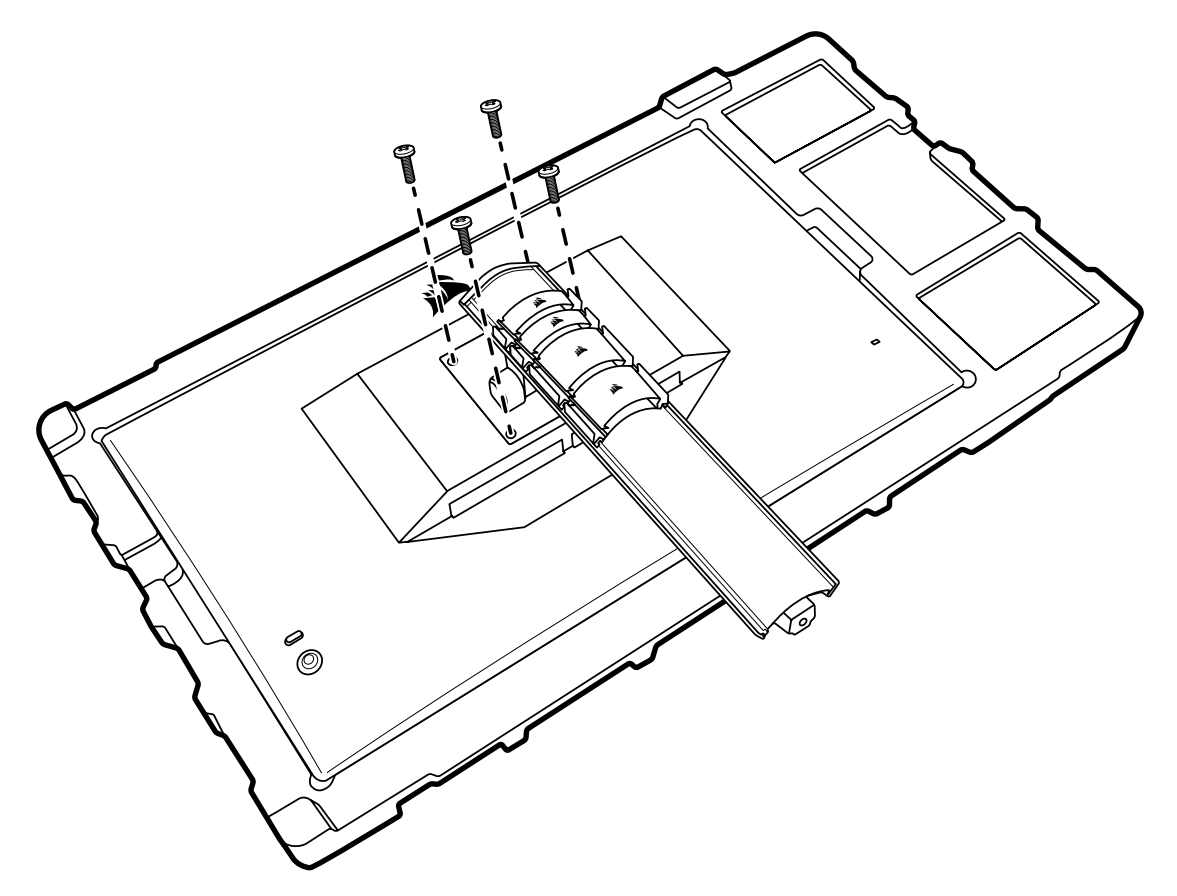

디스플레이를 올바르게 장착하는 방법에 대한 자세한 내용을 보려면 해당 벽걸이 거치대와 함께 제공된 지침을 확인하십시오.

8

#### **경고**: **디스플레이 뒷면에는** VESA **장착 구멍이** 4 **개 있습니다. 구멍** 4 **개 모두에 벽걸이 거치대 브래킷을 고정해야 합니다. 구멍** 4 **개를 모두 사용하지 않으면 디스플레이가 떨어져 재산 피해 또는 부상이 발생할 수 있습니다**.

**참고**: 벽걸이 거치대 나사는 포함되어 있지 않습니다. 나사: M4 유형, 벽걸이 거치대에 따라 14mm ~ 16mm 길이.

<span id="page-234-0"></span>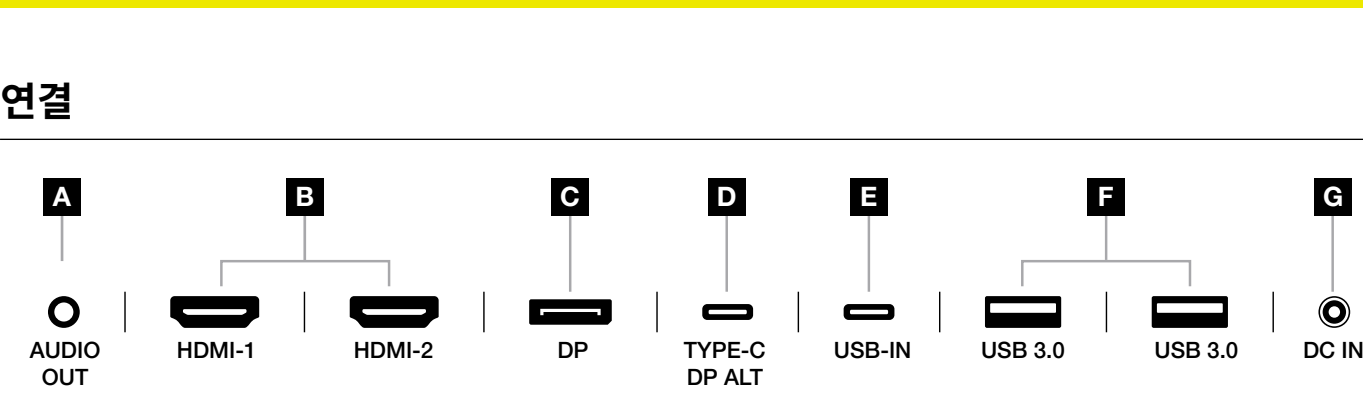

한국어

#### A. 3.5mm 오디오 잭

연결된 HDMI, DisplayPort 및 USB-C Alt 모드 장치의 오디오 출력.

B. HDMI 2.1 포트

듀얼 HDMI 입력은 "HDMI-1" 및 "HDMI-2" 입력에 해당합니다.

C. DisplayPort 1.4 포트

DisplayPort 입력은 "DisplayPort" 입력에 해당합니다.

D. USB Type-C 포트

 DisplayPort Alt 모드 및 업스트림 USB 입력 (USB 3.0 포트에 연결) 을 지원합니다. "TYPE-C" 입력에 해당합니다. CORSAIR iCUE 기능과 다운스트림 USB 3.0 포트를 지원하려면 이 포트 또는 USB 업스트림 포트를 호스트 장치의 USB 호환 포트에 연결해야 합니다.

E. USB-IN 포트

 USB 업스트림 포트. CORSAIR iCUE 기능과 다운스트림 USB 3.0 포트를 지원하려면 이 포트 또는 USB Type-C 포트를 호스트 장치의 USB 호환 포트에 연결해야 합니다.

- F. USB 3.0 포트 듀얼 Type-A 5Gbps USB 포트.
- G. DC In

함께 제공되는 AC 어댑터에 연결합니다.

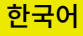

#### <span id="page-235-0"></span>**작동**:

#### **컨트롤**

 $\circ \blacksquare$ **전원 켜기**/**끄기**

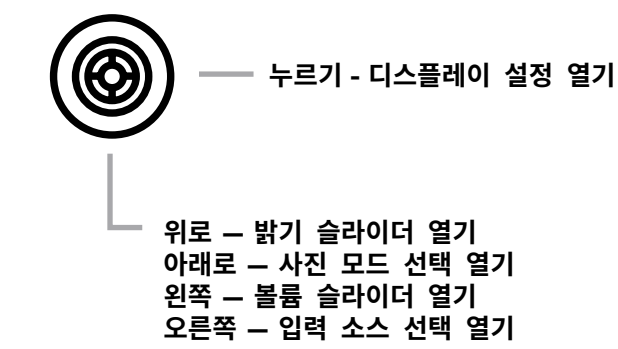

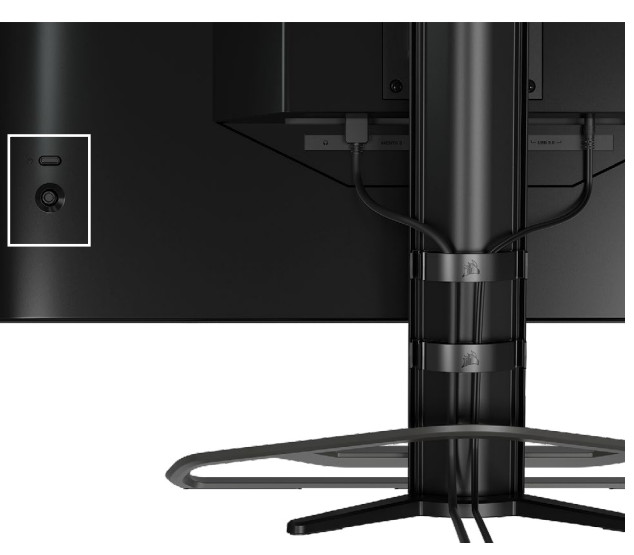

모니터의 후면 우측에 조이스틱이 있는데, 이 조이스틱으로 바로 가기를 열고 디스플레이 설정을 탐색할 수 있습니다. USB 입력 포트를 통해 컴퓨터에 연결된 USB 허브가 있는 경우 이러한 설정 중 다수는 CORSAIR iCUE 소프트웨어에서도 제어할 수 있습니다. 설치할 수 있는 최신 버전의 iCUE (4.24 이상)는 <https://www.corsair.com/us/en/icue> 에서 제공됩니다.

#### OSD (On-Screen Display)

조이스틱을 안쪽으로 누르면 모니터의 디스플레이 설정에 액세스할 수 있습니다. 조이스틱을 사용해 설정을 탐색할 수 있으며, 조이스틱을 안쪽으로 눌러 선택을 확인할 수 있습니다.

#### 한국어

# <span id="page-236-0"></span>**작동**

#### OSD – **사진 설정**

"그림"이라는 레이블이 지정된 첫 번째 메뉴에는 전체 사진 화질을 조정할 수 있는 다음과 같은 설정이 있습니다.

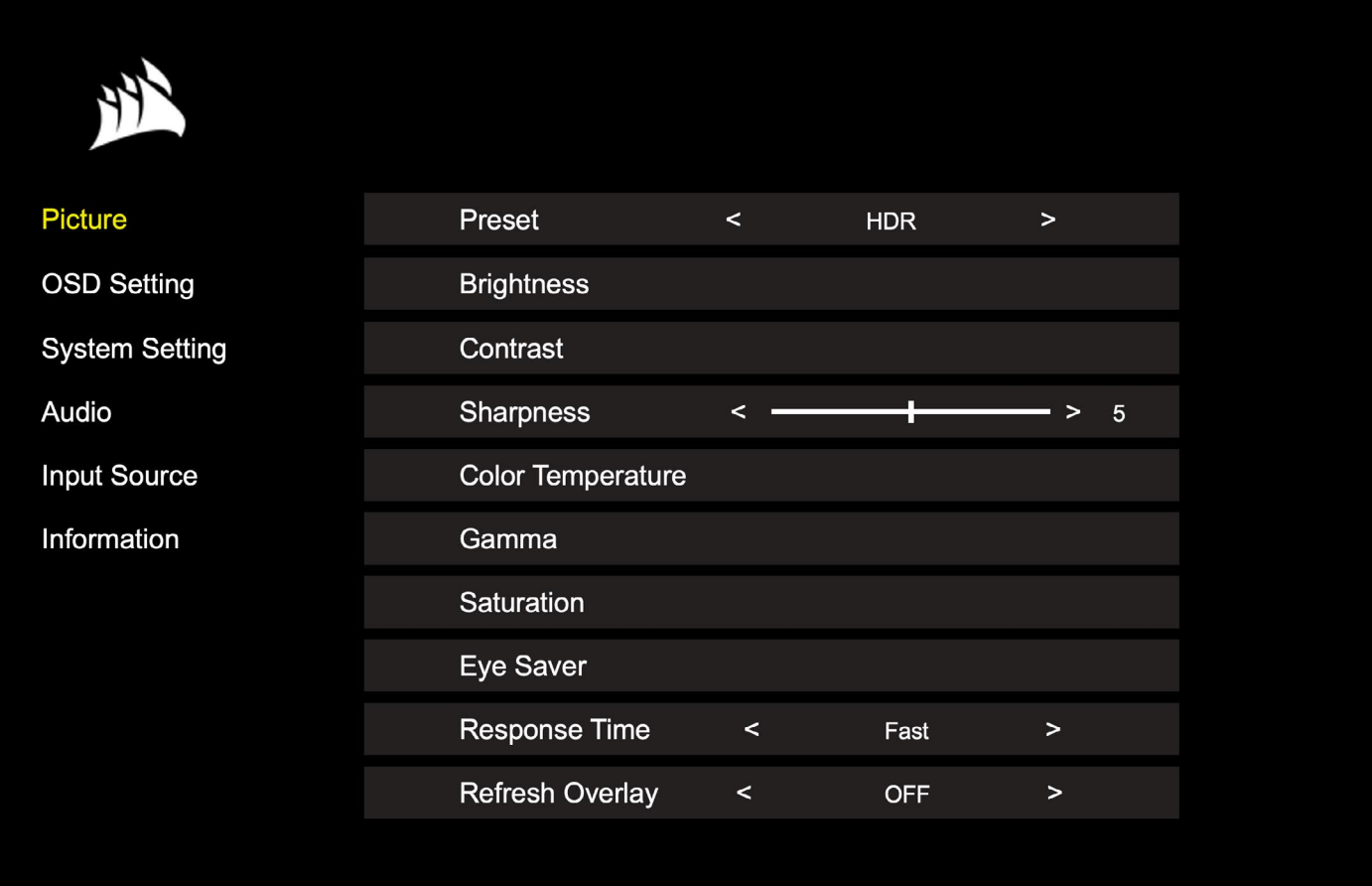

OSD – **사진 설정**

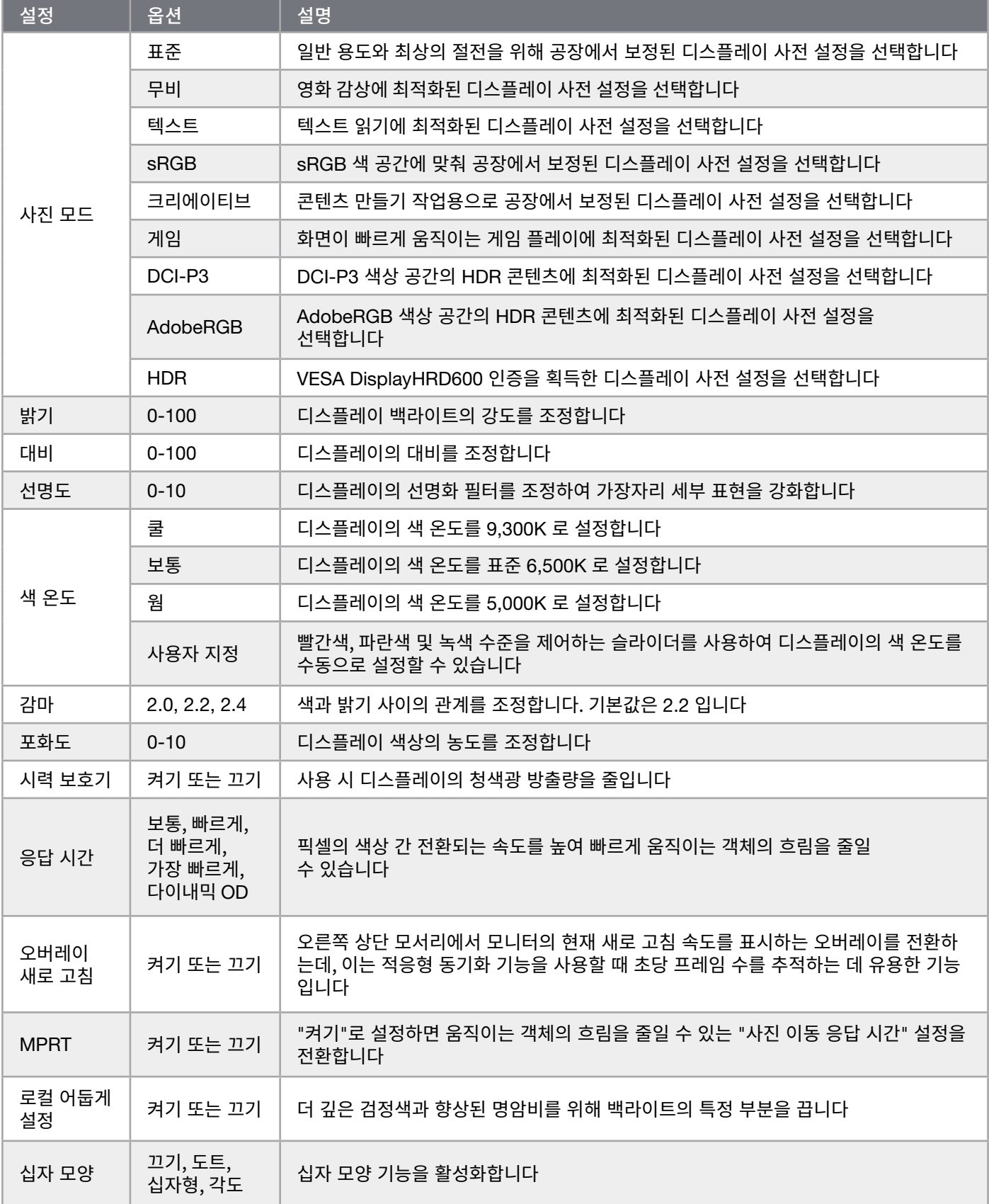

 $\left( \frac{12}{12} \right)$ 

한국어

#### <span id="page-238-0"></span>OSD – OSD **설정**

"OSD 설정"이라는 레이블이 지정된 두 번째 메뉴에는 화면 표시를 조정할 수 있는 다음과 같은 설정이 포함되어 있습니다.

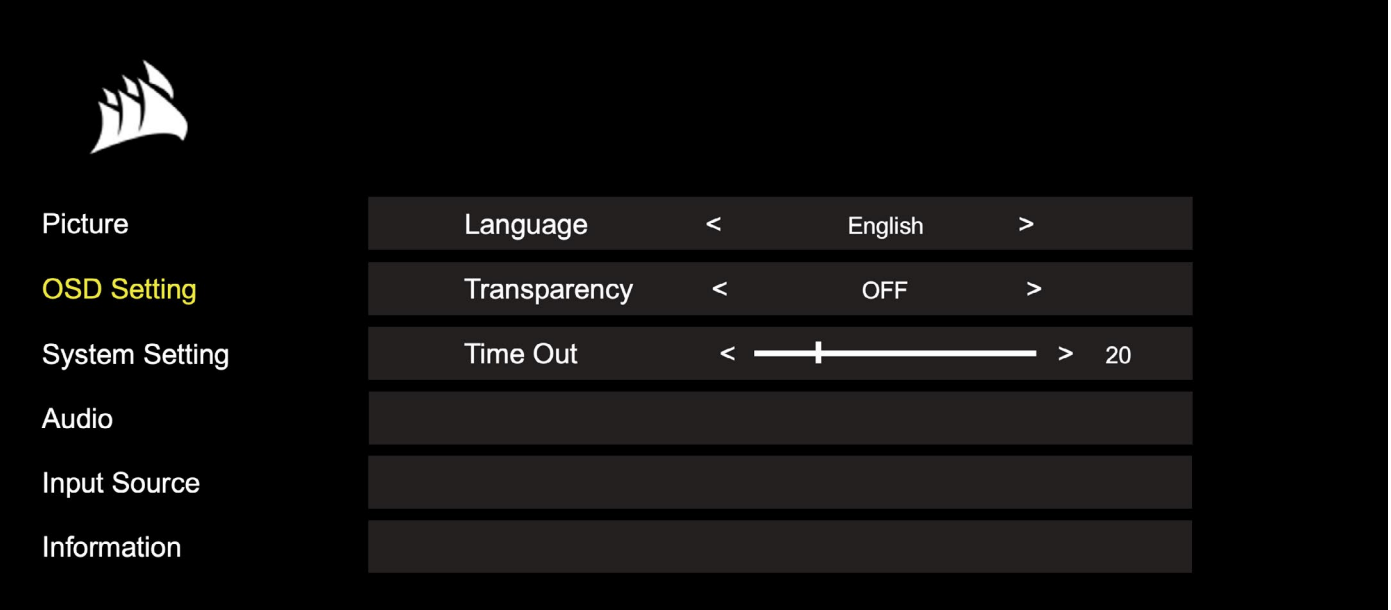

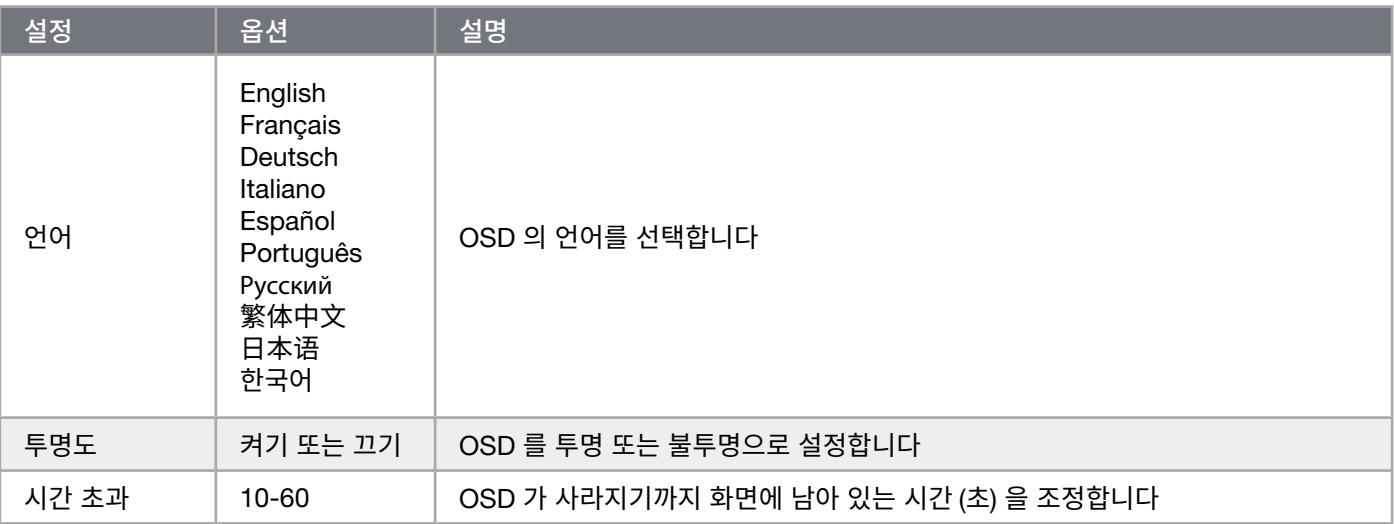

#### <span id="page-239-0"></span>OSD – **시스템 설정**

"시스템 설정"이라는 레이블이 지정된 세 번째 메뉴에는 디스플레이 내부 설정을 조정하는 다음과 같은 설정이 포함되어 있습니다.

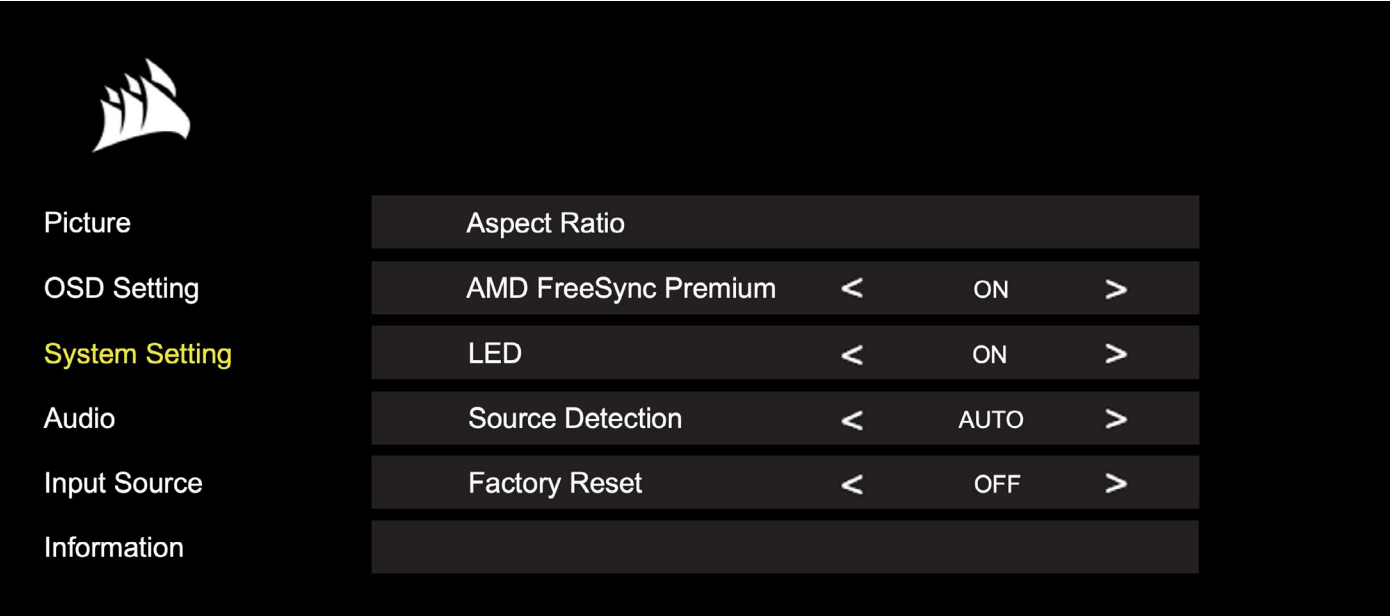

#### 한국어

## **작동**

## OSD – **시스템 설정**

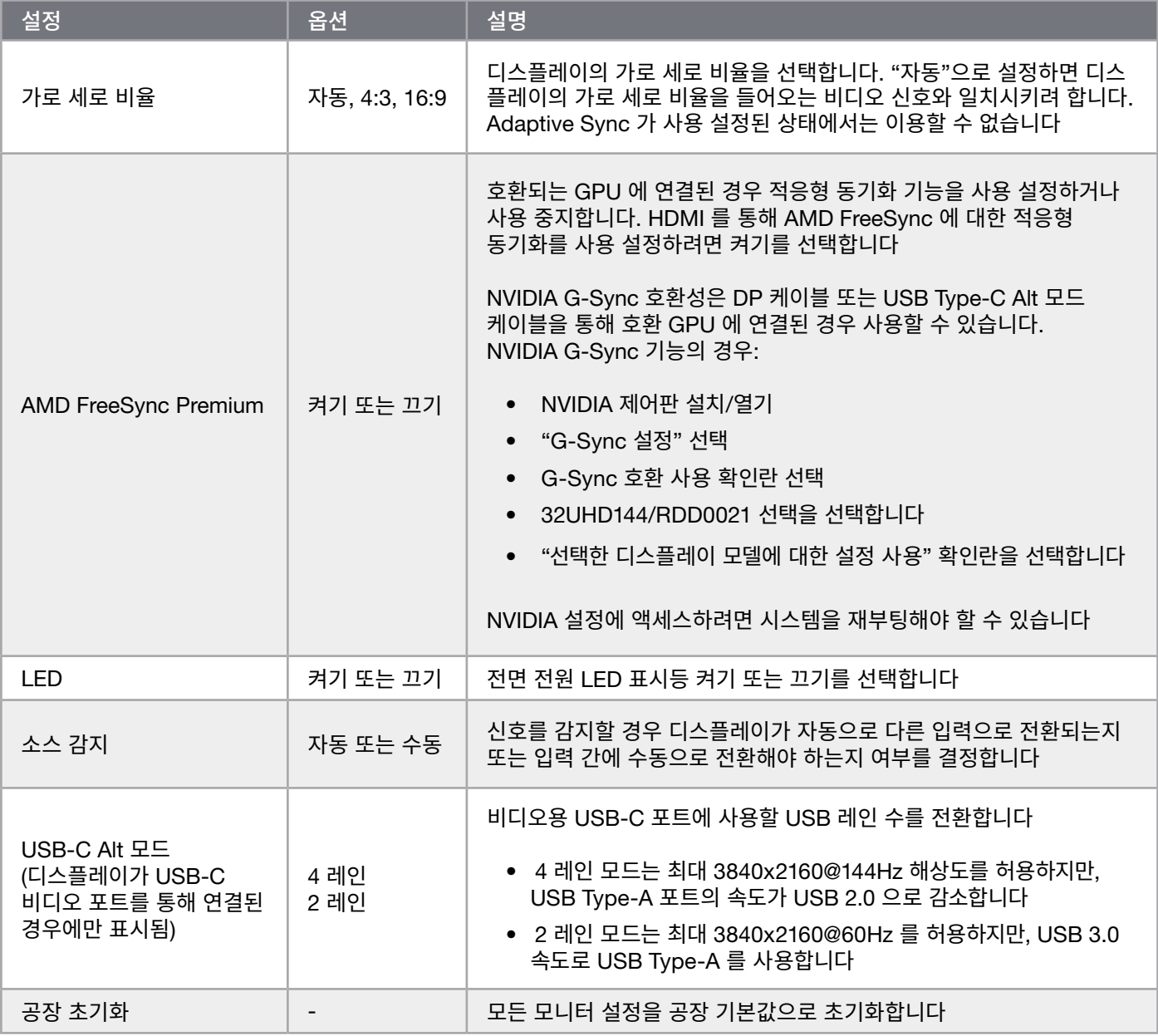

 $\left( \frac{15}{2} \right)$ 

#### <span id="page-241-0"></span>OSD – **오디오**

"오디오"라는 레이블이 지정된 네 번째 메뉴를 사용하여 디스플레이의 오디오를 제어할 수 있습니다.

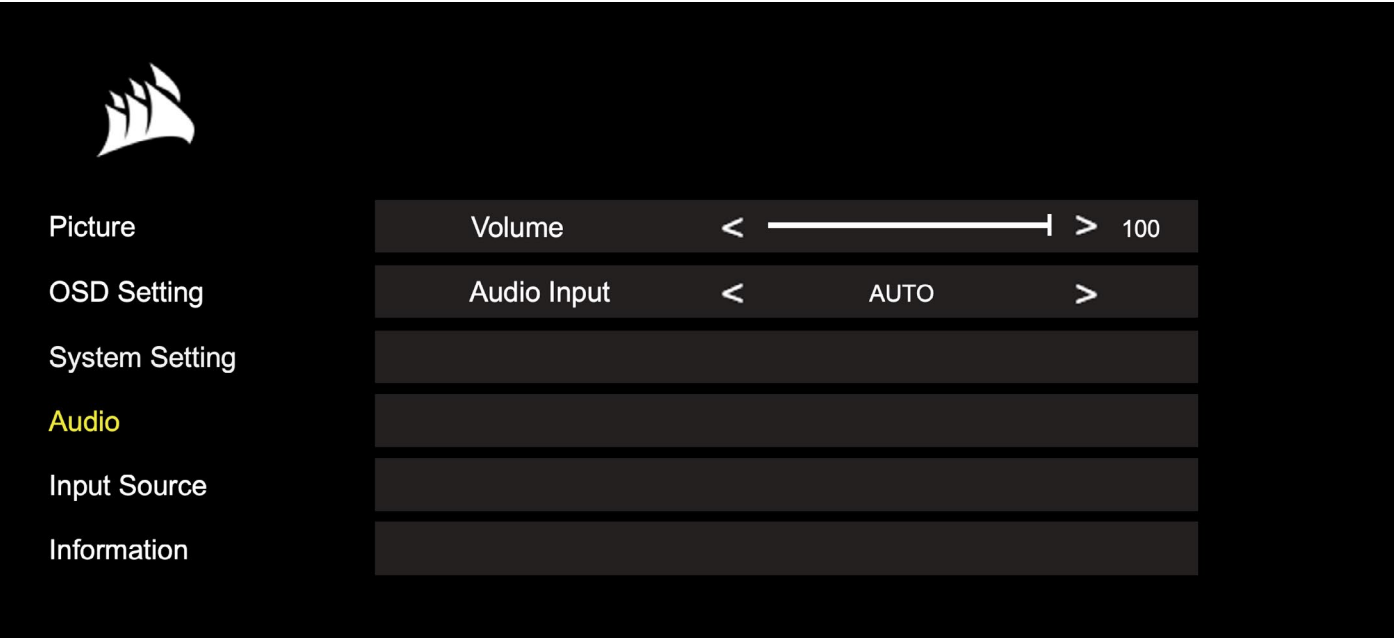

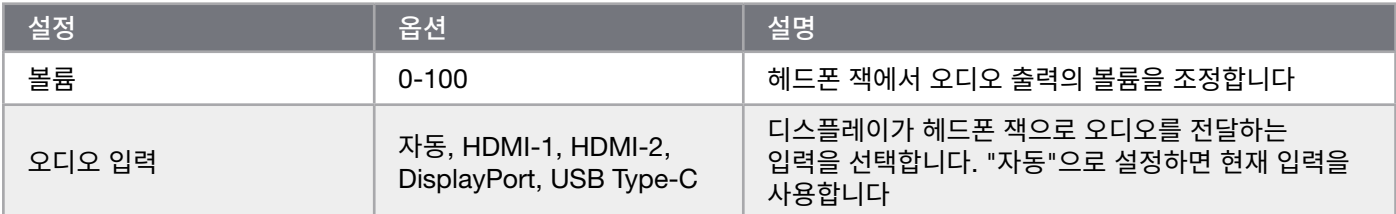

#### <span id="page-242-0"></span>OSD – **입력 선택**

"입력 선택"이라는 레이블이 지정된 다섯 번째 메뉴를 사용하여 디스플레이의 다양한 입력 간에 전환할 수 있습니다.

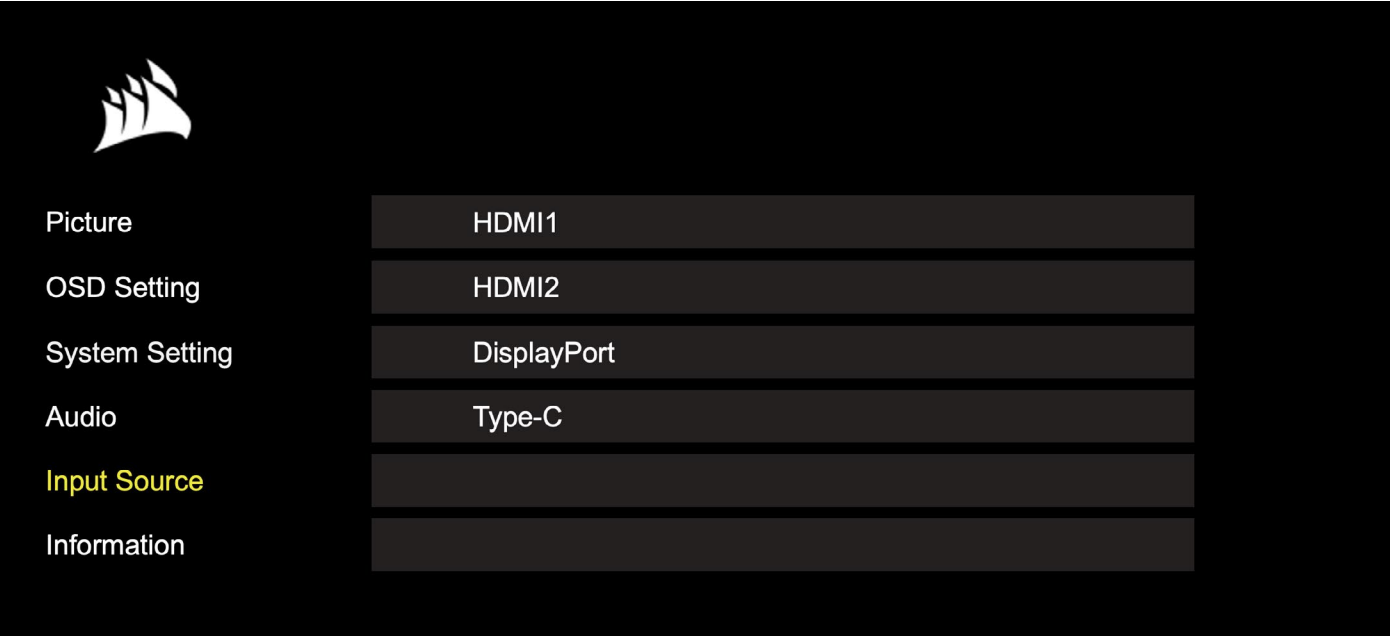

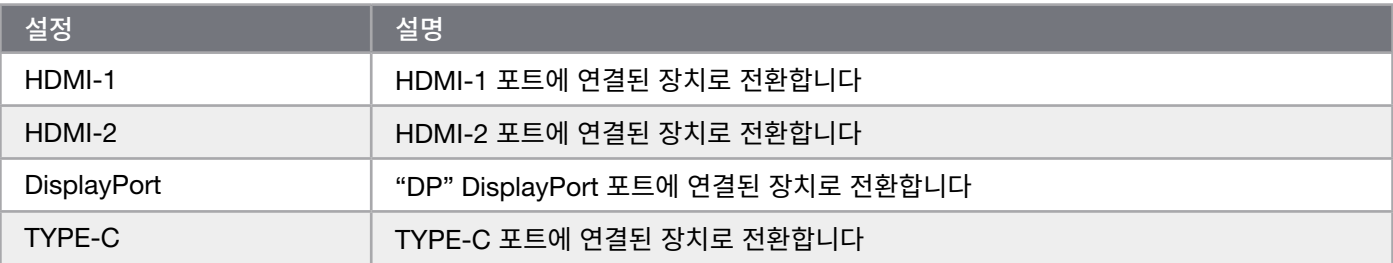

#### <span id="page-243-0"></span>OSD – **정보**

주요 기능의 현재 설정 상태를 제공합니다.

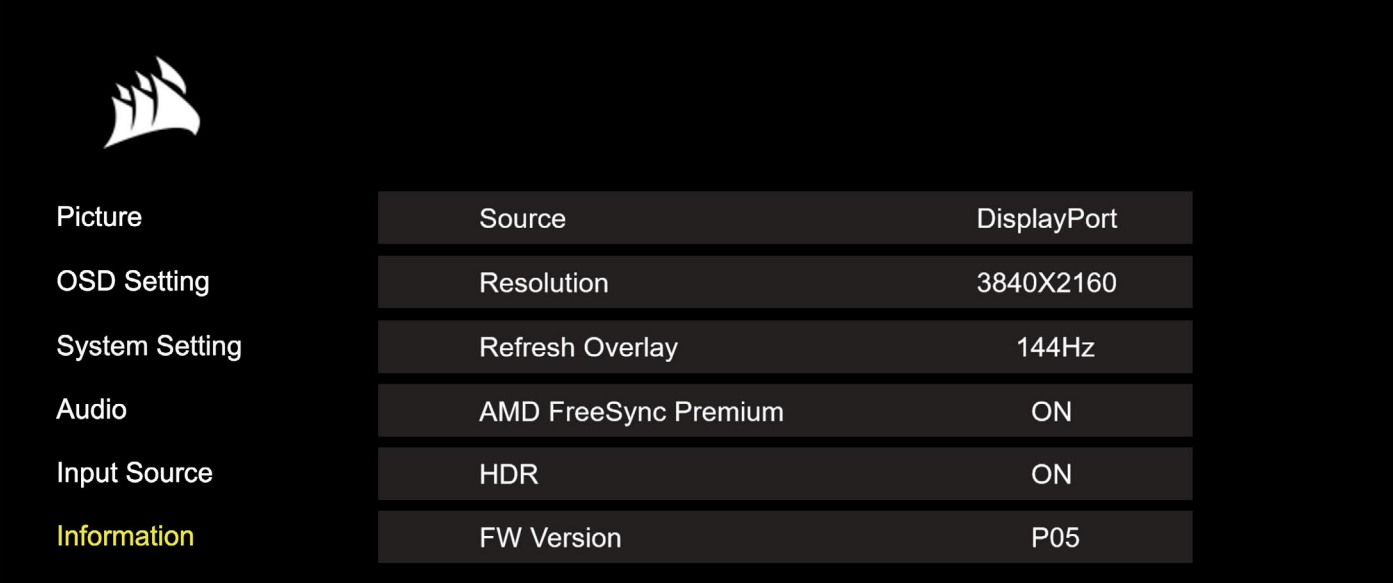

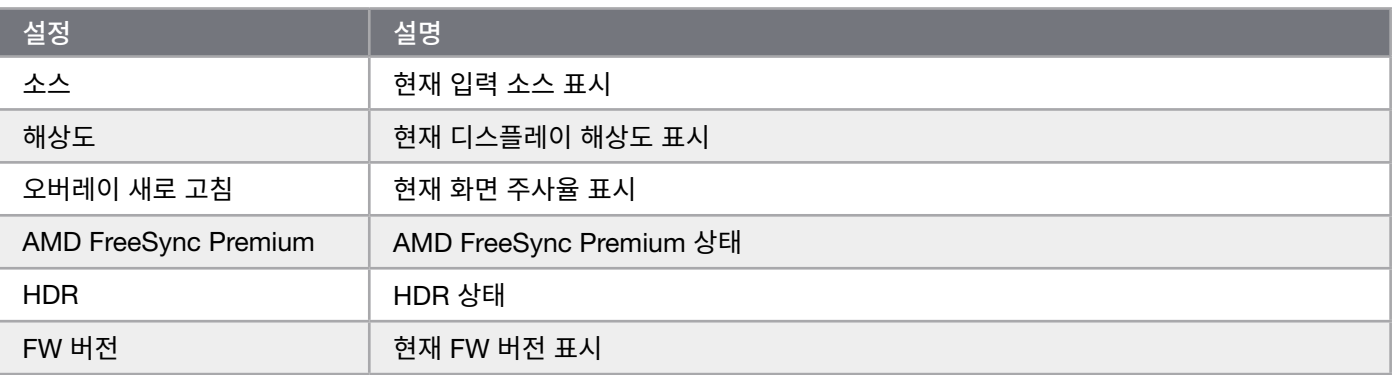

## <span id="page-244-0"></span>CORSAIR XENEON 32UHD144 **게이밍 모니터** FAQ

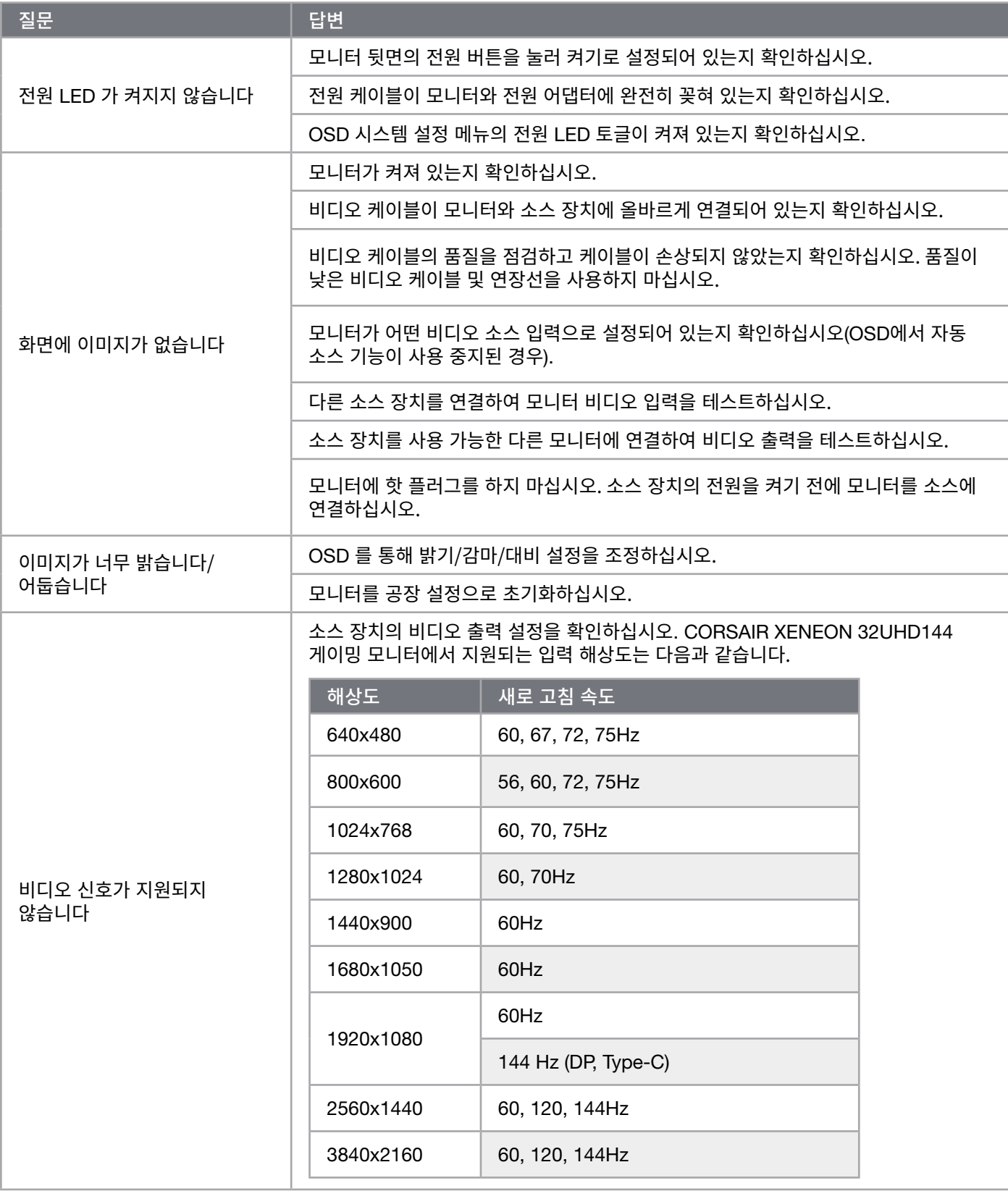

 $19$ 

한국어

## CORSAIR XENEON 32UHD144 **게이밍 모니터** FAQ

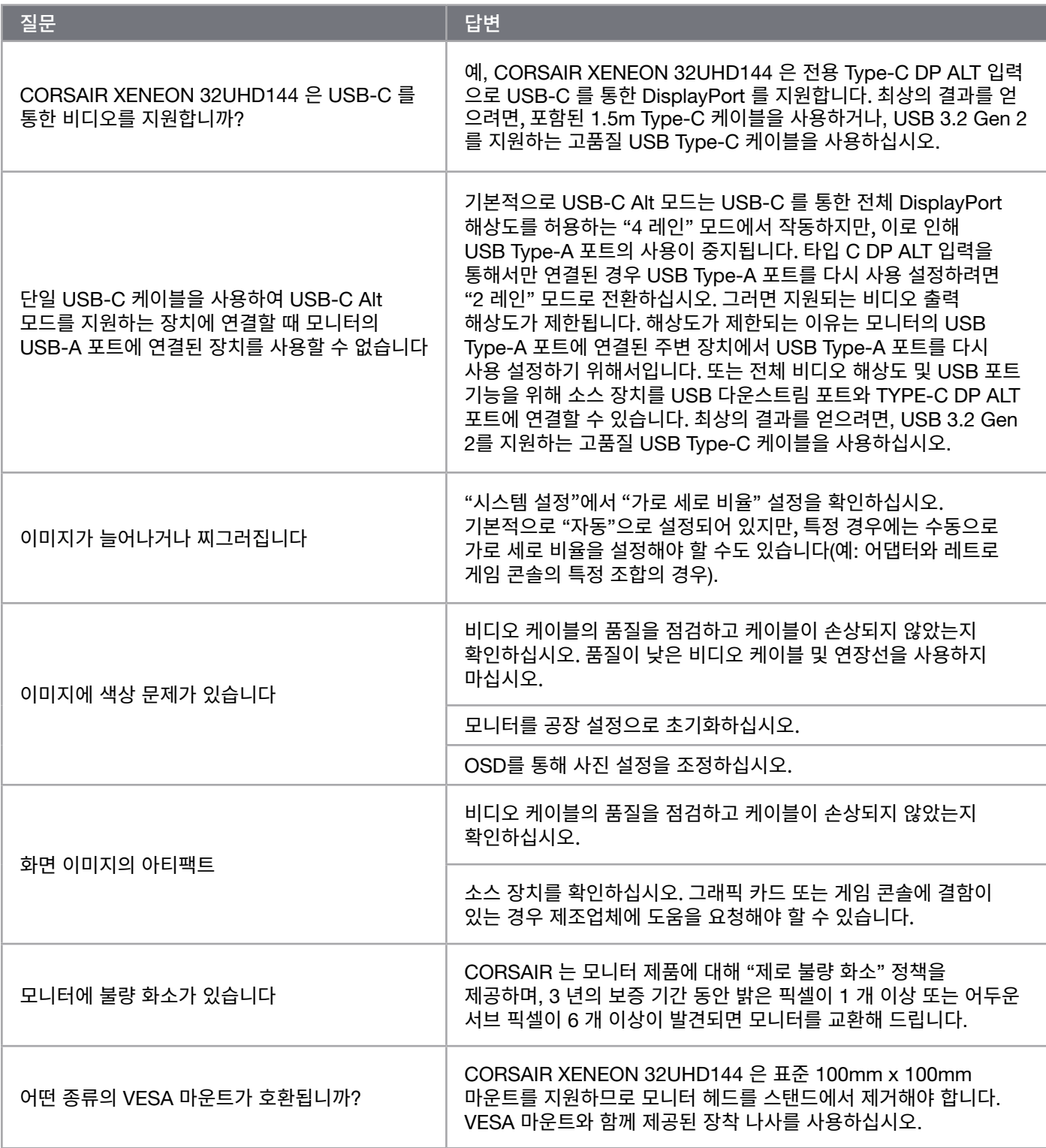

 $20<sup>2</sup>$ 

## CORSAIR XENEON 32UHD144 **게이밍 모니터** FAQ

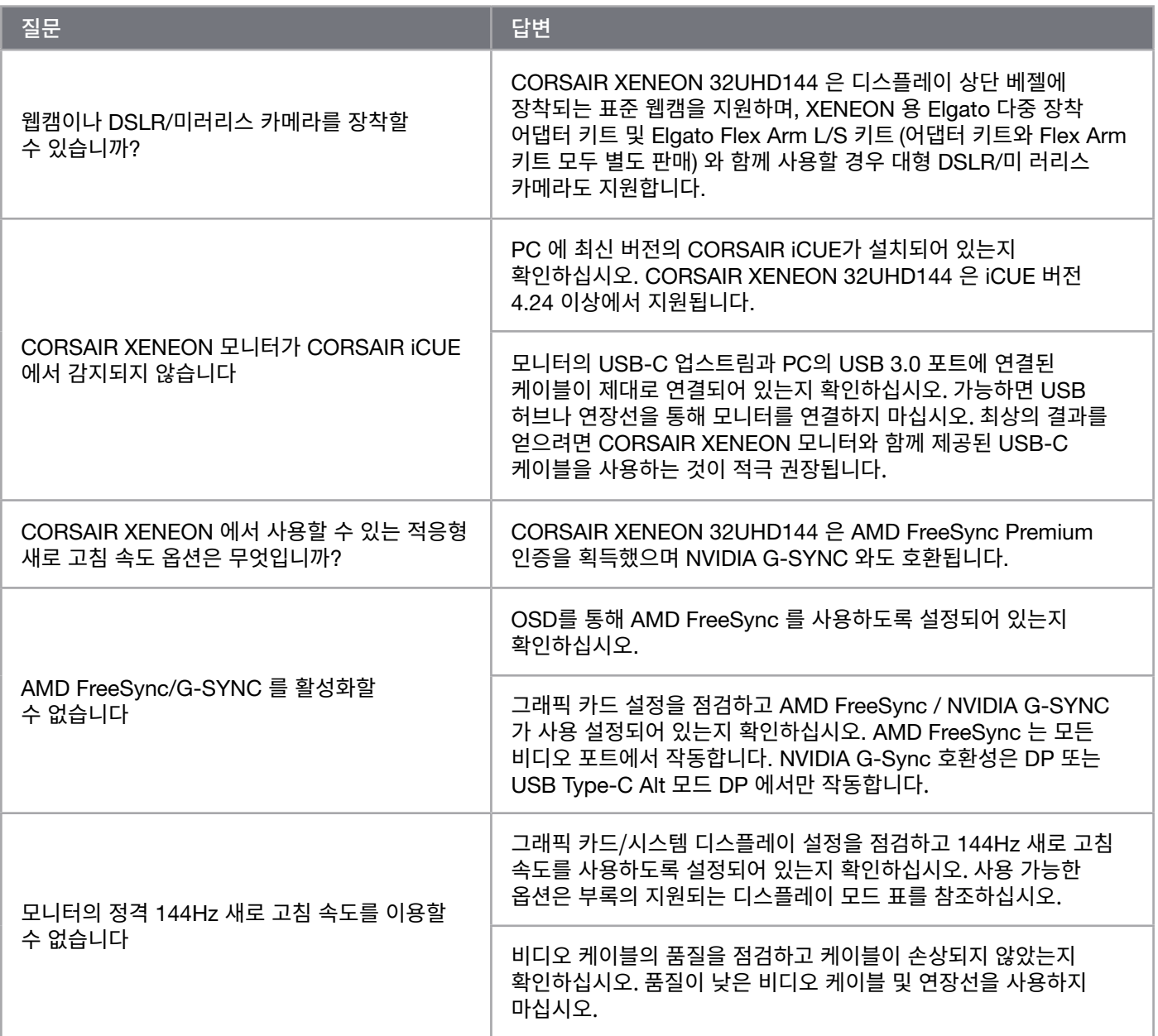

### <span id="page-247-0"></span>**부록**

# **기술 사양**

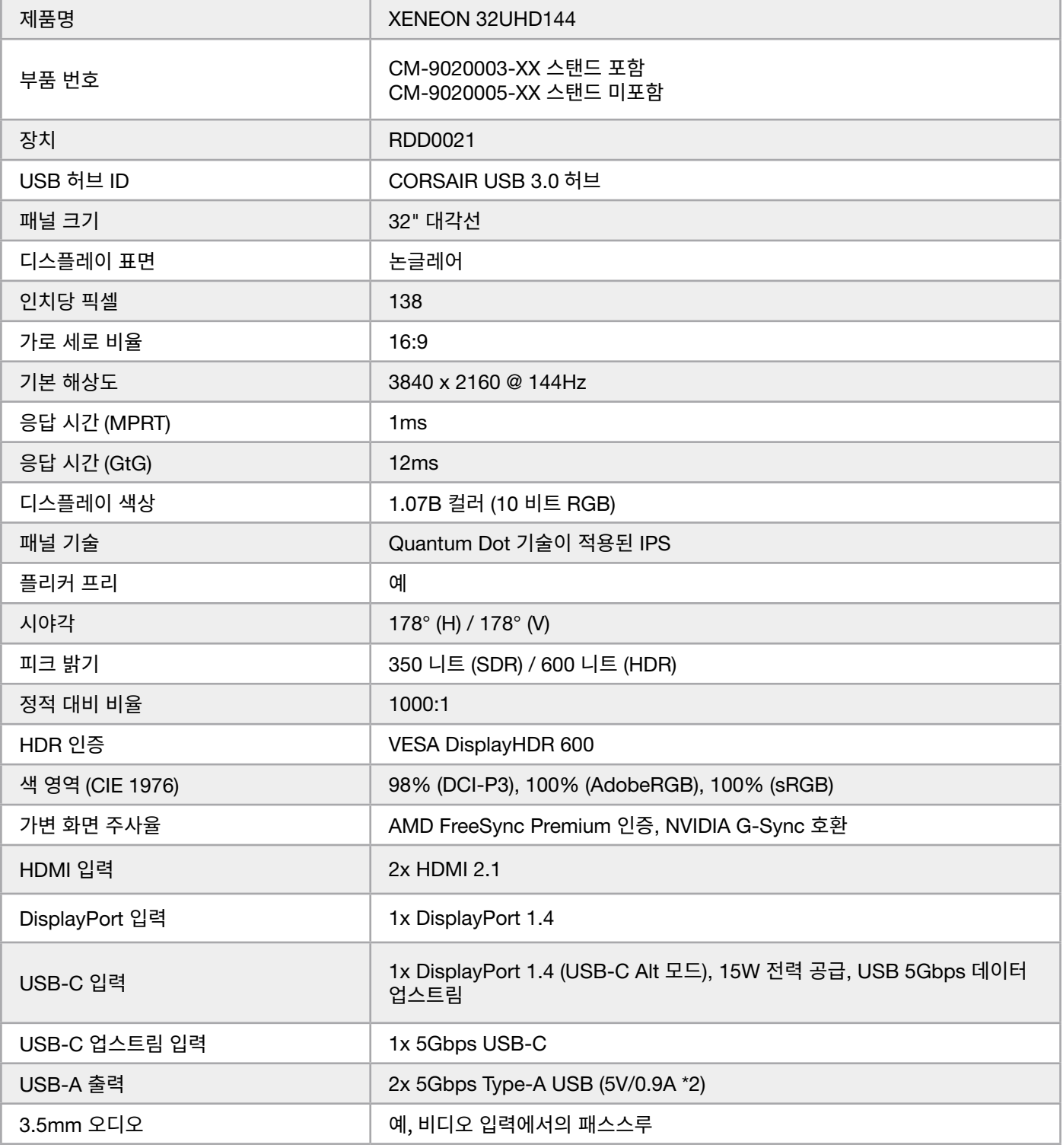

 $\begin{bmatrix} 22 \\ 2 \end{bmatrix}$ 

### <span id="page-248-0"></span>**부록**

# **기술 사양**

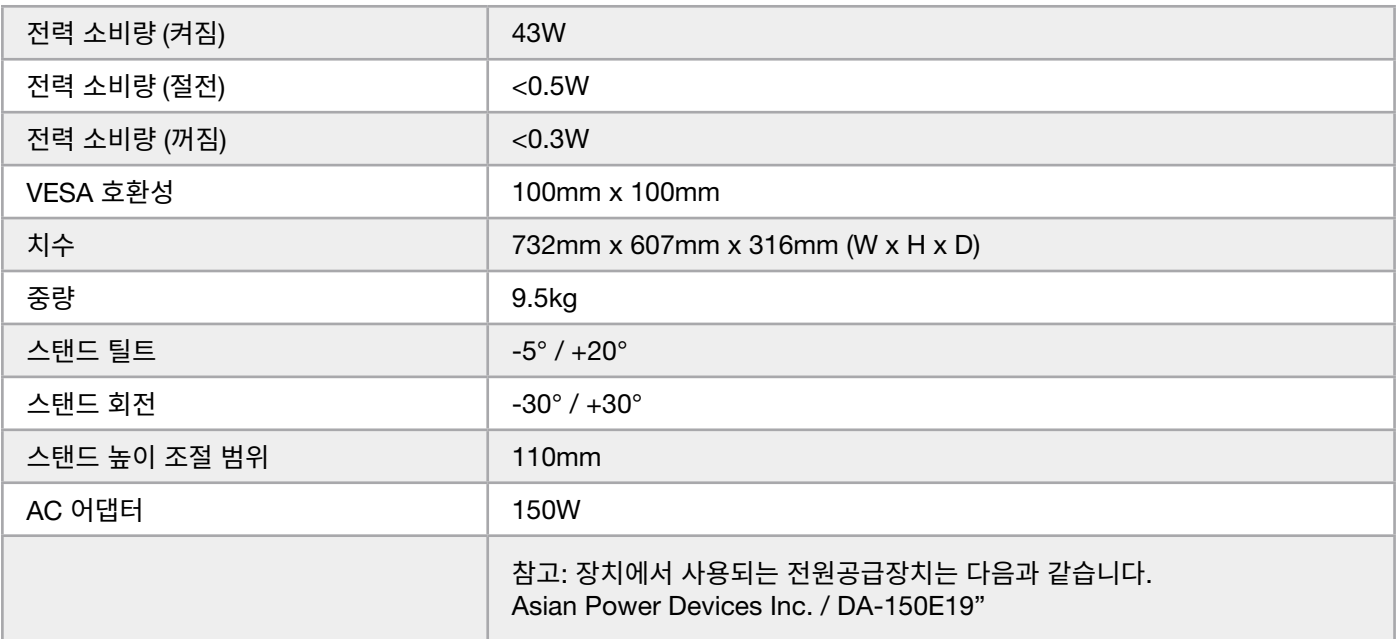

#### **지원되는 디스플레이 모드**

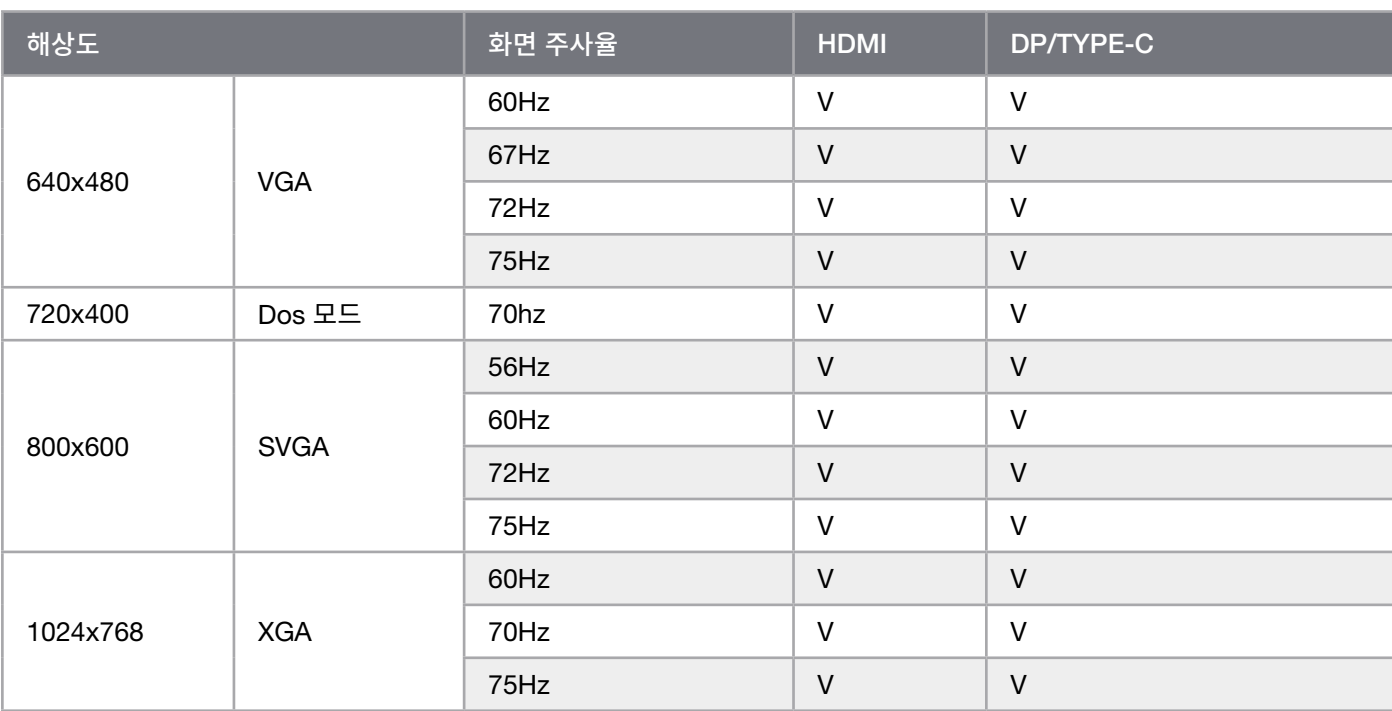

 $\left[23\right]$ 

한국어

### **부록**

# **지원되는 디스플레이 모드**

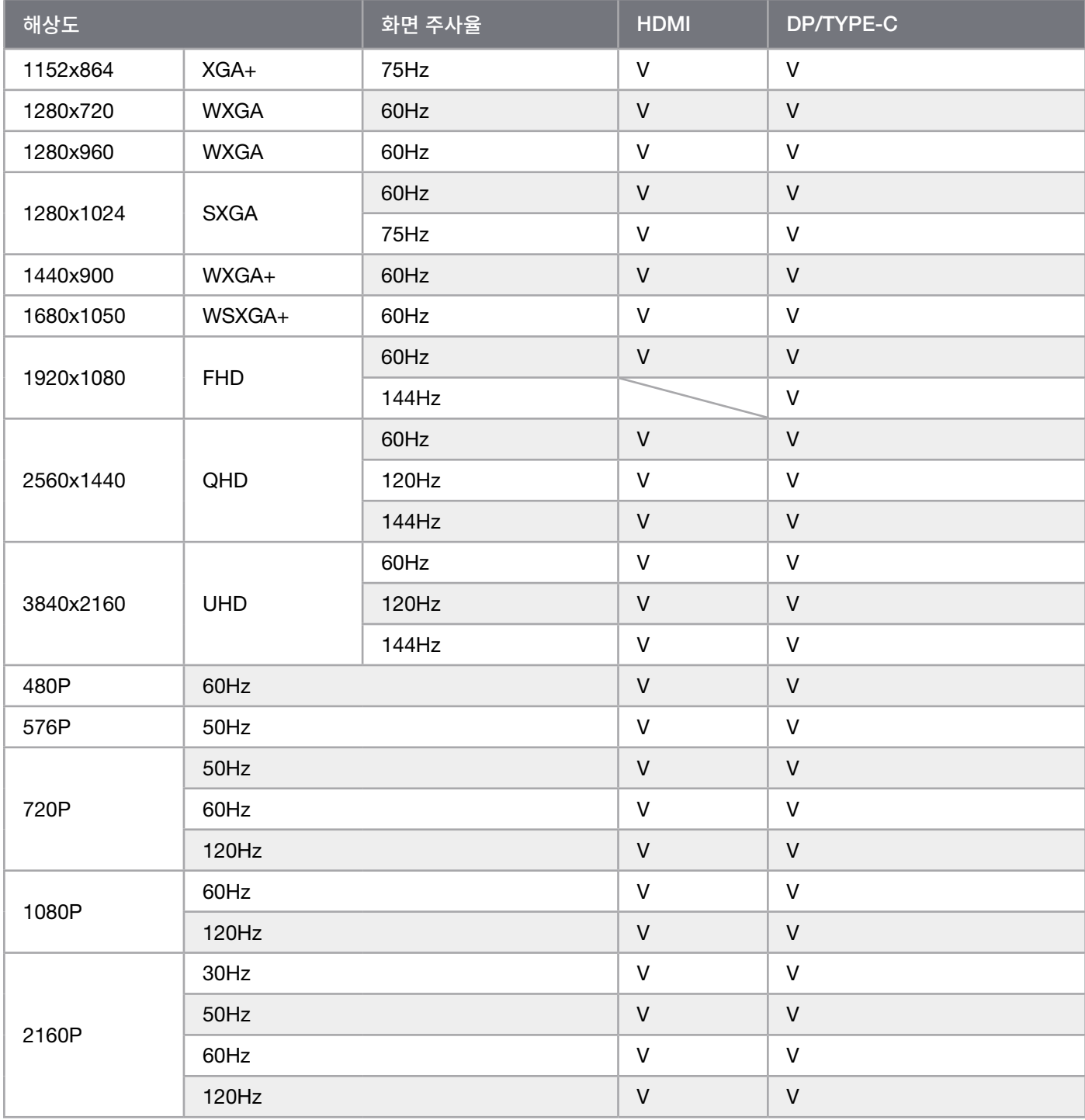

 $\left( \frac{24}{2} \right)$ 

한국어

#### 한국어

#### HDMI **법적 고지**

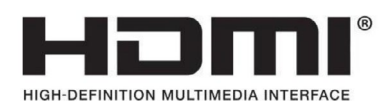

#### HDMI

채택된 상표 HDMI, HDMI High-Definition Multimedia Interface 및 HDMI 로고는 미국 및 기타 국가에서 HDMI Licensing Administrator, Inc. 의 상표 또는 등록 상표입니다.

용어 HDMI, High-Definition Multimedia Interface 및 HDMI 로고는 HDMI Licensing Administrator, Inc. 의 상표 또는 등록 상표입니다.

25

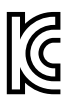

R-R-CSI-RDD0021 R-R-APY-DA-150E19 HU10182-19159

> Product Name (제품명칭): GAMING MONITOR Model No.(모델명): RDD0021

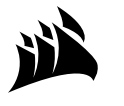

Web: Phone: Warranty:

[corsair.com](https://www.corsair.com) [\(888\) 222-4346](tel:8882224346) [corsair.com/support/warranty](http://corsair.com/support/warranty)

Support: Blog: Forum: YouTube:

[support.corsair.com](http://support.corsair.com) [corsair.com/blog](http://corsair.com/blog) [forum.corsair.com](http://forum.corsair.com) [youtube.com/corsairhowto](http://youtube.com/corsairhowto)

© 2022 CORSAIR MEMORY, Inc. All rights reserved. CORSAIR and the sails logo are registered trademarks of CORSAIR in the United States and/or other countries. All other trademarks are the property of their respective owners. Product may vary slightly from those pictured. 49-002622 AA

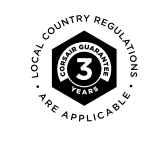